*ESP Workload Manager*

*Version 5.5*

# **Installation and Configuration Guide**

**ESP-5.5-IG-01**

## **First Edition (June 2007)**

This documentation and any related computer software help programs (hereinafter referred to as the "Documentation") is for the end user's informational purposes only and is subject to change or withdrawal by CA at any time.

This Documentation may not be copied, transferred, reproduced, disclosed, modified or duplicated, in whole or in part, without the prior written consent of CA. This Documentation is confidential and proprietary information of CA and protected by the copyright laws of the United States and international treaties.

Notwithstanding the foregoing, licensed users may print a reasonable number of copies of the documentation for their own internal use, and may make one copy of the related software as reasonably required for back-up and disaster recovery purposes, provided that all CA copyright notices and legends are affixed to each reproduced copy. Only authorized employees, consultants, or agents of the user who are bound by the provisions of the license for the product are permitted to have access to such copies.

The right to print copies of the documentation and to make a copy of the related software is limited to the period during which the applicable license for the Product remains in full force and effect. Should the license terminate for any reason, it shall be the user's responsibility to certify in writing to CA that all copies and partial copies of the Documentation have been returned to CA or destroyed.

EXCEPT AS OTHERWISE STATED IN THE APPLICABLE LICENSE AGREEMENT, TO THE EXTENT PERMITTED BY APPLICABLE LAW, CA PROVIDES THIS DOCUMENTATION "AS IS" WITHOUT WARRANTY OF ANY KIND, INCLUDING WITHOUT LIMITATION, ANY IMPLIED WARRANTIES OF MERCHANTABILITY, FITNESS FOR A PARTICULAR PURPOSE OR NONINFRINGEMENT. IN NO EVENT WILL CA BE LIABLE TO THE END USER OR ANY THIRD PARTY FOR ANY LOSS OR DAMAGE, DIRECT OR INDIRECT, FROM THE USE OF THIS DOCUMENTATION, INCLUDING WITHOUT LIMITATION, LOST PROFITS, BUSINESS INTERRUPTION, GOODWILL, OR LOST DATA, EVEN IF CA IS EXPRESSLY ADVISED OF SUCH LOSS OR DAMAGE.

The use of any product referenced in the Documentation is governed by the end user's applicable license agreement.

The manufacturer of this Documentation is CA.

Provided with "Restricted Rights." Use, duplication or disclosure by the United States Government is subject to the restrictions set forth in FAR Sections 12.212, 52.227-14, and 52.227-19(c)(1) - (2) and DFARS Section 252.227-7014(b)(3), as applicable, or their successors.

All trademarks, trade names, service marks, and logos referenced herein belong to their respective companies.

Copyright © 2007 CA. All rights reserved.

# **Contents**

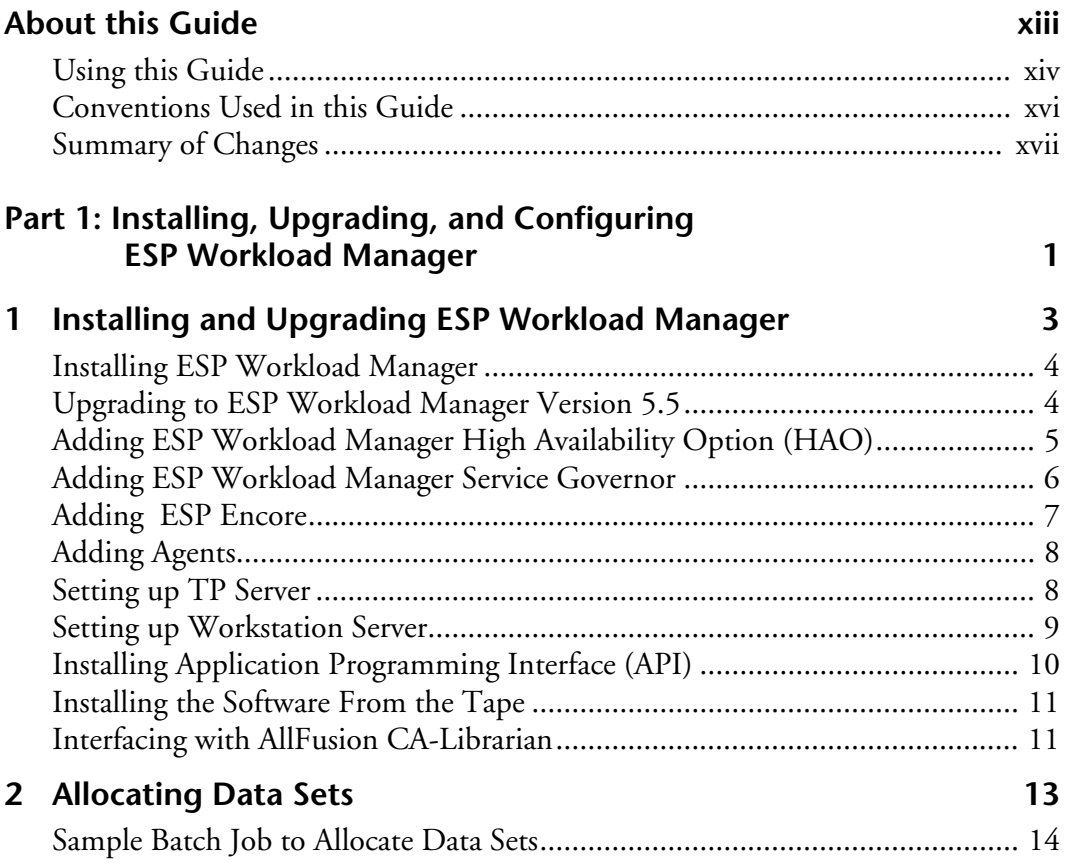

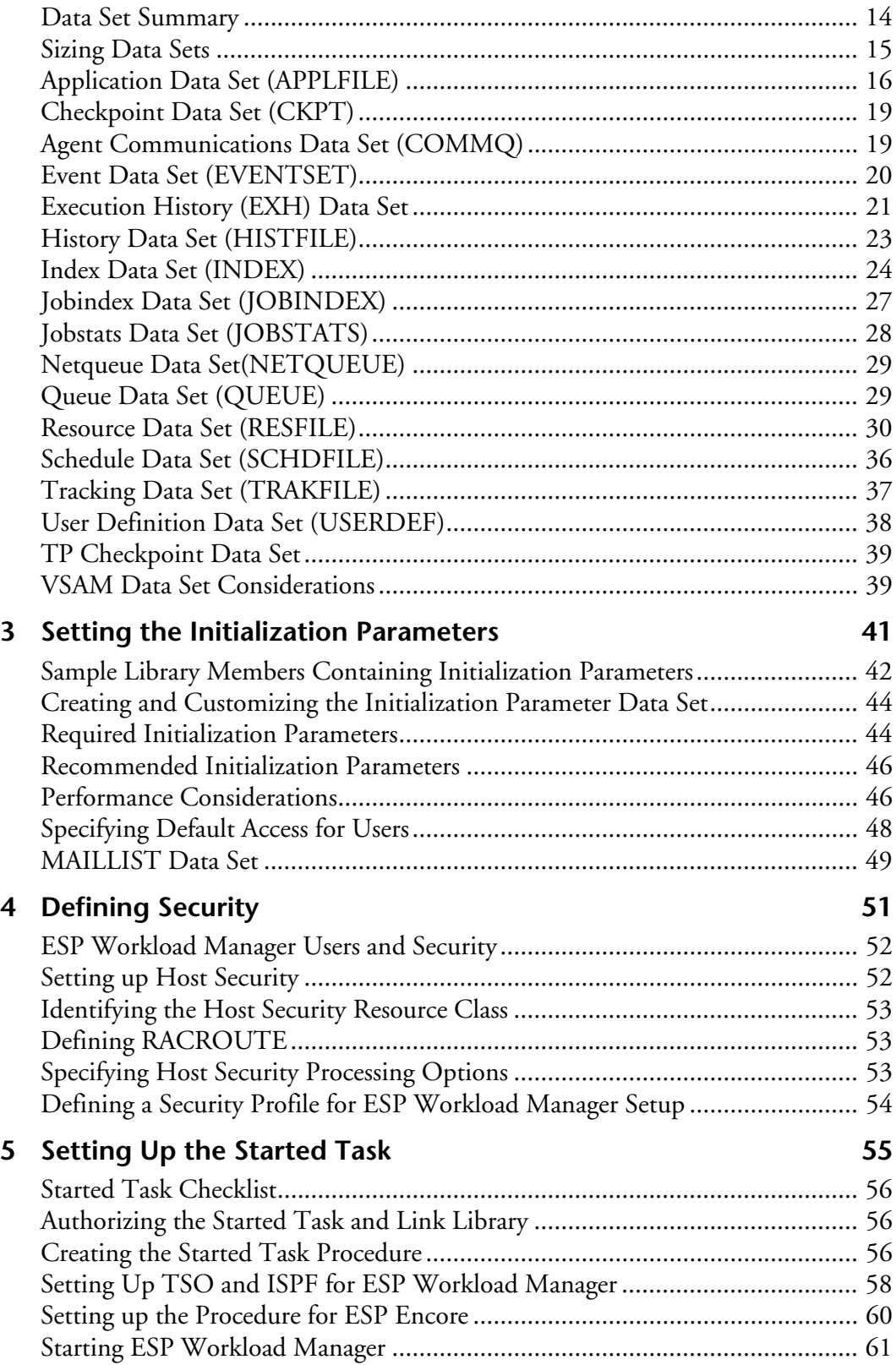

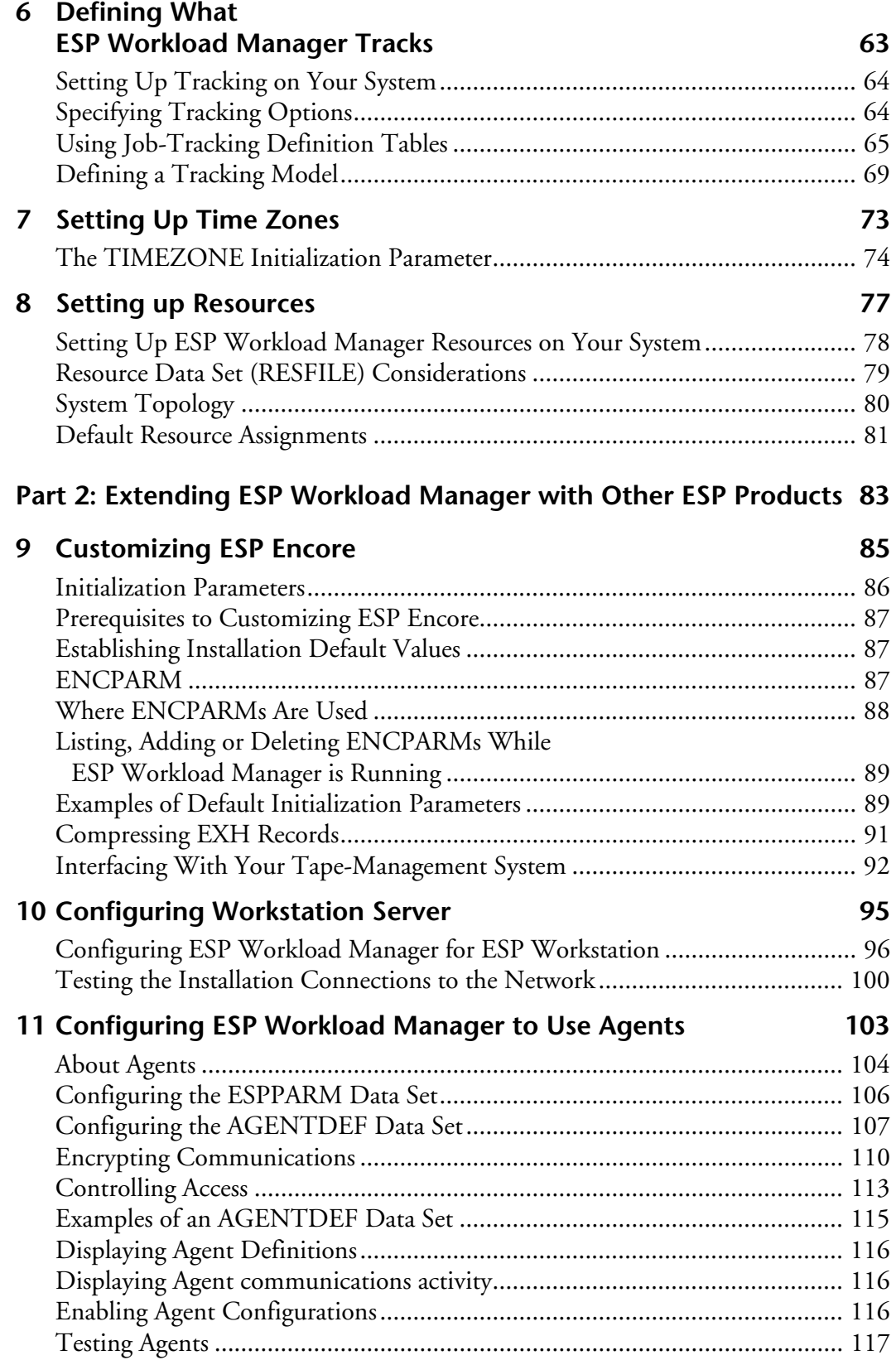

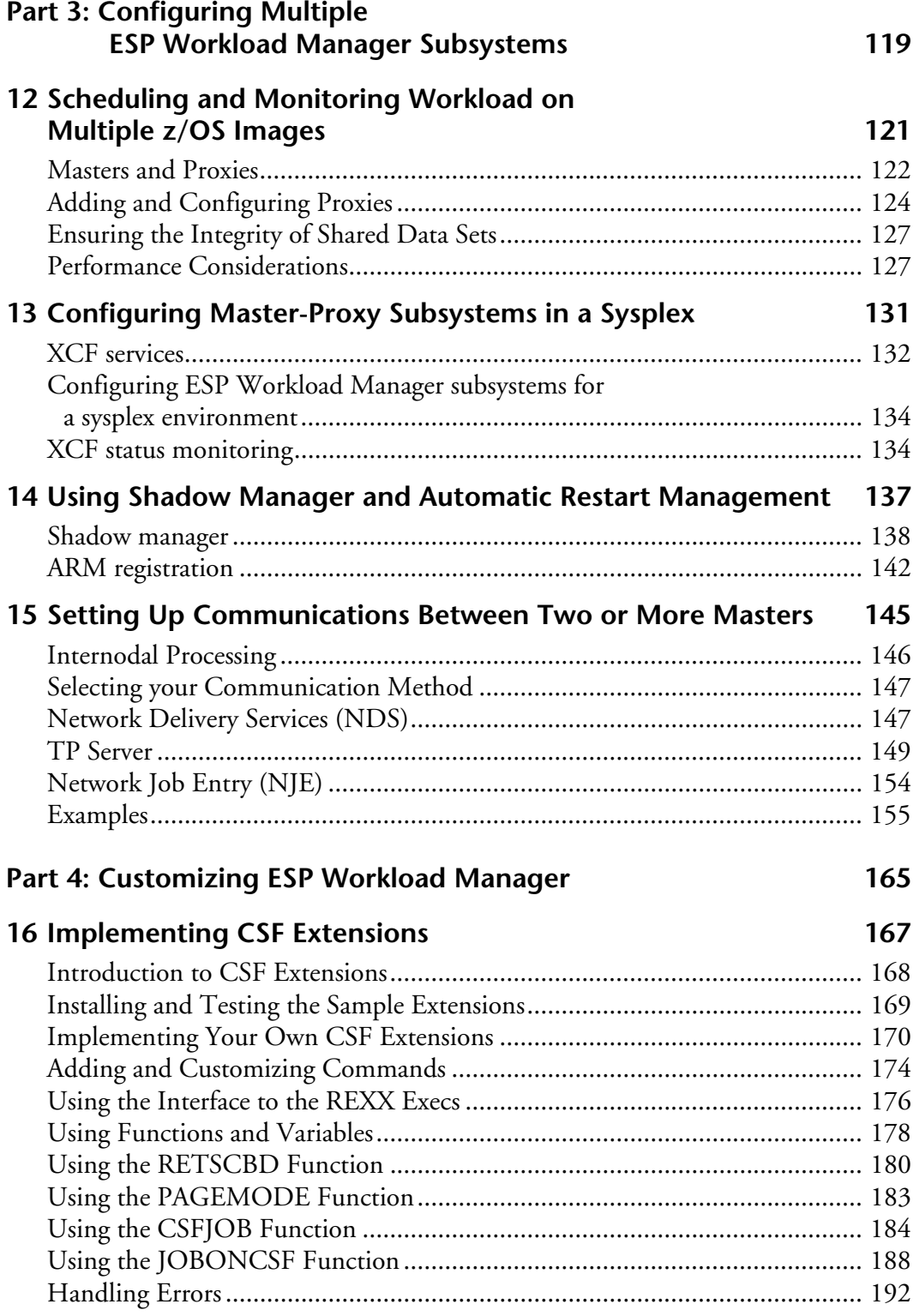

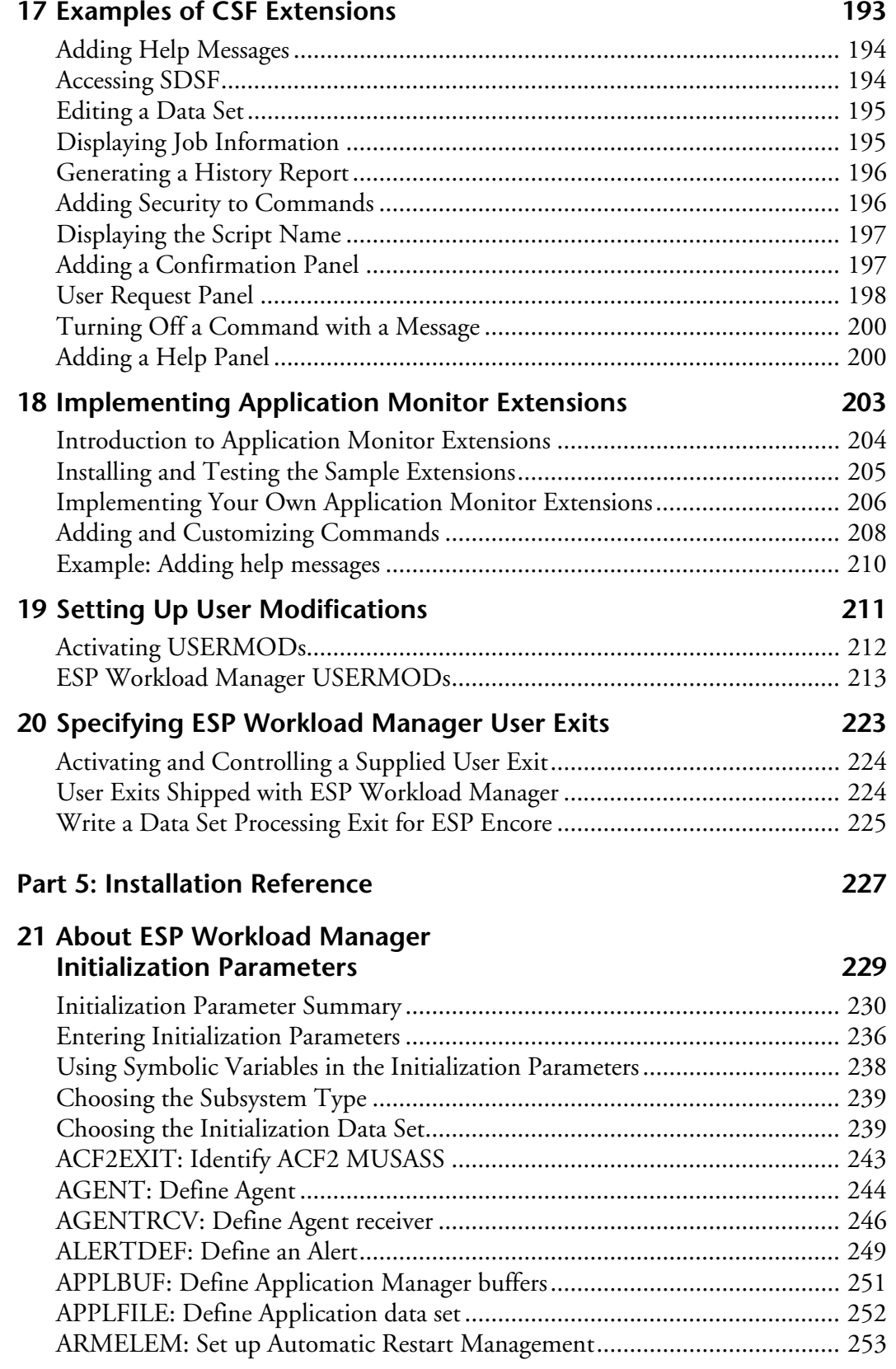

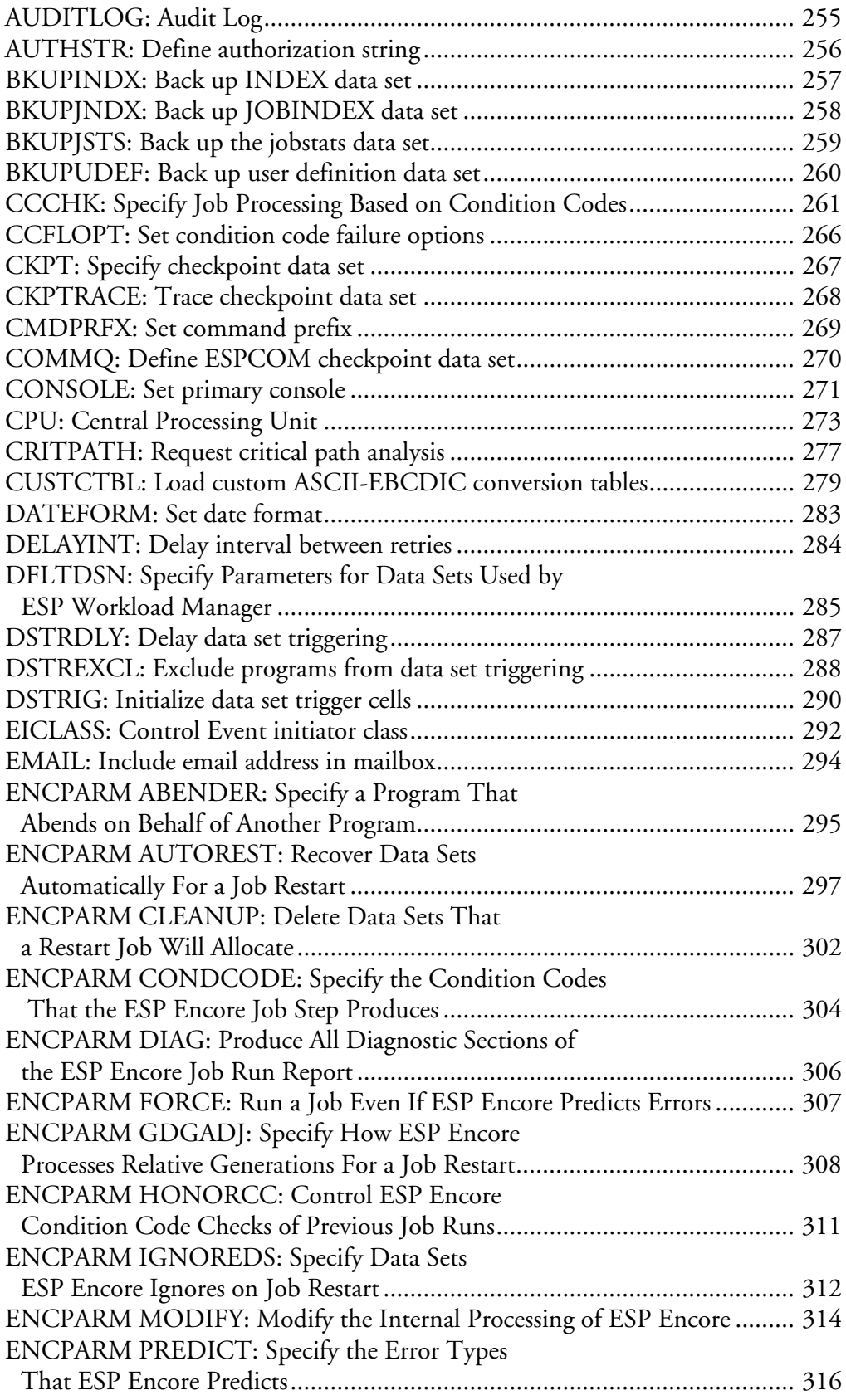

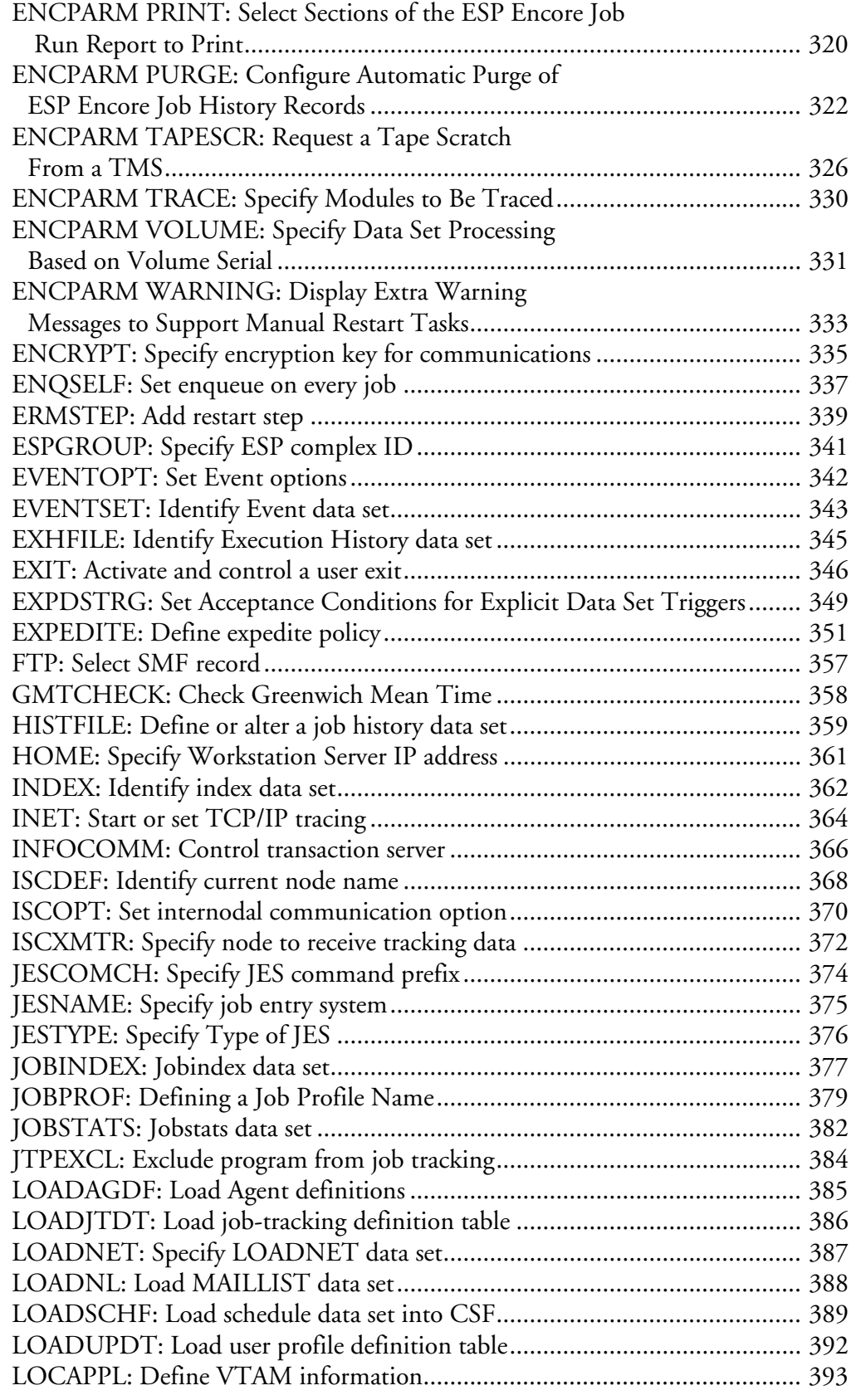

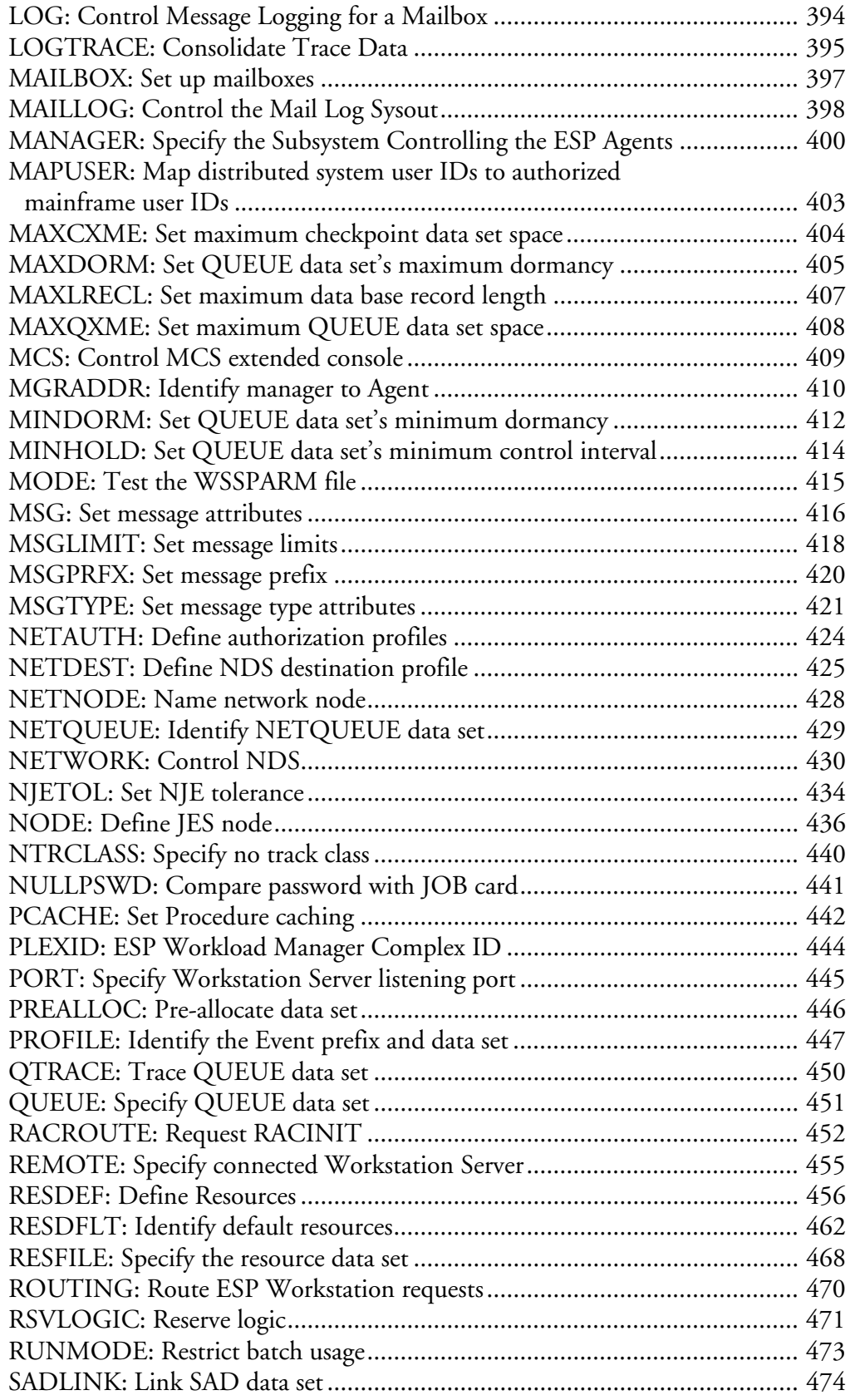

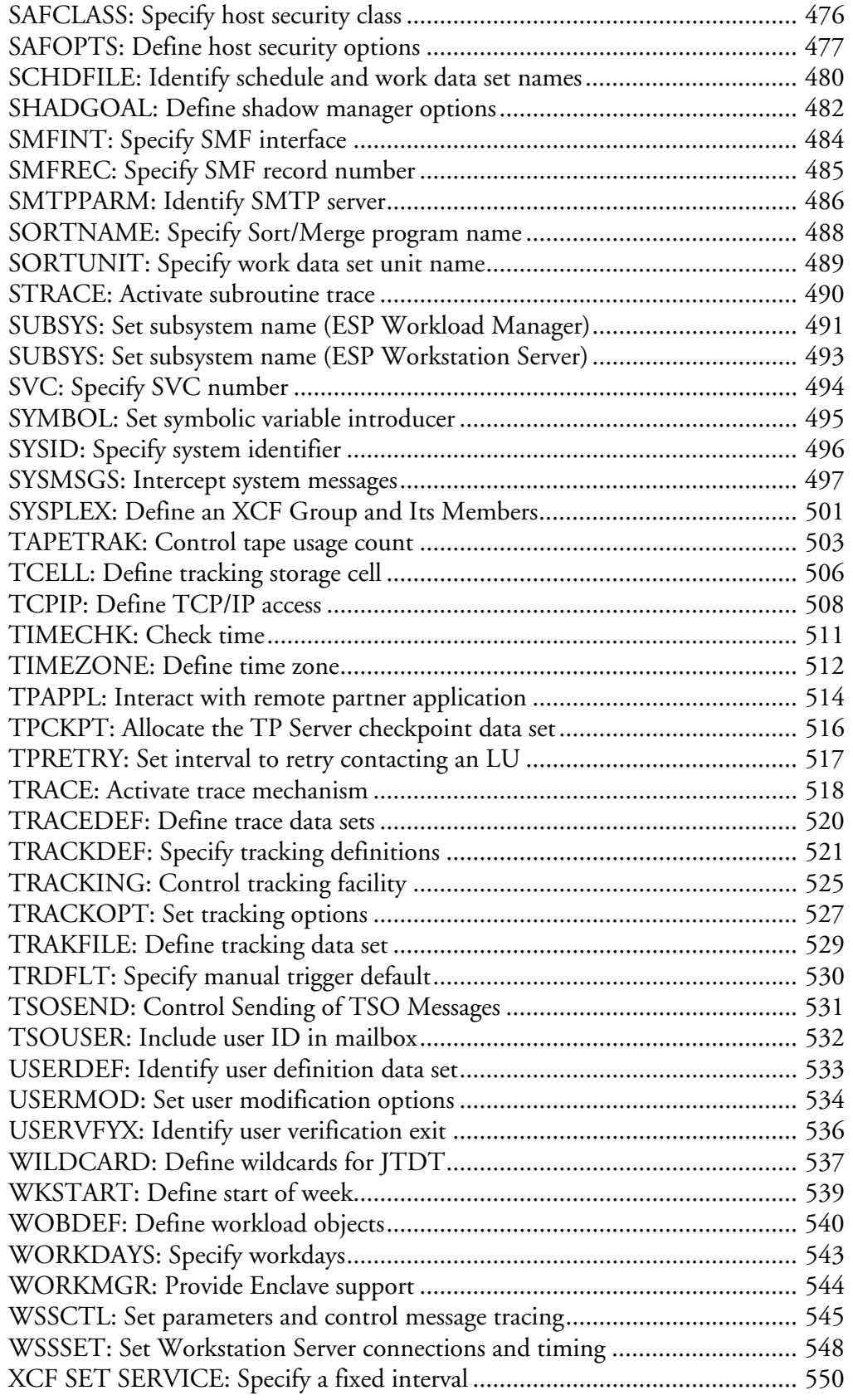

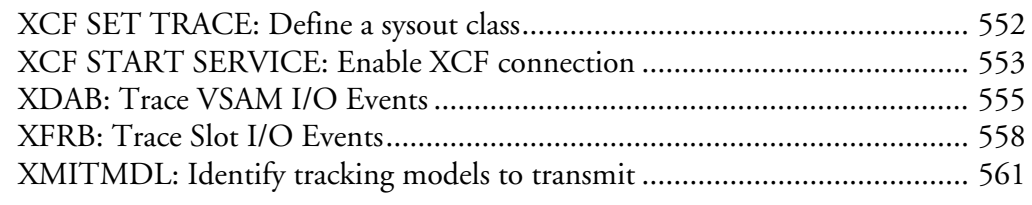

# **[Glossary 565](#page-586-0)**

#### **[Index 575](#page-596-0)**

# <span id="page-12-0"></span>**About this Guide**

This guide helps you

- Install ESP Workload Manager
- Install ESP Workload Manager High Availability Option
- Install ESP Workload Manager Service Governor
- Install ESP Encore
- Connect ESP Workstation to ESP Workload Manager
- Upgrade from an earlier version of ESP Workload Manager to the current release
- Add another ESP Workload Manager to your installation
- Configure ESP Workload Manager and ESP Encore to suit your requirements

# <span id="page-13-0"></span>**Using this Guide**

### **When to use this guide**

- As you install ESP Workload Manager to step you through the necessary tasks
- After the installation to reconfigure the appropriate ESP Workload Manager initialization parameters
- When installing a new version of ESP Workload Manager over an existing version
- When adding another ESP Workload Manager system into an existing network.

#### **Entering commands**

ESP Workload Manager commands can be entered in line mode, page mode or batch, loaded from a data set (using the LOAD command) or entered via ESP Workstation. You can also enter many commands from a system console.

### **Entering statements**

You must enter ESP Workload Manager statements in a data set specific to the type of statement used.

**Note:** The content of this section also applies to commands and initialization parameters when they are entered in a data set.

#### *Continuation*

To continue a line of input, type either a hyphen  $(-)$  or a plus sign  $(+)$  as the last nonblank character on a line. The hyphen attaches the next line, including any leading blank position. The plus sign strips leading blanks from a continuation line. ESP Workload Manager retains blanks that precede the hyphen or the plus sign. Statements cannot extend beyond column 72. You can place the continuation character in or before column 72.

**Note:** You can also use a hyphen as a wildcard character. If the wildcard hyphen is the last character on the line, ESP Workload Manager will interpret the hyphen as a continuation character and not as a wildcard. For ESP Workload Manager to interpret the hyphen as a wildcard, follow the hyphen with a semicolon or something else on the line, such as a comment:  $($ /\*  $*)$ .

#### *Wildcards and masking*

Many statements, commands or initialization parameters permit the use of the following wildcard characters (also called masking):

- An asterisk matches a single character.
- A hyphen matches zero or more characters. It must be used as the last character of the operand. If the wildcard hyphen is the last character on the line, ESP Workload Manager interprets the hyphen as a continuation character and not as a

wildcard. For ESP Workload Manager to interpret the hyphen as a wildcard, follow the hyphen with a semicolon or something else on the line, such as a comment:  $($ /\*  $*)$ .

#### *Comments*

Enclose comments between /\* and \*/. You can write comments anywhere in an ESP Workload Manager Procedure.

#### *Data sets*

Enclose all data set names in single quotation marks (''), otherwise ESP Workload Manager adds your TSO data set prefix to the name. Use LIB- or PAN- prefixes to identify Librarian and Panvalet data sets.

#### *Delimiters*

Use single quotation marks when you want to denote character strings and literal data in expressions, assignment statements, and built-in functions.

**Note:** You must include single quotation marks around a string that contains blanks.

#### *Indentation*

Use indentation to improve readability.

#### **Examples**

#### *Issuing commands from the console*

To issue a command from the system console, use the MODIFY command, as in F ESP, where ESP is the started task name, for example

F ESP, STATUS

#### *Issuing OPER commands*

To issue a command that requires OPER authority, precede it with OPER, for example

OPER STATUS

#### *Issuing commands in batch*

To issue a command in batch, use the following JCL after your job card.

If the subsystem name for ESP is not ESP, you need to type the subsystem name when entering a command in batch. In the following example, the subsystem name is ESPA.

```
//EXEC PGM=ESP,PARM='SUBSYS(ESPA)',REGION=4000K
//SYSPRINT DD SYSOUT=*
//SYSIN DD *
```
DEFSPEC MYSPECIALDAY REPEAT('2 TIMES FIRST WORKDAY OF YEAR')+ CAL(MYCAL)

#### *Steplib*

If the TSO command processor is not in a LINKLIST library, you need a STEPLIB or JOBLIB statement in your JCL. Your statement might look like the following:

//STEPLIB DD DSN=CYB.ESP.SSCPLINK,DISP=SHR

#### *Wildcards and masking*

To display all calendars, type

LISTCAL –

To display all calendars with names containing XY in character positions three and four, type

LISTCAL \*\*XY-

To display all calendars with two-character names, type

LISTCAL \*\*

# <span id="page-15-0"></span>**Conventions Used in this Guide**

#### **Input**

You can type commands in uppercase or lowercase.

#### **Syntax conventions**

The syntax diagrams in this guide use the following conventions:

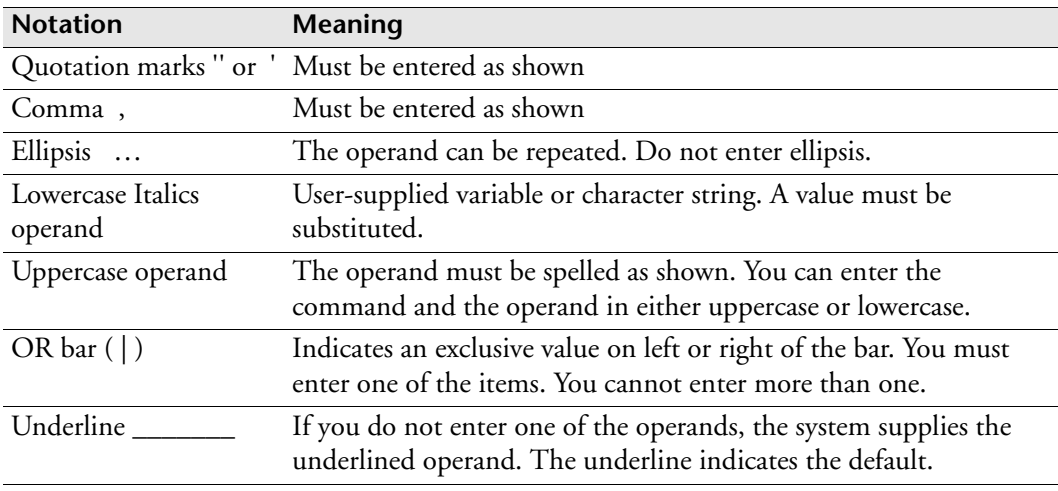

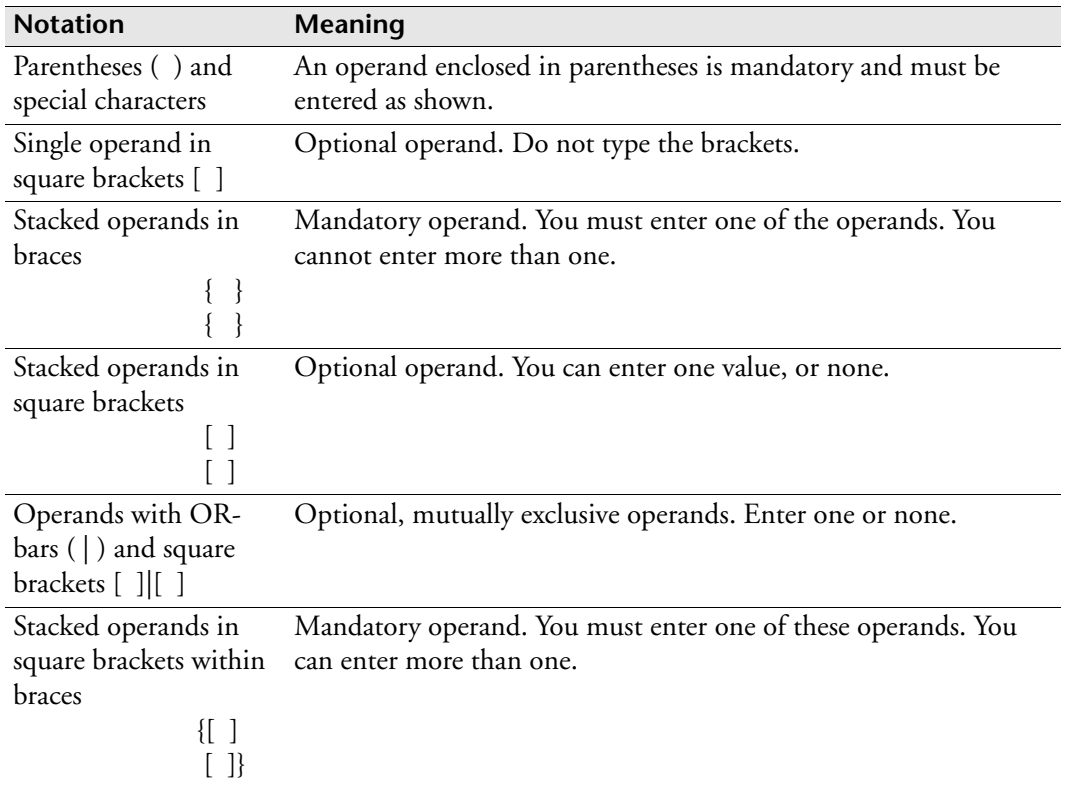

If an operand has complex syntax, "See expanded syntax" will follow the operand. Expanded syntax is documented in a separate table after the main syntax table.

# <span id="page-16-0"></span>**Summary of Changes**

- PTF SU01811, defect 16499: In ENCPARM PRINT initialization parameter, added section name "RETRIEVAL".
- PTF SU02077: Added GENERATION operand to SADLINK initialization parameter
- PTF SU02363: Added FROMADDRESS operand to SMTPPARM initialization parameter.
- PTF SU02536: In the XCF SET SERVICE initialization parameter, added operand TIMER and changed the default for the SERVICE operand from 120 seconds to 60 seconds.
- PTF SU02767: You can now control the status of a user exit with the EXIT initialization parameter. For example, you can disable a user exit. See ["Activating](#page-245-2)  [and Controlling a Supplied User Exit" on page 224](#page-245-2) and the EXIT initialization parameter.
- PTF SU02815: Added initialization parameters LOGTRACE, XDAB, and XFRB.
- RFEs 635 and 2310: New CUSTCTBL initialization parameter allows you to load custom ASCII-EBCDIC and EBCDIC-ASCII character-conversion tables. See ["CUSTCTBL: Load custom ASCII-EBCDIC conversion tables" on](#page-300-1)  [page 279](#page-300-1).
- RFE 636: New Application Monitor
	- Added Application Monitor information to ["Application Data Set](#page-37-1)  [\(APPLFILE\)" on page 16](#page-37-1) and ["Jobindex Data Set \(JOBINDEX\)" on page 27](#page-48-1)
	- Added checklist steps for installing CSF and Application Monitor REXX extensions. See ["Started Task Checklist" on page 56.](#page-77-3)
	- Added utility install in ["Installing utilities accessed by the ESP Utilities panel"](#page-81-1)  [on page 60](#page-81-1)
	- Added Application Monitor scoreboard to ["XCF scoreboard service" on](#page-154-0)  [page 133](#page-154-0)
	- Added ["Implementing Application Monitor Extensions" on page 203](#page-224-1)
- RFE 1155: New JOBSTATS data set contains job statistics and job-profiling information. This information enhances ESP Workload Manager's anticipated end-time and critical-path calculations. See ["Allocating Data Sets" on page 13.](#page-34-1) Related initialization parameters are: ["JOBSTATS: Jobstats data set" on page 382](#page-403-1), ["JOBPROF: Defining a Job Profile Name" on page 379,](#page-400-1) ["BKUPJSTS: Back up](#page-280-1)  [the jobstats data set" on page 259.](#page-280-1)
- RFE 1935, defect 12162
	- In ["Setting Up Tracking on Your System" on page 64](#page-85-2), removed reference to SMF record type 132 subtype 1. ESPDST (alias CYBESDT1) no longer produces those records.
	- Added EXPDSTRG initialization parameter
- RFE 2254: Added operand WOBPRIORITY to the EXPEDITE initialization parameter to change the process priority of a UNIX or Windows job that is executing.
- RFE 2319: Added a section on APPLFILE requirements for ESP Procedure caching. See ["ESP Procedure caching" on page 17](#page-38-0). Added information to the PCACHE initialization parameter regarding the new Procedure Caching Record (PCR).
- RFE 2753: Added three new usermods, numbers 58, 59, and 187 in ["ESP](#page-234-1)  [Workload Manager USERMODs" on page 213](#page-234-1).
- RFE 2931, defect 13313, defect 22634, defect 22644: Added variable FULLNAME to the JOBONCSF function and added function CSFJOB. See ["Using the CSFJOB Function" on page 184](#page-205-1) and ["Using the JOBONCSF](#page-209-1)  [Function" on page 188](#page-209-1).
- RFE 3300
	- Added LOG initialization parameter.
	- Added MAILLOG initialization parameter.
	- Added TSOSEND initialization parameter.
	- In ["MAILLIST Data Set" on page 49](#page-70-1), added information about LOG initialization parameter.
	- Added ORIGUSER operand to the SMTPPARM initialization parameter.
- RFE 3409: Added the BIND operand to the MANAGER initialization parameter and added the HOME operand to the AGENTRCV initialization parameter. These operands enable ESP Workload Manager TCP/IP connections with ESP Agents to use the same local TCP/IP address. See ["MANAGER: Specify the](#page-421-1)  [Subsystem Controlling the ESP Agents" on page 400](#page-421-1) and ["AGENTRCV: Define](#page-267-1)  [Agent receiver" on page 246](#page-267-1).
- RFE 21353: Added USERMOD 79 for step ESPCCCHK generated by the CCCHK initialization parameter or statement.
- DEF 11074: Added information on configuring ESP Workload Manager to use Agents. See
	- • ["Adding Agents" on page 8](#page-29-2)
	- • ["Sample Library Members Containing Initialization Parameters" on page 42](#page-63-1)
	- • ["Required Initialization Parameters" on page 44](#page-65-2)
	- • ["Configuring ESP Workload Manager to Use Agents" on page 103](#page-124-1)
	- ["Workload object modules" on page 540](#page-561-1)

Reviewed and updated the workload object type table to ensure it is complete and accurate.

- Bug 15426: Added the DFLTDSN initialization parameter. See ["DFLTDSN:](#page-306-1)  [Specify Parameters for Data Sets Used by ESP Workload Manager" on page 285.](#page-306-1)
- Bug 15489 (documentation corrections)
	- In ["ESP Workload Manager DASD requirements" on page 16](#page-37-2) and "Resource" [Data Set \(RESFILE\)" on page 30](#page-51-1), increased the recommended size of the RESFILE from 2 M to 4 M.
	- In "Creating and Customizing the Initialization Parameter Data Set" on [page 44](#page-65-3), documented a recommended primary track size, secondary track size, and record length for the initialization parameter data set.
	- In ["Setting Up ESP Workload Manager Resources on Your System" on](#page-99-1)  [page 78](#page-99-1), added a section on defining resources within an IF RESFORM THEN loop.
- Defect 15506: Added "NETWORK START SERVICE ROUTING" to table under ["Configuring ESP Workload Manager for NDS" on page 148](#page-169-0).
- Bug 15658: In ["Agent Communications Data Set \(COMMQ\)" on page 19,](#page-40-2) removed the reference to abbreviation CQ because anything from CQ to CQFORMAT is recognized as CQFORMAT.
- Bug 15739: In ["TAPETRAK: Control tape usage count" on page 503,](#page-524-1) added note about valid use under "Usage notes".
- Bug 16619: Corrected ["USERMOD 25" on page 217.](#page-238-0) The criteria listed govern job execution, not job submission.
- Bug 16731: In ["WSSCTL: Set parameters and control message tracing" on](#page-566-1)  [page 545](#page-566-1), in the operand table, changed default for MAXCON\_TOTAL from 2508 to 250.
- Bug 16818: Added new parameter ["SUBSYS: Set subsystem name \(ESP](#page-514-1)  [Workstation Server\)" on page 493.](#page-514-1)
- Bug 16826: In ["EVENTOPT: Set Event options" on page 342](#page-363-1), underlined the default operands.
- Bug 16905: In the Usage Notes for the MCS initialization parameter, added information on what happens when the MCS command is issued without operands.
- Bug 17013: In ["APPLFILE: Define Application data set" on page 252](#page-273-1) and ["TRAKFILE: Define tracking data set" on page 529](#page-550-1), noted that the CACHE operand is ignored on proxy systems.
- Bug 17073: Revised the space requirements note under "Resource Data Set [\(RESFILE\)" on page 30](#page-51-1). Added info on specifying secondary extent size and increasing the value of the SIZE parameter to the Usage Notes in ["RESFILE:](#page-489-1)  [Specify the resource data set" on page 468](#page-489-1).
- Bug 17247: Added Usermod 60. See ["ESP Workload Manager USERMODs" on](#page-234-1)  [page 213](#page-234-1).
- Bug 17580: In ["Network Job Entry \(NJE\)" on page 154,](#page-175-1) corrected the NJE examples.
- Bug 18390: Revised the description of the MAXENTRIES operand of ["SCHDFILE: Identify schedule and work data set names" on page 480](#page-501-1). MAXENTRIES is now obsolete, so you no longer have to set this operand.
- Bug 18724: In ["TIMECHK: Check time" on page 511](#page-532-1), documented a new feature that warns the operator if the system clock changes by more than a specified time.
- Bug 19086: In ["USERDEF: Identify user definition data set" on page 533,](#page-554-1) added a usage note stating that you do not need to specify USERDEF if your installation uses SAF.
- Bug 19316
	- Revised the description and space requirements of ["Schedule Data Set](#page-57-1)  [\(SCHDFILE\)" on page 36](#page-57-1). This data set is now optional.
	- In ["LOADSCHF: Load schedule data set into CSF" on page 389](#page-410-1), updated the example to show how to populate the work data set, load the schedule data set, and view the schedule data in CSF.
	- In ["SCHDFILE: Identify schedule and work data set names" on page 480,](#page-501-1) added the operand NONE, updated the description and default of the MAXENTRIES operand, and changed the default to SECURE from NOSECURE.
- Bug 19477: In ["CCCHK: Specify Job Processing Based on Condition Codes" on](#page-282-1)  [page 261](#page-282-1), you can now use wildcards to specify the JOB, STEP, PROC, and PROGRAM operands.
- Bug 19631: When setting up the ESP Workload Manager started task during installation, you no longer have to run the CYBESINI CLIST. Removed section "Defining Required Entities to ESP Workload Manager".
- Bug 20273: In ["Updating CLIST" on page 59](#page-80-0), added a sample CLIST to allocate ESP Workload Manager libraries and to display the ESP Workload Manager Primary menu.
- Bug 20321: In ["Sample Library Members Containing Initialization Parameters"](#page-63-1)  [on page 42](#page-63-1), added name WSSPARM for sample member CYBESS32 (Workstation Server initialization parameters) and WSSREMOT for CYBESS33 (Remote Workstation Server initialization parameters).
- Bug 20769: Under ["Masters and Proxies" on page 122](#page-143-1), added INDEX as a data set that must be shared, added descriptions for data sets that can be shared, and reworded Performance considerations for clarity.
- Bug 21695: Changed the description of the MAXLRECL initialization parameter to indicate it is obsolete.
- Bug 21866: Reorganization of HAO and Service Governor (formerly HPO) information
	- Added information on XCF services in ["XCF services" on page 132.](#page-153-1)
	- Moved information on using XCF in a sysplex to ["Configuring ESP Workload](#page-155-2)  [Manager subsystems for a sysplex environment" on page 134](#page-155-2).
	- Added information on XCF status monitoring in ["XCF status monitoring" on](#page-155-3)  [page 134.](#page-155-3)
	- Added chapter ["Using Shadow Manager and Automatic Restart Management"](#page-158-1)  [on page 137](#page-158-1).
- Bug 21993: In ["USERMOD 58" on page 220,](#page-241-0) added more conditions that result in message 2069W.
- Bug 22010: Added note to RESDEF WLM operand stating that if you code WLM, you must code the SYSPLEX operand in the NODE command or initialization parameter when you define your system nodes.
- Bug 22206: In the RESDEF initialization parameter, corrected the paragraph on workload balancing in ["Resources with MONITOR\(CPU\) operand \(ESP](#page-480-0)  [Workload Manager Service Governor only\)" on page 459.](#page-480-0)

# **Part 1**

# <span id="page-22-1"></span><span id="page-22-0"></span>**Installing, Upgrading, and Configuring ESP Workload Manager**

This part takes you through the process of installing ESP Workload Manager on your system.

This part contains the following chapters:

- • ["Installing and Upgrading ESP Workload Manager" on page 3](#page-24-1)
- • ["Allocating Data Sets" on page 13](#page-34-1)
- • ["Setting the Initialization Parameters" on page 41](#page-62-1)
- • ["Defining Security" on page 51](#page-72-1)
- • ["Setting Up the Started Task" on page 55](#page-76-1)
- • ["Defining What ESP Workload Manager Tracks" on page 63](#page-84-1)
- • ["Setting Up Time Zones" on page 73](#page-94-1)
- • ["Setting up Resources" on page 77](#page-98-1)

# <span id="page-24-1"></span><span id="page-24-0"></span>**Installing and Upgrading ESP Workload Manager**

This chapter contains the following topics:

- • [Installing ESP Workload Manager](#page-25-0)
- • [Upgrading to ESP Workload Manager Version 5.5](#page-25-1)
- • [Adding ESP Workload Manager High Availability Option \(HAO\)](#page-26-0)
- • [Adding ESP Workload Manager Service Governor](#page-27-0)
- • [Adding ESP Encore](#page-28-0)
- • [Adding Agents](#page-29-0)
- • [Setting up TP Server](#page-29-1)
- • [Setting up Workstation Server](#page-30-0)
- • [Installing Application Programming Interface \(API\)](#page-31-0)
- • [Installing the Software From the Tape](#page-32-0)
- • [Interfacing with AllFusion CA-Librarian](#page-32-1)

# <span id="page-25-0"></span>**Installing ESP Workload Manager**

Follow the steps outlined below to install ESP Workload Manager Version 5.5. When you have completed the basic installation, you can customize ESP Workload Manager for your site.

#### **What you need**

To install ESP Workload Manager, you need the following documents:

- Program Directory for Cybermation Programming Environment (CPE)—FMID SCP5100
- Program Directory for Enterprise Systems Platform Workload Manager (ESP Workload Manager)—FMID SEP5500
- This manual

#### **Sample library**

The tape you received containing the ESP Workload Manager software also contains a sample library, SSCPSAME, with several sample members for your use. You can edit these to fit your requirements.

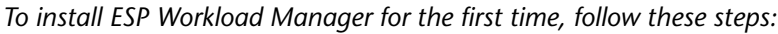

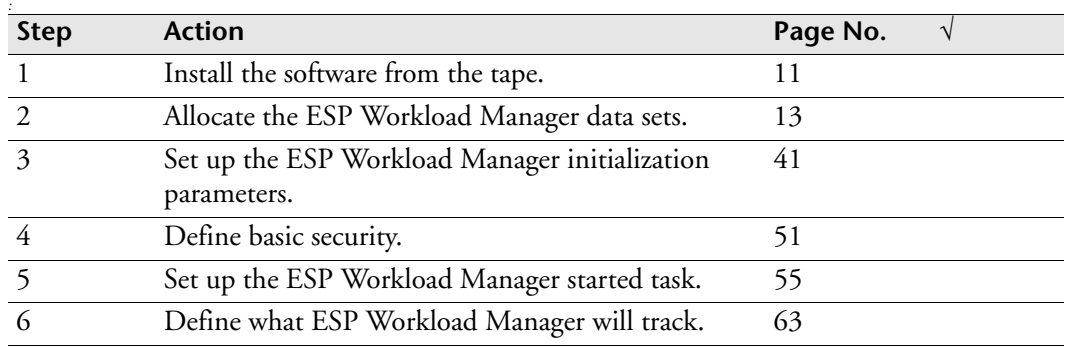

# <span id="page-25-1"></span>**Upgrading to ESP Workload Manager Version 5.5**

Follow the steps outlined below to upgrade ESP Workload Manager to Version 5.5. When you have completed the upgrade, you can make any changes to customize ESP Workload Manager for your site.

#### **What you need**

To upgrade ESP Workload Manager, you need the following documents:

- Program Directory for CPE—FMID SCP5100
- Program Directory for Enterprise Systems Platform Workload Manager—FMID SEP5500
- This manual

#### **Sample library**

The tape you received containing the ESP Workload Manager software also contains a sample library, SSCPSAME, with several sample members for your use. You can edit these to fit your requirements.

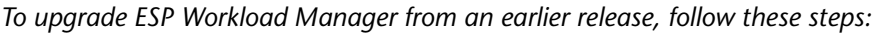

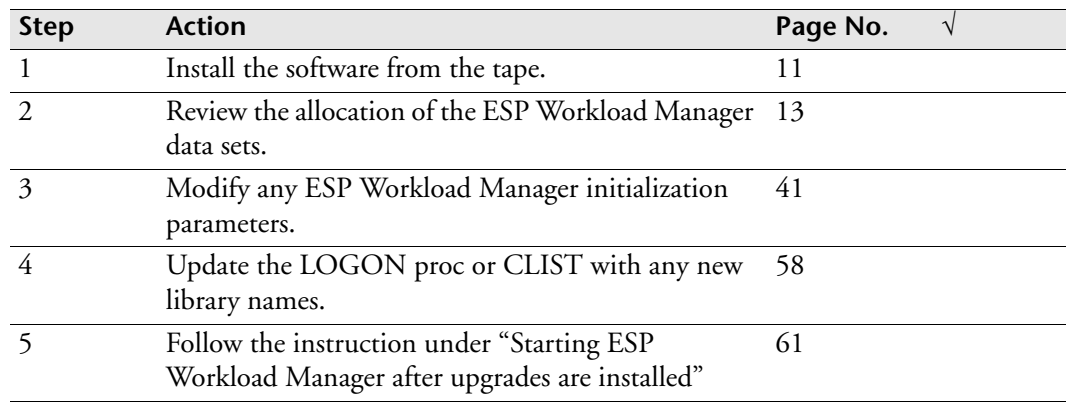

# <span id="page-26-0"></span>**Adding ESP Workload Manager High Availability Option (HAO)**

Follow the steps outlined below to install the HAO. When you have completed the installation, you can customize ESP Workload Manager for your site.

**Note:** You must install ESP Workload Manager before or with HAO.

#### **What you need**

To install HAO you need the following documents:

- Program Directory for Enterprise Systems Platform Workload Manager High Availability Option—FMID SEP5501
- This manual

#### **Sample library**

The tape you received containing the HAO software also contains a sample library, SSCPSAME, with several sample members for your use. You can edit these members to fit your requirements.

*To add HAO to your ESP Workload Manager installation, follow these steps:*

| <b>Step</b> | <b>Action</b>                                                                                 | Page No. |
|-------------|-----------------------------------------------------------------------------------------------|----------|
|             | Install the software from the tape.                                                           |          |
|             | Modify any ESP Workload Manager initialization<br>parameters.                                 | 41       |
|             | Update the LOGON proc or CLIST with any new<br>library names.                                 | 58       |
|             | Follow the instruction under "Starting ESP<br>Workload Manager after upgrades are installed". | 61       |
|             | Update the started task for shadow manager.                                                   | 138      |

## <span id="page-27-0"></span>**Adding ESP Workload Manager Service Governor**

Follow the steps outlined below to install Service Governor. When you have completed the installation, you can customize ESP Workload Manager for your site.

**Note:** You must install ESP Workload Manager before or with Service Governor.

#### **What you need**

To install Service Governor, you need the following documents:

- Program Directory for Enterprise Systems Platform Workload Manager Service Governor—FMID SEP5502
- This manual

#### **Sample library**

The tape you received containing the Service Governor software also contains a sample library, SSCPSAME, with several sample members for your use. You can edit these members to fit your requirements.

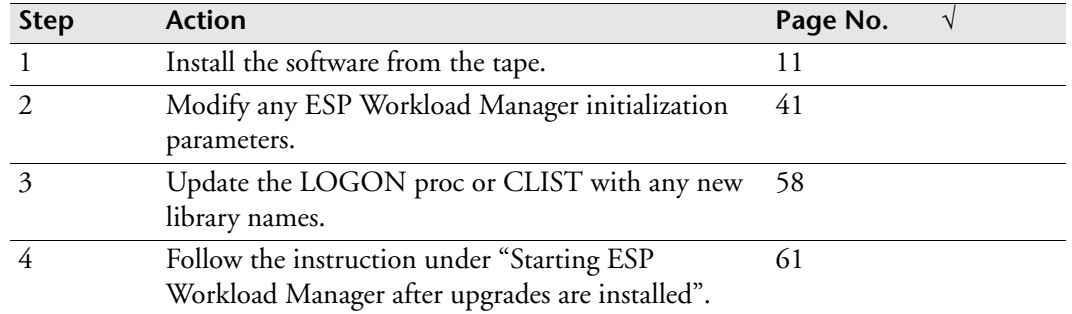

*To add Service Governor to your ESP Workload Manager installation, follow these steps:*

# <span id="page-28-0"></span>**Adding ESP Encore**

Follow the steps outlined below to install ESP Encore and then configure it for your site.

**Note:** You must install ESP Workload Manager before or at the same time as you install ESP Encore.

**Note:** To use remote ESP Encore, you must have NDS (Network Delivery Services); TP Server does not work with remote ESP Encore.

#### **What you need**

To install ESP Encore, you need the following documents:

- Program Directory for ESP Encore—FMID SEN3100
- This manual

#### **Sample library**

The tape you received containing the ESP Encore software includes sample members that are added to sample library SSCPSAME. You can edit these members to fit your requirements.

*To add ESP Encore to your ESP Workload Manager installation, follow these steps:*

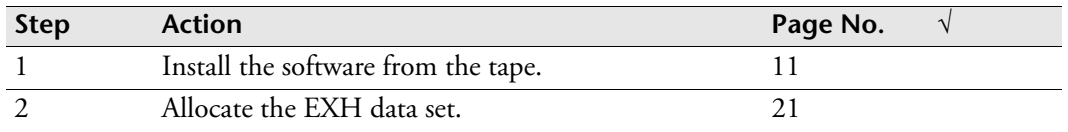

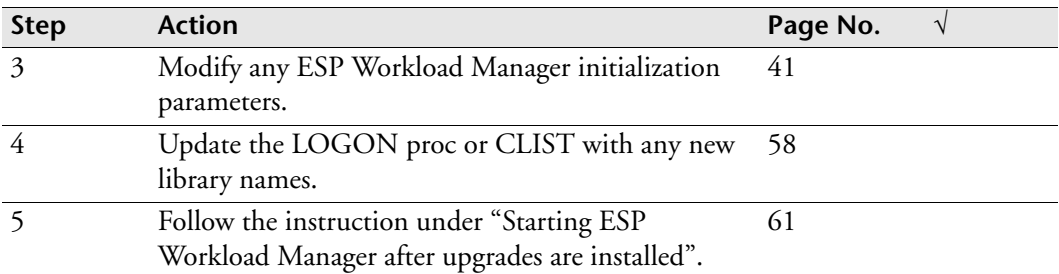

# <span id="page-29-2"></span><span id="page-29-0"></span>**Adding Agents**

#### **What you need**

To add Agents, you need the following document:

• This manual

*To add Agents to your ESP Workload Manager installation, follow these steps:*

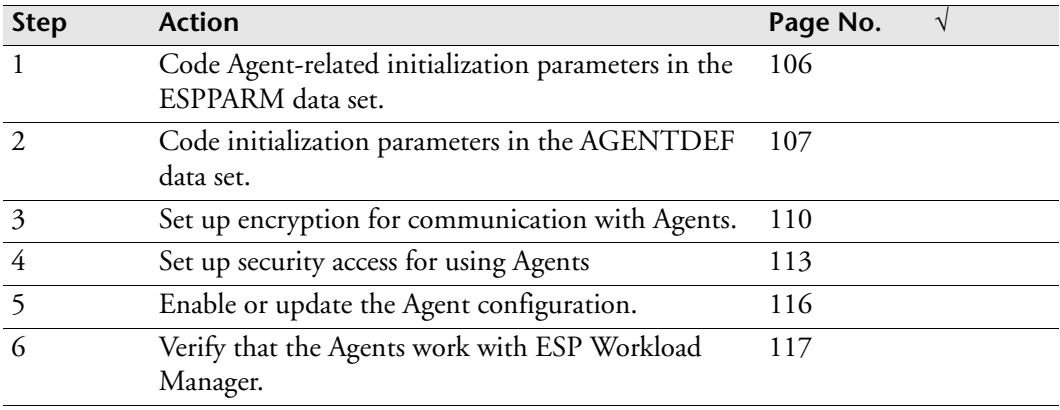

# <span id="page-29-1"></span>**Setting up TP Server**

TP Server is shipped and installed as part of CPE Version 5.1.

**Note:** To use remote ESP Encore, you must have NDS (Network Delivery Services); TP Server does not work with remote ESP Encore.

Follow the steps outlined below to set up TP Server.

#### **What you need**

To set up TP Server, you need the following document:

• This manual

### **Sample library**

The tape you received containing the TP Server software also contains a sample library, SSCPSAME, with several sample members for your use. You can edit these members to fit your requirements.

*To set up TP Server in your ESP Workload Manager environment, follow these steps:*

| <b>Step</b>   | <b>Action</b>                                                                                                    | Page No. |
|---------------|----------------------------------------------------------------------------------------------------|----------|
|               | Allocate the TP Server checkpoint data set.                                                                                                    | 39       |
|               | Modify the sample ESP Workload Manager<br>initialization parameters for VTAM LU 6.2.                                                                           | 149      |
| $\mathcal{E}$ | Modify the sample TP Server Initialization<br>Parameters.                                                                                                    | 149      |
| 4             | If you are using INFOSERV, tailor TP Server<br>parameters for INFOSERV.<br>For more information, see the <i>ESP Infoserv</i><br>Installation and User's Guide. | NA.      |
|               | Start ESP Workload Manager. The messages<br>ESP1413 and ESP1419 should appear, indicating<br>that TP Server has initialized its checkpoint.                    | 61       |

# <span id="page-30-0"></span>**Setting up Workstation Server**

Follow the steps outlined below to set up Workstation Server.

#### **What you need**

To set up Workstation Server, you need the following document:

• This manual

#### **Sample library**

The tape you received containing the ESP Workload Manager software also contains a sample library, SSCPSAME, with several sample members for your use. You can edit these members to fit your requirements.

#### **Workstation Server**

You must set up Workstation Server on every ESP Workload Manager master and proxy group to which you want to connect ESP Workstation.

*To set up Workstation Server in your ESP Workload Manager environment, follow these steps:*

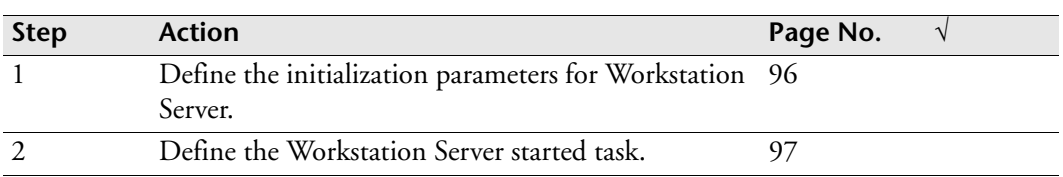

#### **Consolidated Workstation Server**

You can set up one Workstation Server as a Consolidated Workstation Server to allow one ESP Workstation client to access multiple ESP Workload Manager master and proxy groups. The Consolidated Workstation Server will allow an ESP Workstation client to have one consolidated view of the workload running on all the ESP Workload Manager groups that it is connected to.

*To set up a Consolidated Workstation Server in your ESP Workload Manager environment, follow these steps:*

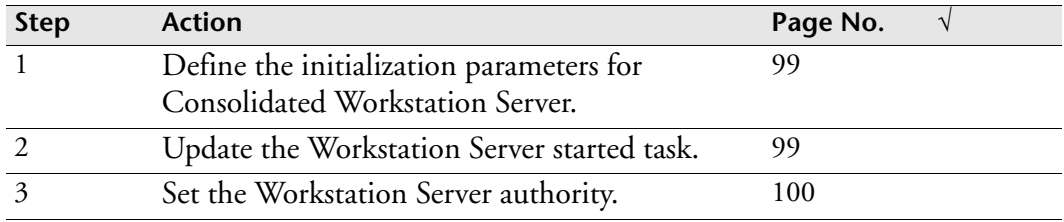

# <span id="page-31-0"></span>**Installing Application Programming Interface (API)**

You can install the API that is included on the ESP Workload Manager product tapes while you install ESP Workload Manager or at a later time.

A user-written application program can use the API to communicate directly with the ESP Workload Manager subsystem.

#### **What you need**

To install the API, you need the following documents:

- Program Directory for CPE—FMID SCP5100
- Program Directory for the API—FMID SCP3200
- This manual

#### **Sample library**

The tape you received containing the API software also contains a sample library, SSCPSAME, with several sample members for your use. You can edit these members to fit your requirements.

*To add the API to your ESP Workload Manager installation, follow this step:*

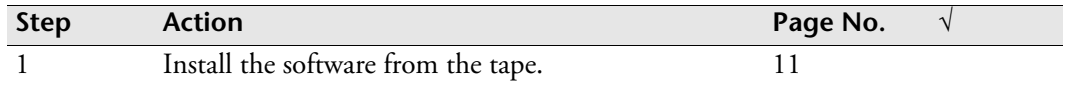

# <span id="page-32-0"></span>**Installing the Software From the Tape**

The ESP products must be installed (received, applied, and accepted) using SMP/E. Follow the instructions in the program directories to install the required software.

**Note:** You must install the CPE first or at the same time as the ESP products because

- ESP Workload Manager requires CPE.
- ESP Encore, HAO, and Service Governor require ESP Workload Manager.

# <span id="page-32-1"></span>**Interfacing with AllFusion CA-Librarian**

#### *To form a CA-Librarian interface*

1. Link-edit module CYBXIl00 into an appropriate library (the ESP Workload Manager load library or a linklist library).

The CPE samples library includes Assembly Language source statements for CYBXIL00. When the SMP/E ACCEPT process for the CPE product is complete, the DD name for the PDS library is SSCPSAME. Index member names end with \$\$.

- 2. Find member CYBXXS\$\$, which lists the following members used:
	- CYBXIL00 (mentioned above)
	- CYBXXS01 (a sample USERMOD to SMP/E install the interface)
	- CYBXXS10 (macros and DSECTs needed to assemble the interface modules)
	- CYBXXS11 (a sample IBM High Level Assembler job stream for assembling interface modules)

**Note:** The Librarian FAIRDS DSECT is used during the assembly, so the data set with this DSECT must be concatenated to the SYSLIB DD statement.

- 3. Link-edit the newly assembled CYBXIL00.
- 4. Use member CYBXXS01 from the SSCPSAME library to install the interface.

5. Edit the sample job stream to meet your installation standards and then run it to install the interface as a USERMOD.

The sample job stream executes SMP/E to RECEIVE and then APPLY CHECK the USERMOD.

6. After successfully completing step 5, run the sample job stream to APPLY the USERMOD.

To install a load module, CYBXILP00, in your load library, the sample job stream uses your assembled object module, CYBXIL00, and the FAIR routines from the Librarian load library specified on the LIBRLIB DD statement.

**Note:** CYBXIL00 is link-edited with AMODE(24) RMODE(24). Should you install a new release of CA-Librarian, CYBXIL00 must be re-assembled and then re-linked. An SMP/E APPLY REDO of the USERMOD will suffice if you use the same data set name for the Librarian load module library. Otherwise, an SMP/E RESTORE and REJECT of the USERMOD will remove the load module CYBXIL00. Then you can modify the USERMOD as required (remember to keep a copy around to edit) and do the SMP/E RECEIVE and APPLY again to create the new version.

# 28

# <span id="page-34-1"></span><span id="page-34-0"></span>**Allocating Data Sets**

You need to allocate several data sets that ESP Workload Manager uses in its day-today operation. This chapter contains the following topics:

- • [Sample Batch Job to Allocate Data Sets](#page-35-0)
- • [Data Set Summary](#page-35-1)
- • [Sizing Data Sets](#page-36-0)
- • [Application Data Set \(APPLFILE\)](#page-37-0)
- • [Checkpoint Data Set \(CKPT\)](#page-40-0)
- • [Agent Communications Data Set \(COMMQ\)](#page-40-1)
- • [Event Data Set \(EVENTSET\)](#page-41-0)
- • [Execution History \(EXH\) Data Set](#page-42-0)
- • [History Data Set \(HISTFILE\)](#page-44-0)
- • [Index Data Set \(INDEX\)](#page-45-0)
- • [Jobindex Data Set \(JOBINDEX\)](#page-48-0)
- • [Jobstats Data Set \(JOBSTATS\)](#page-49-0)
- • [Netqueue Data Set\(NETQUEUE\)](#page-50-0)
- • [Queue Data Set \(QUEUE\)](#page-50-1)
- • [Resource Data Set \(RESFILE\)](#page-51-0)
- • [Schedule Data Set \(SCHDFILE\)](#page-57-0)
- • [Tracking Data Set \(TRAKFILE\)](#page-58-0)
- • [User Definition Data Set \(USERDEF\)](#page-59-0)
- • [TP Checkpoint Data Set](#page-60-0)
- VSAM Data Set Considerations

# <span id="page-35-0"></span>**Sample Batch Job to Allocate Data Sets**

## **SSCPSAME**

In the sample library *prefix*.SSCPSAME (*prefix* represents the high-level data set qualifiers you assign) that was shipped with ESP Workload Manager there is a sample batch job you can edit and run to allocate the ESP Workload Manager data sets. The batch job is in a member called CYBESS01.

#### *To allocate the data sets*

- 1. To allocate the ESP Workload Manager data sets to meet your site requirements, edit CYBESS01 as noted in the JCL comments.
	- See ["Data Set Summary" on page 14](#page-35-1) for descriptions of the ESP Workload Manager data sets.
	- See ["ESP Workload Manager DASD requirements" on page 16](#page-37-3) to estimate your space requirements.
	- If you are using MIM or GRS, the ESP Workload Manager data set placement does not matter. In fact, it might be advantageous to distribute the data sets across DASD packs. However, if you are using RESERVE/RELEASE serialization, ensure all ESP Workload Manager data sets are on the same pack.
- 2. To allocate all data sets except for the EXH data set, run CYBESS01.
- 3. To allocate the EXH data set, run CYBRMALC.

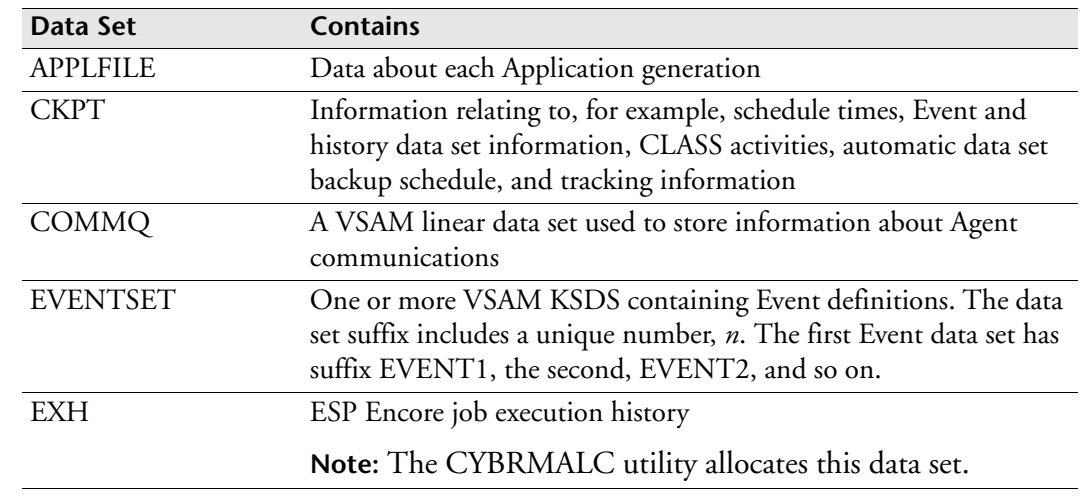

## <span id="page-35-1"></span>**Data Set Summary**
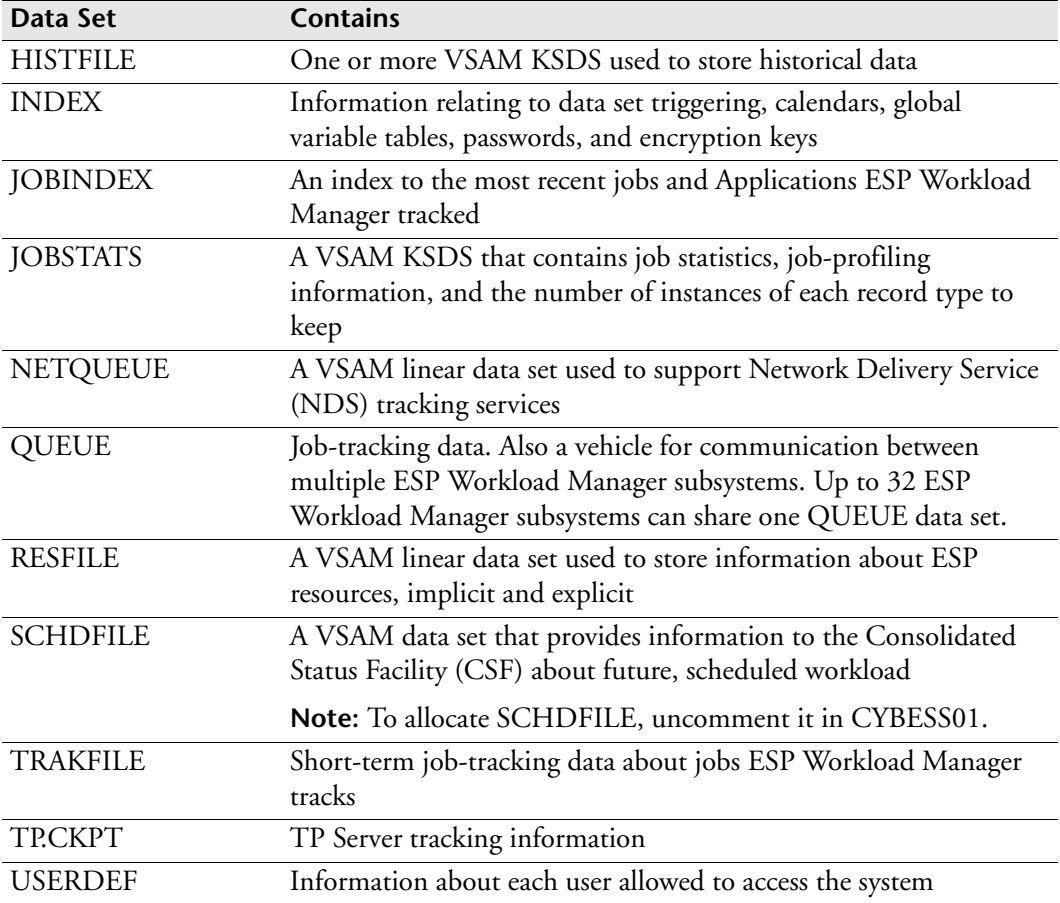

# **Sizing Data Sets**

When allocating the data sets for ESP Workload Manager to use, consider the size of the data set required and those criteria that might require you to allocate more space to a data set.

The following sections of this chapter help you determine the size of each data set.

#### **ESP Workload Manager DASD requirements**

The following diagram outlines the DASD requirements for ESP Workload Manager. The basic recommended size is under each data set in the diagram. You must adapt each recommendation to the particular circumstances of your site using the information given in the following sections.

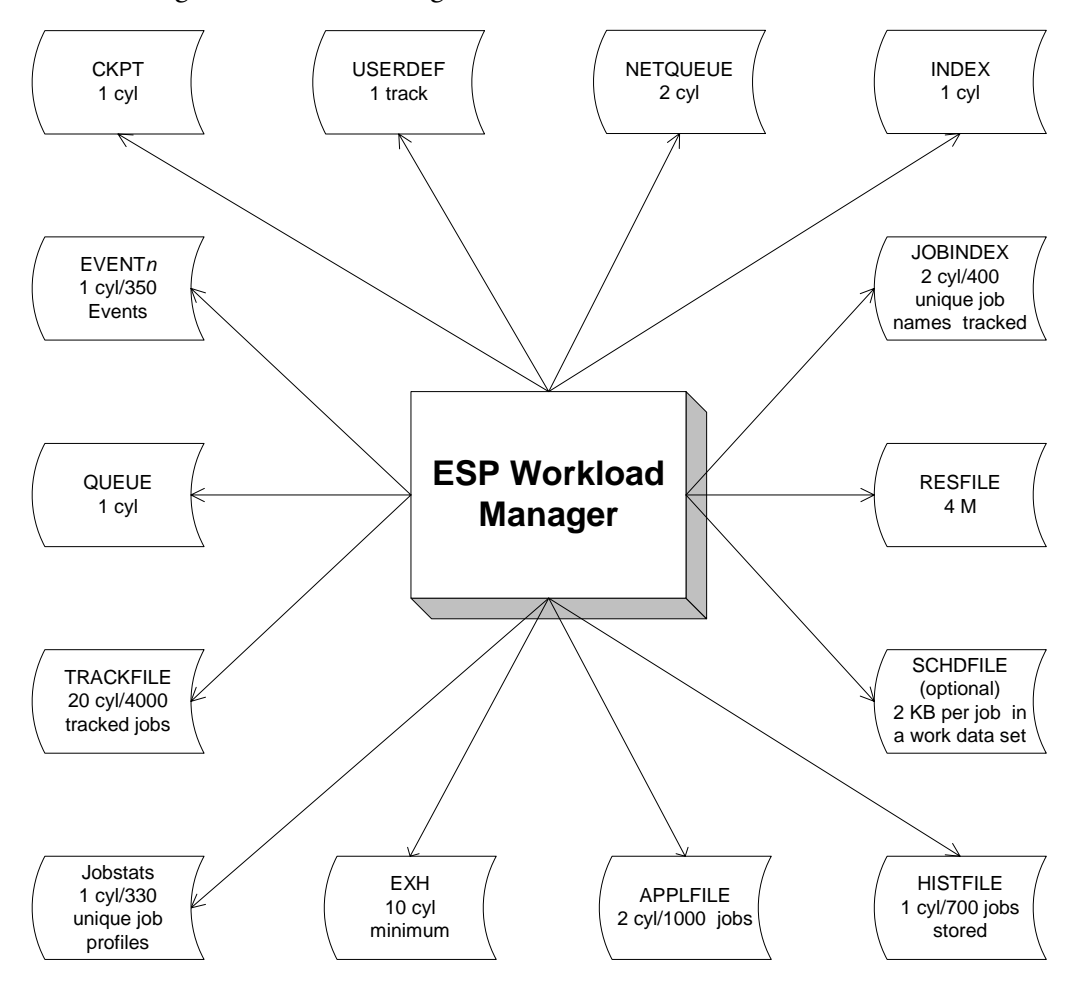

# **Application Data Set (APPLFILE)**

The APPLFILE is needed when ESP Workload Manager Applications are used. This data set might be shared among multiple copies of ESP Workload Manager executing on different members of a MAS complex. Determine the name that best suits your installation standards.

CSF and Application Monitor use information from APPLFILE to help you monitor and control workload.

# **Space requirements**

The APPLFILE is a non-VSAM data set, internally formatted into 4K (default) or larger slots that are managed on a wrap-around basis. The data set must be allocated contiguous space. The more space allocated to the APPLFILE, the longer individual Application information is retained before a slot needs to be reused. The size of the APPLFILE varies depending on

- The number of Applications you run.
- The number of jobs in each Application.
- The number of job relationships specified.
- The number of resources specified.
- The use of ESP Procedure caching.

Distributed workload specifications require more space than z/OS job specifications. We recommend that you allocate at least 40 cylinders. If you use very large Applications, you probably require more space. Use the following information to estimate your needs.

Each logical record (an Application Tracking Record [ATR]) consists of one or more complete slots. The slots are not necessarily contiguous. The space required for a single record can be estimated as follows:

Each ATR records the information for a single generation of a specific Application. Use this formula to calculate its size:

> 352 bytes + 400 bytes per workload object + 24 bytes per related job pair + 24 bytes per subApplication.

- Additional information is stored in an ATR, but much of it is difficult to estimate because its length varies. Additional information includes
	- Data set names for procedure libraries.
	- JCL libraries.
	- Documentation libraries.
	- Additional data required for distributed workload objects, such as an Agent name.
- Add 10% to 25% to the calculated size to get a final estimate that is reasonable in most cases. Use the larger figure for Applications with significant distributed content.
- Add an additional amount to allow for wasted space in each record's final slot, which averages to half a slot. The default slot size for the APPLFILE is 4096 bytes, but you can increase it to 16384 bytes maximum in 4096 byte increments.

## *ESP Procedure caching*

If you are planning to use ESP Procedure caching or the TEMPPROC Event definition command, you should allocate additional space to the APPLFILE. A cached copy of an ESP Procedure is stored in the Application data set in the Procedure Caching Record (PCR). One PCR in a 4K slot APPLFILE can keep approximately 50 lines of a cached ESP Procedure.

The PCR allows you to keep an original cached copy of an ESP Procedure after restarting ESP Workload Manager. The Application Tracking Record (ATR) refers to the PCR.

#### *Rerunning jobs in completed Applications*

To rerun jobs in a completed Application, the Application Tracking Record (ATR) in the APPLFILE data set must be intact. If any of the slots of the Application's ATR have been reused by a new Application, the rerun request will fail with an error message.

If you are planning to rerun jobs in completed Applications, consider allocating additional space to the APPLFILE. However, keep in mind that the following considerations also affect whether jobs in a completed Application can be rerun:

- Pattern of Application completions
- Number and size of the Applications created after an Application completed
- How long users wait before rerunning a completed Application

The older the ATR, the likelier that its slots will get reused. When an Application is complete, the ATR's slots are released, making them available for new Applications.

• Fragmentation of the APPLFILE

The more fragmented the APPLFILE, the likelier that released slots of a recently completed Application will get reassigned to a new Application. Fragmentation occurs when new Applications are allocated non-contiguous slots because of slot reuse over time.

**Note:** Jobs in a completed Application cannot be rerun if the Application-descriptorindex entry (ADXE) for the specified generation of the Application is no longer available in the JOBINDEX data set.

#### **Initialization Parameter**

Code the APPLFILE initialization parameter to specify your Application data set. For information about the initialization parameter, see ["APPLFILE: Define Application](#page-273-0)  [data set" on page 252.](#page-273-0)

## **Backup facilities**

There are no specific backup facilities for this data set.

# **Checkpoint Data Set (CKPT)**

A unique checkpoint data set is required for each ESP Workload Manager subsystem. It stores, for example, scheduled times, Event and history data set information, CLASS activities, automatic data set backup schedule, and tracking information.

The checkpoint data set is reformatted on a cold start.

You must specify checkpointed information in the cold start initialization parameters or enter the commands after each cold start.

## **Space requirements**

The data set must reside on a device whose control unit supports the Define Extent and Locate Record channel commands. All 3990 and later class-control units satisfy this requirement, but only some models of 3880 class controllers do (3880 controllers cannot attach 3390 drives).

You should initially define the checkpoint data set as a single cylinder. If one cylinder is insufficient (for example, if you experience insufficient space errors), define a bigger checkpoint data set. There is no limit to the checkpoint data set's size, except that two buffers will exist in virtual storage; therefore, virtual memory must be available for the buffers.

The checkpoint data set must be allocated as one contiguous extent. ESP Workload Manager cannot process multiple extents.

#### **Initialization parameter**

Code the CKPT initialization parameter to specify your checkpoint data set. For information about the initialization parameter, see ["CKPT: Specify checkpoint data](#page-288-0)  [set" on page 267](#page-288-0).

# **Agent Communications Data Set (COMMQ)**

The COMMQ data set is a VSAM linear data set used to store information about ESP Agent communications. If your installation does not use ESP Agents, then you do not need to define this data set.

#### **Description**

ESPCOM stores its status information in the COMMQ data set. The COMMQ data set also contains ESP Agent command information.

#### **Space requirements**

We recommend a primary allocation of 1 cylinder.

#### **Initialization parameter**

Code the COMMQ initialization parameter to specify the name of the checkpoint data set that ESPCOM uses. For information about the initialization parameter, see ["COMMQ: Define ESPCOM checkpoint data set" on page 270.](#page-291-0)

## **Backup facilities**

The ESPCOM checkpoint data set is too volatile for a backup to be of use. If the data set is lost or destroyed, define a new one, if required, and then restart ESP Workload Manager with PARM=CQFORMAT. Unprocessed and unsent messages will be lost.

# **Event Data Set (EVENTSET)**

ESP Workload Manager Events are maintained in an Event data set. One Event data set is required, and is usually sufficient, but you might need additional ones. After reviewing the *ESP Workload Manager System Programmer's Guide*, determine if multiple Event data sets are required to support the users at your site.

The Event data set is a VSAM data set (KSDS).

## **Space requirements**

Events can vary in size depending on their complexity. An allocation of one cylinder accommodates roughly 350 Events.

This data set contains one record for each Event defined. The records consist of a fixed portion and a variable portion, depending on the actual Event definition. The main items in the variable portion are

- Schedule definitions (including NOSCHED definitions)
- Action items (for example, procedure invocations, ESP or z/OS commands)
- Comments

Estimate the size as follows:

252 bytes + 120 bytes per schedule definition + (8 + text length) bytes per action + (6 + text length) bytes per comment.

#### **Initialization parameter**

Code the EVENTSET initialization parameter to specify your Event data set. For information about the initialization parameter, see ["EVENTSET: Identify Event data](#page-364-0)  [set" on page 343](#page-364-0).

## **Backup facilities**

ESP Workload Manager can internally back up and recover the Event data set. The backup data set is a cataloged, non-VSAM data set given a primary space allocation that is roughly 50% of the size of the corresponding Event definition data set and a secondary allocation of 10%.

You do not need to specify DCB attributes for this data set. Backups are automatically taken at the scheduled Event data set scan time (SCANTIME), as coded in your initialization parameter cold member.

# **Execution History (EXH) Data Set**

You require the EXH data set only if you use ESP Encore. This slotted data set is the repository for information about jobs ESP Encore tracked for restart and rerun purposes.

To allocate and format the ESP Encore EXH data set, run CYBRMALC from the CPE Sample Library (*prefix.*SSCPSAME).

- Specify the KEEP count, which is the maximum number of occurrences of each job group to be kept on the EXH data set.
- Specify the size of the index or use the default (40). The index points to the job data records.
- Change @EXHFILE to the name of your EXH data set.
- Replace the @NUMCYLS by the number of cylinders to be allocated.
- Change @LOADLIB to the name of your SSCPLINK library.

## **Space requirements**

There are two approaches to determining the size of the EXH data set: testing and calculation.

#### *Testing to determine the EXH data set's size*

The testing approach involves creating an EXH data set with an arbitrary amount of space. After using the data set during a test period, you create a new EXH data set based on how much space your jobs require.

#### *To create a new EXH data set*

- 1. Allocate an EXH data set with 200 cylinders of space and run utility CYBRMALC to initialize the EXH data set with 200 index slots.
- 2. During a test period, run utility CYBRMANA to track EXH data set usage.
- 3. When you have determined the size you need for your EXH data set, allocate a new EXH data set with the correct size and run utility CYBRMALC to initialize the EXH data set with the correct number of index slots.
- 4. Run utility CYBRMCPY to copy the old EXH data set allocated in step 1 to the new EXH data set allocated in step 3.

Important: Keep the old EXH data set until the new EXH data set is successfully activated. Cybermation support may need the old and the new EXH data set to help you solve any problems.

### *Calculating the EXH data set's size*

Estimating the size of your EXH data set is not an exact science because the size of jobs (number of steps, DD statements, data set names, and others) differs. Here are some guidelines:

- The EXH data set is a slotted file, formatted into 4K slots.
- The file contains three to five slots for system information, followed by a certain number of index slots as specified by the user at allocation time.
- The index is followed by the job data records. Every job data record uses at least one slot and for very large jobs it will use more than one slot.

Sample EXH data set calculation

Given 1000 unique job names run a day, of which 800 are average (one slot) jobs and 200 are very large jobs (10 slots), the KEEP count is 4.

Sample size of index calculation:

The first instance of a unique job name takes 48 bytes in the index. Subsequent instances take 32 bytes.

There are 3960 usable bytes per index slot.

Based on a scenario of 1000 unique job names active within your organization:

48 bytes x 1000 jobs = 48,000

48,000 / 3960 = 13 slots

Add a safety factor of approximately 50% giving an index count of 20.

Calculation of the EXH data set size

Index record =  $(4K \times 20)$  +

Job data records for storing average jobs =  $4(4K \times 1 \times 800)$  +

Job data records for storing very large jobs on the

EXH data set =  $4(4k \times 10 \times 200)$ 

 $= 44,880k$ 

To convert to number of cylinders

48k per track (44,880/48 = 935 tracks)

1 cylinder = 15trks (935/15) = 62 cylinders

**Note:** The space per track and the number of tracks per cylinder can be different depending on the type of DASD you use.

#### **Initialization parameter**

Code the EXHFILE initialization parameter to specify your EXH data set. For information about the initialization parameter, see ["EXHFILE: Identify Execution](#page-366-0)  [History data set" on page 345.](#page-366-0)

# **History Data Set (HISTFILE)**

ESP Workload Manager job history data sets retain job statistics on a long-term basis, as opposed to the tracking data set that stores a more detailed record of job processing for shorter periods. Usually one history data set is sufficient. Job tracking definitions specify where data set job history data should be written.

HISTFILE is a VSAM data set (KSDS).

#### **Space requirements**

Space allocation depends on the number of job executions the history data set is expected to maintain. The job history data set contains one record for each individual job instance an ESP subsystem tracks. These records are 400 bytes, fixed length. One cylinder accommodates roughly 700 jobs. For example, if you run 1000 jobs per day and want to keep the history data for 30 days, you require at least 45 cylinders. Alter this to fit your requirements. Historical data might also be archived to tape or deleted at regular intervals to free up space.

#### **Initialization Parameter**

Code the HISTFILE initialization parameter to specify your history data set. For information about the initialization parameter, see ["HISTFILE: Define or alter a job](#page-380-0)  [history data set" on page 359.](#page-380-0)

## **Backup facilities**

ESP Workload Manager can internally back up and recover history data sets. The backup data set is a cataloged, non-VSAM data set given a primary space allocation that is roughly 50% of the size of the corresponding history data set and a secondary allocation of 10%. You do not need to specify DCB attributes for this data set.

Backups are automatically taken at a scheduled time specified in the BACKUPTIME keyword on the HISTFILE initialization parameter. Enter an ESP Workload Manager schedule statement (like 6:00 am DAILY) if you want automatic history data set backup.

# **Index Data Set (INDEX)**

The index data set contains information about

- Calendars
- Global variable tables
- Password entries
- Cryptkey entries
- Symbolic variables in SYMLIB
- Data set triggers

INDEX is a VSAM data set (KSDS).

#### **Space requirements**

Use the following table to calculate the space required for the index data set. A onecylinder allocation should be sufficient for most sites using a small number of global variable tables and symbolic variables in SYMLIB.

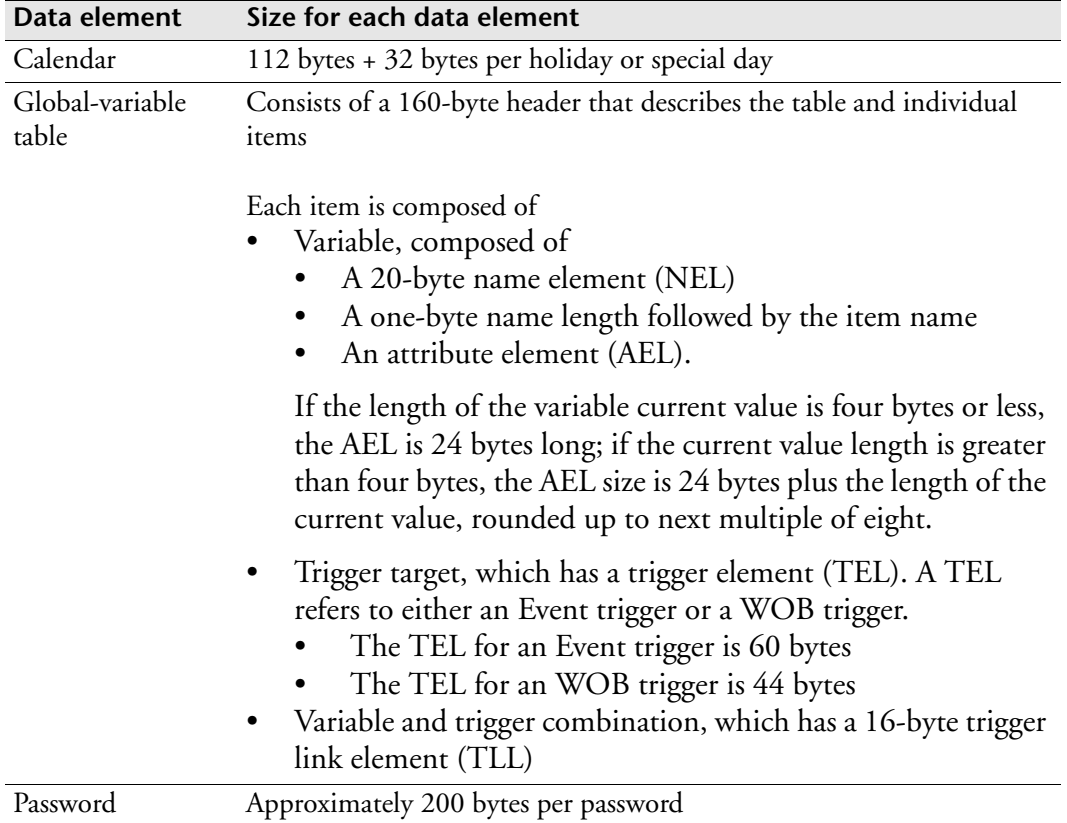

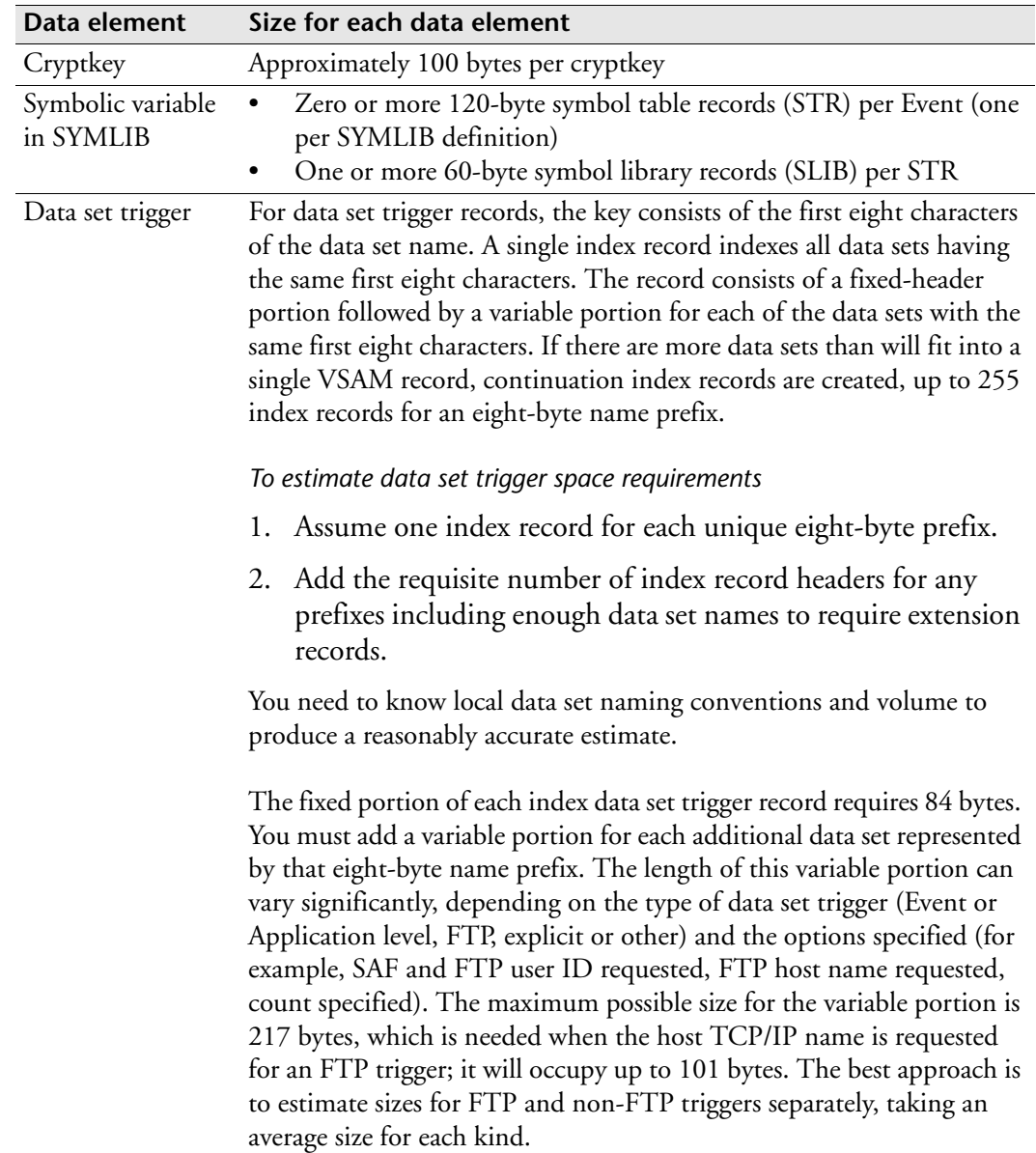

## **Initialization Parameter**

Code the INDEX initialization parameter to specify your index data set. For information about the initialization parameter, see ["INDEX: Identify index data set"](#page-383-0)  [on page 362](#page-383-0).

# **Backup facilities**

ESP Workload Manager backs up and recovers the index data set by using the BKUPINDX command or initialization parameter. The backup data set is a cataloged, non-VSAM data set given a primary space allocation that is roughly 50% of the size of the index data set and a secondary allocation of 10%. DCB attributes do not need to be specified for this data set.

# **Jobindex Data Set (JOBINDEX)**

The jobindex is a VSAM data set (KSDS) that contains

- Tracking definitions and an index to the most recent jobs and Application generations being ESP Workload Manager is tracking
- Pointers to the TRAFKILE and APPLFILE

CSF and Application Monitor uses information from JOBINDEX to help you monitor and control workload.

# **Space requirements**

Space allocation depends on the number of unique job names and associated ancestor jobs that ESP Workload Manager tracks, and the number of pnodes and tracking model definitions.

You should allocate one cylinder plus an additional cylinder for every 400 unique job names that ESP Workload Manager tracks. On average, an installation that runs 10,000 unique jobs daily requires 26 cylinders.

The important records in this data set are the index records for the jobs and the Applications being tracked. There are a few other items in the data set, their size being negligible compared to the job and Application data. Both job and Application index records consist of a fixed portion, plus an additional portion for each job execution instance or Application generation (as defined by the INDEX option in the DEFTM command and the APPL statements).

# *Job index (J) record*

136 bytes + 136 bytes per job execution instance

## *Application index (B) record*

132 bytes + 124 bytes per Application generation

# **Initialization parameter**

Code the JOBINDEX initialization parameter to specify your jobindex data set. For information about the initialization parameter, see ["JOBINDEX: Jobindex data set"](#page-398-0)  [on page 377](#page-398-0).

# **Backup facilities**

ESP Workload Manager backs up and recovers the jobindex data set by using the BKUPJNDX command or initialization parameter. The backup data set is a cataloged, non-VSAM data set given a primary space allocation that is roughly 50% of the size of the jobindex data set and a secondary allocation of 10%. You do not need to specify DCB attributes for this data set.

# **Jobstats Data Set (JOBSTATS)**

The jobstats is a VSAM data set (KSDS) that contains

- Job statistics
- Job-profiling information
- Number of instances of each record type to keep

## **Space requirements**

Space allocation depends on the number of unique job names that start from ESP Workload Manager Applications, and the number of job profiles that are active.

You should allocate one cylinder plus an additional cylinder for every 330 unique job names or 330 unique job profile names. On average, an installation that runs 10,000 unique ESP Workload Manager jobs daily requires 30 cylinders.

Both job and profiling records consist of a fixed portion, plus an additional portion for each job execution instance.

### *Job Statistics (J) record*

216 bytes + 160 bytes per job execution instance

#### *Job Profile (P) record*

216 bytes + 160 bytes per job execution instance

## **Initialization parameter**

Code the JOBSTATS initialization parameter to specify your jobstats data set. For information, see ["JOBSTATS: Jobstats data set" on page 382](#page-403-0).

## **Backup facilities**

ESP Workload Manager backs up and recovers the jobstats data set by using the BKUPJSTS command or initialization parameter. The back-up data set is a cataloged, non-VSAM data set given a primary space allocation that is roughly 50% of the size of the jobstats data set, and has a secondary allocation of 10%. You do not need to specify DCB attributes for this data set.

# **Netqueue Data Set(NETQUEUE)**

The NETQUEUE data set is a VSAM LINEAR data set used to store job-tracking records when a Network Delivery Service (NDS) tracking service internodal transmit or receive request is made. ESP Workload Manager stores job-tracking records regardless of whether a connection between the local and remote ESP Workload Manager subsystems currently exists.

When the ESP Workload Manager subsystem on the remote node confirms receipt of an internodal job-tracking record, the transmit record is purged from the NETQUEUE data set. A received internodal job-tracking record is purged from the NETQUEUE data set after the local ESP Workload Manager subsystem has written the record to its checkpoint data set.

# **Space requirements**

The amount of space specified in the example is two cylinders, providing approximately one Megabyte of 3380-E storage. The secondary allocation of one cylinder allows for expansion if required.

# **Queue Data Set (QUEUE)**

The ESP Workload Manager QUEUE data set contains job-tracking data to preserve the current state of an ESP Workload Manager subsystem and allow data to pass between a master subsystem and its associated proxy subsystems. DCB attributes are not required for this data set because ESP Workload Manager sets them internally. QUEUE is a non-VSAM data set.

The QUEUE data set has a record of Abended Job Information (available with the DAB command) and information on jobs in the Input, Execute, and Output pnodes.

**Note:** The QUEUE data set is always required, even if you are using XCF tracking and data set triggering services.

#### **Space requirements**

Initially, you should define the QUEUE data set as a single cylinder. If one cylinder is insufficient (for example, if you experience insufficient space errors), define a bigger QUEUE data set. If you require a larger data set, the following rules apply:

- The data set must reside on a device whose control unit supports the Define Extent and Locate Record channel commands. All 3390 and later class-control units satisfy this requirement, but only some models of 3880 class controllers do (3880 controllers cannot attach 3390 drives).
- If the data set is shared, the maximum usable size is limited to approximately 2.4 M. The exact limit is calculated during formatting, and the lesser of the limit and the allocated space is formatted and used.

#### **Initialization Parameter**

Code the QUEUE initialization parameter to specify your QUEUE data set. For information about the initialization parameter, see ["QUEUE: Specify QUEUE data](#page-472-0)  [set" on page 451](#page-472-0).

# **Resource Data Set (RESFILE)**

The resource data set is a VSAM linear data set used to store information about resources. The resource data set contains the following classes of information:

- System topology
- Resource definition, both explicit and implicit
- Jobs

## **Space requirements**

We recommend that you specify a minimum of 4 M.

To calculate the size for a resource data set, you need to know

- The numbers and kinds of resources to be managed.
- The maximum number of jobs that the resource manager is expected to manage at any point in time.
- The job's resource requirement.s

**Note:** When the resource data set runs out of space, ESP Workload Manager automatically tries to expand the file up to 4 MB per session. The expansion will succeed only if the VSAM data set was allocated with sufficient amount of space; therefore, we recommend that you specify secondary extent size during the file allocation.

#### *Control blocks*

The resource data set contains a number of control blocks. The sizes, in bytes, of each of these control blocks are as follows:

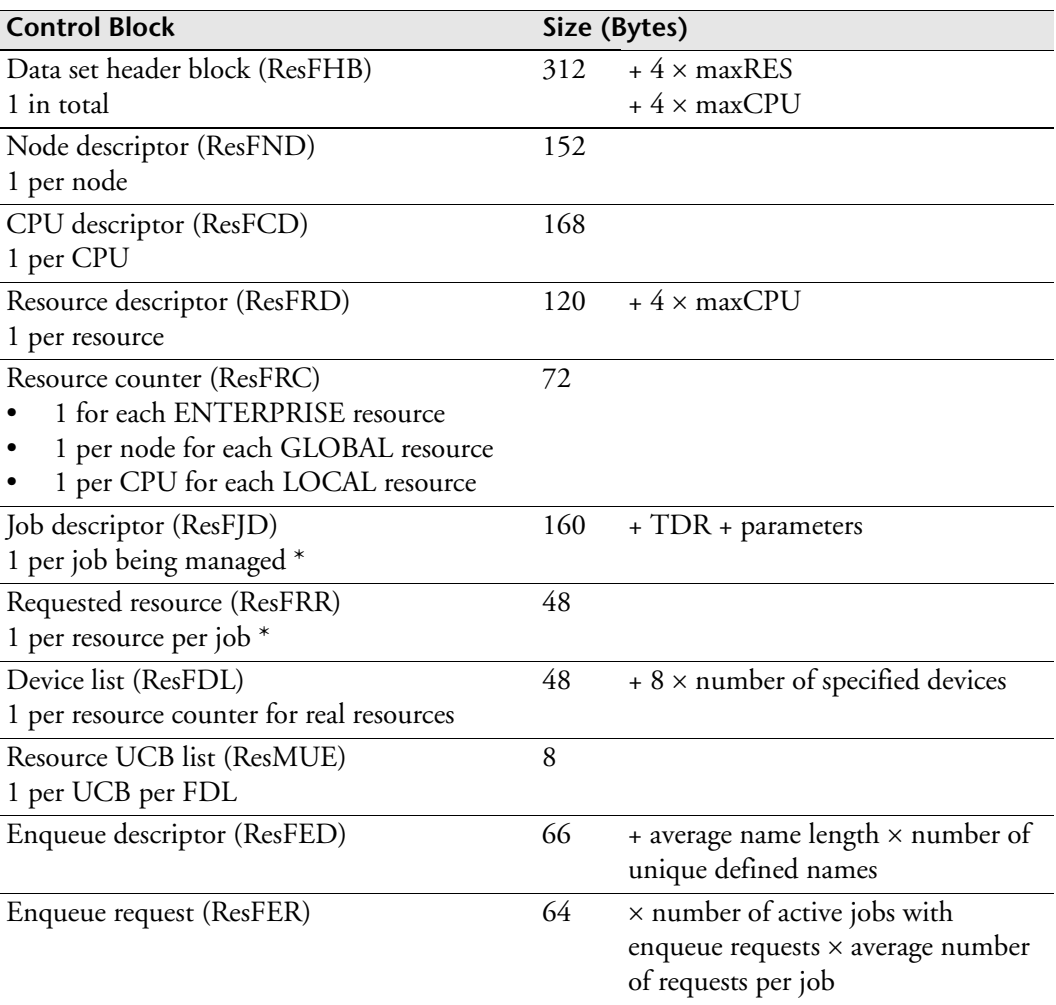

\* The ResFJD and ResFRR vary dynamically as the system is executing.

There is one ResFED for every unique name for which at least one ENQUEUE request exists—including both those explicitly defined by an ENQUEUE statement and those implicitly defined by NOTWITH statements and the ENQSELF command or initialization parameter. The length of the control blocks varies, consisting of a fixed 66-byte header plus the name. The maximum length of the name is 132 bytes. Names generated by the NOTWITH/ENQSELF feature have a defined format discussed in the "Specifying mutually exclusive run requirements" section of the *ESP Workload Manager User's Guide*. The names resulting from explicit ENQUEUE statements can be any length with a maximum of 132 bytes.

There is one ResFER for each ENQUEUE request (explicit or implicit) in any active job. The ResFER control blocks are a fixed length of 64 bytes.

In addition to these directly specified names, there are control blocks for phantom enqueue names. They are specific names that are implied by a directly specified name including wildcards. For example, a NOTWITH statement referring to a job in a given Application with no generation specified generates

- An entry for the specified generic name
- Phantom entries for currently active generations of that Application

**Note:** All these control blocks are dynamically created and deleted, according to the actual workload on the system. When attempting to estimate the data set size, you must realistically estimate the peak workload.

In addition to the main control blocks described above, the resource data set provides a home for more transient data, including request blocks used to pass requests to the Resource Manager and return the results. These can be safely ignored for overall data set sizing purposes.

#### *Job descriptors*

Of particular concern are the job descriptors, which, in addition to the basic job data, contain

- The TDR used for scheduling the job
- The Event parameters
- Other optional data items

The TDR itself is 104 bytes long; the other items vary in length. A regularly scheduled Event has 24 bytes of basic Event parameters plus

- 10 to 18 bytes of triggering information if the Event was manually triggered
- From 18 bytes up to over 100 bytes if the Event was activated by a data set trigger
- Space for the USER1 to USER4 options if they are specified
- Optionally, space for
	- An inforec number
	- Application tag and resubmission data
- Any symbolic variables associated with the job

#### **Initialization Parameter**

Code the RESFILE initialization parameter to specify your resource data set. For information about the initialization parameter, see ["RESFILE: Specify the resource](#page-489-0)  [data set" on page 468.](#page-489-0)

## **Examples of RESFILE size calculation**

#### *Example 1*

#### **Assumptions**

- 200 resources are to be managed:
	- 3 have ENTERPRISE scope
	- 47 have GLOBAL scope
	- 150 have LOCAL scope with three of these local resources being real resources
- The maximum number of jobs being managed concurrently by the resource manager is 1500.
- Each job being managed requests, on average, four resources.
- All the jobs are of the regularly scheduled variety, with
	- No USERn parameters
	- No inforec data
	- No tag or symbolic variables
- There are 10 CPUs, split among four nodes, in the installation.
- The values of maxCPU and maxRES are set to 15 and 250 to allow for expansion.
- The average number of devices per real resource is two.
- The average number of UCBs per device list is 16.

#### *Calculation*

This setup would require an estimated resource data set size of

$$
312 + (4 \times 250) + (4 \times 15) + (152 \times 4) + (168 \times 10)
$$

 $+ ((120 + (4 \times 15)) \times 200) + (72 \times \text{ctrs})$ 

- $+ ((160 + 104 + 24) \times 1500) + (48 \times 4 \times 1500) + ((48 + (8 \times 2)) \times rctr)$
- $+$  (8  $\times$  16  $\times$  rctr)
- $=(3660 + 157752 + 721920 + 3840)$
- = 887172 bytes

where ctrs =  $(3 + (4 \times 47) + (10 \times 150)) = 1691$  and is the number of resource counters, and rctr =  $(10 \times 3)$  = 30 and is the number of real resource counters.

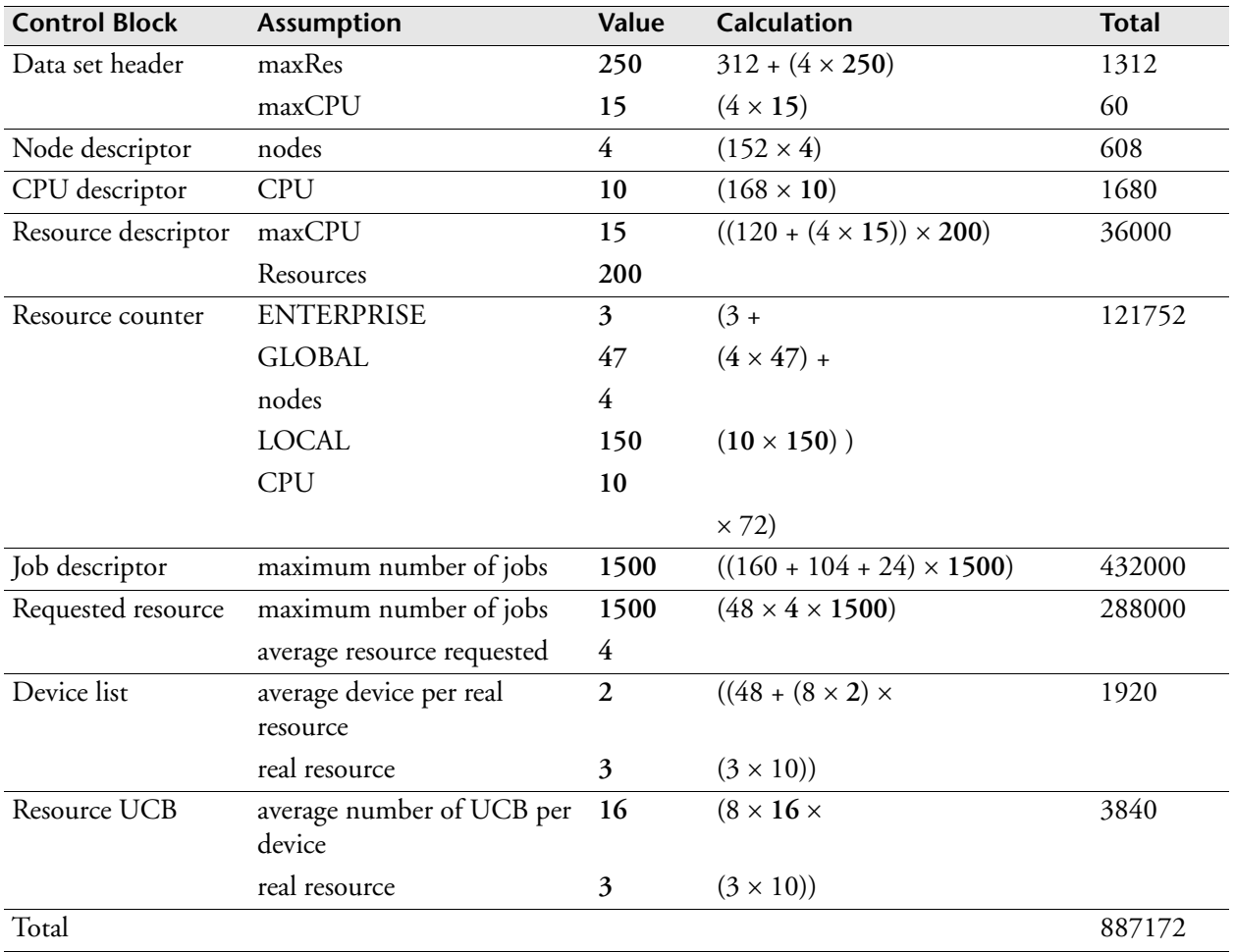

#### *Calculation explained*

This estimate should be increased by a factor of at least 50%, to allow for

- Transient data
- Unexpected peaks in activity
- **Fragmentation**
- Natural expansion

A size of 1.3 MB would be a reasonable starting point for this example.

Increase the resource data set if a significant number of jobs are expected

- To be triggered manually
- To be triggered via DSTRIG logic
- To have associated symbolic variables

This example demonstrates that a reasonably accurate size estimation for a resource data set depends on a good understanding of the environment to be managed. In the absence of detailed information, you must err on the safe side. It is better to have some wasted space in the data set than to have ESP Workload Manager terminate because the resource manager cannot obtain space to store a new entity.

#### *Example 2*

#### **Assumptions**

- 9000 resources are to be managed, all of them global, with no real resources.
- The maximum number of jobs being managed concurrently by the resource manager is 2000.
- Each job being managed requests, on average, 20 resources.
- All the jobs are of the regularly scheduled variety, with
	- No USERn parameters
	- No inforec data
	- No tag or symbolic variables
- A single node with two CPUs.
- The values of maxCPU and maxRES are set to 4 and 10000 to allow for expansion.

#### **Calculations**

This setup would require an estimated resource data set size of

 $312 + (4 \times 10000) + (4 \times 4) + 152 + (168 \times 2)$ 

- $+ ((120 + (4 \times 4)) \times 9000) + (72 \times 9000)$
- $+ ((160 + 104 + 24) \times 2000) + (48 \times 20 \times 2000)$
- $=(40816 + 1872000 + 2496000)$
- = 4408816 bytes

#### *Calculation explained*

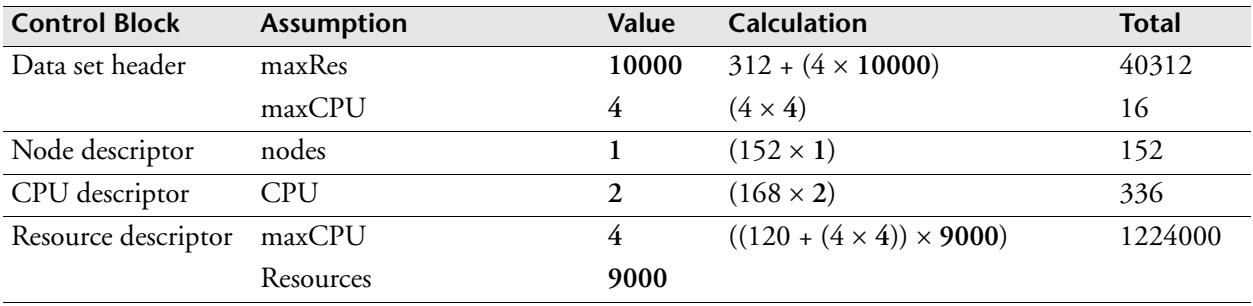

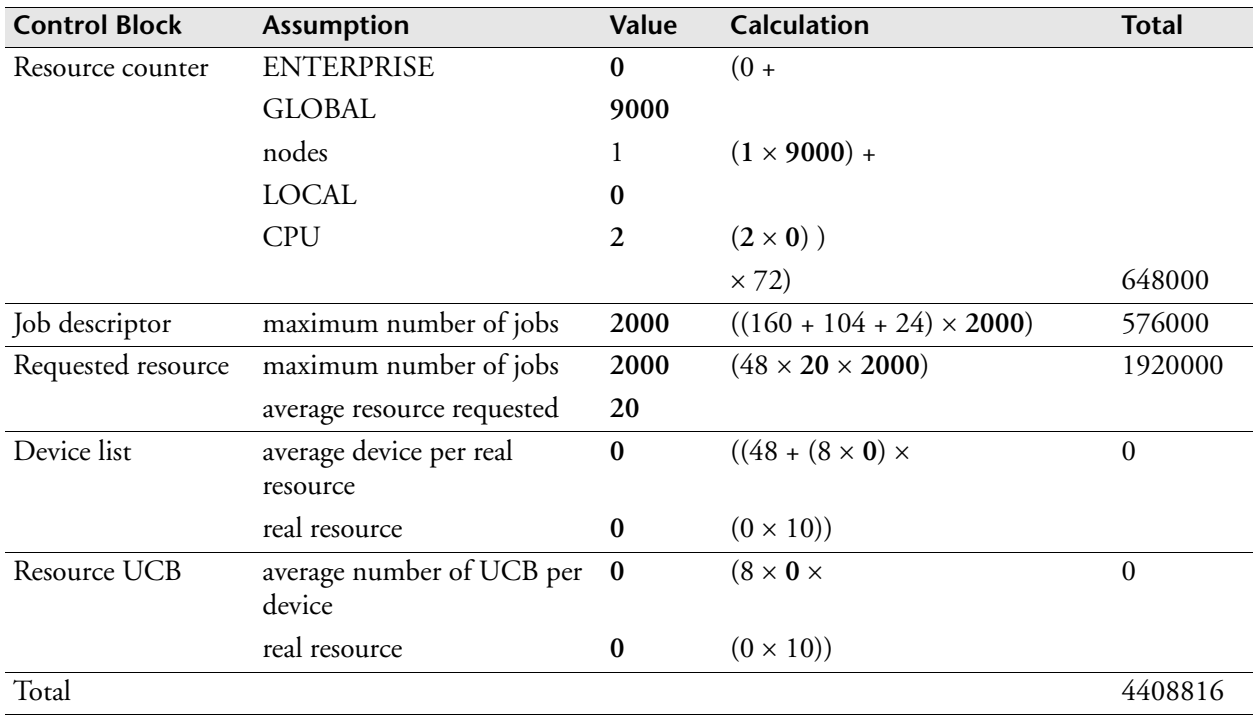

In this case, applying an adjustment of approximately 50% gives a reasonable initial estimate of 7 MB for this data set.

#### *Comments on the examples*

The most significant factors affecting the overall size of the data set are

- The total number of defined resources
- The peak number of jobs being managed concurrently by the resource manager
- The number of resource requests made by each of these jobs

The first of these factors is the major influence on the base (static) data set size. This is estimated in the first two lines of the calculations, especially the second line. The other two factors are the main determining components of the dynamically varying portion of the data set size. This is estimated mainly in line 3 (Requested resource) of the calculations.

# **Schedule Data Set (SCHDFILE)**

The schedule data set is a VSAM data set (KSDS) that is populated by a work data set generated by a SADGEN job, providing information to the Consolidated Status Facility (CSF) about future, scheduled workload. The schedule data set is not required unless you need to use the LOADSCHF command to view future, scheduled workload from CSF.

For an example of a SADGEN job that populates the work data set, see ["LOADSCHF: Load schedule data set into CSF" on page 389](#page-410-0) or the LOADSCHF command in the *ESP Workload Manager Reference Guide*.

If the schedule data set contains a record for a complete job, the job will persist in a CSF display across restarts of ESP Workload Manager. Issue the PURGSCHF command to purge the records for completed workload objects.

#### **Space requirements**

The LOADSCHF command loads a work data set generated by a SADGEN job. The number of records in the schedule data set depends on the number of jobs generated by the SADGEN job according to its specified scheduling period.

In general, assuming an average record size per job of 2KB gives a reasonable quick estimate, unless the set of Applications generated is unusually complex.

For example, a schedule data set containing 4000 average jobs occupies approximately

4000 records x 2048 bytes = 8,192,000 bytes

which is approximately 7.8MB.

#### **Initialization parameter**

If you want to see future, scheduled workload in CSF, code the SCHDFILE initialization parameter to specify your schedule data set. For information about the initialization parameter, see ["SCHDFILE: Identify schedule and work data set names"](#page-501-0)  [on page 480](#page-501-0).

# **Tracking Data Set (TRAKFILE)**

The tracking data set retains job-tracking information and might be shared among multiple instances of ESP Workload Manager executing on different members of an XCF group. TRAKFILE is a non-VSAM data set.

#### **Space requirements**

The tracking data set is internally formatted into 1 K slots that are managed on a wrap-around basis. The more space allocated to the tracking data set, the longer job tracking information is retained before a slot needs to be reused. The tracking data set must be big enough to accommodate all the active jobs at any one time. User experience has shown that 20 cylinders holds the tracking data for 4000 jobs. We recommend that you allocate at least 20 cylinders.

Each logical record (a job-tracking record (JTR)) consists of one or more complete slots. The slots are not necessarily contiguous. You can estimate the space required for a single record in each of these data sets as follows:

Each JTR records the information for a single execution of a specific job. Use this formula to calculate its size:

560 bytes + 112 bytes per step + 48 bytes per pnode.

A job will usually pass through two predefined pnodes (INPUT and EXEC). If tracking through purge is in effect, there will be another predefined pnode (OUTPUT). You must also include any user-defined post-processing pnodes in the calculation.

### **Initialization parameter**

Code the TRAKFILE initialization parameter to specify your tracking data set. For information about the initialization parameter, see ["TRAKFILE: Define tracking data](#page-550-0)  [set" on page 529](#page-550-0).

## **Backup facilities**

There are no specific backup facilities for this data set.

## **Upgrading the TRAKFILE for six-digit job numbers**

Pre-ESP Workload Manager Version 5.4 TRAKFILEs must be upgraded to support six-digit job numbers. To upgrade your TRAKFILE with the CYBESUT4 utility, you can use one of the two sample JCL library members SSCPSAME(CYBESS36) or SSCPSAME(CYBESS37).

# **User Definition Data Set (USERDEF)**

ESP Workload Manager user data is maintained in the user definition data set. It is a VSAM (KSDS) data set.

#### **Space requirements**

Allocate one track.

#### **Initialization parameter**

Code the USERDEF initialization parameter to specify your user definition data set. For information about the initialization parameter, see ["USERDEF: Identify user](#page-554-0)  [definition data set" on page 533](#page-554-0).

## **Backup facilities**

ESP Workload Manager can internally back up and recover the user definition data set. The backup data set is a cataloged, non-VSAM data set given a primary space allocation that is roughly 50% of the size of the user definition data set and a secondary allocation of 10%. You do not need to specify DCB attributes for this data set.

# **TP Checkpoint Data Set**

The TP checkpoint data set is a VSAM linear data set that queues transactions until they successfully pass to the target transaction handler or a partner server. Use the TP checkpoint data set to ensure transmission integrity.

The CYBESS01 member of the sample library creates the ESP data sets, including the TP checkpoint data set. The amount of space specified in the example is two cylinders. For ESP intersystem job tracking, the amount used for a long duration queue of tracking data is approximately 250 bytes per job plus 150 bytes per step for each system to which tracking information will be routed.

**Note:** You require a TP checkpoint data set only if you use TP Server to communicate between remote ESP Workload Manager master subsystems or between an ESP Workload Manager master subsystem and ESP Infoserv.

#### **Initialization Parameter**

Code the TPCKPT initialization parameter to specify your TP checkpoint data set. For information about the initialization parameter, see ["TPCKPT: Allocate the TP](#page-537-0)  [Server checkpoint data set" on page 516](#page-537-0).

# **VSAM Data Set Considerations**

You can code the AMS (Access Method Services) control statements as a //SYSIN data set within an IDCAMS batch job, or as a TSO input stream if you are authorized.

**Note:** ESP Workload Manager internal processing depends on how the VSAM record keys are defined; altering the key size or offset prevents ESP Workload Manager from functioning.

## **REUSE**

We recommend that you use of the REUSE keyword to permit reloading of the data set without having to delete and redefine it. When allocated in a non-ICF catalog, a

reusable data set must be non-unique. If the reusable data set is defined in an ICF catalog, it cannot be defined as SUBALLOC.

## **RECSZ**

The second number of the RECSZ parameter, for example, the 16300 in RECSZ(200 16300), defines the largest record size allowed in the VSAM data set. ESP Workload Manager's MAXLRECL initialization parameter must indicate the largest record in all VSAM data sets.

## **VSAM control interval**

If the VSAM control interval size is left as the default, AMS calculates the optimum based on the record size. If you want a control interval size (CISZ) smaller than the largest record size, code the SPANNED option. This allows large records to span two or more control intervals.

# **VSAM share options**

We recommend that all VSAM SHAREOPTIONS be set to (3,3), with the exception of four data sets, as indicated below. This takes advantage of ESP Workload Manager's data integrity functions and reduces possible interference with VSAM utility functions.

#### *Exception*

There are four linear data sets ESP Workload Manager uses that do not fall under the share options (3,3) rule. The following data sets need share options set to (2,3):

- Resource data set
- TP Server checkpoint data set
- Commq
- Netqueue

# $3<sup>2</sup>$

# **Setting the Initialization Parameters**

ESP Workload Manager reads initialization parameters when it starts. These parameters define the ESP Workload Manager environment In this chapter, you create an initialization parameter data set, copy members to it from a sample library, and edit some of the members you copied.

This chapter contains the following topics:

- • [Sample Library Members Containing Initialization Parameters](#page-63-0)
- • [Creating and Customizing the Initialization Parameter Data Set](#page-65-0)
- • [Required Initialization Parameters](#page-65-1)
- • [Recommended Initialization Parameters](#page-67-0)
- Performance Considerations
- Specifying Default Access for Users
- • [MAILLIST Data Set](#page-70-0)

# <span id="page-63-0"></span>**Sample Library Members Containing Initialization Parameters**

Some members of sample library *prefix*.SSCPSAME (where *prefix* represents the data set qualifiers specific to your system) contain ESP Workload Manager initialization parameters. These parameters define your ESP Workload Manager environment. For example, they define data set names and job-tracking information.

This chapter helps you edit sample library members CYBESS03, CYBESS04, CYBESS05 and CYBESS71. Later steps of the installation procedure, under ["Installing ESP Workload Manager" on page 4](#page-25-0), refer to other chapters that help you edit the other members in the following list.

The sample library contains the following members related to ESP Workload Manager initialization parameters:

**Note:** Each member description is followed by the name used in the documentation. For example, CYBESS03 is called ESPPARM in the documentation.

• CYBESS03 — Startup initialization parameters (ESPPARM)

Every time you start ESP Workload Manager, it reads the startup initialization parameters. DD statement ESPPARM in the ESP Workload Manager started task JCL references the ESP Workload Manager start initialization parameters member (see ["Creating the Started Task Procedure" on page 56\)](#page-77-0).

• CYBESS04 — Cold-start initialization parameters (ESPCOLD)

Every time you cold start ESP Workload Manager, it reads the cold-start initialization parameters. DD statement ESPCOLD in the ESP Workload Manager started task JCL refers to the ESP Workload Manager cold-start initialization parameters member (see ["Creating the Started Task Procedure" on](#page-77-0)  [page 56\)](#page-77-0).

• CYBESS05 — Warm start initialization parameters (ESPWARM)

Every time you warm start ESP Workload Manager, it reads the warm-start initialization parameters. DD statement ESPWARM in the ESP Workload Manager started task JCL refers to the ESP Workload Manager warm-start

initialization parameters member (see ["Creating the Started Task Procedure" on](#page-77-0)  [page 56](#page-77-0)).

• CYBESS06 — TP Server initialization parameters (TPPARM)

You edit your copy of this member in ["TP Server" on page 149](#page-170-0).

• CYBESS08 — Job-Tracking Definition Table (JTDT)

The JTDT specifies the characteristics of the jobs you want tracked, for example, job name, execution class, and so on. You edit your copy of this member in ["Defining What ESP Workload Manager Tracks" on page 63.](#page-84-0)

• CYBESS09 — Initialization parameters for VTAM LU 6.2 used with TP Server

You edit your copy of this member in ["TP Server" on page 149](#page-170-0).

See also member CYBESS06 in this list

• CYBESS17 — User Profile Definition Table (UPDT)

The UPDT enables a user's access to

- The Event data set
- Specified history data sets
- Specified calendars

You edit your copy of this member in ["Specifying Default Access for Users" on](#page-69-0)  [page 48.](#page-69-0)

• CYBESS32 — Workstation Server initialization parameters (WSSPARM)

You edit your copy of this member in ["Configuring ESP Workload Manager for](#page-117-0)  [ESP Workstation" on page 96.](#page-117-0)

• CYBESS33 — Remote Workstation Server initialization parameters (WSSREMOT)

You edit your copy of this member in ["Configuring ESP Workload Manager for](#page-117-0)  [ESP Workstation" on page 96.](#page-117-0)

• CYBESS35 — ESP Agent definition data set (AGENTDEF)

In the AGENTDEF data set, you code initialization parameters to allow ESP Workload Manager to work with Agents. You edit your copy of this member in ["Configuring ESP Workload Manager to Use Agents" on page 103.](#page-124-0)

• CYBESS38 — ESP Workload Manager LOADNET initialization data set

You edit your copy of this member in ["Network Delivery Services \(NDS\)" on](#page-168-0)  [page 147.](#page-168-0)

• CYBESS71 — ESP Workload Manager MAILLIST data set

# <span id="page-65-0"></span>**Creating and Customizing the Initialization Parameter Data Set**

- 1. Allocate your initialization parameter data set.
	- You can create a PDS or PDSE.
	- We recommend you specify a primary track size of 20, a secondary track size of 10, and a record length of 80.
	- Specify any BLKSIZE provided that it is a multiple of 80.
- 2. Copy the required members from sample library *prefix*.SSCPSAME into your initialization parameter data set (you can rename the copied members if you want).

For a description of the sample library members, see ["Sample Library Members](#page-63-0)  [Containing Initialization Parameters" on page 42](#page-63-0).

3. Edit the initialization parameters in your copy of sample members CYBESS03, CYBESS04, CYBESS05. CYBESS17, and CYBESS71

For details, see

- • ["Required Initialization Parameters" on page 44](#page-65-1).
- • ["Recommended Initialization Parameters" on page 46.](#page-67-0)
- • ["Performance Considerations" on page 46](#page-67-1).
- • ["MAILLIST Data Set" on page 49.](#page-70-0)
- The initialization parameters listed in the reference section of this guide.
- Comments in the library member you are editing.
- 4. Continue with the next step of the checklist in ["Installing and Upgrading ESP](#page-24-0)  [Workload Manager" on page 3](#page-24-0).

# <span id="page-65-1"></span>**Required Initialization Parameters**

For details on all initialization parameters, see ["Installation Reference" on page 227.](#page-248-0)

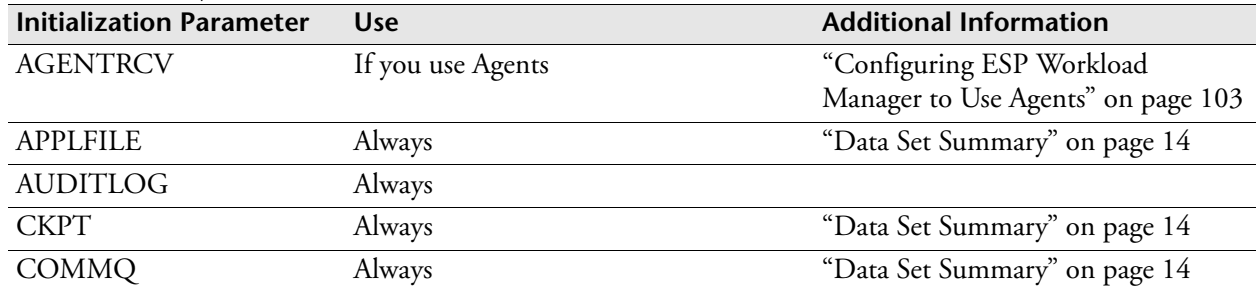

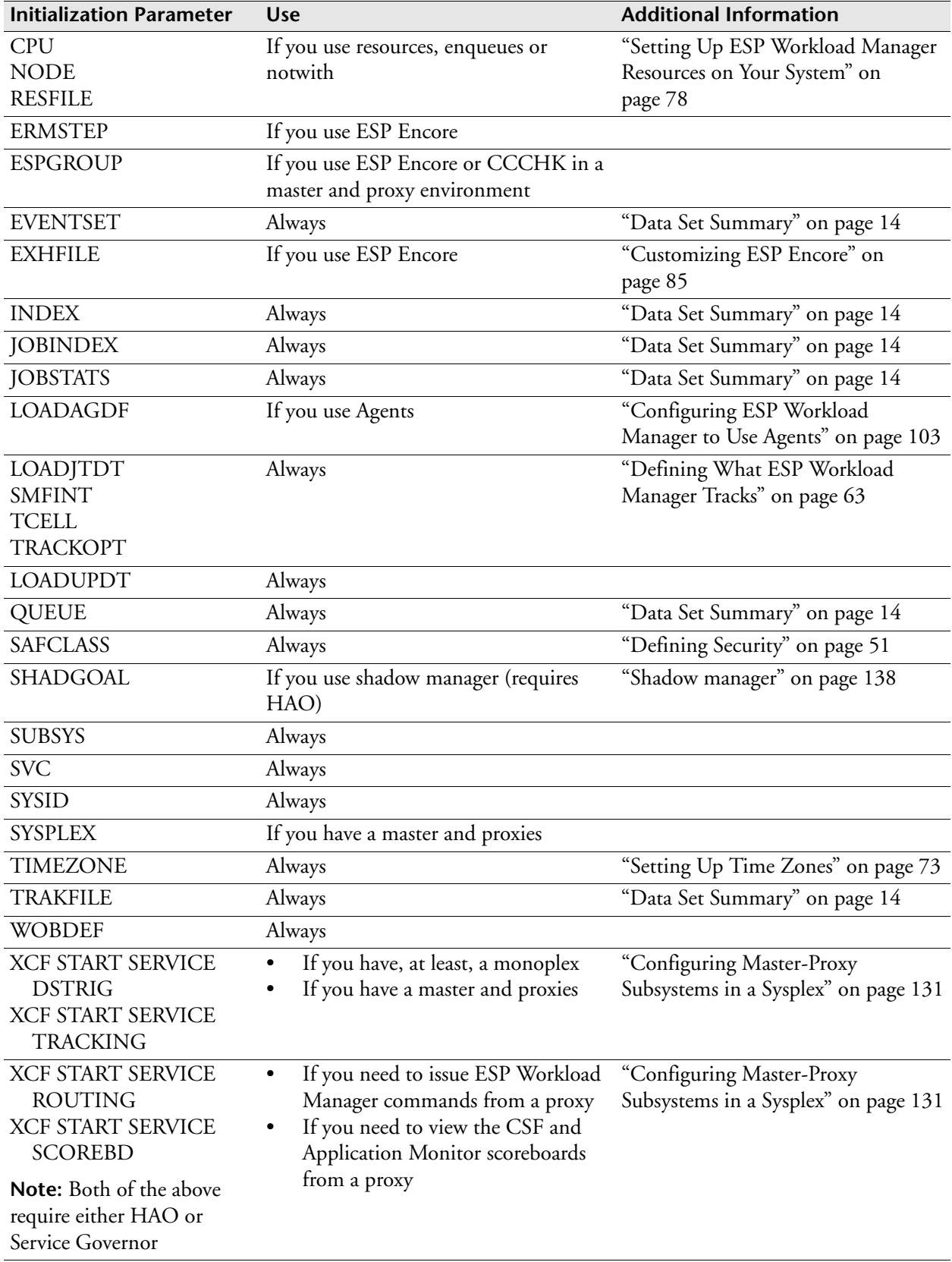

# <span id="page-67-0"></span>**Recommended Initialization Parameters**

For details on all initialization parameters, see ["Installation Reference" on page 227.](#page-248-0)

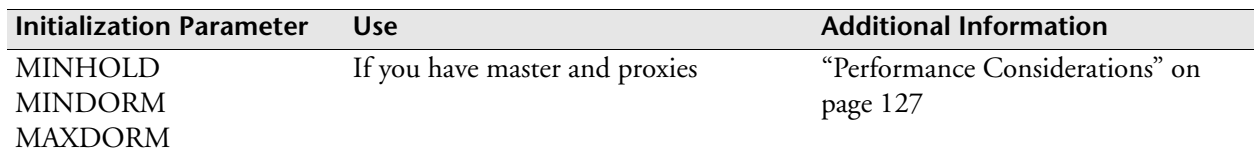

# <span id="page-67-1"></span>**Performance Considerations**

# **Using the PREALLOC initialization parameter**

If a data set is pre-allocated, ESP Workload Manager uses that data set rather than dynamically allocating one. This increases I/O efficiency when ESP Workload Manager frequently accesses that data set. For example, pre-allocating JCL libraries and COPYJCL libraries increases I/O efficiency for those libraries.

# **Pre-allocating data sets**

• Create a PREALLOC ALLOC initialization parameter for each data set you want to pre-allocate.

You can also issue PREALLOC as an operator command.

## **De-allocating data sets that were pre-allocated**

Use the PREALLOC UNALLOC initialization parameter or command for each data set you want to de-allocate.

After you issue PREALLOC UNALLOC for a data set, ESP Workload Manager dynamically allocates and de-allocates the data set again. For a pre-allocated data set that is currently in use, PREALLOC UNALLOC causes the data set to be dynamically de-allocated when it is no longer needed.

# **Generation Data Groups (GDGs)**

You cannot pre-allocate a GDG data set using the PREALLOC initialization parameter since the current generation number can change. However, you can issue the PREALLOC command when you know the full data set name. You can also use ESP Workload Manager scheduled Events to allocate or de-allocate data sets at various times instead of, or in addition to, using an initialization parameter.

You can increase the efficiency of I/O operations on ESP Workload Manager data sets by pre-allocating the appropriate data sets.

# **Using Event Streaming**

#### **Event initiators**

ESP Workload Manager uses an Event initiator to process an ESP Workload Manager Event. ESP Workload Manager may use multiple Event initiators to allow concurrent processing of Events. The number of Event initiators allotted determines the number of Events that can be processed concurrently.

During default ESP Workload Manager operation, ESP Workload Manager uses one Event initiator class and one Event initiator. Each Event waits in a queue until its turn to process.

# **Specifying multiple Event initiators**

You can specify multiple Event initiators, with a single class (class 0) for processing. In this case, several Event initiators might be executing Events in parallel, but only one queue of Events is waiting for execution. All Events share the same pool of Event initiators.

Event streaming allows you to create multiple streams or queues of Events by specifying multiple Event initiator classes. Each class has its own dedicated set of Event initiators.

Specifying too many Event initiators might result in increased data set contention as more Events execute simultaneously. We recommend that you specify at least three initiators. You can adjust the number of initiators as ESP Workload Manager workload increases.

## **Setting priorities using Event streaming**

You can use Event streaming to give certain Events priority over other Events. For example, if you have an Event that must run every 10 minutes, you can't afford to have the Event wait in a queue for a free initiator. You want to assign this Event a higher priority—a separate Event initiator class.

## **Using the EICLASS initialization parameter**

You use the EICLASS initialization parameter to create multiple Event initiator classes. The EICLASS initialization parameter specifies the class and the number of initiators assigned to that class. If you do not specify any values for EICLASS, ESP Workload Manager uses one class 0 initiator.

The following example defines 5 initiators to class 0, and defines 2 additional classes, each with 2 initiators:

```
EICLASS SET CLASS(0) MPL(5)
EICLASS SET CLASS(1) MPL(2)
EICLASS SET CLASS(2) MPL(2)
```
*To assign an initiator class to an Event* Edit the Event to add an EICLASS statement to the Event.

*To add an EICLASS statement to an Event* Specify the following in the Event definition: EICLASS(*nnn*) where *nnn* is a number from 0 to 255, matching one of the EICLASS setup.

### **Event initiator security**

Host security authorization controls the use of Event initiator classes. For any non-zero class specified on an Event, a host security check occurs. The requester must have read access to the resource EVENTINITCLASS.*nnn* to use the Event initiator class. *nnn* is the three-digit requested class with leading zeros.

### **Event initiator processing**

All Application jobs are routed through the specified Event initiator class. If an initiator is not available, and one cannot be created, the Event waits until an initiator of the required class becomes available. If an Event is triggered for which no class is defined, it is routed through class 0.

The Application Manager uses Event initiator classes for workload submission. Optionally, JOBEND and STEPEND monitors can use Event initiator classes if USERMOD 36 is active. (USERMOD 36 allows JOBEND and STEPEND monitor Events to honor non-zero Event initiator class requests.)

# <span id="page-69-0"></span>**Specifying Default Access for Users**

## **Setting up the User Profile Definition Table**

Add one or more PROFILE initialization parameters to the User Profile Definition Table (UPDT) to enable a user's access to the following:

- A specified Event data set
- Specified history data sets
- Specified calendars

The UPDT is in your copy of sample library member CYBESS17 (see ["Sample](#page-63-0)  [Library Members Containing Initialization Parameters" on page 42](#page-63-0)). The UPDT must contain at least one PROFILE initialization parameter that sets the default Event data set for all new Events, for example

```
PROFILE USER(-) EVENTSET(EVENT1)
```
ESP Workload Manager scans the UPDT from top to bottom until it finds a match.

**Note:** The LOADUPDT initialization parameter (see ["Required Initialization](#page-65-1)  [Parameters" on page 44\)](#page-65-1) loads the UPDT when ESP Workload Manager starts.

# **Loading the User Profile Definition Table**

After defining the UPDT, load it into ESP Workload Manager.

*To load the table*

- 1. Use the LOADUPDT initialization parameter to load the table from the data set.
- 2. Issue the initialization parameter in the ESP Workload Manager initialization parameter data set or, when it is active, from your console.

When you have loaded the table, ESP Workload Manager refers to the table, not the data set. If any changes are to be made to the table while ESP Workload Manager is active, the table needs to be reloaded, using this command.

The following example loads member PROFILE1 of data set CYB1.ESP.INSTALL as the user profile definition table:

LOADUPDT CYB1.ESP.INSTALL(PROFILE1)

# <span id="page-70-0"></span>**MAILLIST Data Set**

Use the MAILLIST data set to define a notification list. MAILLIST includes the following initialization parameters:

- A single SMTPPARM initialization parameter that defines a Simple Mail Transfer Protocol (SMTP) server to ESP Workload Manager
- Any number of MAILBOX initialization parameters to specify the name of each mailbox
- A single, optional LOG initialization parameter for each mailbox to specify whether mailbox messages are written to the mail log
- Any number of EMAIL initialization parameters to specify an email address in mailboxes. You can specify the same email address in different mailboxes
- Any number of TSOUSER initialization parameters to include TSO user IDs in mailboxes. You can specify the same TSO user ID in different mailboxes

**Note:** You can use the member CYBESS71from the SSCPSAME data set as a sample to define your own MAILLIST.

If you have a complex distribution list, we recommend that you use email group addresses for each distribution point. Each group can include a number of different individual email addresses and each individual recipient can belong to any number of groups.

You must use the LOADNL initialization parameter to load the MAILLIST data set.

You can use the MAILBOX command to list how the mailboxes are defined.

You can use the mailboxes in Events and in NOTIFY statements. When you specify a mailbox in an Event or a NOTIFY statement, all the messages generated by the Event or the NOTIFY statement are sent to all email addresses and TSO users defined in that mailbox.

You can specify a mailbox in the PROFILE initialization parameter. When you specify a mailbox in a PROFILE initialization parameter, any Event using the prefix defined in this PROFILE initialization parameter uses that mailbox as a default mailbox. The default mailbox is used when the Event does not specify a mailbox.

#### *Example of MAILLIST data set*

```
SMTPPARM CLASS(A) JOBNAME(SMTP)
MAILBOX PAYROLL MAXLINES(0)
    LOG ON
    TSOUSER CYBPAY1 SYSID(SYSC)
    EMAIL paymaster@company.com
    EMAIL payservice@payservice.com
MAILBOX CYBACCOUNTING MAXLINES(300)
    TSOUSER (CYBACC1 CYBACC2) SYSID(SYSA)
    LOG OFF
```
# 4

# **Defining Security**

You use a host security product to determine the access users and groups have to ESP Workload Manager.

For detailed information on ESP Workload Manager security, see the *ESP Workload Manager Security Guide*.

This chapter contains the following topics:

- • [ESP Workload Manager Users and Security](#page-73-0)
- • [Setting up Host Security](#page-73-1)
- • [Identifying the Host Security Resource Class](#page-74-0)
- • [Defining RACROUTE](#page-74-1)
- • [Specifying Host Security Processing Options](#page-74-2)
- • [Defining a Security Profile for ESP Workload Manager Setup](#page-75-0)

# <span id="page-73-0"></span>**ESP Workload Manager Users and Security**

### **ESP Workload Manager security**

ESP Workload Manager security deals with two areas:

- External objects Defined outside ESP Workload Manager, such as a JCL library ESP Workload Manager uses to submit jobs
- Internal objects Defined in ESP Workload Manager and stored in one of its data sets (for example, Events, Applications, calendars, and job-tracking models)

ESP Workload Manager supplies security to its objects through the SAF interface. To update an ESP Workload Manager data set, the user issues a request to the ESP Workload Manager command processor. The command processor passes the request to your security system, which verifies the user's authority to update the data set. For more information about ESP Workload Manager security, see the *ESP Workload Manager Security Guide*.

### **ESP security process for external objects**

ESP Workload Manager submits jobs or accesses data sets when an ESP Event is triggered (with the exception of ESP Workload Manager own data sets). ESP Workload Manager executes the workload specified by the Event under the Event owner's user ID rather than under its own user ID. To determine the Event owner, see the *ESP Workload Manager Security Guide* for the process ESP Workload Manager to determine user ID.

# <span id="page-73-1"></span>**Setting up Host Security**

You need to enable a host security product to control access to ESP Workload Manager. ESP Workload Manager needs to know the class of the resource profiles defined for ESP Workload Manager resources. You can also set some global parameters.

When you have enabled the host security product, you then need to set some ESP Workload Manager defaults for the users.

*To activate host security processing*

- 1. Identify a host security resource class (SAFCLASS parameter).
- 2. Specify host security processing options (SAFOPTS parameter).
- 3. Define and load a user profile definition table (LOADUPDT parameter).
- 4. Code the RACROUTE initialization parameter with the ON operand to enable ESP Workload Manager calls to the system security product.

# <span id="page-74-0"></span>**Identifying the Host Security Resource Class**

When ESP Workload Manager initializes, it checks for the SAFCLASS initialization parameter. This parameter indicates that your security product is used for ESP Workload Manager objects.

**Note:** If you installed ESP Workload Manager prior to 1995 and are still using the original internal security method, do not specify SAFCLASS.

*To identify the host security resource class to which you define ESP Workload Manager objects*

• Code the SAFCLASS initialization parameter in your ESPPARM data set.

In SAFCLASS, you can also specify a prefix, such as ESP, for the resource profiles.

**Note:** We recommend that you use the class FACILITY or a class with the same characteristics as FACILITY.

### *Example*

The following example identifies the resource class as FACILITY with a prefix of ESP: SAFCLASS FACILITY PREFIX(ESP)

# <span id="page-74-1"></span>**Defining RACROUTE**

Use the RACROUTE initialization parameter to specify how an Event is processed for security purposes. You specify whether ESP Workload Manager should issue a RACINIT prior to executing Events, and how the user ID associated with the Event is determined.

### *Example*

The following example specifies that ESP Workload Manager should issue a RACINIT before executing Events:

RACROUTE ON

## <span id="page-74-2"></span>**Specifying Host Security Processing Options**

Use the SAFOPTS initialization parameter to control processing options for the host security interface, for example, issuing z/OS commands with ESP Workload Manager and issuing OPER commands.

**Note:** If you are installing ESP Workload Manager for the first time, we recommend that you use the SAFOPTS defaults to get started. You can revise it as needed later.

*To display the current host security options, class name, and resource prefix*

Use the SAFOPTS command without any operands.

For example

```
oper safopts
Saf Options:MsgSupp DsAlloc MvsCmd Utoken NoSim3rdParty
SAF Class:FACILITY, Prefix ESP
```
## <span id="page-75-0"></span>**Defining a Security Profile for ESP Workload Manager Setup**

Contact your security administrator to set up the following profile that gives you unlimited access to set up ESP Workload Manager:

1. Define security profile *xxx*.\*\*

For *xxx*, substitute the value of the PREFIX operand for the SAFCLASS initialization parameter (see ["Identifying the Host Security Resource Class" on](#page-74-0)  [page 53](#page-74-0)), for example

 $ESP**$ 

2. Grant a universal access (UACC) of NONE and ALTER access to the TSO ID you are using to set up ESP Workload Manager.

**Note:** This generic profile is not intended for running the system in production. For production, you will need to define specific profiles for specific users.

# 5 88

# **Setting Up the Started Task**

ESP Workload Manager executes as a z/OS subsystem and is initiated as a started task. The started task requires a procedure started from a system procedure library.

This chapter contains the following topics:

- • [Started Task Checklist](#page-77-1)
- • [Authorizing the Started Task and Link Library](#page-77-2)
- • [Creating the Started Task Procedure](#page-77-0)
- Setting Up TSO and ISPF for ESP Workload Manager
- Setting up the Procedure for ESP Encore
- Starting ESP Workload Manager

# <span id="page-77-1"></span>**Started Task Checklist**

You can use the following checklist to help you set up the ESP Workload Manager started task:

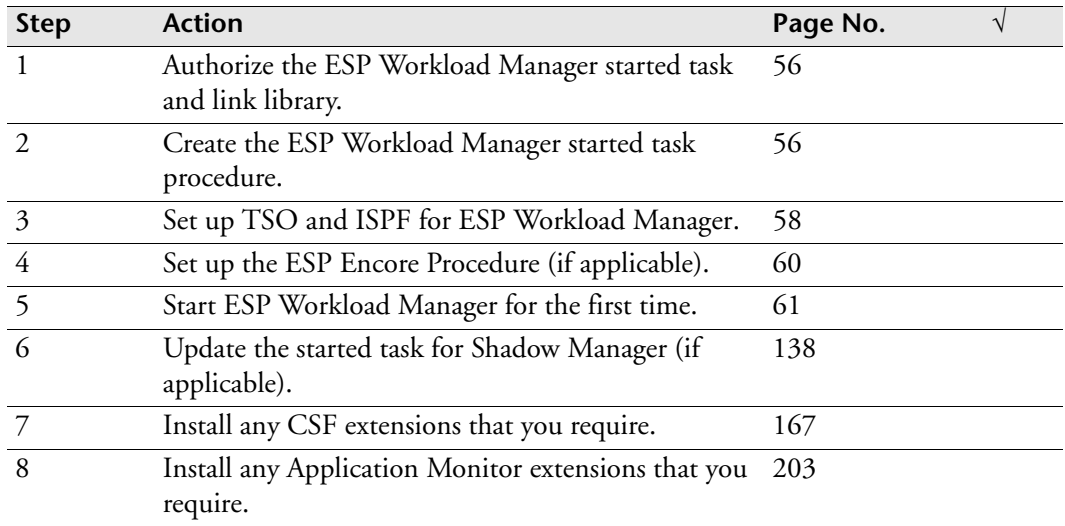

## <span id="page-77-2"></span>**Authorizing the Started Task and Link Library**

- 1. Consult your security administrator to determine what is required to allow the ESP Workload Manager started task procedure to execute in your environment.
- 2. Define the ID for the ESP Workload Manager started task to the host security product.
- 3. APF-authorize the *prefix*.SSCPLINK library or put the members in a LINKLIST library.

# <span id="page-77-0"></span>**Creating the Started Task Procedure**

ESP Workload Manager requires a procedure that can be started from a system PROCLIB, such as SYS1.PROCLIB.

**Note:** Create one started task for each instance of ESP Workload Manager.

1. Customize a copy of sample library procedure CYBESS02 or create your own procedure.

Ensure the JCL points to the correct data set names for the initialization parameter data sets. For details, see ["Data sets allocated by the started task](#page-78-0)  [procedure for ESP Workload Manager" on page 57](#page-78-0).

**Note:** If you use shadow manager, you must specify the relevant parameters in CYBESS02 or in the start command.

2. Move the procedure to a system proclib.

### <span id="page-78-0"></span>**Data sets allocated by the started task procedure for ESP Workload Manager**

The following DD statements in the ESP Workload Manager started task procedure allocate the data sets indicated (see also ["Sample Library Members Containing](#page-63-0)  [Initialization Parameters" on page 42.](#page-63-0)

### *ESPPARM*

The ESPPARM DD statement points to the data set containing most of the ESP Workload Manager initialization parameters. ESPPARM is a mandatory data set; read every time you cold-start or warm-start ESP Workload Manager. A sample ESPPARM is available in sample library SSCPSAME, member CYBESS03.

### *ESPCOLD*

The ESPCOLD DD statement points to the data set containing the ESP Workload Manager cold start initialization parameters. ESPCOLD is an optional data set, read every time you cold start ESP Workload Manager. A sample ESPCOLD is available in sample library SSCPSAME, member CYBESS04.

**Note:** You must do a cold-start the first time you start ESP Workload Manager.

### *ESPWARM*

This DD statement points to the data set containing the warm start initialization parameters for ESP Workload Manager. ESPWARM is read only during a warm start. A warm start is the default startup option.

### *JOBDOC*

This optional DD statement specifies the default job documentation library to be used for the JOBINFO command.

### *STEPLIB*

The STEPLIB DD statement must be included to allocate the load library that contains the ESP Workload Manager modules if they do not reside in a LINKLIST library.

# <span id="page-79-0"></span>**Setting Up TSO and ISPF for ESP Workload Manager**

### **Making the ESP Workload Manager subsystem available from ISPF**

- 1. Open for edit your ISPF primary option or user option menu.
- 2. Add the ESP Workload Manager option description to the body section.
- 3. In the processing section for each subsystem you need to access, insert the following statement into the TRANS function list of the ZSEL assignment statement:

ESP,'PGM(ESP) PARM(MENU(CYBESMSM))'

### **Note:**

If the subsystem name for ESP Workload Manager is not ESP, you must also include the subsystem name as a parameter. In this example, the subsystem name for ESP Workload Manager is ESPX:

ESP,'PGM(ESP) PARM(SUB(ESPX) MENU(CYBESMSM))'

• The ROUTING of subsystem requests defaults to ROUTING LOCAL. The following example shows how you can set routing to MASTER as the default:

ESPS,'PGM(ESP) PARM(SUB(ESPS) MENU(CYBESMSM) MASTER)'

If you want to invoke ESP Encore from the ESP Workload Manager primary options menu, change the menu name to CYBERMSM as in the following example:

ESP,'PGM(ESP) PARM(MENU(CYBERMSM))'

### **Making ESP Workload Manager libraries available to TSO and ISPF**

You need to set up the ISPF interface to identify target data sets for the panel, CLIST, skeleton, and message libraries. Target data sets can be existing ISPF libraries or newly allocated data sets that will be concatenated with existing data sets within your ISPF environment.

Either update the LOGON procedure or update the CLIST as described below.

*To update the logon procedure*

- 1. Change the ISPPLIB DD statement to include the *prefix*.SSCPPENU library.
- 2. Change the ISPMLIB DD statement to include the *prefix*.SSCPMENU library.
- 3. Change the ISPTLIB DD statement to include the *prefix*.SSCPTENU library.
- 4. Change the SYSPROC DD statement to include the *prefix*.SSCPCLST library.
- 5. Add or change the STEPLIB DD statement to include the *prefix*.SSCPLINK library if the ESP Workload Manager modules are not stored in a LINKLIST library.

### *Updating CLIST*

As an alternative, you can use a CLIST to allocate these libraries using a combination of LIBDEF and ALTLIB.

Here is a sample CLIST:

```
PROC 0 DEBUG
CONTROL NOMSG NOFLUSH
FREE FI(ESPLLIB)
FREE FI(ESPPROC)
FREE FI(SYSEXEC)
/**********************************************************************/
/* THIS CLIST ALLOCATES ESP LIBRARIES AND DISPLAYS THE ESP \begin{array}{ccc} * & * & * \end{array}/* PRIMARY MENU.
/* MODIFICATIONS */
/**********************************************************************/
IF &DEBUG = DEBUG THEN +
         CONTROL PROMPT SYMLIST CONLIST LIST MSG
         ISPEXEC CONTROL ERRORS RETURN
         ISPEXEC VGET ZTRAIL
/**********************************************************************/
/* ALLOCATE THE DATASETS REQUIRED TO RUN ESP AND CALL THE \star/ \star MAIN PROGRAM. NOTE THAT THE LIBDEF FACILITY IS USED TO FREE \star/
/* MAIN PROGRAM. NOTE THAT THE LIBDEF FACILITY IS USED TO FREE *//* THE USER FROM CODING THE ESP DATASETS IN THEIR LOGON PROCS.
/**********************************************************************/
ALLOC FI(ESPLLIB) DA('ESP.PRDLIB.LOAD') SHR REUSE
ALLOC FI(ESPPROC) DA('ESP.PRDLIB.CLIST') SHR REUSE
ALLOC FI(SYSEXEC) DA('ESP.PRDLIB.SYSEXEC') SHR REUSE
EXECUTIL SEARCHDD(YES)
ALTLIB ACTIVATE APPLICATION(CLIST) LIBRARY(ESPPROC)
ISPEXEC LIBDEF ISPPLIB DATASET ID('ESP.PRDLIB.PLIB')
ISPEXEC LIBDEF ISPMLIB DATASET ID('ESP.PRDLIB.MLIB')
ISPEXEC LIBDEF ISPSLIB DATASET ID('ESP.PRDLIB.SLIB')
ISPEXEC LIBDEF ISPTLIB DATASET ID('ESP.PRDLIB.TLIB')
ISPEXEC LIBDEF ISPLLIB LIBRARY ID(ESPLLIB)
ISPEXEC SELECT PGM(ESP) PARM(MENU(CYBERMSM)) NEWAPPL(ESP) PASSLIB
```

```
/*********************************************************************/
/* FREE THE ESP DATASETS. THEY ARE NO LONGER REQUIRED BY
\gamma^* THE USER. \gamma^*/*********************************************************************/
ISPEXEC LIBDEF ISPSLIB
ISPEXEC LIBDEF ISPMLIB
ISPEXEC LIBDEF ISPPLIB
ISPEXEC LIBDEF ISPTLIB
ISPEXEC LIBDEF ISPLLIB
ALTLIB DEACTIVATE APPLICATION(CLIST)
FREE FI(ESPLLIB)
FREE FI(ESPPROC)
FREE FI(SYSEXEC)
EXIT
```
### **Installing utilities accessed by the ESP Utilities panel**

Copy the following REXX execs from PDS *prefix*.SSCPSAME to a SYSEXEC PDS defined within the TSO logon procedures used to access ESP Workload Manager:

- CYBRES Calls CYBRESNA to list ESP subsystem resources
- CYBRESNA Lists ESP subsystem resources (called by CYBRES)
- CYBVAR List Global Variable Tables

## <span id="page-81-0"></span>**Setting up the Procedure for ESP Encore**

CYBRMENC is the cataloged procedure that ESP Workload Manager inserts into any job you wish to be tracked by ESP Encore. It must be copied to a system PROCLIB. Do the following:

- 1. Copy member CYBRMENC from the CPE Sample Library (*prefix.*SSCPSAME) to a system cataloged procedure library, for example, SYS1.PROCLIB or equivalent.
- 2. Change @LOADLIB to the name of your SSCPLINK library.
- 3. Specify CYBRMENC as the cataloged procedure in the ERMSTEP initialization parameter.

## <span id="page-82-0"></span>**Starting ESP Workload Manager**

### **Starting ESP Workload Manager for the first time**

The first time you start ESP Workload Manager, you must do a cold start.

- Issue one of the following z/OS operator commands and reply to all messages. If you use resources, ENQUEUEs, or NOTWITHs, format the resource data set by including the RESFORM parameter in the start command.
	- S *ESP\_started\_task\_name*,PARM=(COLD)
	- S *ESP\_started\_task\_name*,PARM=(COLD,RESFORM)
	- S *ESP\_started\_task\_name*,,,COLD
	- S *ESP\_started\_task\_name*,,,(COLD,RESFORM)

The last two commands are used if you are merging parameters in the started task JCL and parameters in the ESP start command.

Once ESP Workload Manager completes its initialization tasks, it issues message 499I and is ready for communication.

**Note:** ESP Workload Manager begins tracking immediately upon start up.

### **Starting ESP Workload Manager after upgrades are installed**

• Follow the instructions in the release notes.

Once ESP Workload Manager completes its initialization tasks, it issues a message with ID ESP499, and is ready for communication.

The release notes instructions may require that you use the RELOAD option. The RELOAD option of the START command simulates an ESP Workload Manager start following an IPL. This causes the following modules to be loaded into CSA:

- CYBSS010—CPE SVC routine, used for inter-address space communication and data transmission
- CYBSS011—End of Memory (EOM) and End of Task (EOT) cleanup routines
- CYBSS023—RACF administration functions
- CYBXPI04—Freeform filter compiler/interpreter
- CYBES079—Scoreboard text API processor
- CYBES086—SMF record write intercept routine
- CYBJS031—WTO intercept and command substitution routines

Section–Starting ESP Workload Manager

# 6

# **Defining What ESP Workload Manager Tracks**

ESP Workload Manager can track the progress of all jobs or selected jobs. It can also track the progress of jobs it did not schedule. You get real-time information for each job step, including step name, completion code, CPU time, elapsed time, and number of tape mounts. After you install ESP Workload Manager, a tracking model called MODEL1 tracks all jobs by default. A history data set called HIST1 stores the history data.

This chapter contains the following topics:

- Setting Up Tracking on Your System
- Specifying Tracking Options
- • [Using Job-Tracking Definition Tables](#page-86-0)
- • [Defining a Tracking Model](#page-90-0)

# <span id="page-85-1"></span>**Setting Up Tracking on Your System**

ESP Workload Manager can track the progress of all jobs or selected jobs, including those it did not submit. ESP Workload Manager provides real-time tracking information for each job step, including stepname, completion code, CPU time, elapsed time, and number of tape mounts.

You can have ESP Workload Manager track jobs, started tasks (STCs), TSO users (TSUs), and system messages. The tracking environment must be set up to track jobs in an ESP Workload Manager Application. The process of defining what ESP Workload Manager tracks involves:

- Specifying tracking options
- Defining and loading a job tracking definition table
- Defining one or more tracking models

### **SMF record collection**

ESP Workload Manager needs the following SMF record types:

- Type 30
- Types 14, 15, and  $64$

These record types are required for implicit data set triggers.

• Type 90, subtype 30 (collected only if Service Governor is on)

This record is required for job expediting.

• Type 118 or 119

These record types represent the reception or transmission of a data set via FTP. They are required for FTP data set triggers.

You can disable the SMF intercept using the SMFINT initialization parameter. Disabling the SMF intercept is useful when you are running multiple instances of ESP Workload Manager in a master and proxy configuration because it prevents duplicate SMF data collection.

# <span id="page-85-0"></span>**Specifying Tracking Options**

The tracking options specify what you want ESP Workload Manager to track. You can turn an option on or off using the TRACKOPT initialization parameter or command. The TRACKOPT initialization parameter is in the member you created from sample library (SSCPSAME) member CYBESS08 (see "Required Initialization Parameters" on page 24).

If you enter the TRACKOPT command, the options you specify override those in the initialization parameter. However, when you restart ESP Workload Manager, ESP Workload Manager uses the options in the initialization parameter.

### *Considerations*

Before setting up the tracking environment, consider

- Where the job-tracking definitions will be stored
- Which jobs will need to be tracked
- How these jobs will be identified

### *What ESP Workload Manager can track*

ESP Workload Manager can track jobs, started tasks, TSO users, and system messages.

### *Tracking options*

You can track jobs on a master or proxy subsystem by specifying the TRACKOPT initialization parameter on all subsystems.

*To turn a tracking option on*

• Specify the TRACKOPT initialization parameter followed by the option. You can specify multiple options at the same time.

# <span id="page-86-0"></span>**Using Job-Tracking Definition Tables**

A job-tracking definition table identifies the characteristics of the jobs you want tracked. ESP Workload Manager can track jobs based on job name, execution class, programmer name, account number, job type or the user ID associated with the job.

### **Defining a job-tracking definition table**

A job tracking definition table consists of two parts:

1. WILDCARD initialization parameters (optional) — A description of wildcard characters

Characters described with WILDCARD are in addition to the asterisk (\*) and hyphen (-) wildcard characters. You can use wildcard characters to simplify the job-tracking definition entries in the table.

2. TRACKDEF initialization parameters — Job-tracking definitions

Each TRACKDEF entry identifies a job or a group of jobs and specifies the tracking parameters for them. When ESP Workload Manager sees a job, it finds the first TRACKDEF entry that matches the job. If ESP Workload Manager tracks the job, it uses the tracking model specified for the entry. If it does not find a matching entry in the table, it does not track the job.

Use the TRACKDEF initialization parameter or command to create job-tracking definition entries in the table.

You can edit a job-tracking definition table at any time and reload it using the LOADJTDT command.

### *Example*

**Note:** You can also see examples in the TRACKDEF and WILDCARD initialization parameter reference pages in this guide.

Here is a sample job-tracking definition table:

### **Line**

1 2 3 4 5 6 7 8 9 10 11 12 /\*\*\*\*\*\*\*\*\*\*\*\*\*\*\*\*\*\*\*\*\*\*\*\*\*\*\*\*\*\*\*\*\*\*\*\*\*\*\*\*\*\*\*\*\*\*\*\*\*\*\*\*\*\*/ /\*JOB TRACKING DEFINITION TABLE\*/ /\*\*\*\*\*\*\*\*\*\*\*\*\*\*\*\*\*\*\*\*\*\*\*\*\*\*\*\*\*\*\*\*\*\*\*\*\*\*\*\*\*\*\*\*\*\*\*\*\*\*\*\*\*\*/ WILDCARD # 0-9 /\*NUMERICS\*/<br>WILDCARD \$ A-Z /\*ALPHABETIC WILDCARD \$ A-Z /\*ALPHABETICS\*/ WILDCARD + 0-9A-Z /\*ALPHANUMERIC\*/ TRACKDEF JOB NAME(DUMMYJOB) NOTRACK TRACKDEF JOB NAME(CYBJOB-) MODEL(CYBMODEL) TRACKDEF JOB NAME(\$\$\$\$####) MODEL(PRODJOBS) TRACKDEF JOB NAME(\$\$#####-) MODEL(NAME(1:2),MODEL) TRACKDEF ACCOUNT1(CYB3000) MODEL(TESTJOBS)TRACKDEF RACID(CYBFM-) MODEL(DEMOMDL) TRACKDEF JOB CLASS(G) MODEL(MODELG) TRACKDEF JOB NAME(-) MODEL(MODEL1) TRACKDEF STC NAME(-) MODEL(MODEL1)

ESP Workload Manager processes the table entries in the order in which they appear. When a condition is satisfied, processing stops.

If ESP Workload Manager searches the preceding table for job CYBJOBAB and first account CYB3000, the condition on line 5 is satisfied first. Therefore, ESP Workload Manager tracks job CYBJOBAB with model CYBMODEL.

The following table explains each numbered statement in the preceding table:

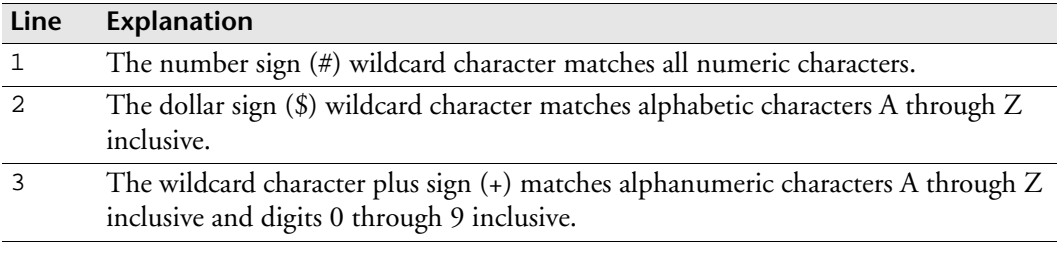

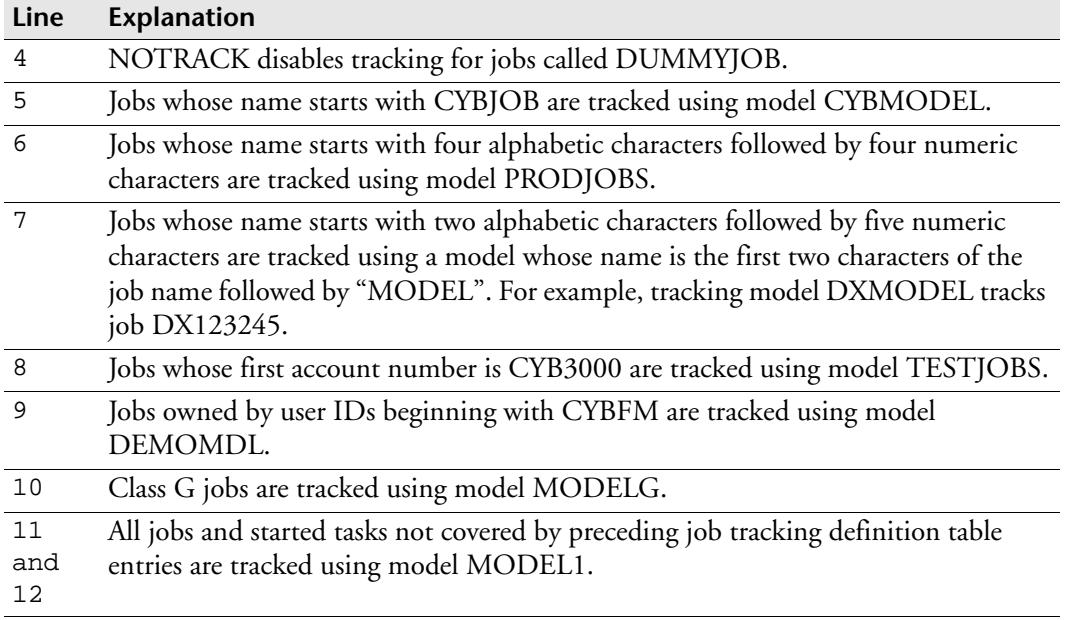

### **Loading a job-tracking definition table**

The person installing ESP Workload Manager at your site should, using the LOADJTDT initialization parameter, load the job-tracking definition table into the system each time ESP Workload Manager initializes. ESP Workload Manager uses this table to determine what to track. This table overrides any other tracking definition in the system.

*To replace a job-tracking definition table*

Issue the LOADJTDT command with the data set name that contains the new table, for example

LOADJTDT 'CYB.ESP.PARMLIB(JOBDEF1)'

**Note:** If more than one ESP Workload Manager subsystem uses the same table, you need to issue the LOADJTDT command on each ESP Workload Manager subsystem.

### **Changing the tracking model a job uses**

*To change the tracking model a job or group of jobs uses*

- 1. Update the job-tracking definition table by specifying the new model you want to use.
- 2. Issue the LOADJTDT command to load the new table.
- 3. Issue the ALTTJ command to alter the index entry for the job. Specify the new model you want. You require this step for jobs that ESP Workload Manager might have already tracked using a different model.

The following example associates all jobs that begin with the letter J with the model called NEWMOD:

```
ALTTJ J- MODEL(NEWMOD)
```
### **Testing a job-tracking definition table**

After defining a job tracking definition table, you may need to see what tracking model, if any, ESP Workload Manager uses for a job. This review may be necessary for troubleshooting.

*To display the job tracking definition table*

- 1. Select option **M** from the Main menu.
- 2. Select option **4** from the next panel.
- 3. Enter the name of the data set that contains the job tracking definition table on the panel. Specify the member name also if the job tracking definition table is a member of a PDS. Use the LDSN command in Page mode to display the name if you do not know it.

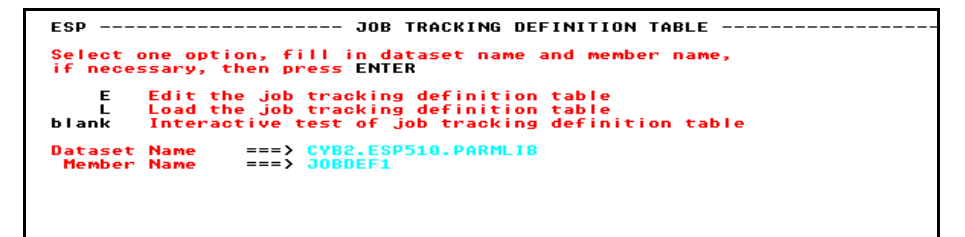

4. Enter any combination of job information to inquire about.

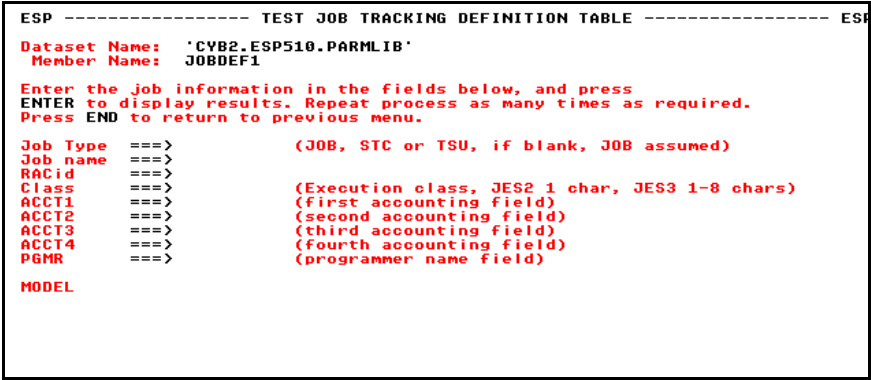

### *Job tracking definition table results*

The following table shows you the result corresponding to job tracking definition table entries:

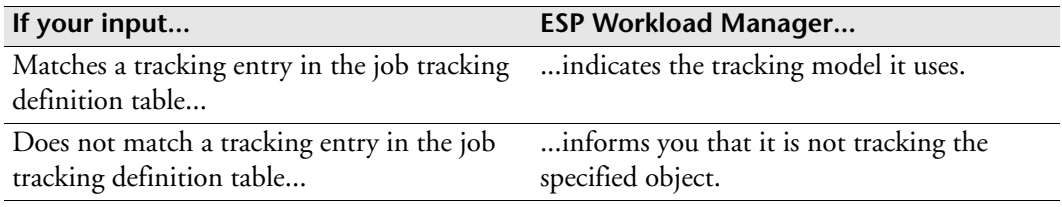

### *Examples*

Below are two examples of testing a job tracking definition table:

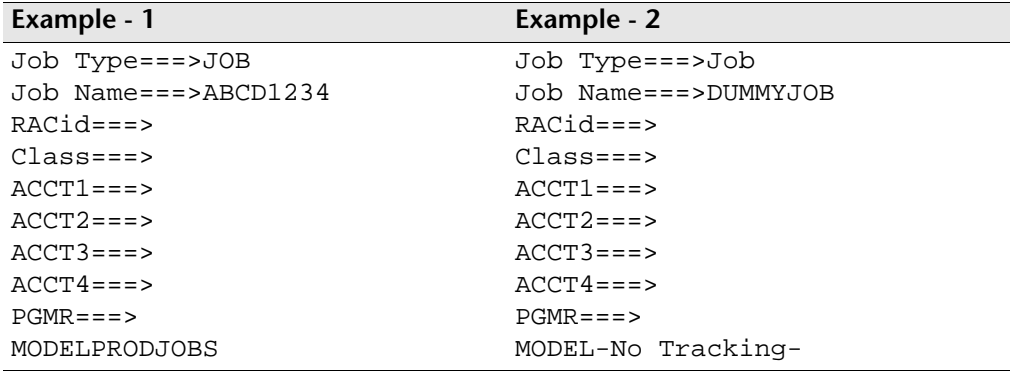

## <span id="page-90-0"></span>**Defining a Tracking Model**

Each job you want ESP Workload Manager to track must have an associated tracking model.

A tracking model specifies

- A name for the model
- The number of instances of a job ESP Workload Manager should keep on the jobindex data set
- The logical name of a history-recording data set
- Job-monitor Events or the prefix of job-monitor Events
- The manual processing nodes (pnodes) through which a job passes

*To define a tracking model*

Use the DEFTM command.

Examples 1, 2, and 3 show how to define different types of tracking models.

**Note:** You can use the LTM command to list tracking models and the DELTM command to delete a tracking model. For more information, see the *ESP Workload Manager Reference Guide*.

### *Example 1*

DEFTM PRODJOBS INDEX(10) HISTFILE(HIST1)

When you define the PRODJOBS model, you tell ESP Workload Manager to keep the 10 most recent executions of each job on the jobindex data set, and store history data for jobs using this model in the history data set whose logical name is HIST1.

### *Example 2*

```
DEFTM TESTJOBS INDEX(5)
```
When you define the TESTJOBS model, you tell ESP Workload Manager to keep the five most recent executions of each job on the jobindex data set.

### *Example 3*

```
DEFTM STEPMON INDEX(10) HISTFILE(HIST1)-
    STEPEND EVENT(CYBER.CHECK_STEPEND)
```
When you define the STEPMON model, you tell ESP Workload Manager to invoke a monitor Event called CYBER.CHECK\_STEPEND at the end of each step for jobs using this model. Keep the 10 most recent executions of each job on the jobindex data set, and store history data for those jobs in the history data set whose logical name is HIST1.

### *Models specifying due-out time*

In a tracking-model definition, you can specify a due-out time for each of the job's pnodes. The due-out time is the time when you expect a particular phase to be complete. If you have a lot of jobs with the same due-out requirements, using a tracking model can reduce the need for DUEOUT statements when you define a job. For more information on due-out times for jobs in an Application, refer to the "Using Applications" chapter in the *ESP Workload Manager User's Guide*.

### *Relative and absolute time*

Due-out time can be either absolute or relative. Use the format *hh.mm* (*hh* represents the hour and *mm* represents the minutes).

- Absolute time specifies the actual time using the 24-hour clock.
- Relative time specifies the time relative to the submission time of the job.

### *Example — Defining a model with actual due-out time*

The following statement defines a tracking model named DISTJOBS:

DEFTM DISTJOBS PNODE(DISTRIB(13:45))

Any job using this model must finish the distribution phase by 1:45 pm. This translates to 13:45 in the 24-hour clock. A job submitted at 2 pm (14:00) today has a due-out time of 1:45 pm (13:45) tomorrow.

If ESP Workload Manager has submitted a job and any phase of processing is incomplete by its due-out time, the job is considered overdue. ESP Workload Manager sends a message to the operator console stating the job name and the incomplete processing phase. If you want to take additional actions, see the "Job Monitoring and Alert Processing" chapter of the *ESP Workload Manager Advanced User's Guide*.

Section–Defining a Tracking Model

# 788

# **Setting Up Time Zones**

ESP Workload Manager processes time-related information from a number of different sources. Some of this information comes from Agents or other ESP Workload Manager subsystems running on machines with different time zones set up. To interpret the received time values correctly, ESP Workload Manager must adjust them according to the difference between its own time zone, called LOCAL, and the zone from which the data came.

Your installation might consist of ESP Workload Manager subsystems located in different time zones. This chapter shows you how to specify the time zone for your subsystems.

This chapter contains the following topic:

• [The TIMEZONE Initialization Parameter](#page-95-0)

# <span id="page-95-0"></span>**The TIMEZONE Initialization Parameter**

The TIMEZONE initialization parameter for time zone LOCAL must specify the offset between ESP Workload Manager local time and a reference time zone that is common to all communicating systems. UTC (Coordinated Universal Time) or GMT (Greenwich Mean Time) is a typical common reference for a time zone.

ESP Workload Manager accepts time expressions that include time zone names, for example

SCHEDULE 14:00 EST

You must define a TIMEZONE initialization parameter for any time zone used in a time expression. For each time zone you define, you must include an offset of that time zone from the common reference zone.

For details on the TIMEZONE initialization parameter, see ["TIMEZONE: Define](#page-533-0)  [time zone" on page 512](#page-533-0).

### **The Offset and SYSZONE operands**

The shift in time from the reference zone is a sum of two parts: the offset coded on the TIMEZONE initialization parameter and, optionally, the z/OS time zone offset. Code SYSZONE(YES) to include the z/OS time zone offset.

When a time zone is defined with SYSZONE(YES), it immediately reflects any change in the z/OS time zone, allowing the time zone definition to remain current when seasonal time changes occur, such as the adjustment for Daylight Saving Time. Use SYSZONE(YES) only if the operating system's time zone offset is correctly maintained.

The SYSZONE(YES) operand should not be used

- If your installation resets the hardware clock, rather than local time, for seasonal time changes.
- If a TIMEZONE definition for a zone in a different country requires a seasonal change on a date that is different from the date of that change in your country.
- If the TIMEZONE definition is for a time zone name that does not undergo seasonal changes, such as GMT or EST.

The following example illustrates the use of the SYSZONE operand:

**Note:** Offsets are specified as West (W) or East (E) of the reference zone.

```
TIMEZONE 0 LOCAL 0 SYSZONE(YES)
TIMEZONE 21 NFNDLAND 1.30E SYSZONE(YES)
TIMEZONE 20 ATLANTIC 1E SYSZONE(YES)
TIMEZONE 16 EASTERN 0 SYSZONE(YES)
TIMEZONE 17 CENTRAL 1W SYSZONE(YES)
TIMEZONE 18 MOUNTAIN 2W SYSZONE(YES)
TIMEZONE 19 PACIFIC 3W SYSZONE(YES)
TIMEZONE 1 UTC 0
TIMEZONE 2 GMT 0
TIMEZONE 3 Z 0
TIMEZONE 5 EST 5.0W
```
The following is an example of a time zone table that does not use z/OS time zone:

```
TIMEZONE 1 UTC 0 
TIMEZONE 2 GMT 0 
TIMEZONE 3 Z 0 
TIMEZONE 5 EST 5.0W
IF DAYS FROM('1ST SUNDAY OF APRIL') GE 0 +
    AND DAYS_FROM('LAST SUNDAY OF OCTOBER') < 0 +
    THEN DO
      TIMEZONE 0 LOCAL 4 
      TIMEZONE 21 NFNDLAND 2.30E
      TIMEZONE 20 ATLANTIC 3E 
      TIMEZONE 16 EASTERN 4 
      TIMEZONE 17 CENTRAL 5W 
      TIMEZONE 18 MOUNTAIN 6W 
      TIMEZONE 19 PACIFIC 7W 
    ELSE DO
      TIMEZONE 0 LOCAL 5
      TIMEZONE 21 NFNDLAND 3.30E
      TIMEZONE 20 ATLANTIC 4E
      TIMEZONE 16 EASTERN 5
      TIMEZONE 17 CENTRAL 6W
      TIMEZONE 18 MOUNTAIN 7W
      TIMEZONE 19 PACIFIC 8W
   ENDDO
```
Important: If you use logic like the preceding example, you must restart ESP Workload Manager after the appropriate date that the condition is in effect (in this case, after midnight on the 1st Sunday of April), otherwise the offsets will not change.

### **The TIMEREF operand**

Usually, ESP Workload Manager relies on the operating system to provide the local time, but, in some cases, it needs to operate at a different time. The optional TIMEREF operand of the TIMEZONE initialization parameter defines the way ESP Workload Manager obtains local time. You code this operand for the time zone LOCAL definition only.

Time reference can be defined as either z/OS-reported local time (SYSTIME) or z/OS-reported GMT adjusted by a fixed offset.

Important: The TIMEZONE statement with TIMEREF operand should be one of the first ESP initialization statements, so that subsequent statements could be processed after the time logic is configured.

The following example sets up ESP Workload Manager to work on Pacific time on a machine that is configured for the Eastern time zone (the Pacific time zone is three hours ahead of the Eastern time zone):

```
TIMEZONE 0 LOCAL 3W SYSZONE(YES) TIMEREF(SYSTIME-3)
TIMEZONE 16 EASTERN 0 SYSZONE(YES)
TIMEZONE 17 CENTRAL 1W SYSZONE(YES)
TIMEZONE 18 MOUNTAIN 2W SYSZONE(YES)
TIMEZONE 19 PACIFIC 3W SYSZONE(YES)
TIMEZONE 1 UTC 0
TIMEZONE 2 GMT 0
TIMEZONE 3 Z 0
TIMEZONE 5 EST 5.0W
```
# 88

# **Setting up Resources**

This chapter contains the following topics:

- • [Setting Up ESP Workload Manager Resources on Your System](#page-99-0)
- • [Resource Data Set \(RESFILE\) Considerations](#page-100-0)
- • [System Topology](#page-101-0)
- • [Default Resource Assignments](#page-102-0)

# <span id="page-99-0"></span>**Setting Up ESP Workload Manager Resources on Your System**

ESP Workload Manager maintains counters for resource availability where the Application Manager resides so that resource management has one central point of control. As resources are used and replenished, the counters are adjusted.

ESP Workload Manager resources can be classified into the following four groups:

- Local resources Resources that are maintained for each z/OS system image
- Global resources Resources that are available to all processors in a node. Processors share a resource-availability counter.
- Enterprise resources Resources that are available to all components of the enterprise. One availability counter exists for these resources.
- Implicit resources ENQUEUE and NOTWITH

### *To set up resources*

- 1. Specify the resource file using the RESFILE initialization parameter. For more information, see ["RESFILE: Specify the resource data set" on page 468.](#page-489-0)
- 2. Define the topology with the NODE and CPU initialization parameters. For more information, see ["NODE: Define JES node" on page 436](#page-457-0) and ["CPU:](#page-294-0)  [Central Processing Unit" on page 273](#page-294-0).
- 3. Code the RESDFLT initialization parameter if you want to use default resources. For more information, see ["RESDFLT: Identify default resources" on page 462](#page-483-0). If you are unsure, you might want to omit this step until you are more familiar with default resources. For more information on default resources, see ["Default](#page-102-0)  [Resource Assignments" on page 81](#page-102-0).
- 4. Use the RESDEF command to define individual resources. For more information, see the *ESP Workload Manager Reference Guide*.

### **Defining resources within an IF RESFORM THEN loop**

Resource definitions are stored in the RESFILE. If ESP Workload Manager starts with the RESFORM option, information stored in the RESFILE is lost. To ensure that system topology and resource definitions are not lost when the RESFILE is

reformatted (RESFORM), code the following in your ESP Workload Manager initialization parameters:

```
IF RESFORM THEN DO
  NODE TORONTO ADD ROUTEJCL('/*XEQ TORONTO')
   CPU T1 ADD NODE(TORONTO) ROUTEJCL('/*JOBPARM SYSAFF=T1') 
ORDER(1) CURRENT
   CPU T2 ADD NODE(TORONTO) ROUTEJCL('/*JOBPARM SYSAFF=T2') 
ORDER(2) 
   CPU T3 ADD NODE(TORONTO) ROUTEJCL('/*JOBPARM SYSAFF=T3') 
ORDER(3)
  RESDEF T3480 ADD LOCAL RENEWABLE MAX(5) CPU(T1)
  RESDEF CICSUP ADD NODAL THRESHOLD AVAIL(0)
   RESDEF DB2TAB1 ADD NODAL RENEWABLE AVAIL(3) 
ENDDO
```
If you use the resource feature extensively and have numerous resources defined, you might prefer not to code all your resource definitions in the ESP Workload Manager initialization parameters. Alternatively, store your resource definitions in a data set and issue the LOAD command to process the RESDEF commands in the event the RESFILE is reformatted.

**Note:** The LOAD command cannot be used in the ESP Workload Manager initialization parameters.

## <span id="page-100-0"></span>**Resource Data Set (RESFILE) Considerations**

The Resource data set contains the following information classes:

- System Topology
- Resource definitions
- Jobs

**Note:** You do not need a resource data set if you do not use resources. However, the statements described in the "Using Implicit Resources" section of *ESP Workload Manager User's Guide* use resources implicitly. Therefore, a resource data set (RESFILE) and the network topology must be defined before you can use these statements.

### **System topology**

The system topology is a definition of all the processors in the enterprise. One or more processors in a shared-spool environment are collectively known as a node. The enterprise can consist of one or more nodes, which are connected by NJE (Network Job Entry).

### **Resource definitions**

A descriptor exists for each resource defined to the enterprise. The resource characteristics and availability counters are also maintained in this file.

### **Jobs**

Jobs that have already allocated or are awaiting resources have descriptors within the resource file.

When ESP Workload Manager starts with a RESFILE, commands can be entered to define the topology and resources. The CPU/NODE topology can be changed at any time. The definitions need to be reloaded only when the RESFILE is re-created or reformatted.

# <span id="page-101-0"></span>**System Topology**

The way your processors are arranged into one or more multi-access-spool (MAS) configurations is known as the topology of the network. Specifying the topology provides vital information to ESP Workload Manager about how you want to schedule resources and route jobs.

When specifying the topology, you can

- Name individual processors
- Group processors into one or more nodes
- Arrange for jobs to be routed automatically to a processor
- Define a preference order for CPUs
- Make CPUs temporarily unavailable

### **NODE and CPU**

To specify your typology, you name and group the individual processors in the enterprise into one or more nodes by using two ESP Workload Manager statements: NODE and CPU. For more information on NODE and CPU, see ["NODE: Define](#page-457-0)  [JES node" on page 436](#page-457-0) and ["CPU: Central Processing Unit" on page 273.](#page-294-0)

### **Routing jobs**

Sometimes in a multiple node environment a job may need a mix of resources that are not available on the ESP Workload Manager subsystem submitting the job. However, these resources may be available on another processor—either on the current node or on a remote node.

ESP Workload Manager can automatically insert JCL statements at submission time to ensure the job is automatically routed to the required node and processor. However,

ESP Workload Manager only ships a job to a remote node if one of the resources the job requires has the GRAVITY attribute in its definition.

### **CPU preference order**

When defining CPUs, you can also define the order in which ESP Workload Manager scans the CPUs for available resources. If sufficient resources to execute a job reside on two or more CPUs, the order in which ESP Workload Manager scans the CPUs determines the CPU the job is sent to. For more information, see ["CPU: Central](#page-294-0)  [Processing Unit" on page 273](#page-294-0).

# <span id="page-102-0"></span>**Default Resource Assignments**

ESP Workload Manager can determine some of the significant resource requirements a job might have by looking at the job's run history. If required, ESP Workload Manager can automatically make default resource assignments. The use of default resource assignments is optional.

### **Resources for default assignments**

The resources for which ESP Workload Manager can make default assignments are

- Number of tape drives needed
- Number of scratch tapes needed
- CPU Absorption (percentage used)
- Total CPU time used
- Total elapsed time used
- Total print lines generated
- Number of unused CPU service units over a specified period (IBM WLM resources)

### **How ESP Workload Manager determines default resource assignments**

ESP Workload Manager uses information from the jobstats data set to calculate the default resources it assigns to jobs. ESP Workload Manager bases the default resource levels it assigns on an average of the records from the jobstats data set. If job profiles are used, the number of records included in the average depends on the number of entries for the job profile. If job profiles are not used, the number of records included in the average depends on the number of entries for the job, based on its full name, in the jobstats data set. The average includes only completed jobs; abended jobs are ignored. ESP Workload Manager updates the information each time it creates a new Application generation.

### **Setting up default resources**

To set up default resources, code the RESDFLT initialization parameter and the optional default resources. For more information, see ["RESDFLT: Identify default](#page-483-0)  [resources" on page 462](#page-483-0).

### **Using ELAPSED resource in a master and proxy environment**

In a master and proxy environment, you can use a default resource representing elapsed time to prevent jobs from being submitted if there is not enough elapsed time available. If the ELAPSED resource is defined as a local resource for each CPU, each CPU can have its own counter. ESP Workload Manager submits a job to JES only if enough ELAPSED resource is available on any CPU. Even though JES controls where the job executes, ESP Workload Manager can automatically insert a system affinity card to control routing.

When a job's predecessor and time requirements are met, ESP Workload Manager checks if the required resources are available. For example, ESP Workload Manager checks if enough of the ELAPSED resource is available for job ABC on each of the CPUs. If no ORDER operand is specified for the CPU definitions in the ESP Workload Manager master's initialization parameters, ESP Workload Manager checks each CPU in the order in which they are defined.

Using the ROUTEJCL parameter on the CPU definition controls routing. The parameter contains the JCL representing a system affinity card, causing ESP Workload Manager to route a job to the system where there is a sufficient amount of the ELAPSED resource. For example, if enough of the ELAPSED resource exists on CPU B, ESP Workload Manager submits the job and adds a system affinity card to route the job to CPU B. Similarly, if enough of the ELAPSED resource exists on CPU A, ESP Workload Manager submits the job and adds a system affinity card to route the job to CPU A. In other words, when a local resource becomes available, ESP Workload Manager submits the job and routes it to that system.

# **Part 2**

# **Extending ESP Workload Manager with Other ESP Products**

This part discusses how to extend ESP Workload Manager with other ESP products:.

This part contains the following chapters:

- • [Customizing ESP Encore](#page-106-0)
- • [Configuring Workstation Server](#page-116-0)
- • [Configuring ESP Workload Manager to Use Agents](#page-124-0)

# 98

# <span id="page-106-0"></span>**Customizing ESP Encore**

This chapter describes the options for customizing ESP Encore and contains the following topics:

- • [Initialization Parameters](#page-107-0)
- • [Prerequisites to Customizing ESP Encore](#page-108-2)
- • [Establishing Installation Default Values](#page-108-0)
- • [ENCPARM](#page-108-1)
- • [Where ENCPARMs Are Used](#page-109-0)
- • [Listing, Adding or Deleting ENCPARMs While ESP Workload Manager is](#page-110-1)  [Running](#page-110-1)
- • [Examples of Default Initialization Parameters](#page-110-0)
- • [Compressing EXH Records](#page-112-0)
- • [Interfacing With Your Tape-Management System](#page-113-0)

# <span id="page-107-0"></span>**Initialization Parameters**

### **Required initialization parameters**

If you use ESP Encore, you must add the following initialization parameters:

• ERMSTEP

ERMSTEP specifies the ESP Encore step to be inserted into each job ESP Encore will track.

ESP Workload Manager inserts this JCL automatically.

ERMSTEP ('//ENCORE EXEC CYBRMENC')

**Note:** Specify the name of the cataloged procedure, for example, CYBRMENC.

• EXHFILE

EXHFILE specifies the name of the ESP Encore Execution History (EXH) data set.

EXHFILE *data\_set\_name*

• ESPGROUP (only for a master and proxy environment)

An ESP Workload Manager master subsystem and its corresponding proxy ESP Workload Manager subsystems require the same ESPGROUP identifier. Having the same identifier ensures the correct ESP Encore tracking data is sent to the correct ESP Workload Manager master subsystem. The name has a limit of eight characters.

ESPGROUP *name*

### **ENCPARM initialization parameters**

You can customize ESP Encore's features and functions to your environment by adding ENCPARM initialization parameters to your ESP Workload Manager initialization parameters. ENCPARM initialization parameters affect all jobs on a global basis. For recommended default ENCPARM initialization parameters, see ["Examples of Default Initialization Parameters" on page 89](#page-110-0).

```
ENCPARM CLEANUP INITIAL(YES)
```
# **Prerequisites to Customizing ESP Encore**

To customize ESP Encore, you must have complied with the instructions listed on ["Adding ESP Encore" on page 7:](#page-28-0)

- You must have allocated the EXH data set that stores information stored about jobs ESP Encore tracks for restart and rerun purposes. Refer to ["Execution](#page-42-0)  [History \(EXH\) Data Set" on page 21](#page-42-0).
- You must have added the mandatory initialization parameters for ESP Encore. Refer to ["Initialization Parameters" on page 86](#page-107-0) and to
	- • ["ERMSTEP: Add restart step" on page 339](#page-360-0)
	- • ["ESPGROUP: Specify ESP complex ID" on page 341](#page-362-0)
	- • ["EXHFILE: Identify Execution History data set" on page 345](#page-366-0)

# **Establishing Installation Default Values**

You specify the default ESP Encore values that apply to every job ESP Encore tracks in the ESP Workload Manager initialization parameters. To distinguish ESP Encore initialization parameters from ESP Workload Manager initialization parameters, you must include the keyword ENCPARM before each ESP Encore initialization parameter. When ESP Workload Manager submits a job with the ESP Encore step, these default values pass to the job unless they are overridden in the Application or the job details.

# **ENCPARM**

There are two categories of ESP Encore ENCPARMs:

- User ENCPARMs These initialization parameters describe options and features users might need to control. These are the ENCPARMs the user enters in ESP Workload Manager Procedures.
- System ENCPARMs ESP Agent uses these initialization parameters to communicate with ESP Encore by inserting the system ENCPARMs into the job stream.

**Note:** For more information on what ENCPARMS are initialization parameters required for installation, see ["Initialization Parameter Summary" on page 230](#page-251-0) and

# **Where ENCPARMs Are Used**

You can use ESP Encore ENCPARMs in the following places:

• ESP Workload Manager initialization parameters

```
ENCPARM SECURITY TAPE(NO)
ENCPARM CLEANUP INITIAL(YES)
```
**Note:** You must code the ENCPARM initialization parameters in the ESPPARM member for every ESP Workload Manager subsystem (master or proxy) that executes or tracks jobs.

• ESP Workload Manager Procedure

```
APPL CYBER
JCLLIB .....
OPTIONS RESTARTSTEP
ENCPARM HONORCC NONE
JOB JOB1
  RUN DAILY
ENDJOB
```
• ESP Encore Resubmission Panel

```
Restart ===> Y
Jobid ===> J1234
Fromstep ===> STEP003
Tostep ===>
Do you wish to enter any ESP Encore statements? ===> Y
```
• ENCPARM Panel

```
Backout ==> Y(Yes/No)Cleanup ===>(Yes/No) 
Mode ===> (Normal/Scan)
Force ==>(Yes/No)Auto-restore===>(Yes/No/Always)
Honor cond codes===>(All/None)
Enter one or more ESP Encore statements below. Do not prefix the 
statements with 'ENCPARM'.
```
 $=$  $=$  $>$ Press ENTER to resubmit the object or END to cancel the request.

• Page Mode

OPER ENCPARM WARNING MISSING(YES)

- Console
	- F ESP,ENCPARM CLEANUP INITIAL(YES)

# **Listing, Adding or Deleting ENCPARMs While ESP Workload Manager is Running**

You can list, add or delete ENCPARMs while ESP Workload Manager is running by issuing an ENCPARM command from the following table.

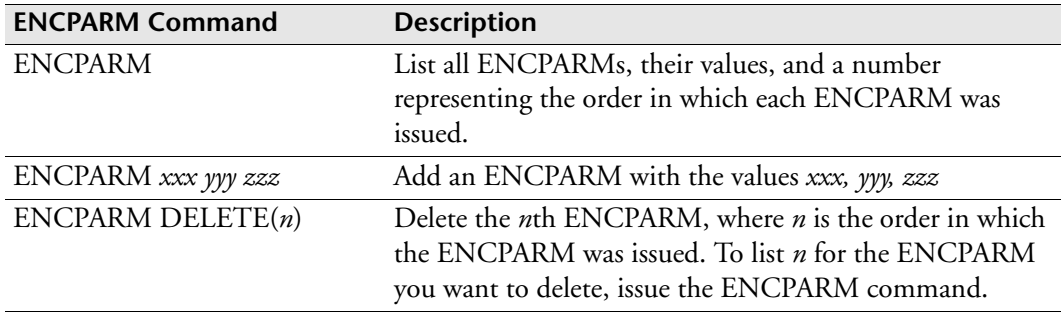

**Note:** The effect of the preceding ENCPARM addition and deletion commands is temporary. The next time ESP Workload Manager restarts, additions and deletions are undone.

# **Examples of Default Initialization Parameters**

The following are examples of ESP Encore ENCPARM default initialization parameter examples you may use in your ESP Encore environment. To use any of these default ENCPARM examples, specify them in the ESP Workload Manager initialization parameters for all subsystems. For more information on ENCPARM initialization parameters, see ["Installation Reference" on page 227.](#page-248-0)

#### **Preventing NOT CATLGD 2 errors**

Indicate whether you want ESP Encore to automatically clean up data sets on the job's initial run to prevent NOT CATLGD 2 errors: ENCPARM CLEANUP INITIAL(YES)

#### **Volumes requiring special processing**

• If you have a data set migration or archival product, such as DFHSM, indicate the special volume name that the product uses to indicate that a data set was migrated/archived:

ENCPARM VOLUME MIGRATE(migvol)

If you have DFHSM, add the following initialization parameter:

```
ENCPARM VOLUME MIGRATE(MIGRAT)
```
#### **Data sets requiring special processing**

If there are some data sets that ESP Encore should never clean up or auto-restore, then specify them with the following initialization parameter:

ENCPARM IGNOREDS DSNAME(*dsname-mask*)

If you have complex data set masking standards, see "Write a Data Set Processing [Exit for ESP Encore" on page 225.](#page-246-0)

#### **Interfacing with your tape-management system**

If you have a tape-management system, you should specify the name of your TAPESCR exit in the following initialization parameter:

ENCPARM TAPESCR PROG(*pgmname*)

• For more information on TAPESCR, see ["Interfacing With Your Tape-](#page-113-0)[Management System" on page 92.](#page-113-0)

#### **Describing special abending programs**

If you have programs that abend on behalf of other programs, name the abending programs with this initialization parameter:

ENCPARM ABENDER program

#### **Modifying internal processing functions**

- If you want to save space on the EXH data set, use the COMPRESS(YES) option. See ["Compressing EXH Records" on page 91](#page-112-0) for details on how compression works.
- If you want to change the number of EXH requests in the ESP Workload Manager address space, use the PACING(nn) option.
- If you want to invoke a user-defined exit routine to support a complex naming convention for data sets you want ESP Encore to ignore, use the DSEXIT(module) option. See ["Write a Data Set Processing Exit for ESP Encore"](#page-246-0)  [on page 225](#page-246-0) for details.

ENCPARM MODIFY COMPRESS(YES) PACING(20) DSEXIT(module)

#### **Issuing warning messages from the Restart Analysis panel**

- If you want a warning message issued when a generation from a GDG concatenation is missing upon a job restart, use GDGALL(YES).
- If you want a warning message issued when a data set is missing during a job restart that ESP Encore wanted to clean up, use MISSING(YES).
- If you want a warning message issued when a data set has DISP=MOD specified during a job restart and ESP Encore cannot automatically restore the data set, use DISPMOD(YES).

ENCPARM WARNING GDGALL(YES) MISSING(YES) DISPMOD(YES)

#### **Automatically purging jobs from the EXH data set**

If you want to automatically purge jobs from the EXH data set that have different criteria than the defaults you set up, use this initialization parameter:

ENCPARM PURGE JOB(job-mask) AGE(days) KEEP(number)

For more information on ESP Encore ENCPARM initialization parameters, see ["Installation Reference" on page 227.](#page-248-0)

### <span id="page-112-0"></span>**Compressing EXH Records**

The EXH data set describes each job ESP Encore tracks. The EXH data set can grow very large depending on

- The installation's workload
- The timeframe you require that a job remain restartable

Each job is described by a single EXH record. Each record in turn is saved into as many fixed-length slots as required. Shorter records use up fewer slots in the data set. Therefore, if many records can be significantly shortened, a great deal of EXH data set space can be saved.

#### **EXH data set records**

The life of an EXH data set record is as follows:

- a. The ESP Encore step creates a record that describes the job as it looks before it executes.
- b. ESP Encore task CYBRM312 in the ESP Workload Manager address space writes the record to the EXH data set and saves it in memory until the job finishes execution.
- c. As the job executes and SMF data is created, the copy of the record is updated and the updated portions are rewritten to the EXH data set.
- d. When the job ends, the final update is made to the EXH data set and the memory copy of the record is deleted.
- e. The record is later read from the EXH data set to display its contents or to help restart the job.

#### **Compression**

Compression takes place at stage d above. The record is originally written to the data set in an uncompressed state. When the job ends, the record is compressed and written to the data set a final time. The slot access method automatically frees the slots that are no longer needed to hold the uncompressed record.

#### **Turning on compression**

The default setting for EXH data set compression is NO. You can have ESP Encore compress EXH records by coding the following initialization parameter:

ENCPARM MODIFY COMPRESS(YES)

**Note:** The amount of compression varies. Only records for new jobs are compressed; existing records are not.

#### **Decompression**

Decompression takes place at stage e above. When the record is read from the EXH data set, a special marker in the record indicates that it is compressed.

The record is compressed by using run-length encoding of repeated blanks and zeroes. That is, each string of 3 to 255 blanks (or zeroes) is replaced by a three-byte sequence that describes the string. This sequence consists of an escape character, the byte repeated, and the length of the repeating string.

For more information on the ESP Encore ENCPARM initialization parameters, see the *ESP Encore User's Guide.*

# <span id="page-113-0"></span>**Interfacing With Your Tape-Management System**

If no tape-management system is installed, ESP Encore does not act when scratching a tape data set, except to uncatalog it. However, if a tape-management system is present, that system must be notified whenever ESP Encore cleans up or backs out a tape data set.

There are two ways for ESP Encore to interact with a tape-management system. One is by issuing an operator command, and the other is by executing an interface program. The method you choose depends on your tape-management system and how it scratches tapes.

#### **Issuing an operator command**

ENCPARM TAPESCR COMMAND('*cmd text*') - CONSOLE(*consname*) CART(token)

The console name and token are optional. The command text might contain any of the following variables. ESP Encore substitutes each before the command is issued.

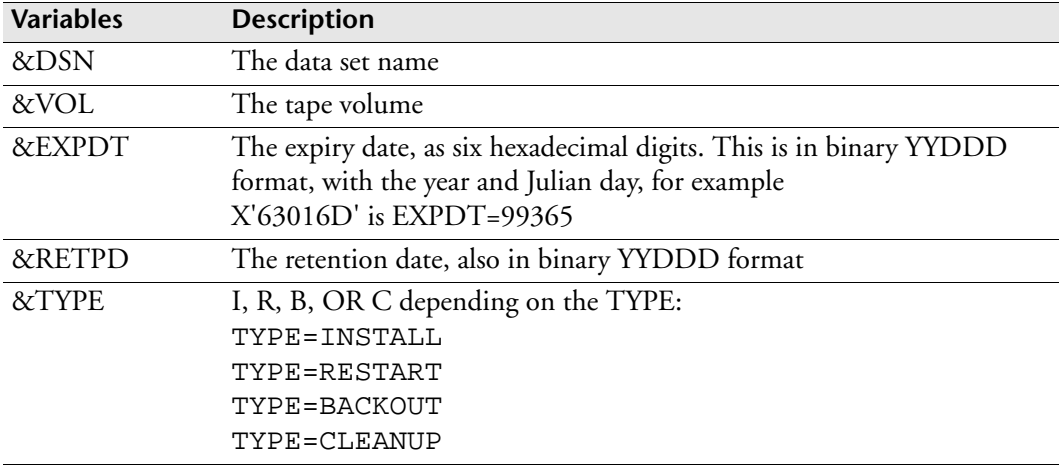

#### **Executing an interface program**

ENCPARM TAPESCR PROG(*pgmname*)

The interface program must be a separate load module in the ESP Encore load library (or load library in the systems LINKLIST). It is attached in the AMODE it was linkedited with. A standard z/OS parameter list is used, containing these parameters, all of them in below-the-line storage:

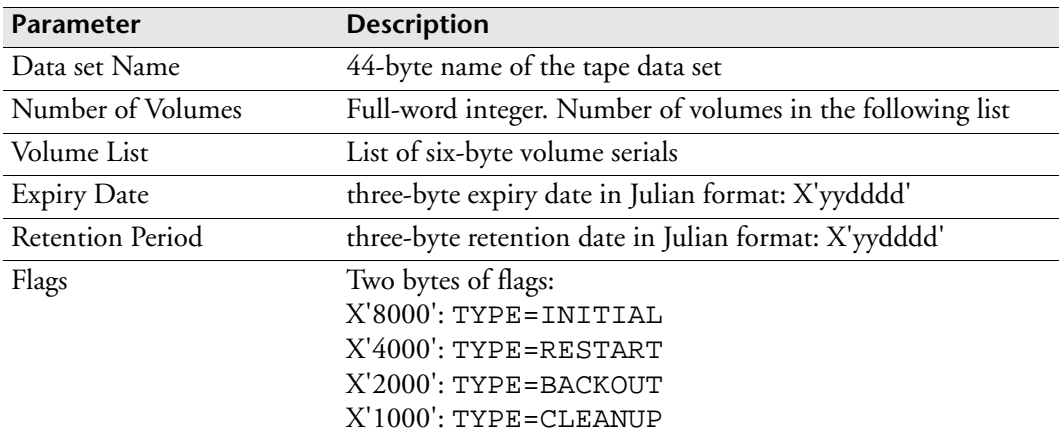

The tape scratch program should return a code in register 15. A return code of zero usually indicates success.

Section–Interfacing With Your Tape-Management System

# 10%

# **Configuring Workstation Server**

This chapter contains the following topics:

- • [Configuring ESP Workload Manager for ESP Workstation](#page-117-0)
- • [Testing the Installation Connections to the Network](#page-121-0)

# <span id="page-117-1"></span><span id="page-117-0"></span>**Configuring ESP Workload Manager for ESP Workstation**

#### **Initialization parameters for Workstation Server**

Workstation Server provides communication between ESP Workload Manager and ESP Workstation and requires initialization parameters.

CA provides sample initialization parameter data sets that you can use to code your initialization parameters. The sample initialization parameter data sets are in the SSCPSAME data set.

*To use your initialization parameter data set*

- 1. Rename the members (optional).
- 2. Copy the member CYBESS32 from *prefix*.SSCPSAME into your own initialization parameter data set.
- 3. Edit the copy as required.

#### <span id="page-117-2"></span>*Initialization parameters*

The initialization parameter data set for Workstation Server might contain the following initialization parameters:

- ENCRYPT
- INET
- MODE
- PORT
- ROUTING
- SUBSYS
- TCPIP
- **WSSCTL**

**Note:** If you coded a WSSCTL initialization parameter and have OPER authority, you can issue WSSCTL from an ESP Workstation client. You can use WSSCTL to dynamically turn message tracing on or off without requiring a TRACELOG DD statement.

• WSSSET (can also be coded as SET)

**Note:** If you coded a WSSSET initialization parameter, you can use the WSSSET or SET commands only to dynamically change a Workstation Server initialization parameter through a MODIFY command. You cannot issue the WSSSET or SET commands from an ESP Workstation client.

For information on the initialization parameters, see ["Installation Reference" on](#page-248-0)  [page 227.](#page-248-0)

#### *Scoreboard-Scan Interval*

One of the Workstation Server's functions is to inform ESP Workstation of the status of the selected workload objects. The Workstation Server also notifies ESP Workstation when the status of existing workload objects changes and when a new workload object satisfies the filtering criteria specified. If no filtering criteria are specified, the Workstation Server reports the status of the workload objects a user is authorized to view among all the workload objects ESP Workload Manager monitors.

The Workstation Server obtains the status of workload objects by scanning the ESP Workload Manager scoreboard, executing a single scoreboard scan on behalf of all users as specified in the WSSPARM file. A scan might occur sooner, for example, when a user begins a new ESP Workstation session. When a scoreboard scan is in progress, all sessions receive the status updates that apply to them.

If you want a value different than the five-second default, you can set the INTERVAL operand in the WSSPARM data set. For details about the WSSCTL initialization parameter, see ["WSSCTL: Set parameters and control message tracing" on page 545.](#page-566-0) For details about the WSSSET initialization parameter, see ["WSSSET: Set](#page-569-0)  [Workstation Server connections and timing" on page 548](#page-569-0).

#### **Example of Workstation Server initialization parameter data set**

The following is an example of a valid initialization parameter data set for Workstation Server:

```
MODE NORMAL
PORT 5300
SUBSYS Q530
TCPIP TCPHPNS(TCPIP)
SET
ENCRYPT key(X'0307195303071953')
WSSCTL SET PARMS INTERVAL()
WSSCTL SET PARMS RPOLLINT()
WSSCTL SET PARMS RCONNINT()
WSSCTL SET PARMS RRSPWAIT()
WSSCTL SET PARMS PROXYEXP()
WSSCTL SET PARMS TCPWAIT(120)
WSSCTL SET PARMS MAXCON_LOIP(10)
WSSCTL SET PARMS MAXCON_PERIP(100)
WSSCTL SET PARMS MAXCON_TOTAL()
WSSCTL SET TRACE SYSOUT(A)
WSSCTL START TRACE
```
#### **Workstation Server started task**

ESP Workstation connects to ESP Workload Manager via an z/OS started task called Workstation Server. Commands and requests issued against objects from within ESP Workstation are routed through the Workstation Server to ESP Workload Manager.

To set up a Workstation Server, you must create a JCL procedure that executes as a started task. The procedure executes program CYBES064. Follow the instructions provided.

#### **Files allocated by the Workstation Server started task procedure**

The following DD statement in the ESP Workload Manager started task procedure allocates the following required and optional files:

- WSSPARM
- **STEPLIB**

#### *To define the started task*

- 1. Edit the sample member CYBESS34 in library *prefix*.SSCPSAME and customize it as noted in the comments.
- 2. Ensure the JCL points to the correct data sets for the initialization parameter data set WSSPARM and STEPLIB. You coded WSSPARM according to the instructions in ["Initialization parameters for Workstation Server" on page 96](#page-117-1).

#### *WSSPARM*

This DD statement points to the data set containing the Workstation Server initialization parameters.

#### *STEPLIB*

If the ESP Workload Manager modules do not reside in a LINKLIST library, you must include this DD statement to allocate the load library that contains the ESP Workload Manager modules.

#### *Usage Notes*

The Workstation Server does not allow the use of concatenated data sets on the WSSPARM DD statement.

If a Workstation Server encounters a WSSPARM DD statement in its JCL, it processes the WSSPARM file before parsing the parameters listed on the EXEC statement. The EXEC parameters override those specified in the WSSPARM file. The Workstation Server comes to a halt if it detects an error in a WSSPARM parameter or an EXEC parameter. Diagnostic messages in the Workstation Server's JES message log identify the problems that arise. A system programmer can test the Workstation Server parameters and terminate by including the SCAN EXEC parameter or the MODE SCAN WSSPARM parameter. The NORMAL EXEC parameter cancels the effect of a MODE SCAN parameter.

#### *EXEC parameters*

You can use parameters equivalent to those listed in ["Initialization parameters" on](#page-117-2)  [page 96](#page-117-2). The format of those equivalent parameters is described in ["Installation](#page-248-0)  [Reference" on page 227.](#page-248-0)

#### <span id="page-120-0"></span>**Initialization parameters for Consolidated Workstation Server**

A Consolidated Workstation Server is a Workstation Server with the additional ability to connect to other Workstation Servers. It requires an additional initialization parameter data set.

CA provides sample initialization parameter data sets that you can use to code your initialization parameters. The sample initialization parameter data sets are in the SSCPSAME data set.

*To use your initialization parameter data set*

- 1. Rename the members (optional).
- 2. Copy the member CYBESS33 from *prefix*.SSCPSAME into your own initialization parameter data set.
- 3. Edit the copy as required.

#### *Initialization parameters*

The initialization parameter data set for Consolidated Workstation Server contains one or more REMOTE initialization parameter, one for each Workstation Server that Consolidated Workstation Server will connect to. For information about the REMOTE initialization parameter, see ["REMOTE: Specify connected Workstation](#page-476-0)  [Server" on page 455](#page-476-0).

#### **Consolidated Workstation Server started task**

To set up a Consolidated Workstation Server, you must edit the Workstation Server JCL procedure according to the instructions provided below.

#### **Files allocated by the Workstation Server started task procedure**

The following DD statement in the ESP Workload Manager started task procedure allocates the following required and optional files:

- WSSPARM
- WSSREMOT
- STEPLIB

#### *To define the started task*

- 1. Uncomment the WSSREMOT DD statement in the sample member CYBESS34, which are in library *prefix*.SSCPSAME, and customize it as noted in the comments.
- 2. Ensure the JCL points to the correct data set for the initialization parameter data WSSREMOT. You coded this data set according to the instructions in ["Initialization parameters for Consolidated Workstation Server" on page 99.](#page-120-0)

The following example shows you how to allocate a WSSREMOT file:

//WSSREMOT DD DISP=SHR,DSN=*name of PDS member or sequential data set*

#### *WSSREMOT*

This DD statement points to the data set containing the additional initialization parameters for Consolidated Workstation Server.

#### *Usage Notes*

The Workstation Server does not allow the use of concatenated data sets on the WSSREMOT DD statement. If you update the WSSREMOT file while the Consolidated Workstation Server is running, you must stop and restart the Consolidated Workstation Server to implement the changes.

#### **Workstation Server authority**

When you sign on to ESP Workstation, you log on with your own RACF mainframe user ID and ESP Workload Manager uses the authority associated with that user ID. Ensure the user ID assigned to the Consolidated Workstation Server has maximum access to all the resources any ESP Workstation user may require.

For more information on ESP Workload Manager security, see the *ESP Workload Manager Security Guide*.

# <span id="page-121-0"></span>**Testing the Installation Connections to the Network**

ESP Workstation is a client-server application that requires an active network connection to one or more Workstation Servers. This network connection uses TCP/IP.

To successfully install and use ESP Workstation, you must

- Verify the TCP/IP connection to the Workstation Server
- Verify the Workstation Server's operation
- Connect ESP Workstation to ESP Workload Manager

#### **Verifying the TCP/IP connection to the Workstation Server**

You need to verify the TCP/IP connection between your ESP Workstation and the Workstation Server.

To verify the connection, use one of two methods:

- Ping
- Telnet

Verify the TCP/IP connection between your ESP Workstation and the Workstation Server by pinging or telneting the host from your workstation, using the appropriate TCP/IP addresses.

See your Network Administrator if you need assistance with this process.

#### **Verifying the Workstation Server's operation**

*To verify the Workstation Server's operation*

- 1. Start the Workstation Server.
- 2. Issue the status command.

#### *Starting the Workstation Server*

To start the Workstation Server, type

/S ESPWSS

In this example, ESPWSS is the started task name.

#### *Issuing the STATUS command*

You can use the Workstation Server STATUS command to display the Workstation Server's status. The number of connections attempted and the number of current active sessions appear.

To issue the STATUS command, type

/F ESPWSS, STATUS

When you issue the Workstation Server STATUS command prior to connecting Workstation, you see messages like the following:

```
F ESPWSS, STATUS
ESPWSS468I ESP Workstation Server 5.4.0 STATUS
ESPWSS472I 0 Client connections have been made, currently 0 are 
active
```
#### *Issuing the STOP command*

To stop the Workstation Server, issue the following command:

/P ESPWSS

#### **Connecting ESP Workstation to ESP Workload Manager**

*To verify the Workstation Server is connected and test the installation*

- 1. Start ESP Workload Manager.
- 2. Start the Workstation Server using the S *wssname* command.
- 3. Start ESP Workstation by double-clicking on the ESP Workstation icon.
- 4. Connect using ESP Workstation. For information on connecting, see the *ESP Workstation User's Guide*.

# 118

# **Configuring ESP Workload Manager to Use Agents**

This chapter contains the following topics:

- • [About Agents](#page-125-0)
- Configuring the ESPPARM Data Set
- • [Configuring the AGENTDEF Data Set](#page-128-0)
- • [Encrypting Communications](#page-131-0)
- • [Controlling Access](#page-134-0)
- • [Examples of an AGENTDEF Data Set](#page-136-0)
- • [Displaying Agent Definitions](#page-137-1)
- • [Displaying Agent communications activity](#page-137-0)
- • [Enabling Agent Configurations](#page-137-2)
- • [Testing Agents](#page-138-0)

# <span id="page-125-0"></span>**About Agents**

ESP Agents enable you to automate and manage workload on distributed systems.

#### **How ESP Workload Manager works with ESP Agents**

You schedule a distributed job on ESP Workload Manager. When the job is selected to run, ESP Workload Manager passes a request to the appropriate Agent, which submits the job on the distributed system.

Agents receive commands from ESP Workload Manager, carry out those commands, and transmit data and messages back to ESP Workload Manager. The following table summarizes the relationship between the ESP host and the Agents it works with:

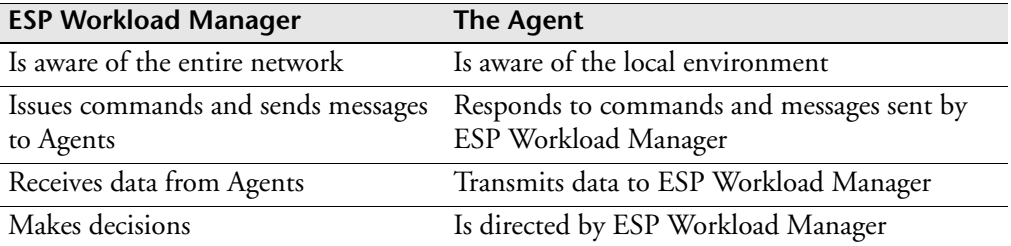

#### **Example—Running distributed workload**

The following job flow shows z/OS jobs, a UNIX job, an SAP job, and a Windows job running on different machines, in different locations, and at different times. To run workload on these distributed systems, you need to install ESP Agents on them.

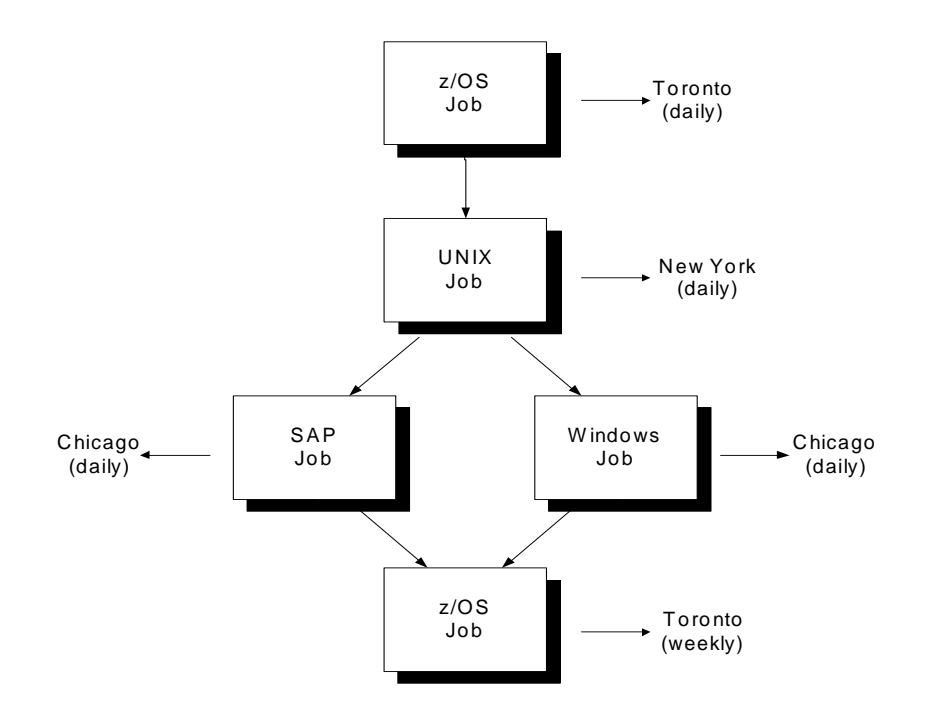

#### **Communication between ESP Workload Manager and ESP Agents**

ESP Workload Manager and ESP Agent communicate by sending Automated Framework Messages (AFMs) to each other. Communication is asynchronous using message queues via TCP/IP ports. Some Agents before version R5 and all R5 Agents and above require encrypted communications.

#### **Receiver ports**

ESP Workload Manager and ESP Agents each have TCP/IP ports to receive messages. The receiver listens on its designated port for a message from one or more senders. When the sender has messages to transmit, it connects to the receiver's port, sends the messages, and closes the connection.

Receiver port configuration is restricted as follows:

- ESP Workload Manager can have multiple receiver ports. Each of these ports can receive messages from multiple Agents.
- An ESP Agent has only one receiver port. This port can receive messages from multiple ESP Workload Managers.

**Note:** When there is a need to limit ESP Agent connections to a single TCP/IP address, you can specify the BIND operand in the MANAGER initialization parameter, and the HOME operand in the AGENTRCV initialization parameter. Using these operands guarantee that all ESP Workload Manager TCP/IP connections with ESP Agents will have the same TCP/IP address.

#### **Example—Communication configuration**

The following diagram shows some possible communication configurations between ESP Workload Manager and ESP Agents. Note that

- ESP Workload Manager 1 communicates with ESP Agent 1 and ESP Agent 2. It receives messages from both Agents via port 7001. It sends messages to port 9004 on Agent 1 and port 9005 on Agent 2.
- ESP Workload Manager 2 communicates with ESP Agent 2 and ESP Agent 3. It receives messages from Agent 2 via port 7002 and from Agent 3 via port 7003. It sends messages to port 9005 on Agent 2 and port 9006 on Agent 3.

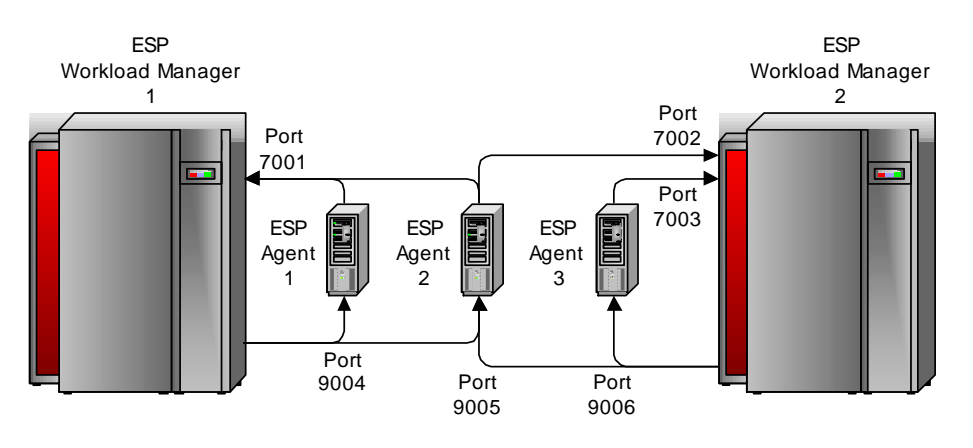

Note: All ports shown are receiver ports

# <span id="page-127-0"></span>**Configuring the ESPPARM Data Set**

In the ESPPARM data set, code the Agent-related initialization parameters listed in this section. The ESPPARM data set is created from the sample library (see ["Sample](#page-63-0)  [Library Members Containing Initialization Parameters" on page 42](#page-63-0)).

• AGENTRCV

The AGENTRCV initialization parameter defines the ESP Workload Manager receiver for communication with Agents.

• COMMQ

The COMMQ initialization parameter specifies the name of the VSAM LINEAR data set used to store information about communication between Agents and ESP Workload Manager.

• LOADAGDF

The LOADAGDF initialization parameter loads the AGENTDEF data set when ESP Workload Manager starts. For details on the AGENTDEF data set, see ["Configuring the AGENTDEF Data Set" on page 107.](#page-128-0)

• MGRADDR (optional)

The MGRADDR initialization parameter notifies one or more Agents of the ESP Workload Manager IP address and port number, so the Agent knows the Agent receiver to connect to.

• WOBDEF

The WOBDEF initialization parameter specifies the workload object modules that are loaded when ESP Workload Manager starts. You specify a workload object corresponding to each Agent type you want to use with ESP Workload Manager.

# <span id="page-128-0"></span>**Configuring the AGENTDEF Data Set**

In the AGENTDEF data set, code the initialization parameters listed in this section. The AGENTDEF data set is created from the sample library (see ["Sample Library](#page-63-0)  [Members Containing Initialization Parameters" on page 42](#page-63-0)). For examples, see ["Examples of an AGENTDEF Data Set" on page 115](#page-136-0).

Certain settings in the initialization parameters must match settings in the Agent parameter file agentparm.txt. For a list of these settings, see ["Relationship of ESP](#page-130-0)  [Workload Manager initialization parameters to Agent parameters" on page 109](#page-130-0).

Code the following initialization parameters:

• MANAGER

The MANAGER initialization parameter defines the ESP Workload Manager subsystem that controls the Agents.

Code the MANAGER initialization parameter first.

• ENCRYPT (optional)

The ENCRYPT initialization parameter specifies encryption for communication between an ESP Workload Manager subsystem and one or more Agents.

If needed, code one or more ENCRYPT initialization parameters

- After the MANAGER initialization parameter.
- Before any AGENT initialization parameters that ENCRYPT applies to.

For details, see ["Encrypting Communications" on page 110.](#page-131-0)

• AGENT

The AGENT initialization parameter defines an Agent that is controlled by ESP Workload Manager.

Code each AGENT initialization parameter

- After the MANAGER initialization parameter
- After an ENCRYPT initialization parameter that applies to the AGENT initialization parameter

For details about encryption, see ["Encrypting Communications" on page 110.](#page-131-0)

• MAPUSER (optional)

The MAPUSER initialization parameter maps distributed system user IDs to authorized mainframe user IDs.

If needed, code the MAPUSER initialization parameter anywhere in the AGENTDEF data set.

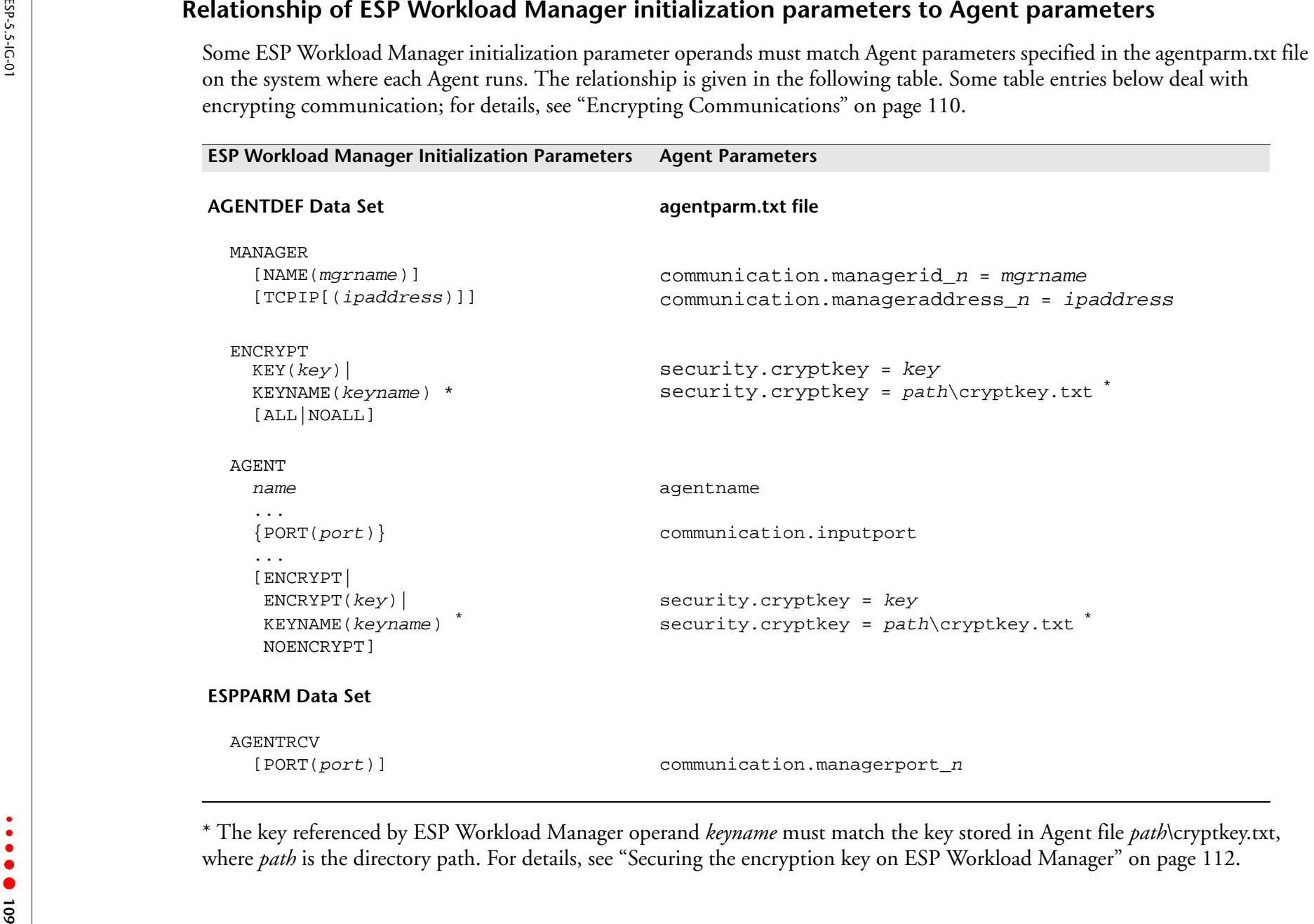

<span id="page-130-0"></span>

# <span id="page-131-0"></span>**Encrypting Communications**

<span id="page-131-1"></span>This section shows you how to encrypt communication between ESP Workload Manager and Agents.

#### **Types of encryption**

Some Agents before version R5 and all R5 Agents and above require encrypted communication with ESP Workload Manager using one of the following methods:

• DES (Data Encryption Standard) encryption using a 56-bit key

DES encryption is included in the Agents.

• Strong encryption using the 256-bit key Blowfish algorithm

Strong encryption is an option you can add to the Agents and ESP Workload Manager.

#### **Setting up strong encryption**

*To set up strong encryption*

- Install Cybermation Programming Environment FMID SCP5101 on ESP Workload Manager.
- Set up strong encryption on the Agent (for details, see the administration guide for the Agent).

#### **The encryption key**

ESP Workload Manager and Agents cannot communicate unless they use the same key to encrypt and decrypt communication.

You specify the key in the AGENTDEF data set for ESP Workload Manager and in the Agent parameter file (agentparm.txt) on the Agent system. For details, see ["Configuring encryption in the AGENTDEF data set" on page 111](#page-132-0) and the administration guide for the Agent.

You can secure the key specified on ESP Workload Manager and Agents by encrypting them. For details, see ["Securing the encryption key on ESP Workload Manager" on](#page-133-1)  [page 112](#page-133-1) and the administration guide for the Agent.

#### <span id="page-132-0"></span>**Configuring encryption in the AGENTDEF data set**

#### **Encrypting individual Agents**

To encrypt communications for an individual Agent, specify the key in the ENCRYPT operand of the AGENT initialization parameter, for example

AGENT CYBUNIX ADDRESS(113.11.11.11) Port(3990)+ UNIX ASCII TCPIP ENCRYPT(X'1111222233334444')

#### **Encrypting multiple Agents using the same key**

To encrypt communications for multiple Agents using the same key, first code the ENCRYPT initialization parameter followed by the AGENT initialization parameters. The ENCRYPT initialization parameter applies to all subsequent AGENT initialization parameters until the next ENCRYPT initialization parameter.

#### *Example — Encrypting multiple Agents*

In the following example, the first ENCRYPT initialization parameter encrypts Agents A and B using key X'1111111111111111') and the second ENCRYPT initialization parameter encrypts Agents C and D using key X'2222222222222222').

```
ENCRYPT KEY(X'1111111111111111') ALL
AGENT A...
AGENT B...
ENCRYPT KEY(X'2222222222222222') ALL
AGENT C...
AGENT D...
```
#### *Controlling encryption for each Agent*

The following table shows you how to control encryption for each Agent following an ENCRYPT initialization parameter.

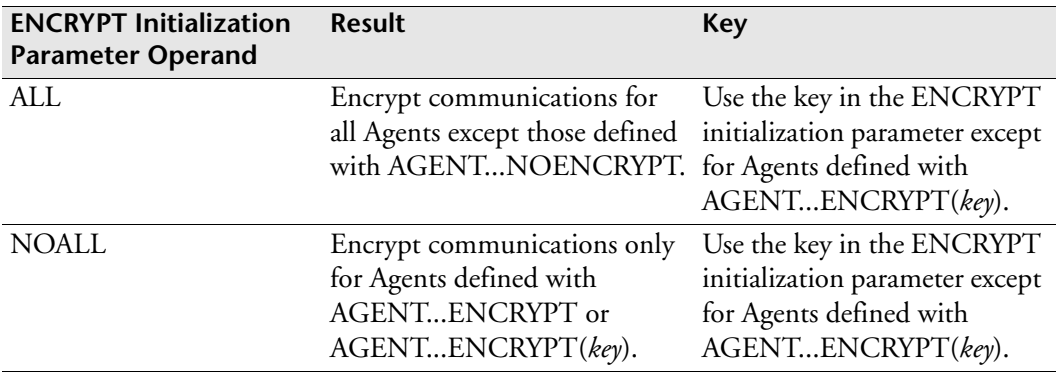

#### <span id="page-133-0"></span>*Example — Controlling encryption for each Agent*

In the following example, Agent A and B are encrypted using key X'1111111111111111', Agent C is encrypted using its own key, X'2222222222222222', and Agent D is not encrypted.

```
ENCRYPT KEY(X'1111111111111111') ALL
AGENT A...ENCRYPT
AGENT B...
AGENT C...ENCRYPT(X'2222222222222222')
AGENT D...NOENCRYPT
```
In the following example, Agent A is encrypted using key X'1111111111111111', Agent B and D are not encrypted, and Agent C is encrypted using its own key, X'2222222222222222'.

```
ENCRYPT KEY(X'1111111111111111') NOALL
AGENT A...ENCRYPT
AGENT B...
AGENT C...ENCRYPT(X'2222222222222222')
AGENT D...NOENCRYPT
```
#### <span id="page-133-1"></span>**Securing the encryption key on ESP Workload Manager**

You can secure a communications encryption key by creating a key name for it. You then specify the key name instead of the actual key in the AGENTDEF data set. This prevents anyone with access to the AGENTDEF data set from seeing the encryption key.

**Note:** To use a strong encryption key, you must create and specify a key name of type BLOWFISH for the key.

*To create a key name for an encryption key*

Issue the CRYPTKEY command, specifying the key you want to secure and the type of encryption required.

ESP Workload Manager encrypts the key and stores it with a key name you specify.

For example, you could issue CRYPTKEY to create key name AGTKEY1 for key X'010203030501ADDD'. Then, instead of coding

ENCRYPT KEY(X'010203030501ADDD')

you can code

ENCRYPT KEYNAME(AGTKEY1)

**Note:** When you encrypt the key on ESP Workload Manager, also encrypt the key on the Agent. For details, see the administration guide for the Agent.

#### **Making encrypted communication mandatory**

Some Agents before version R5 don't require encrypted communication. However, you can make encrypted communication mandatory by ensuring an Agent receiver in ESP Workload Manager only accepts encrypted messages.

• Code the ENCRYPTEDONLY operand in the AGENTRCV initialization parameter.

You code the AGENTRCV initialization parameter when you get to ["Configuring the](#page-127-0)  [ESPPARM Data Set" on page 106](#page-127-0).

# <span id="page-134-0"></span>**Controlling Access**

**Note:** Contact your mainframe security administrator to grant access to the security profiles discussed in this section. For details about security profiles, see the *ESP Workload Manager Security Guide*.

#### **Allowing users to submit work to an Agent**

• Add the required user IDs to the AGENT security profile.

#### **Allowing users to send commands and messages to an Agent**

You can authorize users to issue commands and send messages to an Agent, which they do using the AGENTMSG command.

Add the required user IDs to the AGENTMSG security profile.

#### **Allowing users to specify a user ID under which jobs are submitted to an Agent**

You can authorize specified users to submit jobs to an Agent under a user ID specified in the USER statement. The USER statement is coded in the ESP Workload Manager Procedure that submits the jobs.

• Add the required user IDs to the AGENTUSR security profile.

For example, you can authorize users JSMITH and VLEE to submit jobs that specify USER(PROD) to Agent HP51 by adding JSMITH and VLEE to an AGENTUSR security profile.

#### **Specifying a password to enable an Agent to run workload**

Before it can run workload, an Agent might require a password to log on to the distributed system it runs on. The Agent logs on under the user ID specified in the Procedure's USER statement.

*To specify a password for the Agent's user ID*

Issue the PASSWORD command.

The PASSWORD command securely stores a user ID and encrypted password pair. You can also issue the PASSWORD command to update and delete passwords, and list user IDs that have passwords defined.

**Note:** Ensure the password and user ID match the ones set up on the distributed system running the Agent.

#### **Example**

PASSWORD DEFINE USER(jdoe) PASSWORD(A2B3C) TYPE(NT\_JOB)

When a USER statement is coded in an NT\_JOB definition, a search occurs for an entry that matches the specified user ID with an NT\_JOB and a qualifier that is the same as the Agent name specified in the ESP Workload Manager Procedure. This search returns the password that most closely matches these parameters. If there are no matching entries, an entry with no type or qualifier is returned.

#### **Allowing a user to update or delete a password without specifying the old password**

• Create a PASSWORD security profile for the user ID and give that user ID update access to the profile.

#### **Allowing users to update or delete an encrypted key without specifying the old encrypted key**

You can allow users to issue the CRYPTKEY command to update or delete an encrypted key without having to specify the old encrypted key.

• Add the required user IDs to the PASSWORD security profile.

#### **Allowing users to specify distributed system user IDs corresponding to mainframe user IDs**

To authorize messages sent to ESP Workload Manager using the ESPmgr command, distributed system user IDs must be mapped to mainframe user IDs.

To map distributed system user ID to mainframe user IDs, do one of the following:

• Specify the user IDs to be mapped in the MAPUSER initialization parameter in the AGENTDEF file.

This method requires access to the AGENTDEF data set. For details, see ["Configuring the AGENTDEF Data Set" on page 107.](#page-128-0)

Issue the OPER command MAPUSER.

#### **Controlling Agent access to ESP Workload Manager**

When ESP Workload Manager receives an Agent message, it checks to see if the distributed system user ID has the required access. This access is defined in the ESP Workload Manager security profiles. For details on security profiles, see the *ESP Workload Manager Security Guide*.

The access defined by a specific security profile is granted if the distributed system user ID in the Agent message is

- The same as an authorized mainframe user ID defined in the security profile.
- Mapped to an authorized mainframe user ID defined in the security profile.

You map user IDs with the MAPUSER initialization parameter or command. For details, see ["Configuring the AGENTDEF Data Set" on page 107](#page-128-0).

## <span id="page-136-0"></span>**Examples of an AGENTDEF Data Set**

In the following example, the ENCRYPT initialization parameter on the second line specifies the encryption key for communication between ESP Workload Manager and all the Agents except TORAS4001. For communication between ESP Workload Manager and Agent TORAS4001, the encryption key is specified in the ENCRYPT operand of the last AGENT initialization parameter.

```
MANAGER NAME(CM_CENTRAL) TCPIP
ENCRYPT KEY(X'010203030501ADDD')
MAPUSER JDOE TO(ABCJD01) AGENT(TORSUN1)
AGENT TORSUN1 ADDRESS(123.45.67.89) PORT(9999) UNIX ASCII +
TCPIP PREFIXING
AGENT TORNT1 ADDRESS(123.67.89.01) PORT(9998) NT ASCII +
TCPIP PREFIXING
AGENT TORAS4001 ADDRESS(123.89.01.23) PORT(9997) AS400 EBCDIC +
TCPIP PREFIXING ENCRYPT(X'010203040506AFFC')
```
The following example is the same as the preceding example, except key names AGTKEY1 and AGTKEY2 are used in place of the actual keys. For details on key names, see ["Controlling Access" on page 113.](#page-134-0)

```
MANAGER NAME(CM_CENTRAL) TCPIP
ENCRYPT KEYNAME(AGTKEY1)
MAPUSER JDOE TO(ABCJD01) AGENT(TORSUN1)
AGENT TORSUN1 ADDRESS(123.45.67.89) PORT(9999) UNIX ASCII +
TCPIP PREFIXING
AGENT TORNT1 ADDRESS(123.67.89.01) PORT(9998) NT ASCII +
TCPIP PREFIXING
AGENT TORAS4001 ADDRESS(123.89.01.23) PORT(9997) AS400 EBCDIC +
TCPIP PREFIXING ENCRYPT KEYNAME(AGTKEY2)
```
# <span id="page-137-1"></span>**Displaying Agent Definitions**

Issue the AGENT command (Display Agent Definition).

# <span id="page-137-0"></span>**Displaying Agent communications activity**

You can display communications activity between the ESP Agents and ESP Workload Manager version 5.3 and higher.

• Issue the ESPCOM LIST command.

# <span id="page-137-2"></span>**Enabling Agent Configurations**

When you configure ESP Workload Manager for new Agents or update the configuration for existing Agents, you must load the configuration into ESP Workload Manager. You can do this while ESP Workload Manager is active or inactive.

#### **Enabling configurations while ESP Workload Manager is inactive**

• Restart ESP Workload Manager so that it reads the initialization parameters.

#### **Enabling configurations while ESP Workload Manager is active**

1. If you want the new or updated configuration to load the next time ESP Workload Manager restarts, code the configuration in the Agent-related initialization parameters.

See

- • ["Configuring the ESPPARM Data Set" on page 106](#page-127-0)
- • ["Configuring the AGENTDEF Data Set" on page 107](#page-128-0)
- 2. Issue the Agent-related commands for the Agent configuration you want.

If you edited the Agent-related initialization parameters, ensure the commands you issue reflect the settings in those initialization parameters.

You can issue the following commands:

- AGENTRCV
- LOADAGDF
- MGRADDR
- WOBDEF

**Note:** WOBDEF LOAD loads new workload object modules only. To update existing modules, restart ESP Workload Manager.

# <span id="page-138-0"></span>**Testing Agents**

#### **Testing communication**

For communication to occur between ESP Workload Manager and Agents, each must have a valid IP address and a unique port.

Use the PING and NETSTAT commands to test network communication between ESP Workload Manager and ESP Agents.

#### **Testing workload processing**

In this section, you perform an end-to-end functional test of your ESP Workload Manager configuration for using Agents by initiating and tracking workload on an Agent. When you submit the workload

- 1. ESP Workload Manager looks in the AGENTDEF data set for the Agent's address and port.
- 2. ESP Workload Manager sends a message to the defined address and port.
- 3. If the Agent returns an acknowledgment, the status of the job changes from QUEUED FOR SUBMISSION

to

AGENT NOTIFIED

If the address and port defined in the AGENTDEF file are incorrect, the status remains

QUEUED FOR SUBMISSION

*To set up and run the workload test*

- 1. Ensure that ESP Workload Manager and the Agent are active.
- 2. Create a simple UNIX script or Windows batch file on the system where the Agent runs.
- 3. Create a test procedure that runs the UNIX script or Windows batch file you created in the preceding step.

See the examples following this procedure.

- 4. Create an Event to invoke the procedure you created in the preceding step.
- 5. Simulate the Event and correct errors.

6. Trigger the Event and use CSF or ESP Workstation to monitor the Application's progress.

You should see a series of status changes on the CSF lines for your job as the Application progresses. Also, you should be able to confirm that the Agent is running the script or batch file.

#### **Example — a UNIX Agent test procedure**

```
APPL TSTUNXAG
UNIX_JOB TSTJOBU
  RUN DAILY
  RELEASE B
   AGENT MY_UNIX_AGENT
   SCRIPTNAME /mfg/test/sort
ENDJOB
```
#### **Example — a Windows Agent test procedure**

APPL TSTWINAG NT\_JOB TSTJOBW RUN DAILY AGENT MY\_WINDOWS\_AGENT CMDNAME C:\mfg\test\sort.bat ENDJOB

# **Part 3**

# **Configuring Multiple ESP Workload Manager Subsystems**

When your installation requires multiple systems running ESP Workload Manager, or multiple copies of ESP Workload Manager running on a single z/OS image, you need to perform some additional tasks to configure the ESP Workload Manager subsystems. This part describes the steps you need to perform to configure multiple ESP Workload Manager subsystems.

This part contains the following chapters:

- • [Scheduling and Monitoring Workload on Multiple z/OS Images](#page-142-0)
- • [Configuring Master-Proxy Subsystems in a Sysplex](#page-152-0)
- Using Shadow Manager and Automatic Restart Management
- Setting Up Communications Between Two or More Masters

#### *MSGPRFX*

You can alter the message prefix from ESP Workload Manager to another string of up to seven characters in length (the default value is ESP). The message prefix helps to identify the source of a message when more than one ESP Workload Manager subsystem is active. Code the prefix on the MSGPRFX initialization parameter.

#### *To Initialize MSGPRFX:*

Code this initialization parameter first in the initialization parameter data set because it only applies to features specified after it, not to what is specified ahead of it.

# 1288

# <span id="page-142-0"></span>**Scheduling and Monitoring Workload on Multiple z/OS Images**

This chapter describes how to create an ESP Workload Manager master and proxy configuration to track workload on more than one z/OS image.

**Note:** Before using this chapter, you must have ESP Workload Manager installed with a single master subsystem.

This chapter contains the following topics:

- • [Masters and Proxies](#page-143-0)
- • [Adding and Configuring Proxies](#page-145-0)
- • [Ensuring the Integrity of Shared Data Sets](#page-148-0)
- Performance Considerations

# <span id="page-143-0"></span>**Masters and Proxies**

The ESP Workload Manager concept of a master and proxies allows you to process daily workload on multiple z/OS images with a central point of control: the ESP Workload Manager master subsystem.

#### *Master*

The master controls

- The ESP Workload Manager data sets
- Job release

The master communicates with the proxies through the queue data set or XCF.

#### *Proxy*

Each proxy

- Runs any or all workload as required
- Tracks the execution of the workload through SMF
- Provides a limited user interface via a subset of Line mode commands and Application Status panels

The proxies communicate with the master through the queue data set or XCF.
# **Data set sharing**

The following diagram illustrates the way a master and proxy share and access data sets:

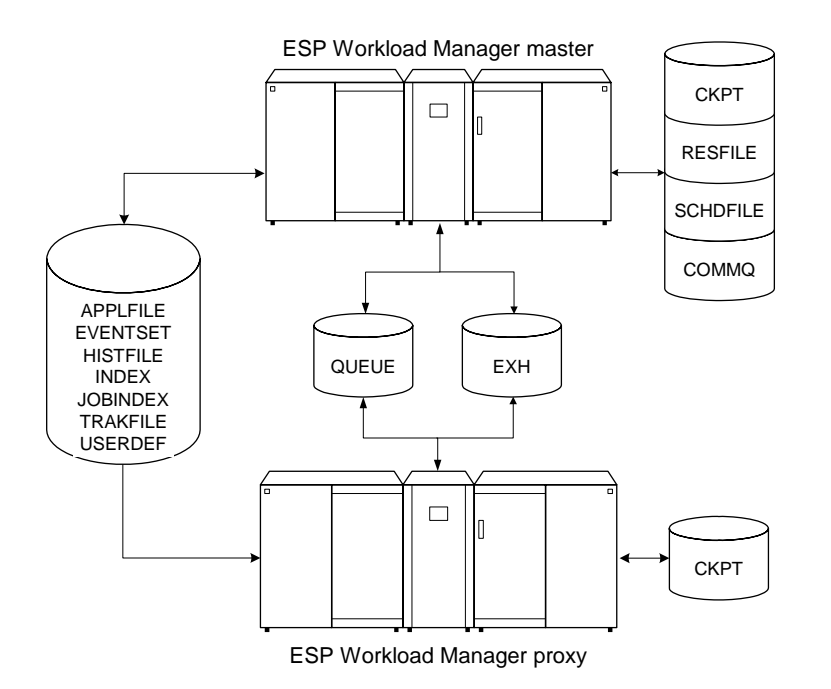

#### *Data sets specific to the master subsystem*

The following data sets can only be allocated on the master subsystem:

- AGENTDEF
- RESFILE
- **SCHDFILE**

#### *Data set unique to each ESP Workload Manager subsystem*

The following data set must exist on every ESP Workload Manager subsystem:

• CKPT

#### *Data set that must be shared*

Master and proxy subsystems must share the following data set:

- INDEX
- QUEUE

#### *Data sets that can be shared*

Master and proxy subsystems can share the following data sets, depending on the how you configure your systems:

- APPLFILE should be shared if the proxy subsystem generates applications
- INDEX
- JOBINDEX should be shared if the proxy subsystem executes commands
- TRAKFILE does not need to be shared

The proxy subsystems can have UPDATE access to these data sets.

The proxy subsystems must have at least READ access to the APPLFILE.

If either APPLFILE or JOBINDEX is shared, all must be.

#### **Performance considerations**

If performance is a problem when the master and proxy share data sets, with the exception of the queue data set, mark the data sets in the initialization parameters on the master NOSHR and mark the data sets in the initialization parameters on the proxy NOSHR READONLY.

# **Adding and Configuring Proxies**

# **Configuring the master for a proxy**

You need to specify options on the master to allow access to data sets and enable communication between the master and proxies.

*On the ESP Workload Manager master subsystem*

- 1. Ensure the TRACKOPT initialization parameter specifies MASTER.
- 2. Ensure the following initialization parameters specify SHR:
	- APPLFILE
	- EVENTSET
	- **HISTFILE**
	- INDEX
	- JOBINDEX
	- QUEUE
	- TRAKFILE
	- USERDEF

Important: The queue data set must be shared for the master and proxies to communicate.

Do not share the following data sets:

- CKPT
- RESFILE
- **SCHDFILE**

#### *JOBINDEX data set*

Specify SHAREOPTIONS(3,3) when defining the jobindex data set.

#### *USERDEF data set and initialization parameter*

Will the same collection of users, with the same authorities and functions, access ESP Workload Manager across all systems at your site? If so, a common user definition data set should be shared across all systems. Specify SHR on the USERDEF initialization parameter and SHAREOPTIONS(3,3) on the user definition data set.

#### *EVENTSET data set and initialization parameter*

Event databases are associated with ESP Workload Manager users or groups of users. For those Event definition data sets that are shared across all systems, specify SHR on the appropriate EVENTSET initialization parameters, and SHAREOPTIONS(3,3) on the Event data set IDCAMS statements.

#### *INDEX data set and initialization parameter*

Unless data set triggering, calendars, global variable tables, passwords, and cryptkeys are limited to specific subsystems, you should share the index data set. Specify SHR on the INDEX initialization parameter, and SHAREOPTIONS(3,3) on the index data set IDCAMS statements.

## **Adding a proxy**

You need to specify that the ESP Workload Manager subsystem is a proxy.

• On each proxy subsystem, ensure the TRACKOPT initialization parameter specifies PROXY.

#### *Example*

The following example shows how to specify that an ESP Workload Manager subsystem is a proxy:

#### TRACKOPT PROXY

For details about the rest of the data in the TRACKOPT initialization parameter, see ["TRACKOPT: Set tracking options" on page 527](#page-548-0).

# **Configuring additional initialization parameters for both the master and proxies**

- 1. Specify the ESPGROUP initialization parameter to access ESP Encore and to use CCCHK. All subsystems must have the same ESPGROUP. For more information, see ["ESPGROUP: Specify ESP complex ID" on page 341.](#page-362-0)
- 2. In the RSVLOGIC initialization parameter, specify how subsystems should access shared data sets (the serialization option).

For example, if you want a hardware reserve (locking the DASD while one ESP Workload Manager is accessing the data set) to occur, specify RESERVE. For more information, see ["Ensuring the Integrity of Shared Data Sets" on page 127](#page-148-0).

If you are using MIM or GRS or you would like more information about the RSVLOGIC initialization parameter, see ["RSVLOGIC: Reserve logic" on](#page-492-0)  [page 471.](#page-492-0)

3. Specify which subsystems capture SMF records using the SMFINT initialization parameter. Each system must capture its records, unless you are running a master and proxy on the same z/OS image. In that case, capture SMF on the proxy.

If you have a master and a proxy on the same JES image, and the proxy captures SMF records, the master is portable to another subsystem when necessary.

To specify SMFINT on a proxy

- Specify the following on the master: SMFINT OFF
- Specify the following on the proxy: SMFINT ON

For more information on SMFINT, see ["SMFINT: Specify SMF interface" on](#page-505-0)  [page 484.](#page-505-0)

4. If you have not specified a SYSID for the master, do so now.

The SYSID must be unique in the z/OS image. For more information, see ["SYSID: Specify system identifier" on page 496.](#page-517-0)

- 5. Specify access criteria to the QUEUE data set using the following initialization parameters:
	- MINDORM
	- MAXDORM
	- MINHOLD

These initialization parameters define the amount of time each ESP Workload Manager has access to the queue data set, and how long it must wait before it has access again. The settings you choose can dramatically affect your ESP Workload Manager subsystem's performance.

# <span id="page-148-0"></span>**Ensuring the Integrity of Shared Data Sets**

ESP Workload Manager uses serialized access to ensure the integrity of shared data sets when multiple access is requested in a multiple-CPU environment. In this case, ESP Workload Manager uses one of the following serialization techniques:

- RESERVE/RELEASE
- ENQ/DEQ

#### **Serialization techniques ESP Workload Manager uses**

#### **RESERVE/RELEASE**

RESERVE/RELEASE uses a hardware lock to force serialization. However, under adverse conditions, RESERVE/RELEASE might lock out other applications that use the same pack. Also, this technique requires that data sets in the ESP Workload Manager database reside on the same volume to avoid a z/OS RESERVE lockout and ensure the data sets are synchronized in the event of a full-volume restore.

## **ENQ/DEQ**

ENQ/DEQ is available if you have GRS or a similar product active for cross-system serialization. A cross-system ENQUEUE is used, which locks a single data set only and not the entire volume on which the data set resides. You can use ENQ/DEQ when you spread data sets out over several online volumes. No deadly embrace occurs because a single ENQ locks the entire logical database.

# **Specifying the serialization technique**

- 1. Code the RSVLOGIC initialization parameter to specify the appropriate serialization technique.
- 2. If you are using Multi-Image Manager (MIM), add the QNAME from RSVLOGIC to your MIM inclusion table.

For more information, see ["RSVLOGIC: Reserve logic" on page 471.](#page-492-0)

# **Performance Considerations**

Because the master and each proxy must update the queue data set periodically, and have exclusive access to it, you need to specify criteria that defines how the ESP Workload Manager subsystems share the data set. For example, how long a system must wait for access, a minimum (MINDORM) and maximum (MAXDORM) amount of time, and for how long the system can hold the data set before it must relinquish it to another system (MINHOLD).

#### *MINDORM*

MINDORM specifies the minimum amount of time a system waits for exclusive access to the queue data set.

#### *MAXDORM*

MAXDORM specifies the maximum amount of time a system waits for exclusive access to the queue data set. When this time elapses, ESP Workload Manager forces a read of the queue data set. This value is critical to the performance of proxy systems.

#### *MINHOLD*

MINHOLD specifies the amount of time a system has exclusive access to the queue data set.

## *Relationship*

MINHOLD specifies exactly how long a system holds the queue data set each time it acquires it. When it is released, it waits at least the value specified in MINDORM before acquiring it again. After MINDORM time elapses, the system seeks control of the queue data set when it has a need to add to it, or when the time specified in MAXDORM has elapsed.

Because most of the flow is from proxy to master, the master seldom needs to write data to the queue data set; therefore, its MAXDORM should be small, not much larger than its MINDORM value. Proxies can have a fairly large MAXDORM, but not more than several seconds.

*To determine the required values for these initialization parameters*

- 1. Determine the required MINHOLD values.
- 2. Determine the MINDORM values.
- 3. Determine the MAXDORM values.

To determine the MINHOLD values, you need to consider the activity expected on the master and proxies. MINHOLD values should realistically reflect the volume of activity each system has relative to the others. For example, if two proxies forward data to the master, and proxy A is twice as busy as proxy B, you might assign MINHOLD values (in centiseconds) as follows:

Proxy A 100, proxy B 50, and the master 200.

Now, add the values up to see how much time is required for each system to have a turn:

100+50+200=350

Each system can have a turn in 3.5 seconds.

#### *Determining MINDORM values*

Each sharing system needs a MINDORM value equal to that part of the 3.5 seconds it does not own. Therefore,

The sum of all MINHOLDs - the MINHOLD of this system = MINDORM

From the previous example, the recommended MINDORM values are

Proxy A 350-100=250

Proxy B 350-50=300

Master 350-200=150.

When all systems are working, a subsystem productivity owns the queue data set at all times, the master with the biggest share.

#### *Determining MAXDORM values*

When a proxy is idle, it does not need to access the queue data set as often, but MAXDORM should not be too large a multiple of the cycle time. If it is acceptable to have an idle proxy wait 10 cycles before accessing the queue data set to look for work, then you can specify 3500 for each proxy. On the master, however, the MAXDORM time needs to be kept small—probably not more than double the MINDORM. In cases where the master has the SMF interface turned off, MAXDORM should be equal to, or very slightly greater than MINDORM:

Proxy A 3500, Proxy B 3500, Master 300.

#### *Changing number of systems*

If the number of systems changes, use the new sum of MINHOLD values to calculate dormancy values. If the workload balance changes, the relative size of the MINHOLD values must be adjusted and the new dormancy values calculated.

#### *Scenario 1 — master, 1 proxy*

In the following scenario, the ESP Workload Manager master is busier than the proxy:

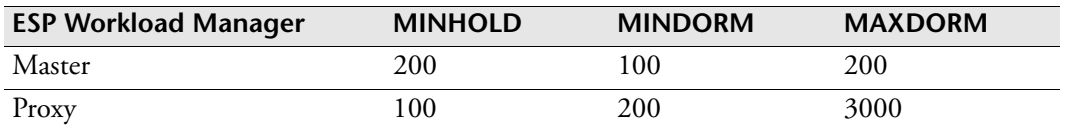

#### *Scenario 2 — master, 1 proxy*

In the following scenario, the master and proxy run equal workload:

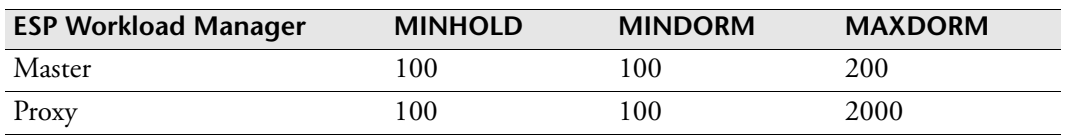

#### *Scenario 3 — 1 busy proxy, 1 idle*

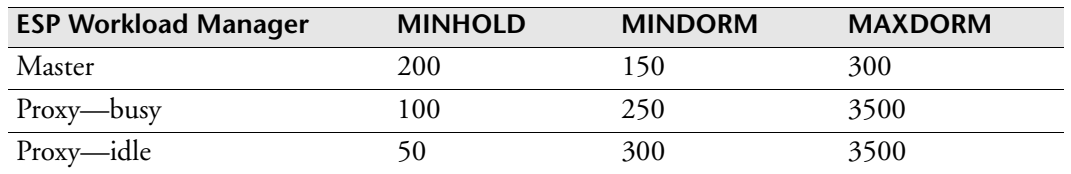

In the following scenario, one proxy is busy, the other idle:

#### *Scenario 4 — master with SMFINT OFF*

In the following scenario, the master does not intercept SMF records—the proxy does:

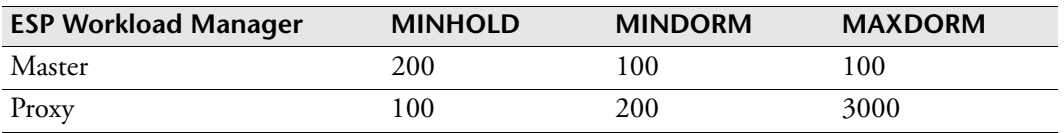

#### *Changing these values*

If you are unclear what values to set for MINHOLD, MINDORM, and MAXDORM, or are making environmental changes that affect these values, contact CA Technical Support.

# 138

# **Configuring Master-Proxy Subsystems in a Sysplex**

This chapter gives you information for configuring ESP Workload Manager to work with the Cross-System Coupling Facility (XCF) in a sysplex environment.

This chapter contains the following topics:

- • [XCF services](#page-153-0)
- • [Configuring ESP Workload Manager subsystems for a sysplex environment](#page-155-1)
- • [XCF status monitoring](#page-155-0)

# <span id="page-153-0"></span>**XCF services**

XCF services are functions of ESP Workload Manager that use sysplex architecture. ESP Workload Manager currently registers these four XCF services:

- Data set triggering (DSTRIG)
- Job tracking (TRACKING)
- Routing (ROUTING)
- Scoreboard (SCOREBD)

**Note:** The ROUTING and SCOREBD services require ESP Workload Manager High Availability Option (HAO) or ESP Workload Manager Service Governor.

# **Job tracking and data set triggering**

ESP Workload Manager uses XCF for job-tracking and data set triggering in a sysplex environment. A proxy transmits job-tracking and data set triggering records to the master using XCF.

However, if XCF services are not enabled, a proxy writes job-tracking and data set triggering records to the QUEUE data set and the master reads those records from the QUEUE data set.

If you use XCF instead of the QUEUE data set for job-tracking and data set triggering information, contention is reduced on the QUEUE data set.

## **Universal login**

**Note:** Universal login requires ESP Workload Manager High Availability Option (HAO) or ESP Workload Manager Service Governor.

Universal login allows ESP Workload Manager clients connected to a proxy to

- Route subsystem requests to the master (XCF routing service).
- View the CSF and Application Monitor scoreboards (XCF scoreboard service).

With universal login, ESP Workload Manager clients and the ESP Workload Manager master can run on any system in the sysplex.

ESP Workload Manager clients can be TSO/ISPF users or Workstation Servers.

#### <span id="page-153-1"></span>**XCF routing service**

The ROUTING service is an XCF connection between a proxy and the master that enables ESP Workload Manager clients connected to the proxy to route subsystem requests, usually ESP Workload Manager commands, to the master. The master processes the subsystem requests and routes the command responses back to the ESP Workload Manager client through the local proxy.

#### **Note:**

- To route subsystem requests to the master from a proxy, the current routing status must be set to MASTER. Issue the ROUTING STATUS command to display your current routing status. To set your current routing status to MASTER, issue the ROUTING MASTER command.
- We recommend that the default routing be changed from LOCAL to MASTER during installation. For more information, see ["ROUTING: Route ESP](#page-491-0)  [Workstation requests" on page 470.](#page-491-0) You can also set the default routing in the ISPF client. For more information, see ["Making the ESP Workload Manager](#page-79-0)  [subsystem available from ISPF" on page 58.](#page-79-0)

#### **XCF scoreboard service**

The SCOREBD service is an XCF connection between a proxy and the master that enables ESP Workload Manager clients connected to the proxy to view the CSF and Application Monitor scoreboards.

When a proxy's XCF SCOREBD service connects to the master, the master transmits the contents of the scoreboards to the proxy. Thereafter, the master transmits every scoreboard update to all proxies connected to it through the XCF SCOREBD service.

#### **Enabling XCF services**

XCF services are registered and started with the XCF START SERVICE initialization parameters. These initialization parameters must be coded in the initialization parameter data set. XCF services must be coded in all the subsystems in the XCF group.

When an XCF service is coded and started on the master, a listener is activated. When an XCF service is started on a proxy, the XCF service connects to the master's listener for that service.

#### *To start XCF services*

The following is the syntax for the XCF START SERVICE initialization parameters in the initialization parameter data set:

XCF START SERVICE DSTRIG XCF START SERVICE TRACKING XCF START SERVICE ROUTING XCF START SERVICE SCOREBD

**Note:** The ROUTING and SCOREBD services require ESP Workload Manager High Availability Option (HAO) or ESP Workload Manager Service Governor.

# <span id="page-155-1"></span>**Configuring ESP Workload Manager subsystems for a sysplex environment**

ESP Workload Manager uses the Cross-System Coupling Facility (XCF) component of z/OS to provide service to the entire sysplex.

*To use ESP Workload Manager in a sysplex environment*

1. Determine the name you want to call your XCF group.

The XCF group name is specified in the SYSPLEX initialization parameter.

2. Code the SYSPLEX initialization parameter in the initialization parameter data set.

The SYSPLEX initialization parameter must be coded in all subsystems (master and proxies) in the XCF group. For more information, see ["SYSPLEX: Define an](#page-522-0)  [XCF Group and Its Members" on page 501](#page-522-0).

3. Code the following XCF START SERVICE initialization parameters in the initialization parameter data set.

XCF START SERVICE DSTRIG XCF START SERVICE TRACKING XCF START SERVICE ROUTING XCF START SERVICE SCOREBD

**Note:** The ROUTING and SCOREBD services require ESP Workload Manager High Availability Option (HAO) or ESP Workload Manager Service Governor.

The XCF START SERVICE initialization parameters must be coded in all subsystems (master and proxies) in the XCF group. For more information, see ["XCF START SERVICE: Enable XCF connection" on page 553.](#page-574-0)

# <span id="page-155-0"></span>**XCF status monitoring**

**Note:** XCF status monitoring requires ESP Workload Manager High Availability Option (HAO) or ESP Workload Manager Service Governor.

XCF status monitoring monitors XCF members' activity for any possible problems. An XCF member requests XCF status monitoring when it joins the XCF group.

When XCF status monitoring is enabled, ESP Workload Manager notifies XCF of an interval period. The interval period is specified in seconds. ESP Workload Manager then updates its status with XCF according to the specified interval.

XCF status monitoring is enabled by coding the INTERVAL operand on the SYSPLEX initialization parameter.

#### **How XCF status monitoring works**

If a subsystem has not updated its XCF status monitoring field for at least two intervals, XCF will warn the other members in the XCF group of a possible problem with that subsystem. There can be either a loop or hang in the ESP Workload Manager main task. Message ESP4316I is issued.

ESP4316I XCF status update missing, possible main task loop or hang

**Note:** This message might not necessarily indicate a problem with the subsystem. For example, the system that ESP Workload Manager is running on can be heavily loaded, and z/OS might not be dispatching ESP Workload Manager.

#### **Second warning message**

When XCF does not receive a positive response from the failing subsystem, XCF will broadcast to all the other XCF members in the XCF group that a status update missing condition exists for that member.

Message ESP4331W is issued:

ESP4331W XCF status update missing

#### **XCF member failure**

If the failing subsystem terminates, message ESP4317I is issued:

ESP4317I XCF member state change

#### **Normal operating status resumed**

If the failing subsystem resumes its normal operating status, message ESP4318I is issued:

ESP4318I XCF status update resumed

Section–XCF status monitoring

# 14 88

# **Using Shadow Manager and Automatic Restart Management**

This chapter describes how shadow manager and support for the IBM Automatic Restart Management (ARM) function of z/OS can increase enterprise IT performance by improving the availability of system resources throughout the organization.

**Note:** Shadow Manager and Automatic Restart Management require ESP Workload Manager High Availability Option (HAO).

This chapter contains the following topics:

- Shadow manager
- ARM registration

# <span id="page-159-0"></span>**Shadow manager**

**Note:** Shadow manager requires ESP Workload Manager High Availability Option (HAO).

Shadow manager allows your environment to shift the workload to another master, so processing can continue should a system fail.

Shadow manager is an ESP Workload Manager subsystem that reads the same initialization parameters as the master subsystem, joins an XCF group, and monitors the master subsystem in that XCF group for the master's termination. When the master subsystem terminates, the shadow manager automatically takes action based on its shadow goal for that type of termination. A shadow manager can also take action from a direct command to take over as the master subsystem.

A master subsystem can be shadow-enabled or shadow-disabled.

# **Shadow-enabled master subsystem**

A shadow-enabled master subsystem is a subsystem that will become a shadow manager if, when it is started, it detects that an active master subsystem already exists in its XCF group.

# **Shadow-disabled master subsystem**

A shadow-disabled master subsystem is a subsystem that will terminate if, when it is started, it detects that an active master subsystem already exists in its XCF group.

## **Data set usage**

Shadow managers must

- Read the same initialization parameter data set as the master subsystem.
- Have the same checkpoint data set as the master subsystem.
- Have the same subsystem ID as the master subsystem.

The master subsystem and shadow manager subsystems must have different XCF member names.

# **Shadow manager START parameters**

A master subsystem is defined as shadow-enabled through either the PRIMARY or SHADOW parameters. These parameters can be specified in the START command or in the started task JCL.

For information on using the START command, see the *ESP Workload Manager Operator's Guide*.

#### **PRIMARY parameter**

The PRIMARY parameter specifies that the subsystem is a shadow-enabled master if no other master subsystem is active. If a master is already active in the XCF group, the subsystem is a shadow manager. If PRIMARY is specified and SHADOW is omitted, the shadow number defaults to zero.

#### **SECONDARY parameter**

The SECONDARY parameter specifies that the subsystem is a shadow manager. If SECONDARY is specified and SHADOW is omitted, the shadow number defaults to 1, if it is the first shadow manager or to a subsequent number otherwise.

## **SHADOW parameter**

The SHADOW parameter specifies a shadow number between 0 and 31.

The symbolic variable %SHADOW is set to this value. If SHADOW is specified without a number, zero is the default. If SHADOW is specified and both PRIMARY and SECONDARY are omitted, then the subsystem becomes

- A shadow-enabled master if its shadow number is zero.
- A shadow manager if its shadow number is between 1 and 31.

#### *Usage notes*

To avoid confusion between a shadow-enabled master subsystem and shadow managers, and to ensure the master subsystems and shadow managers are all assigned unique shadow numbers, we recommend that

- Both the PRIMARY and SHADOW parameters be explicitly specified when defining a shadow-enabled master subsystem.
- Both the SECONDARY and SHADOW parameters be explicitly specified when defining a shadow manager.

We also recommend that you use the SHADGOAL initialization parameter to ensure that, if a shadow manager takes over as the master subsystem, another shadow manager is started, so that you always have at least one shadow manager active.

# **Symbolic variable: %SHADOW**

%SHADOW is a symbolic variable that can be used anywhere in the initialization parameters. The %SHADOW symbolic variable is created only if the SHADOW, PRIMARY or SECONDARY parameters are used in the START parameters or in the started task JCL for the subsystem. This includes the use of default values.

Using the %SHADOW symbolic variable is one way to ensure the master and shadow managers have different XCF member names when they read the same initialization parameter data set.

For example:

SYSPLEX GROUP(ESP) MEMBER(ESPM%SHADOW)

# **Shadow goals**

A shadow goal is a set of actions that a shadow manager is instructed to perform when the master terminates.

# **How a shadow goal works**

A shadow manager can have one shadow goal for each way the master can terminate. A shadow manager can have a QUIESCE shadow goal, a LEAVE shadow goal, and a FAIL shadow goal.

A shadow manager takes action automatically only if it has a corresponding shadow goal for the way in which the master terminates. For example, if the master terminates and enters an XCF quiesced state, the shadow manager must have a QUIESCE shadow goal to take any specified action.

In addition to specifying actions that a shadow manager must perform, a shadow goal also specifies how long the shadow manager must wait before performing the action.

# **What actions a shadow goal can take**

A shadow goal can specify one or more of the following actions to take when the master terminates:

- Issue warning message #4397
- Issue a system command
- Take over as the master
- Take over as the master and trigger an Event

# **XCF member termination**

The master (or any XCF group member) can terminate normally or abnormally. A normal termination can be either QUIESCE or LEAVE, as defined by the SYSPLEX initialization parameter. The shadow goal for a normal termination must match what is specified in the SYSPLEX initialization parameter. The shadow goal for an abnormal termination is FAIL.

## *QUIESCE*

The master terminates normally but leaves a trace of its membership in the group behind. The command XCF DISPLAY GROUP will show the XCF member in a quiesced state.

# *LEAVE*

The master terminates normally but leaves no trace of its membership in the group behind. The XCF member goes into an undefined state. The command XCF DISPLAY GROUP will not show the XCF member because it no longer exists.

## *FAIL*

The master terminates abnormally (ABENDs). The command XCF DISPLAY GROUP will show the XCF member in a failed state.

# **SHADGOAL**

You can code SHADGOAL in the initialization parameter data set of a shadow manager or a shadow-enabled master. You can also issue the SHADGOAL command dynamically in a shadow manager with the z/OS MODIFY command. You can also use the SHADGOAL command to delete a shadow goal or to list the shadow goals.

# *Examples*

The following example specifies that 180 seconds (3 minutes) after the master terminates and enters an XCF quiesced state, the shadow manager issues warning message #4397 and issues z/OS command S ESPM:

```
SHADGOAL MASTER(QUIESCE) AFTER(180) WARN +
COMMAND('S ESPM')
```
The following example specifies that 300 seconds (5 minutes) after the master abnormally terminates, the shadow manager issues warning message #4397 and takes over as the master:

SHADGOAL MASTER(FAIL) AFTER(300) WARN TAKEOVER

The following example specifies the shadow goal for the LEAVE option is deleted immediately:

SHADGOAL DELETE MASTER(LEAVE)

**Note:** Once a shadow-enabled master becomes the active master in the XCF group, all shadow goals for that shadow-enabled master are deleted and the SHADGOAL command ceases to be available for that master.

# **Manually moving control**

You can switch control of the workload to shadow manager without shadow goals defined in your initialization parameters. You can issue an XCF command or an z/OS MODIFY command manually. XCF commands can be issued from the master or from any proxy that belongs to the same XCF group as the target shadow manager.

Important: When you are connected to a proxy, you must have the XCF ROUTING service enabled, and the ROUTING LOCAL command must be issued to instruct the proxy to process subsystem requests itself. Then you can issue the XCF commands from the proxy you are logged on to. For more information on XCF ROUTING, see ["XCF routing service" on](#page-153-1)  [page 132](#page-153-1).

# **XCF command examples**

The following is an example of shutting down the master (ESPM), displaying the group to ensure ESPM is in a QUIESCE state, and then moving control of the workload to shadow manager (ESPS):

XCF STOP MEMBER ESPM XCF DISPLAY GROUP XCF SET MEMBER ESPS MASTER

The following is an example of the master (ESPM) being disabled and moving control of the workload to shadow manager (ESPS):

XCF FORCE MEMBER ESPM XCF DISPLAY GROUP XCF SET MEMBER ESPS MASTER

## **z/OS MODIFY command**

Shadow manager will take control of the workload if the following z/OS MODIFY command is issued to the shadow manager when the master is not active:

```
F jobname,SHADOW TAKEOVER
```
In the preceding command, *jobname* is the name of the shadow manager started task.

# <span id="page-163-0"></span>**ARM registration**

**Note:** Automatic Restart Management requires ESP Workload Manager High Availability Option (HAO).

ESP Workload Manager provides support for the IBM Automatic Restart Management (ARM) function of z/OS.

The ARMELEM initialization parameter enables ESP Workload Manager to register with ARM. If an ESP Workload Manager subsystem fails, it can be automatically restarted with ARM.

## **How it works**

ARM will restart a registered ESP Workload Manager subsystem that fails if an ARM policy (either the IBM default or a user-defined policy) is active on the system where the failure occurs and on the system where the restart is to occur.

If the master fails or the system the master runs on fails, the registered master can be restarted on the same system or restarted on another system in the sysplex.

If a proxy is registered with ARM and the proxy fails, the proxy will be restarted on the same system by default. Restarts should be limited to the system the proxy runs on.

# **ARM couple data set**

The ARMELEM initialization parameter requires that the system ESP Workload Manager runs on be connected to an ARM couple data set.

## **ARM and shadow manager**

If an installation uses shadow manager, it can consider ARM unnecessary for the master and shadow managers. However, ARMELEM co-exists well with shadow manager. The default RESTART operand value for shadow-enabled masters and shadow managers has deliberately been set to ELEMENT\_FAILURE, so that restarts on other systems in the sysplex do not occur when the system the ARM-registered ESP Workload Manager is running on fails.

An installation can use ARM instead of shadow manager for master restarts.

**Note:** Shadow manager does not require an ARM couple data set and ARM policy.

Section–ARM registration

# 15%

# **Setting Up Communications Between Two or More Masters**

This chapter contains the following topics:

- • [Internodal Processing](#page-167-0)
- • [Selecting your Communication Method](#page-168-0)
- • [Network Delivery Services \(NDS\)](#page-168-1)
- • [TP Server](#page-170-0)
- • [Network Job Entry \(NJE\)](#page-175-0)
- • [Examples](#page-176-0)

# <span id="page-167-0"></span>**Internodal Processing**

For multi-site processing, build all the Applications at the same site (that is, the one you will be monitoring from) and route jobs to the appropriate site. Put the route cards directly into the JCL or request that ESP Workload Manager do so using the ROUTE statement in the ESP Procedure. Alternatively, use ESP Workload Manager resources to carry out this process.

# **JES numbers**

With JES numbers, partition job numbers so different nodes use different ranges of job numbers. For example, use job numbers 1 to 4999 for one node and 5000 to 9999 for another node. With JES for OS/390 Version 2 Release 4, use job numbers from 1 to 65534 so each site (in a two-node environment) can use 32762 job numbers. You benefit by being able to identify a job's source very easily. ESP Workload Manager can handle changed job numbers when one node sends job information to another node.

## **Example**

To submit jobs between both copies of the ESP Workload Manager subsystem, define the other jobs as MANUAL. ESP Workload Manager will not submit manual jobs, but will wait for it before releasing a successor. This ensures ESP Procedures that all subsystem uses are identical.

## *ESP Procedure for internodal tracking*

JCLLIB ... APPL XSYS  $N1 = '$ N2='MANUAL' JOB A %N1 RELEASE B RUN DAILY JOB B %N2 ROUTE XEQ(NODE2) RELEASE C RUN DAILY JOB C %N1 RUN DAILY ENDJOB

#### *Setting a variable using SMFID*

For NODE2, you can use the same ESP Procedure. However, set the N1 variable to MANUAL and the N2 variable to " ". Automate this by testing the SMFID and setting the appropriate variable.

```
JCLLIB ...
APPL XSYS
IF SMFID='A081' THEN -
    DO
     N1 = ' ' N2='MANUAL'
    ENDDO
    ELSE DO
      N1='MANUAL'
     N2 = ENDDO
```
# <span id="page-168-0"></span>**Selecting your Communication Method**

You can use the following communication methods to exchange tracking information between multiple ESP Workload Manager master subsystems that exist on separate JES nodes:

- Network Delivery Services (NDS). NDS uses the standard TCP/IP protocol.
- TP Server. TP Server uses the LU6.2 protocol.
- Network Job Entry (NJE). NJE uses JES communication protocol.

**Note:** If you use ESP Infoserv, you must code the ISCOPT initialization parameter with the LU62 operand even if you want to use NDS for exchanging tracking information between multiple ESP Workload Manager master subsystems.

# <span id="page-168-1"></span>**Network Delivery Services (NDS)**

NDS transfers ESP Workload Manager job-tracking information between ESP Workload Manager master subsystems that exist on separate JES nodes, using standard TCP/IP protocol.

## **Data sets**

#### **NETQUEUE data set**

NDS requires the NETQUEUE data set to store job-tracking records when an NDS tracking service internodal transmit request is made. This occurs regardless of whether a connection between the local and remote ESP Workload Manager subsystems currently exists. When the ESP Workload Manager on the remote node confirms receipt of an internodal job-tracking record, the record is purged from the NETQUEUE data set.

Also, internodal job-tracking records received from a remote ESP Workload Manager subsystem via the NDS tracking service are stored in the NETQUEUE data set. A received internodal job-tracking record is purged from the NETQUEUE data set after the local ESP Workload Manager subsystem has written the record to its checkpoint data set.

Create your NETQUEUE data set. You can use SSCPSAME(CYBESS01) for creating the NETQUEUE data set.

## **LOADNET data set**

The LOADNET data set includes the initialization parameters related to NDS.

Create your LOADNET data set in the ESP.PARMLIB library. You can use SSCPSAME(CYBESS38) as a sample LOADNET data set.

# **Configuring ESP Workload Manager for NDS**

Code all the initialization parameters in the following table in your ESPPARM data set:

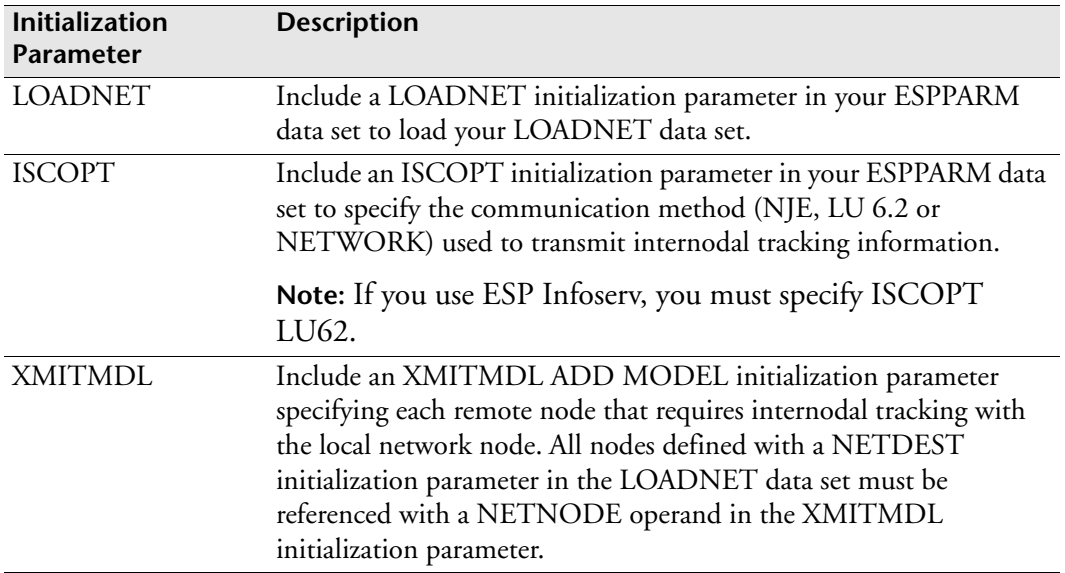

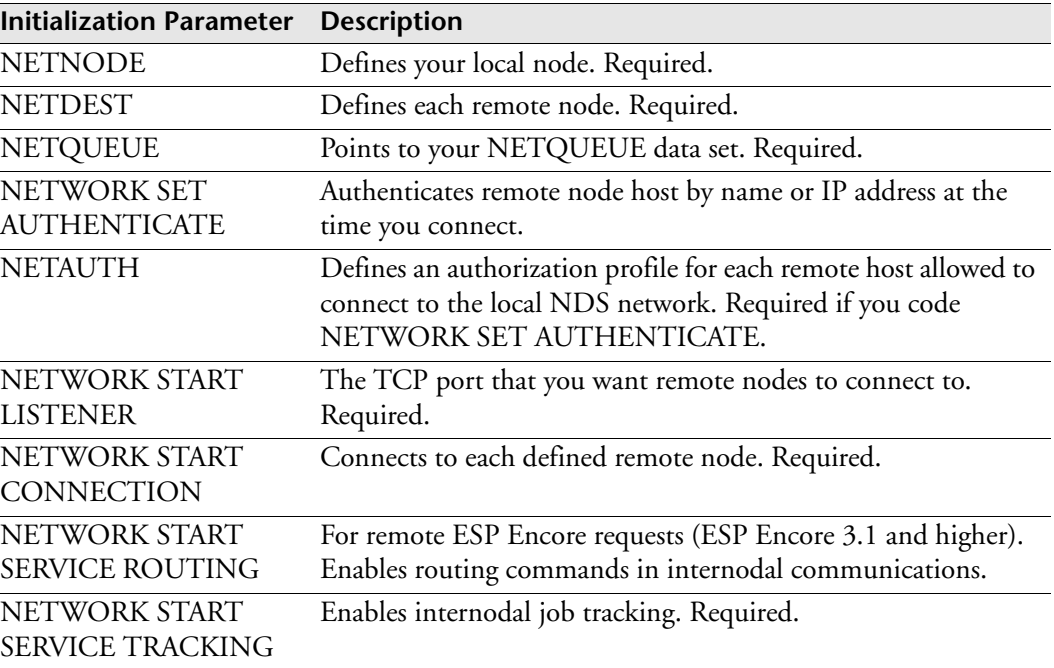

Code the initialization parameters listed in the following table in your LOADNET data set.

# <span id="page-170-0"></span>**TP Server**

TP Server transfers ESP Workload Manager job-tracking information between ESP Workload Manager subsystems that exist on separate JES nodes, using the LU 6.2 protocol.

# **Internodal tracking and TP Server**

ESP Workload Manager systems running at different SNA nodes can share job tracking information. Therefore, when two nodes are connected via an SNA link, an ESP Workload Manager subsystem executing at one node can be informed of the status of jobs executing at another node.

Using TP Server, you can set up internodal tracking.

## **Description**

TP Server uses LU 6.2 protocol. The SNA nodes are APPC logical units and are not directly associated with a single JES image. An individual ESP Workload Manager subsystem and the TP Server that runs under that ESP Workload Manager subsystem own the SNA nodes. Therefore, when TP Server is used, two ESP Workload Manager master subsystems can co-exist and share job-tracking information.

Use the TPAPPL initialization parameter to initiate a connection with the partner ESP Workload Manager. If that ESP Workload Manager cannot receive VTAM data at initialization time, the job-tracking information is placed in the TP checkpoint data set until a connection is established.

**Note:** In a multi-access spool node, only the ESP Workload Manager master subsystem transmits the tracking data. Proxies pass tracking data only to the local master.

#### **Transaction handler**

One or more transaction handlers are registered with each TP Server. These programs each receive a particular transaction. The handler in TP Server is called TP\_SERVICES\_CONTROL. It starts automatically upon TP Server initialization, and receives status and control information, such as the shutdown of a partner.

## **Application**

An application, such as ESP Workload Manager or ESP Infoserv, owns a particular TP Server.

An application has a one-to-one correspondence with a VTAM APPL LU name, as specified by the LOCAPPL initialization parameter.

A transaction (for example, ESP Workload Manager tracking data) is the individual service request TP Server processes. Any unit of work passed to TP Server for transmission contains a two-part destination address:

- Application name (for example, ESP\_TORONTO\_MASTER)
- Transaction name (for example, INTER\_SYSTEM\_JOB\_TRACKING).

## **Data sets**

#### **TP Server checkpoint**

TP Server requires a checkpoint data set. This checkpoint data set is a VSAM LINEAR data set that queues transactions until they are successfully passed to the target transaction handler or a partner server. The checkpoint data set ensures transmission integrity. The data set name is specified on the TPCKPT initialization parameter.

During normal operation between connected and operational TP Servers, the checkpoint contains only some control information. However, if a partner application is not yet active or the transmission fails, the transactions will be queued until a valid connection can be established. These transactions are referred to as held and can be manipulated using the TPAPPL command.

You can use SSCPSAME(CYBESS19) for creating the checkpoint data set.

## **TPPARM data set**

Create your TPPARM member in the ESPPARM data set. You can use SSCPSAME(CYBESS06) as a sample TPPARM.

# **Configuring ESP Workload Manager**

You must include the two following initialization parameters in the ESPPARM data set:

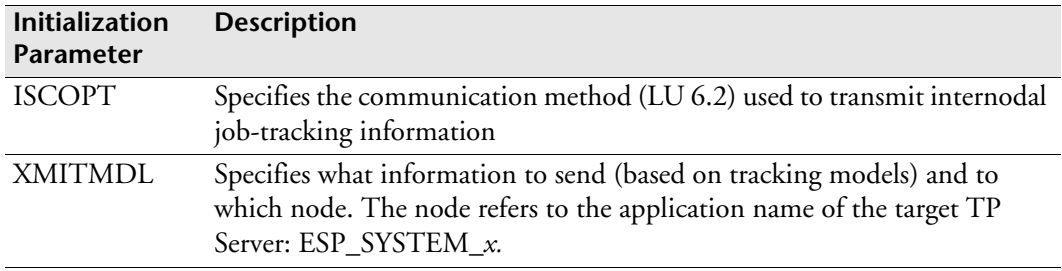

# **Configuring TP Server**

You must include the following initialization parameters in the TPPARM data set:

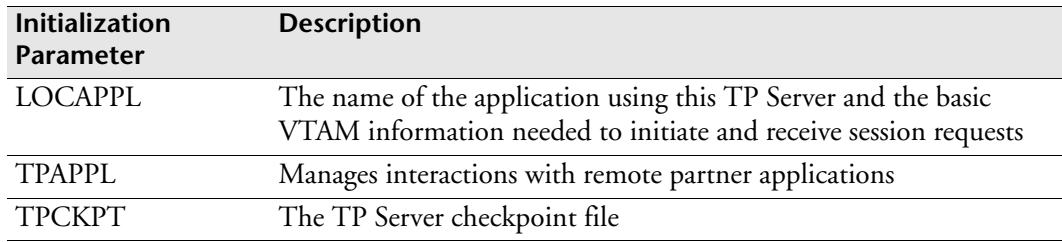

# **Basic sample configuration**

## **Configuration Overview**

The following diagram illustrates conversations between two ESP Workload Manager subsystems:

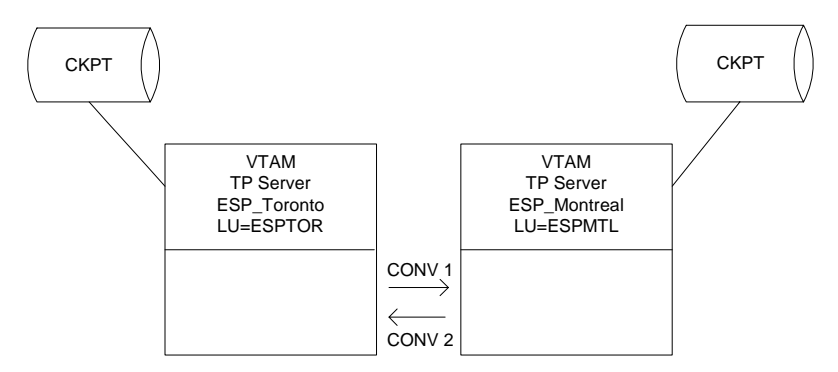

This diagram illustrates two Applications: ESP\_Toronto and ESP\_Montreal.

Each is the ESP Workload Manager master subsystem at its respective complex. The VTAM LU names associated with these two applications are ESPTOR and ESPMTL.

Two conversations are allocated between the two applications and each owns a TP checkpoint data set.

#### *Initialization parameters for ESP\_Toronto*

The following is an example of the TPPARM for the application ESP\_Toronto:

```
LOCAPPL ESP_TORONTO LUNAME(ESPTOR) LOGMODE(CYBTPLOG)
TPCKPT DSNAME(ESP.TPTOR.CKPT)
TPAPPL ESP_MONTREAL START LUNAME(ESPMTL)
```
The following is an example of the TP Server-related initialization parameter for the TP application ESP\_Toronto:

```
ISCOPT LU62 ZONECONVERT
XMITMDL ADD MODEL(XSYS) NODE(ESP_MONTREAL)
```
#### *Initialization parameters for ESP\_Montreal*

The following is an example of the TPPARM for the application ESP\_Montreal:

```
LOCAPPL ESP_MONTREAL LUNAME(ESPMTL) LOGMODE(CYBTPLOG)
TPCKPT DSNAME(ESP.TPMTL.CKPT)
TPAPPL ESP_TORONTO START LUNAME(ESPTOR)
```
The following is an example of the TP Server-related initialization parameter for the application ESP\_Montreal:

ISCOPT LU62 XMITMDL ADD MODEL(XSYS) NODE(ESP\_TORONTO)

## **Worksheet**

The following is an example of a parameter worksheet to help you plan your TP Server configuration.

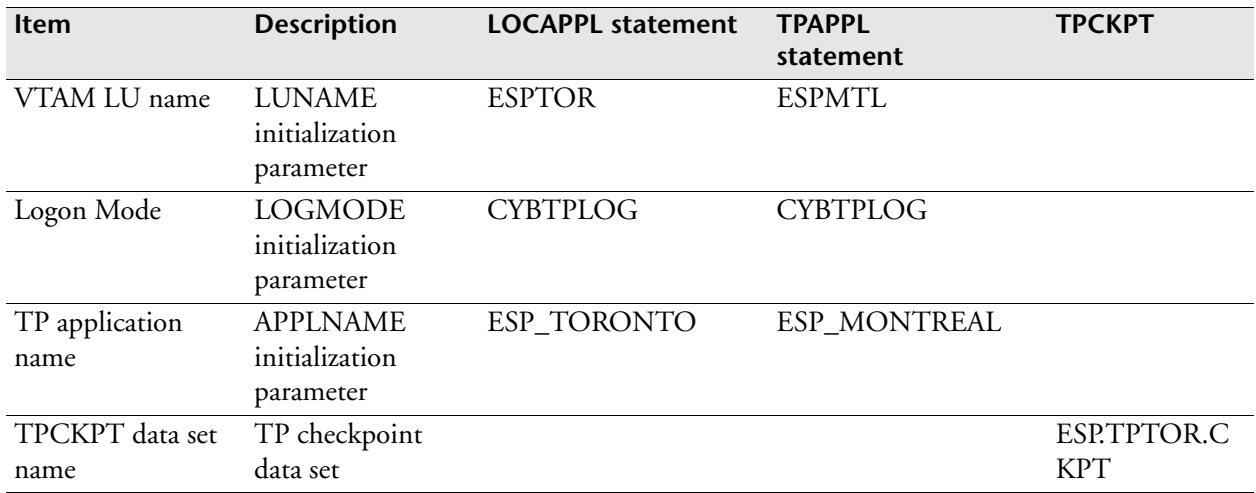

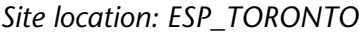

#### *Site location: ESP\_MONTREAL*

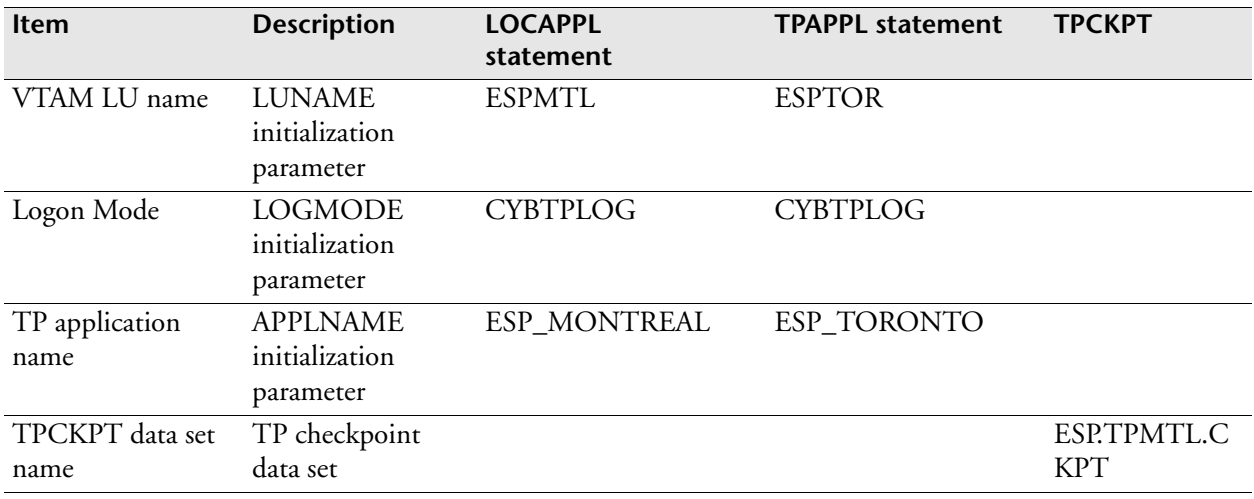

#### **Process**

When an ESP Workload Manager job-tracking record initiated in ESP\_Toronto is placed onto the checkpoint data set and communication is established, VTAM sends the data to the ESPMTL LU. The TP Server that ESP\_Montreal owns receives the transaction into its checkpoint data set and notifies ESP\_Toronto that the transmission was successful.

At this point, the data packet that ESP\_Toronto owned becomes the responsibility of ESP\_Montreal.

If a communication failure occurs, the transaction is retained at ESP\_Toronto until it is successfully transmitted to ESP\_Montreal. ESP\_Montreal does not process the transaction further until the ownership transfers from ESP\_Toronto.

ESP Workload Manager job-tracking records are transmitted continuously during job execution via SMF. For example, records are sent at job start, step\_end, device allocations, and job\_end.

# <span id="page-175-0"></span>**Network Job Entry (NJE)**

NJE transfers ESP Workload Manager job-tracking information between ESP Workload Manager subsystems, which exist on separate JES nodes, using the JES communication protocol.

# **Configuring ESP Workload Manager**

You must include the following initialization parameters in the ESPPARM data set with the exception of XMITMDL, which is required only on the sending side, and NJETOL, which is optional:

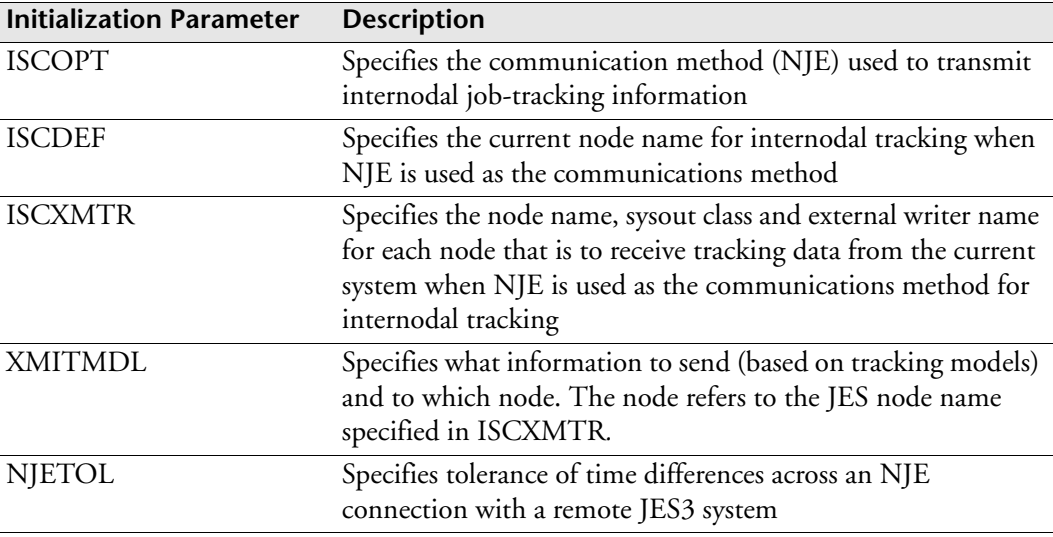

# <span id="page-176-0"></span>**Examples**

# **Example 1 — One-way transmission**

This example shows two nodes, two ESP Workload Manager master subsystems and a one-way transmission of job-tracking information. The job tracking information is going to ESPA because ESPA is the system doing the scheduling.

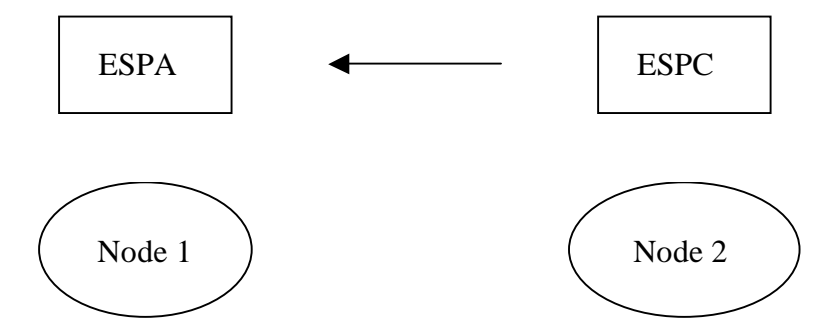

Two nodes are directly associated with the ESP Workload Manager subsystems participating in the communication.

The ESPA subsystem does not send job-tracking data and, therefore, does not need an XMITMDL initialization parameter.

The ESPC subsystem sends all job-tracking data for tracking models whose names begin with the characters PR to the ESPA subsystem, as specified by the XMITMDL initialization parameter.

#### **NDS**

*ESPA*

In ESPPARM

ISCOPT NETWORK

In LOADNET

```
NETNODE ESP_SYSTEM_A 
NETDEST ADD ESP_SYSTEM_C HOST(ESPC)
NETWORK START LISTENER PORT(1234)
NETWORK START CONNECTION HOST(ESPC) PORT(2222)
NETWORK START SERVICE TRACKING
```
#### *ESPC*

In ESPPARM

ISCOPT NETWORK XMITMDL ADD MODEL(PR-) NETNODE(ESP\_SYSTEM\_A)

#### In LOADNET

```
NETNODE ESP_SYSTEM_C 
NETDEST ADD ESP_SYSTEM_A HOST(ESPA)
NETWORK START LISTENER PORT (2222)
NETWORK START CONNECTION HOST(ESPA) PORT(1234)
NETWORK START SERVICE TRACKING
```
#### **TP Server**

#### *ESPA*

In ESPPARM

ISCOPT LU62

In TPPARM

LOCAPPL ESP\_SYSTEM\_A LUNAME(ESPA) LOGMODE(CYBLOGMD) TPAPPL ESP\_SYSTEM\_C START LUNAME(ESPC)

#### *ESPC*

In ESPPARM

ISCOPT LU62 XMITMDL ADD MODEL(PR-) NODE(ESP\_SYSTEM\_A)

#### In TPPARM

```
LOCAPPL ESP_SYSTEM_C LUNAME(ESPC) LOGMODE(CYBLOGMD)
TPAPPL ESP_SYSTEM_A START LUNAME(ESPA)
```
#### **NJE**

#### *ESPA*

In ESPPARM

ISCOPT NJE ISCDEF NODE(ESP\_SYSTEM\_A) CLASS(N) RECEIVER(ESPA)

#### *ESPC*

In ESPPARM

```
ISCOPT NJE
ISCDEF NODE(ESP_SYSTEM_C)
ISCXMTR NB NODE(ESP_SYSTEM_A) CLASS(N) RECEIVER(ESPA)
XMITMDL ADD MODEL(PR-) NODE(NB)
```
# **Example 2 — Two-way transmission**

This example uses the same two nodes and ESP Workload Manager subsystems as the last example to illustrate how to set up a two-way transmission of job-tracking information.

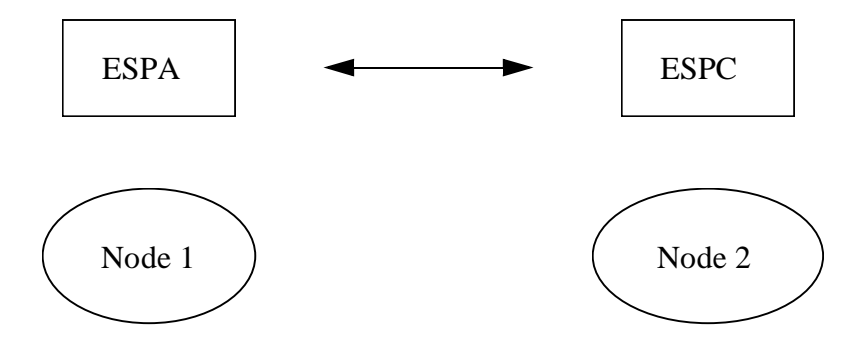

The ESPA subsystem sends all job-tracking data for tracking models whose names begin with the characters PR and SYS to the ESPC subsystem, as specified by the XMITMDL initialization parameter.

The ESPC subsystem sends all job-tracking data for tracking models whose names begin with the characters PR to the ESPA subsystem, as specified by the XMITMDL initialization parameter.

#### **NDS**

#### *ESPA*

#### In ESPPARM

ISCOPT NETWORK XMITMDL ADD MODEL(PR-,SYS-) NETNODE(ESP\_SYSTEM\_C)

#### In LOADNET

```
NETNODE ESP_SYSTEM_A 
NETDEST ADD ESP_SYSTEM_C HOST(ESPC)
NETWORK START LISTENER PORT(1234)
NETWORK START CONNECTION HOST(ESPC) PORT(2222)
NETWORK START SERVICE TRACKING
```
#### *ESPC*

In ESPPARM

```
ISCOPT NETWORK
XMITMDL ADD MODEL(PR-) NETNODE(ESP_SYSTEM_A)
```
#### In LOADNET

```
NETNODE ESP_SYSTEM_C 
NETDEST ADD ESP_SYSTEM_A HOST(ESPA)
NETWORK START LISTENER PORT(2222)
NETWORK START CONNECTION HOST(ESPA) PORT(1234)
NETWORK START SERVICE TRACKING
```
#### **TP Server**

#### *ESPA*

#### In ESPPARM

ISCOPT LU62 XMITMDL ADD MODEL(PR-,SYS-) NODE(ESP\_SYSTEM\_C)

#### In TPPARM

LOCAPPL ESP\_SYSTEM\_A LUNAME(ESPA) LOGMODE(CYBLOGMD) TPAPPL ESP\_SYSTEM\_C START LUNAME(ESPC)

#### *ESPC*

#### In ESPPARM

ISCOPT LU62 XMITMDL ADD MODEL(PR-) NODE(ESP\_SYSTEM\_A)

#### In TPPARM

LOCAPPL ESP\_SYSTEM\_C LUNAME(ESPC) LOGMODE(CYBLOGMD) TPAPPL ESP\_SYSTEM\_A START LUNAME(ESPA)

#### **NJE**

#### *ESPA*

#### In ESPPARM

```
ISCOPT NJE
ISCDEF NODE(ESP_SYSTEM_A) CLASS(N) RECEIVER(ESPA)
ISCXMTR NB NODE(ESP_SYSTEM_C) CLASS(N) RECEIVER(ESPC)
XMITMDL ADD MODEL(PR-,SYS-) NODE(NB)
```
#### *ESPC*

#### In ESPPARM

```
ISCOPT NJE
ISCDEF NODE(ESP_SYSTEM_C) CLASS(N) RECEIVER(ESPC)
ISCXMTR NB NODE(ESP_SYSTEM_A) CLASS(N) RECEIVER(ESPA)
XMITMDL ADD MODEL(PR-) NODE(NB)
```
#### **Example 3 — Multi-node configuration**

This example uses three nodes, three ESP Workload Manager subsystems, and a oneway transmission of job-tracking information from one of the nodes to the other two.

ESPA passes tracking data to ESPC and ESPE. ESPC requires all tracking data from ESPA and ESPE requires the tracking data associated with the model PRODMDL.

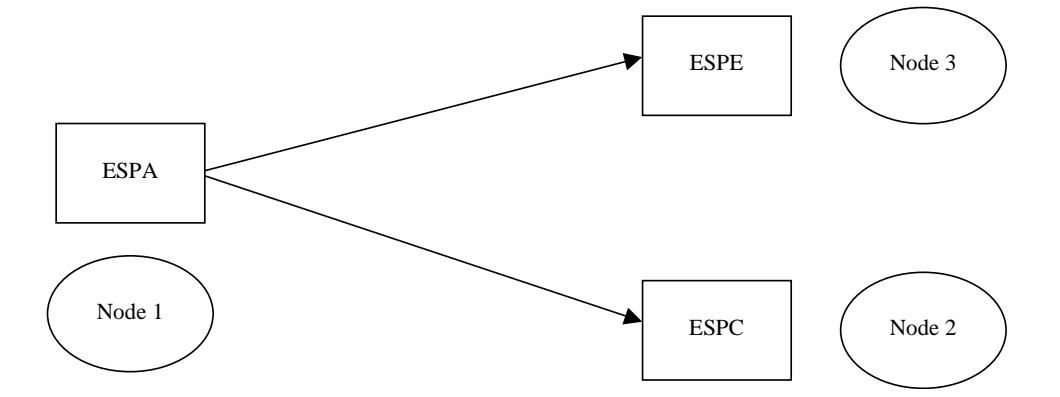

The ESPA subsystem sends all job-tracking data to the ESPC and ESPE subsystems as specified by the two XMITMDL initialization parameters.

The ESPC and ESPE subsystems do not send job-tracking data and, therefore, do not need an XMITMDL initialization parameter.

#### **NDS**

#### *ESPA*

In ESPPARM

```
ISCOPT NETWORK
XMITMDL ADD MODEL(-) NETNODE(ESP_SYSTEM_C)
XMITMDL ADD MODEL(PRODMDL) NETNODE(ESP_SYSTEM_E)
```
#### In LOADNET

```
NETNODE ESP_SYSTEM_A 
NETDEST ADD ESP_SYSTEM_C HOST(ESPC)
NETDEST ADD ESP_SYSTEM_E HOST(ESPE)
NETWORK START LISTENER PORT(1234)
NETWORK START CONNECTION HOST(ESPC) PORT(2222)
NETWORK START CONNECTION HOST(ESPE) PORT(3333)
NETWORK START SERVICE TRACKING
```
#### *ESPC*

In ESPPARM

ISCOPT NETWORK

#### In LOADNET

```
NETNODE ESP_SYSTEM_C 
NETDEST ADD ESP_SYSTEM_A HOST(ESPA)
NETWORK START LISTENER PORT(2222)
NETWORK START CONNECTION HOST(ESPA) PORT(1234)
NETWORK START SERVICE TRACKING
```
#### *ESPE*

In ESPPARM

ISCOPT NETWORK

In LOADNET

```
NETNODE ESP_SYSTEM_E 
NETDEST ADD ESP_SYSTEM_A HOST(ESPA)
NETWORK START LISTENER PORT(3333)
NETWORK START CONNECTION HOST(ESPA) PORT(1234)
NETWORK START SERVICE TRACKING
```
#### **TP Server**

#### *ESPA*

#### In ESPPARM

ISCOPT LU62 XMITMDL ADD MODEL(-) NODE(ESP\_SYSTEM\_C) XMITMDL ADD MODEL(PRODMDL) NODE(ESP\_SYSTEM\_E)

#### In TPPARM

LOCAPPL ESP\_SYSTEM\_A LUNAME(ESPA) LOGMODE(CYBLOGMD) TPAPPL ESP\_SYSTEM\_C START LUNAME(ESPC) TPAPPL ESP\_SYSTEM\_E START LUNAME(ESPE)

#### *ESPC*

In ESPPARM

ISCOPT LU62

In TPPARM

LOCAPPL ESP\_SYSTEM\_C LUNAME(ESPC) LOGMODE(CYBLOGMD) TPAPPL ESP\_SYSTEM\_A START LUNAME(ESPA)

#### *ESPE*

In ESPPARM

ISCOPT LU62

#### In TPPARM

```
LOCAPPL ESP_SYSTEM_E LUNAME(ESPE) LOGMODE(CYBLOGMD)
TPAPPL ESP_SYSTEM_A START LUNAME(ESPA)
```
#### **NJE**

#### *ESPA*

#### In ESPPARM

```
ISCOPT NJE
ISCDEF NODE(ESP_SYSTEM_A)
ISCXMTR NB NODE(ESP_SYSTEM_C) CLASS(N) RECEIVER(ESPC)
ISCXMTR NB NODE(ESP_SYSTEM_E) CLASS(N) RECEIVER(ESPE)
XMITMDL ADD MODEL(-) NODE(NB)
XMITMDL ADD MODEL(PRODMDL) NODE(NB)
```
#### *ESPC*

#### In ESPPARM

```
ISCOPT NJE
ISCDEF NODE(ESP_SYSTEM_C) CLASS(N) RECEIVER(ESPC)
```
#### *ESPE*

In ESPPARM

```
ISCOPT NJE
ISCDEF NODE(ESP_SYSTEM_E) CLASS(N) RECEIVER(ESPE)
```
#### **Example 4 — Multi-node configuration**

This example uses three nodes, five ESP Workload Manager subsystems, and both one-way and two-way transmissions of job-tracking information.

- ESPA Passes tracking data to ESPC
	- Requires all tracking data from ESPC
	- Requires all tracking data from ESPE
- ESPC Passes tracking data to ESPA
	- Requires tracking data associated with the characters PR and SYS from ESPA
- ESPE Passes tracking data to ESPA

ESPA, ESPC, and ESPE are master subsystems. ESPB and ESPD are proxy subsystems.

The ESPA subsystem sends all job-tracking data for tracking models whose names begin with the characters PR and SYS to the ESPC subsystem, as specified by the XMITMDL initialization parameter. The ESPA subsystem does not send job-tracking data to the ESPE subsystem and, therefore, does not need a second XMITMDL initialization parameter.

The ESPC and ESPE subsystems send all job-tracking data to the ESPA subsystem, as specified by the XMITMDL initialization parameters.

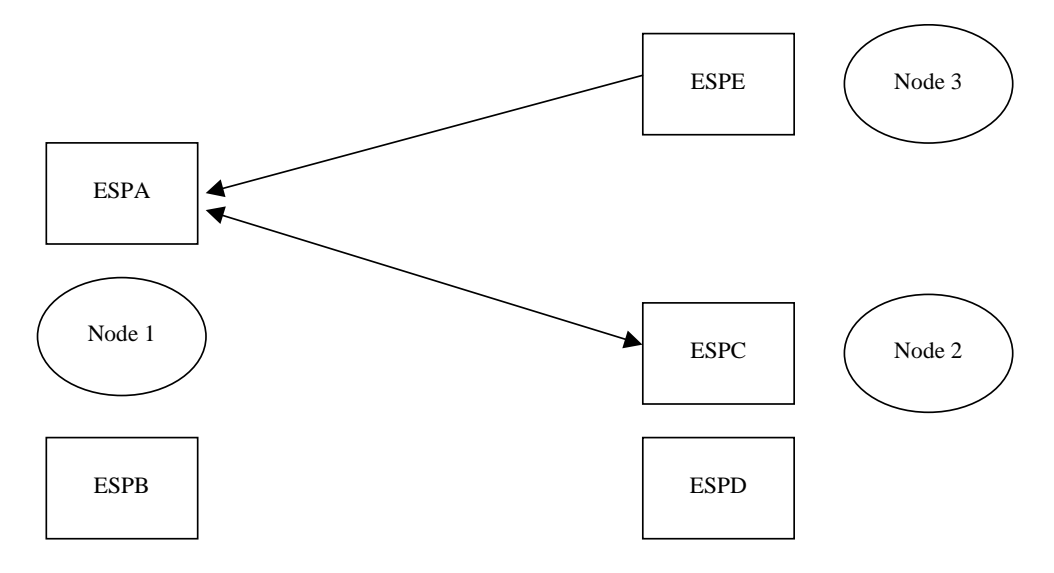

#### **NDS**

#### *ESPA*

In ESPPARM

```
ISCOPT NETWORK
XMITMDL ADD MODEL(PR-,SYS-) NETNODE(ESP_SYSTEM_C)
```
#### In LOADNET

```
NETNODE ESP_SYSTEM_A 
NETDEST ADD ESP_SYSTEM_C HOST(ESPC)
NETDEST ADD ESP_SYSTEM_E HOST(ESPE)
NETWORK START LISTENER PORT(1234)
NETWORK START CONNECTION HOST(ESPC) PORT(2222)
NETWORK START CONNECTION HOST(ESPE) PORT(3333)
NETWORK START SERVICE TRACKING
```
#### *ESPC*

#### In ESPPARM

```
ISCOPT NETWORK
XMITMDL ADD MODEL(-) NETNODE(ESP_SYSTEM_A)
```
#### In LOADNET

```
NETNODE ESP_SYSTEM_C 
NETDEST ADD ESP_SYSTEM_A HOST(ESPA)
NETWORK START LISTENER PORT(2222)
NETWORK START CONNECTION HOST(ESPA) PORT(1234)
NETWORK START SERVICE TRACKING
```
#### *ESPE*

#### In ESPPARM

```
ISCOPT NETWORK
XMITMDL ADD MODEL(-) NETNODE(ESP_SYSTEM_A)
```
#### In LOADNET

```
NETNODE ESP_SYSTEM_E 
NETDEST ADD ESP_SYSTEM_A HOST(ESPA)
NETWORK START LISTENER PORT(3333)
NETWORK START CONNECTION HOST(ESPA) PORT(1234)
NETWORK START SERVICE TRACKING
```
#### **TP Server**

#### *ESPA*

#### In ESPPARM

ISCOPT LU62 XMITMDL ADD MODEL(**PR-,SYS-**) NODE(ESP\_SYSTEM\_C)

#### In TPPARM

LOCAPPL ESP\_SYSTEM\_A LUNAME(ESPA) LOGMODE(CYBLOGMD) TPAPPL ESP\_SYSTEM\_C START LUNAME(ESPC) TPAPPL ESP\_SYSTEM\_E START LUNAME(ESPE)

#### *ESPC*

#### In ESPPARM

ISCOPT LU62 XMITMDL ADD MODEL(-) NODE(ESP\_SYSTEM\_A)

#### In TPPARM

LOCAPPL ESP\_SYSTEM\_C LUNAME(ESPC) LOGMODE(CYBLOGMD) TPAPPL ESP\_SYSTEM\_A START LUNAME(ESPA)

#### *ESPE*

#### In ESPPARM

```
ISCOPT LU62
XMITMDL ADD MODEL(-) NODE(ESP_SYSTEM_A)
```
#### In TPPARM

```
LOCAPPL ESP_SYSTEM_E LUNAME(ESPE) LOGMODE(CYBLOGMD)
TPAPPL ESP_SYSTEM_A START LUNAME(ESPA)
```
#### **NJE**

#### *ESPA*

In ESPPARM

```
ISCOPT NJE
ISCDEF NODE(ESP_SYSTEM_A) CLASS(N) RECEIVER(ESPA)
ISCXMTR NB NODE(ESP_SYSTEM_C) CLASS(N) RECEIVER(ESPC)
XMITMDL ADD MODEL(PR-,SYS-) NODE(NB)
```
#### *ESPC*

In ESPPARM

```
ISCOPT NJE
ISCDEF NODE(ESP_SYSTEM_C) CLASS(N) RECEIVER(ESPC)
ISCXMTR NB NODE(ESP_SYSTEM_A) CLASS(N) RECEIVER(ESPA)
XMITMDL ADD MODEL(-) NODE(NB)
```
#### *ESPE*

In ESPPARM

```
ISCOPT NJE
ISCDEF NODE(ESP_SYSTEM_E)
ISCXMTR NB NODE(ESP_SYSTEM_A) CLASS(N) RECEIVER(ESPA)
XMITMDL ADD MODEL(-) NODE(NB)
```
## **Part 4**

## **Customizing ESP Workload Manager**

This part discusses the various customization options available to you when configuring ESP Workload Manager.

This part contains the following chapters:

- • [Implementing CSF Extensions](#page-188-0)
- • [Examples of CSF Extensions](#page-214-0)
- • [Setting Up User Modifications](#page-232-0)
- • [Specifying ESP Workload Manager User Exits](#page-244-0)

# 168

## <span id="page-188-0"></span>**Implementing CSF Extensions**

This chapter describes how you can extend the Consolidated Status Facility (CSF) functionality using CSF extensions. After learning how to implement the sample extensions CA provides, you can create your own CSF extensions. To see how other people have used extensions in their environments, see ["Examples of CSF Extensions"](#page-214-0)  [on page 193](#page-214-0).

This chapter contains the following topics:

- • [Introduction to CSF Extensions](#page-189-0)
- • [Installing and Testing the Sample Extensions](#page-190-0)
- • [Implementing Your Own CSF Extensions](#page-191-0)
- • [Adding and Customizing Commands](#page-195-0)
- Using the Interface to the REXX Execs
- • [Using Functions and Variables](#page-199-0)
- • [Using the RETSCBD Function](#page-201-0)
- Using the PAGEMODE Function
- Using the CSFJOB Function
- Using the JOBONCSF Function
- • [Handling Errors](#page-213-0)

## <span id="page-189-0"></span>**Introduction to CSF Extensions**

CSF enables you to view and control active workload across the enterprise in ESP Workload Manager. CSF extensions are a programming interface to CSF. Using CSF extensions, you can customize CSF by writing your own commands or by replacing existing commands.

For more details on CSF, see the *ESP Workload Manager Operator's Guide*.

#### **Uses for CSF extensions**

You can use CSF extensions to

- Reduce frequently performed functions to a single command.
- Access other ISPF applications from the CSF panel.

For example, you can set up access to output distribution products and spool viewers.

Control access to current CSF functions.

For example, if you want to prevent users from using a command or to provide a confirmation panel, you can write a REXX exec or program to provide a front-end for an existing, internal CSF command. The exec can then decide whether to allow the internal command to proceed, reject the command or provide an alternative function.

#### **Addition of commands**

To add or replace a command, you use an ISPF table called CYBESCSU. Each CSF command invokes a REXX exec or program. These might access REXX functions, ESP Workload Manager commands, and ISPF services, and then return to CSF with a return code.

#### **Distribution package**

As part of the ESP Workload Manager distribution package, CA provides

- Sample CSF extensions.
- A general purpose REXX exec, CYBESTBG, to generate the ISPF table CYBESCSU.
- A sample CYBESCSU input table.

#### **References to libraries**

Throughout this chapter, there are references to libraries you created as part of the ESP Workload Manager installation. Whenever there is a reference to one of these libraries, such as *prefix*.SSCPSAME, you need to substitute the prefix you chose during the installation.

## <span id="page-190-0"></span>**Installing and Testing the Sample Extensions**

#### **What you need**

- Sample libraries *prefix*.SSCPSAME and *prefix*.SSCPCLST
- A REXX exec library to store the samples
- An ISPF table library, such as the ESP Workload Manager table library (*prefix*.SSCPTENU)

You must allocate the REXX exec library and the ISPF table library to a user's session to allow them to use the sample extensions. You can allocate these libraries through an exec, a CLIST or as part of a logon proc.

#### **Installing the extensions**

1. Copy the sample execs listed in the following table from library *prefix*.SSCPSAME to a REXX exec library that is allocated to a SYSEXEC DD.

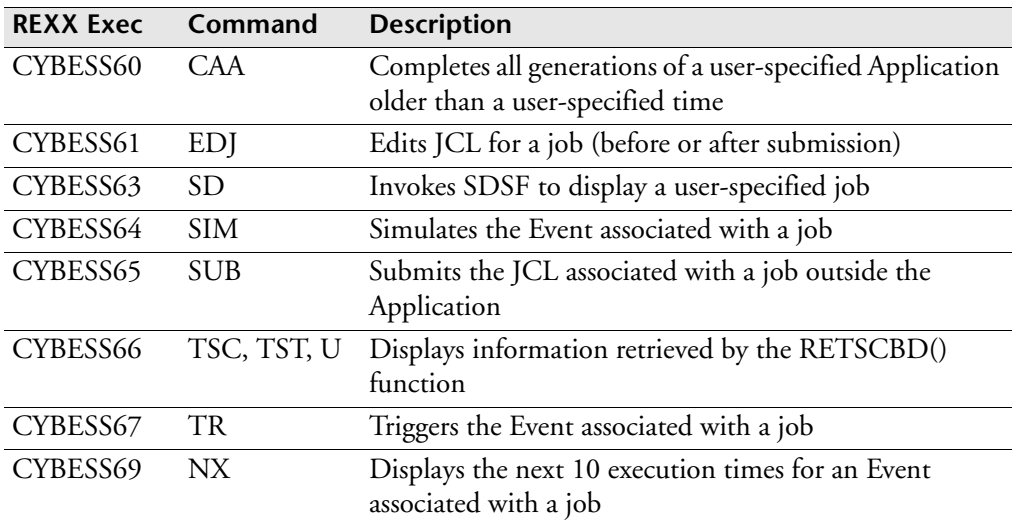

2. If you want, copy member CYBESCSU from library *prefix*.SSCPCLST to another library.

CYBESCSU contains information related to your new commands. CYBESCSU is read by the CYBESTBG exec. You update CYBESCSU whenever you add new CSF extensions.

3. Copy the CYBESTBG REXX exec from the *prefix*.SSCPCLST library to a REXX exec library that is allocated to SYSEXEC.

CYBESTBG reads member CYBESCSU and generates an ISPF table library member, also called CYBESCSU, that stores your commands. You execute CYBESTBG whenever you add new CSF extensions.

4. In member CYBESCSU, change the LIBRARY statement to point to a table library that is allocated to your ISPTLIB DD.

You can specify your ESP Workload Manager table library (*prefix*.SSCPTENU) or a user table library, for example:

LIBRARY CYB3.ESP.SSCPTENU

5. Run the CYBESTBG exec, specifying the location of input member CYBESCSU, for example:

TSO CYBESTBG 'CYB3.ESP.SSCPCLST(CYBESCSU)'

A message appears stating the number of rows added to ISPF table CYBESCSU.

6. Exit to the READY prompt.

Your ISPF session is refreshed, and you can now use the new commands.

#### **Testing the extensions**

You can test the new extensions by issuing the associated commands against any test Applications listed in the CSF panel.

A good command to test is the TST command, which illustrates some of the information you can have returned as part of a CSF extension.

*To test the TST command*

- 1. Sign onto ESP Workload Manager.
- 2. Choose option C for CSF.
- 3. Type TST beside any job name and observe the results.

### <span id="page-191-0"></span>**Implementing Your Own CSF Extensions**

This section describes how to create and implement your own CSF extensions. It assumes you are familiar with some of the aspects of installing CSF extensions by installing the samples supplied.

#### **Preparing to implement your own extensions**

In addition to a REXX exec library and a table library to store your commands, you might choose to add a panel library for customized panels and a message library for customized messages.

The following table lists the libraries you can use and the corresponding DD statement:

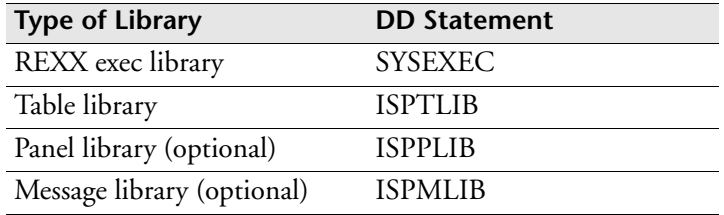

You can allocate these libraries to a user's session using a CLIST exec or include them in a logon proc.

*To add an extension*

- 1. Design and write the REXX exec (or program) and store it in a library allocated to the SYSEXEC DD.
- 2. Update your list of commands by editing the CYBESCSU member. For details, see ["Adding and Customizing Commands" on page 174.](#page-195-0)
- 3. Run the CYBESTBG exec to update the table of commands (allocated to ISPTLIB DD). Specify the name of the library and member where you stored your list of commands, for example:

TSO CYBESTBG 'CYB3.ESP.SSCPCLST(CYBESCSU)'

4. Re-enter ISPF to test.

#### **Example: Adding an extension**

The following is a simple, step-by-step example of adding a new CSF extension. This example can help you get started with implementing your own extensions. After working through this example, you can learn about the other features you can use.

In this example, you add a command called TR that executes a REXX exec called CSFTRIG. This exec allows a user to trigger an Event from the CSF. By entering command TR next to a job in CSF, the user triggers the Event that generated the Application the job belongs to.

*To create the CSF extension*

1. Write the exec and store it in a member called CSFTRIG in a REXX exec library:

```
/* REXX */ 
/* Command Name: TR */ 
/* CSF extension to trigger an Event associated with a job. */
/* Blank out Variables used in panel CYBESTRI */ 
KTRIG = ""
Raopt = " "Aa2 = "A = " "Aa = " "B = " " "Ff1 = ""<br>Ff2 = ""Ff2Ff3 = ""Ff4 = "Ff5 = ""Ff6 = " "<br>Q = "N"Q = "N" /* Case sensitivity flag */
/* Display panel CYBESTRI to obtain options. */ 
Address ISPEXEC "DISPLAY PANEL(CYBESTRI)"
If Rc <> 0 Then
   Return
/* Construct a TRIGGER command, using user-specified options.*/
Cmd = "TRIGGER" Event() Raopt
If Aa2 <> "" Then
   Cmd = Cmd "AT('"Aa2"')"
If A = "Y" Then
   Cmd = Cmd "NOXEQ"
If B = "Y" Then
   Cmd = Cmd "ONHOLD"
If Ff1 <> "" Then
  Cmd = Cmd "USER1('"Ff1"')"
If Ff2 <> "" Then
   Cmd = Cmd "USER2('"Ff2"')"
If Ff3 <> "" Then
   Cmd = Cmd "USER3('"Ff3"')"
If Ff4 <> "" Then
  Cmd = Cmd "USER4('"Ff4"')"
If Ff5 <> "" | Ff6 <> "" Then
    Cmd = Cmd "ROOT('"Ff5 Ff6"')"
If Q = "Y" | Q = "Y" Then
    Cmd = Cmd " CaseSensitive" 
/* Execute the TRIGGER command. */
```

```
/* Say Cmd */ 
Address ESP Cmd
Return
```
2. Update your list of commands in the sample input member CYBESCSU. For this example, add the line shown below at the end of the member.

```
LC TR EXEC(CSFTRIG) ISPF
```
3. To update your ISPF table library, run the CYBESTBG exec, specifying the name of the input data set you just updated. The CYBESTBG exec creates the appropriate table library member.

```
TSO CYBESTBG 'CYB3.ESP.SSCPCLST(CYBESCSU)'
```
4. Re-enter ISPF and test your command by entering command TR beside any job listed in CSF.

#### **Updating the exec**

After you have created your exec, you can update it at any time, and the changes take effect immediately. There is no need to update any tables or refresh ISPF.

## <span id="page-195-0"></span>**Adding and Customizing Commands**

You can add or customize commands by editing the CYBESCSU member. The CYBESCSU member stores your list of commands and is issued as input to the CYBESTBG exec to create the CYBESCSU table library.

#### **Listing of sample member CYBESCSU**

```
* REF: ASEPCLST(CYBESCSU)
*
* Table of user defined commands for ESP CSF
*
* Note: You must modify this input and run the 
* REXX Exec CYBESTBG to generate the ISPF table 
* library member.
LIBRARY CYB3.ESP.SSCPTENU
MEMBER CYBESCSU
VARS CMDTABNM CMDTNAME CMDTPARM
KEYS CMDTABNM CMDTNAME
OPTIONS REPLACE
DATA' '
LC CAA EXEC(CYBESS60)
LC EDJ EXEC(CYBESS61)
LC NX EXEC(CYBESS69)
LC SD EXEC(CYBESS63)
LC SIM EXEC(CYBESS64)
LC SUB EXEC(CYBESS65)
LC TR EXEC(CYBESS67) ISPF
LC TSC EXEC(CYBESS66) RETATR RETJTR ISPF
LC TST EXEC(CYBESS66) RETATR RETJTR
LR U EXEC(CYBESS66) RETATR RETJTR RETJSR
```
#### **CYBESCSU line command entries**

By coding line command entries in CYBESCSU, you can

- Add new line commands.
- Replace the functionality of existing commands.
- Disable existing commands.
- Add a front-end to existing commands

When a user issues a command in CSF, ESP Workload Manager first looks for an entry in CYBESCSU to decide how to process the command.

For each new or existing command you want to process, add one line command entry after the DATA' ' line in CYBESCSU.

### **Syntax**

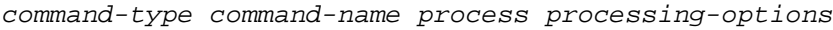

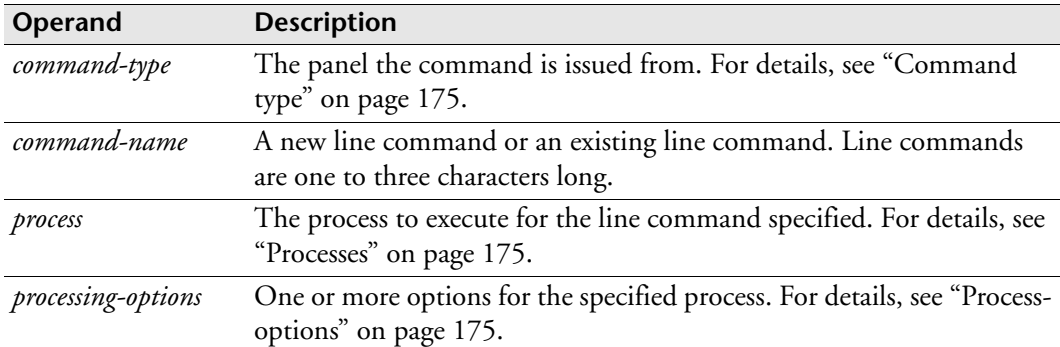

#### <span id="page-196-1"></span>*Command type*

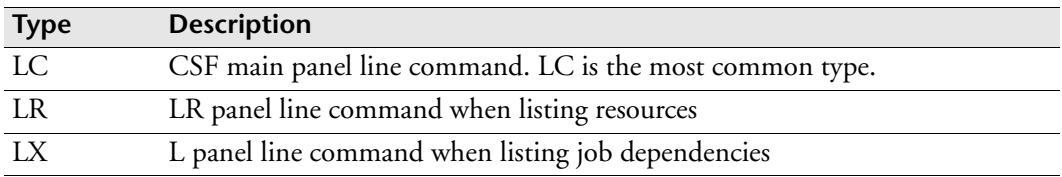

#### <span id="page-196-2"></span>*Processes*

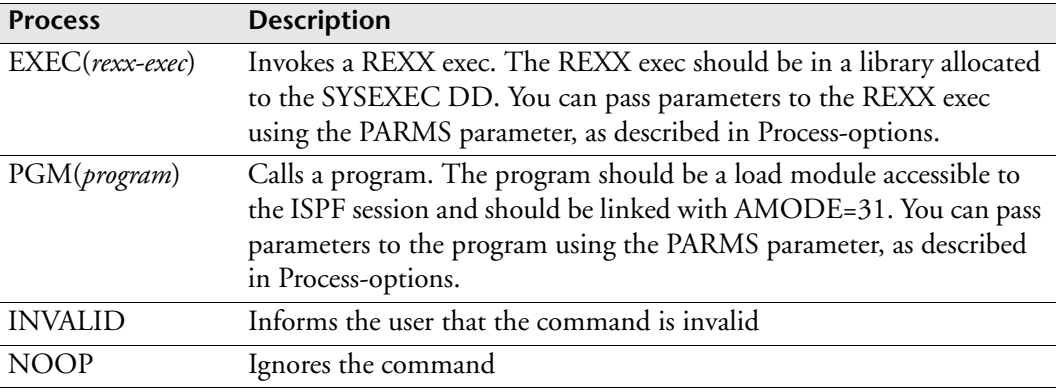

#### <span id="page-196-0"></span>*Process-options*

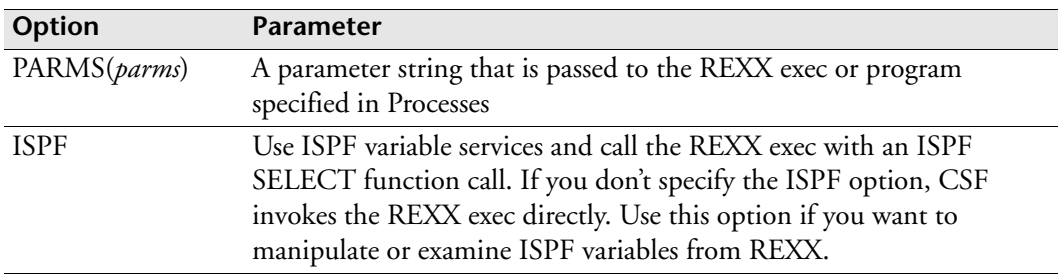

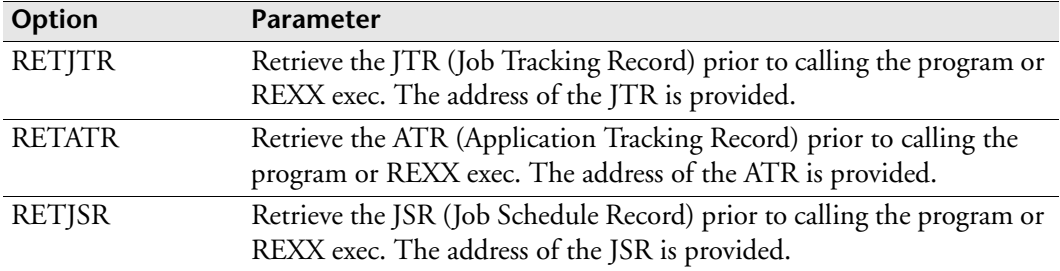

#### **Examples**

In the following example, the line command SIM invokes a REXX exec called CSFSIM:

```
LC SIM EXEC(CSFSIM)
```
CSFSIM now overrides the standard module for SIM, CYBESS64.

In the following example, the line command TR invokes a REXX exec called CYBESS67. ISPF variable services will be available.

LC TR EXEC(CYBESS67) ISPF

In the following example, the line command LST invokes a program called LISTIT:

```
LC LST PGM(LISTIT)
```
In the following example, the line command CA, which is an existing command, is invalid:

LC CA INVALID

In the following example, the command EXT invokes a REXX exec called EXT. The EXT command is available only from the Extended Job List panel, which appears after the user enters L beside a job to list job dependencies.

```
LX EXT EXEC(EXT)
```
## <span id="page-197-0"></span>**Using the Interface to the REXX Execs**

If you are using a REXX exec to process a command, the exec is called directly using the REXX interface module or through an ISPF SELECT request if the ISPF option is specified. You can pass parameters to the exec using the PARMS keyword and these are available with the ARG or PARSE ARG instructions.

#### **Using different environments**

The default host environment is ESP Workload Manager, so you can invoke any ESP Workload Manager commands directly or by using ADDRESS ESP, for example:

```
ADDRESS ESP "OPER PURGSCHF NOW"
```
*To access any function usually available with REXX in a TSO environment*

Use ADDRESS TSO, for example:

ADDRESS TSO "TIME"

ADDRESS ISPEXEC provides all ISPF functions (such as browse or edit), for example:

```
ADDRESS ISPEXEC "DISPLAY PANEL(CSFRDC)"
```
If access to ISPF variables is required from the REXX exec, you must specify the ISPF option in the command table entry for the EXEC, for example:

LC ABC EXEC(MYEXEC) ISPF

#### <span id="page-198-0"></span>**Returning values**

When the REXX exec ends, CSF examines the return value to determine how to proceed. You can specify the return value using the CSFRET() function or the REXX RETURN statement, for example:

```
X=CSFRET(value)
```
or

RETURN *value*

The RETURN statement is available only if the exec was invoked directly by ESP Workload Manager, and not through the ISPF SELECT function. If you use the ISPF option for the exec, you must pass back the return value through the CSFRET function.

The different methods for returning a value are illustrated below:

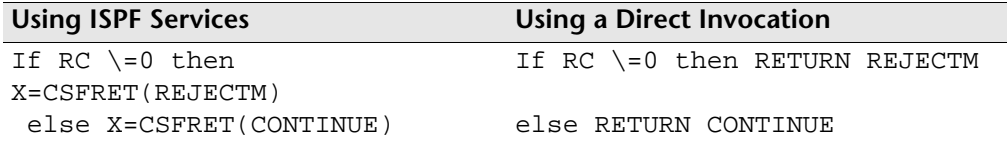

The possible return values are listed below:

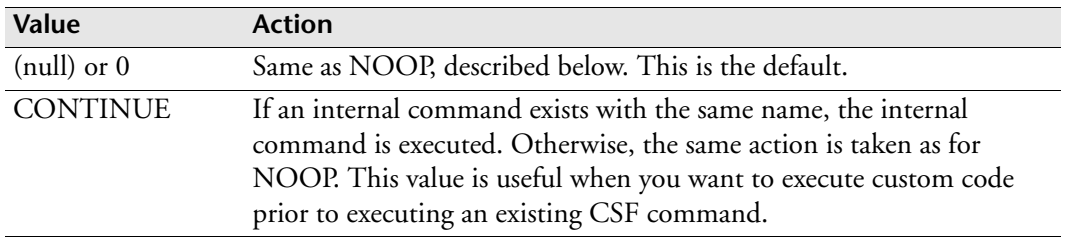

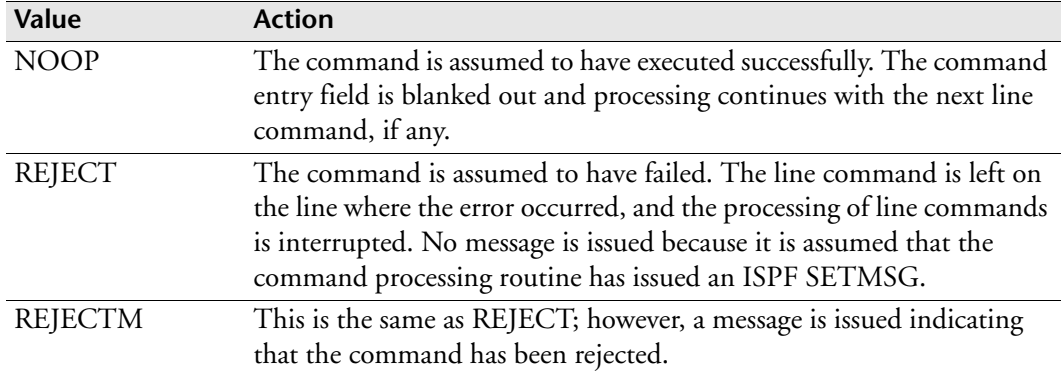

## <span id="page-199-0"></span>**Using Functions and Variables**

#### **REXX built-in functions**

The CSF extensions interface provides the following REXX functions.

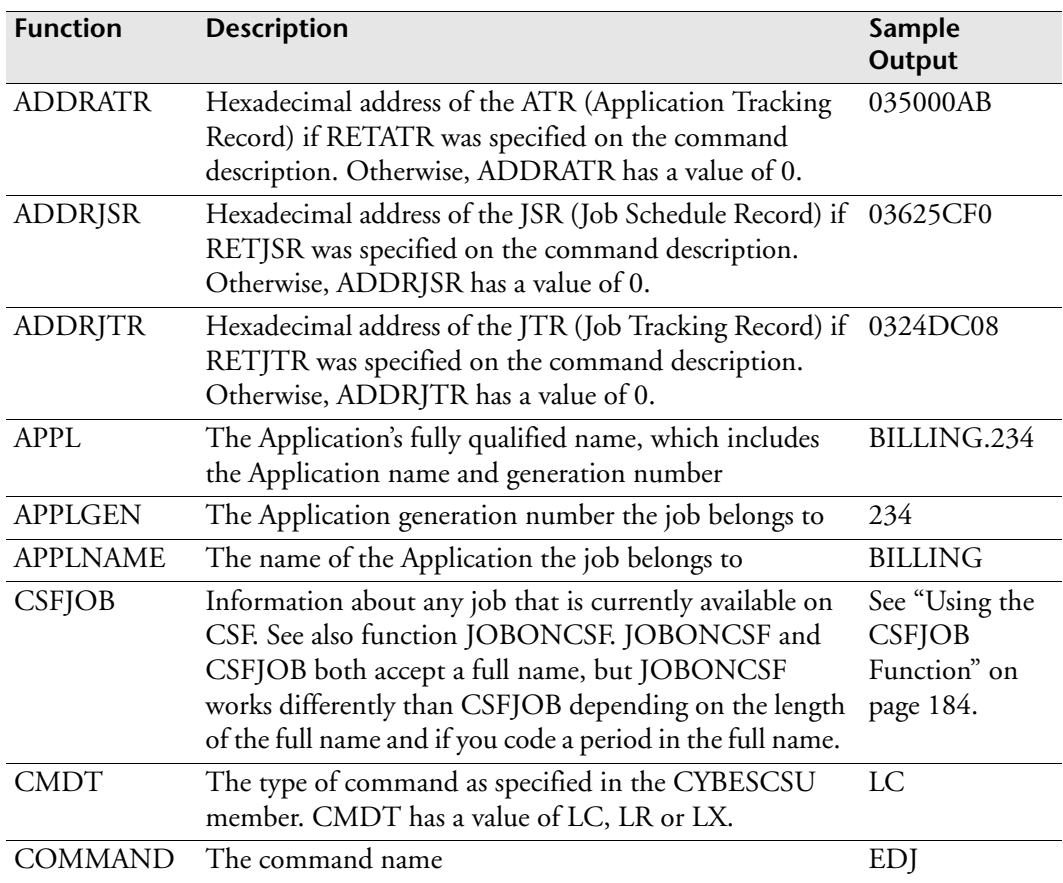

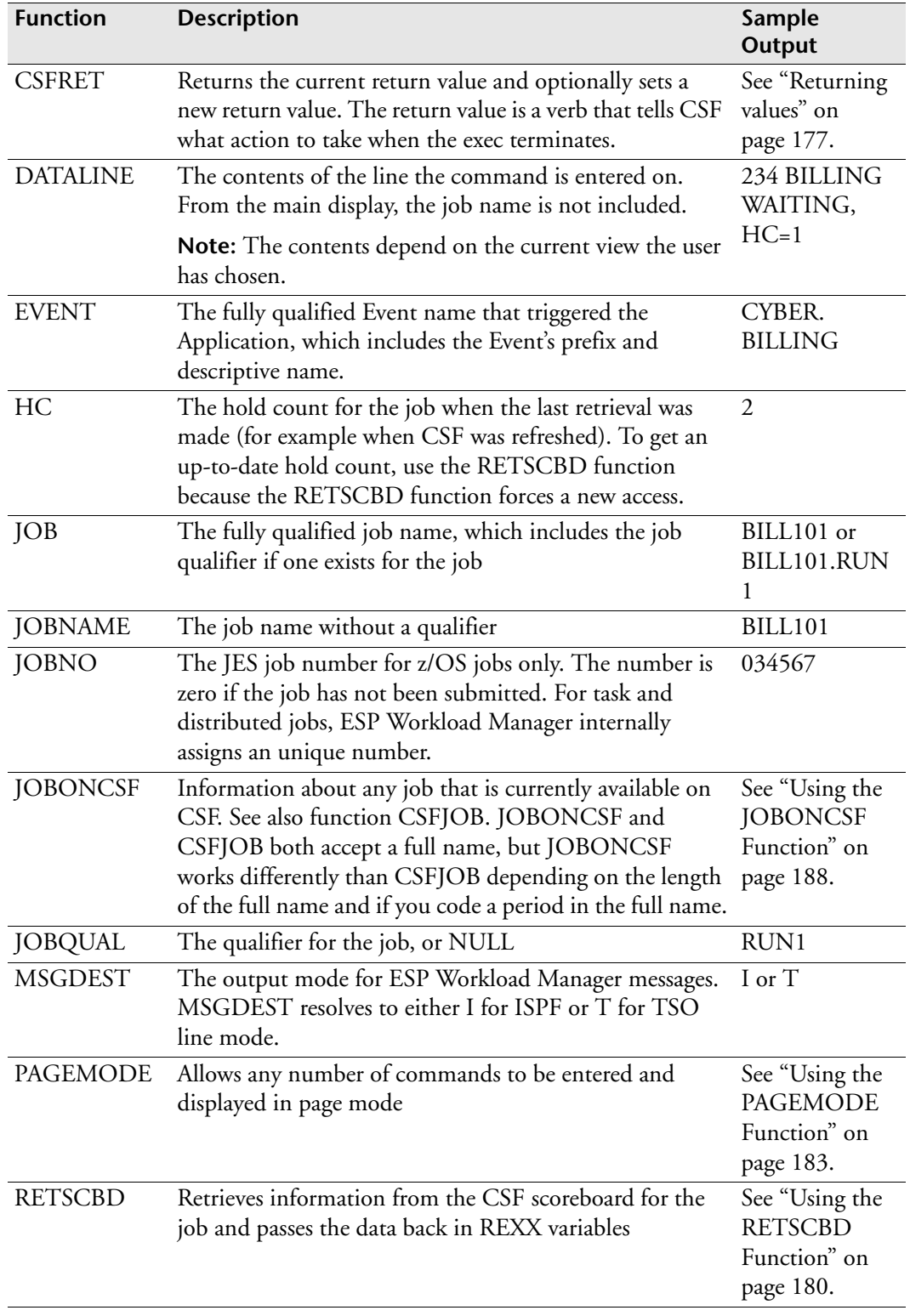

#### **Using the built-in functions**

*To use a built-in function*

Use the function name followed by parentheses ().

For example, the following statement retrieves the Event name by using EVENT():

Say 'The name of the Event is 'EVENT()

A built-in function does not exist for each piece of information you might need. For example, there is no built-in function for the Event's scheduled time or a job's status. To retrieve this information, use the RETSCBD function, as described in the next section.

## <span id="page-201-0"></span>**Using the RETSCBD Function**

The RETSCBD() function retrieves current data for a job and provides the results in REXX variables. This function is sometimes called the return scoreboard function because it returns all the information about a job that is stored on the CSF scoreboard.

#### **Variables**

RETSCBD returns the following variables.

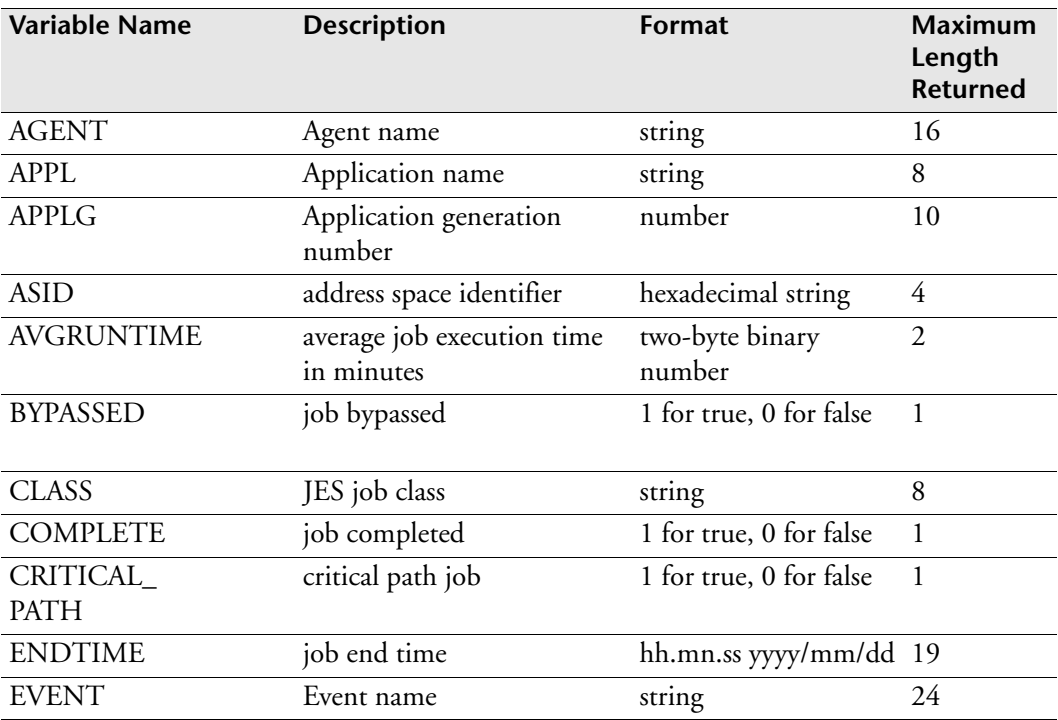

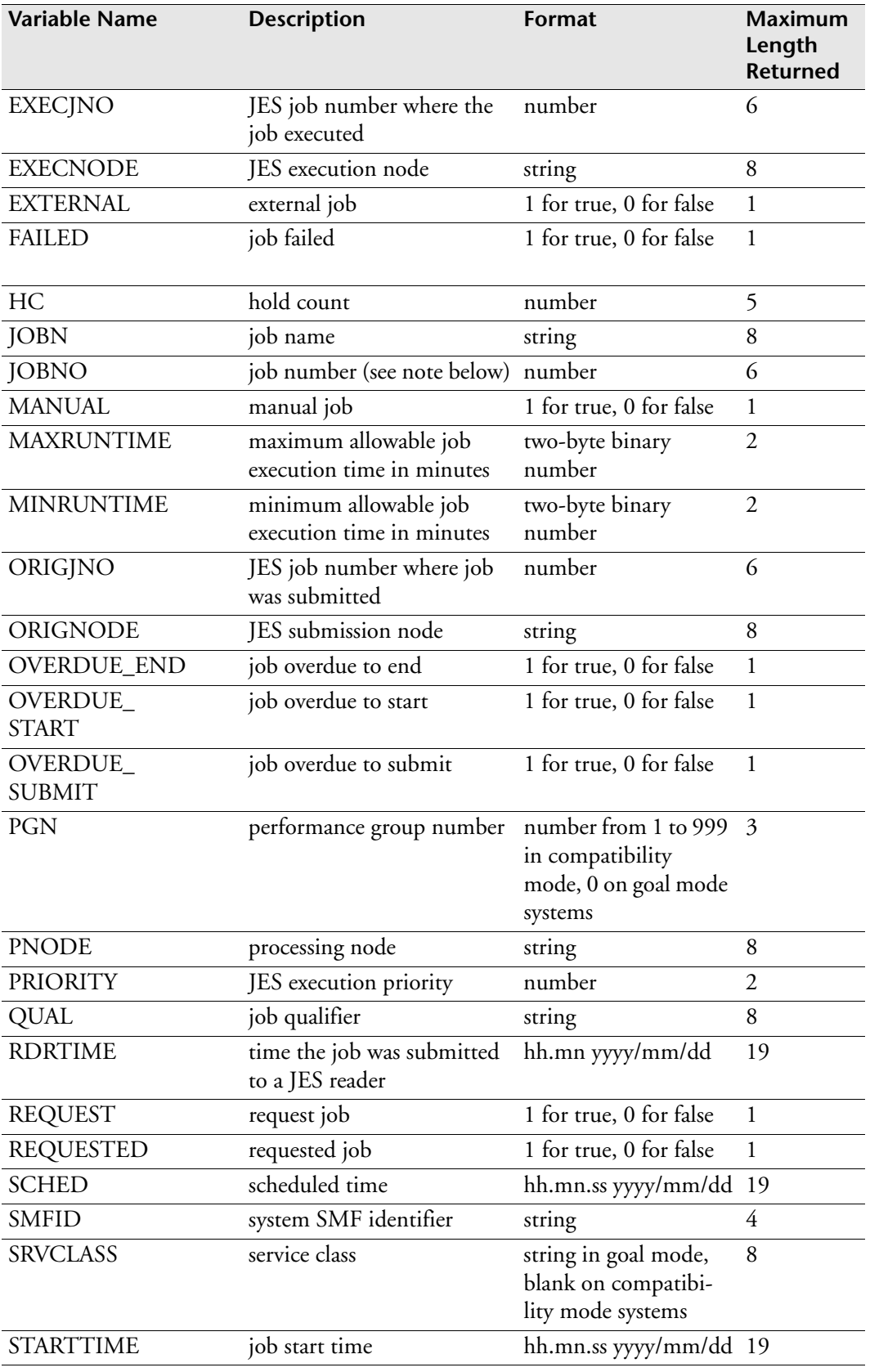

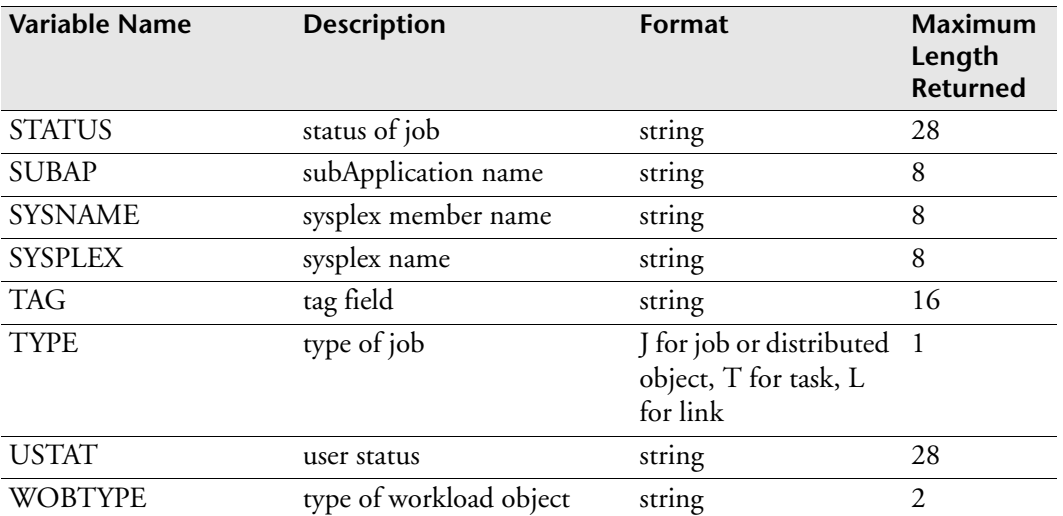

**Note:** The JOBNO value changes when a job is submitted and executed on different JES nodes. During execution, it reflects EXECJNO; otherwise, it reflects ORIGJNO.

#### *Example: Retrieving the job name*

The following example uses the RETSCBD function to retrieve information. One of the variables it returns is JOBN, representing the job name.

```
X=RETSCBD()
Say 'Jobname is 'JOBN
```
#### *Example: Specifying a prefix*

You can prefix these variables to create customized REXX variables (such as *prefix*JOBN or *prefix*JOBNO). For example, if you specify the string MY on the RETSCBD function, the function returns the variables as listed above with a prefix of MY. The variable for job name is MYJOBN instead of JOBN; the variable for the Application name is MYAPPL instead of APPL, and so on.

```
X=RETSCBD('MY')
Say 'Jobname is 'MYJOBN
Say 'Application name is' MYAPPL
```
#### *Example: Retrieving job information*

To retrieve information about a job, you can use a number of built-in functions and the RETSCBD function. You can retrieve some information, such as the Event name, using either method, for example:

```
Say 'Event name is EVENT()' 
or
X=RETSCBD()
Say 'Event name is ' EVENT
```
## <span id="page-204-0"></span>**Using the PAGEMODE Function**

Page mode is an ISPF option in ESP Workload Manager that allows users to enter commands and provides scrollable output. The PAGEMODE() function allows you to enter ESP Workload Manager page mode and execute one or more commands. You remain in page mode until you enter the END command or using the END function key.

**Note:** You cannot use the PAGEMODE() function when the ISPF SELECT function invokes the exec.

#### *Example: Issue a status command*

The following example issues a STATUS command to ESP Workload Manager and displays the results in page mode:

```
X=PAGEMODE('oper status')
```
#### *Example: Stacking commands*

You can stack commands by separating them with a semi-colon (;), as shown below:

```
X=PAGEMODE('oper status;ldsn')
```
#### *Example: Concatenate commands*

You can concatenate commands by building a string of commands, as shown below:

CMD = "oper status"  $CMD = CMD "ildsn"$  $X = PAGEMODE(CMD)$ 

#### *Example: Simulate an Event*

The following example uses the EVENT() function to retrieve the current Event name and then issues the ESP Workload Manager SIMULATE command to simulate the Event's next occurrence. Output appears in page mode.

```
X=PAGEMODE('SIMULATE EV('EVENT()')')
```
#### *Example: Display next execution time*

The following example uses the EVENT() function to retrieve the current Event name and then issues the ESP Workload Manager NEXT command to display the Event's next 10 scheduled occurrences. Output appears in page mode.

X = Pagemode("NEXT 10" Event())

## <span id="page-205-0"></span>**Using the CSFJOB Function**

The CSFJOB function returns information about any job that is available on CSF. CSFJOB returns data in the form of REXX stemmed variables. Unlike the RETSCBD function that returns data for a single job, the CSFJOB function can return data for all jobs that match a job name mask, such as PAY-. This function allows you to

- Retrieve all occurrences of a particular job name.
- Retrieve all jobs matching a job name mask.
- Retrieve all jobs currently available on CSF.

#### **Differences between CSFJOB and JOBONCSF**

JOBONCSF and CSFJOB both accept a full name, but JOBONCSF works differently than CSFJOB depending on the length of the full name and if you code a period in the full name. The differences are

If you specify a one-to-eight character full name, CSFJOB returns jobs matching the full name, but it does not include jobs with qualifiers or jobs with a period followed by other characters. For example,

```
CSFJOB('MYJOB','X')
returns MYJOB and
JOBONCSF('MYJOB','X')
returns MYJOB, MYJOB.QUAL, MYJOB.OTHERCHARACTERS
```
• If you specify a period in positions 2 through 7 of the full name, JOBONCSF does not work. For example, of the following functions, only the last one works.

```
JOBONCSF('A.-','X')
JOBONCSF('ABCDEF.-','X')
JOBONCSF('ABCDEFG.-','X')
```
#### **Syntax**

```
n=CSFJOB('fullname','varprefix')
```
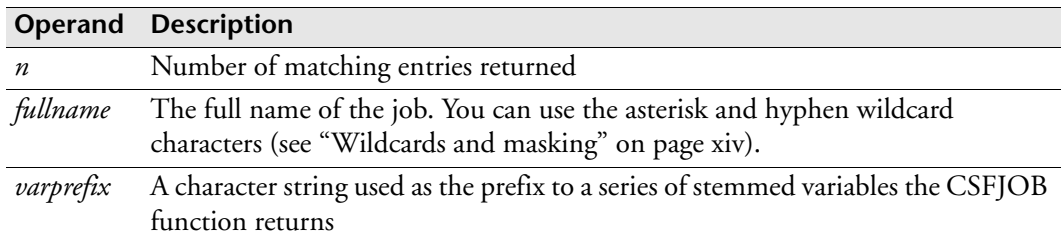

#### *If data is returned*

If the CSFJOB returns data (the result is larger than 0), it generates REXX stemmed variables in the form *ppppvvvvv.i*, where *pppp* is the stemmed variable prefix you specified when you used the function, *vvvvv* is the variable name, and *i* is the numeric stem. For example, XJOBN.1, XJOBN.2, ... represent the first occurrence of the job, the second occurrence of the job, and so on.

#### *Variables returned*

CSFJOB returns variables similar to the RETSCBD variables, as shown below. However, each variable starts with the prefix you specified when you invoked the CSFJOB function.

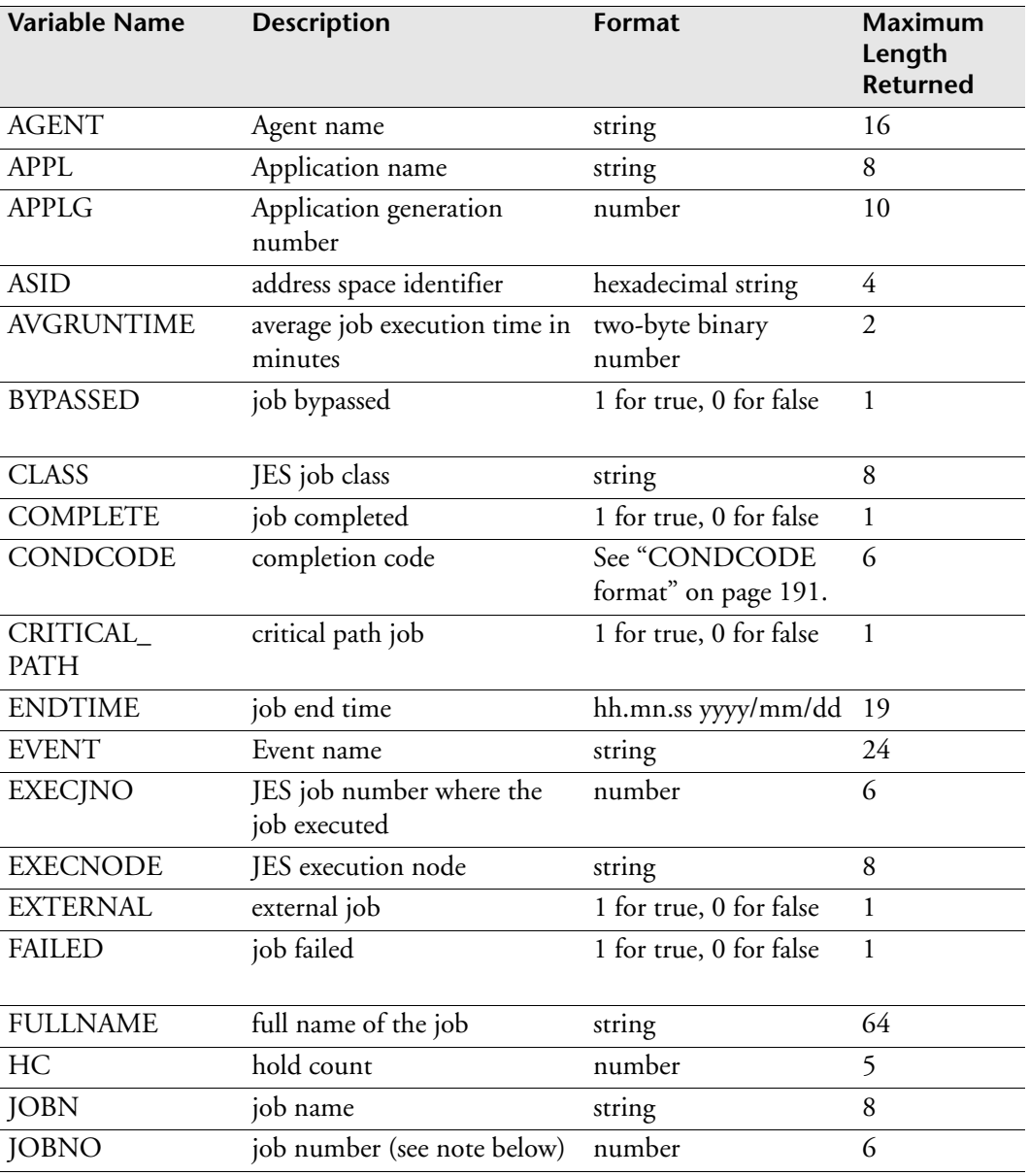

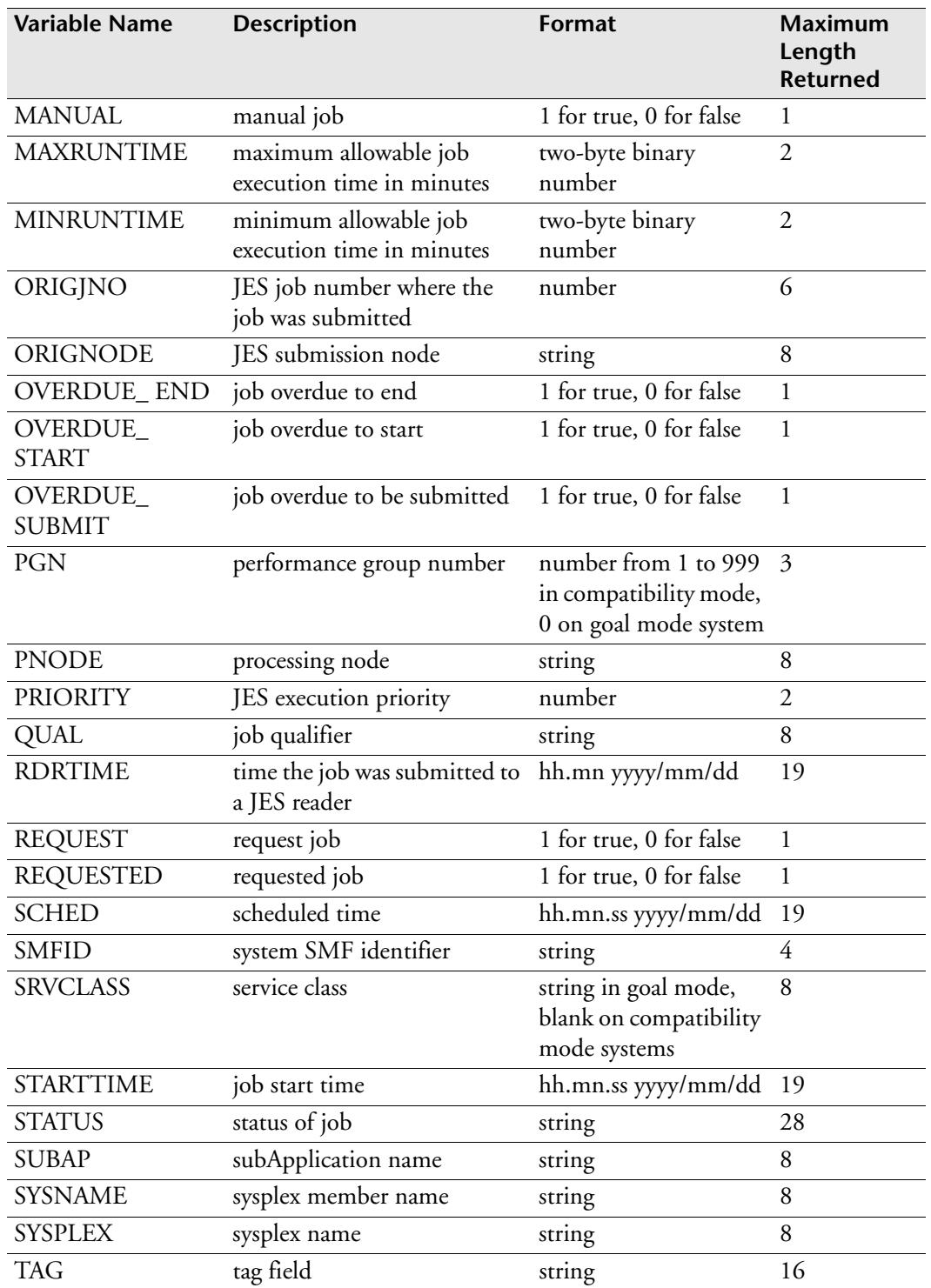

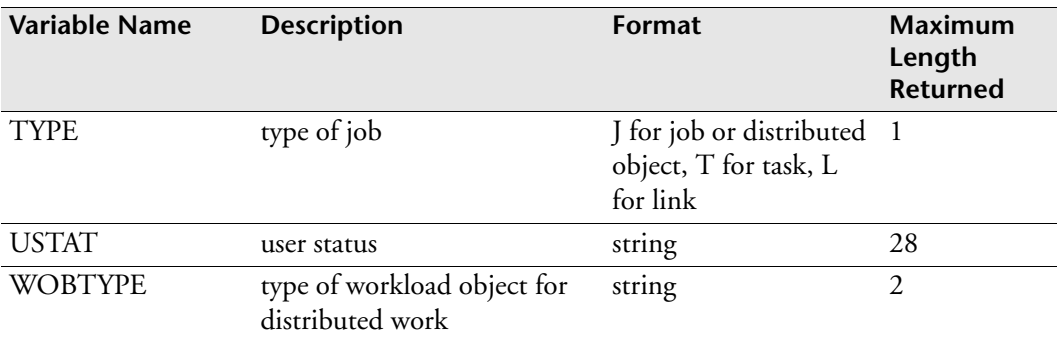

**Note:** The JOBNO value changes when a job is submitted and executed on different JES nodes. During execution, JOBNO reflects EXECJNO; otherwise, it reflects ORIGJNO.

#### *CONDCODE format*

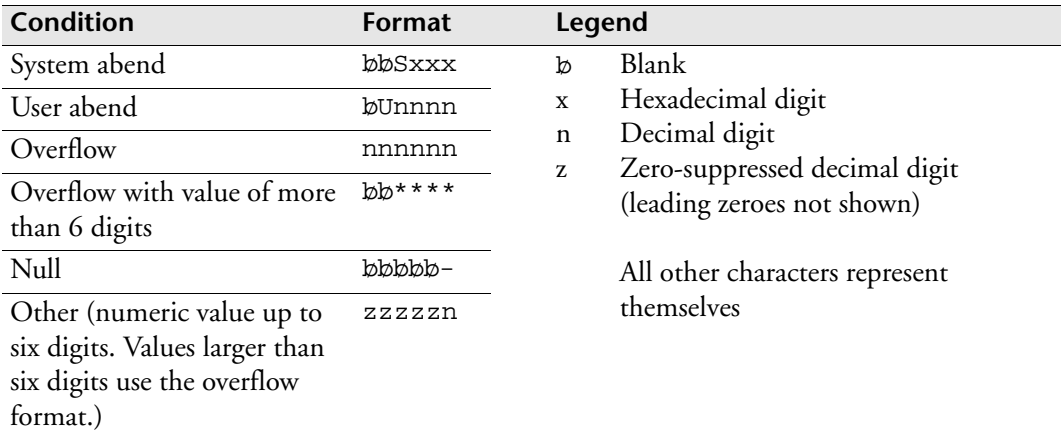

#### *Example: Find multiple occurrences of job*

A job might exist in different Applications, in different generations of the same Application or multiple times within the same generation of an Application.

This example uses the CSFJOB function to find all occurrences of job PAY01. For each occurrence of the job, the function generates variables with the prefix X. The CSFJOB function sends information back to your terminal indicating which Applications (applname.generation) the job belongs to.

```
/* REXX * /
NUM=CSFJOB('PAY01','X')
SAY 'THERE ARE ' NUM 'OCCURRENCES OF JOB PAY01'
DO I=1 TO NUM
    SAY JOBNAME() 'IS IN APPL' XAPPL.I'.'XAPPLG.I
END
```
Sample output might look like this:

THERE ARE 3 OCCURRENCES OF JOB PAY01 PAY01 IS IN APPL PAYROLL .293 PAY01 IS IN APPL PAYROLL .294 PAY01 IS IN APPL HR .43

## <span id="page-209-0"></span>**Using the JOBONCSF Function**

The JOBONCSF function returns information about any job that is available on CSF. JOBONCSF returns data in the form of REXX stemmed variables. Unlike the RETSCBD function that returns data for a single job, the JOBONCSF function can return data for all jobs that match a job name mask, such as PAY-. This function allows you to

- Retrieve all occurrences of a particular job name.
- Retrieve all jobs matching a job name mask.
- Retrieve all jobs currently available on CSF.

#### **Differences between CSFJOB and JOBONCSF**

JOBONCSF and CSFJOB both accept a full name, but JOBONCSF works differently than CSFJOB depending on the length of the full name and if you code a period in the full name. The differences are

If you specify a one-to-eight character full name, CSFJOB returns jobs matching the full name, but it does not include jobs with qualifiers or jobs with a period followed by other characters. For example,

```
CSFJOB('MYJOB','X')
returns MYJOB and
JOBONCSF('MYJOB','X')
```
returns MYJOB, MYJOB.QUAL, MYJOB.OTHERCHARACTERS

• If you specify a period in positions 2 through 7 of the full name, JOBONCSF does not work. For example, of the following functions, only the last one works.

```
JOBONCSF('A.-','X')
JOBONCSF('ABCDEF.-','X')
JOBONCSF('ABCDEFG.-','X')
```
#### **Syntax**

*n*=JOBONCSF('*fullname*','*varprefix*')

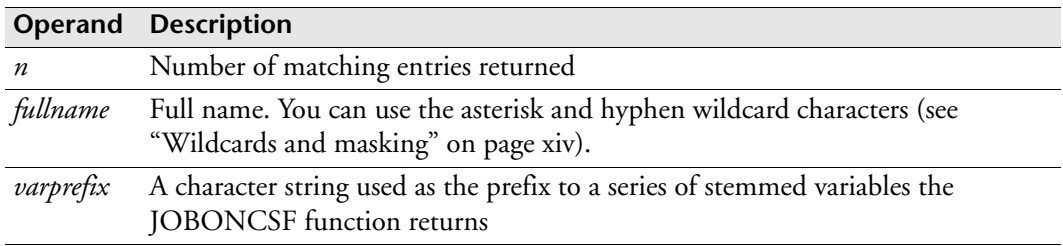

#### *If data is returned*

If the JOBONCSF returns data (the result is larger than 0), it generates REXX stemmed variables in the form *ppppvvvvv.i*, where *pppp* is the stemmed variable prefix you specified when you used the function, *vvvvv* is the variable name, and *i* is the numeric stem. For example, XJOBN.1, XJOBN.2, ... represent the first occurrence of the job, the second occurrence of the job, and so on.

#### *Variables returned*

JOBONCSF returns variables similar to the RETSCBD variables, as shown below. However, each variable starts with the prefix you specified when you invoked the JOBONCSF function.

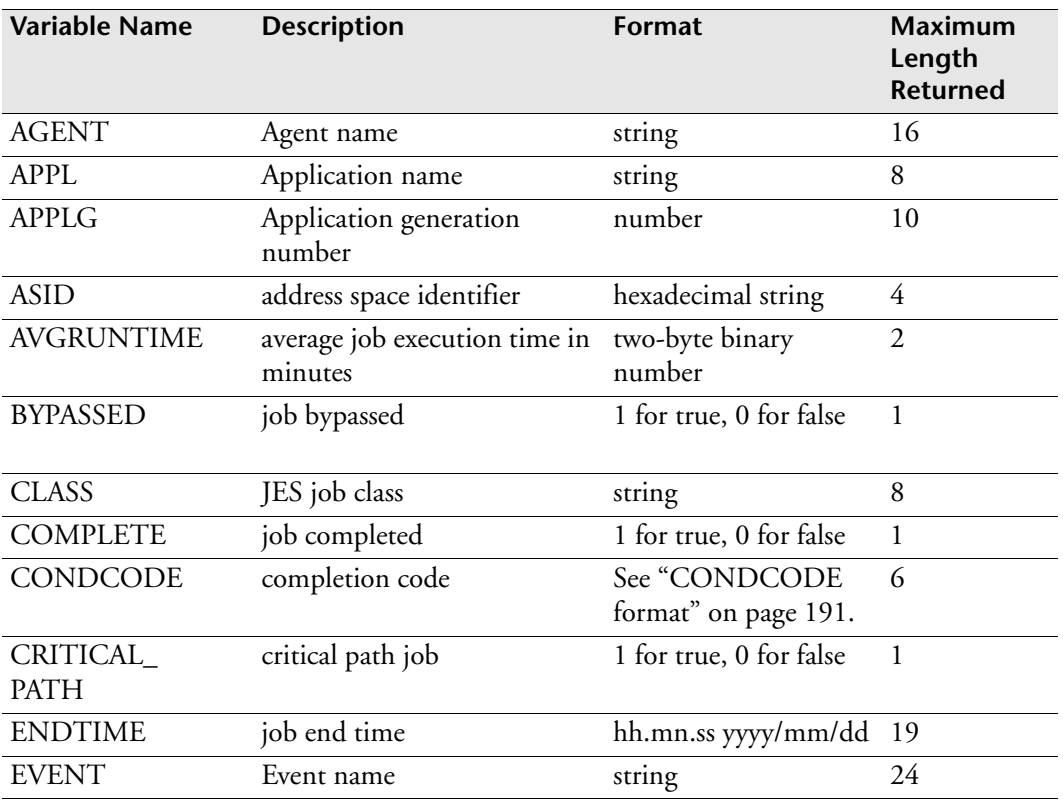

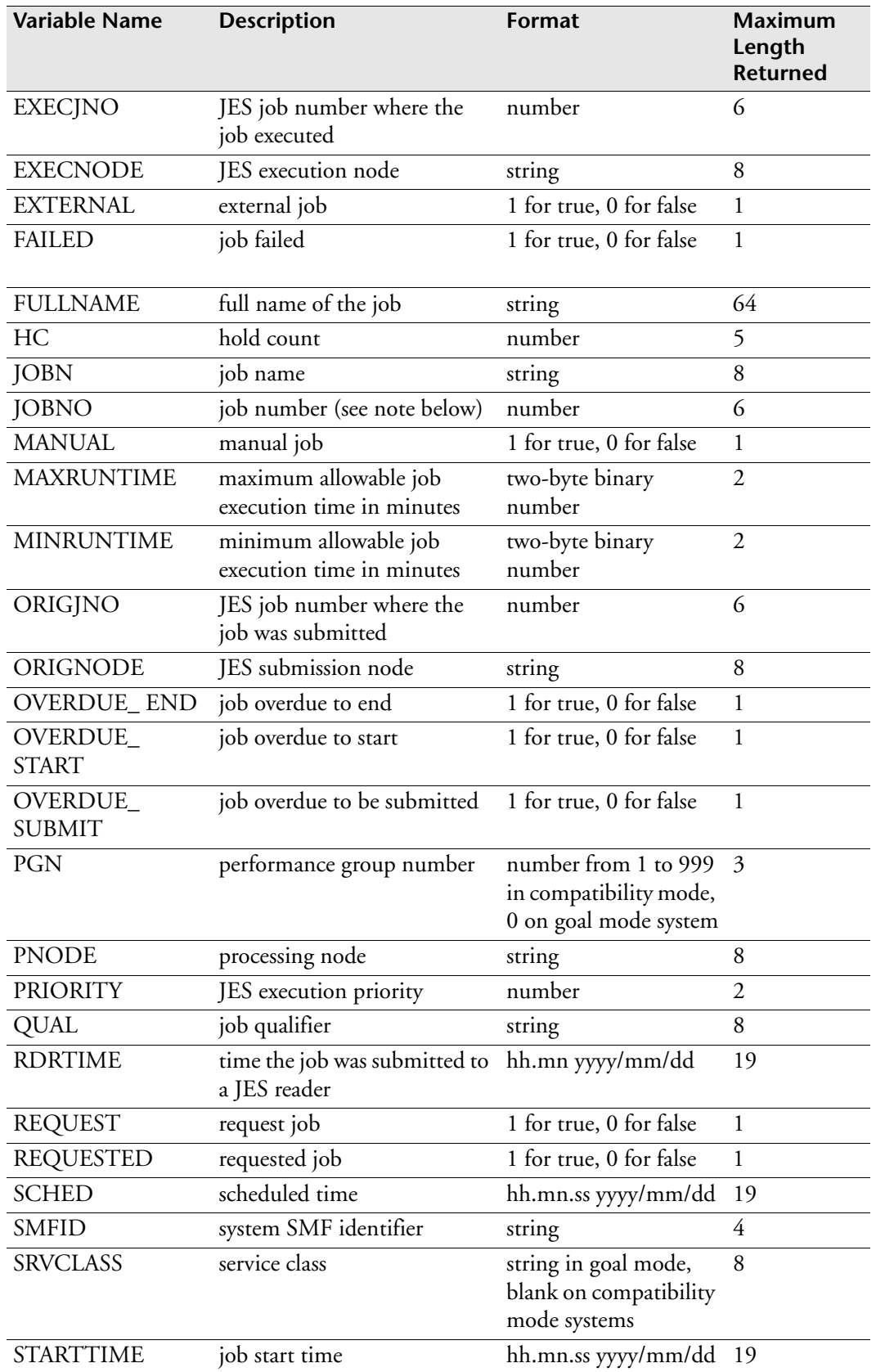

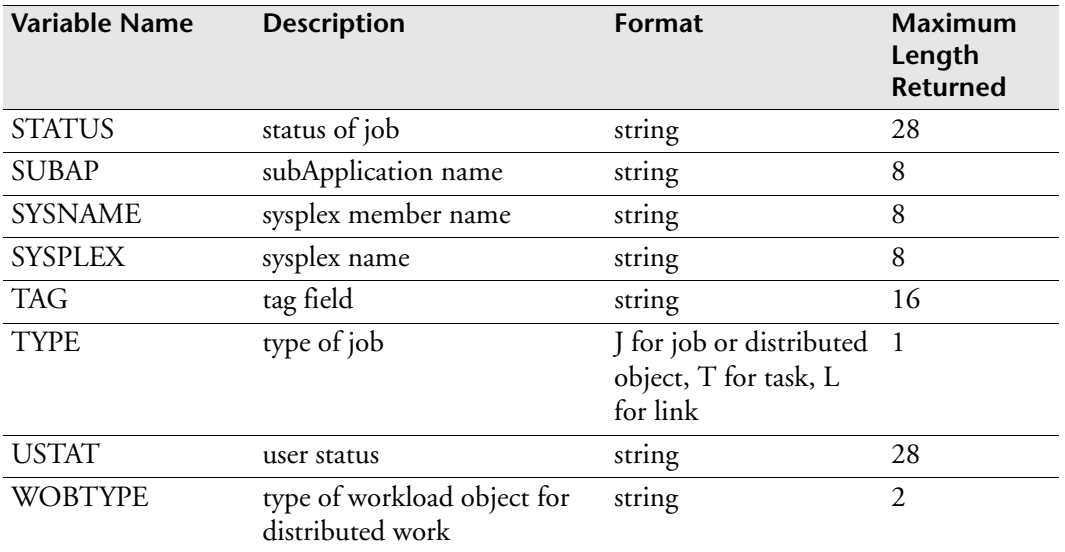

**Note:** The JOBNO value changes when a job is submitted and executed on different JES nodes. During execution, JOBNO reflects EXECJNO; otherwise, it reflects ORIGJNO.

#### <span id="page-212-0"></span>*CONDCODE format*

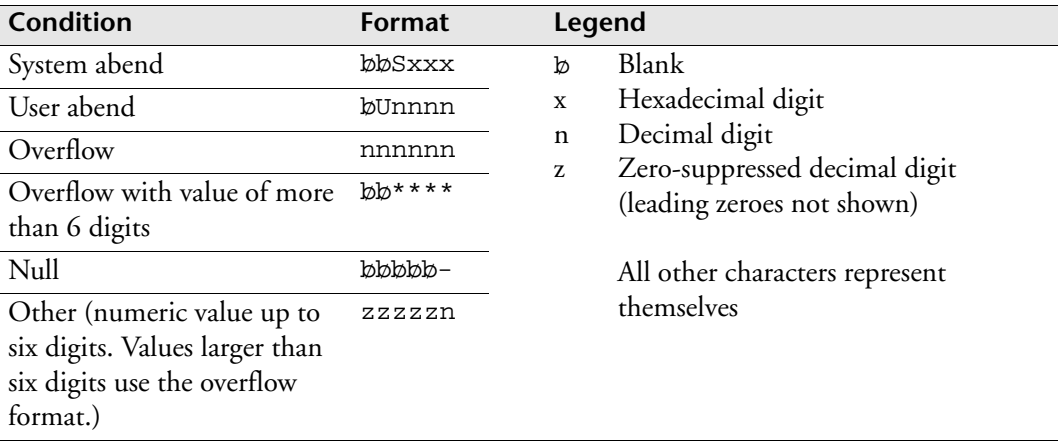

#### *Example: Find multiple occurrences of job*

A job might exist in different Applications, in different generations of the same Application or multiple times within the same generation of an Application.

This example uses the JOBONCSF function to find all occurrences of job PAY01. For each occurrence of the job, the function generates variables with the prefix X. The

JOBONCSF function sends information back to your terminal indicating which Applications (applname.generation) the job belongs to.

```
/* REXX * /
NUM=JOBONSCF('PAY01','X')
SAY 'THERE ARE ' NUM 'OCCURRENCES OF JOB PAY01'
DO I=1 TO NUM
    SAY JOBNAME() 'IS IN APPL' XAPPL.I'.'XAPPLG.I
END
```
Sample output might look like this:

THERE ARE 3 OCCURRENCES OF JOB PAY01 PAY01 IS IN APPL PAYROLL .293 PAY01 IS IN APPL PAYROLL .294 PAY01 IS IN APPL HR .43

## <span id="page-213-0"></span>**Handling Errors**

When working with CSF extensions, the following are some common errors that might occur:

- Invalid Select Code
- REXX exec Load file SYSEXEC does not contain exec member
- Inconsistent date parameters

#### **Invalid select code**

This message indicates that the command is not valid. Check the following:

- Have you updated your ISPF table with the new command?
- Is your table library allocated to your ISPF session?
- Has your ISPF session been refreshed?

#### **REXX exec Load file SYSEXEC...**

This message indicates the command is valid, but the REXX exec could not be located. Check that your SYSEXEC DD points to the REXX library where you stored your exec.

#### **Inconsistent date parameters**

Some execs use a date in a particular format. Check the DATEFORM setting in the ESP Workload Manager initialization parameter data set. Date formats should be specified using this format. The default is YMD (year/month/day).

# 1788

## <span id="page-214-0"></span>**Examples of CSF Extensions**

This chapter contains examples of CSF extensions you can use to perform the following functions at your site:

- • [Adding Help Messages](#page-215-0)
- • [Accessing SDSF](#page-215-1)
- • [Editing a Data Set](#page-216-0)
- • [Displaying Job Information](#page-216-1)
- • [Generating a History Report](#page-217-0)
- • [Adding Security to Commands](#page-217-1)
- • [Displaying the Script Name](#page-218-0)
- • [Adding a Confirmation Panel](#page-218-1)
- • [User Request Panel](#page-219-0)
- • [Turning Off a Command with a Message](#page-221-0)
- • [Adding a Help Panel](#page-221-1)

## <span id="page-215-0"></span>**Adding Help Messages**

When you start using your own CSF extensions, you should give other users a way to access a list of available commands and their functions. You can do this by writing a CSF extension that displays a list of commands.

#### *REXX exec*

The following is a REXX exec that contains a series of SAY commands to list the CSF commands you added. You can execute this REXX exec as part of a CSF extension:

```
/* REXX */
SAY 'THE FOLLOWING ARE THE CSF EXTENSIONS CURRENTLY TURNED ON:'
SAY '********************************************************'
SAY ''
SAY 'CAA --> COMPLETE ALL GENERATIONS OF AN APPLICATION'
SAY 'EDJ --> EDIT THE JCL FOR A JOB'
SAY 'SD --> INVOKE SDSF'
SAY 'SIM --> SIMULATE AN EVENT'
SAY 'SUB --> SUBMIT JCL'
SAY 'TR --> TRIGGER AN EVENT'
SAY 'NX --> DISPLAY NEXT 10 EVENT EXECUTIONS'
SAY 'X --> DISPLAY LIST OF CUSTOMER WRITTEN EXTENSIONS'
```
## <span id="page-215-1"></span>**Accessing SDSF**

One of the sample CSF extensions CA supplies is the following REXX exec. It invokes SDSF from CSF to access information for a job.

#### *REXX exec*

Any current active SDSF filtering, such as PREFIX or OWNER, will affect the SDSF output.

```
/* REXX */* Command Name: SD */
Address ISPEXEC,
"SELECT PGM(ISFISP) NOCHECK NEWAPPL(ISF)- 
PARM('ST" Jobname() "')"
Return NOOP
```
You can use a similar technique for accessing other ISPF applications, such as IOF, \$AVRS, RMDS, and so on.
### **Editing a Data Set**

Some installations might have libraries, such as job documentation libraries, set up in PDS format where the member name is the same as the job name. To access this information directly from CSF, you can use a CSF extension that takes you into a job's correct PDS member.

#### *REXX exec*

This example uses the JOBNAME function as the PDS member name and takes the user into ISPF edit for this member of the ABC.PROD.DOCS library:

```
/* REXX */
"ISPEXEC EDIT DATASET('ABC.PROD.DOCS("JOBNAME()")'"
```
CA supplies the ED and BD commands to edit job documentation and browse job documentation respectively, but the commands are only valid if you are using the ESP Workload Manager job documentation facility. You can either replace these commands (by using the same names) or create your own command names.

## **Displaying Job Information**

The LA line command in CSF displays information about all jobs in an Application. To limit the display of information to a particular job, you can use a CSF extension that issues an ESP LAP (or LISTAPPL) command with the JOB keyword.

If you enter LAJ next to a job in CSF, CSF displays information about that job, such as predecessors, successors, time dependencies, and other requirements.

#### *REXX exec*

This example issues an LAP command for a specific job in an Application. The command uses the APPL() function that resolves to the Application's fully qualified name and the JOB() function that resolves to the current job's fully qualified name:

```
/* REXX *//* COMMAND NAME: LAJ */ 
*/
/* CSF EXTENSION TO LIST A SPECIFIC JOB IN AN APPLICATION */ 
*/
address ESP "LAP " APPL() "JOB(" JOB()")"
```
# **Generating a History Report**

This example executes an ESP Workload Manager history report based on the Application name (APPLNAME function) for the current job. It contains a number of ESP Workload Manager history-reporting commands that are concatenated into a REXX variable called CMD.

#### *REXX exec*

The exec displays the results in page mode:

```
/* REXX *//* COMMAND NAME: REP */
CMD = "REPORT"
CMD = CMD ";SETWIDTH 80"
CMD = CMD ";FROM 8AM TODAY"
CMD = CMD ";CRITERIA APPLSYS EQ " APPLNAME()
CMD = CMD ";DISPLAY JOBNAME JOBNO EXECST CPUTIME"
CMD = CMD "iENDR"X = PAGEMODE(CMD)
```
## **Adding Security to Commands**

This example shows you how to restrict command access based on the user ID issuing the command. You can use this technique with any command.

#### *REXX exec*

The REXX exec uses the REXX USERID() function to retrieve the user ID. If the first five characters are CYBER, the command is rejected and a message returned; otherwise, the CSF extension continues by executing the built-in command with the same name:

```
/* REXX */
IF LEFT( USERID(), 5 ) = CYBER then
  do
     say 'You are not allowed to use this CSF command'
     RETURN REJECTM
  end
X=CSFRET(CONTINUE)
```
**Note:** If you use the ESP Workload Manager SAF interface, you can also protect CSF commands using your existing host security product.

## **Displaying the Script Name**

If you use ESP Workload Manager to schedule work on a distributed platform such as UNIX, you might want to obtain the name of the script associated with a workload object. To obtain this information, you trap the output from an ESP SIMULATE command for a specific workload object.

#### *REXX exec*

As part of the simulation, two lines relating to the message are sent to the Agent running on the distributed platform. The script name appears as part of this message. Sample output looks like one of the following, depending on the options used when defining the workload object:

```
Agentmsg 19970318 08194240+0500 SUN * OFFMVS1/PAY.0/MAIN RUN +
. Data(Script=/export/home/scripts/dw,ExitCode=(0-8,s))
```
or

```
Agentmsg 19970318 08194240+0500 AIX * OFFMVS2/PAY.0/MAIN RUN +
. Data(Script=/u1/dcooper/scripts/dw)
```
The following exec parses the output from the SIMULATE command. The Event() function retrieves the Event name, the Sched variable from the RETSCBD function retrieves the scheduled time for this Event, and the Job() function retrieves the current job name. The exec parses the data in two ways to accommodate differences in the output, obtains the script name, and sends this information to the user issuing the following command:

```
\prime * REXX \rightarrow /
/* Command Name: LX *X = Retscbd()Z=outtrap("line.")
 "SIM EV(" || Event() || ") SCHED('"Sched"') ROOT("Job()")"
Z=outtrap("off")
parse var line.2 something '=' script1 ','
parse var line.2 something '=' script2 ')'
if length(script1) < length(script2) then scriptname=script1
  else scriptname=script2
if scriptname = '' then say 'no script for this object'
   else say 'scriptname is ' scriptname
```
# **Adding a Confirmation Panel**

The RD command is a CSF command that readies a job, removing any submit time and predecessor dependencies for that job. ESP Workload Manager does not provide the user with a confirmation panel for this command. The following example adds a confirmation panel for the RD command.

#### *REXX exec*

The following REXX exec presents a panel called CSFRDC (which must be stored in your ISPPLIB data set) to the user. If the user presses Enter, the return code (RC) is 0 and the extension continues with the normal RD command. If the user presses End, the return code (RC) is 8 and the extension rejects the command with an error message.

```
/* REXX */
ISPEXEC "DISPLAY PANEL(CSFRDC)"
IF RC=0 THEN RETURN CONTINUE
  ELSE RETURN REJECTM
```
To develop the CSFRDC panel, you can use panel CYBESSCR from your ESP Workload Manager panel library (*prefix*.SSCPPENU) as a model confirmation panel. Here is an example of a confirmation panel:

```
)ATTR
  ! TYPE(OUTPUT) INTENS(HIGH)
)BODY EXPAND(//)
%ESP /-/ Job Ready Request Confirmation /-/ ESP+
\textdegreeCOMMAND ===> ZCMD +
+ Confirm request to ready job
+
     Press%ENTER+to proceed with the ready request
      Press%END+to cancel the request
)PROC
)END
```
When you add the RD command to your CYBESCSU member, you do not need to specify the ISPF option because the exec does not use ISPF variables. However, if you specify ISPF (for example, LC RD EXEC(NEWRD) ISPF), an ISPF SELECT function invokes the exec and you need to use the CSFRET function to return values, for example:

```
/* REXX */
ISPEXEC "DISPLAY PANEL(CSFRDC)"
IF RC=0 THEN X=CSFRET(CONTINUE)
  ELSE X=CSFRET(REJECTM)
```
# **User Request Panel**

The following is an example of a customized user panel you can present to users to handle simple job submissions. When the user enters the command you assign to this extension, ESP Workload Manager presents the user with a panel that shows a job's name and, optionally, predecessors and successors. After the user enters the data, ESP Workload Manager builds an AJ command to insert the job into the current Application.

#### *Panel definition*

The following is the sample panel definition that must be stored in ISPPLIB:

```
)BODY EXPAND(#@)
%ESP #-@ USER REQUEST PANEL #-@ ESP+
SCOMMAND ==->_ZCMD + Fill in appropriate fields then press%ENTER.+
 Use a comma or a space to separate multiple
 predecessors or successors.
 To cancel your request press%PF3. +
   Job information:
       JOBNAME %===>_Job + 
       PREDECESSORS %===>_Pred +
       SUCCESSORS %===>_Succ +
)INIT
   .CURSOR=Job
)PROC
  VER (&Job,NB)
)END
```
#### *REXX exec that presents the panel*

The following is the REXX exec that presents the panel and builds an ESP Workload Manager command to insert the job into the current Application:

```
/* REXX */
/* Command Name: NP */
/* Blank out Variables used in panel NEWPAN */
 Job = "" Pred = ""
Succ = " "/* Display panel NEWPAN to obtain options */
ADDRESS ISPEXEC "DISPLAY PANEL(NEWPAN)"
If Rc <> 0 Then
    Return
/* Construct AJ command */
Cmd = "AJ " Job "INSERT APPL("APPL()")"
IF Pred <> "" THEN Cmd = Cmd || " PREDECESSOR("Pred")"
IF Succ <> "" THEN Cmd = Cmd || " SUCCESSOR("Succ")"
/* Execute the AJ command. */
ADDRESS ESP CMD
```
#### *CYBESCSU member*

When you add this command to your CYBESCSU member, you must specify the ISPF option because the exec uses ISPF variables, for example:

LC NP EXEC(ADHOC) ISPF

# **Turning Off a Command with a Message**

You use the CA command to mark an entire Application complete. The CSF extension in this example replaces the existing CA command and rejects the command.

When a user enters the CA command beside a workload object in CSF, the CSFCANO exec executes. This exec issues a customized message (CSFX001), stored in member CSFX00 of your ISPMLIB data set, and rejects the command.

#### *CYBESCSU member*

Update your CYBESCSU member and specify CA as the command name:

LC CA EXEC(CSFCANO)

#### *REXX exec*

The following is the REXX exec that sets a customized message and rejects the command:

```
/* REXX */
/* SET CUSTOMIZED MESSAGE AND REJECT COMMAND */
ISPEXEC "SETMSG MSG(CSFX001)"
RETURN REJECT
```
#### *Member CSFX00 in your message library*

The following member in your message library (ISPMLIB) contains a sample customized message:

CSFX001 'CA command not allowed' .ALARM=YES 'The CA command has been disallowed by my extension'

# **Adding a Help Panel**

The following REXX exec displays a panel (CSFHELP) to list the CSF commands you added. You can execute this REXX exec as part of a CSF extension.

#### *REXX exec*

```
/* REXX */* CSF HELP PANEL */
ADDRESS ISPEXEC "CONTROL ERRORS RETURN"
ADDRESS ISPEXEC "DISPLAY PANEL(CSFHELP)"
IF RC <> 0 THEN RETURN NOOP
```
#### *Panel definition (CSFHELP)*

The following is a sample CSF Help Panel:

```
)BODY EXPAND(@@) WIDTH(&ZSCREENW)
SCOMMAND ==->_ZCMD++ %CSF HELP PANEL +
+ + +%***********************************************
%* + List of CSF Extension Commands %*
\frac{1}{3}*
%* + ED - Edit Dataset %*
%* + XH - Help Panel %*
%* + TR - Trigger an Event %*
%* + SIM - Simulate an Event %*
\frac{1}{3}*
%***********************************************
+
\epsilon\epsilon)PROC
)END
```
Section–Adding a Help Panel

# 188

# **Implementing Application Monitor Extensions**

This chapter describes how you can extend the functionality of Application Monitor by using Application Monitor extensions.

This chapter contains the following topics:

- • [Introduction to Application Monitor Extensions](#page-225-0)
- • [Installing and Testing the Sample Extensions](#page-226-0)
- • [Implementing Your Own Application Monitor Extensions](#page-227-0)
- • [Adding and Customizing Commands](#page-229-0)
- • [Example: Adding help messages](#page-231-0)

# <span id="page-225-0"></span>**Introduction to Application Monitor Extensions**

Application Monitor enables you to view and control active Applications in ESP Workload Manager. Application Monitor extensions are a programming interface that allow you to customize Application Monitor by writing your own commands or by replacing existing commands.

For more details on Application Monitor, see the *ESP Workload Manager Operator's Guide*.

#### **Uses for Application Monitor extensions**

You can use Application Monitor extensions to

- Reduce frequently performed functions to a single command.
- Access other ISPF applications from the Application Status panel.

For example, you can set up access to output distribution products and spool viewers.

• Control access to current Application Monitor functions.

For example, if you want to prevent users from using a command or to provide a confirmation panel, you can write a REXX exec or program to provide a front-end for an existing, internal Application Monitor command. The exec can then decide whether to allow the internal command to proceed, reject the command or provide an alternative function.

#### **Addition of commands**

To add or replace a command, you use an ISPF table called CYBESCSA. Each Application Monitor command invokes a REXX exec or program. These might access REXX functions, ESP Workload Manager commands, and ISPF services, and then return to Application Monitor with a return code.

#### **Distribution package**

As part of the distribution package of ESP Workload Manager, CA provides

- Sample Application Monitor extensions.
- A general purpose REXX exec, CYBESTBG, to generate the ISPF table CYBESCSA.
- Sample member CYBESCSA, which is input to REXX exec CYBESTBG.

#### **References to libraries**

Throughout this chapter, there are references to libraries you created as part of the ESP Workload Manager installation. Whenever there is a reference to one of these libraries, such as *prefix*.SSCPSAME, you need to substitute the prefix you chose during installation.

# <span id="page-226-0"></span>**Installing and Testing the Sample Extensions**

#### **What you need**

- Sample libraries *prefix*.SSCPSAME and *prefix*.SSCPCLST
- A REXX exec library to store sample Application Monitor extensions
- An ISPF table library, such as the ESP Workload Manager table library (*prefix*.SSCPTENU)

You must allocate the REXX exec library and the ISPF table library to a user's session to allow them to use the sample extensions. You can allocate these libraries through an exec, a CLIST or as part of a logon proc.

#### **Installing the extensions**

1. Copy the sample REXX execs listed in the following table from library *prefix*.SSCPSAME to a REXX exec library that is allocated to a SYSEXEC DD.

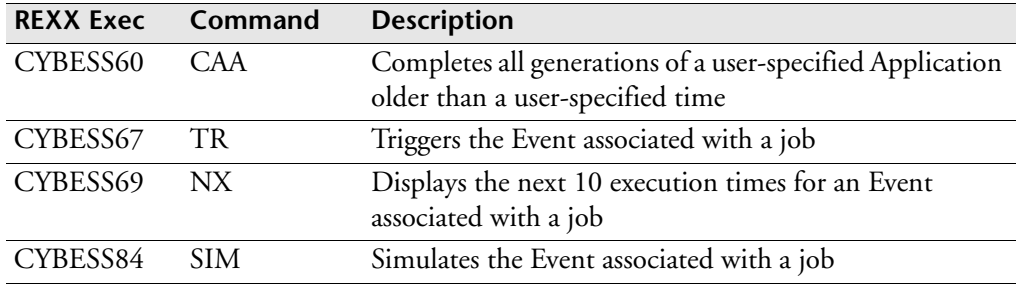

2. If you want, copy member CYBESCSA from library *prefix*.SSCPCLST to another library.

CYBESCSA contains information relating to your new commands. CYBESCSA is read by the CYBESTBG exec. You update CYBESCSA whenever you add new Application Monitor extensions.

3. Copy the CYBESTBG REXX exec from the *prefix*.SSCPCLST library to a REXX exec library that is allocated to SYSEXEC.

CYBESTBG reads member CYBESCSA and generates an ISPF table library member, also called CYBESCSA, that stores your commands. You execute CYBESTBG whenever you add new Application Monitor extensions.

4. In member CYBESCSA, change the LIBRARY statement to point to a table library that is allocated to your ISPTLIB DD.

You can specify your ESP Workload Manager table library (*prefix*.SSCPTENU) or a user table library, for example:

LIBRARY CYB3.ESP.SSCPTENU

5. Run the CYBESTBG exec, specifying the location of input member CYBESCSA, for example:

TSO CYBESTBG 'CYB3.ESP.SSCPCLST(CYBESCSA)'

A message appears stating the number of rows added to ISPF table CYBESCSA.

6. Exit to the READY prompt.

Your ISPF session is refreshed, and you can now use the new commands.

#### **Testing the extensions**

You can test the new extensions by issuing the associated commands against any test Applications listed in the Application Status panel.

A good command to test is the SIM command, which simulates the functions of an Application.

*To test the SIM command*

- 1. Sign onto ESP Workload Manager.
- 2. Choose option A for Application Monitor.
- 3. Type SIM beside any Application name and observe the results.

### <span id="page-227-0"></span>**Implementing Your Own Application Monitor Extensions**

This section describes how to create and implement your own Application Monitor extensions. It assumes you are familiar with some of the aspects of installing Application Monitor extensions by installing the samples supplied.

**Note:** ESP Workload Manager does not provide any REXX built-in functions, such as the RETSCBD and JOBONCSF functions available in CSF, for creating Application Monitor extensions.

#### **Preparing to implement your own extensions**

In addition to a REXX exec library and a table library to store your commands, you might choose to add a panel library for customized panels and a message library for customized messages.

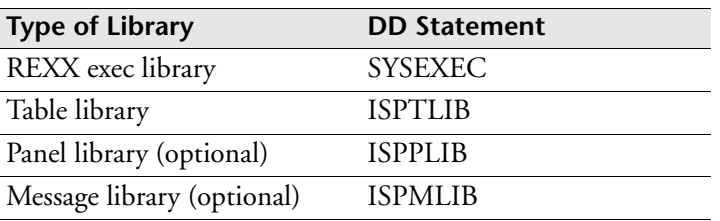

The following table lists the libraries you can use and the corresponding DD statements:

You can allocate these libraries to a user's session using a CLIST exec or include them in a logon proc.

*To add an extension*

- 1. Design and write the REXX exec (or program) and store it in a library allocated to the SYSEXEC DD.
- 2. Update your list of commands by editing the CYBESCSA member. For details, see ["Adding and Customizing Commands" on page 208.](#page-229-0)
- 3. Run the CYBESTBG exec to update the table of commands (allocated to ISPTLIB DD). Specify the name of the library and member where you stored your list of commands, for example:

TSO CYBESTBG 'CYB3.ESP.SSCPCLST(CYBESCSA)'

4. Re-enter ISPF to test.

#### **Example: Adding an extension**

The following is a simple, step-by step example of adding a new Application Monitor extension. This example can help you get started with implementing your own extensions.

In this example, you add a command called HI that executes a REXX exec called APPHELLO. This exec sends the message "HELLO THERE" to the user who enters the HI command beside any Application listed in Application Monitor.

#### *To create the extension*

1. Write the exec and store it in a member called APPHELLO in a REXX exec library:

```
/* REXX */
/* Command name HI */
SAY 'HELLO THERE'
```
2. Update your list of commands in the sample input member CYBESCSA. For this example, add the line shown below at the end of the member.

```
LC HI EXEC(APPHELLO)
```
3. To update your ISPF table library, run the CYBESTBG exec, specifying the name of the input data set you just updated. The CYBESTBG exec creates the appropriate table library member.

```
TSO CYBESTBG 'CYB3.ESP.SSCPCLST(CYBESCSA)'
```
4. Re-enter ISPF and test your command by entering HI beside any Application listed in Application Monitor.

#### **Updating the exec**

After you have created your exec, you can update it at any time, and the changes take effect immediately. There is no need to update any tables or refresh ISPF.

For example, if you want to update the exec in the previous example to say HELLO followed by the user ID of the user issuing the HI command, make the following change:

```
/* REXX */
/* Command name HI */
SAY 'HELLO' USERID()
```
# <span id="page-229-0"></span>**Adding and Customizing Commands**

You can add or customize commands by editing the CYBESCSA member. The CYBESCSA member stores your list of commands and is used as input to the CYBESTBG exec to create the CYBESCSA table library.

#### **Listing of sample member CYBESCSA**

```
* Table of REXX extension commands for ESP Application Monitor
*
* Note: You must modify this input and run the REXX Exec
* 'CYBESTBG' to generate the ISPF table library member:
* "TSO CYBESTBG prefix.SSCPCLST(CYBESCSA)"
*
* REF: ASEPCLST(CYBESCSA), ASEPSAME(CYBESSxx) SEP5500 - 01Apr2006
LIBRARY CYB3.ESP.SSCPTENU
MEMBER CYBESCSA
VARS CMDTABNM CMDTNAME CMDTPARM
KEYS CMDTABNM CMDTNAME
OPTIONS REPLACE
DATA' '
LC CAA EXEC(CYBESS60)
LC NX EXEC(CYBESS69)
LC SIM EXEC(CYBESS84)
LC TR EXEC(CYBESS67) ISPF
```
### **CYBESCSA line command entries**

By coding line command entries in CYBESCSA, you can

- Add new line commands.
- Replace the functionality of existing commands.
- Disable existing commands.
- Add a front-end to existing commands.

When a user issues a command in Application Monitor, ESP Workload Manager looks first for an entry in CYBESCSA to decide how to process the command.

For each new or existing command you want to process, add one line command entry after the DATA' ' line in CYBESCSA.

#### **Syntax**

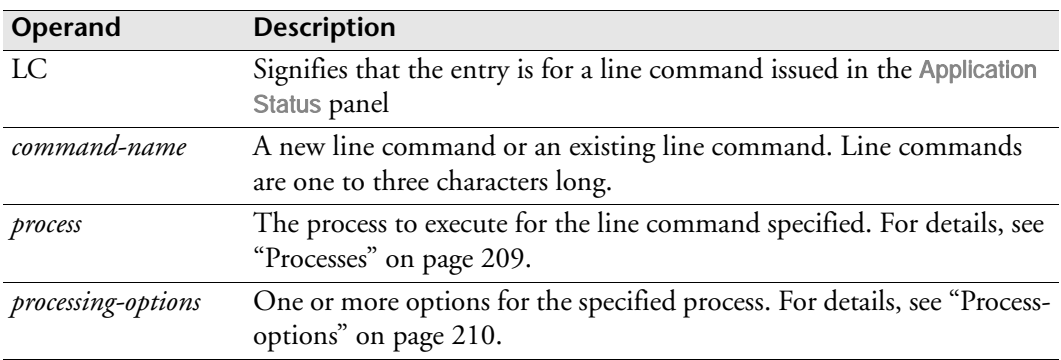

LC *command-name process processing-options*

#### <span id="page-230-0"></span>*Processes*

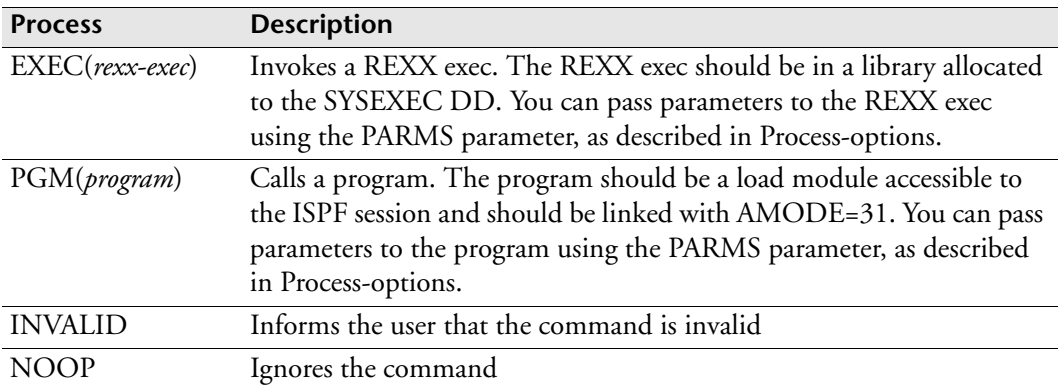

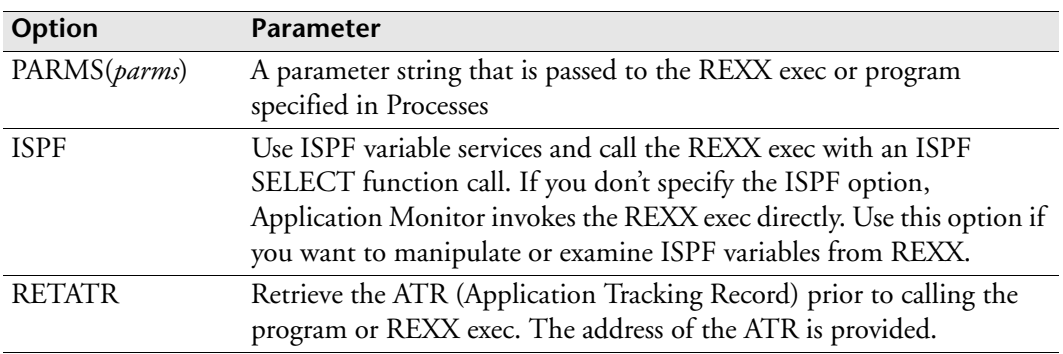

#### <span id="page-231-1"></span>*Process-options*

#### **Examples**

In the following example, the line command SIM invokes a REXX exec called APPSIM:

```
LC SIM EXEC(APPSIM)
```
APPSIM now overrides the standard module for SIM, CYBESS84.

In the following example, the line command TR invokes a REXX exec called CYBESS67. ISPF variable services will be available.

```
LC TR EXEC(CYBESS67) ISPF
```
# <span id="page-231-0"></span>**Example: Adding help messages**

Once you start using your own Application Monitor extensions, you should provide a method for users to access a list of available commands and their functions. For example, you can write an Application Monitor extension that displays a list of commands.

The following REXX exec contains a series of SAY commands to list the Application Monitor commands you have added. You can execute this REXX exec as part of an Application Monitor extension:

```
/* REXX */
SAY 'APPLICATION MONITOR EXTENSIONS THAT ARE TURNED ON:'
SAY '********************************************************'
SAY ''
SAY 'CAA --> COMPLETE ALL GENERATIONS OF AN APPLICATION'
SAY 'SIM --> SIMULATE AN EVENT'
SAY 'TR --> TRIGGER AN EVENT'
SAY 'NX --> DISPLAY NEXT 10 EVENT EXECUTIONS'
```
# 19

# **Setting Up User Modifications**

The USERMOD feature provides facilities for customizing ESP Workload Manager. These facilities are assigned unique identifying numbers, each an integer ranging between 1 and 255. You specify which USERMOD, if any, you want ESP Workload Manager to activate. You can also deactivate any previously activated USERMODs.

This chapter contains the following topics:

- • [Activating USERMODs](#page-233-0)
- • [ESP Workload Manager USERMODs](#page-234-0)

# <span id="page-233-0"></span>**Activating USERMODs**

You can activate a USERMOD upon startup or while ESP Workload Manager is running. The activity status of a USERMOD specified upon ESP Workload Manager startup overrides the status of the same USERMOD retained from a previous ESP Workload Manager run.

The status of a USERMOD is retained past the termination of ESP Workload Manager, and remains in effect when ESP Workload Manager restarts. Upon IPL, however, the activity status of all USERMODs is lost, unless USERMODs are set in the ESP Workload Manager initialization parameters.

Important: When setting up USERMODs in an environment with multiple ESP Workload Manager subsystems, ensure all your subsystems have the same USERMODs set. This includes the ESP Workload Manager master, proxies, and shadow managers.

#### **Activating USERMODs on initialization**

*To activate a single USERMOD upon initialization*

Code the following ESP Workload Manager initialization parameter:

USERMOD SET(*n*)

where *n* represents the USERMOD number.

*To activate a contiguous range of USERMODs upon initialization*

Code the following ESP Workload Manager initialization parameter:

USERMOD SET(*min:max*)

where *min* represents the smallest USERMOD number in the range and *max* represents the largest USERMOD number.

To activate multiple USERMODs, you can also specify several USERMOD initialization parameters.

#### **Activating USERMODs while ESP Workload Manager is running**

While ESP Workload Manager is running, you can activate or deactivate a USERMOD via the USERMOD command. The following is an example of activating USERMOD 33:

```
OPER USERMOD SET(33)
```
*To obtain a list of active USERMODs*

Issue the following USERMOD command:

OPER USERMOD LIST

For the syntax of the USERMOD command, see the *ESP Workload Manager Reference Guide.*

#### **Activating or deactivating USERMODs temporarily**

While ESP Workload Manager is running, you can activate or deactivate USERMODS temporarily. To ensure consistency at startup in installations where USERMODs are temporarily activated, code the following initialization parameters:

```
USERMOD RESET(1:255)
USERMOD SET(n1)
USERMOD SET(n2)
 .
 .
 .
USERMOD SET(nk)
```
where *n1*, *n2*, …, *nk* represent permanent USERMOD numbers or ranges.

# <span id="page-234-0"></span>**ESP Workload Manager USERMODs**

#### *USERMOD 1*

When USERMOD 1 is active, ESP Workload Manager treats the flush of the last step of a job as a job failure.

#### *USERMOD 2*

USERMOD 2 allows you to use the ESP PURGSCHF command to purge all completed jobs, even those belonging to incomplete Applications. This USERMOD is useful if the scoreboard has grown so large that CSF performance is suffering.

When USERMOD 2 is not active, you can use the ESP PURGSCHF command only to purge completed jobs in completed Applications.

#### *USERMOD 3*

When USERMOD 3 is active, ESP Workload Manager allows procedures with improperly nested DO/ENDDO blocks to run without any DO/ENDDO checking. This USERMOD is useful for customers who have old ESP Workload Manager Procedures with missing ENDDO statements.

When USERMOD 4 is active, ESP Workload Manager rebuilds the REXX parameter block model for each execution of an Event.

When USERMOD 4 is not active, ESP Workload Manager builds a REXX parameter block model upon startup.

#### *USERMOD 5*

When USERMOD 5 is active, ESP Workload Manager foregoes the cross-memory TPUT and always issues the SEND command.

When USERMOD 5 is not active, ESP Workload Manager attempts a cross-memory TPUT when notifying a TSO user. If this fails, ESP Workload Manager issues a SEND command. If the NOW keyword is specified on the SEND statement and the TPUT fails, ESP Workload Manager does not send the message.

#### *USERMOD 6*

When USERMOD 6 is active, the ESP(*userid*) identification tag is not appended. Installations that activate this USERMOD prefer readability of multi-line console messages over security concerns.

An identification tag (the string ESP(*userid*)) is appended to the WTO console message if the following three conditions are met:

- USERMOD 6 is not activated.
- The user codes a SEND command in an Event.
- The output is routed to the console.

#### *USERMOD 7*

When USERMOD 7 is active, NOPOST\_UNTIL\_READY is ignored for all non-MANUAL jobs. That means that job posts for non-MANUAL jobs are accepted even if they are not READY.

When USERMOD 7 is not active, if NOPOST\_UNTIL\_READY is set for non-MANUAL jobs, a job post is not accepted if the job is not READY. Under normal circumstances, this is satisfactory. However, some Applications cannot use this facility because of manual job processing.

#### *USERMOD 8*

USERMOD 8 streamlines the work in data centers that experience a high volume of job submissions, such as 1000 jobs per hour. When this USERMOD is active, ESP Workload Manager allows the Application Manager to voluntarily relinquish execution after four jobs have been scheduled for submission. This allows the Event processor to begin submitting jobs before the Application Manager schedules more.

When USERMOD 9 is active, ESP Workload Manager generates an audit log message each time the Application Manager is notified that one of its jobs has executed.

#### *USERMOD 11*

USERMOD 11 improves performance in data centers that experience a high volume of job submissions, such as 1000 jobs per hour. This is done by not sending step-end information to CSF for all the jobs, thus reducing access to the Application file.

One side-effect is that job status information is not updated on CSF while a job is running. Instead of showing EXECUTING, STEP *nn* in the STATUS column, ESP Workload Manager shows EXECUTING, STEP 1 until the job ends. An LJ command shows the true status and step-level monitoring can be used.

#### *USERMOD 12*

When USERMOD 12 is active, ESP Workload Manager does not require UPDATE authority for the resubmission of a job from a different JCLLIB.

When USERMOD 12 is not active, UPDATE authority is required to resubmit a job from a library other than its original JCLLIB.

#### *USERMOD 13*

When USERMOD 13 is active, variables are not padded to their full length.

When USERMOD 13 is not active, ESP Workload Manager processes as documented variables that are defined to the full length. For example, when coding

```
%variable(length)
```
and *length* is longer than the length of the string assigned to variable, the data are padded up to the full length.

#### *USERMOD 14*

USERMOD 14 provides timely diagnostic information in circumstances where certain in-memory queues belonging to ESP Workload Manager become corrupted. In some cases, it also allows processing to continue in a somewhat degraded manner while the problem is being diagnosed.

USERMOD 14 operates by checking for existing duplicates each time an entry is added to one of the queues in question, and by checking for circularity in these queues at that time. If an existing entry is found that duplicates the new entry to be added, an SVC dump is produced, with the title ESP APMW Loop; processing then continues, although the Application causing the problem might not process completely. The SVC dump is produced only the first time this problem occurs during the lifetime of an ESP Workload Manager execution. If a circular queue is detected, ESP Workload

Manager immediately terminates with a User ABEND code 700 because it is impossible to recover from such a situation.

USERMOD 14 adds significant processing overhead to ESP Workload Manager operation, and should be activated only at the request of CA Technical Support.

#### *USERMOD 15*

When USERMOD 15 is active, ESP Workload Manager stores a job's execution class in the job-tracking record, in the field where the Network ID is usually stored. This enables users who do not care about the NET ID to include the execution class in job history reports by referring to the NETID field. The execution class is also passed to monitors, as the value of the MNNETID variable.

#### *USERMOD 16*

When USERMOD 16 is active, ESP Workload Manager writes a message to the audit log for every job the PURGSCHF command purges from CSF.

#### *USERMOD 17*

USERMOD 17 is no longer available.

#### *USERMOD 18*

When USERMOD 18 is active, an attempt is made to distinguish, for the purpose of job tracking, between jobs with the same name running in rapid succession, when ESP Workload Manager running under JES2 transmits the jobs to be executed under a different JES2 node. This is done by manipulating the difference between the time stamps of the two JES subsystems. Without this USERMOD, such a manipulation is performed only if the remote node is a JES3 node.

#### *USERMOD 20*

When a job name is unavailable because of a JCL error in the JOB statement, JES2 substitutes the name JOBFAIL for the missing job name. This job name identifies the job when JES2 issues a WTO for a diagnostic message on the operator's console. ESP Workload Manager detects this WTO message. ESP Workload Manager WTO intercept routine also inserts the name JOBFAIL for certain IRR series messages issued for security failures.

When active, USERMOD 20 causes ESP Workload Manager to ignore WTO messages of JCL errors if JOBFAIL has been substituted for the job name.

#### *USERMOD 21*

When USERMOD 21 is active, the Application Manager assumes there are no valid ESP Workload Manager statements in the documentation library members. Given this information, it does not need to allocate, open, search for and read members of

that library. The data set and member name information is simply preserved with the job data, so that it can be referenced later via CSF.

This behavior can avoid significant processing overhead in cases where a documentation library contains a very large number of members, with a directory spanning possibly several cylinders. It is only useful when the library is used solely for documentation purposes, and indeed does not contain any ESP Workload Manager statements.

#### *USERMOD 22*

Under normal circumstances, if an ESP Workload Manager Application definition contains an invalid ESP Workload Manager command, that Application generation is abandoned. Similarly, if an Event definition contains an invalid ESP Workload Manager statement, that Event does not execute.

When active, USERMOD 22 causes ESP Workload Manager to reject the statement in error but still process the remaining statements in the Application or Event definition.

#### *USERMOD 25*

When USERMOD 25 is activate, ESP Workload Manager insists that, for job execution to occur, the following criteria must be met:

- Upon submission from TSO, or directly by a SUBMIT command from an ESP Workload Manager Event, the submission member name and the job name in the JCL JOB statement are the same. Otherwise, the job is not executed and ESP Workload Manager issues the diagnostic message ESP2828E.
- Upon submission from an ESP Workload Manager Application, the job name in the Application JOB statement and the job name in the JCL JOB statement are the same. Otherwise, the job is not executed and ESP Workload Manager issues the diagnostic message ESP2827E.

When USERMOD 25 is not active, job execution occurs even if multiple jobs are included in the submission member, and regardless of discrepancies in the job name. However, in case of discrepancy where there is no match for any job name, ESP Workload Manager does not track the job properly; furthermore, if the discrepancy occurs in an Application, a Submit Error message, JCL missing appears.

#### *USERMOD 27*

When USERMOD 27 is active, ESP Workload Manager ignores any attempt you make to set an explicit owner different from the defining user when you define an Event, which would force the owner of the Event to be the defining user. This happens whether the defining owner is authorized to assign explicit ownership of Events or not.

When USERMOD 29 is active, a SADUPD run does not to store the actual start and end times for a rerun execution of a job.

#### *USERMOD 30*

When USERMOD 30 is active, it disables a new functionality introduced with ESP Workload Manager R5.1.0 for users who rely on the previous behavior.

For z/OS jobs

If USERMOD 30 is not active, the job is forced complete in the remote Application. This happens whether the job has actually been submitted or not.

If USERMOD 30 is active, the job is forced complete in the remote Application only if it has actually been submitted (that is, the JES internal reader successfully processed the remote Application). This was the default behavior of ESP Workload Manager prior to R5.1.

For other jobs

USERMOD 30 has no effect. The job is always forced complete in the remote Application, regardless of its actual submission status.

#### *USERMOD 31*

When USERMOD 31 is active, ESP Workload Manager treats all data sets with DISP=(NEW,*xxxx*), where *xxxx* is any value but CATLG, as DISP=(NEW,CATLG).

When you request CLEANUP, ESP Workload Manager uncatalogs tape data sets with DISP=(NEW,CATLG) and deletes (uncatalogs and scratches) disk data sets with DISP=(NEW,CATLG).

Important: Use caution when activating USERMOD 31. While it gives you more flexibility when coding JCL, ESP Workload Manager might inadvertently uncatalog or delete some data sets. See the following example.

Example — Inadvertent data set deletion with USERMOD 31

- 1. Data set ABC exists and is cataloged.
- 2. A job under ESP Encore creates temporary data set ABC and never catalogs it.

#### If USERMOD 31 is active and

- The cataloged data set is on tape, ESP Workload Manager uncatalogs the data set.
- The cataloged data set is on disk, ESP Workload Manager deletes (uncatalogs and scratches) the data set.

If USERMOD 31 is not active, the preceding problem does not occur.

#### *USERMOD 32*

When USERMOD 32 is active, any user can define and modify Events whose prefix is identical to that user's TSO user ID. Without this USERMOD, a user must satisfy all security checks before being allowed to access any Event.

#### *USERMOD 33*

USERMOD 33 negates the effect of the following change:

• As of ESP Workload Manager R5.1.0, advanced due-out warning is enhanced by propagating due-out times back up an Application's job hierarchy from any job with a DUEOUT or LATESUB specification. This facilitates the prediction of a situation that might result in a critical job becoming late at the earliest possible moment, for example, as soon as any predecessor fails to meet a due-out time.

USERMOD 33 completely bypasses this backward propagation of due-out times.

#### *USERMOD 34*

USERMOD 34 negates the effect of the following changes:

- As of PTF SEPS081, the execution node ID in a job's JTR starts with the SMF ID in the type 30-1 SMF record for that job. ESP Workload Manager ignores any type 30-4 or type 30-5 SMF record for the job with an execution node that does not match this value. This mechanism avoids some subtle timing problems with jobs transmitted between nodes when records might arrive in an unexpected sequence.
- This execution node ID is now not overwritten by the JESplex member ID from the type 26 (purge) SMF record, as was previously the case.

You can use USERMOD 34 to satisfy existing report selection logic.

#### *USERMOD 35*

When USERMOD 35 is active, you can use the APPLJOB (AJ) command's operator version, which allows you to mark jobs, subApplications, and Applications complete.

#### *USERMOD 36*

When USERMOD 36 is active, JOBEND and STEPEND monitors honor the Event class of the initiating Event and run in an Event initiator of the appropriate class. Without this USERMOD, all JOBEND and STEPEND monitors run in a class 0 Event initiator.

When USERMOD 38 is active, ESP Encore ignores I/O errors on the EXH file and continues to process.

#### *USERMOD 42*

USERMOD 42 allows you to use CCCHK and CCFAIL in the same job.

#### *USERMOD 44*

USERMOD 44 causes ESP Workload Manager to issue the informational message 2779I when two or more jobs have the same name and are of the same type.

#### *USERMOD 49*

USERMOD 49 deactivates ESP Encore simulation.

#### *USERMOD 52*

When active, USERMOD 52 suppresses Type 30 SMF data that OMVS created.

#### *USERMOD 56*

When USERMOD 56 is active, ESP Workload Manager disregards ESP group and allows jobs with higher priority to get resources before jobs with lower priority. For details, see the PRIORITY statement in the *ESP Workload Manager Reference Guide*.

#### *USERMOD 58*

Usermod 58 suppresses warning message 2069W. This message can appear when

- The long job name does not conform to the syntax rules for a full name.
- The long job name is the same as the long job name or job name of another job in this Application.
- The long job name differs from the long job name for this job specified earlier in this Application.

#### *USERMOD 59*

Usermod 59 disables the ability for long name to become the full name for a job.

#### *USERMOD 60*

Usermod 60 changes characters specified in the *value* operand of the CRITERIA command to upper case before doing the comparison.

#### *USERMOD 75*

USERMOD 75 prevents you from setting or changing the available quantity of a resource using the RESDEF command. You can still set the MAX quantity that, in turn, changes the available quantity.

The CCCHK initialization parameter or statement adds step ESPCCCHK to the top of the job. USERMOD 79 sets the SYSPRINT DD sysout class in ESPCCCHK to Z as follows:

//SYSPRINT DD SYSOUT=(Z)

Without USERMOD 79, the SYSPRINT DD sysout class is set to comma as follows:

//SYSPRINT DD SYSOUT=(,)

#### *USERMOD 128*

When USERMOD 128 is active, ESP Workload Manager provides improved diagnostic information to NJE users when they are cross-node tracking between JES3 nodes. An SVC dump is taken for the first occurrence of each of the messages ESP2006E and ESP2007E. A new message, ESP2009E, is produced for each bad transaction, showing the bad record in characters and as hexadecimal data. Only one dump of each type is taken for every ESP Workload Manager startup.

When USERMOD 128 is not active, the ISC receiver discards erroneous data when it detects them.

#### *USERMOD 129*

USERMOD 129 causes a 10-second delay after a job message is sent to an Agent before the corresponding Agent Notified message is sent to the Application Manager. This is a diagnostic USERMOD, intended to help track down timing problems when communicating with distributed Agents.

#### *USERMOD 182*

USERMOD 182 changes the date ESP Workload Manager returns when you specify criteria that resolves to a non-existing date.

For example, if USERMOD 182 is not active, the schedule criteria "31 May less one month" returns "31 May" because there is no 31 April. If USERMOD 182 is active, the same schedule criteria returns "30 April".

#### *USERMOD 183*

When USERMOD 183 is active, ESP Workload Manager bypasses the BLDL SVC and searches the PDS directory directly using EXCP when searching for a member of a PDS.

#### *USERMOD 184*

When USERMOD 184 is active, ESP Workload Manager ignores certain date errors when you issue the TRIGGER command. For example, if USERMOD 184 is not activate, a schedule criteria of "51 june 2003 18:00" causes an error.

USERMOD 185 causes the absence of a right parenthesis to be treated as an error, contrary to standard TSO practice.

#### *USERMOD 187*

Usermod 187 displays all job names in upper case. By default, all job names display in their original case in ESP Workload Manager version 5.5.

# 208

# **Specifying ESP Workload Manager User Exits**

ESP Workload Manager provides a series of user exit points to help you customize some ESP Workload Manager functions. Review the list of user exits and complete the specification and design of any required exit modules.

This chapter contains the following topics:

- • [Activating and Controlling a Supplied User Exit](#page-245-0)
- • [Write a Data Set Processing Exit for ESP Encore](#page-246-0)

# <span id="page-245-0"></span>**Activating and Controlling a Supplied User Exit**

You can activate a user exit supplied by ESP Workload Manager, to customize certain ESP Workload Manager functions. You can also control the status of a user exit, for example, you can disable a user exit or unload the load module associated with the user exit.

*To activate and control the status of a user exit*

• Code the EXIT initialization parameter or issue the EXIT command.

For example, to specify the STARTUP user exit, specify the following:

```
EXIT FUNCTION(STARTUP) MODULE(usercodename)
```
# **User Exits Shipped with ESP Workload Manager**

The ESP Workload Manager package includes several user exits you can use. The following is a list of the user exits shipped with ESP Workload Manager:

- COLDSTART
- CYBESU40
- CYBXPC01
- DUEOUT
- EVENTDEF
- EVENTEXEC
- EVENTSAF
- JCLSCAN
- JOBPSWD
- JOBENDNOTIFY
- SHUTDOWN
- STARTUP
- USERSEND
- VSCMD
- WARMSTART

For information about user exits. see the *ESP Workload Manager System Programmer's Guide*.

# <span id="page-246-0"></span>**Write a Data Set Processing Exit for ESP Encore**

For complex naming conventions that ESP Workload Manager's wildcard capability does not support, you can write an exit routine that can decide how ESP Encore handles each data set in a job.

ESP Encore invokes a user-defined exit routine while processing each data set in a job. You specify the exit by adding the following statement to the ESP Workload Manager initialization parameters or the ESP Workload Manager procedure that submits the job. The module name is the member name of the load module that contains the exit. This load module must be present in the ESP Workload Manager load library.

```
ENCPARM MODIFY DSEXIT(module)
```
ESP Encore invokes the exit with standard BALR linkage in 31-bit addressing mode. The register contents upon entry to the exit are as follows:

R1: address of a list of parameter addresses R13: address of an 18-word save area R14: the return address R15: the entry point address of the exit

The calling sequence used when invoking the exit is

```
Parm 1: 44-byte data set name
Parm 2: 6-byte serial of first volume
Parm 3: 1 byte of description flags:
         X'80': data set is cataloged
         X'40': data set is tape or cartridge
         X'20': data set is VSAM
Parm 4: 1 byte of action flags:
         X'80': ESP Encore wants to delete this data set
         X'40': ESP Encore wants to only scratch it
         X'20': ESP Encore wants to only uncatalog it
Parm 5: 1 byte of result flags
          X'80': ESP Encore should ignore this data set
```
The exit routine might inspect the first four parameters and might modify the fifth. The exit routine will ignore any changes to the first four parameters. If the exit routine sets the flag in the fifth parameter, ESP Encore will not perform actions on the data set.

**Note:** There is an example of a data set processing exit in your sample library (*prefix*.SSCPSAME) in member CYBRMDSX.

Section–Write a Data Set Processing Exit for ESP Encore

# **Part 5**

# **Installation Reference**

This part provides detailed information about each of the ESP Workload Manager initialization parameters, to help you configure your ESP Workload Manager systems.

This part consists of the following chapter and subsequent sections detailing each initialization parameter:

- • [About ESP Workload Manager Initialization Parameters](#page-250-0)
- • [ESP Workload Manager Initialization Parameters](#page-264-0)

# 218

# <span id="page-250-0"></span>**About ESP Workload Manager Initialization Parameters**

Initialization parameters set the conditions under which ESP Workload Manager runs and are read during ESP Workload Manager startup.

This chapter contains the following topics:

- • [Initialization Parameter Summary](#page-251-0)
- • [Entering Initialization Parameters](#page-257-0)
- • [Using Symbolic Variables in the Initialization Parameters](#page-259-0)
- • [Choosing the Subsystem Type](#page-260-0)
- • [Choosing the Initialization Data Set](#page-260-1)

A detailed description of each initialization parameter, listed alphabetically, follows this chapter.

# <span id="page-251-0"></span>**Initialization Parameter Summary**

This section summarizes the initialization parameters and their functions. Some initialization parameters are also available as commands. The initialization parameters that are not available as commands are noted with an asterisk (\*).

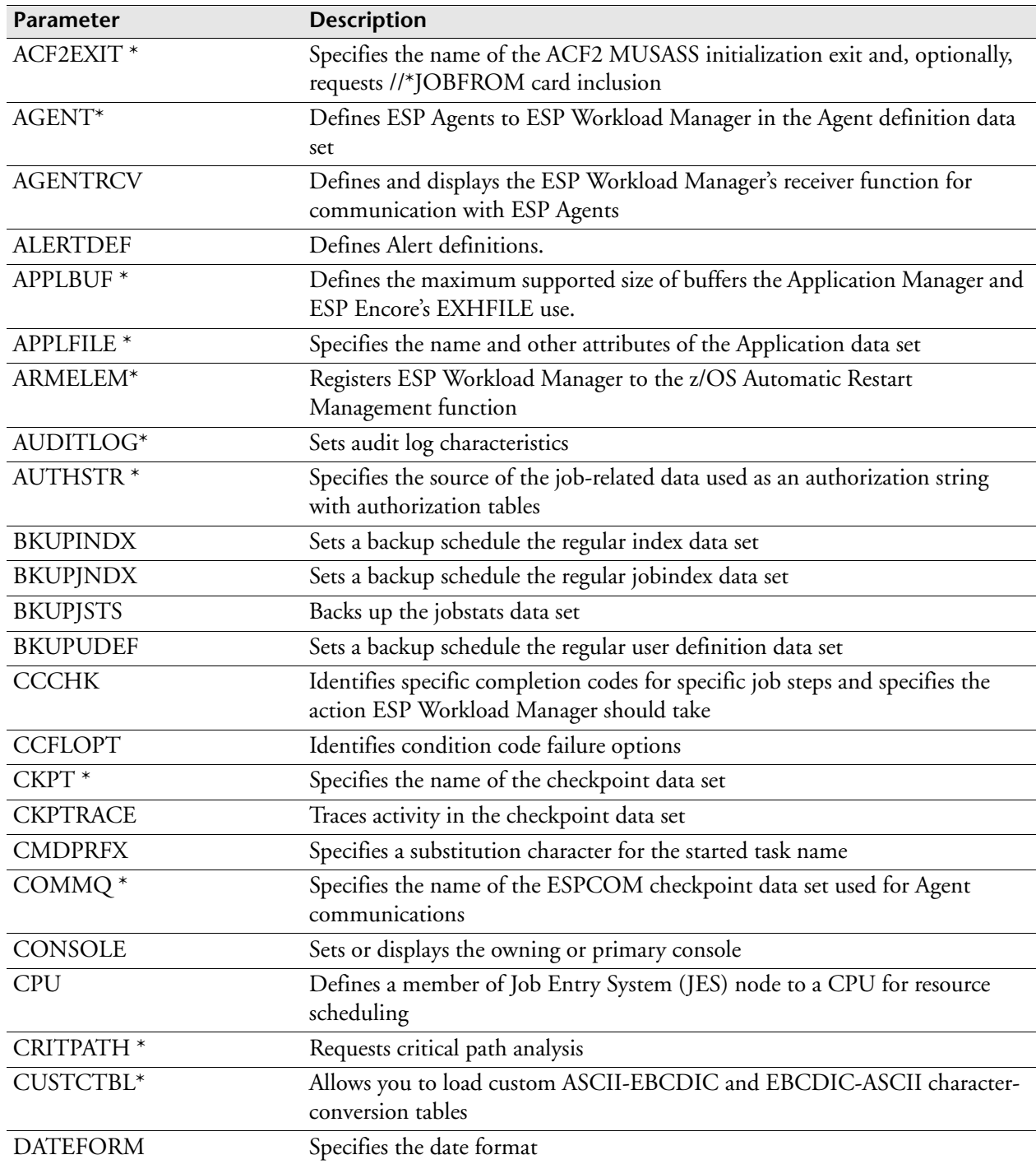
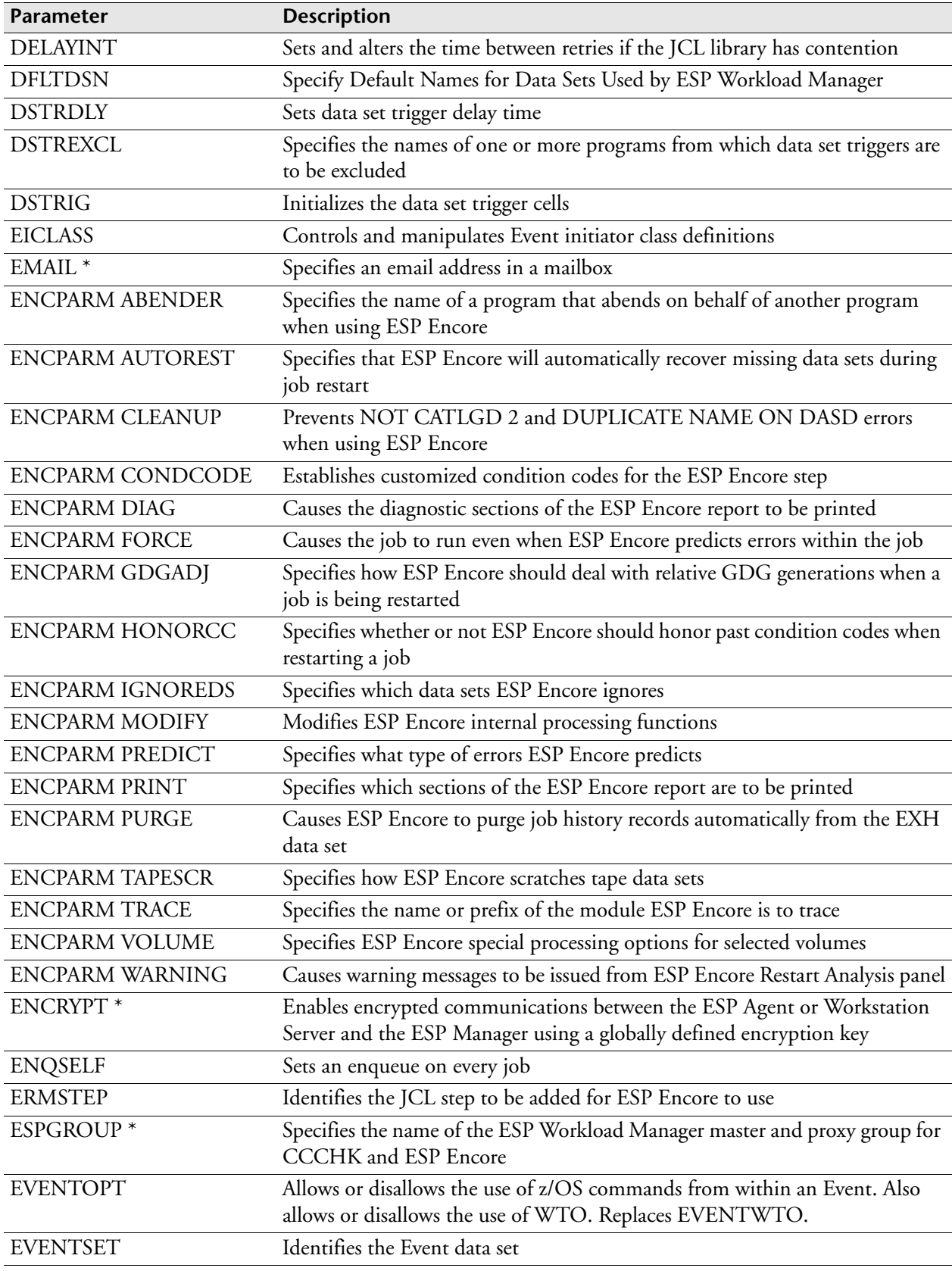

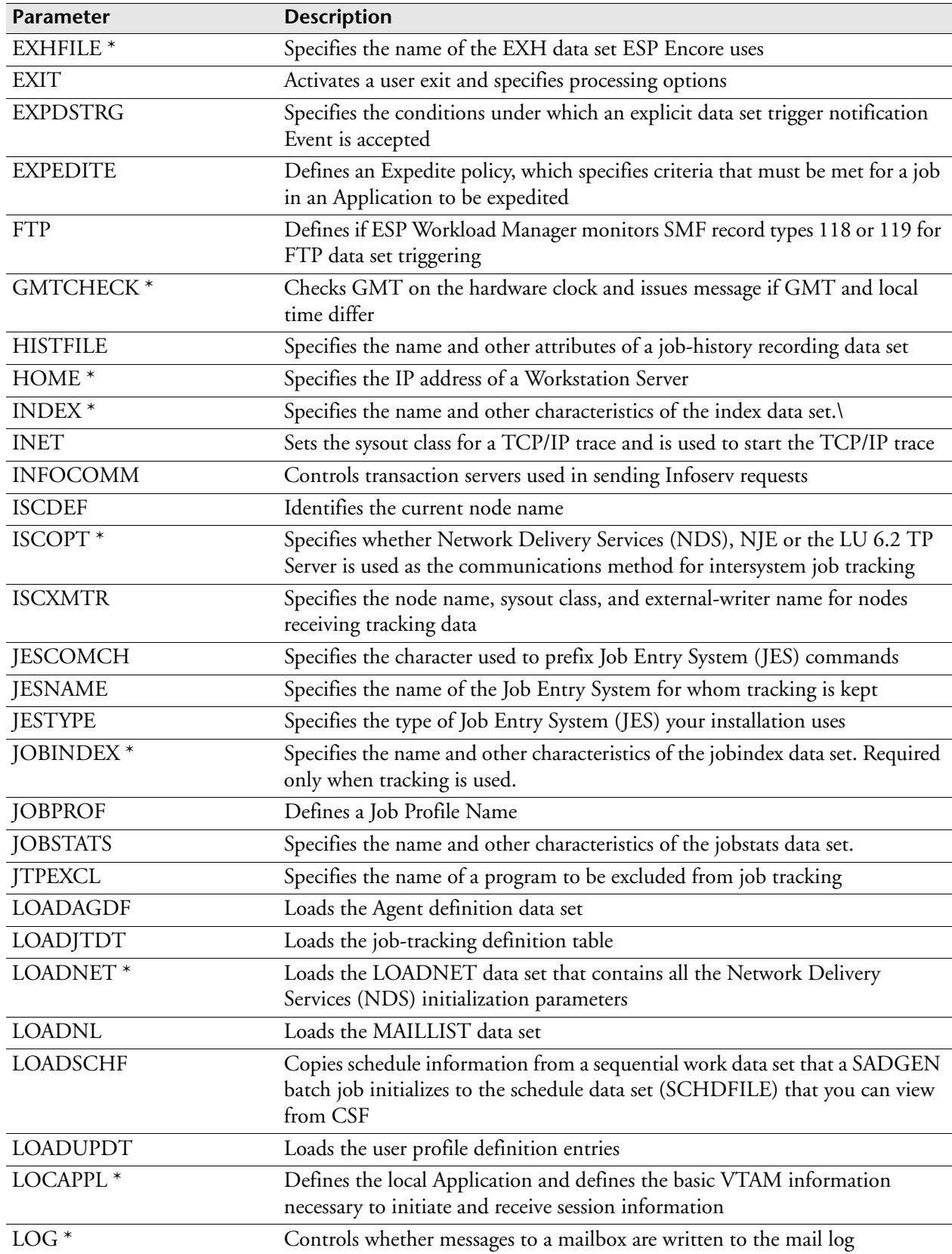

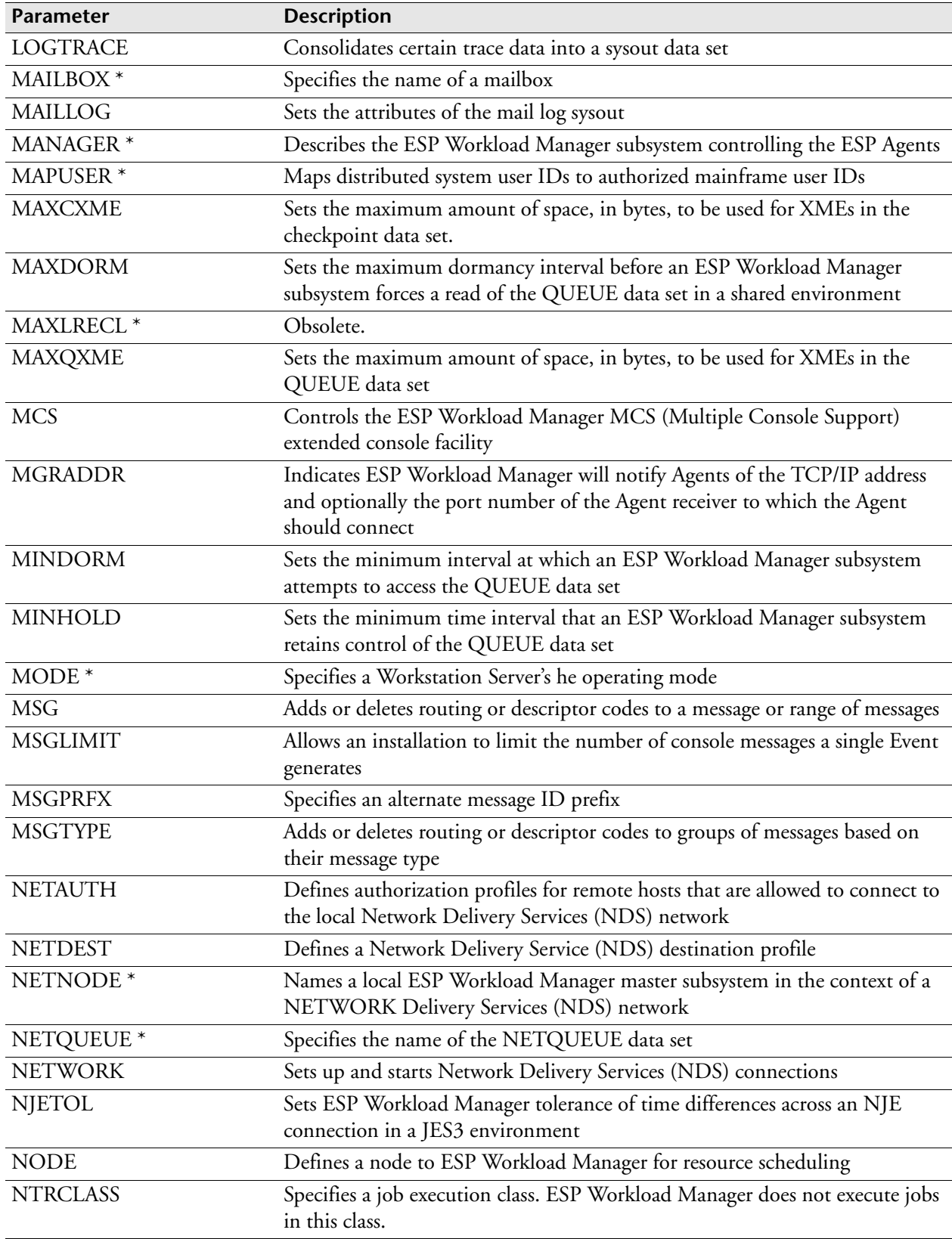

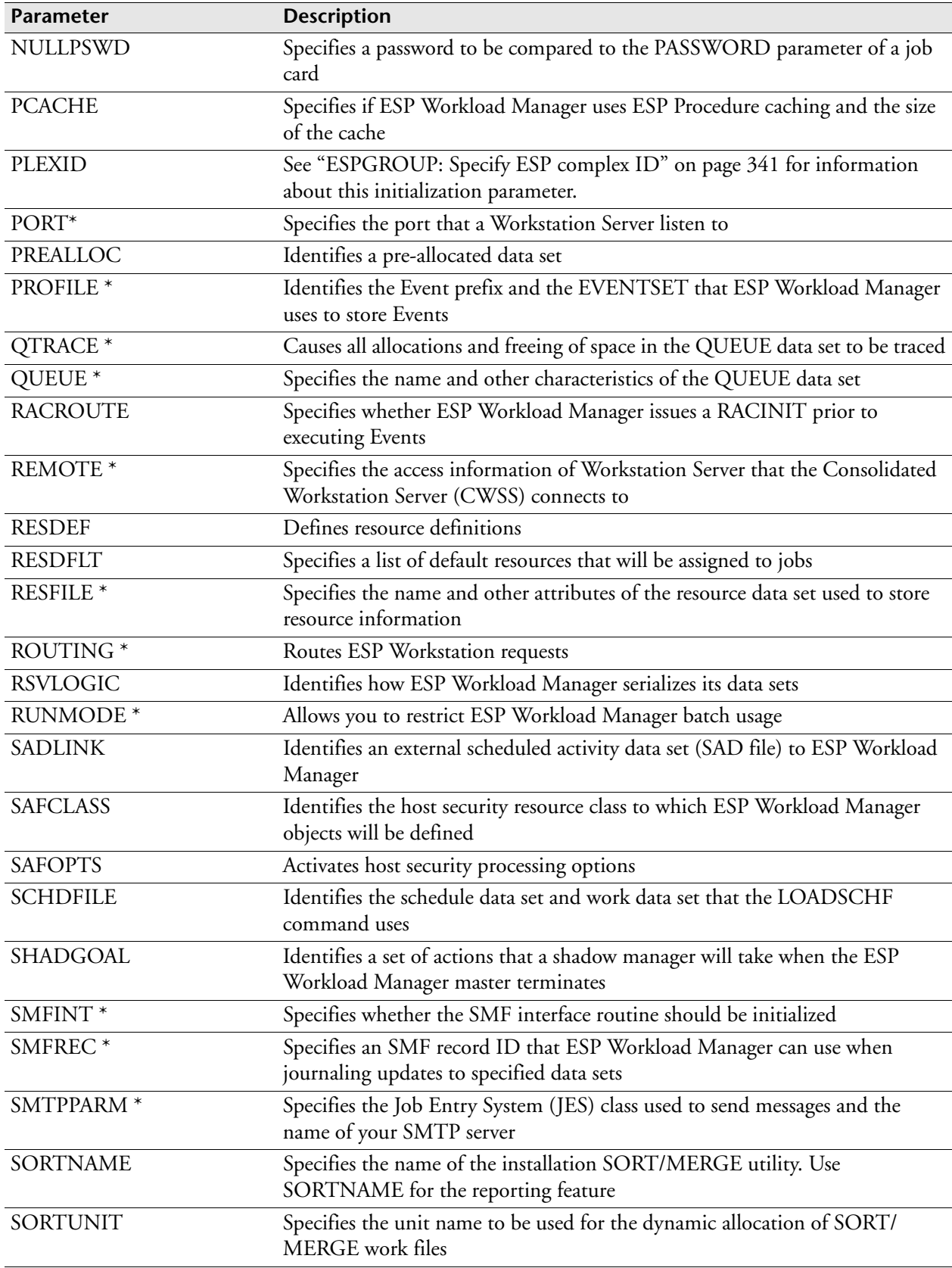

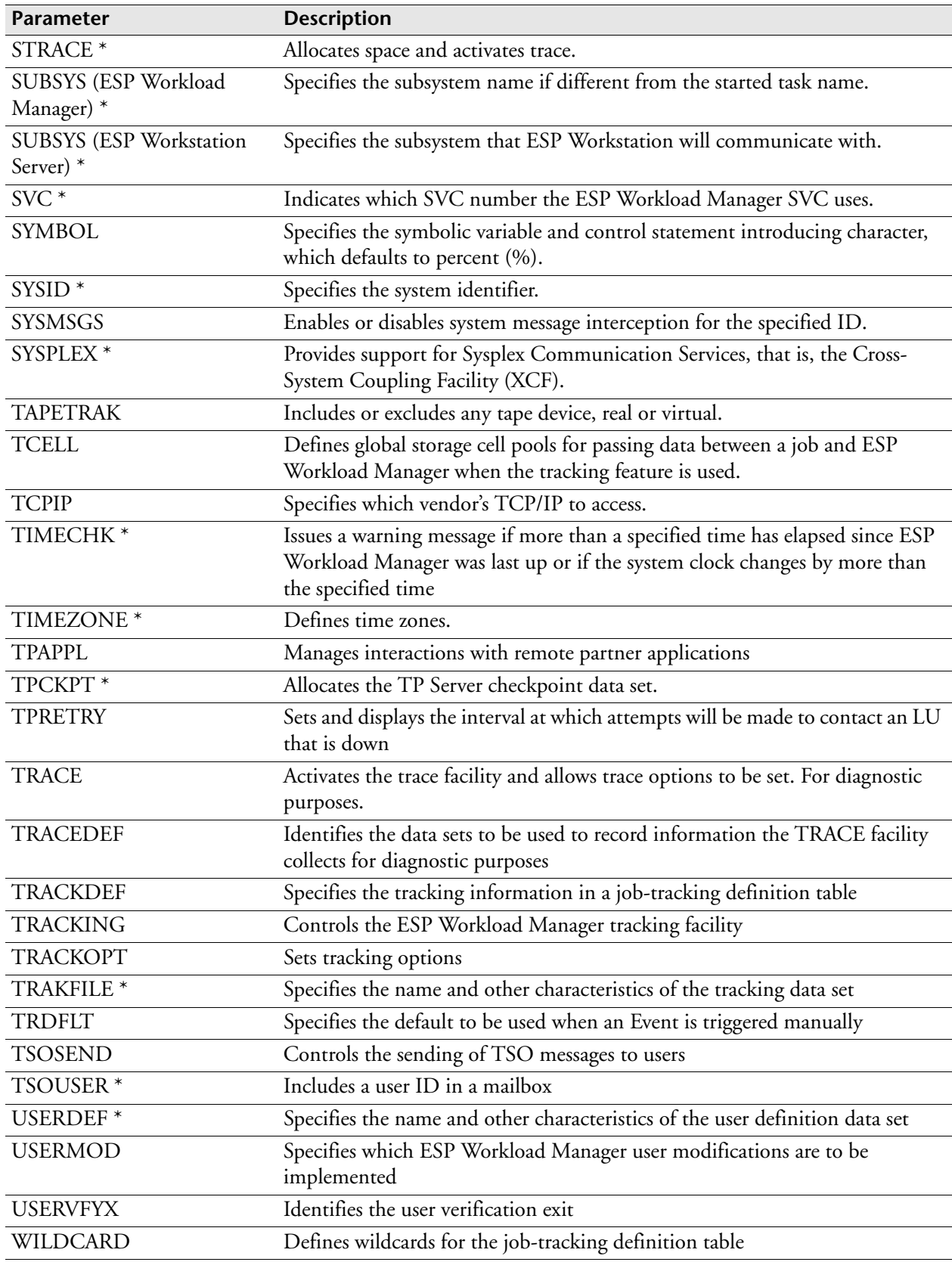

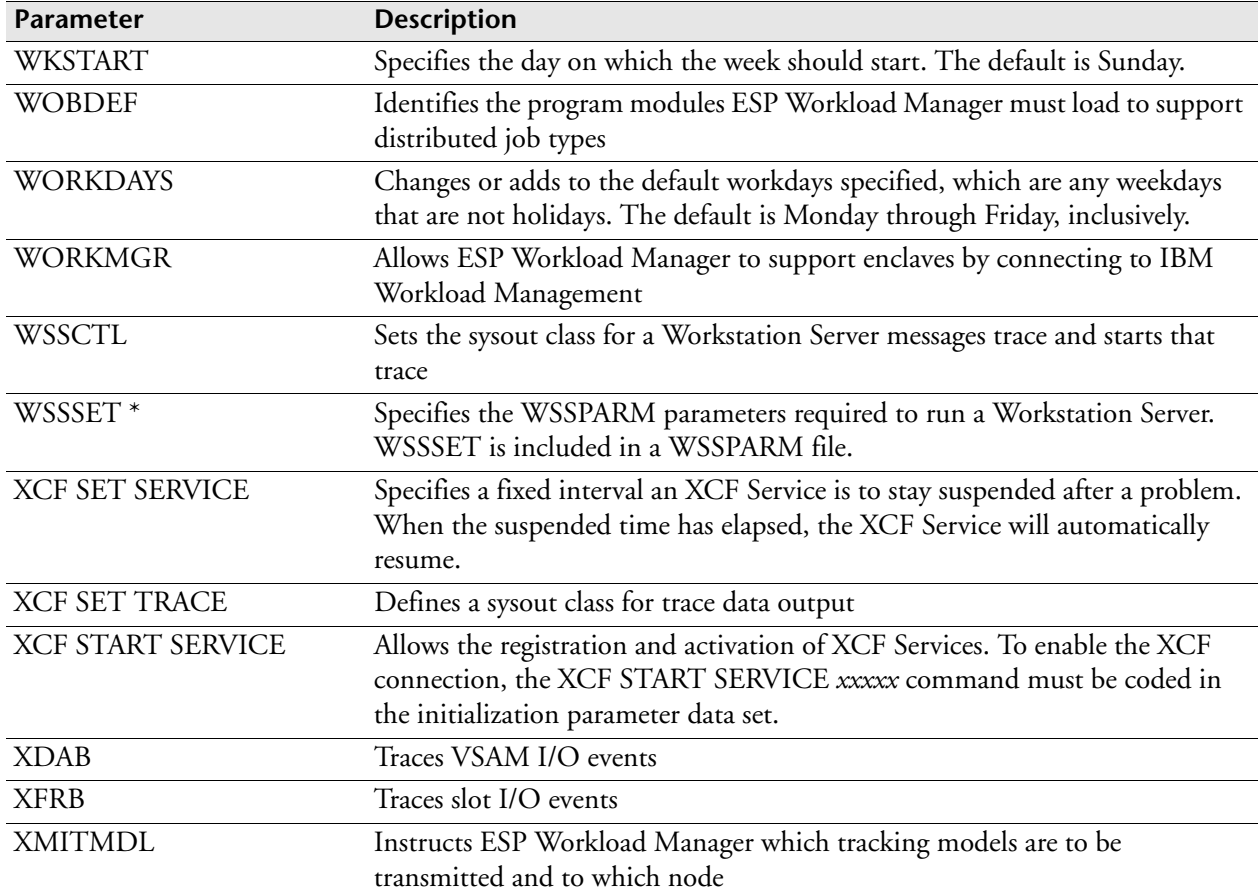

# **Entering Initialization Parameters**

**Note:** This section also applies to the commands and statements contained in a data set.

## **Continuation**

To continue a line of input, type either a hyphen or a plus sign as the last non-blank character on a line.

- The hyphen attaches the next line, including any leading blank position, to the previous line.
- The plus sign strips leading blanks from a continuing line.

Blanks preceding the hyphen or the plus sign are retained. Statements cannot extend beyond column 72. The continuation character can be placed in column 72 or before. **Note:** A hyphen can also be used as a wildcard character. If the wildcard hyphen is the last character on the line, it will be interpreted as a continuation character and not as a wildcard. For the hyphen to be interpreted as a wildcard, follow it with a semicolon or something else on the line, such as a comment:  $(/* */).$ 

#### *Example*

---+---1---+---2---+---3---+---4---+---5---+---6---+---7--- AGENT NT\_Agent\_DES ADDRESS(XXX.XX.XX.XXX) PORT(XXXX) - UNIX ASCII TCPIP PREFIXING ENCRYPT(X'XXXXXXXXXXXXXXXY)

#### **Wildcards and Masking**

Many statements, commands, or initialization parameters permit the use of the following wildcard characters (also called masking):

- An asterisk (\*) matches a specific single character.
- A hyphen (-) matches zero or more characters. You must use the hyphen as the operand's last character. If the wildcard hyphen is the last character on the line, it will be interpreted as a continuation character and not as a wildcard. For the hyphen to be interpreted as a wildcard, follow the hyphen with a semicolon or something else on the line, such as a comment:  $($ /\* \*/ $)$ .

#### **Comments**

Enclose comments between /\* and \*/. You can write comments anywhere in an initialization data set.

#### **Data sets**

Use LIB- or PAN- prefixes to identify Librarian and Panvalet data sets.

#### **Delimiters**

Use single quotation marks when you want to denote character strings and literal data in expressions, assignment statements, and built-in functions. You must include single quotation marks around a string that contains blanks.

#### **Indentation**

You can use indentation to improve readability.

# **Using Symbolic Variables in the Initialization Parameters**

You can use symbolic variables in your initialization parameter data set. They allow you to take different actions based on how ESP Workload Manager starts. The following symbolic variables are supported only in the initialization parameters:

- COLD
- QFORM
- QUIESCE
- RELOAD
- RESFORM
- SHADOW

**Note:** SHADOW requires the ESP Workload Manager High Availability Option (HAO).

Each symbolic variable, with the exception of SHADOW, corresponds to a parameter that can be specified when ESP Workload Manager starts. Each has a value of 1 (parameter specified) or 0 (parameter not specified). For example, if a COLD start is requested, the COLD symbolic variable is set to 1.

SHADOW has a value between 0 and 31. It contains the value assigned to the master and the shadow managers. By default, the value assigned to the master is 0. The SHADOW symbolic variable is created only if the SHADOW operand is used in the START parameters or JCL for the ESP Workload Manager subsystem.

To ensure the ESP Workload Manager master and shadow managers have different XCF member names when they read the same initialization parameter data set, use the SHADOW symbolic variable.

For information about these and other symbolic variables, see the *ESP Workload Manager Advanced User's Guide*.

#### **Example — Defining topology and resources when RESFORM is requested**

The following shows you how to define your topology and the resources when the resource data set has been formatted:

```
IF RESFORM THEN DO
    NODE NJE1 ADD ROUTEJCL('/*ROUTE XEQ NJE1')
    CPU CPU1 ADD ROUTEJCL('/*JOBPARM SYSAFF=CPU1')
    RESDEF TAPE ADD RENEWABLE LOCAL MAX(10) AVAIL(10)
ENDDO
```
# **Choosing the Subsystem Type**

Some initialization parameters are valid only on a master system, a proxy system, or both. The valid system role is specified in the "Where defined" section of each initialization parameter description.

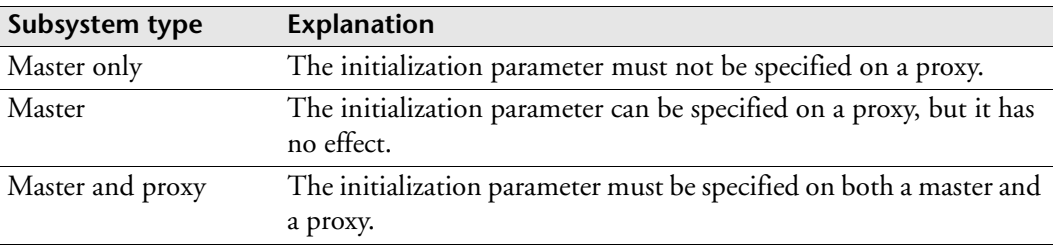

Depending on the initialization parameter, the "Where defined" section can also indicate whether the initialization parameter should be specified on the shadow subsystem or on the tracking subsystem, regardless of whether it is the master or proxy.

# **Choosing the Initialization Data Set**

When ESP Workload Manager starts, much of its operating environment is pre-coded in one or more data sets. These data sets are read only at initialization time and contain initialization parameters that provide the definitions. These initialization parameters define the ESP Workload Manager environment.

You need to decide whether the initialization parameter should be read at every startup, or just at cold or warm startups. In addition, some initialization parameter types, such as TP Server initialization parameters, apply only to certain data sets, such as the TPPARM data set. These data sets are listed in the "Where defined" section of the initialization parameter description.

# **Startup initialization parameter data set (ESPPARM)**

The ESPPARM data set is mandatory and read at every startup. Unless otherwise indicated, specify the initialization parameters in this data set. If another initialization data set must be used, it is specified in the "Where defined" section of the initialization parameter description.

Any initialization parameters can be specified in ESPPARM.

## **Cold and warm initialization data sets (ESPCOLD and ESPWARM)**

The ESPCOLD data set is mandatory and read only during a cold start. A cold start formats the checkpoint file. The first time you start ESP Workload Manager, you do so with a cold start.

The ESPWARM data set is optional and read only during a warm start.

ESPWARM and ESPCOLD contain only initialization parameters that are also valid as commands. Initialization parameters only valid as initialization parameters appear in ESPPARM.

**Note:** Initialization parameters valid only as initialization parameters are marked with an asterisk in the ["Initialization Parameter Summary" on page 230](#page-251-0). If an initialization parameter is also valid as a command, the description for that parameter will indicate this.

## **Workstation Server initialization parameter data set (WSSPARM)**

Workstation Server provides communication between ESP Workload Manager and ESP Workstation. Related initialization parameters must be defined in the Workstation Server parameter file.

For more information about the Workstation Server initialization parameter data set, see ["Initialization parameters for Workstation Server" on page 96.](#page-117-0)

### **Consolidated Workstation Server initialization parameter data set (WSSREMOT)**

A Consolidated Workstation Server is a Workstation Server with the ability to connect to other Workstation Servers. It requires an additional initialization parameter data set.

For more information about the Workstation Server initialization parameter data set, see ["Initialization parameters for Consolidated Workstation Server" on page 99](#page-120-0).

# **Agent Definition data set (AGENTDEF)**

<span id="page-261-0"></span>ESP Workload Manager uses an Agent definition data set to define the remote systems that form ESP Workload Manager's span of control. The AGENTDEF data set identifies the ESP Workload Manager master subsystem and any ESP Agents in the network. An AGENTDEF might be a sequential data set or a member of a partitioned data set.

The LOADAGDF initialization parameter loads the Agent definition data set during ESP Workload Manager initialization.

The initialization parameters that make up an AGENTDEF are

- • ["MANAGER: Specify the Subsystem Controlling the ESP Agents" on page 400](#page-421-0)
- • ["ENCRYPT: Specify encryption key for communications" on page 335](#page-356-0)
- • ["MAPUSER: Map distributed system user IDs to authorized mainframe user IDs"](#page-424-0)  [on page 403](#page-424-0)
- • ["AGENT: Define Agent" on page 244](#page-265-0)

#### **Example of an AGENTDEF**

The following is an example of an Agent definition data set:

```
MANAGER NAME(CM_CENTRAL) TCPIP
ENCRYPT KEY(X'xxxxxxxxxxxxxxxx')
MAPUSER JDOE TO(CYBJD01) AGENT(TORSUN1)
AGENT TORSUN1 ADDRESS(xxx.xx.xx.xx) PORT(9999) UNIX ASCII +
TCPIP PREFIXING 
AGENT TORNT1 ADDRESS(xxx.xx.xx.xx) PORT(9998) NT ASCII +
TCPIP PREFIXING ENCRYPT
AGENT TORAS4001 ADDRESS(xxx.xx.xx.xx) PORT(9997) AS400 EBCDIC +
TCPIP PREFIXING ENCRYPT(X'xxxxxxxxxxxxxxxx')
```
### **Network Delivery Service data set (LOADNET)**

The initialization parameters related to Network Delivery Service (NDS) are included in the LOADNET data set.

Detailed information about the LOADNET data set is included in the chapter ["Setting Up Communications Between Two or More Masters" on page 145.](#page-166-0)

#### **Notification list data set (MAILLIST)**

The mailbox feature enables ESP Workload Manager to send messages to all TSO users and email addresses in a mailbox. To use the mailbox feature, you need to set the mailboxes in the MAILLIST data set.

To define the MAILLIST data set, see ["PROFILE: Identify the Event prefix and data](#page-468-0)  [set" on page 447](#page-468-0). For more information about other MAILLIST data set parameters and specifications, see "MAILLIST data set" on page 15.

#### **TP Server initialization data set (TPPARM)**

TP Server initialization parameters must be defined in the TPPARM data set. For more information, see ["Configuring TP Server" on page 151](#page-172-0) and ["TPPARM data set"](#page-172-1)  [on page 151](#page-172-1).

## **User profile definition table (UPDT)**

The UPDT associates an Event prefix with an Event data set. It contains one or more PROFILE initialization parameters.

For more information, see ["PROFILE: Identify the Event prefix and data set" on](#page-468-0)  [page 447.](#page-468-0)

# **Job-tracking definition table (JTDT)**

A JTDT identifies the characteristics of the jobs you want tracked. For more information, see ["Using Job-Tracking Definition Tables" on page 65.](#page-86-0)

# **<sup>A</sup>ACF2EXIT: Identify ACF2 MUSASS**

## **Purpose**

The ACF2EXIT initialization parameter requests that an ACF2 MUSASS initialization exit be invoked.

## **Where defined**

Master

## **Syntax**

ACF2EXIT *exitname*

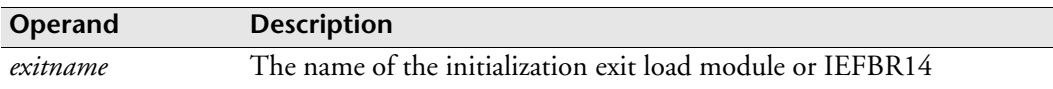

## **Example**

The following example requests that a null ACF2 initialization exit be invoked: ACF2EXIT IEFBR14

# <span id="page-265-0"></span>**AGENT: Define Agent**

### **Purpose**

The AGENT initialization parameter defines an ESP Agent to ESP Workload Manager. An ESP Agent is defined in an Agent definition data set, typically called AGENTDEF. The AGENT initialization parameter is only one of five Agent definition initialization parameters that make up AGENTDEF. For more information on creating an Agent definition data set, see ["Agent Definition data set](#page-261-0)  [\(AGENTDEF\)" on page 240](#page-261-0).

## **Where defined**

Master

AGENTDEF data set

### **Syntax**

```
AGENT name {ADDRESS(ip_address)}
             {PORT(port)}
             [platform] 
             {ASCII|EBCDIC}
             {TCPIP|APPC}
             [PREFIXING|NOPREFIXING]
             [ENCRYPT|ENCRYPT(key)|KEYNAME(keyname)|NOENCRYPT]
```
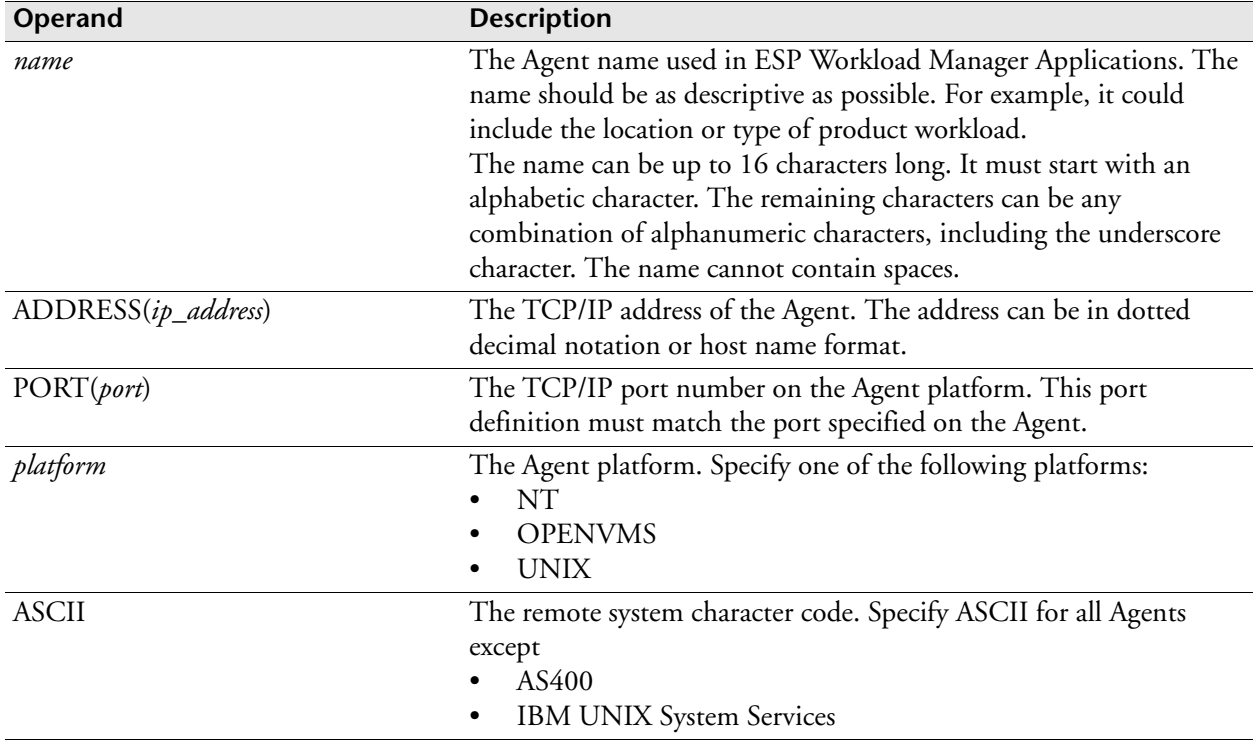

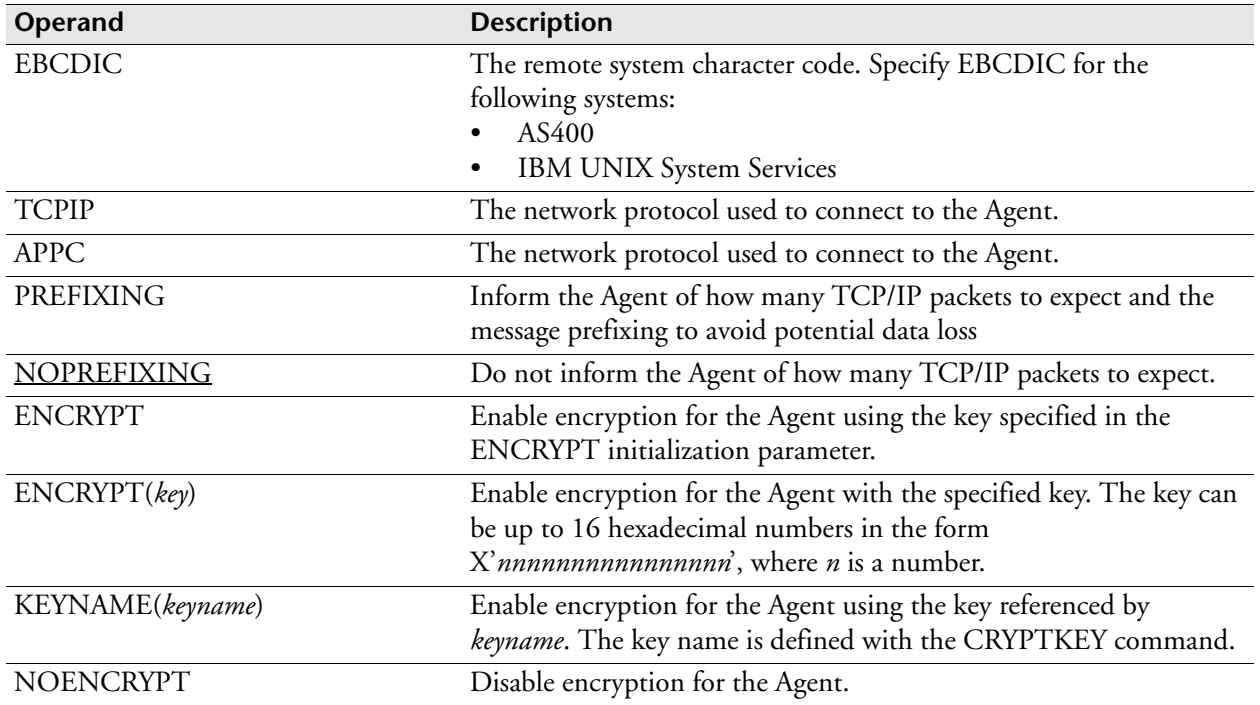

#### **Example**

The following example shows an AGENT initialization parameter in an AGENTDEF:

AGENT TORSUN ADDRESS(123.45.67.89) PORT(9999) UNIX ASCII + TCPIP PREFIXING ENCRYPT(X'5436734268479015')

## **Related information**

The following initialization parameters are used for ESP Workload Manager distributed workload:

- • ["WOBDEF: Define workload objects" on page 540](#page-561-0)
- • ["LOADAGDF: Load Agent definitions" on page 385](#page-406-0)
- • ["AGENTRCV: Define Agent receiver" on page 246](#page-267-0)
- • ["MGRADDR: Identify manager to Agent" on page 410](#page-431-0)
- • ["COMMQ: Define ESPCOM checkpoint data set" on page 270](#page-291-0)
- • ["INET: Start or set TCP/IP tracing" on page 364](#page-385-0)

# <span id="page-267-0"></span>**AGENTRCV: Define Agent receiver**

## **Purpose**

Use the AGENTRCV initialization parameter to define the ESP Workload Manager receiver for communication with ESP Agents.

**Note:** You can also use AGENTRCV as a command. For details about command syntax and operands, see the *ESP Workload Manager Reference Guide*.

## **Where defined**

Master

## **Syntax**

AGENTRCV

```
 [DEFINE] [NAME(name)]
 [PORT(portnumber)[HOME(host)]]
 [SYMDEST(symdest)]
 [LU(luname) TPNAME(tpname) LOGMODE(logmode)]
 [POLLINGINTERVAL(interval1[,interval2])]
 [DUMPMSGS|NODUMPMSGS]
 [ENCRYPTEDONLY|NOENCRYPTEDONLY]
```
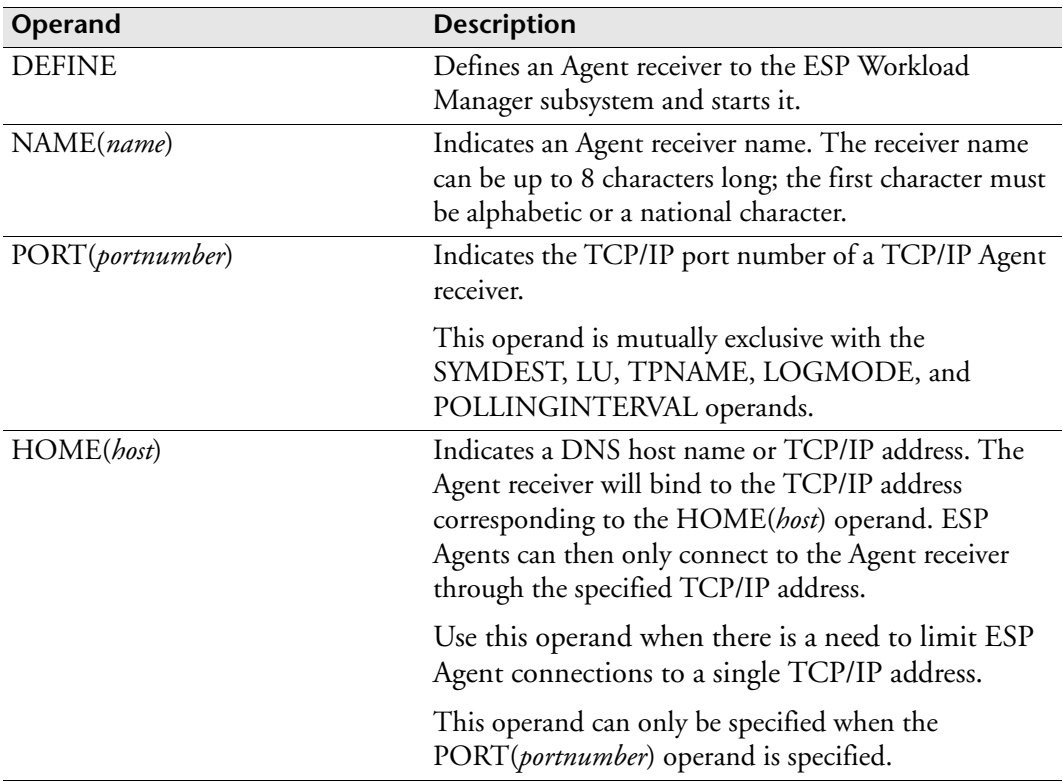

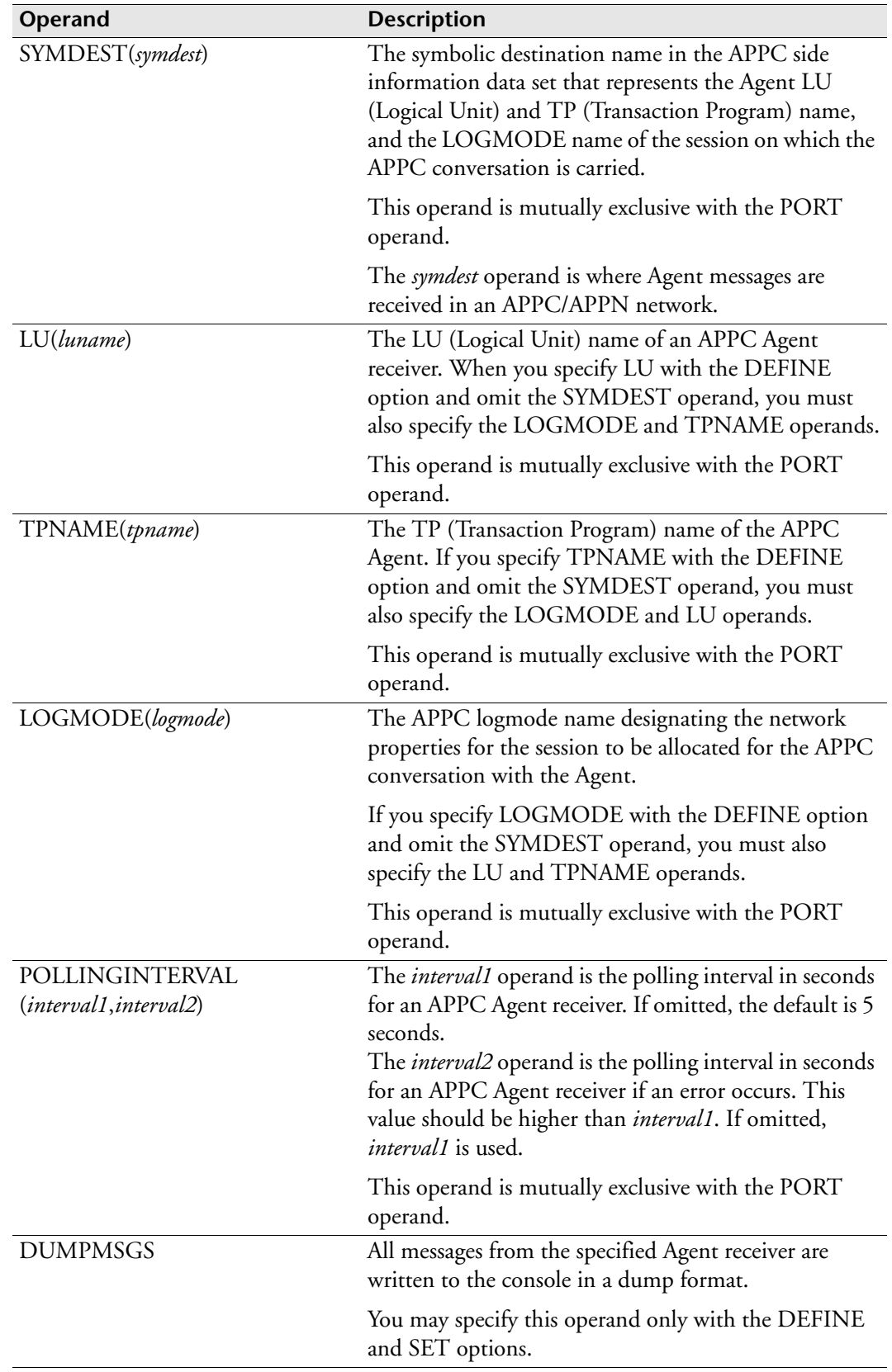

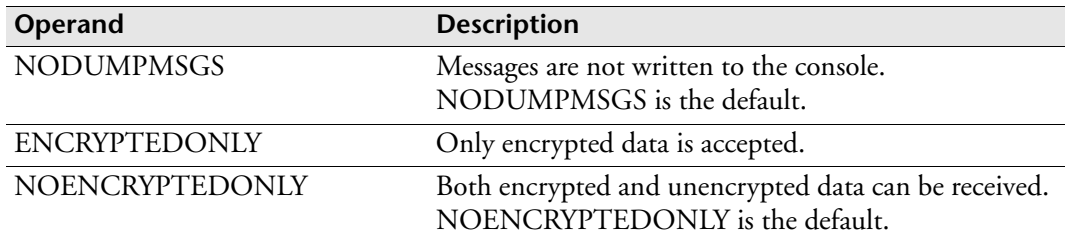

#### **Examples**

#### **Defining and starting a TCP/IP Agent receiver**

The following example shows how to define and start an Agent receiver named CYBTCPIP that listens for incoming messages on TCP/IP port 6664:

AGENTRCV DEFINE NAME(CYBTCPIP) PORT(6664)

#### **Starting an Agent receiver**

The following example shows how to start a TCP/IP Agent receiver named CYBTCPIP that listens for incoming connections on TCP/IP port 6665, but accepts only encrypted data:

AGENTRCV DEFINE NAME(CYBTCPIP) PORT(6665) ENCRYPTEDONLY

#### **Define and start an Agent receiver, and restrict connections to a single TCP/IP address**

In the following example, an Agent receiver named CYBTCPIP starts on TCP/IP port 6666, and all ESP Agent connections will use TCP/IP address 10.1.15.1 only:

AGENTRCV DEFINE NAME(CYBTCPIP) PORT(6666) HOME(10.1.15.1)

#### **Defining and starting an APPC Agent receiver**

The following example shows how to define and start an APPC Agent receiver named CYBAPPCI that polls an Agent on LU AIX001, identified by TP name CYBAGT1. CYBAPPCI runs under session mode name CYBLOGMD and polls every 10 seconds under normal conditions and every 60 seconds if an error occurs:

```
AGENTRCV DEFINE NAME(CYBAPPCI) LU(AIX001) TPNAME(CYBAGT1) +
    LOGMODE(CYBLOGMD) POLLINGINTERVAL(10,60)
```
# **ALERTDEF: Define an Alert**

**Note:** You can also issue the ALERTDEF initialization parameter as a command. For details about command syntax and operands, see the *ESP Workload Manager Reference Guide*.

#### **Purpose**

The ALERTDEF initialization parameter allows you to define Alert definitions. An Alert definition refers to an Event that ESP Workload Manager automatically triggers when it processes the Alert as part of a NOTIFY statement.

#### **Where defined**

Master only

#### **Syntax**

```
ALERTDEF ADD
           [ID(alertid)]
           [EVENT(eventid)]
```
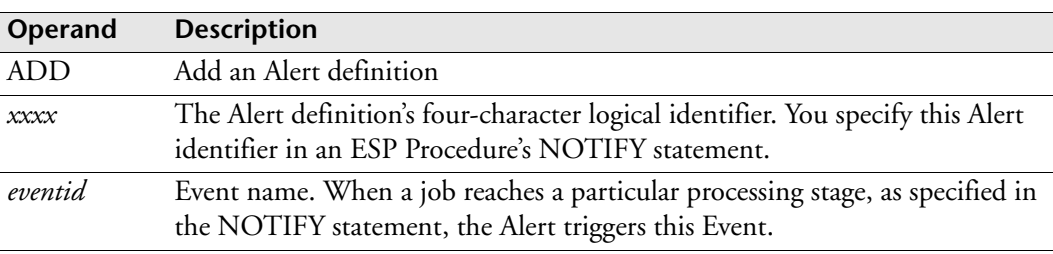

#### **Usage notes**

The Alert feature enables you to trigger an Event at different monitor points, such as job submission, job start, when a job becomes overdue at any processing stage or when a job terminates too early. These monitor points correspond to the different processing points the NOTIFY statement supports. You can trigger an Event for all jobs, or specific jobs, in an ESP Application.

To use the Alert feature

- 1. Use the NOTIFY statement in an ESP Application to identify when the Alert triggers the Event.
- 2. Define the Alert using the ALERTDEF initialization parameter or command.
- 3. Define the Event that the Alert triggers.

# **Example**

The following ALERTDEF initialization parameter defines an Alert and associates that Alert with an Event name:

ALERTDEF ADD ID(INFO) EVENT(CYBER.CREATE\_RECORD)

In the above example, an Alert with a logical identifier of INFO is defined and associated with an Event called CYBER.CREATE\_RECORD, which is automatically triggered when the following NOTIFY statement appears in an ESP Application:

```
NOTIFY ABEND ALERT(INFO)
```
# **APPLBUF: Define Application Manager buffers**

#### **Purpose**

The APPLBUF initialization parameter defines the maximum supported size of buffers that the Application Manager and the ESP Encore EXHFILE use.

# **Where defined**

Master and proxy

## **Syntax**

APPLBUF *number*

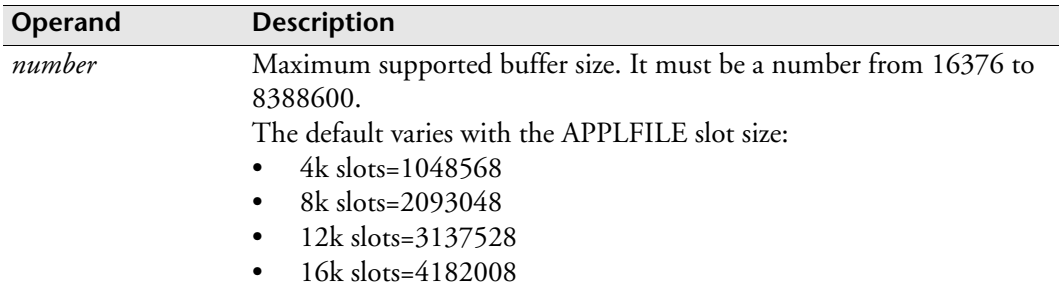

## **Usage notes**

Setting this initialization parameter to its maximum buffer size enables the ESP Workload Manager to generate an Application that contains approximately 10,000 jobs. If APPLBUF is too low, ESP Workload Manager fails when it tries to generate an Application requiring a larger buffer size.

**Note:** Applications bigger than 4 megs also require a slot size of at least 8 k. See the SLOTSIZE operand in ["APPLFILE: Define Application data set" on page 252.](#page-273-0)

If you are using ESP Encore, APPLBUF must not be less than 1044480 bytes.

We recommend a minimum Application buffer size of 1 megabyte minus 8 bytes (1048568).

# **Example**

APPLBUF 1048568

# <span id="page-273-0"></span>**APPLFILE: Define Application data set**

## **Purpose**

The APPLFILE initialization parameter defines the name of an Application data set.

# **Where defined**

Master and proxy

## **Syntax**

```
APPLFILE MAIN DSN(dsname) [NOSHR|SHR]
                            [NOREADONLY|READONLY]
                            [SLOTSIZE(nn)]
                            [CACHE(nn|1)]
```
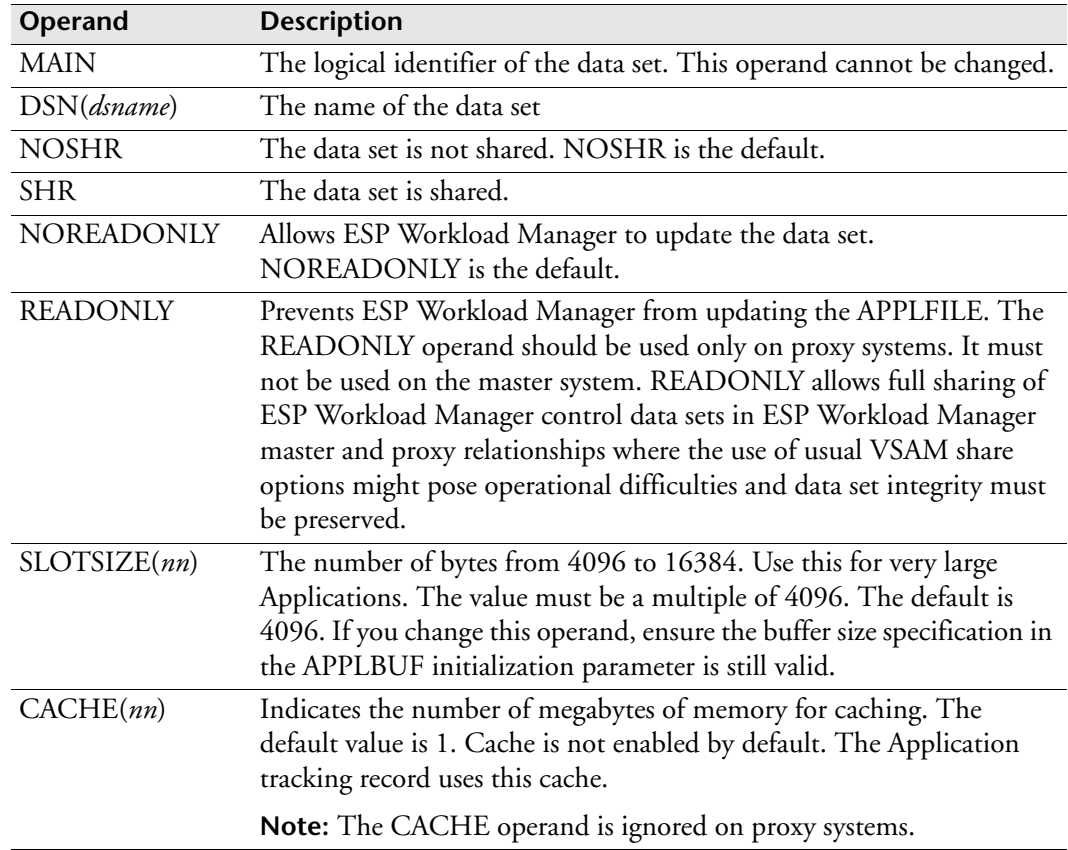

# **Example**

The following example defines ESP.APPLFILE as the Application data set. It is shared and read only.

APPLFILE MAIN DSN(ESP.APPLFILE) SHR READONLY

# **ARMELEM: Set up Automatic Restart Management**

## **Purpose**

The ARMELEM initialization parameter registers the ESP Workload Manager subsystem to the z/OS Automatic Restart Management (ARM) function.

#### **Applicability**

HAO only

# **Where defined**

Master and proxy

**Note:** The system must be connected to an ARM couple data set.

#### **Syntax**

```
ARMELEM {NAME(element)} {TYPE(ESP|elemtype)} +
         {RESTART(ALL_FAILURES|ELEMENT_FAILURE)}
```
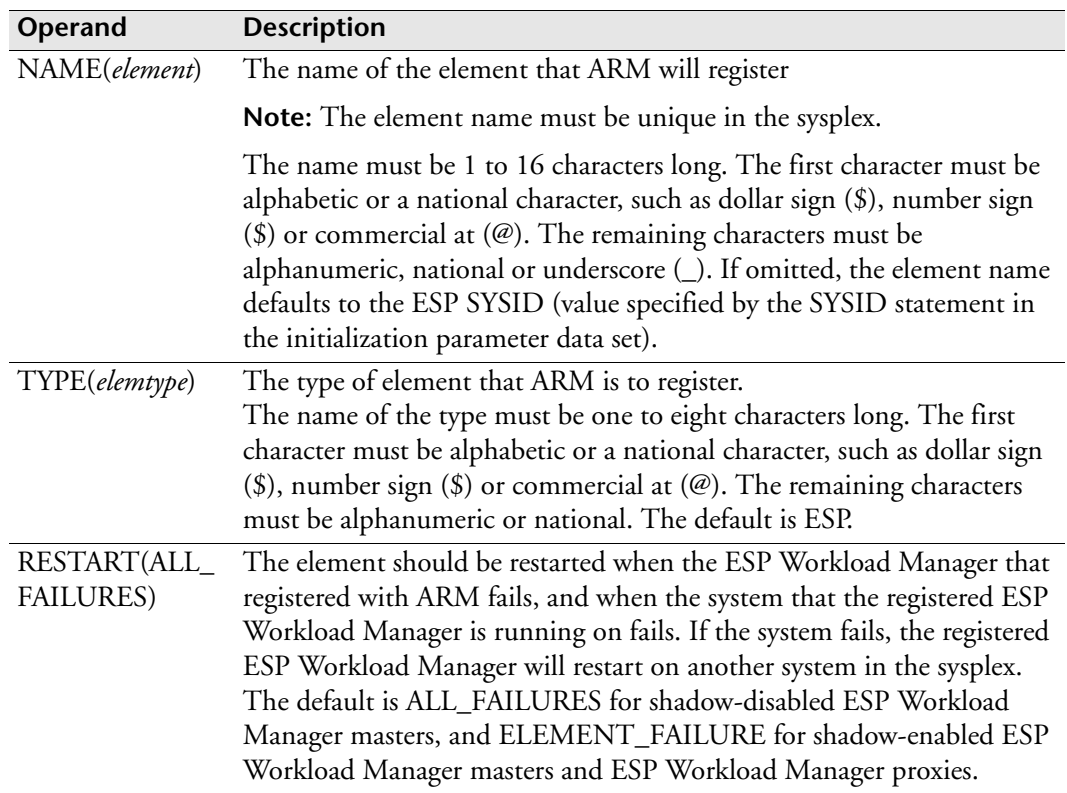

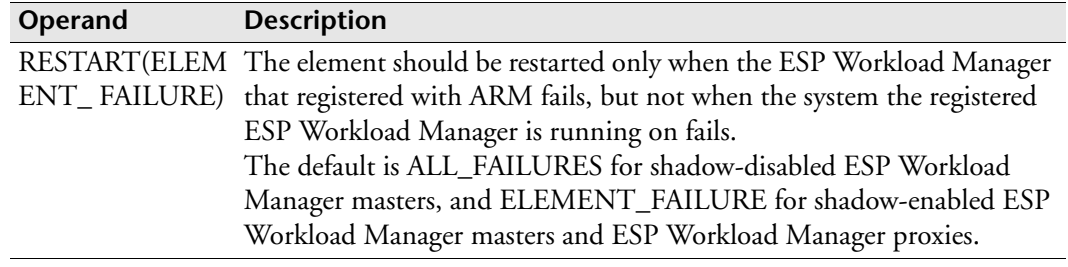

#### **Usage notes**

ARM will restart a registered ESP Workload Manager that fails if an ARM policy (either the IBM default or a user-defined policy) is active on the system where the failure occurs and on the system where the restart is to occur.

For shadow-disabled ESP Workload Manager, a master restart on another system is highly desirable if it is registered with ARM and the system it is running on fails. Therefore, the default value for the RESTART keyword of the ARMELEM statement is ALL\_FAILURES.

For shadow-enabled ESP Workload Manager masters and proxies, one proxy will run on each system in the sysplex. Therefore, if a proxy is registered with ARM, the default value for the RESTART keyword of the ARMELEM initialization parameter is ELEMENT\_FAILURE, so that ARM restarts are limited to the system the proxy runs on.

#### **ARM and shadow manager**

If your installation uses shadow manager, you might consider ARM unnecessary for the master. However, ARMELEM co-exists well with shadow manager. Note that the default RESTART keyword value for shadow-enabled ESP Workload Manager masters has deliberately been set to ELEMENT\_FAILURE.

You can use ARM or shadow manager for ESP Workload Manager master restarts. Note that shadow manager does not require an ARM couple data set and ARM policy. Also, shadow manager can automatically take over as the ESP Workload Manager master if the current ESP Workload Manager master terminates. For more information, see ["SHADGOAL: Define shadow manager options" on page 482.](#page-503-0)

When an ESP Workload Manager shadow-enabled master is used with shadow managers, the default ARMELEM initialization parameter element name (ESP SYSID) might not be unique and, therefore, you must specify the NAME keyword. The following example shows using the ARMELEM initialization parameter in such a case:

#### ARMELEM NAME(ESPM%SHADOW)

The SHADOW value assigned to the ESP Workload Manager master is unique.

# **AUDITLOG: Audit Log**

#### **Purpose**

The AUDITLOG initialization parameter sets the print characteristics of the ESP Workload Manager audit log, CPEENQLG audit log, and the ENCORELG audit log. The ESP Workload Manager audit log records ESP Workload Manager activities, such as those related to Events, Applications, and commands. For details on the CPEENQLG and ENCORELG audit logs, see "ESP Encore audit logs CPEENQLG and ENCORELG" in the *ESP Workload Manager System Programmer's Guide*.

There is no default for AUDITLOG.

### **Where defined**

Master and proxy

#### **Syntax**

AUDITLOG *class* [FORM(*xxx*)] [EXTWTR(*a1234567*)] [AUDCOUNT(0|*nn*)]

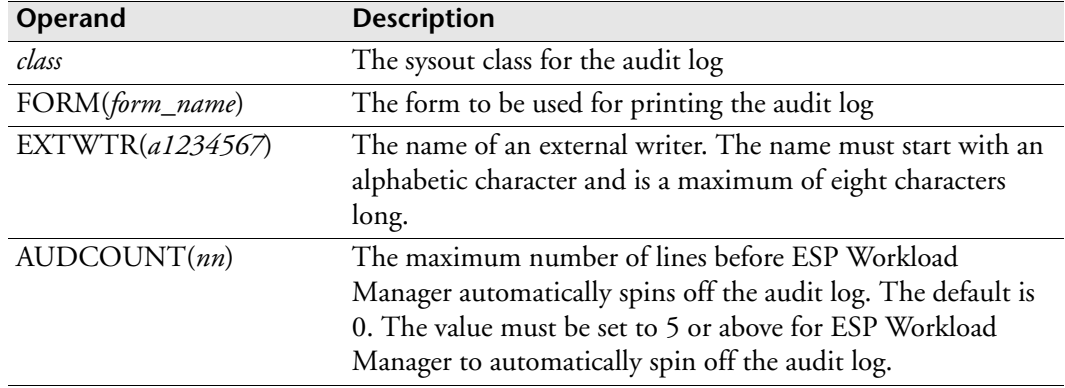

#### **Usage notes**

If you do not use the AUDCOUNT operand or you want to spin off the audit log before the number of lines specified is reached, use the SPINLOG command to spin the audit log data set to the sysout class. This initialization parameter overrides the AUDITLOG DD statement in the ESP Workload Manager started task procedures, and causes the log data set to be dynamically allocated.

#### **Example**

The following example specifies an external writer called MYWRT and creates an audit log that will be spun very 10,000 lines to class X:

AUDITLOG X FORM(STD) EXTWTR(MYWRT) AUDCOUNT(10000)

# **AUTHSTR: Define authorization string**

### **Purpose**

The AUTHSTR initialization parameter specifies one of five job-related fields used to uniquely identify a job in a case of multiple occurrences with the same job name.

## **Where defined**

Master

### **Syntax**

AUTHSTR [ACCOUNT1|ACCOUNT2|ACCOUNT3|ACCOUNT4|RACUSER]

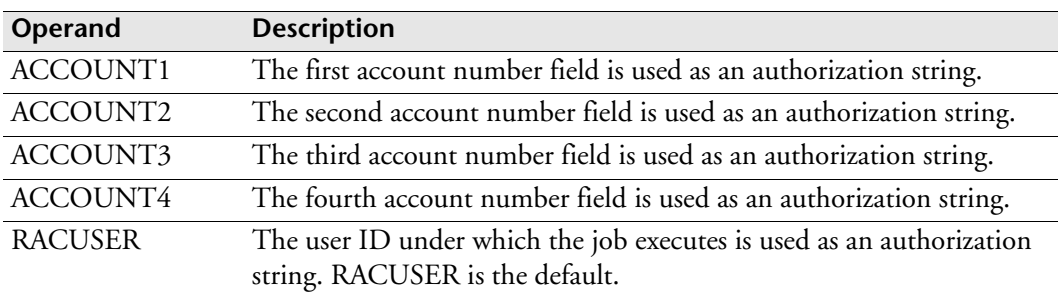

#### **Usage notes**

Use an authorization string to control External and Manual job postings. The AUTHSTR operand on the JOB statement determines the authorization string.

## **Example**

The following example shows that the user ID under which the job runs uniquely identifies a job in a case of multiple occurrences with the same job name:

AUTHSTR RACUSER

# **<sup>B</sup>BKUPINDX: Back up INDEX data set**

**Note:** You can also issue the BKUPINDX initialization parameter as a command. For details about command syntax and operands, see the *ESP Workload Manager Reference Guide.*

### **Purpose**

Use the BKUPINDX initialization parameter to set the backup schedule for the index data set (INDEX).

# **Where defined**

Master

ESPCOLD data set

### **Syntax**

BKUPINDX *schedule*

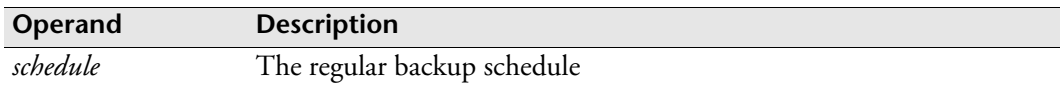

#### **Usage notes**

The BKUPINDX initialization parameter sets the time schedule for the regular index data set backup. The BACKUPDATASET operand in the INDEX initialization parameter identifies the data set that should be backed up. For more information, see ["INDEX: Identify index data set" on page 362.](#page-383-0)

Any time you need to change the schedule, you can issue the BKUPINDX command.

## **Example**

#### **Schedule backup at 6am daily**

In the following example, the index data set is scheduled for backup at 6am every day: BKUPINDX DAILY AT 6AM

## **Related information**

For information on defining the index data set, see ["Index Data Set \(INDEX\)" on](#page-45-0)  [page 24](#page-45-0).

# **BKUPJNDX: Back up JOBINDEX data set**

**Note:** You can also issue the BKUPJNDX initialization parameter as a command. For details about command syntax and operands, see the *ESP Workload Manager Reference Guide*.

#### **Purpose**

Use the BKUPJNDX initialization parameter to set the backup schedule for the job index data set (JOBINDEX).

## **Where defined**

Master

ESPCOLD data set

## **Syntax**

BKUPJNDX *schedule*

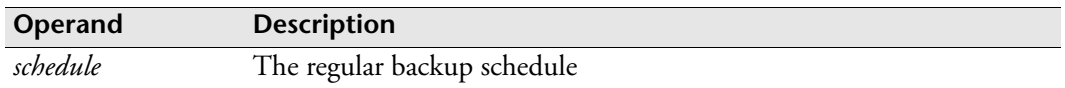

#### **Usage notes**

The BKUPJNDX initialization parameter sets the time schedule for the job index data set backup. The BACKUPDATASET operand in the JOBINDEX initialization parameter identifies the data set that should be backed up. For more information, see ["JOBINDEX: Jobindex data set" on page 377.](#page-398-0)

Any time you need to change the schedule change, you can issue the BKUPJNDX command.

## **Example**

## **Schedule backup at 6am daily**

In the following example, the job index data set is scheduled for backup at 6am every day:

BKUPJNDX DAILY AT 6AM

## **Related information**

For information on defining the job index data set, see the ["Jobindex Data Set](#page-48-0)  [\(JOBINDEX\)" on page 27](#page-48-0).

# **BKUPJSTS: Back up the jobstats data set**

### **Purpose**

Use the BKUPJSTS initialization parameter to set the time schedule for the jobstats data set backup.

**Note:** You can also use BKUPJSTS as a command to take an immediate backup, display the time of the next scheduled backup, or to set a time schedule. For details about syntax, see the BKUPJSTS command in the *ESP Workload Manager Reference Guide*.

## **Where defined**

Master

## **Syntax**

BKUPJSTS *schedule*

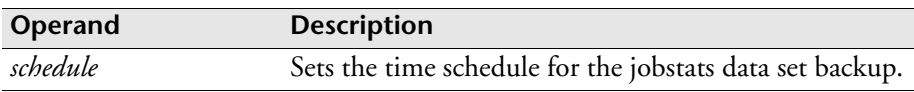

#### **Usage notes**

The backup is made to the data set identified by the BACKUPDATASETNAME operand in the JOBSTATS initialization parameter. For information, see ["JOBSTATS: Jobstats data set" on page 382](#page-403-0).

## **Example**

The following initialization parameter backs up the jobstats data set at 6AM every day:

BKUPJSTS DAILY AT 6AM

# **BKUPUDEF: Back up user definition data set**

**Note:** You can also issue the BKUPUDEF initialization parameter as a command. For details about command syntax and operands, see the *ESP Workload Manager Reference Guide*.

#### **Purpose**

Use the BKUPUDEF initialization parameter to set a backup schedule for the user definition data set (USERDEF).

#### **Where defined**

Master

ESPCOLD data set

#### **Syntax**

BKUPUDEF *schedule*

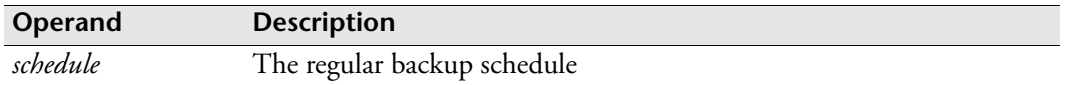

#### **Usage notes**

The BKUPUDEF initialization parameter sets the time schedule for the regular user definition data set backup. The BACKUPDATSET operand in the USERDEF initialization parameter identifies the data set that should be backed up. For more information, see ["USERDEF: Identify user definition data set" on page 533.](#page-554-0)

Any time you need to change the schedule, you can issue the BKUPUDEF command. If the system is down when a backup is to occur, the backup starts as soon as ESP Workload Manager restarts.

#### **Example**

#### **Schedule backup at 6am daily**

In the following example, the user definition data set is scheduled for backup at 6am every day:

BKUPUDEF DAILY AT 6AM

#### **Related information**

For information on defining the user definition data set, see the ["User Definition](#page-59-0)  [Data Set \(USERDEF\)" on page 38.](#page-59-0)

# **<sup>C</sup>CCCHK: Specify Job Processing Based on Condition Codes**

**Note:** You can also issue the CCCHK initialization parameter as a command. For details about command syntax and operands, see the *ESP Workload Manager Reference Guide.*

#### **Purpose**

The CCCHK initialization parameter allows you to specify the action taken if a job produces a specified condition code.

#### **CCCHK**

- Sets the job to a given state (OK or FAILED).
- Specifies whether further processing is done.

You could use CCCHK to immediately stop a failing job regardless of the COND operands in the JCL.

### **Where defined**

Master and proxy

#### **Syntax**

```
CCCHK [JOB(jobname)]
       [STEP(stepname)]
       [PROC(procstepname)]
       [PROGRAM(progname)]
       RC(num)|RC(num1:num2)|RC(Sccc)|RC(Unnnn)
       [OK|FAIL]
       [CONTINUE|STOP|ASK]
```
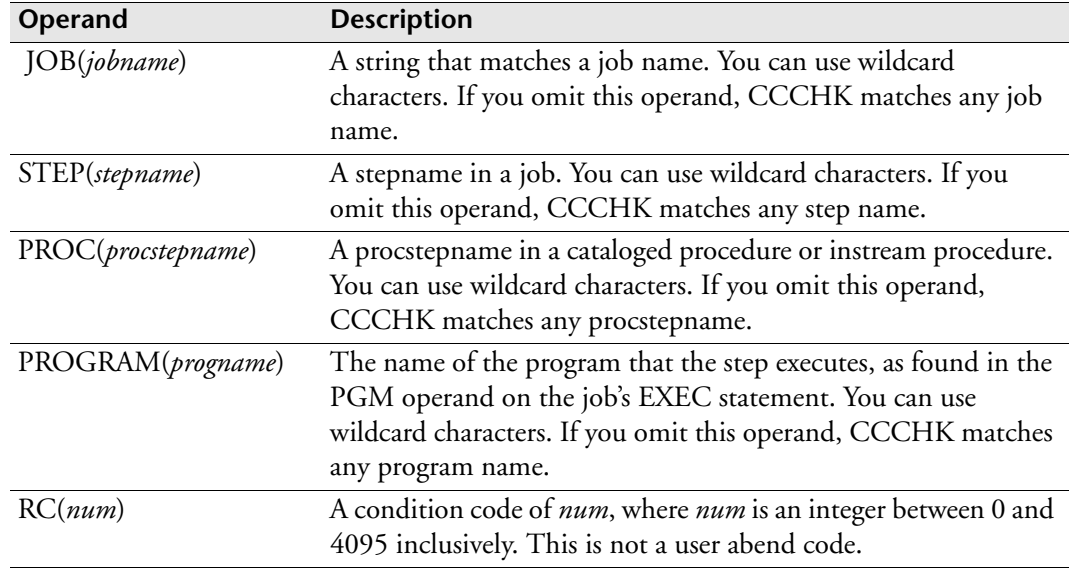

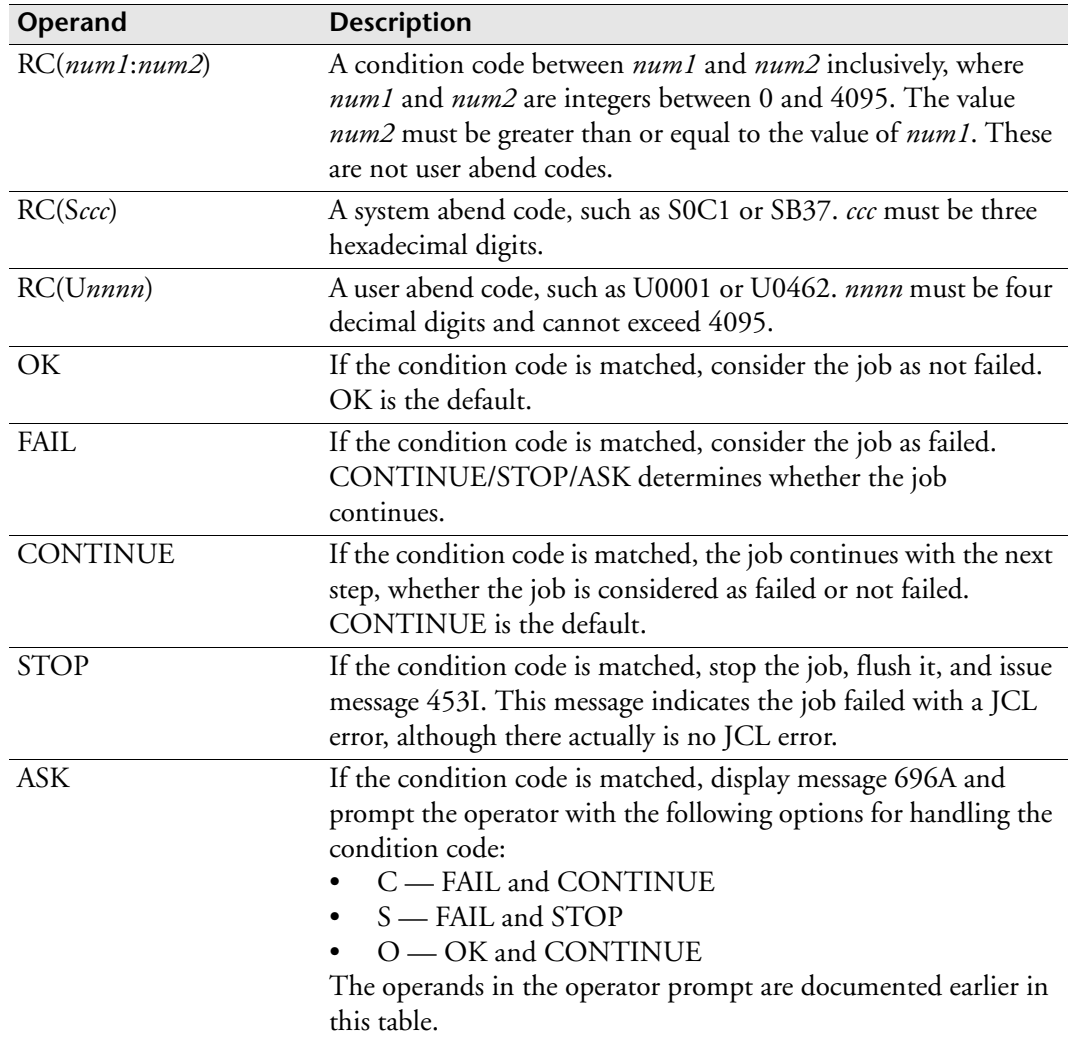

#### **Usage notes**

We recommend that you specify the CCCHK initialization parameter with the FAIL operand, preventing jobs that do not contain a CCCHK at the Application or job level from completing with a non-zero return code.

If CCCHK is not specified in the initialization parameter, at the Application level or at the job level, ESP Workload Manager sets the status of jobs completing with a nonzero return code to COMPLETED and continues to execute the Application.

#### **Using CCCHK with CCFAIL**

You can control job condition code checking with the CCCHK initialization parameter or statement or the CCFAIL statement. CCCHK replaces CCFAIL.

If you use CCCHK and CCFAIL together, both checks are performed. If either check indicates a failure, the job is considered a failure for reason CCFAIL. The CCFAIL step (named ESPCCFCK) is not added to any job that uses CCCHK.

### **Using multiple CCCHK statements**

For a single job, you can specify up to 254 CCCHK statements. When several CCCHKs are active for a single job, their effect is cumulative (unlike the CCFAIL statement). For example, one CCCHK statement might indicate a particular action, and other statements might indicate some exceptional cases.

### **Understanding how CCCHK works**

CCCHK initialization parameters and statements can detect specified condition codes from specific jobs, steps, procsteps or programs. For example, a CCCHK statement can detect a specified condition code whenever the IEBGENER program runs.

#### *The statement search order and statement scope*

When each step in a job or procedure ends and produces a condition code, CCCHK initialization parameters and statements are searched for a match in the following order:

1. CCCHK statements in a job definition (in the order they occur)

A matched statement affects the job that the statement is in.

2. CCCHK statements in an Application definition (in the order they occur)

A matched statement affects all jobs in the Application the statement is in.

3. CCCHK initialization parameters (in the order they occur)

A matched statement affects all jobs and Applications in the ESP Workload Manager subsystem (including proxies in a master and proxy system).

When the first match is found, all other statements are ignored and the matching CCCHK is processed for the step.

#### *Understanding the OK and FAIL operands*

If the first matching CCCHK from any step indicates FAIL, a job is considered failed, even if a subsequent matching CCCHK for that step specifies OK.

If the first matching CCCHK from any step indicates OK, the job is considered OK, even if a subsequent matching CCCHK for that step specifies FAIL. However, subsequent steps could still cause the job to be considered failed.

#### *Understanding the CONTINUE, STOP, and ASK operands*

If a step abends and it has matching CCCHK initialization parameters or statements then

- If the first matching CCCHK specifies CONTINUE, the job proceeds as usual. Subsequent steps are still subject to matching CCCHK statements and JCL COND parameters.
- If the first matching CCCHK specifies STOP, the job stops and is flushed, even if any steps include COND=EVEN or COND=ONLY.

#### *Setting ESPGROUP for CCCHK in a master/proxy environment*

In a master and proxy environment, CCCHK uses the ESPGROUP initialization parameter (also known as PLEXID). If you issue CCCHK in a master and proxy environment, specify the same ESPGROUP name for all ESP Workload Manager subsystems that are part of a tracking group.

#### *Ignoring an abend*

You can use CCCHK to ignore an abend. A history is maintained of each job step that had a completion code (not a condition code), and of matching CCCHK initialization parameters or statements with OK specified. At the end of the job, ESP Workload Manager treats the job as successful if

- No other failure conditions exist.
- All matching CCCHK initialization parameters or statements specified OK.
- There were no system completion codes in the format X22.

This processing has no effect on how z/OS and JES handle a job that had a step abend. Step-level monitors still see an abend as it appeared before. Use the COND operands EVEN or ONLY to run subsequent steps. LJ, LTJ, LAP, and history reporting show the abend. Alert processing considers the job successful.

#### *Memory required by the ASK operand*

The ASK operand uses a temporary X'180'-byte work area for the operator prompt and reply. In the unlikely event that the memory allocation fails, ESP Workload Manager issues message 697E and processes the job as if you had issued CCCHK using the FAIL and STOP operands.

#### **Examples**

#### **Failure based on condition code**

In this example, any step in any job is considered to have failed if it produces a condition code greater than zero:

CCCHK RC(1:4095) FAIL

### **Failure and stopping processing based on condition code**

In this example, any step in any job is considered to have failed if it produces a condition code greater than zero, but only a condition code greater than 8 stops processing:

CCCHK RC(1:8) FAIL CONTINUE CCCHK RC(9:4095) FAIL STOP

# **CCFLOPT: Set condition code failure options**

**Note:** You can also issue the CCFLOPT initialization parameter as a command. For details about command syntax and operands, see the *ESP Workload Manager Reference Guide*.

#### **Purpose**

The CCFLOPT initialization parameter identifies the action ESP Workload Manager takes when it detects a condition code failure during job execution.

## **Where defined**

Master and proxy

### **Syntax**

CCFLOPT 66660044|20200000

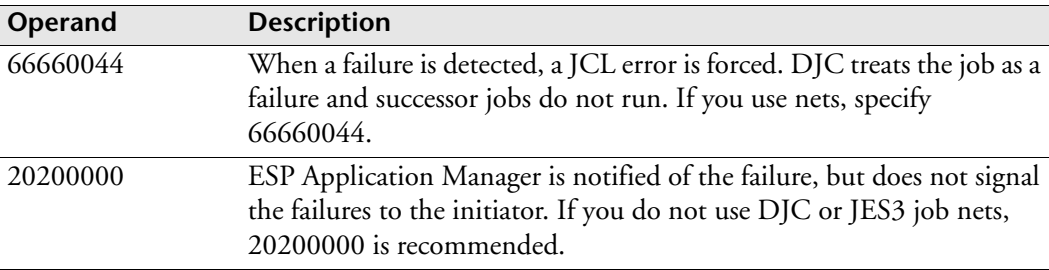
# **CKPT: Specify checkpoint data set**

# **Purpose**

The CKPT initialization parameter specifies the name and, optionally, where the data set is stored.

# **Where defined**

Master and proxy

# **Syntax**

CKPT *dsname* [VOLUME(*volser*)|UNIT(*unitname*)]

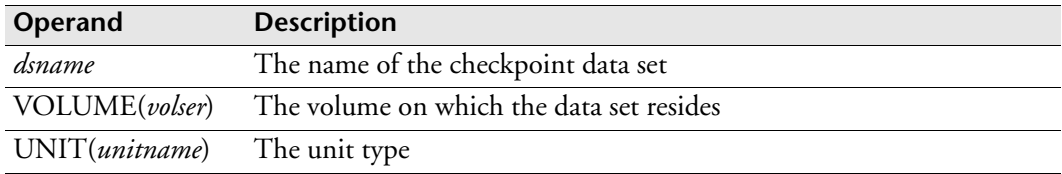

# **Usage notes**

Each job in the CKPT data set requires approximately 64 bytes.

Each master or proxy system needs a unique CKPT data set.

The size of the CKPT data set is limited to one extent. When ESP Workload Manager needs to perform I/O to this file, it uses a single-channel program. A single-channel program can only read or update one extent at a time. Size is determined automatically when the data set is formatted.

# **Example**

The following example specifies ESP.CKPT as the checkpoint data set:

CKPT ESP.CKPT

# **CKPTRACE: Trace checkpoint data set**

**Note:** You can also issue the CKPTRACE initialization parameter as a command. For details about command syntax and operands, see the *ESP Workload Manager Reference Guide.*

## **Purpose**

The CKPTRACE initialization parameter traces the allocation and freeing of storage in the checkpoint data set CKPT. This is used for diagnostic purposes only.

# **Where defined**

Master and proxy

# **Syntax**

CKPTRACE

# **Usage notes**

Use the CKPTRACE initialization parameter only when requested by CA Technical Support.

# **CMDPRFX: Set command prefix**

**Note:** You can also issue the CMDPRFX initialization parameter as a command. For details about command syntax and operands, see the *ESP Workload Manager Reference Guide.*

### **Purpose**

The CMDPRFX initialization parameter allows you to substitute the string 'F *stcname*,' (where *stcname* is the started task name for ESP Workload Manager) with a single character.

# **Where defined**

Master and proxy

## **Syntax**

CMDPRFX *char* 'F *started\_task.name*,'

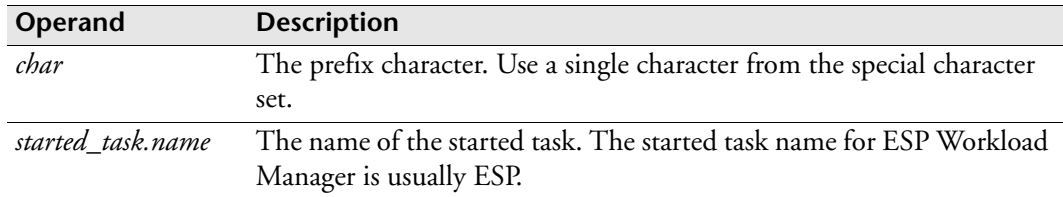

# **Example**

In the following example, the number sign  $(\#)$  is substituted for 'F ESP, ':

```
CMDPRFX # 'F ESP,'
```
To issue a command at the system console, type

# *command text*

# **COMMQ: Define ESPCOM checkpoint data set**

## **Purpose**

The COMMQ initialization parameter specifies the name of the checkpoint data set that ESPCOM uses. ESPCOM provides ESP Workload Manager with generic outbound communications that ensure message persistence. When ESP Workload Manager is requested to send a message to an Agent, ESPCOM takes the parameters for the message from the Agent definition data set and sends the message. ESPCOM notifies ESP Workload Manager of the result.

If your installation uses ESP Agents, then you must define an ESPCOM checkpoint data set.

# **Where defined**

Master

# **Syntax**

COMMQ *data\_set\_name*

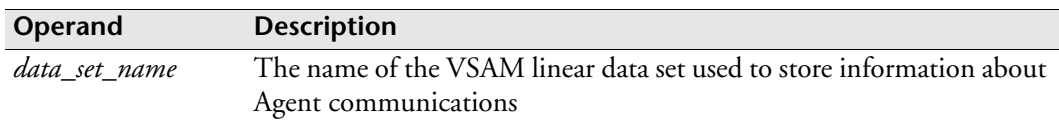

# **Example**

The following example uses the full initialization parameter syntax:

COMMQ CYBER.ESPCOM.DATASET

# **CONSOLE: Set primary console**

**Note:** You can also issue the CONSOLE initialization parameter as a command. For details about command syntax and operands, see the *ESP Workload Manager Reference Guide*.

#### **Purpose**

The CONSOLE initialization parameter sets the owning or primary console. All general message traffic is directed to the owning console.

# **Where defined**

Master and proxy

#### **Syntax**

CONSOLE [\*|*ucmid|*0|*name*]

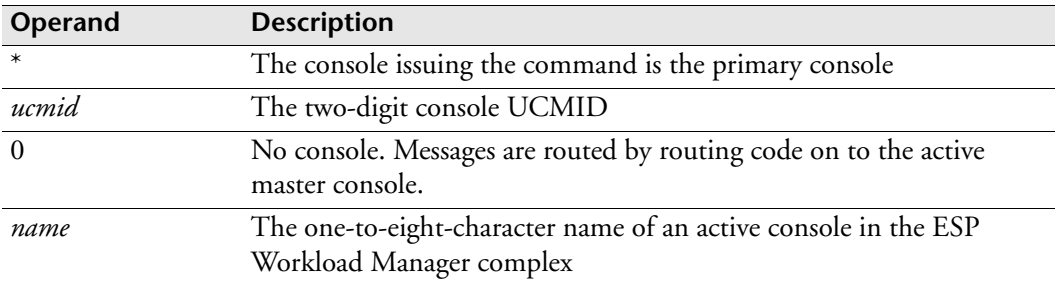

## **Usage notes**

A primary console must be an active one, with the capability for both input and output. If no operands are specified, the current primary console information appears. The console must be active when the request is issued.

# **Examples**

#### **Specific console UCMID**

To set console 11 as the primary console, type

CONSOLE 11

#### **Issuing console**

To set the issuing console as the primary console, type CONSOLE \*

# **Specified console name**

To set the console named BOSS as the primary console, type CONSOLE BOSS

# **CPU: Central Processing Unit**

**Note:** You can also use the CPU initialization parameter as a command. For details about command syntax and operands, see the *ESP Workload Manager Reference Guide*.

# **Purpose**

Use the CPU initialization parameter with the NODE initialization parameter to define your network's resource topology. The CPU command defines each CPU within a node.

**Note:** You do not need a RESFILE if you do not use resources.

# **Where defined**

Master only

## **Syntax**

```
CPU cpuname [ADD|DEL|LIST|SET]NODE(nodename)
             [ROUTEJCL('/*JOBPARM SYSAFF=membername') -
              |AGENT(agentname)]
             [ORDER(nn)]
             [CURRENT]
              [ACTIVE|INACTIVE]
             [SYSNAME(sysname)]
```
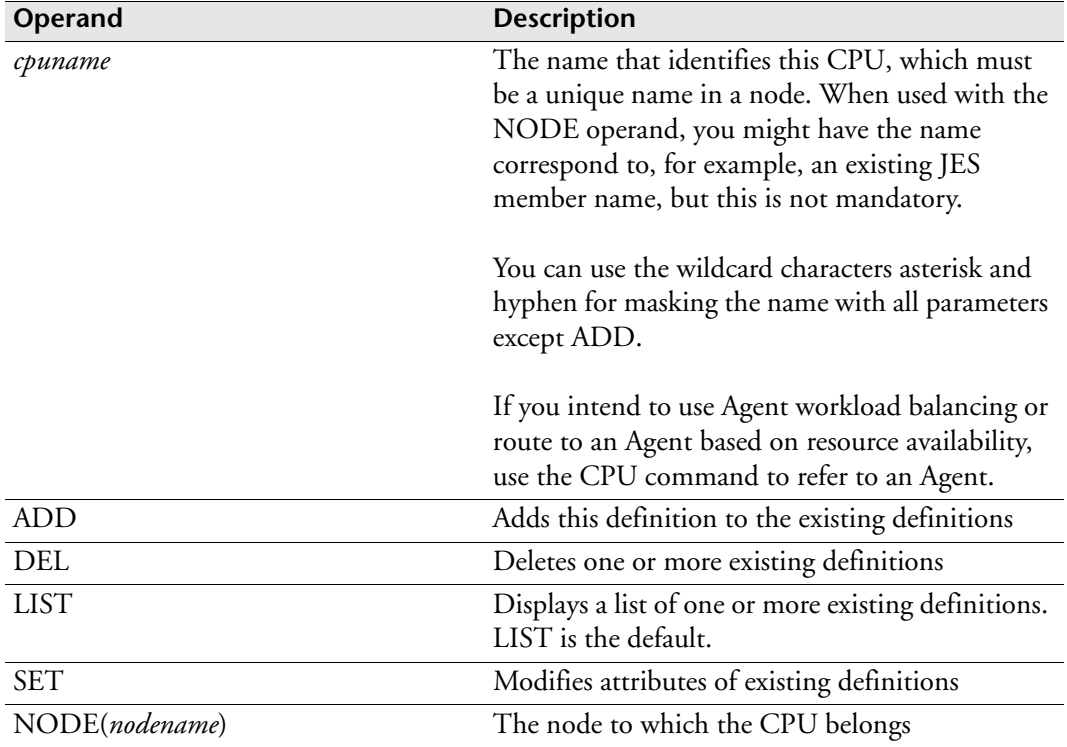

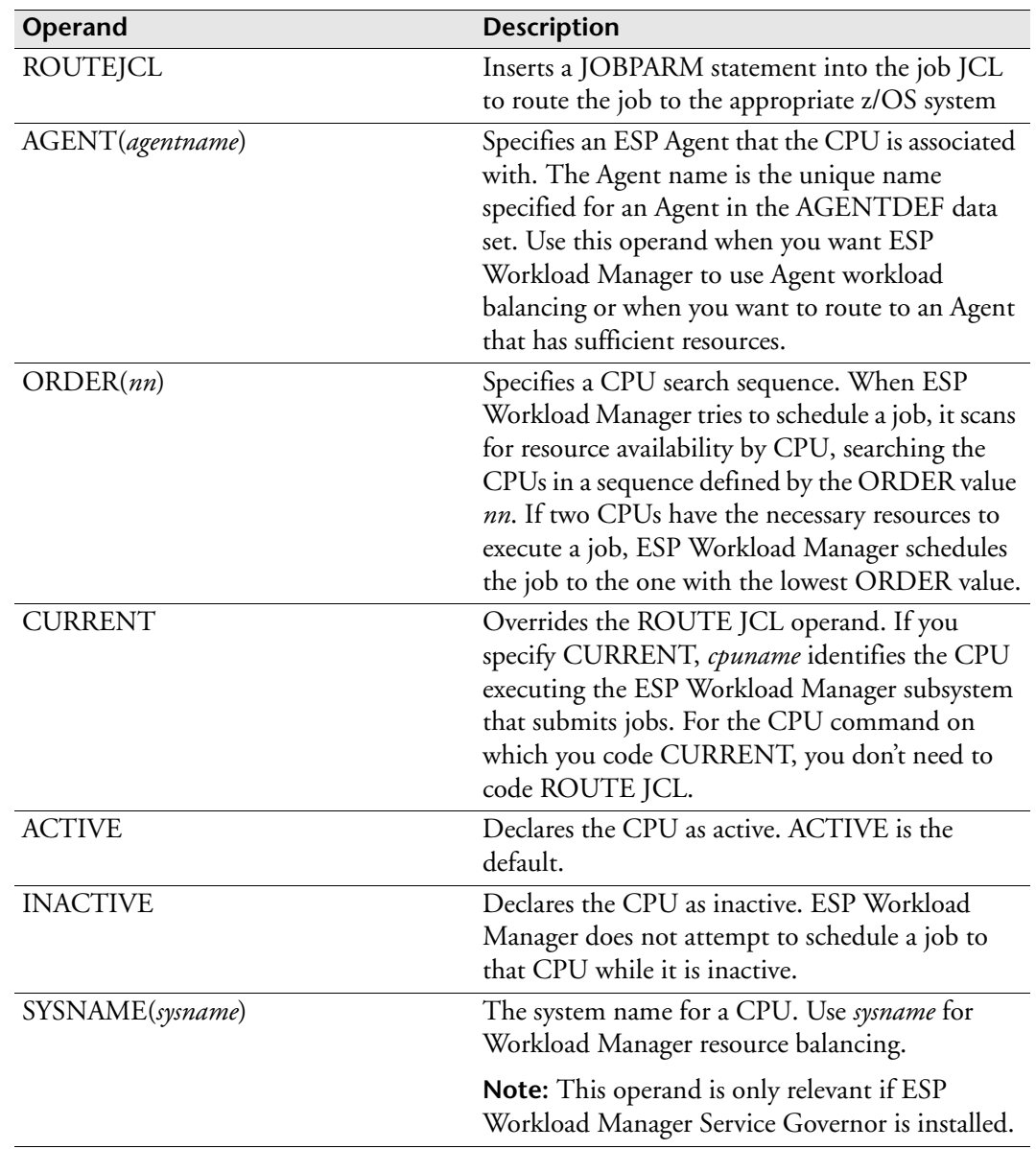

## **Usage notes**

You must define NODE prior to defining CPU. For more information, see "NODE: [Define JES node" on page 436](#page-457-0).

You must code a CPU initialization parameter for every JES member you want to define resources on, explicitly or implicitly. If you use real resources, you should specify the CURRENT operand in only one CPU. Use conditional logic if you expect the master to move.

If you use ESP Agents and if you want to use Agent workload balancing for jobs running on CPUs associated with ESP Agents, you must code a CPU initialization

parameter for each of those CPUs. The CPU initialization parameter must include an AGENT operand.

We recommend that you use the CPU and NODE names that JES knows (except for CPUs associated with ESP Agents).

If you use resources, see ["RESFILE: Specify the resource data set" on page 468](#page-489-0).

# **Examples**

## **Defining a single node and a single CPU**

This example defines a single node called TORONTO and a single CPU called MVSA:

NODE TORONTO ADD CPU MVSA ADD NODE(TORONTO) CURRENT

## **Recommended implementation of multiple CPUs**

The following example defines the TORONTO node with multiple CPUs:

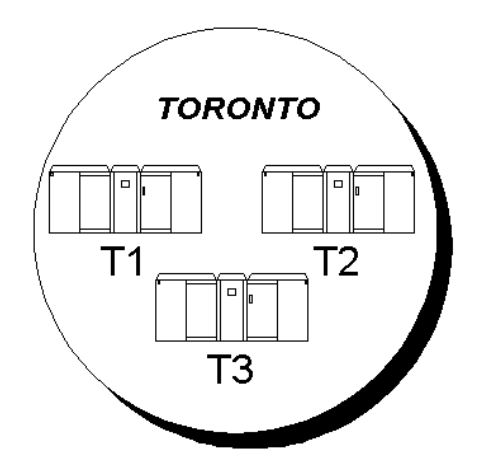

ESPPARM looks like this:

```
RESFILE CYBER.RESFILE SIZE(50000)
IF RESFORM THEN DO
  NODE TORONTO ADD
    CPU T1 ADD NODE(TORONTO) ROUTEJCL('/*JOBPARM SYSAFF=T1') - 
ORDER(1) CURRENT 
   CPU T2 ADD NODE(TORONTO) ROUTEJCL('/*JOBPARM SYSAFF=T2') - 
ORDER(2) 
    CPU T3 ADD NODE(TORONTO) ROUTEJCL('/*JOBPARM SYSAFF=T3') - 
ORDER(3)
   RESDEF FRED ADD GLOBAL RENEWABLE MAX(1) AVAIL(1)
ENDDO
```
When you use the CPU initialization parameter in the IF THEN DO and ENDDO statements and ESP Workload Manager starts with the RESFORM option that reformats the RESFILE, the NODE and CPU definitions are re-created from this information.

## **Defining NODE and CPU for IBM WLM workload balancing**

The following example defines two CPUs that belong to the Toronto node:

NODE TORONTO ADD SYSPLEX CPU T1 ADD NODE(TORONTO) CURRENT CPU T2 ADD NODE(TORONTO)

All the CPUs that have the same NODE operand in the CPU initialization parameter are linked. If you have Service Governor installed, ESP Workload Manager can balance the workload among members belonging to one node if the SYSPLEX operand is coded in the NODE initialization parameter. For information on how to use WLM workload balancing, see the *ESP Workload Manager User's Guide.*

# **Defining NODE and CPU for Agent workload balancing**

The following example defines

- Three Windows NT CPUs associated with Agents called AGwin1, AGwin2, and AGwin3.
- Four UNIX CPUs associated with Agents called AGunix1, AGunix2, AGunix3, and AGunix4.

```
NODE WIN ADD
NODE UNIX ADD
CPU WIN1 ADD NODE(WIN)AGENT(AGwin1)
CPU WIN2 ADD NODE(WIN)AGENT(AGwin2)
CPU WIN3 ADD NODE(WIN)AGENT(AGwin3)
CPU UNIX1 ADD NODE(UNIX)AGENT(AGunix1)
CPU UNIX2 ADD NODE(UNIX)AGENT(AGunix2)
CPU UNIX3 ADD NODE(UNIX)AGENT(AGunix3)
CPU UNIX4 ADD NODE(UNIX)AGENT(AGunix4)
```
All the CPUs that have the same NODE operand in the CPU initialization parameter are linked. If you have Service Governor installed, ESP Workload Manager can balance the workload among Agents belonging to one node. For information on how to use Agent workload balancing, see the *ESP Workload Manager User's Guide*.

# **CRITPATH: Request critical path analysis**

# **Purpose**

The CRITPATH initialization parameter enables or disables the analysis of an Application's critical path. ESP Workload Manager determines the longest path to critical jobs in terms of execution time, based on historical averages, and identifies this path as the critical path to the job.

# **Where defined**

Master

## **Syntax**

CRITPATH [ENABLE|DISABLE|ON]

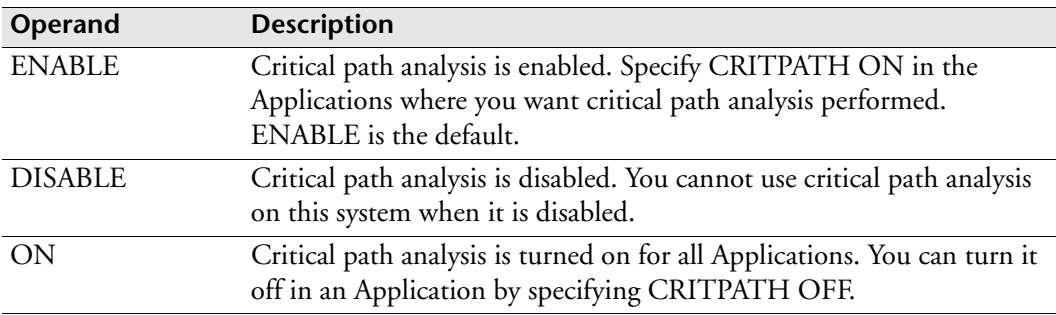

# **Examples**

## **No critical path analysis**

If you do not require critical path analysis for any Applications, in your initialization parameters, type

CRITPATH DISABLE

or allow it to default to CRITPATH DISABLE.

**Note:** If you disable critical path analysis in your initialization parameters, you cannot turn it on in an Application.

# **Critical path analysis for a single Application**

This example shows you how to request critical path analysis for a single Application.

In your initialization parameters, type

CRITPATH ENABLE

In the Application, type

```
APPL PAYROLL
   CRITPATH ON 
   .
   .
   .
```
# **Critical path analysis for all Applications**

If you require critical path analysis for all Applications, specify the following in your initialization parameters:

CRITPATH ON

No other coding is required in any Application.

# **Critical path analysis for all Applications but one**

If you require critical path analysis for all Applications except one, specify the following in your initialization parameters:

CRITPATH ON

Specify the following in the Application you do not want analyzed:

```
APPL PAYROLL
   CRITPATH OFF
```
. . .

# **CUSTCTBL: Load custom ASCII-EBCDIC conversion tables**

# **Purpose**

The CUSTCTBL initialization parameter allows you to load custom ASCII-EBCDIC and EBCDIC-ASCII character-conversion tables. These tables can be configured for ESP Workload Manager, ESP z/OS Agent, and ESP Workstation Server. ESP Workstation sends ASCII data to the Workstation Server and receives ASCII data from the Workstation Server. The Workstation Server expects to receive ASCII data and converts it to EBCDIC; the Workstation Server converts its responses from EBCDIC to ASCII before sending them back to ESP Workstation.

#### **Syntax**

CUSTCTBL *dsname*[(*member*)]

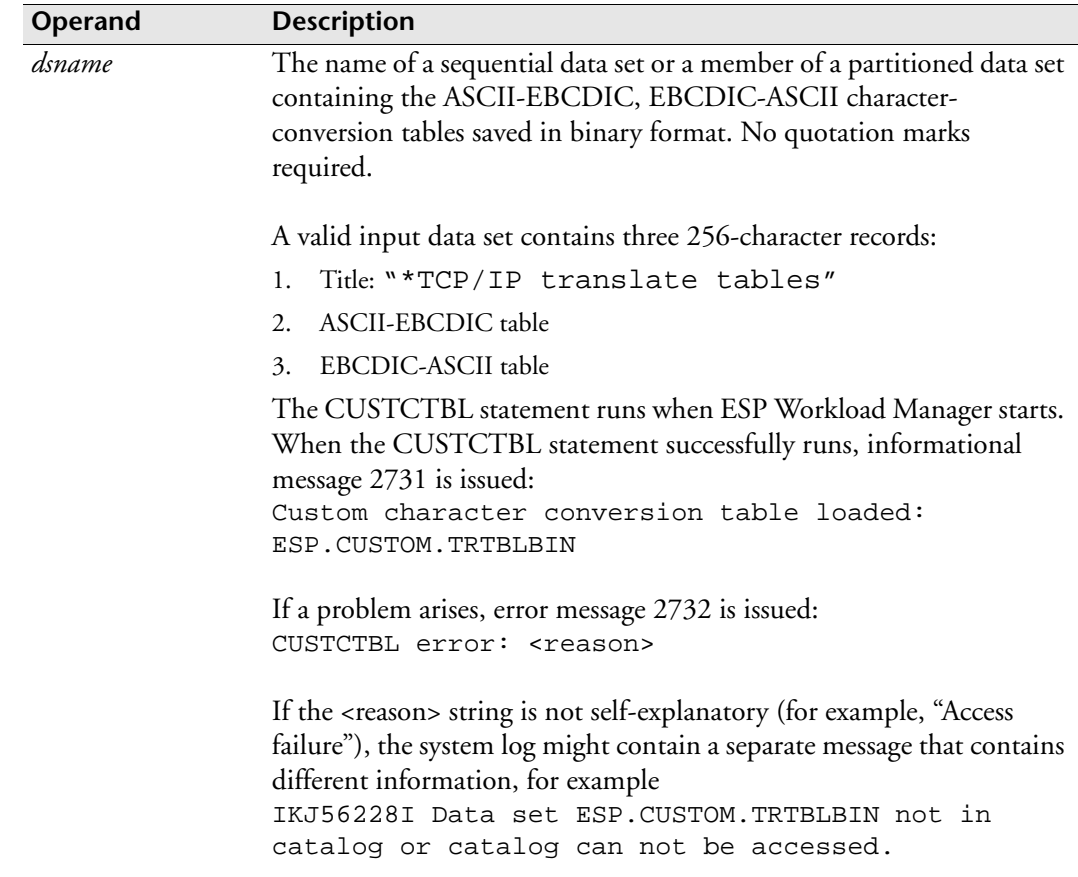

# **Example**

*Default ASCII to EBCDIC table*

|                                         |     | 00 01 02 03 04 05 06 07 08 09 0A 0B 0C 0D 0E 0F   |                               |  |  |  |  |       |  |                |
|-----------------------------------------|-----|---------------------------------------------------|-------------------------------|--|--|--|--|-------|--|----------------|
|                                         |     |                                                   |                               |  |  |  |  |       |  |                |
| $00 -$                                  |     | 00 01 02 03 37 2D 2E 2F 16 05 25 0B 0C 0D 0E 0F   |                               |  |  |  |  |       |  | 00             |
| $10^{-}$<br>$-$                         | 1 O | 11 12 13 3C 3D 32 26 18 19 3F 27 1C 1D 1E 1F      |                               |  |  |  |  |       |  | 10             |
| 20<br>$\overline{\phantom{0}}$          |     | 40 5A 7F 7B 5B 6C 50 7D 4D 5D 5C 4E 6B 60 4B 61   |                               |  |  |  |  |       |  | 20             |
| 30<br>$\hspace{0.1mm}$ $\hspace{0.1mm}$ |     | FO F1 F2 F3 F4 F5 F6 F7 F8 F9 7A 5E 4C 7E 6E 6F   |                               |  |  |  |  |       |  | 30             |
| 40<br>$\overline{\phantom{a}}$          |     | 7C C1 C2 C3 C4 C5 C6 C7 C8 C9 D1 D2 D3 D4 D5 D6   |                               |  |  |  |  |       |  | 40             |
| 50<br>$\overline{\phantom{a}}$          |     | D7 D8 D9 E2 E3 E4 E5 E6 E7 E8 E9 BA E0 BB 5F 6D   |                               |  |  |  |  |       |  | 50             |
| $60 -$                                  |     | 79 81 82 83 84 85 86 87 88 89 91 92 93 94 95 96   |                               |  |  |  |  |       |  | 60             |
| $70 -$                                  |     | 97 98 99 A2 A3 A4 A5 A6 A7 A8 A9 C0 4F D0         |                               |  |  |  |  | A1 07 |  | 70             |
| $80 -$                                  |     | D8 3F 3F 3F 3F 3F 3F 3F 3F 3F 3F 3F 3F 3F         |                               |  |  |  |  | 3F 3F |  | 80             |
| $90 -$                                  |     |                                                   |                               |  |  |  |  | 3F 3F |  | 90             |
| $AD -$                                  |     | 3F AA 3F B1                                       | 9F B2 6A B5 3F B4 9A 8A 3F 3F |  |  |  |  | AF RC |  | A0             |
| $B0 -$                                  |     | 90 8F EA FA BE AO B6 B3 9D DA 9B 8B B7 B8         |                               |  |  |  |  | B9 AB |  | B0             |
| $CO -$                                  |     | 64 65 62 66 63 67 9E 68 74 71 72 73 78 75         |                               |  |  |  |  | 76 77 |  | C <sub>0</sub> |
| – חם                                    |     | AC 69 ED EE                                       | EB EF EC BF 80 FD FE FB FC 3F |  |  |  |  | 3F 59 |  | D0             |
| $E0 -$                                  |     | 44 45 42 46 43 47 9C 48 54 51 52 53 58 55 56 57   |                               |  |  |  |  |       |  | E0             |
| F0                                      |     | - 8C 49 CD CE CB CF CC E1 70 DD DE DB DC 8D 8E DF |                               |  |  |  |  |       |  | F0             |
|                                         | 00. | 01 02 03 04 05 06 07 08 09 0A 0B 0C 0D 0E 0F      |                               |  |  |  |  |       |  |                |

Row X'60', column X'0A' shows that ASCII X'6A' (C'j') translates into EBCDIC X'91' (C'j').

*Default EBCDIC to ASCII table*

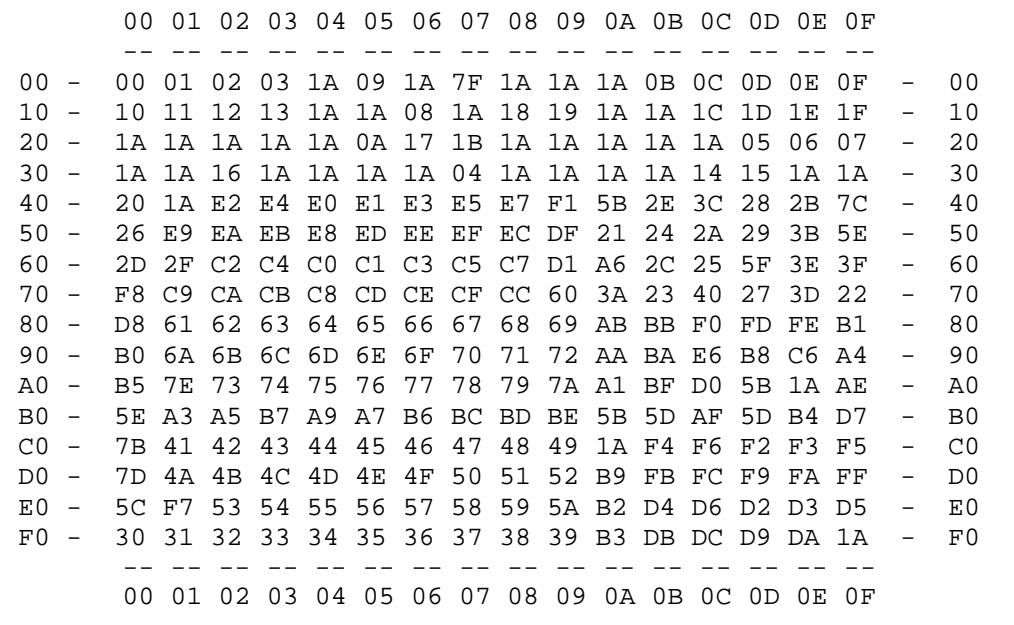

Row X'F0', column X'01' shows that EBCDIC X'F1' (C'1') translates into ASCII X'31' (C'1').

#### **Usage notes**

To use the custom ASCII-EBCDIC character-conversion tables, you require ESP Workload Manager v.5.5, CPE v.5.1, and PTF SU02486. The SSCPSAME member CYBESS76 outlines a customization procedure and provides sample character tables.

IBM's CONVXLAT utility converts the tables from editable text to binary. CONVXLAT offers a ready-made tool for defining character tables and is consistent with the IP customization technique IBM supports. Familiarity with CONVXLAT is not required, but for more information see IBM's *z/OS Communications Server: IP Configuration Reference* manual. An ISPF user can obtain information by entering TSO HELP CONVXLAT on the command line; if QuickRef is available, enter QW CONVXLAT.

#### *To set up custom tables*

- 1. Edit the tables in sample member CYBESS76 and save the result.
- 2. Use the CONVXLAT utility to convert the tables from editable text to binary. CONVXLAT writes the output to a sequential data set, which CONVXLAT creates if the data set does not already exist.

**Tip:** Optionally, you can copy the binary table data set to a partitioned data set that has RECFM=F and LRECL=256. The CUSTCTBL statement accepts a PDS member name as input.

#### **TSO command**

CONVXLAT 'ESP.SSCPSAME(CYBESS76)' 'ESP.CUSTOM.TRTBLBIN'

# **JCL**

```
//CONVXLAT JOB CYB1,'JANE SMITH',
// CLASS=J,MSGCLASS=X,NOTIFY=&SYSUID
//*------------------------------------------
//STEP10 EXEC PGM=CONVXLAT,
// PARM=('''ESP.SSCPSAME(CYBESS76)''',
// ' ''ESP.CUSTOM.TRTBLBIN''')
//SYSPRINT DD SYSOUT=*
//SYSIN DD DUMMY,BLKSIZE=80
//
```
3. Add the following statement to the initialization parameter data set of the address space you want to configure:

custctbl esp.custom.trtblbin

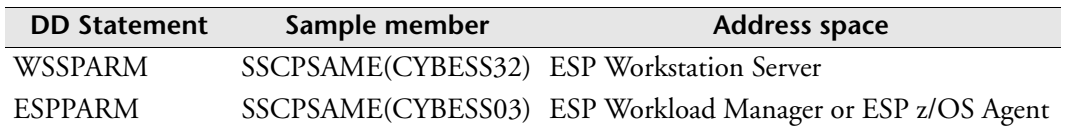

This change takes effect the next time the address space starts.

**Note:** Configuring ESP Workload Manager, ESP z/OS Agent or ESP Workstation Server to use a custom character table affects all commands and data that address space receives or sends.

Tailoring the character conversion on the mainframe side will not update data already saved in data sets and will not change the character tables that client programs on Windows personal computers or on other platforms use.

# **<sup>D</sup>DATEFORM: Set date format**

**Note:** You can also issue the DATEFORM initialization parameter as a command. For details about command syntax and operands, see the *ESP Workload Manager Reference Guide.*

## **Purpose**

The DATEFORM initialization parameter sets the date format for schedule criteria in the format xx/xx/xx.

# **Where defined**

Master and proxy

# **Syntax**

DATEFORM [YMD|MDY|DMY]

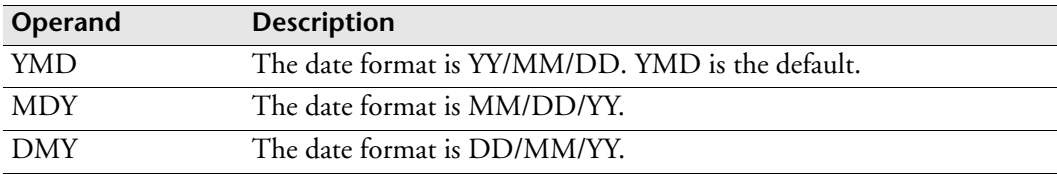

# **Example**

In this example, the date format is set to MDY:

DATEFORM MDY

In the above example, a schedule statement 04/12/06 is interpreted as April 12, 2006.

# **DELAYINT: Delay interval between retries**

**Note:** You can also issue the DELAYINT initialization parameter as a command. For details about command syntax and operands, see the *ESP Workload Manager Reference Guide*.

#### **Purpose**

The DELAYINT initialization parameter allows you to set and alter the time between retries if a required JCL or ESP Workload Manager Procedure library is not available because of data set contention or because the data set was migrated and needs to be recalled.

#### **Where defined**

Master and proxy

#### **Syntax**

DELAYINT [*nn*|5]

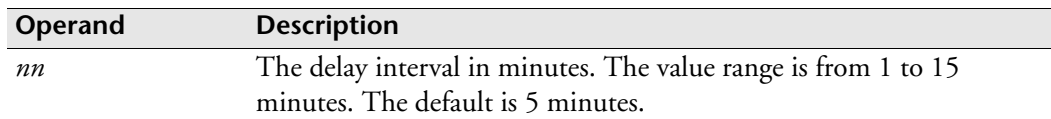

#### **Usage notes**

This setting is in effect until the next restart, unless you use the DELAYINT command to override the setting.

The libraries or procedures to be retried are

- INVOKE (for example, Procedure library)
- SUBMIT (for example, JCL library)
- JCLLIB
- TEMPLIB
- **SYMLIB**
- COPYJCL
- DOCLIB

#### **Example**

This example causes ESP Workload Manager to retrigger an Event in two minutes should a required data set, such as a Procedure library, not be available:

DELAYINT 2

# **DFLTDSN: Specify Parameters for Data Sets Used by ESP Workload Manager**

#### **Purpose**

DFLTDSN sets the parameters for the data sets that ESP Workload Manager uses.

## **Where defined**

Master and proxy

#### **Syntax**

DFLTDSN *prefix* [CACHE(*nn|*10)] [SHR]

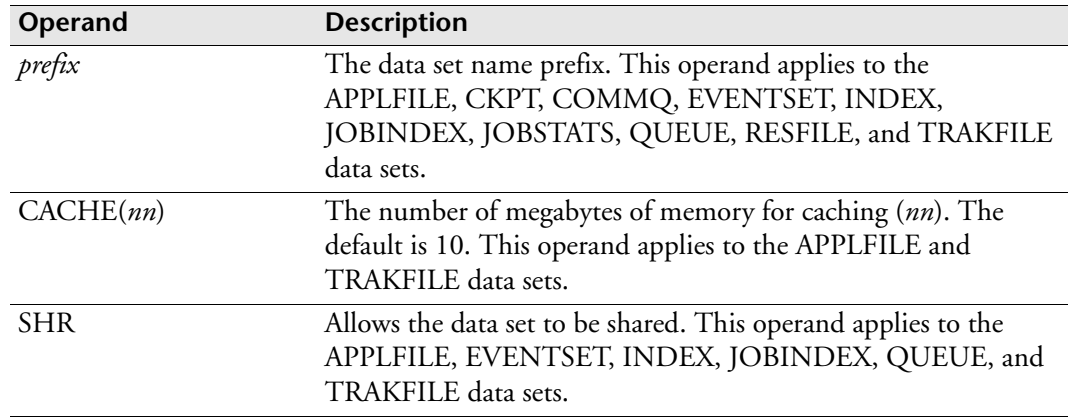

# **Usage notes**

Use the DFLTDSN initialization parameter to specify default parameters for data sets that have not been specified explicitly. You can override the default parameters of a particular data set by coding the initialization parameter for that data set.

The DFLTDSN initialization parameter specifies the COMMQ data set, the JOBSTATS data set, and the RESFILE data set only on the master, not on the proxies.

For a description of the data sets used by ESP Workload Manager, see ["Data Set](#page-35-0)  [Summary" on page 14](#page-35-0).

# **Example 1**

Adding DFLTDSN PA.ESPWLM to the initialization parameter data set specifies default data set names as follows:

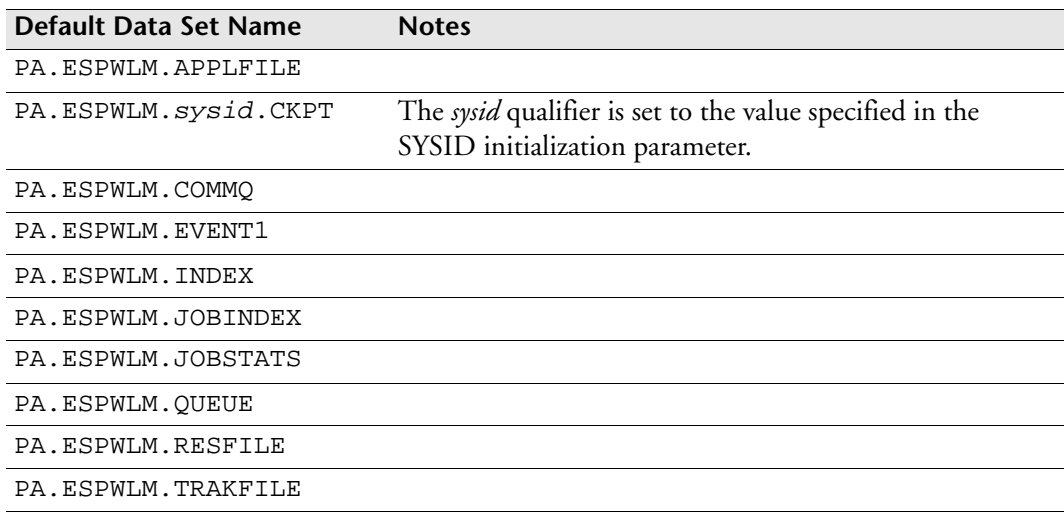

# **Example 2**

Adding DFLTDSN PA.ESPWLM CACHE(20) SHR to the initialization parameter data set specifies default data set names as follows:

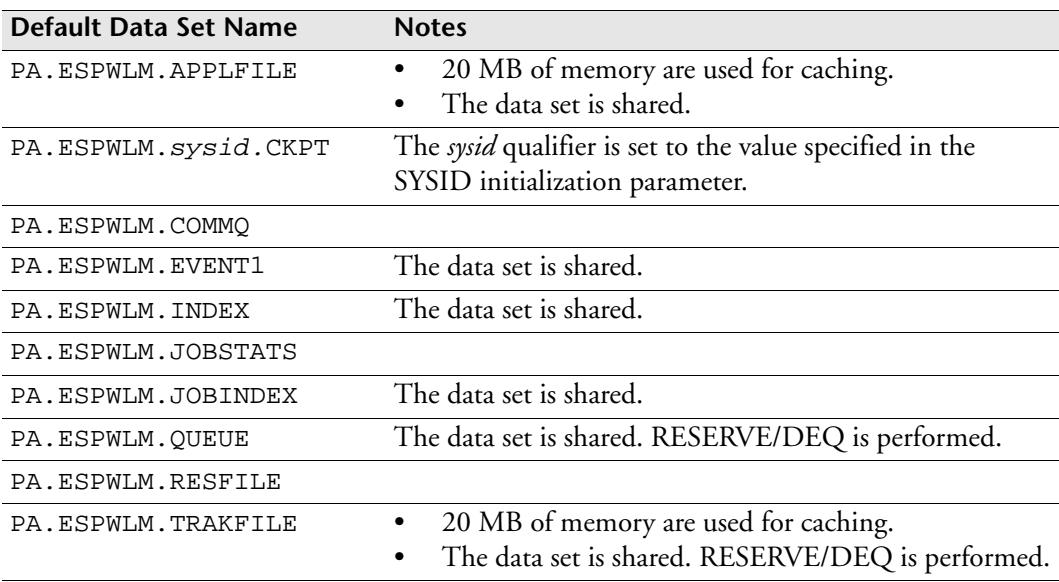

# **DSTRDLY: Delay data set triggering**

**Note:** You can also issue the DSTRDLY initialization parameter as a command. For details about command syntax and operands, see the *ESP Workload Manager Reference Guide*.

### **Purpose**

The DSTRDLY initialization parameter delays data set-triggered Events when a trigger occurs.

# **Where defined**

Master and proxy

## **Syntax**

DSTRDLY [*nnnn*|0]

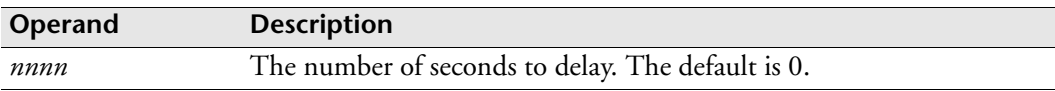

### **Usage notes**

Data set-triggered Events might trigger too soon after a data set closes. When data set triggering is detected, the DSTRDLY initialization parameter globally delays data settriggered Events.

# **Example**

The following example specifies a delay of 30 seconds when a data set trigger is detected:

DSTRDLY 30

# **DSTREXCL: Exclude programs from data set triggering**

**Note:** You can also issue the DSTREXCL initialization parameter as a command. For details about command syntax and operands, see the *ESP Workload Manager Reference Guide*.

#### **Purpose**

The DSTREXCL initialization parameter specifies the names of programs that are ineligible for data set triggering. A data set updated by one of these ineligible programs will not cause a data set trigger.

## **Where defined**

Master and proxy

## **Syntax**

```
DSTREXCL {name}
          {(name[,name]...)}
```
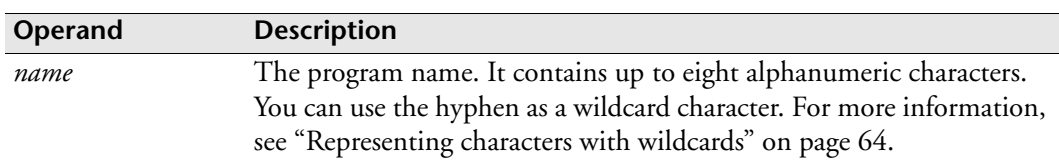

## **Usage notes**

Use this initialization parameter to avoid generating some data set triggers. Data set triggers occur when a data set is modified. You might want to prevent updates caused by certain programs from being considered for data set triggering. The following programs are examples of candidates for exclusion:

- Automatic compress utilities
- Data set archival and retrieval programs
- Dump and restore utilities.

If several programs begin with the same prefix, you can specify only the prefix followed by a hyphen. You can specify multiple initialization parameters in the initialization data set.

**Note:** If you need to delete a data set trigger exclusion entry, use the DSTREXCL command. For more information, see the *ESP Workload Manager Reference Guide.*

# **Example**

The following example prevents data set triggering for all data sets updated by any program beginning with the characters DMPRST and by the program COMPRESS.

```
DSTREXCL (DMPRST-,COMPRESS)
```
# **DSTRIG: Initialize data set trigger cells**

**Note:** You can also issue the DSTRIG initialization parameter as a command. For details about command syntax and operands, see the *ESP Workload Manager Reference Guide.*

## **Purpose**

The DSTRIG initialization parameter initializes the data set trigger cells.

# **Where defined**

Master and proxy

# **Syntax**

```
DSTRIG [CELLS(cellcount)]
        [EXP(maxexp)]
```
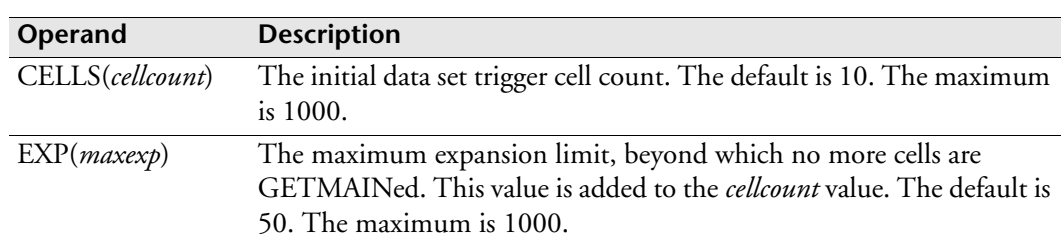

# **Usage notes**

A data set trigger cell passes information from the triggering job to ESP Workload Manager upon closure of a data set when the data set matches the description of a data set on a DSTRIG statement in an Event definition or DSNAME in an Application definition. The cell is queued to ESP Workload Manager, which copies the information out. It then replaces the cell on the free queue.

Normally, very few elements are needed because they are used only when a data set trigger is to occur. These elements are freed as soon as ESP Workload Manager has examined them. However, if ESP Workload Manager is down for an extended period, these elements will remain on a request queue until ESP Workload Manager is brought up again. When no more cells are available in the free queue, more will be obtained, one at a time, by use of a GETMAIN. When the cell expansion limit is reached, no more cells are obtained, and data set triggering information is lost. When ESP Workload Manager restarts, it examines all data set trigger elements, and FREEMAINs any cells that were explicitly GETMAINed.

# **Example**

This example sets the initial data set trigger count to 10 and the expansion limit to 12, beyond which no more cells are GETMAINed.

```
DSTRIG CELLS(10) EXP(12)
```
# **<sup>E</sup>EICLASS: Control Event initiator class**

**Note:** You can also issue the EICLASS initialization parameter as a command. For details about command syntax and operands, see the *ESP Workload Manager Reference Guide.*

## **Purpose**

The EICLASS initialization parameter allows you to prioritize workload submission when multiple Events are triggered at a given time. You use the EICLASS initialization parameter to create multiple Event initiator classes. The EICLASS initialization parameter specifies the class and the number of initiators assigned to that class. If you do not specify any values for EICLASS, ESP Workload Manager uses one class 0 initiator.

# **Where defined**

Master and proxy

# **Syntax**

EICLASS [DISPLAY|SET|DELETE] CLASS(*nnn*) MPL(*nn*)

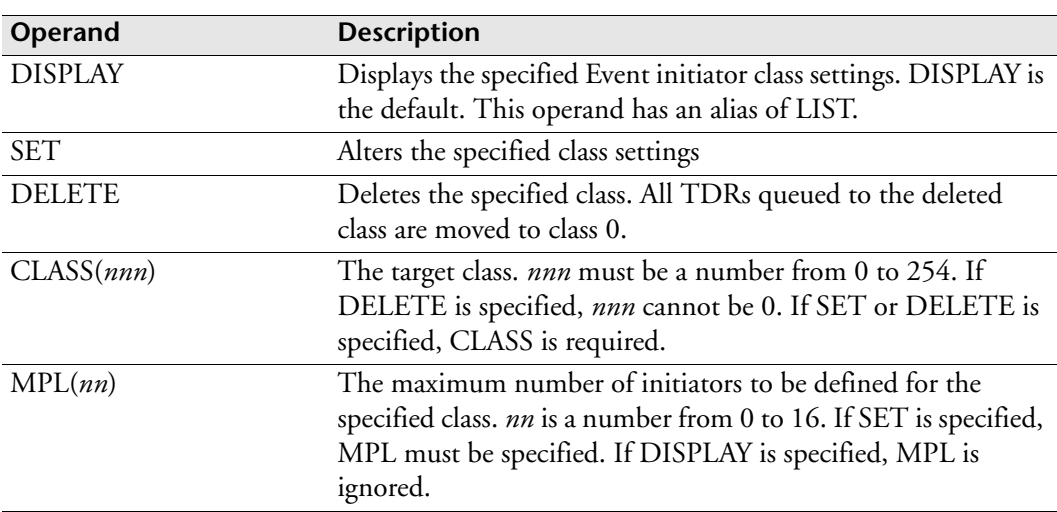

# **Examples**

## **Displaying current class**

To display current classes, type EICLASS DISPLAY

# **Defining new class**

To define a new or alter an existing class MPL, type EICLASS SET CLASS(4) MPL(5) The above example sets class 4 MPL level to 5.

# **Deleting existing class**

To delete an existing class, type EICLASS DELETE CLASS(6)

The above example deletes class 6. All requests for class 6 are moved to class 0.

# **EMAIL: Include email address in mailbox**

### **Purpose**

The EMAIL initialization parameter specifies an email address in a mailbox.

# **Where defined**

Master and proxy MAILLIST data set

# **Syntax**

EMAIL *user@yourisp.com*

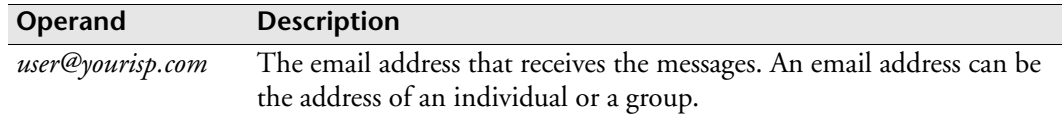

## **Usage notes**

If you have a complex distribution list, we recommend that you use email group addresses for each distribution point. Each group can include a number of different individual email addresses and each individual recipient can belong to any number of groups.

For information on the MAILLIST data set, see "MAILLIST data set" on page 15.

## **Examples**

The EMAIL initialization parameter is included in the MAILLIST data set as follows:

```
SMTPPARM CLASS(A) JOBNAME(SMTP)
MAILBOX PAYROLL MAXLINES(0)
TSOUSER CYBPAY1 SYSID(SYSC)
EMAIL paymaster@company.com
EMAIL payservice@payservice.com
MAILBOX CYBACCOUNTING MAXLINES(300)
TSOUSER (CYBACC1 CYBACC2) SYSID(SYSA)
```
# **ENCPARM ABENDER: Specify a Program That Abends on Behalf of Another Program**

## **Purpose**

Some job steps run a program that abends if a prior step ends with a specified completion code. You can issue ENCPARM ABENDER to have ESP Encore ignore the abend program step and restart on the step that caused the abend program step to run.

# **Availability**

ESP Encore

# **Where defined**

Master and proxy

## **Syntax**

ENCPARM ABENDER *program\_name*

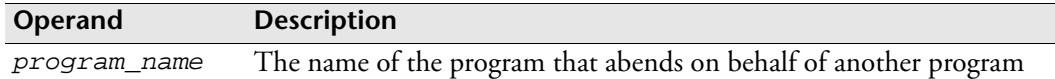

## **Usage notes**

You can specify only one program name in an ENCPARM ABENDER command. However, you can specify several ENCPARM ABENDER commands in the initialization parameters. ENCPARM ABENDER is usually coded in the ESP Workload Manager initialization parameter data set but can be overridden in an ESP Procedure using the ENCPARM ABENDER command.

# **Examples**

In the following example, STEP3 executes when STEP2 ends with a completion code of 16. Program ABEND806 in STEP3 abends on behalf of STEP2 and causes the rest of the job to be flushed.

```
//...
//STEP1 EXEC PGM=P1
//STEP2 EXEC PGM=P2
//STEP3 EXEC PGM=ABEND806,COND(16,NE,STEP2)
//STEP4 EXEC PGM=P3
//...
```
You can use the following ENCPARM ABENDER command to avoid restarting the job in STEP3, the abend step, and the restart in STEP2:

ABENDER ABEND806

# **ENCPARM AUTOREST: Recover Data Sets Automatically For a Job Restart**

# **Purpose**

The ENCPARM AUTOREST initialization parameter controls automatic data set recovery during job restart.

During a job restart, ESP Encore can automatically recover

- Missing data sets to avoid DATA SET NOT FOUND errors.
- Data sets that are updated by an abending step.

If a step is updating a data set and that step abends, ESP Encore considers the data set's content to be invalid. ESP Encore then looks for an earlier step that creates the data set. If it finds such a step, it deletes the data set so that the earlier step can recreate it.

## **Availability**

ESP Encore

# **Where defined**

Master and proxy

#### **Syntax**

```
ENCPARM AUTOREST [YES|ALWAYS|NO 
                  [TEMPONLY([YES|NO]) 
                   [NEWPASS(YES|NO)]]]
```
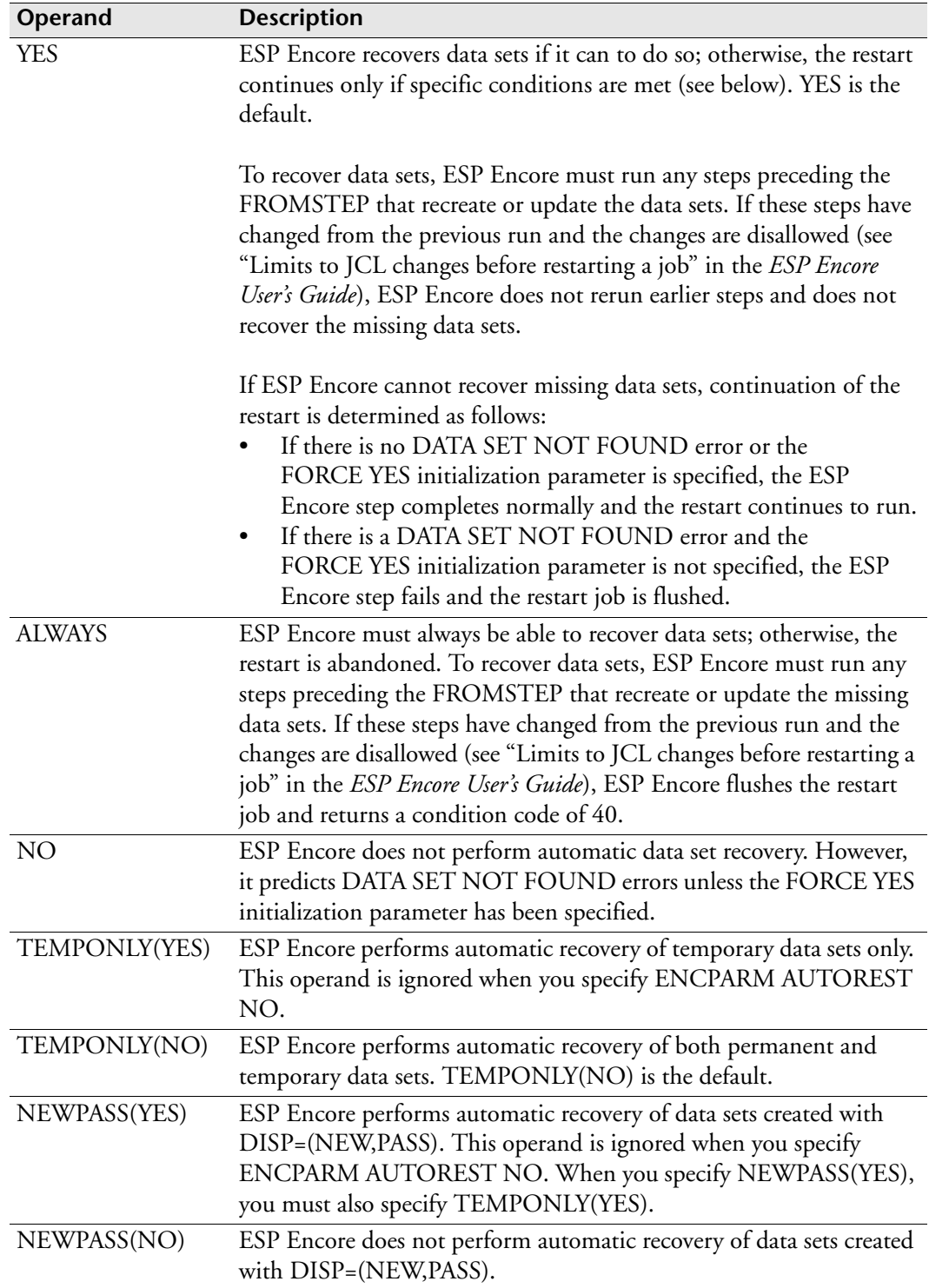

# **Usage notes**

The following chart shows the relationship between the ENCPARM AUTOREST operands and the types of data sets that are restored:

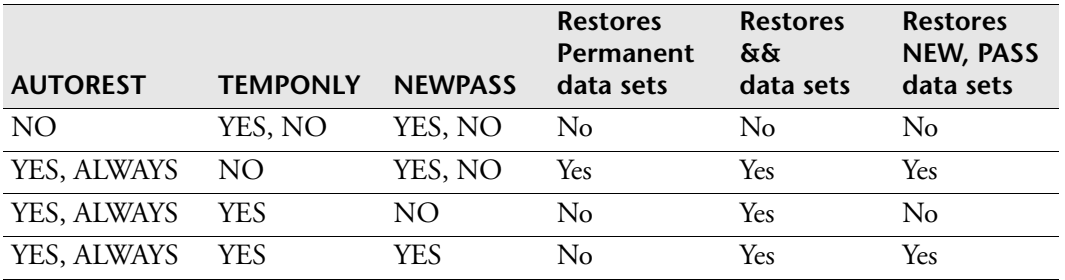

# **Example**

ENCPARM AUTOREST is issued in the following segment of a procedure:

JOB AUTOR027 ENCPARM AUTOREST YES TEMPONLY(YES) NEWPASS(YES) RUN DAILY ...

ENDJOB

According to the preceding ENCPARM AUTOREST settings, ESP Encore will perform automatic recovery only of temporary data sets, including those created with DISP=(NEW,PASS).

The following job AUTOR027 runs with the preceding ENCPARM AUTOREST:

```
//AUTOR027 JOB (CYB1000),...
//*
//STEP010 EXEC PGM=IEBGENER,COND=(0,NE)
//
...
//SYSUT2 DD DSN=&&TEMP1A,DISP=(NEW,KEEP), 
// SPACE=(10,5),UNIT=SYSDA,
// DCB=(LRECL=80,BLKSIZE=80,RECFM=FB)
//*
//STEP020 EXEC PGM=PATEST,COND=(0,NE)
//
...
//SYSUT2 DD DSN=PA.TEST.REST1A,DISP=(NEW,CATLG,KEEP),
// SPACE = (10, 5), UNIT=TEST,
// DCB=(LRECL=80,BLKSIZE=80,RECFM=FB)
//*
//STEP030 EXEC PGM=IEBGENER,COND=(0,NE)
//
...
//SYSUT2 DD DSN=&&TEMP1B,DISP=(NEW,PASS),
\begin{array}{lll} \texttt{\footnotesize}/\texttt{\footnotesize}/ & \texttt{SPACE} = (10,5)\text{ , } \texttt{UNIT=SYSDA}\,, \end{array}// DCB=(LRECL=80,BLKSIZE=80,RECFM=FB)
//*
//STEP040 EXEC PGM=IEBGENER,COND=(0,NE)
//
...
//SYSUT2 DD DSN=PA.ENCQA.REST1A,DISP=(NEW,PASS,DELETE),
// ...
//*
//STEP050 EXEC PGM=IEBGENER,COND=(0,NE)
//
...
//SYSUT2 DD DSN=PA.ENCQA.REST1B,DISP=(NEW,PASS,DELETE), 
// ...
//*
//STEP060 EXEC PGM=CONDCODE,PARM=99999,COND=(0,NE)
//*
//STEP070 EXEC PGM=IEBGENER,COND=(0,NE)
...
```
Job AUTOR027 abends in step STEP060. ESP Encore restarts at STEP060 but, because of the settings of AUTOREST, ESP Encore first restores temporary data sets as follows:

- Data sets &&TEMP1A and &&TEMP1B are restored by rerunning STEP010 and STEP030. This is done because TEMPONLY is set to YES.
- Data sets PA.ENCQA.REST1A and PA.ENCQA.REST1B are restored by rerunning STEP030 and STEP040. This is done because NEWPASS is set to YES.

ESP Encore does not restore the permanent data set PA.TEST.REST1A in STEP020.

# **ENCPARM CLEANUP: Delete Data Sets That a Restart Job Will Allocate**

# **Purpose**

The ENCPARM CLEANUP initialization parameter deletes the data sets that this job will allocate, preventing NOT CATLGD 2 and DUPLICATE NAME ON DASD errors.

## **Availability**

ESP Encore

# **Where defined**

Master and proxy

## **Syntax**

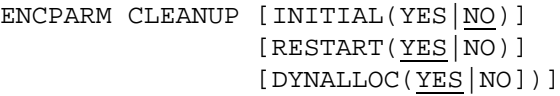

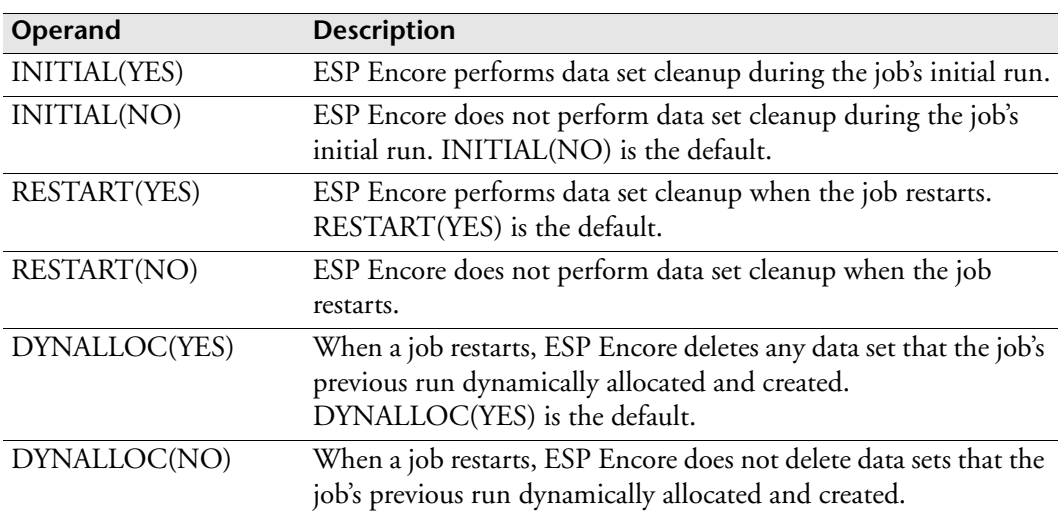

## **Usage notes**

During a restart from the ESP Encore ISPF interface or ESP Workstation interface, ESP Encore looks at the previous run's JCL.

During a batch restart, ESP Encore looks at the JCL to be restarted, not the previous run's JCL.
# **Example**

The following command indicates that ESP Encore deletes all data sets (including dynamically allocated data sets) that were created during the initial run or before a restart run. During a restart run, ESP Encore only deletes dynamically allocated data sets created by steps that are being restarted.

ENCPARM CLEANUP INITIAL(YES) RESTART(YES) DYNALLOC(YES)

# **ENCPARM CONDCODE: Specify the Condition Codes That the ESP Encore Job Step Produces**

# **Purpose**

Use the ENCPARM CONDCODE initialization parameter to establish customized condition codes for the ESP Encore step. Usually, the ESP Encore step finishes with a condition code of 0, unless errors have been predicted. Your JCL might need to distinguish between a restart and an initial run. You can have the ESP Encore step produce a specified condition code for an initial run and a different specified condition code for a restart run.

# **Applicability**

ESP Encore

# **Where defined**

Master and proxy

### **Syntax**

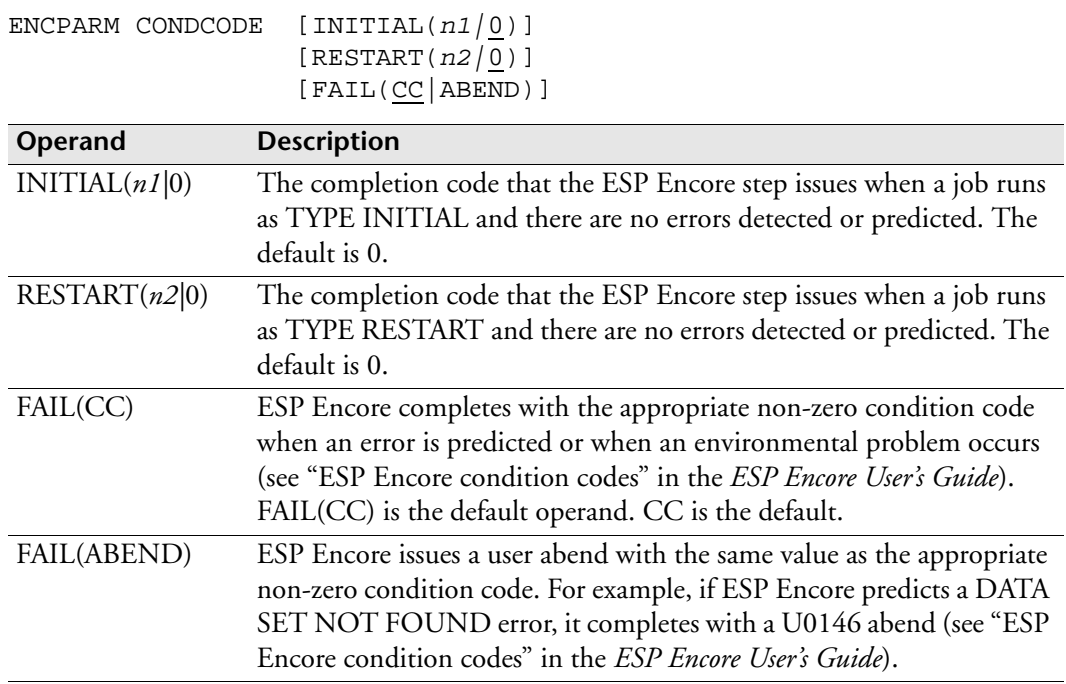

# **Example**

The following ENCPARM CONDCODE initialization parameter specifies that the ESP Encore step ends with RC=24 instead of 0 for initial runs and RC=48 instead of 0 for restarts. It also specifies that ESP Encore issues a user abend when a presubstitution, non-zero condition code is predicted.

ENCPARM CONDCODE INITIAL(24) RESTART(48) FAIL(ABEND)

# **ENCPARM DIAG: Produce All Diagnostic Sections of the ESP Encore Job Run Report**

#### **Purpose**

The ENCPARM DIAG initialization parameter causes the diagnostic sections of the report to be printed.

# **Applicability**

ESP Encore

### **Where defined**

Master and proxy

### **Syntax**

ENCPARM DIAG [YES|NO]

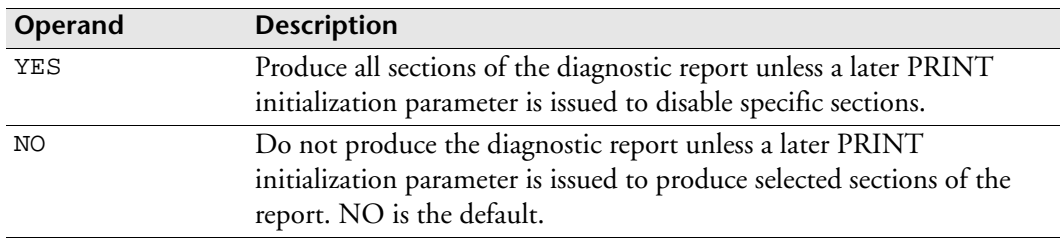

#### **Usage notes**

The ENCPARM DIAG command prints all the diagnostics sections of the ESP Encore job run report. To print selected sections of the report, issue the PRINT command. For details, see "ESP Encore job run report" in the *ESP Encore User's Guide*.

### **Example**

The following command produces all the diagnostics sections of the report, except the MULTIVOLUME section:

ENCPARM DIAG YES ENCPARM PRINT MULTIVOL(NO)

# **ENCPARM FORCE: Run a Job Even If ESP Encore Predicts Errors**

# **Purpose**

ENCPARM FORCE causes ESP Encore to continue with a job run, even when ESP Encore predicts errors.

### **Availability**

ESP Encore

### **Where defined**

Master and proxy

### **Syntax**

ENCPARM FORCE [YES|NO]

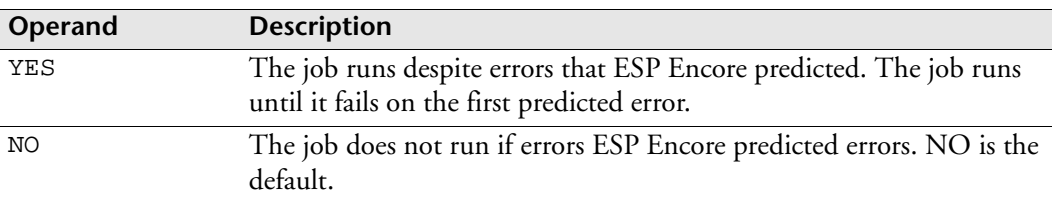

# **Example**

The following ENCPARM FORCE initialization parameter causes ESP Encore to allow the job to run even though it predicted errors.

ENCPARM FORCE YES

# **ENCPARM GDGADJ: Specify How ESP Encore Processes Relative Generations For a Job Restart**

## **Purpose**

Sometimes a relative generation reference does not refer to the correct generation when a job restarts. You can use ENCPARM GDGADJ to control whether ESP Encore uses absolute generation numbers or relative generation numbers for the restart.

# **Availability**

ESP Encore

## **Where defined**

Master and proxy

## **Syntax**

ENCPARM GDGADJ [YES|NO] MOVED([YES|NO])

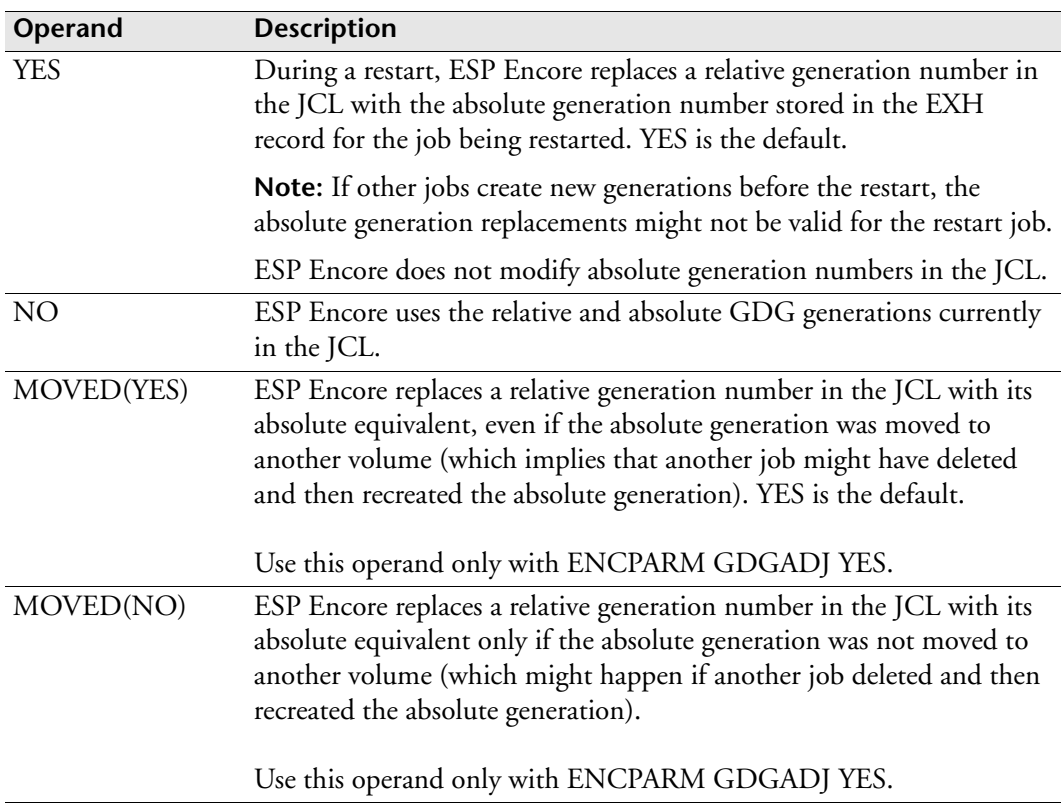

# **Example 1**

The following ENCPARM GDGADJ command causes ESP Encore to replace relative generation numbers with their absolute equivalent, even if the generation data set has been moved to a different volume.

```
ENCPARM GDGADJ YES MOVED(YES)
```
# **Example 2**

The following JCL runs:

```
//TESTJOB1 JOB (TEST1000),'TEST',MSGCLASS=X,CLASS=A
//*
//STEPA EXEC PGM=IEFBR14
//*
//STEPB EXEC PGM=IEBGENER
//SYSPRINT DD SYSOUT=*
//SYSIN DD DUMMY
//SYSUT1 DD DSN=TCY.TEST.GDG(0),DISP=SHR
//SYSUT2 DD DSN=TCY.TEST.NEW,
// DISP=(NEW,CATLG),
// SPACE=(TRK,1),UNIT=SYSDA,
// DCB=(LRECL=80,BLKSIZE=80,RECFM=FB)
//*
//STEPC EXEC PGM=DJCDEC
```
- 1. STEPA issues RC=0.
- 2. STEPB reads in TCY.TEST.GDG.G0002V00, catalogs TCY.TEST.NEW, and issues RC=0.
- 3. STEPC abends with completion code SB37.
- 4. TESTJOB2 runs and creates TCY.TEST.GDG.G0003V00.
- 5. TESTJOB1 restarts from STEPB.

Here are the results with various ENCPARM GDGADJ settings:

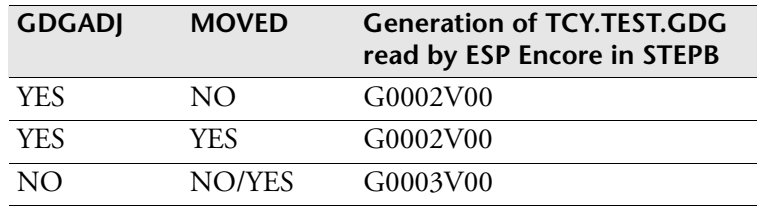

# **Example 3**

The following JCL runs:

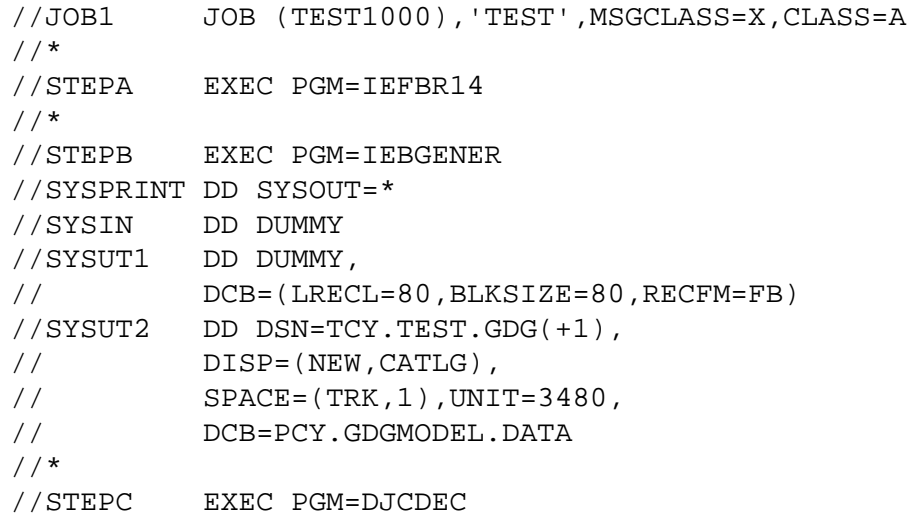

- 1. STEPA issues RC=0.
- 2. STEPB catalogs TCY.TEST.GDG.G0002V00, and issues RC=0.
- 3. STEPC abends with completion code SB37.
- 4. JOB2 runs and creates TCY.TEST.GDG.G0003V00.
- 5. JOB3 runs, uncatalogs, and deletes TCY.TEST.GDG.G0002V00, then creates and catalogs the same generation on another volume.
- 6. JOB1 restarts from STEPB.

Here are the results with various ENCPARM GDGADJ settings:

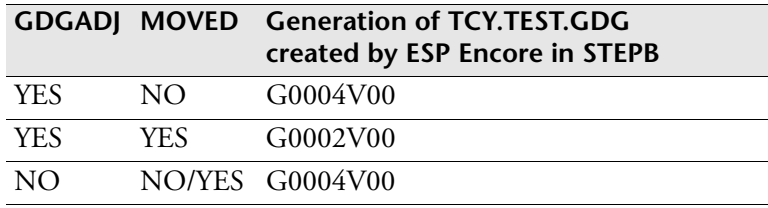

# **ENCPARM HONORCC: Control ESP Encore Condition Code Checks of Previous Job Runs**

### **Purpose**

The ENCPARM HONORCC initialization parameter specifies whether ESP Encore considers condition codes from the previous run when restarting a job.

## **Availability**

ESP Encore

### **Where defined**

Master and proxy

### **Syntax**

ENCPARM HONORCC [ALL|NONE]

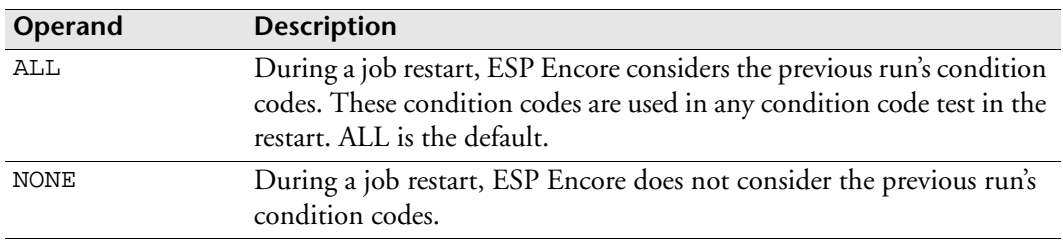

### **Example**

In the following JCL, if STEP1 ends with condition code 0, STEP3 is bypassed; otherwise, STEP3 runs.

```
//STEP1 EXEC PGM=P1
...
//STEP2 EXEC PGM=P2
...
//STEP3 EXEC PGM=P3,COND=(0,EQ,STEP1)
...
```
However, if STEP1 ends with condition code 0 and STEP2 abends, the restart from STEP2 proceeds as follows:

• If you issue ENCPARM HONORCC NONE, STEP3 runs.

In this case, ESP Encore does not consider the STEP1 condition code.

• If you issue ENCPARM HONORCC ALL, STEP3 is bypassed.

In this case, ESP Encore considers the previous run's condition codes, so the condition code test in STEP3 is true.

# **ENCPARM IGNOREDS: Specify Data Sets ESP Encore Ignores on Job Restart**

## **Purpose**

The ENCPARM IGNOREDS command specifies the data sets that ESP Encore ignores when deciding which data sets to delete or recreate.

For these data sets

- No errors are predicted.
- No cleanup is done.
- No auto-restoring is performed.
- No security checking is performed.
- No adjustment of GDGs is done.

### **Availability**

ESP Encore

# **Where defined**

Master and proxy

### **Syntax**

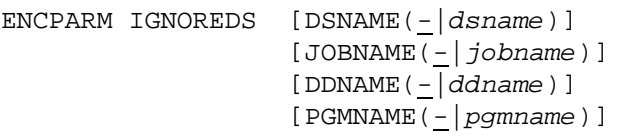

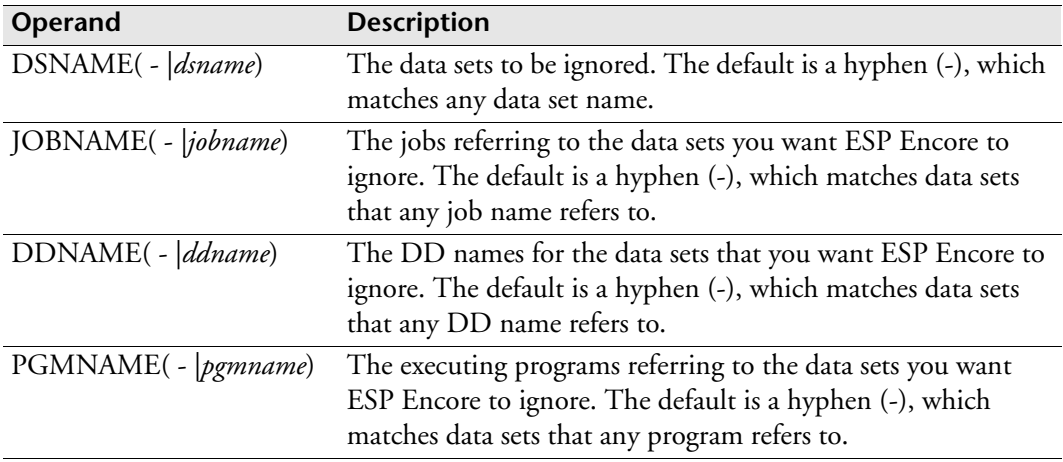

# **Usage notes**

You might include wildcard characters in the value of the DSNAME, JOBNAME, DDNAME, and PGMNAME operands:

- An asterisk matches a single character.
- A hyphen matches a string of characters.

You can only use hyphens in the last character of a value. If you do not specify a value, the default is a hyphen (-), which matches any value.

You can issue as many ENCPARM IGNOREDS commands as you want. ESP Encore compares the value of each operand with the corresponding value in the job. If all values match, ESP Encore ignores the corresponding data set.

When a data set name matches an ENCPARM IGNOREDS command, ESP Encore ignores that data set name everywhere it occurs in the job.

# **Example 1**

The following ENCPARM IGNOREDS command causes ESP Encore to ignore any data set specified in an IMSLOG DD statement:

ENCPARM IGNOREDS DDNAME(IMSLOG)

# **Example 2**

The following ENCPARM IGNOREDS initialization parameter causes ESP Encore to ignore any data set if the following conditions apply:

- A step-executing program, PAY287, refers to the data set.
- DD statement SYSUT1 specifies the data set.

ENCPARM IGNOREDS PGMNAME(PAY287) DDNAME(SYSUT1)

# **ENCPARM MODIFY: Modify the Internal Processing of ESP Encore**

Important: The settings for ENCPARM MODIFY must be the same for the master and all proxies.

# **Availability**

ESP Encore

# **Where defined**

Master and proxy

# **Syntax**

ENCPARM MODIFY COMPRESS(YES|NO) DSEXIT(*module*) GDGENQ(YES|NO) PACING(15|*nnn*) USECSI(YES|NO)

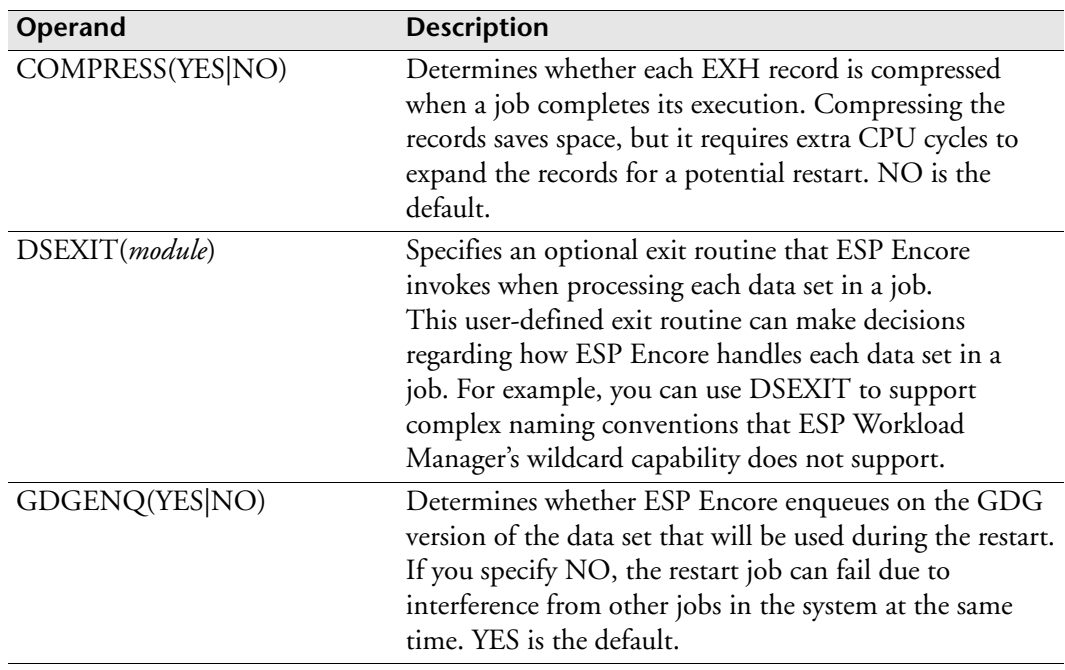

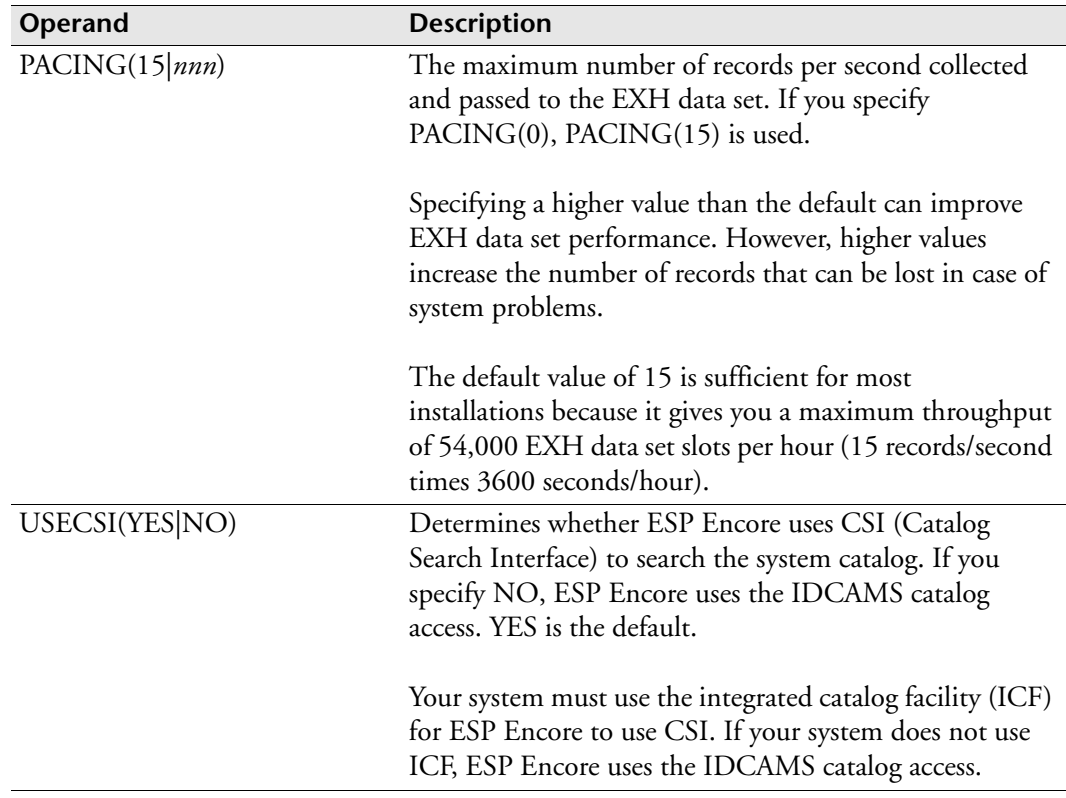

# **Examples**

The following example indicates that compression should be performed for records written to the EXH data set:

ENCPARM MODIFY COMPRESS(YES)

The following example selects the CSI catalog access:

ENCPARM MODIFY USECSI(YES)

# **ENCPARM PREDICT: Specify the Error Types That ESP Encore Predicts**

### **Purpose**

The ENCPARM PREDICT initialization parameter controls what type of errors ESP Encore predicts. By default, ESP Encore predicts all errors.

## **Availability**

ESP Encore

## **Where defined**

Master and proxy

### **Syntax**

ENCPARM PREDICT *error-type*([YES|NO]) [*error-type*([YES|NO])...] [BYPASS(*nnn*)] [PROG(*program*)] [NOPROG(*program*)]

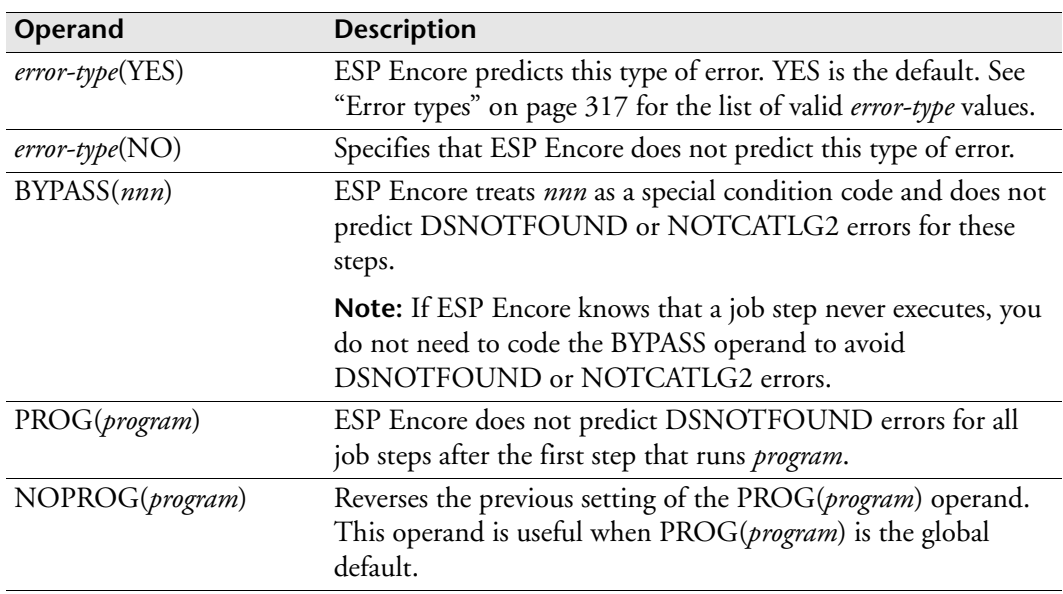

### <span id="page-338-0"></span>**Error types**

**Error Type Description** DCB The DCB attributes specified in the DCB parameter are inconsistent. DSNOTFOUND The data set name cannot be found in the catalog. DUPNAME The data set name already exists on the specified volume. GDGDEF The GDG base is not defined. GDGGEN The specified GDG generation does not exist. NOTCAT2 The data set cannot be cataloged because it is already cataloged. NOTDEL8 The data set cannot be deleted because it does not exist. NOTONVOLUME The requested data set is not on the volume specified in the DD statement or in the catalog. NOTUNCAT2 The data set cannot be uncataloged because it is not cataloged. PGMNOTFOUND The specified program cannot be found. RDNR The job cannot restart from the specified FROMSTEP since that step contains the RD=NR parameter. SECURITY A security violation has been detected. SPACE The SPACE parameter is missing for a new data set on DASD. UNIT A UNIT parameter is missing for a new data set with VOLUME specified.

The *error type* must be one of the following:

### **Example — NOTCAT2 and SPACE**

When you issue the following ENCPARM command, ESP Encore does not predict NOTCAT2 and SPACE parameter errors.

ENCPARM PREDICT NOTCAT2(NO) SPACE(NO)

**Note:** ESP Encore still predicts all other errors.

#### **Example — BYPASS**

Sometimes you may code a COND parameter as follows so that a step is bypassed:

```
...
//STEP5 EXEC PGM=ABC,COND=(999,NE)
//SYSUT1 DD DSN=PCY.DATA,DISP=SHR
...
```
If data set PCY.DATA in the preceding example does not exist, ESP Encore predicts a "data set not found" error, even though the step will not run. To prevent the error prediction

• Code the following ESP Encore initialization parameter:

```
PREDICT BYPASS(999)
```
**Note:** You can also change the COND parameter to avoid the error prediction problem. In the following example, COND=(999,NE) is changed to COND=(0,LE):

```
...
//STEP5 EXEC PGM=ABC,COND=(0,LE)
//SYSUT1 DD DSN=PCY.DATA,DISP=SHR
...
```
Because a step cannot have a completion code of less than 0, ESP Encore knows that STEP1 in the preceding example never executes. In this case, ESP Encore does not predict a "data set not found" error.

#### **Example — PROG**

In the following JCL, STEP01 executes IDCAMS to define a data set that STEP02 refers to. As a result, ESP Encore predicts a DSNOTFOUND error because ESP Encore does not see the IDCAMS control commands:

```
//STEP01 EXEC PGM=IDCAMS
//SYSPRINT DD SYSOUT=A
//SYSIN DD *
  DEFINE CLUSTER -
   (NAME(A.B.C) - VOL(volume))
     ... 
//*
//STEP02 EXEC PGM=MYPGM
//DD1 DD DSN=A.B.C,DISP=SHR
```
To stop ESP Encore from predicting DATA SET NOT FOUND errors for all steps after STEP02 (the IDCAMS step), code the following ESP Encore initialization parameter:

PREDICT PROG(IDCAMS)

#### **Example — NOPROG**

PROG(ABC) is issued at the beginning of the following Application definition, so it applies to all jobs in the Application. NOPROG(ABC) is issued in the job definition for job P2, so it applies to that job only. Job P1 and P2 run program ABC.

```
JCLLIB 'PA.JCL.CNTL'
APPL PAYROLL
OPTIONS RESTARTSTEP
ENCPARM PREDICT PROG(ABC)
JOB P1
  RUN DAILY
ENDJOB
JOB P2
   ENCPARM PREDICT NOPROG(ABC)
  RUN DAILY
ENDJOB
JOB P3
   RUN DAILY
ENDJOB
```
In this case

- ESP Encore does not predict any DSNOTFOUND errors in job P1 for all steps after the one that runs program ABC.
- ESP Encore predicts all DSNOTFOUND errors in job P2, even though job P2 runs program ABC.
- ESP Encore predicts all DSNOTFOUND errors in job P3 because job P3 does not run program ABC.

# **ENCPARM PRINT: Select Sections of the ESP Encore Job Run Report to Print**

# **Purpose**

ESP Encore usually only prints the job run report sections that are relevant to the current run. However, you can print other report sections by issuing the ENCPARM PRINT command. For details, see "ESP Encore job run report" in the *ESP Encore User's Guide*.

# **Availability**

ESP Encore

# **Where defined**

Master and proxy

# **Syntax**

```
ENCPARM PRINT section-name([YES|NO])
               section-name([YES|NO])
                ...
```
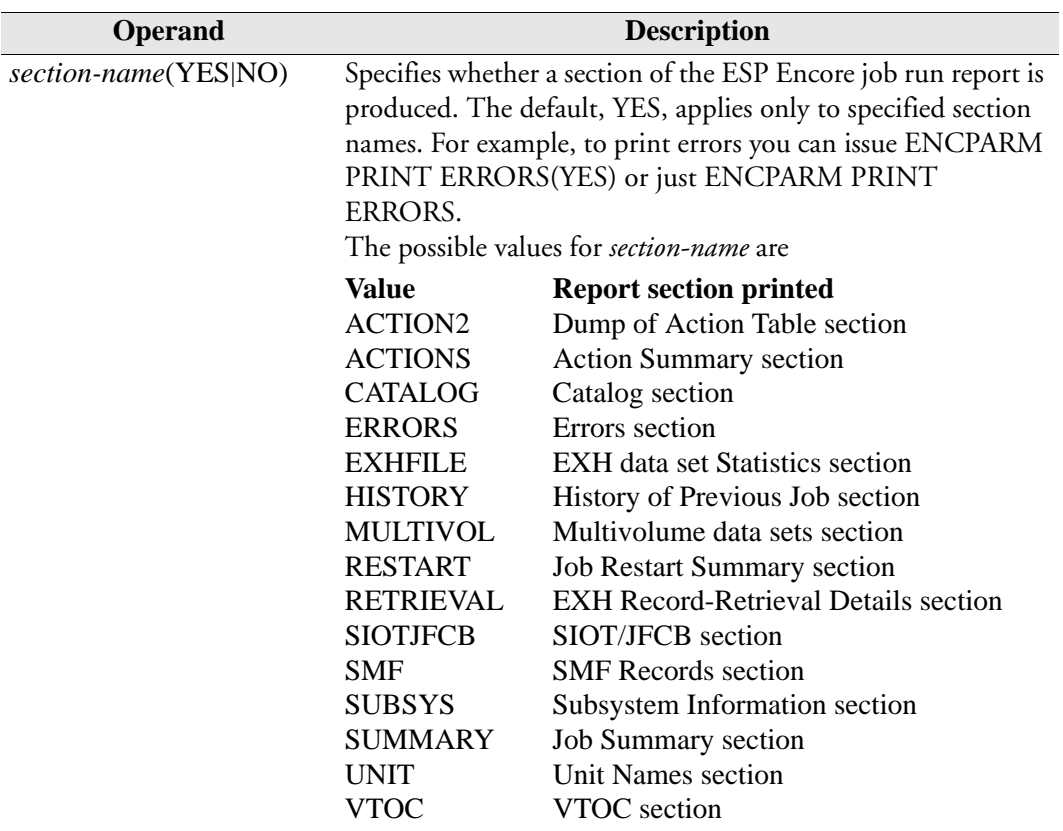

# **Usage notes**

#### **Enabling all report sections**

The ENCPARM DIAG YES command enables all the options listed under the ENCPARM PRINT command.

#### **Report sections not controlled by ENCPARM PRINT**

The following report sections are always produced:

- Title
- Parameter Summary
- Initialization Parameters

ESP Encore produces the report's "Severe Error" section only when a severe error occurs. For example, an ESP Encore condition code 44 (a job's EXH record is no longer in the EXH data set) causes ESP Encore to produce the report's "Severe Error" section.

### **Example**

The following command adds the "History of Previous Job" section and the "Subsystem Information" section to the ESP Encore report.

ENCPARM PRINT HISTORY(YES) SUBSYS

ESP Encore assumes the default, YES, for the operand SUBSYS.

# **ENCPARM PURGE: Configure Automatic Purge of ESP Encore Job History Records**

### **Purpose**

The ENCPARM PURGE command sets conditions under which ESP Encore automatically purges records from the EXH data set before creating a new record.

Regardless of whether you use ENCPARM PURGE, run the CYBRMPRG utility regularly to maintain your EXH data set.

Important: You can only enter ENCPARM PURGE in the initialization parameters or in page mode. If you enter it at the Application level or job level, it is ignored.

Important: You can enter more than one ENCPARM PURGE command. They are kept in the same sequence as they are entered. The first ENCPARM PURGE command that matches the job name is executed. Once the match is found, the remaining ENCPARM PURGE commands are skipped. To achieve the desired results, enter ENCPARM PURGE commands from the most specific to the most generic.

# **Availability**

ESP Encore

# **Where defined**

Master and proxy

### **Syntax**

ENCPARM PURGE JOB(*job-mask*) [AGE(*days*)] [INCOMPLETEAGE(*days*)] [KEEP(*number*)] [INCOMPLETEKEEP(*number*)]

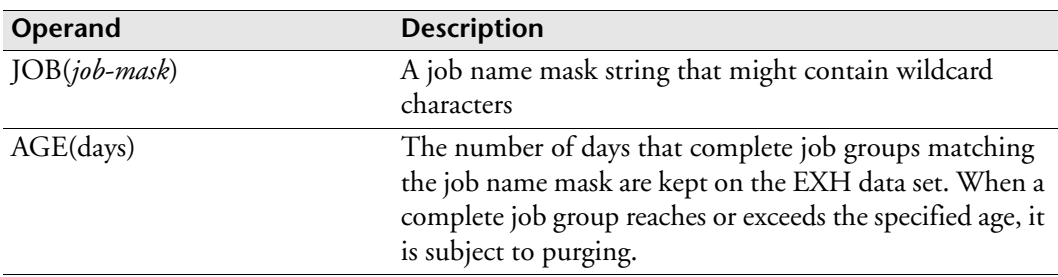

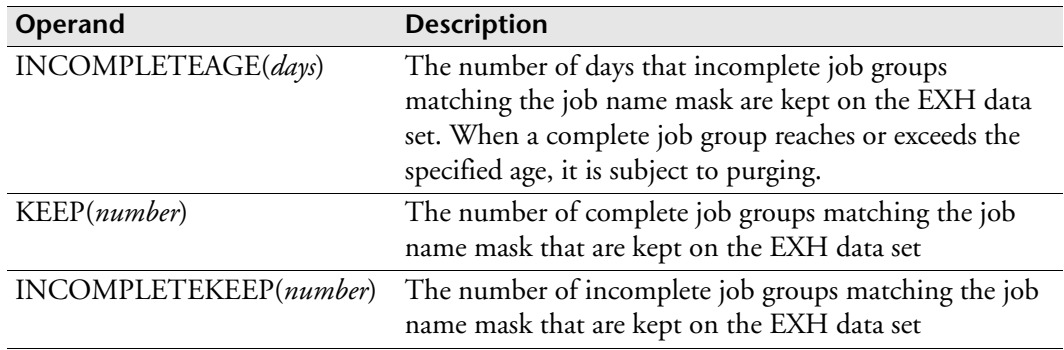

### **Usage notes**

## **Batch jobs**

The ENCPARM PURGE command is ignored when it is issued in the ESP Encore step of a batch job.

# **Job groups**

A job group is composed of an initial job and all restarted jobs stemming from that initial job. A complete job group is one in which the most recent job has executed successfully; otherwise, it is an incomplete job group. The age of the most recent member of a job group determines the age of the whole job group.

# **Listing jobs and default purge values**

- You can list the jobs in the index of an EXH data set by running the CYBRMLST utility or the CYBRMPRG utility with the TEST operand set to YES.
- You can list the default purge values that are stored on the EXH data set by running the CYBRMQRY utility.

The utilities are in the sample library (SSCPSAME).

# **Setting the default automatic job purge values**

If you do not specify values for the optional operands, ESP Encore uses the default values taken from the EXH data set.

- You can set the default purge values for the automatic job purge when you allocate the EXH data set with the CYBRMALC utility.
- You can change the default automatic job purge values with the CYBRMKEP utility.
- You can override the default automatic job purge values with the ENCPARM PURGE command.

# **Automatic job purging**

Important: Automatic job purging occurs gradually as new jobs that match the purge initialization parameters run.

A completed job group is purged when one of the following conditions is met:

- The most recent job in the group is older than AGE.
- The completed job group is the oldest job group in the EXH data set and a new job group is created that exceeds the KEEP limit.

An incomplete job group is purged when one of the following conditions is met:

- The most recent job in the group is older than INCOMPLETEAGE.
- The incomplete job group is the oldest incomplete job group in the EXH data set and a new job group is created that exceeds the INCOMPLETEKEEP limit.

### **Purging jobs manually**

You can immediately purge jobs from the EXH data set with the CYBRMPRG utility. Use the CYBRMPRG utility regularly to maintain your EXH data set.

### **Example**

In this example, the default purge criteria stored on the EXH data set are

```
AGE=3INCOMPLETEAGE=10
KEEP=4INCOMPLETEKEEP=6
```
ENCPARM PURGE is used to modify the default purge values:

```
ENCPARM PURGE JOB(A-) AGE(14)
ENCPARM PURGE JOB(B-) INCOMPLETEAGE(12)
ENCPARM PURGE JOB(-) AGE(4) INCOMPLETAGE(6) KEEP(3) 
INCOMPLETEKEEP(5)
```
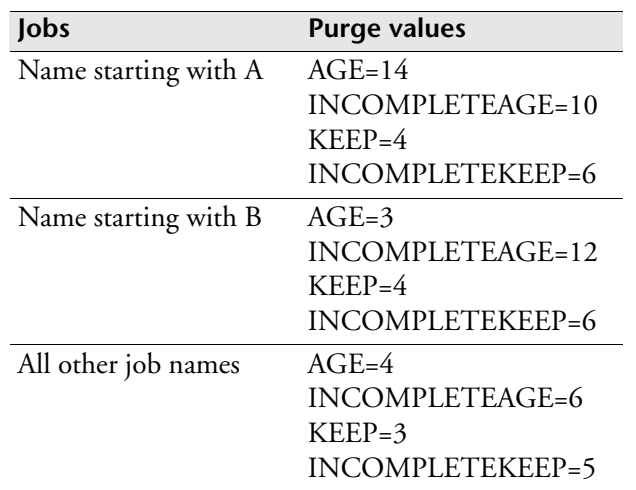

The default purge values are modified as follows:

# **ENCPARM TAPESCR: Request a Tape Scratch From a TMS**

### **Purpose**

The ENCPARM TAPESCR initialization parameter specifies how ESP Encore scratches tape data sets.

**Note:** This initialization parameter applies only if you use a tape-management system.

## **Availability**

ESP Encore

## **Where defined**

Master and proxy

#### **Syntax**

```
ENCPARM TAPESCR PROG(pgmname)|
                 COMMAND('command_text') CONSOLE(consname)
```
CART(*token*)

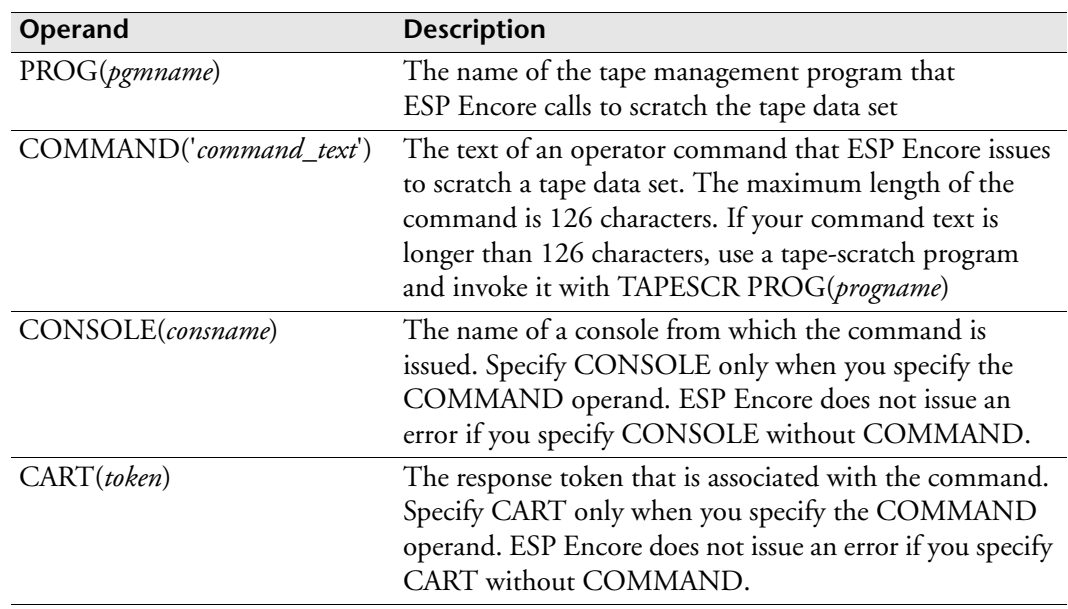

### **Usage notes**

PROG and COMMAND are mutually exclusive. CONSOLE and CART should only be specified if COMMAND is specified.

If no tape-management system is installed, ESP Encore only uncatalogs the tape data set using the IDCAMS NOSCR command. However, if a tape-management system is present, ESP Encore also executes the interface program named in *pgmname* or issues the command in *command\_text*.

#### **Using symbolic variables in a tape-scratch command**

You can include the following symbolic variables in a tape-scratch command. Symbolic variables are replaced by their assigned values before the command is issued.

- &DSN name of a data set to be scratched
- &VOL list of VOLSERs that store the data set
- &EXPDT data set expiry date
- &RETPD data set retention period
- &TYPE type of ESP Encore run (I-initial run, B-backout run, R-restart run)

**Note:** IBM restricts the length of the longest operator command to 126 characters. If your installation uses very large multi-volume data sets, the VOLSER list substitution might exceed the legal operator command length. In this situation, use a tape-scratch program and invoke it with TAPESCR PROG(*progname*).

You can list the tape-scratch command before and after the symbolic variable substitution processing by issuing the TRACE CYBRM577 command. Because the TRACE CYBRM577 degrades performance, remove it before production.

### **Using a tape-scratch program**

A tape-scratch program is attached; that is, it runs as an operating system subtask and its parameter list is in the standard z/OS subroutine parameter list format. The program is invoked in the AMODE (addressing mode) that was specified during its link-edit run.

The following table describes the parameters that ESP Encore passes to any program specified in ENCPARM TAPESCR.

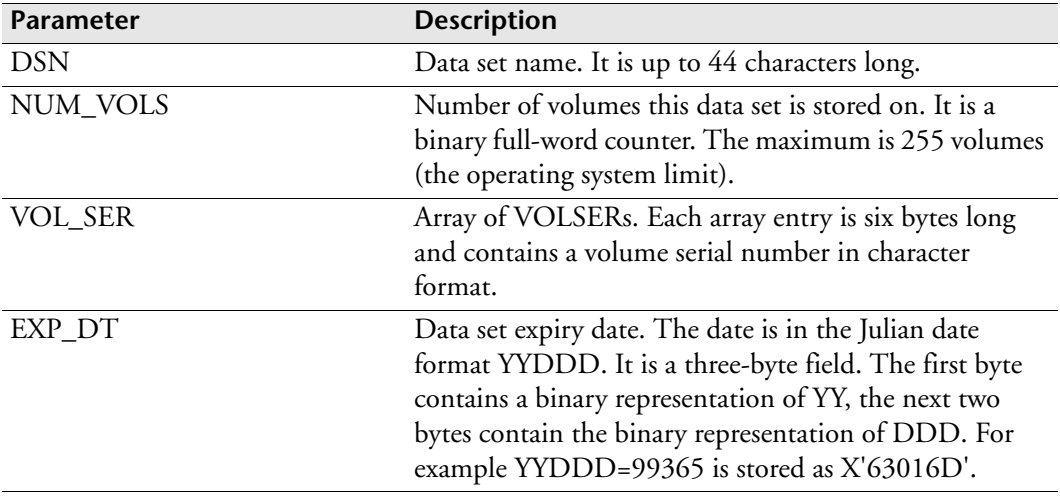

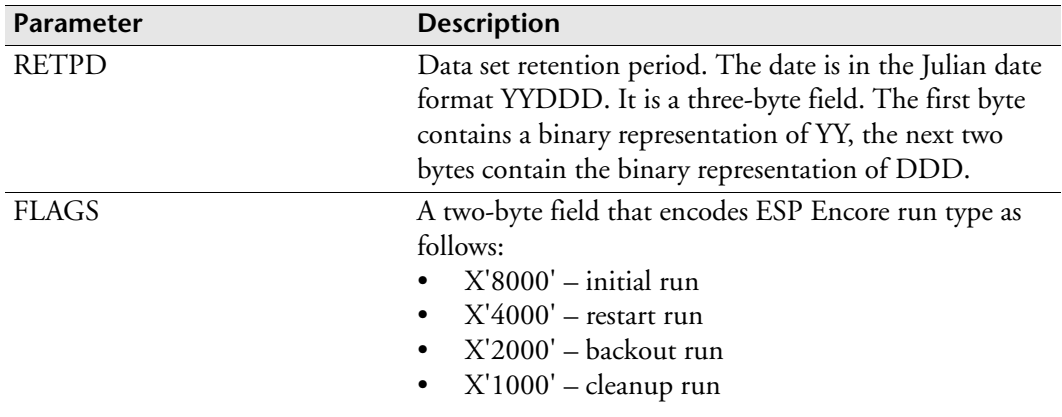

The following is the z/OS standard parameter list format:

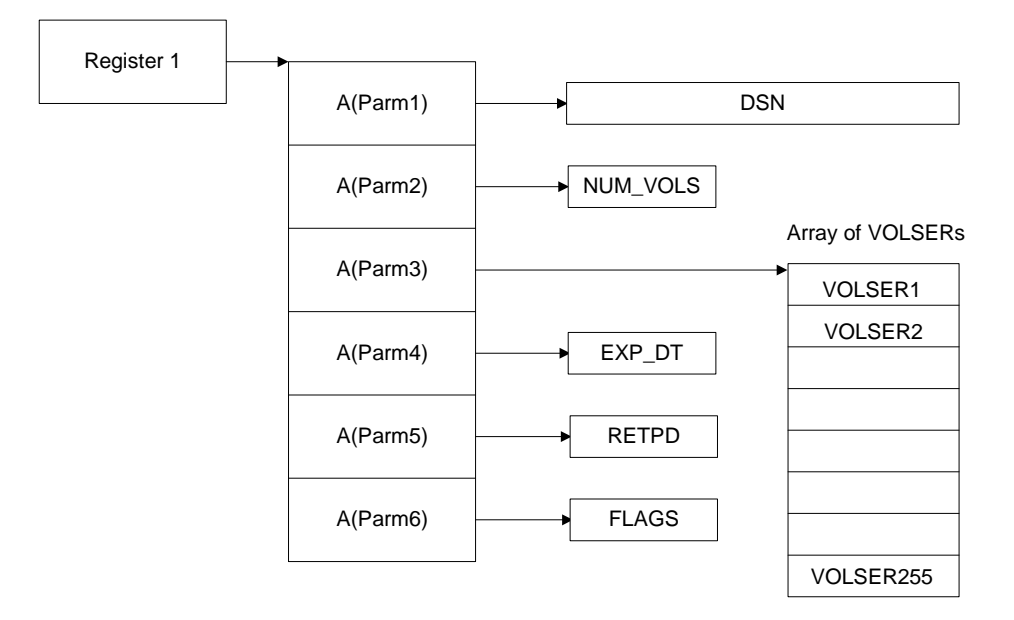

### **Example — Tape-scratch program**

In this example, ESP Encore invokes a program called MYTAPSCR whenever a tape data set should be scratched:

ENCPARM TAPESCR PROG(MYTAPSCR)

In this example, TAPESCR PROG attaches the program MYTAPSCR, creating a system subtask. The parameter list described previously is passed to MYTAPSCR. The program is invoked in the AMODE that was specified during its link-edit run.

#### **Example — Symbolic parameters in TAPESCR COMMAND**

In the following example, a ENCPARM TAPESCR initialization parameter issues a START command for a started task called SCRTAP. Parameters P1 and P2 pass to the started task:

TAPESCR COMMAND('S SCRTAP,P1=&DSN,P2=&VOL')

Assuming symbolic parameter &DSN=TAP1 and &VOL=SER=(TAPE01,TAPE02), the command appears as follows after the values are substituted:

```
S SCRTAP,P1=TAP1,P2='TAPE01,TAPE02'
```
The started task that is invoked must have a matching definition of parameters:

```
//SCRTAP PROC P1='NODSN',P2='NOVOL'
//STEP1 EXEC SCRTAP1,PARM='&P1,&P2'
```
If the parameters do not match, you might see the following JCL card that will cause a JCL error:

```
//IEFPROC.IEFRDER DD …a list of your mismatched parameters…
```
The started task will fail.

**Note:** In this example, the parameters passed to the program SCRTAP1 come from the invocation line. The parameters from the invocation line (and also from the JCL PARM field) are in the varying string format as described in the IBM documentation:

LL DATA

In the example  $LL = 18$  (binary halfword) followed by

DATA = TAP1,TAPE01,TAPE02 in the character format. Note that the operating system removes the single quotation marks surrounding the list of parameter P2 so that program SCRTAP1 does not see them.

# **ENCPARM TRACE: Specify Modules to Be Traced**

#### **Purpose**

The ENCPARM TRACE initialization parameter specifies the name or prefix of one or more modules that ESP Encore should trace.

## **Availability**

ESP Encore

# **Where defined**

Master and proxy

#### **Syntax**

ENCPARM TRACE (*modulename1, modulename2* ...)[VERBOSE|NVERBOSE]

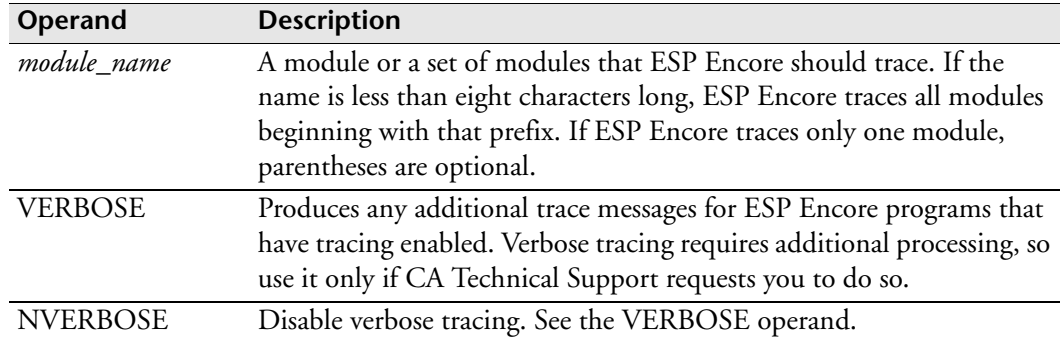

## **Usage notes**

The ENCPARM TRACE command causes trace information to be printed among the normal reports the ESP Encore step produces.

Since tracing degrades performance, use this command for diagnostics purposes only. Usually CA Technical Support asks you to run a trace.

# **Example**

In the following example, ESP Encore produces trace information for module CYBRM574 and CYBRM402:

```
TRACE (CYBRM574,CYBRM402)
```
In the following example, verbose trace information for all ESP Encore modules is generated:

```
TRACE CYBRM VERBOSE
```
# **ENCPARM VOLUME: Specify Data Set Processing Based on Volume Serial**

### **Purpose**

Use the ENCPARM VOLUME initialization parameter to

• Specify special processing options for selected volumes.

Selected volumes are either excluded from ESP Encore processing or included in ESP Encore processing.

• Specify the string the installation uses to identify a migrated data set.

The operand MIGRATE applies installation-wide and it can only have a single value.

# **Availability**

ESP Encore

## **Where defined**

Master and proxy

### **Syntax**

```
ENCPARM VOLUME EXCLUDE(excl-vol-list)
                INCLUDE(incl-vol-list)
                MIGRATE(MIGRAT|mig-vol)
```
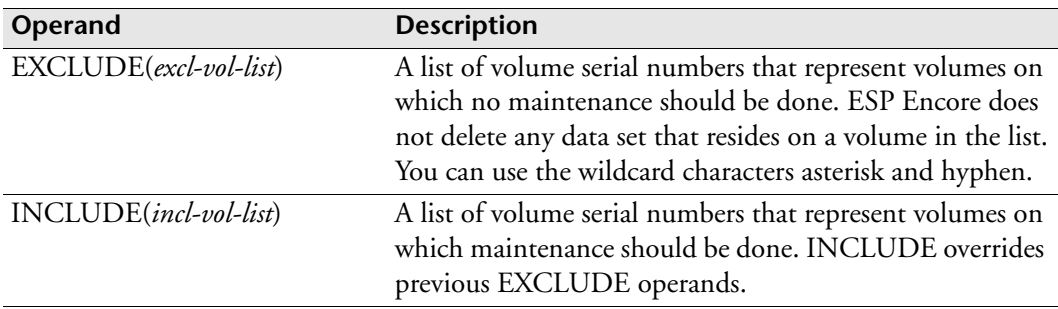

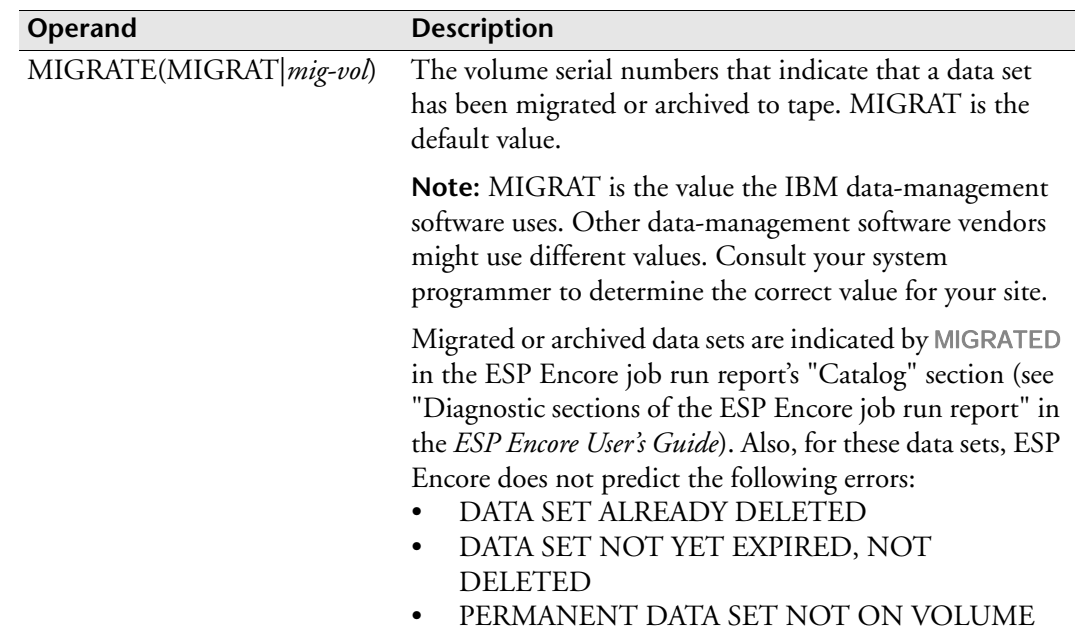

# **Example**

In the following example, ESP Encore does not delete data sets from SYSRES or from any volume whose volume serial begins with PAY, except for PAY002. ESP Encore considers any data set cataloged on ARCIVE as migrated or archived.

ENCPARM VOLUME EXCLUDE(SYSRES,PAY-) MIGRATE(ARCIVE) ENCPARM VOLUME INCLUDE(PAY002)

# **ENCPARM WARNING: Display Extra Warning Messages to Support Manual Restart Tasks**

# **Purpose**

In some restart situations, you might need to manually adjust data sets. For example, you might have to recreate a missing data set or adjust a data set that has DISP=MOD specified in the DD statement. To remind you about the required adjustments, you can have ESP Encore issue extra warning messages in the Restart Action Summary screen. You can still restart a job when you see the extra warning messages.

# **Availability**

ESP Encore

# **Where defined**

Master and proxy

## **Syntax**

ENCPARM WARNING GDGALL(YES|NO) MISSING(YES | NO) DISPMOD(YES|NO)

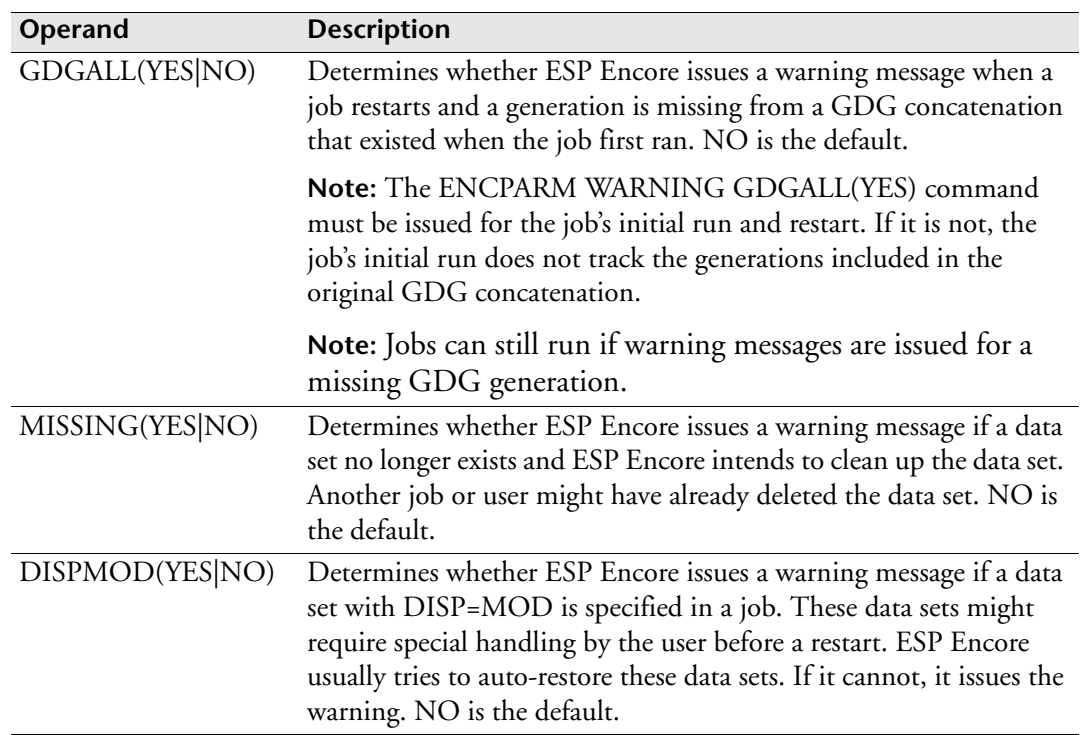

# **Example — Warning message for WARNING GDGALL(YES)**

WARNING: A CONCATENATED GDG GENERATION IS MISSING. THE MISSING GENERATION IS PA.TESTGDGB.G0017V00 THIS GENERATION WAS PART OF A GDG CONCATENATION.

### **Example — Warning message for WARNING DISPMOD(YES)**

WARNING: A DISP=MOD DATA SET WAS MODIFIED BY THE JOB. THE DATA SET IS PA.TEST.DD4001 ON VOL003 THIS DATA SET MIGHT NEED TO BE RECREATED BEFORE RESTARTING THIS JOB.

### **Example — Warning message for WARNING MISSING(YES)**

WARNING: DATA SET PA.TEST.DD4001 IS MISSING. (THIS DATA SET HAS ALREADY BEEN CLEANED UP BY SOME OTHER JOB OR USER.)

# **ENCRYPT: Specify encryption key for communications**

## **Purpose**

The ENCRYPT initialization parameter enables encrypted communications between the ESP Agent or Workstation Server and the ESP Manager using a globally defined encryption key.

You can code more than one ENCRYPT initialization parameter in the AGENTDEF Agent definition data set.

An ENCRYPT initialization parameter applies to Agents subsequently defined until the next ENCRYPT initialization parameter is encountered.

## **Where defined**

Master

AGENTDEF data set

WSSPARM data set

### **Syntax**

ENCRYPT KEY(*key*)|KEYNAME(*keyname*) [ALL|NOALL]

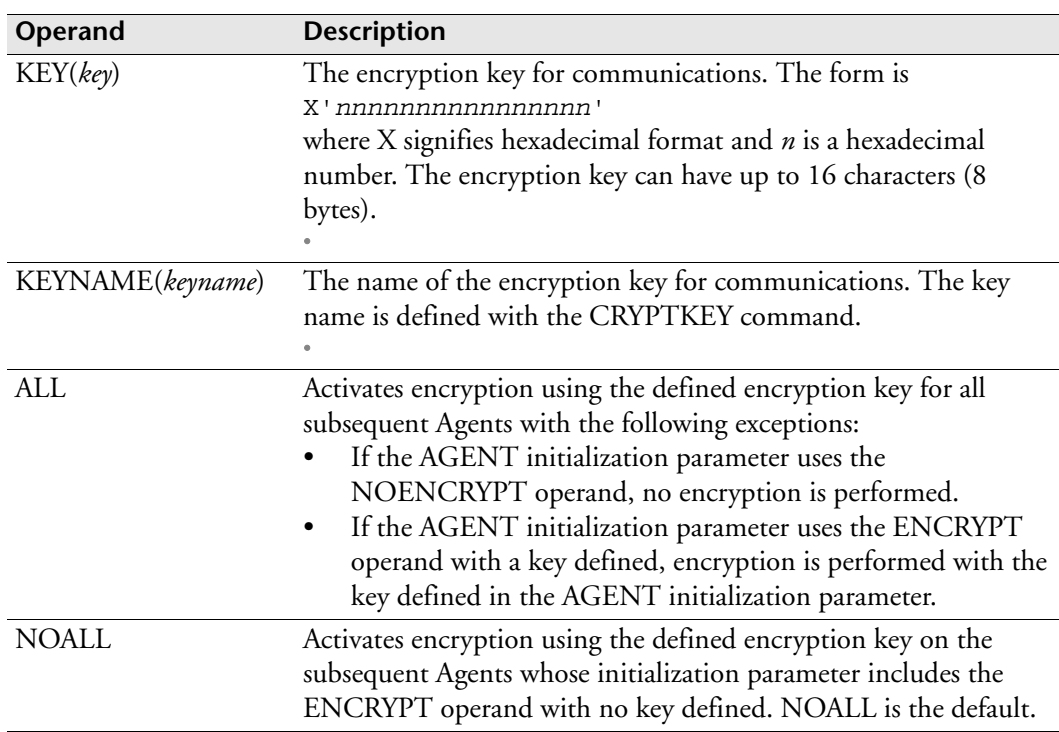

# **Examples**

The following is an example of a single ENCRYPT initialization parameter:

```
ENCRYPT KEY(X'010203040506ABCD')
```
The following is a sample AGENTDEF using multiple ENCRYPT initialization parameters:

```
MANAGER NAME(CM_CENTRAL) TCPIP
ENCRYPT KEY(X'010203030501ADDD') ALL
MAPUSER JDOE TO(PROD) AGENT(TORSUN1)
AGENT TORSUN1 ADDRESS(xxx.xx.xx.xx) PORT(9999) UNIX ASCII +
    TCPIP PREFIXING NOENCRYPT
AGENT TORNT1 ADDRESS(xxx.xx.xx.xx) PORT(9998) NT ASCII +
    TCPIP PREFIXING 
AGENT TORAS4001 ADDRESS(xxx.xx.xx.xx) PORT(9997) AS400 EBCDIC +
    TCPIP PREFIXING ENCRYPT(X'010203040506AFFC')
ENCRYPT KEY(X'1010101010102CBBD')
AGENT CHI_AS ADDRESS(CHIAS01) PORT(3001) AS400 EBCDIC TCPIP +
    PREFIXING
AGENT NYC_AS ADDRESS(CHIAS02) PORT(3002) AS400 EBCDIC TCPIP +
    PREFIXING ENCRYPT
AGENT SFO_AS ADDRESS(CHIAS03) PORT(3003) AS400 EBCDIC TCPIP +
    PREFIXING ENCRYPT(X'010203040506DEEC')
```
The following table explains the encryption used for communication:

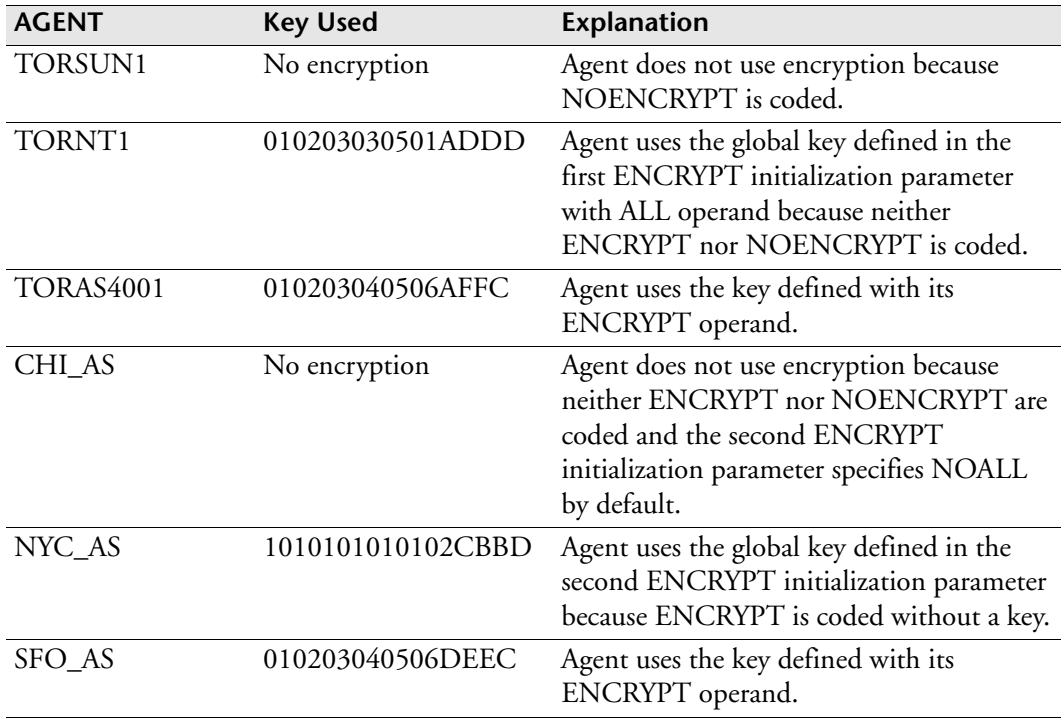

# **ENQSELF: Set enqueue on every job**

**Note:** You can also use the ENQSELF initialization parameter as a command. For details about command syntax and operands, see the *ESP Workload Manager Reference Guide*.

### **Purpose**

The ENQSELF initialization parameter indicates that every job in all ESP Workload Manager Applications will enqueue on itself.

**Note:** The ENQSELF initialization parameter use resources implicitly. Therefore, a resource file (RESFILE) and the network topology must be defined before you can use it.

**Note:** We recommend that you use resources rather than ENQSELF for this purpose.

# **Where defined**

Master and proxy

## **Syntax**

ENQSELF [ALWAYS|NOTALWAYS]

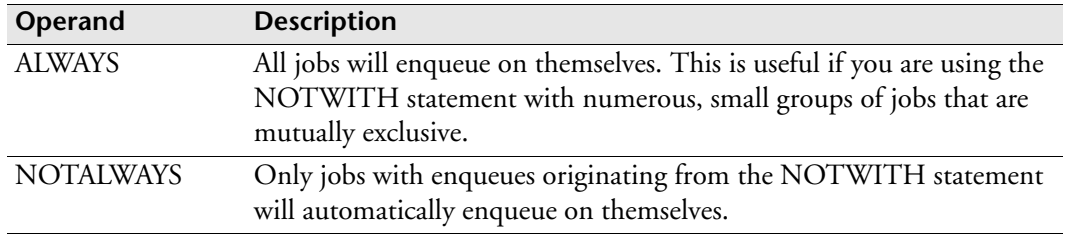

### **Usage notes**

Specifying the NOTWITH statement in the scope of a job requires that the targeted job enqueue on itself. This occurs if either ENQSELF is set to ALWAYS or the targeted job has a NOTWITH statement. Thus setting ENQSELF to ALWAYS allows the use of unmatched NOTWITH statements.

# **Example**

In the following example, job NWN003 has no NOTWITH statement, so it will execute at the same time as job NWN001 unless ENQSELF is set to ALWAYS. Otherwise, job NWN003 must have a NOTWITH NWN001 statement to be mutually exclusive with job NWN001.

APPL NWN00A JCLLIB 'CYBER.JCL.CNTL' JOB NWN001 RUN WEEKDAYS NOTWITH NWN003 ENDJOB JOB NWN002 RUN WEEKDAYS ENDJOB JOB NWN003 RUN WEEKDAYS ENDJOB
# **ERMSTEP: Add restart step**

**Note:** You can also issue the ERMSTEP initialization parameter as a command.

#### **Purpose**

The ERMSTEP initialization parameter identifies the JCL to be added to a job that requires ESP Encore.

#### **Where defined**

Master

#### **Syntax**

ERMSTEP {'*string*'} {('*string*'[,'*string*']...)}

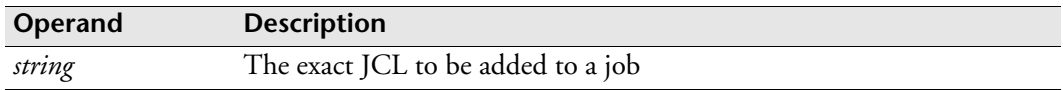

#### **Usage notes**

Each string that the ERMSTEP initialization parameter identifies is added to jobs ESP Workload Manager submits that have OPTIONS RESTARTSTEP specified.

Enclose multiple strings in parentheses. Do not use comments on the last string specified.

#### **Examples**

#### **Running ESP Encore**

ERMSTEP '//ENCORE EXEC CYBENCOR'

#### **Replacing initial job step insertion**

Initial step AUTOVARs insert JCL before the first job step specified. However, the ESP Encore restart step is automatically inserted before any initial job steps, causing a conflict. This example describes a work-around to this problem.

If you want to use an AUTOVAR to insert initial job steps but cannot because you are using ESP Encore, specify the JCL in the ERMSTEP statement instead. For example, to add an output with a JESDS parameter, specify the following:

```
ERMSTEP('//*OUTPUT CARDS ADDED',-
   '//PRT1 OUTPUT JESDS=ALL,CLASS=A,DEST=TORONTO',-
   '//PRT2 OUTPUT JESDS=ALL,CLASS=R,DEST=CHICAGO',-
   '//ENCORE EXEC E510ENC')
```
The above example routes output for Class A to Toronto and Class R to Chicago.

# **ESPGROUP: Specify ESP complex ID**

#### **Purpose**

The ESPGROUP initialization parameter is required for CCCHK and for ESP Encore if you have multiple subsystems.

The ESPGROUP initialization parameter specifies the ID of the ESP Workload Manager master and proxy complex for use with CCCHK or ESP Encore. If you use CCCHK or ESP Encore, an ESP Workload Manager master and all the related ESP Workload Manager proxies must have the same ESPGROUP name.

The ESPGROUP initialization parameter must also be specified to group together all ESP Workload Manager subsystems that are part of a tracking group.

## **Where defined**

Master and proxy

## **Syntax**

ESPGROUP *name*

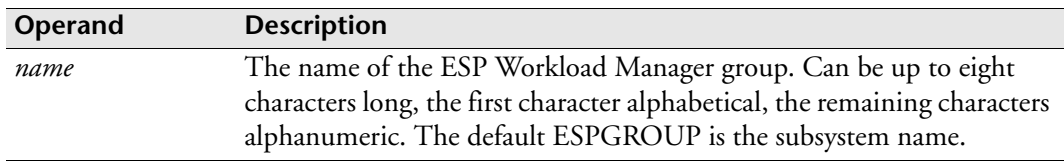

#### **Usage notes**

ESPGROUP is not related to sysplex topology.

## **Example**

ESPGROUP BOSTON2

# **EVENTOPT: Set Event options**

**Note:** You can also issue the EVENTOPT initialization parameter as a command. For details about command syntax and operands, see the *ESP Workload Manager Reference Guide.*

#### **Purpose**

The EVENTOPT initialization parameter allows or disallows Write to Operator (WTO) operations from being issued within an Event. EVENTOPT also allows or disallows the use of system commands from within an Event.

#### **Restrictions**

Use the EVENTOPT initialization parameter with ESP Workload Manager 4.5.1 or later. This initialization parameter supersedes the EVENTWTO initialization parameter.

## **Where defined**

Master and proxy

#### **Syntax**

EVENTOPT [WTO|NOWTO] [VS|NOVS]

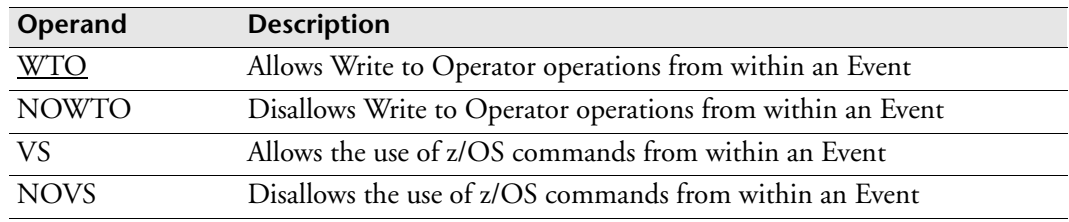

#### **Usage notes**

If you specify no operands, EVENTOPT tells you the current status.

#### **Example**

The following example disallows both WTOs and system commands from being issued within an Event:

EVENTOPT NOWTO NOVS

# **EVENTSET: Identify Event data set**

**Note:** You can also issue the EVENTSET initialization parameter as a command. For details about command syntax and operands, see the *ESP Workload Manager Reference Guide*.

#### **Purpose**

The EVENTSET initialization parameter specifies an Event data set's name and other attributes.

# **Where defined**

Master and proxy

ESPCOLD data set

## **Syntax**

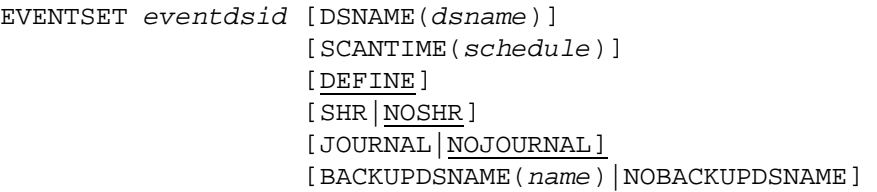

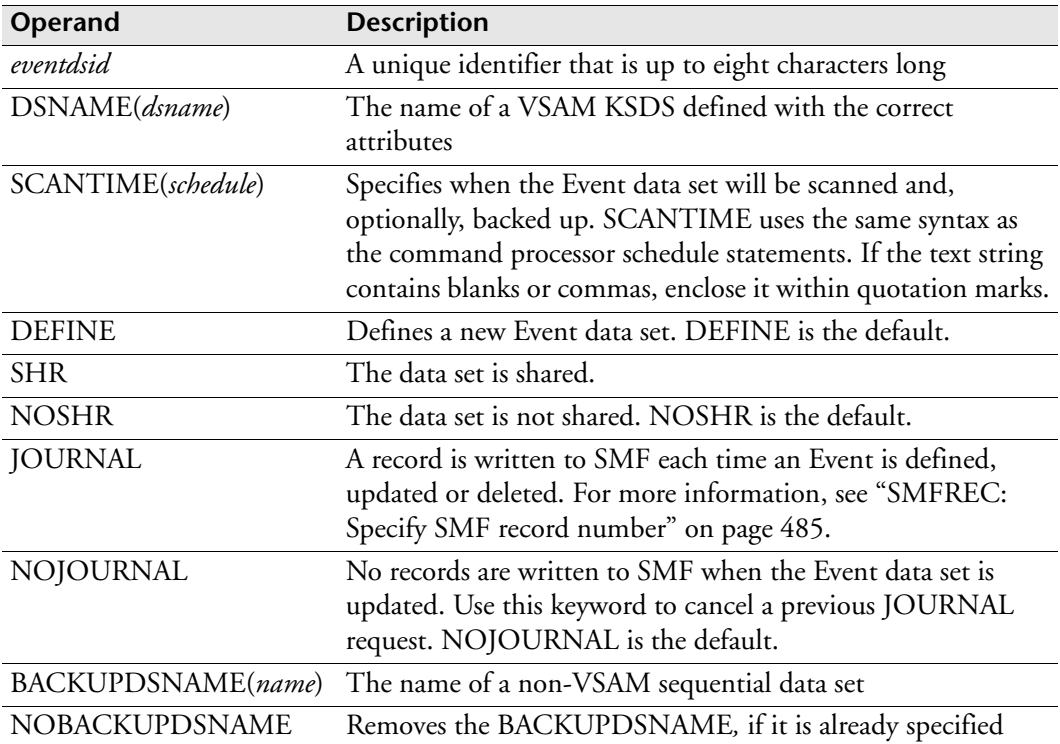

## **Usage notes**

Use the EVENTSET initialization parameter to define and initialize an Event data set. Use the DEFINE operand with DSNAME and SCANTIME operands. The identifier (up to eight characters long) is the permanent name to be associated with that logical entity.

When a user or group prefix is defined, an Event data set is assigned to it. The assignment is the logical identifier, rather than the actual data set name, allowing the data set name to be changed or a new data set to be assigned later.

The Event data set is scanned, usually at 24-hour intervals, to produce a schedule. Events created or modified after the scan are automatically added to the schedule. You can list the schedule with the LISTSCH command. If the SCANTIME operand is omitted, the default is 6am daily. If a backup data set is specified, the backup is performed automatically while the schedule scan is occurring.

When ESP Workload Manager encounters an I/O error on an Event data set, it issues an error message and closes the data set. Remedial action can then occur. When the problem is corrected, the EVENTSET OPEN command causes ESP Workload Manager to resume operation with the data set.

Any Events scheduled for execution while the corresponding data set is in the suspended state are queued for deferred execution. When the data set is available again, execution can resume. Activity on other data sets can proceed as normal.

## **Example**

In the following example, a new shared Event data set called EVENT1 is defined. The actual VSAM data set name is ESP.EVENT1, and the backup data set is ESP.BACKUP.EVENT1, which will be used every morning at 5am when EVENT1 is scanned.

```
EVENTSET EVENT1 DEFINE DSNAME(ESP.EVENT1) - 
   SCANTIME('5AM DAILY') BACKUP(ESP.BACKUP.EVENT1) SHR
```
# **EXHFILE: Identify Execution History data set**

#### **Purpose**

The EXHFILE initialization parameter specifies the name of the Execution History data set that ESP Encore uses.

## **Where defined**

Master and proxy

#### **Syntax**

EXHFILE *dsname*

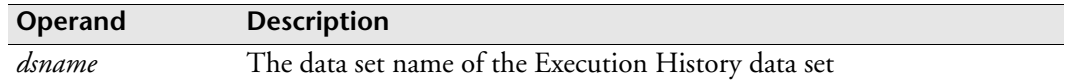

#### **Usage notes**

You require the EXHFILE initialization parameter only if you are using ESP Workload Manager along with the rerun/restart product ESP Encore. For more information on this data set, see ["Execution History \(EXH\) Data Set" on page 21](#page-42-0) and the *ESP Encore User's Guide*.

The EXHFILE is always treated as shared.

## **Example**

In the following example, the EXHFILE name is CYB.RERUN.HIST: EXHFILE 'CYB.RERUN.HIST'

# **EXIT: Activate and control a user exit**

**Note:** You can also issue the EXIT initialization parameter as a command. For details about command syntax and operands, see the *ESP Workload Manager Reference Guide*.

#### **Purpose**

The EXIT initialization parameter activates and controls an ESP Workload Manager user exit.

## **Where defined**

Master

#### **Syntax**

```
EXIT FUNCTION(exittype) MODULE(modulename)
      [INIT]|[TERM]|[INIT,TERM]
```
- EXIT [FUNCTION(*exittype*)] [MODULE(*modulename*)] DISABLE|ENABLE
- EXIT MODULE(*modulename*) UNLOAD|RELOAD

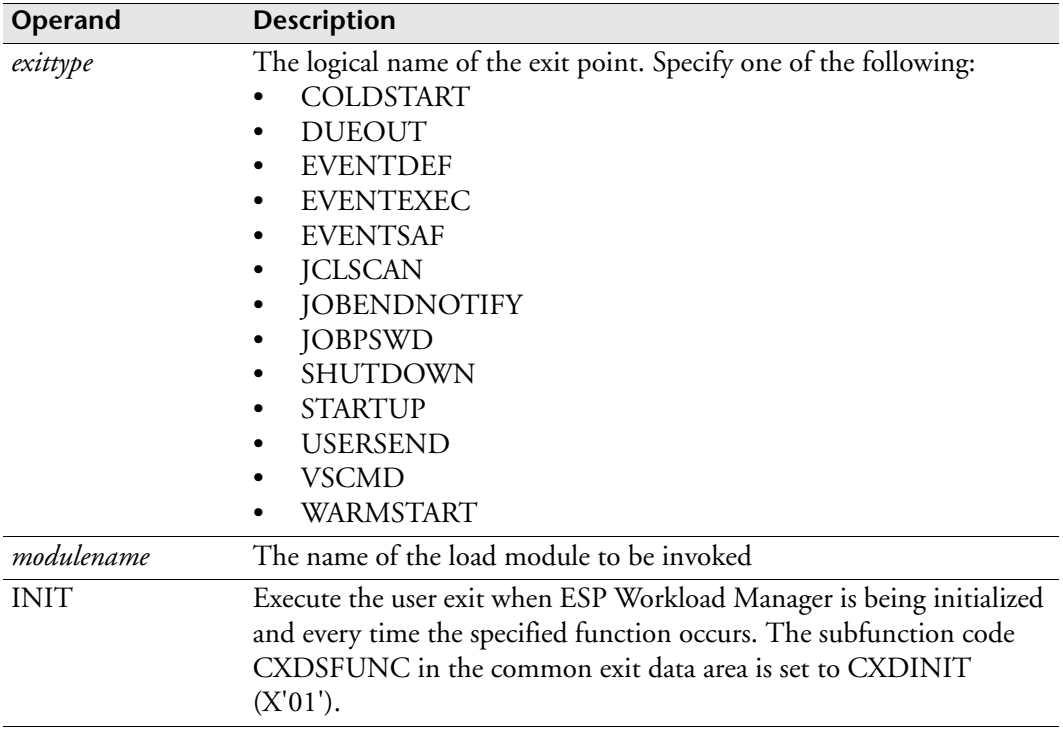

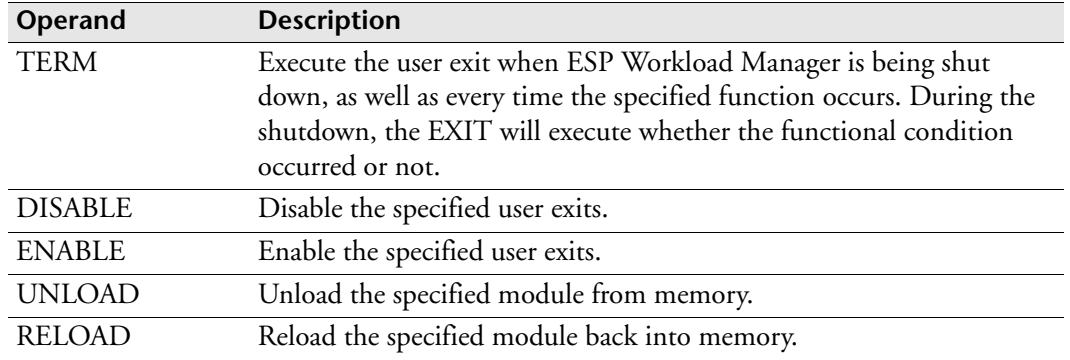

## **Usage notes**

#### **Load module requirements**

The load module specified in *modulename* should be in a library that the ESP Workload Manager subsystem can access. The load module should be re-entrant or at least re-usable.

## **Defining user exits with identical functions or modules**

You can define multiple user exits with

• The same function and different load modules

When the function condition occurs, the load modules are executed in the order in which they were defined.

• Different functions and the same load module

The same physical load module is used for each function. The load macro is issued only once.

#### **Using unloaded modules**

If a load module is unloaded from memory, you must reload it before any user exit can invoke it. You unload and load modules using the UNLOAD and RELOAD operands.

## **Examples**

#### **Defining user exits**

In this example

- Two modules, ESPUSRX1 and ESPUXDUE, are loaded.
- Upon loading module ESPUXDUE, ESP Workload Manager invokes it for initialization because of the INIT operand.
- After the parameter scan completes, the STARTUP exit invokes the module ESPUSRX1 and the module is given a chance to terminate ESP Workload Manager processing.
- If a cold start is performed, the module ESPUSRX1 is invoked again.
- Each time a job is overdue, ESP Workload Manager invokes the module ESPUXDUE.

```
EXIT FUNCTION(STARTUP) MOD(ESPUSRX1)
EXIT FUNCT(COLDSTART) MOD(ESPUSRX1)
EXIT FUNC(DUEOUT) MOD(ESPUXDUE) INIT
```
#### **Disabling and enabling user exits**

The following EXIT command disables the user exit for function JCLSCAN and module CYBJSDLT.

EXIT FUNCTION(JCLSCAN) MODULE(CYBJSDLT) DISABLE

The following EXIT command enables all JCLSCAN user exit functions.

EXIT FUNCTION(JCLSCAN) ENABLE

The following EXIT command enables all user exit functions that invoke the CYBJSDLT load module.

EXIT MODULE(CYBJSDLT) ENABLE

The following EXIT command disables all user exit functions.

EXIT DISABLE

#### **Unloading and reloading modules**

The following EXIT command unloads the CYBJSDLT load module from memory.

EXIT MODULE(CYBJSDLT) UNLOAD

The following EXIT command reloads the CYBJSDLT load module back into memory.

EXIT MODULE(CYBJSDLT) RELOAD

# **EXPDSTRG: Set Acceptance Conditions for Explicit Data Set Triggers**

**Note:** You can also issue the EXPDSTRG initialization parameter as a command. For details about command syntax and operands, refer to the *ESP Workload Manager Reference Guide.*

#### **Purpose**

The EXPDSTRG initialization parameter specifies the conditions under which an explicit data set trigger notification is accepted.

## **Where defined**

Master and proxy ESPPARM initialization file

## **Syntax**

EXPDSTRG [SECURE|VERIFY|NOVERIFY]

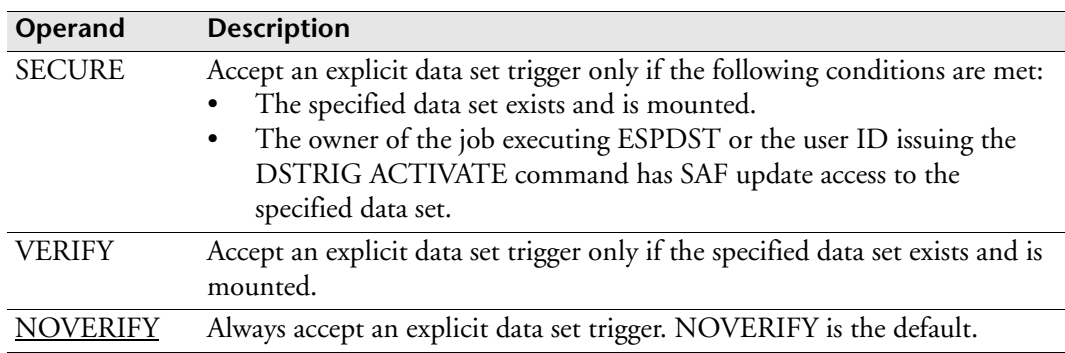

## **Usage notes**

#### **Intended use of EXPDSTRG**

Use EXPDSTRG on tracking ESP Workload Manager subsystems (subsystems with initialization parameter SMFINIT set to ON).

## **Overriding the EXPDSTRG initialization parameter**

The EXPDSTRG command overrides the EXPDSTRG initialization parameter (if one is coded) for as long as ESP Workload Manager is active.

#### **EXPDSTRG value at startup**

The EXPDSTRG value issued in the initialization parameter or command is checkpointed. This means that it remains in effect until ESP Workload Manager is

- Cold started
- Warm started with the EXPDSTRG initialization parameter coded

The following table gives the value of EXPDSTRG for a cold start and a warm start.

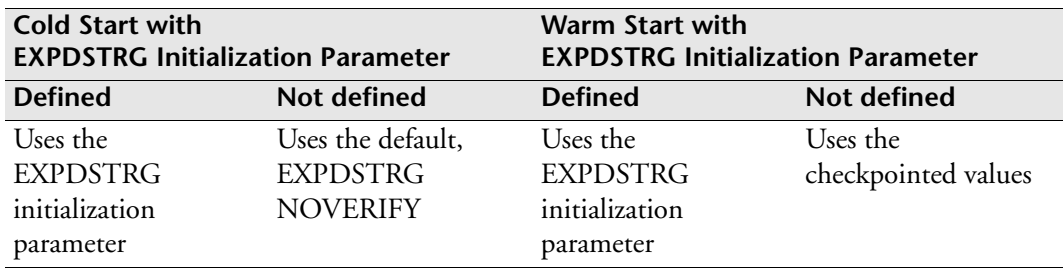

## **Example**

In this example, the VERIFY operand means that explicit data set triggers are only accepted if the data set specified in the trigger exists and is mounted:

EXPDSTRG VERIFY

# **EXPEDITE: Define expedite policy**

**Note:** You can also issue the EXPEDITE initialization parameter as an OPER command. For details about command syntax and operands, see the *ESP Workload Manager Reference Guide.*

#### **Purpose**

The EXPEDITE initialization parameter defines an expedite policy.

An expedite policy specifies criteria that a job must meet to be automatically expedited.

The expedite policy specifies how a job's priority should increase. The criteria are OVERDUE (the job's start or end time is overdue) and CRITICAL\_PATH (the job is on the critical path). OVERDUE and CRITICAL\_PATH are expedite command keywords. It also specifies what action should be performed when the job is expedited.

## **Applicability**

Service Governor only

## **Where defined**

Master

#### **Syntax**

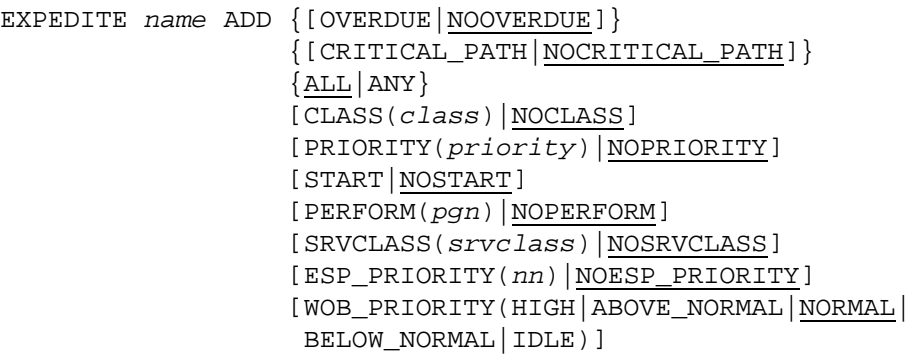

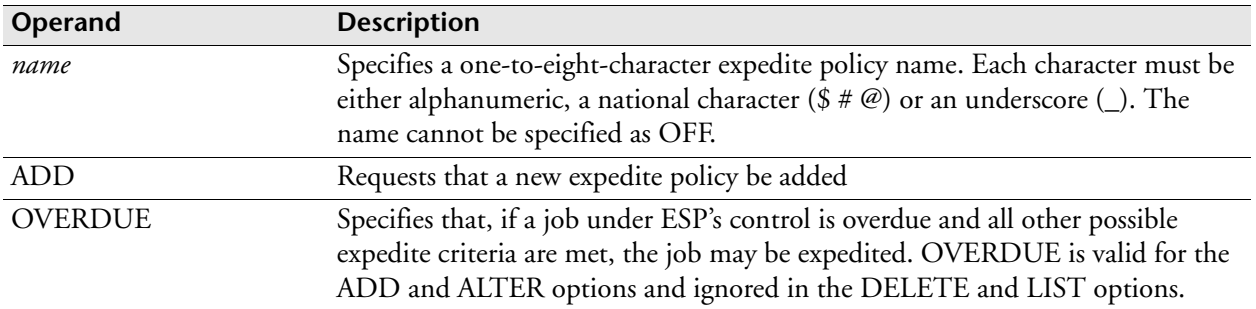

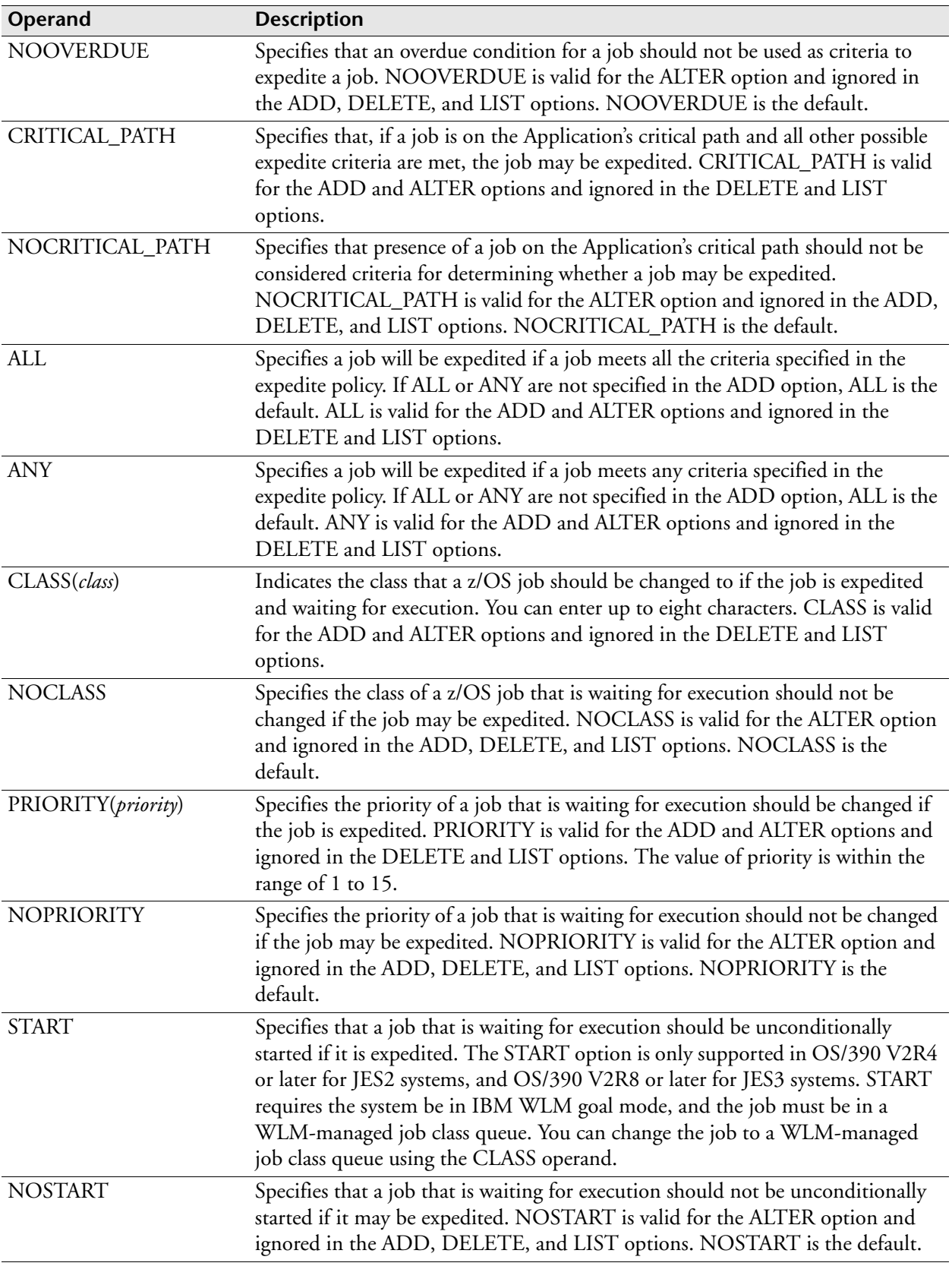

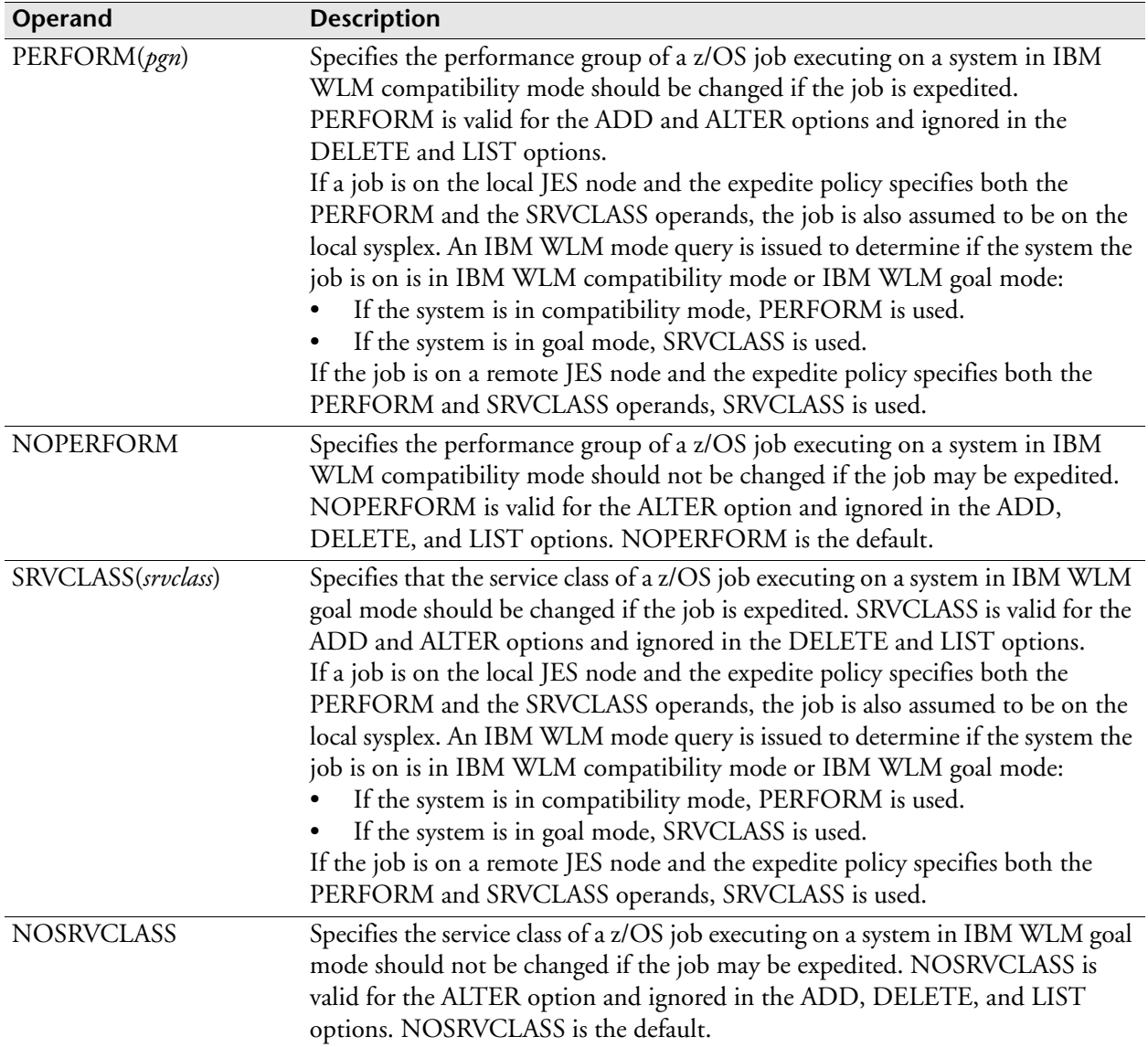

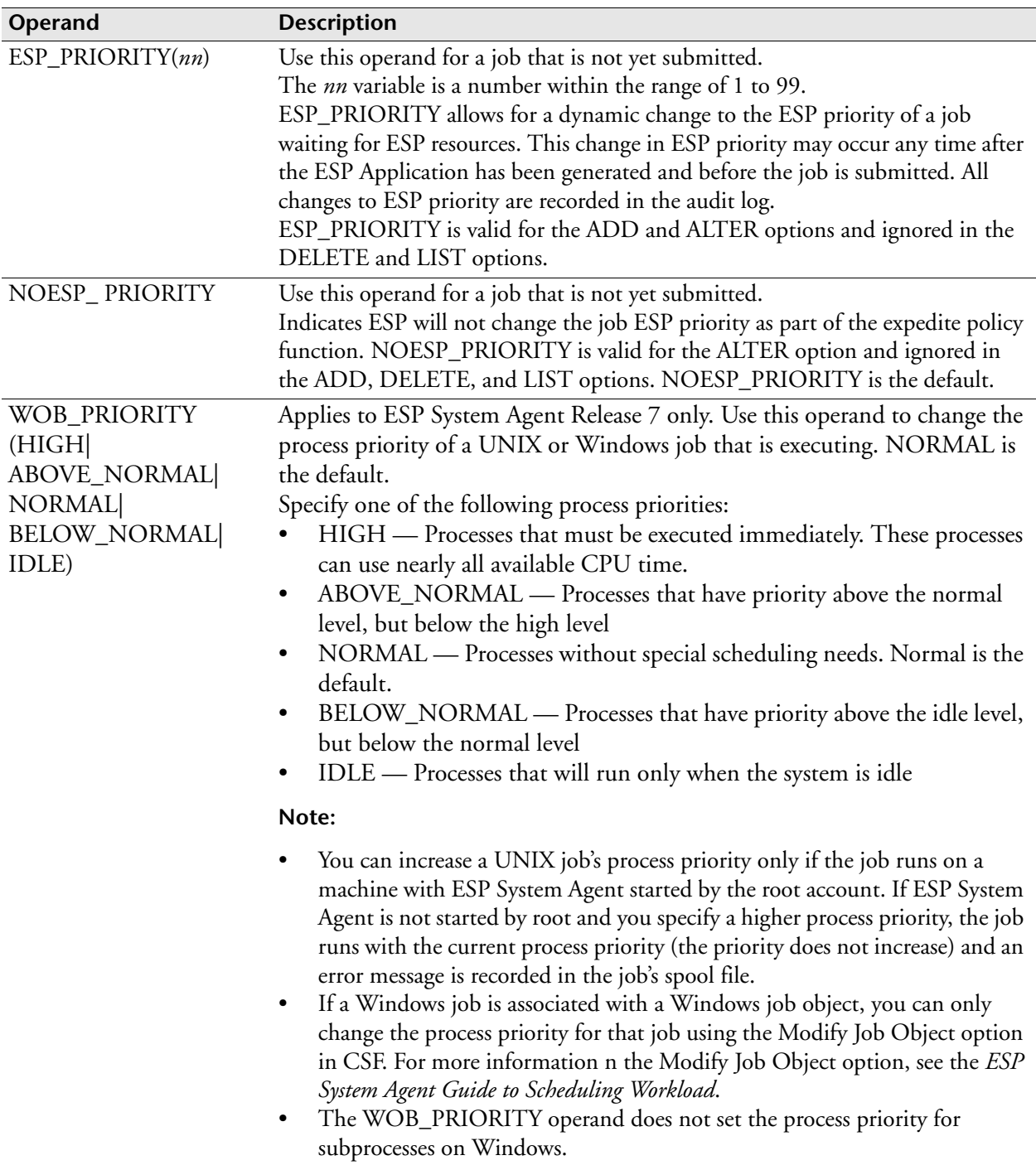

## **Usage notes**

The expedite policy specifies how a job's priority should be increased.

The criteria are OVERDUE (the job's start or end time is overdue) and CRITICAL\_PATH (the job is on the critical path). OVERDUE and CRITICAL\_PATH are expedite initialization parameters operands.

#### **Expedite Actions**

The methods of accelerating a job are known as expedite actions.

#### *Expedite actions for jobs that are not running*

The following expedite action is available for a job that is not yet submitted.

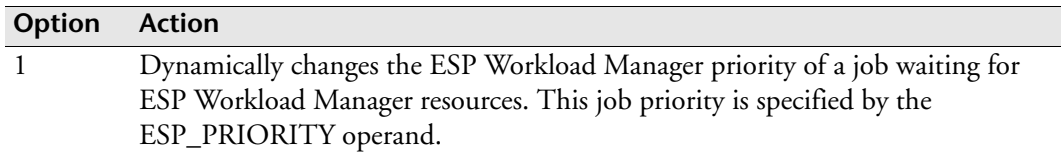

The following expedite actions are available for submitted jobs that are waiting for execution. In this case, the objective of a job expedite is to initiate the job as soon as possible or to make it run as quickly as possible when it does start.

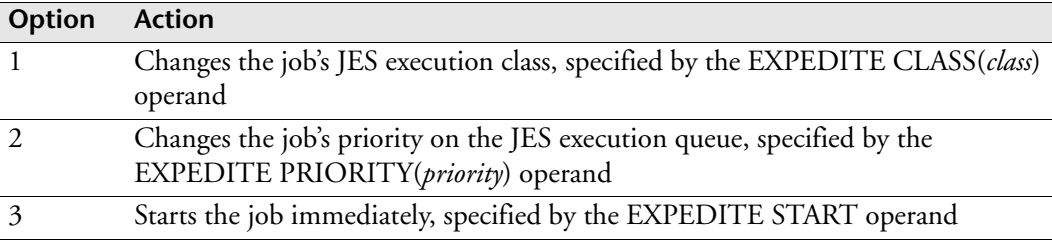

#### *Expedite actions for jobs that are running*

The following expedite actions are available for z/OS jobs that are executing. In this case, the objective of a job expedite is to increase the job's dispatching priority.

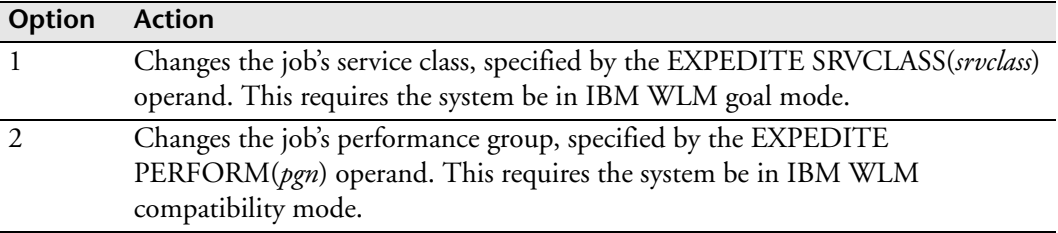

The following expedite action is available for UNIX and Windows jobs that are executing. In this case, the objective of a job expedite is to change the process priority of a UNIX or Windows job.

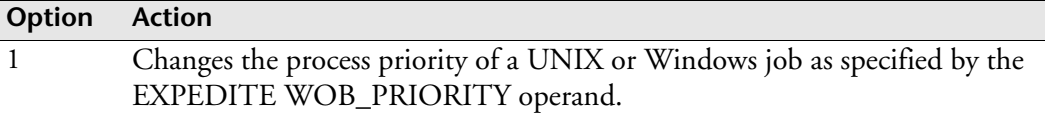

# **Examples**

## **Define an expedite policy for z/OS jobs**

The following EXPEDITE command defines an expedite policy called POLICY\_1. This command specifies that a job, associated with the expedite policy, should be expedited when the job is overdue. If the job is expedited while it is waiting for execution, its execution queue priority will be set to 15. If the job is expedited while the job is executing, its service class will be changed to JES\_FAST.

EXPEDITE POLICY\_1 ADD OVERDUE PRIORITY(15) SRVCLASS(JES\_FAST)

If the following command is issued after the previous one, a job associated with expedite policy POLICY\_1 will be expedited when the job is overdue and it is on the Application's critical path. If the job is expedited while it is waiting for execution, its job class will be set to F. If F is an IBM WLM-managed job class queue, the job will then start. If the job is expedited while the job is executing, its service class will be changed to JES\_FAST.

EXPEDITE POLICY\_1 ALTER CRITICAL\_PATH NOPRIORITY CLASS(F) START

The following command has the same effect as issuing the previous two commands in succession:

```
EXPEDITE POLICY_1 ADD OVERDUE CRITICAL_PATH +
CLASS(F) START SRVCLASS(JES_FAST)
```
## **Define an expedite policy for UNIX or Windows jobs**

The following EXPEDITE command defines an expedite policy called POLICY\_2. It specifies an executing UNIX or Windows job, associated with the expedite policy, is to be expedited when the job is overdue. The job's process priority is changed to HIGH.

EXPEDITE POLICY\_2 ADD OVERDUE WOB\_PRIORITY(HIGH)

**Note:** If the job is running on a UNIX machine, ESP System Agent must be started by root for the process priority to increase. If the job is running on a Windows machine and is associated with a Windows job object, the process priority does not change. To change the process priority for a job associated with a Windows job object, use the Modify Job Object option in CSF.

## **Related information**

For information on the expedite feature, see the *ESP Workload Manager User's Guide.*

# **<sup>F</sup>FTP: Select SMF record**

**Note:** You can also use the FTP initialization parameter as a command. For details about command syntax and operands, see the *ESP Workload Manager Reference Guide.*

#### **Purpose**

The FTP initialization parameter specifies whether ESP Workload Manager monitors SMF record type 118 or 119 for FTP data set triggering.

## **Where defined**

Master and proxy

#### **Syntax**

FTP SMF( $\frac{118}{119}$ )

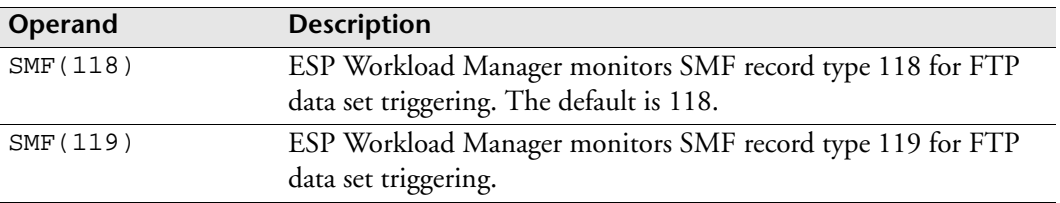

# **<sup>G</sup>GMTCHECK: Check Greenwich Mean Time**

#### **Purpose**

The GMTCHECK initialization parameter indicates if GMT and the local time are identical on the hardware clock.

## **Where defined**

Master and proxy

## **Syntax**

GMTCHECK

## **Usage notes**

GMTCHECK has no operands. It is used in installations where the hardware clock is usually set to the local time rather than to true GMT. It indicates if GMT and Local Time are the same as far as the hardware clock is concerned. If there is a discrepancy between the two clocks (for example, after a power-up), ESP Workload Manager issues a warning message and requests confirmation to continue.

# **<sup>H</sup>HISTFILE: Define or alter a job history data set**

**Note:** You can also issue the HISTFILE initialization parameter as a command. For details about command syntax and operands, see the *ESP Workload Manager Reference Guide.*

#### **Purpose**

The HISTFILE initialization parameter specifies the job history recording data set's name and other attributes.

# **Where defined**

ESPCOLD data set

## **Syntax**

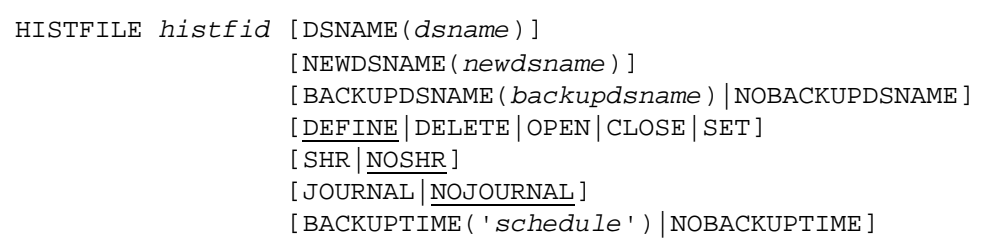

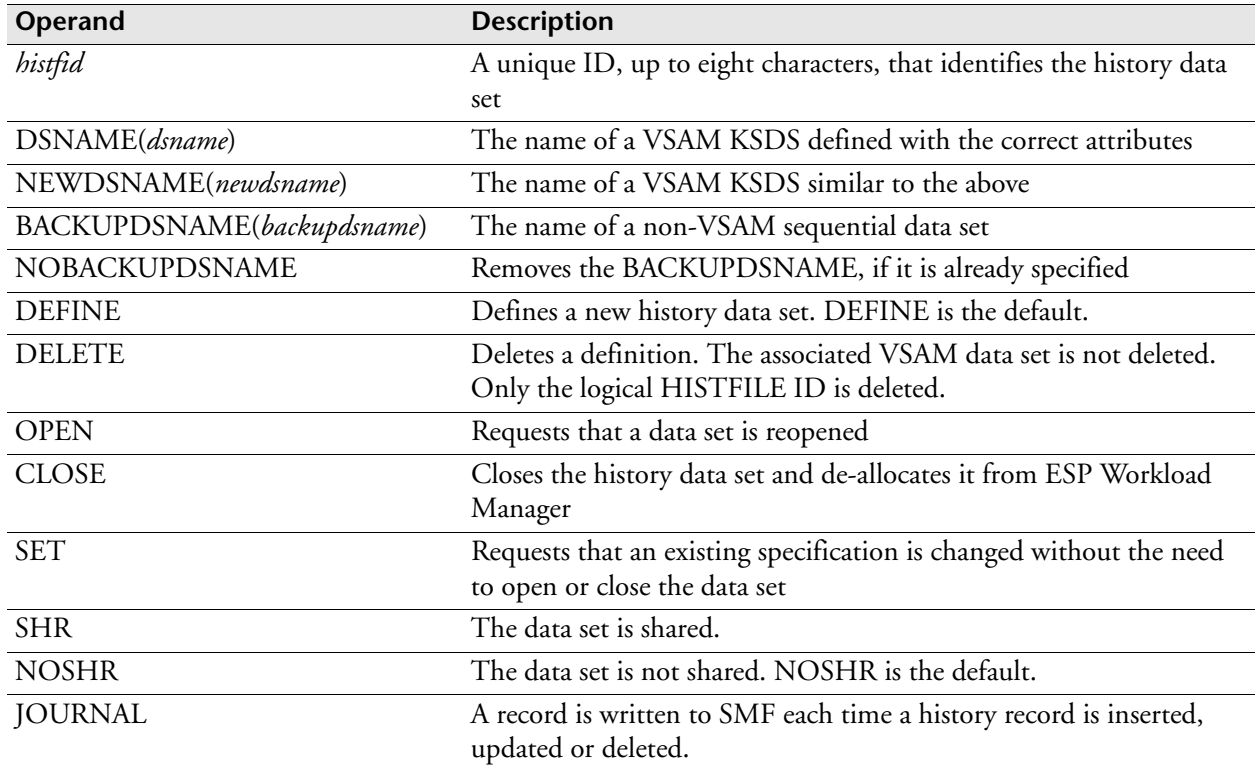

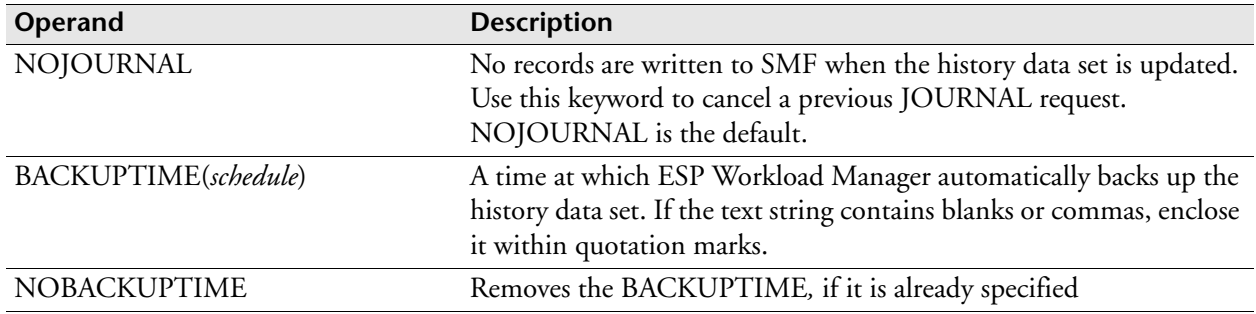

#### **Usage notes**

Use the HISTFILE initialization parameter to define and initialize a job history data set. Use the DEFINE operand with the DSNAME operand. The identifier (up to eight characters) is the permanent name to be associated with that logical entity.

When a tracking model is defined, a job history data set ID can be specified. This identifies which data set the history data is written to. Using the ID rather than the data set name allows you to change the actual data set name without having to alter all references to it.

#### **Example**

In the following example, a new history recording data set called HISTF1 is defined. The actual data set used is GROUP2.HISTFILE and its disposition is shared.

HISTFILE HISTF1 DEFINE DSNAME(GROUP2.HISTFILE) SHR

# **HOME: Specify Workstation Server IP address**

## **Purpose**

The HOME initialization parameter specifies the IP address of the Workstation Server.

## **Where defined**

WSSPARM data set

## **Syntax**

HOME HOST(*ip\_address\_of\_wss*)

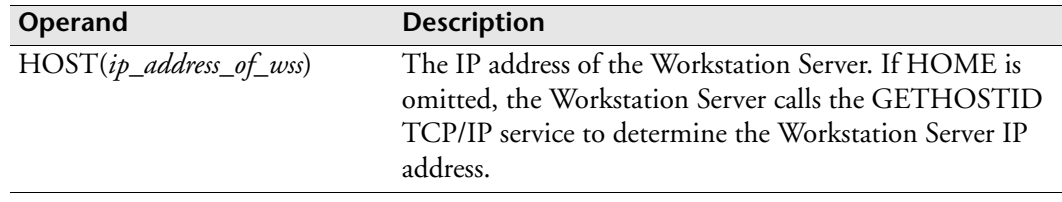

# **Equivalent EXEC parameter**

The following indicates the equivalent EXEC parameter for the Workstation Server started task definition. For details, see ["Workstation Server started task" on page 97](#page-118-0).

HOME HOST(*ip\_address\_of\_wss*)

## **Example**

HOME HOST(128.34.10.3)

# **<sup>I</sup>INDEX: Identify index data set**

## **Purpose**

The INDEX initialization parameter specifies the name of the index data set.

# **Where defined**

Master and proxy

## **Syntax**

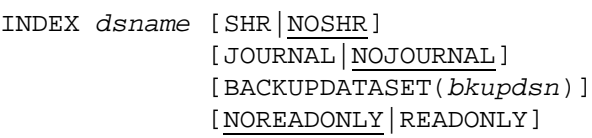

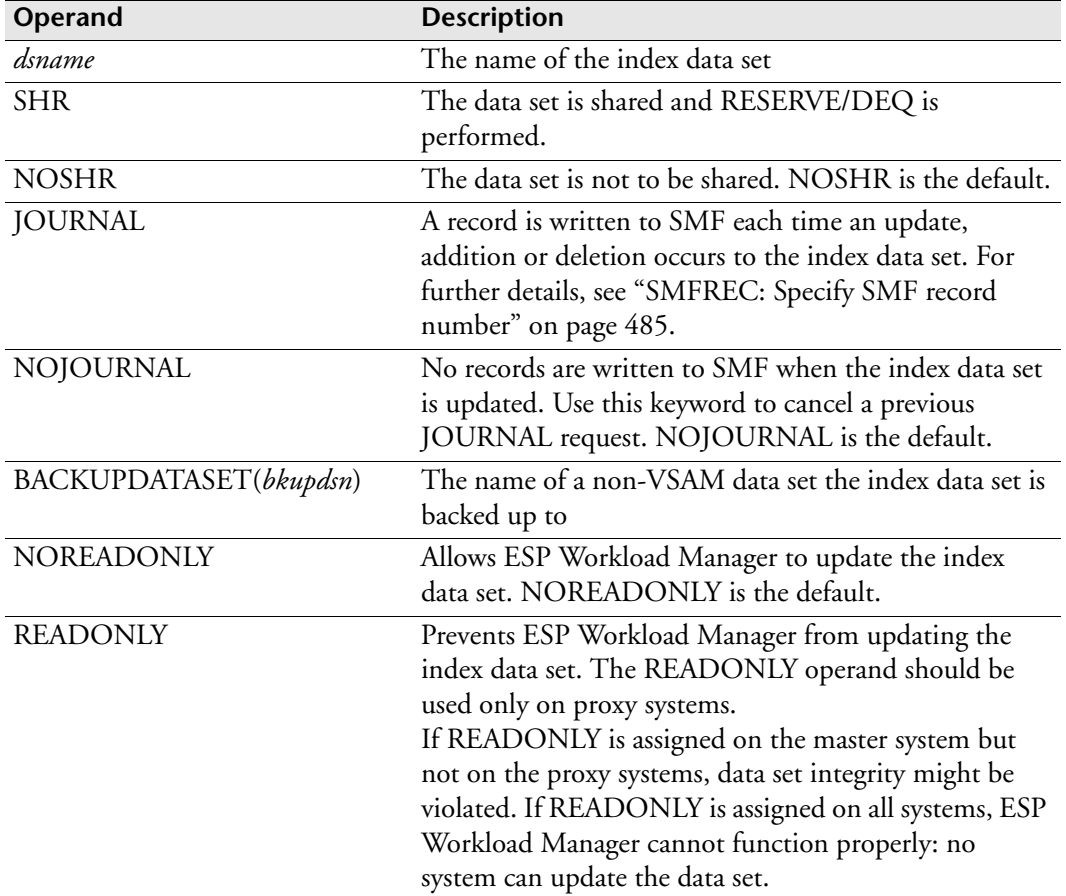

# **Usage notes**

You can set the automatic backup of the index data set. For instructions on how to set the index data set's automatic back up, see ["BKUPINDX: Back up INDEX data set"](#page-278-0)  [on page 257](#page-278-0). You can also use the BKUPINDX command.

#### **On master and proxy systems**

For installations with a master and proxy environment, the proxy processors can update the index data set. If you create these data sets without the SHR keyword on the IDCAMS DEFINE statement, the proxies might try to update these data sets without proper serialization. READONLY allows full sharing of ESP Workload Manager control data sets in a master and proxy environment where the use of normal VSAM share options might pose operational difficulties, but data set integrity must be preserved.

#### **Example**

The following example specifies a shared index data set called ESP.INDEX. A backup data set, ESP.BACKUP.INDEX, is also specified.

INDEX ESP.INDEX SHR BACKUPDATASET(ESP.BKUP.INDEX)

# **INET: Start or set TCP/IP tracing**

**Note:** You can also issue the INET initialization parameter as a command. For details about command syntax and operands, see the *ESP Workload Manager Reference Guide.*

#### **Purpose**

The INET initialization parameter sets the sysout class for a TCP/IP trace and to start TCP/IP tracing. TCP/IP tracing is for diagnostic purposes only and is not usually started.

## **Where defined**

Master

WSSPARM data set

## **Syntax**

```
INET {SET} {TRACE} SYSOUT(class)
            {CLOSE {RESET|SHUTDOWN}}
            {HOST_CACHE TTL(seconds)}
      {START|S} TRACE|TR
```
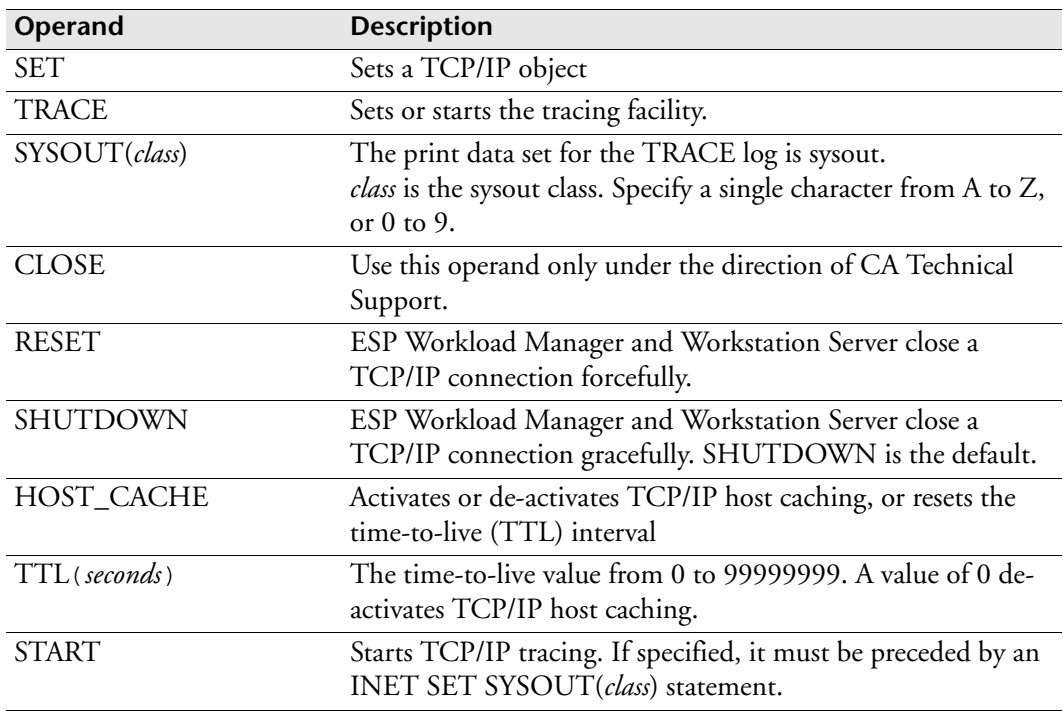

#### **Equivalent EXEC parameter**

The following table indicates the equivalence between WSSPARM and EXEC for the definition of the Workstation Server started task. For details, see ["Workstation Server](#page-118-0)  [started task" on page 97.](#page-118-0)

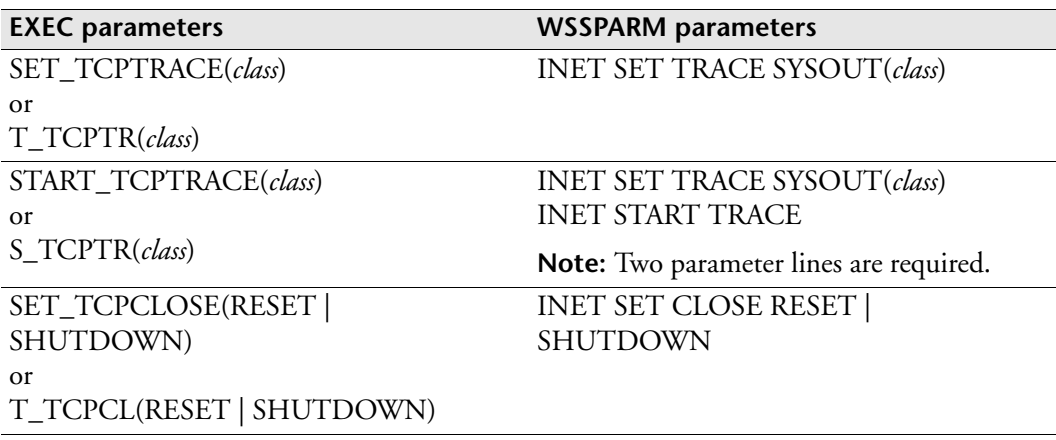

## **Usage notes**

TCP/IP tracing cannot be started unless the sysout class is set. We recommend that you include an INET SET SYSOUT(*class*) initialization parameter in ESPPARM so TCP/IP tracing can be started with one command (INET START TRACE) during ESP Workload Manager execution.

For details on the use of the INET command during ESP Workload Manager execution, see the *ESP Workload Manager Reference Guide.*

#### **Example**

The following example sets the TCP/IP trace sysout class to A:

INET SET TRACE SYSOUT(A)

# **INFOCOMM: Control transaction server**

**Note:** You can also issue the INFOCOMM initialization parameter as a command. For details about command syntax and operands, see the *ESP Workload Manager Reference Guide.*

#### **Purpose**

The INFOCOMM initialization parameter controls transaction servers used in sending Infoserv requests.

## **Where defined**

Master

#### **Syntax**

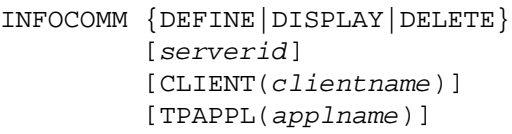

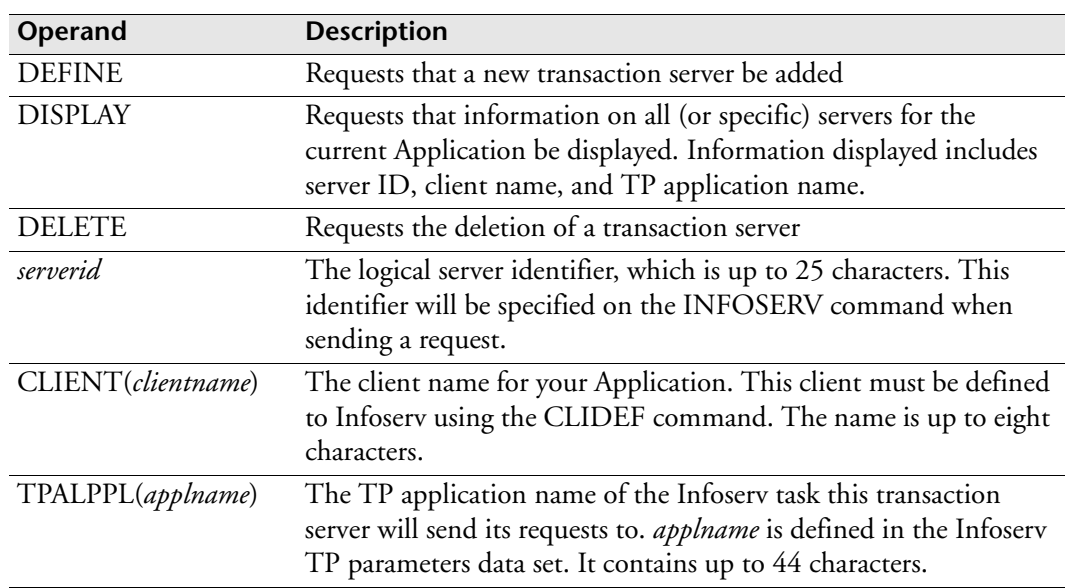

#### **Usage notes**

For each client defined to Infoserv you must define a transaction server that will transmit requests to Infoserv through the LU6.2 Communications Facility (TP Server).

For more information, see the ESP InfoServ documentation.

## **Examples**

In the following example, a new transaction server called INFO1 is defined. The client name for this Application is ESP and must be defined to Infoserv using the CLIDEF command. The INFO1 transaction server will send requests to the INFOSERV\_MAIN TP application.

INFOCOMM DEFINE INFO1 CLIENT(ESP) TPAPPL(INFOSERV\_MAIN)

To display all existing transaction servers, type

INFOCOMM DISPLAY

To delete an existing transaction server, type

INFOCOMM DELETE INFO1

# **ISCDEF: Identify current node name**

**Note:** You can also issue the ISCDEF initialization parameter as a command. For details about command syntax and operands, see the *ESP Workload Manager Reference Guide*.

#### **Purpose**

The ISCDEF initialization parameter identifies the current node name for intersystem tracking when NJE is used as the communications method.

#### **Where defined**

Master

#### **Syntax**

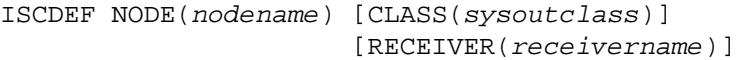

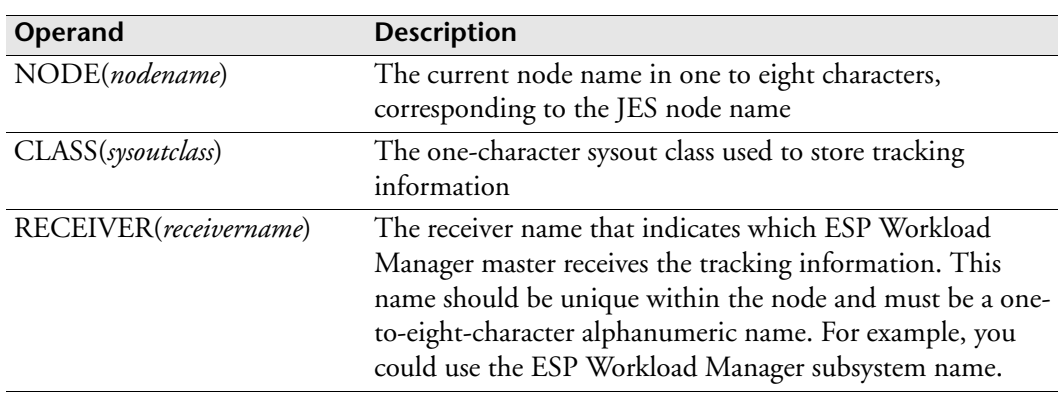

#### **Usage notes**

A sysout class and external writer name must be specified only if this node is to receive tracking data. The sysout class does not have to be unique to ESP Workload Manager, but the external writer name should be unique within the node. We recommend that you use the ESP Workload Manager subsystem name.

If this system is sending tracking information, this initialization parameter must precede the ISCXMTR and XMITMDL initialization parameters. For more information, see ["ISCXMTR: Specify node to receive tracking data" on page 372](#page-393-0) and ["XMITMDL: Identify tracking models to transmit" on page 561.](#page-582-0)

#### **Examples**

This example identifies the JES node name as NODE3 for an ESP Workload Manager subsystem that is not to receive inter-system tracking data:

ISCDEF NODE(NODE3)

This example identifies the JES node name as NODE2. This node is to receive tracking data. A sysout class of N is specified and an external writer name of ESPX (corresponding to the ESP Workload Manager subsystem name) is used.

ISCDEF NODE(NODE2) CLASS(N) RECEIVER(ESPX)

This example illustrates the coding of the ICSDEF and ISCXMTR initialization parameters for two communicating nodes and their relationship. The example shows only the NODE and the RECEIVER operands.

Node A initialization parameters

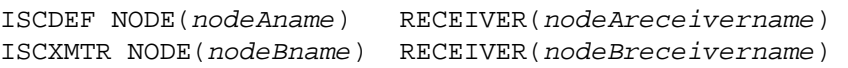

Node B initialization parameters

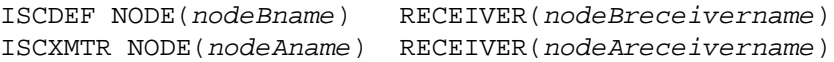

# **ISCOPT: Set internodal communication option**

## **Purpose**

The ISCOPT initialization parameter specifies which communication method (for example, NJE or LU 6.2) transmits internodal tracking information.

## **Where defined**

Master

## **Syntax**

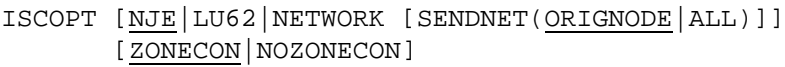

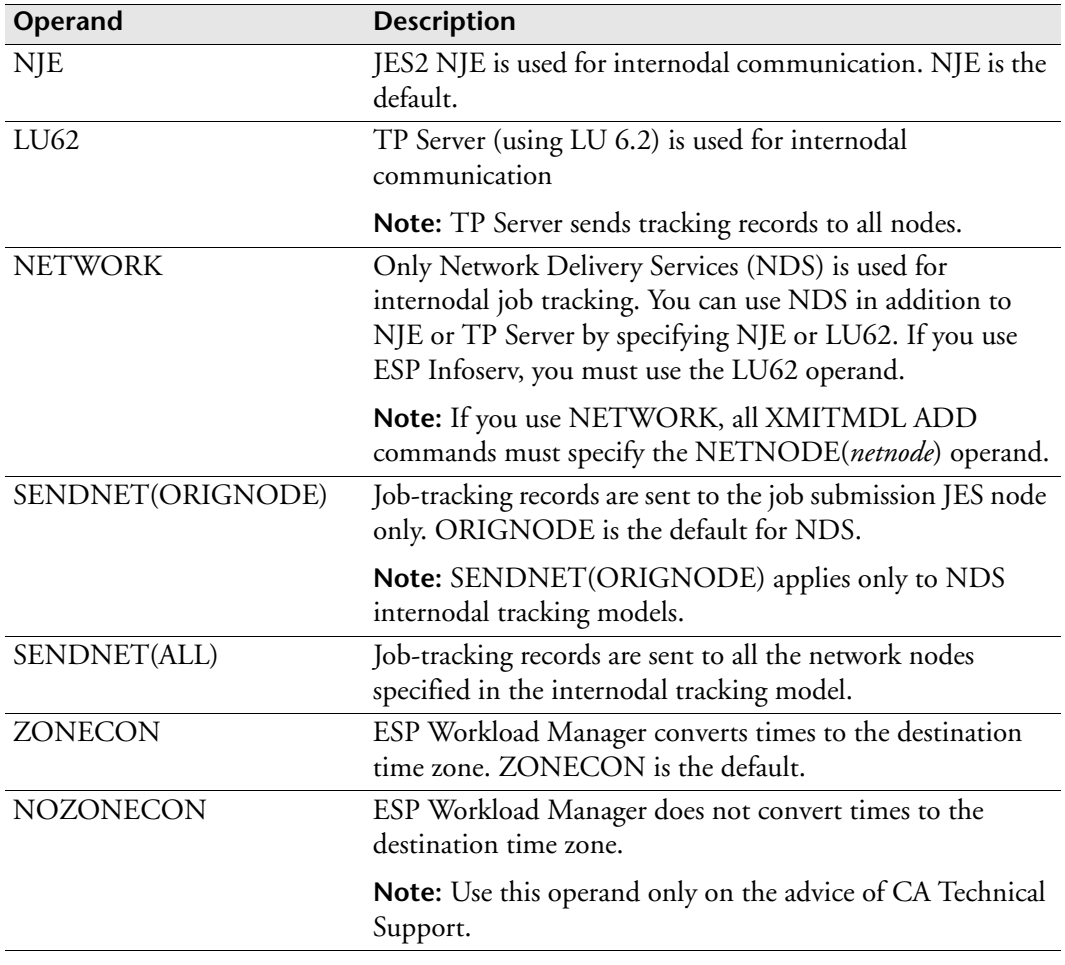

### **Usage notes**

Using any tracking method, the XMITMDL command or initialization parameter is used to filter which job-tracking information is sent.

For LU6.2, you also need to define a TPPARM data set to specify communication parameters.

For NJE, the ISCDEF and ISCXMTR statements might have to be specified; they are not applicable if LU6.2 is being used.

For NETWORK, we strongly recommend that you specify SENDNET(ORIGNODE) or that you let ISCOPT default to this value; otherwise internodal job-tracking records will reach network nodes that are usually not interested in or not authorized to receive this information.

INFOSERV users who use NDS for internodal job tracking must specify LU62 because INFOSERV is only supported by TP Server. They must specify NETNODE(*netnode*) in the XMITMDL ADD command or initialization parameter.

#### **Example**

In the following example, LU 6.2 is specified as the communications method for internodal tracking:

ISCOPT LU62

# <span id="page-393-0"></span>**ISCXMTR: Specify node to receive tracking data**

**Note:** You can also issue the ISCXMTR initialization parameter as a command. For details about command syntax and operands, see the *ESP Workload Manager Reference Guide.*

#### **Purpose**

The ISCXMTR initialization parameter specifies the node name, sysout class, and external writer name for each node that is to receive tracking data from the current system when NJE is used as the communications method for inter-system tracking.

#### **Where defined**

Master

#### **Syntax**

```
ISCXMTR id {NODE(nodename)}
            {CLASS(sysoutclass)}
            {RECEIVER(receivername)}
            [TRANSACTION(numt|100)]
            [INTERVAL(nums|120)]
            [SPINM]
```
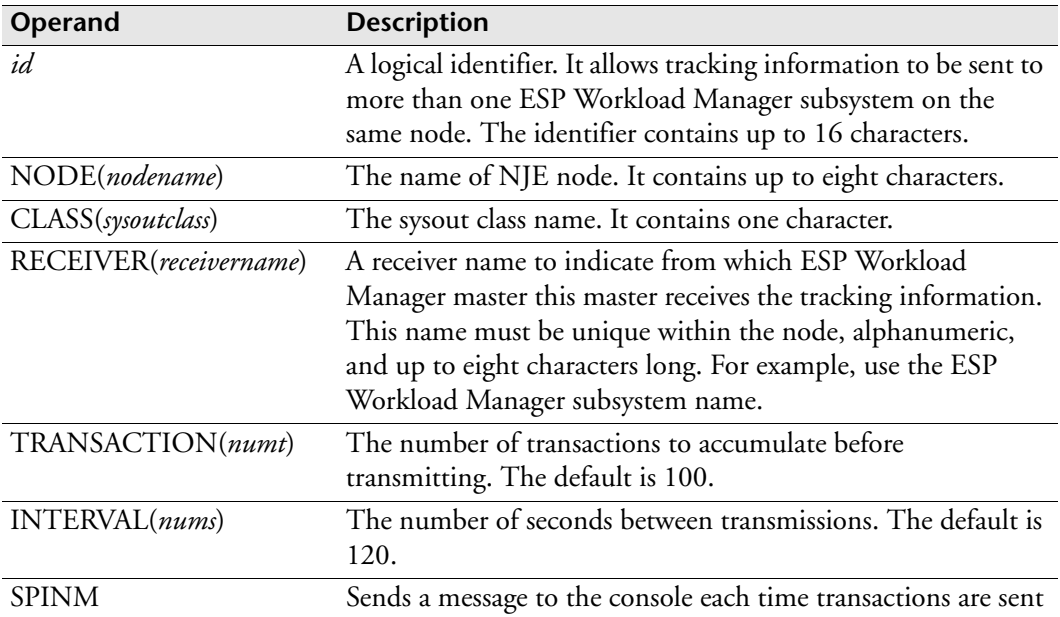

#### **Usage notes**

The ISCXMTR initialization parameter is not applicable if ISCOPT LU62 is specified.

This initialization parameter is included for each system sending tracking information, and must be preceded by an ISCDEF statement. Use one ISCXMTR initialization parameter for each node to receive tracking data from this system.

A transaction is defined as an individual tracking record that can be a job start, step end or job end. ESP Workload Manager batches transactions, writes the group to a sysout file, and starts accumulating a new batch. You can define thresholds at which the batches are written. The thresholds are a combination of transaction count and time. For example, you can request that data be transmitted when 100 transactions have accumulated or when two minutes have elapsed, whichever comes first. However, if two minutes elapse with no transactions generated, no data is transmitted.

The XMITMDL initialization parameter defines the sent tracking data.

#### **Examples**

In this example, transactions are sent to NODE1 every 180 seconds or after 100 transactions, whichever comes first. The sysout class is N and the external writer name is ESPA. A message is issued whenever a batch of transactions is sent.

```
ISCXMTR N1 NODE(NODE1) CLASS(N) RECEIVER(ESPA) + 
INTERVAL(180) TRANSACTION(100) SPINM
```
In this example, transactions are sent to two different master ESP Workload Manager subsystems on NODE1 using a sysout class of N. Transactions are sent to ESPP every 180 seconds or after 100 transactions, whichever comes first; transactions are sent to ESPT every 1800 seconds or after 50 transactions, whichever comes first. One or more XMITMDL initialization parameters define the transmitted data.

```
ISCXMTR N1P NODE(NODE1) CLASS(N) RECEIVER(ESPP) +
INTERVAL(180) TRANSACTION(100)
ISCXMTR N1T NODE(NODE1) CLASS(N) RECEIVER(ESPT) + INTERVAL(1800) 
TRANSACTION(50)
```
This example illustrates how to code the ICSDEF and ISCXMTR initialization parameters for two communicating nodes and their relationship. The example shows only the NODE and the RECEIVER operands.

Node A initialization parameters

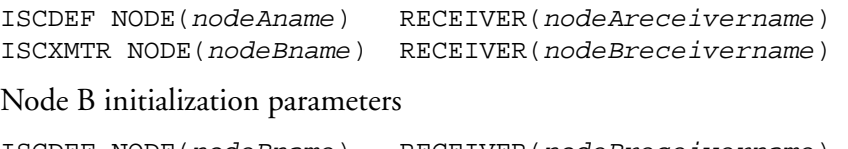

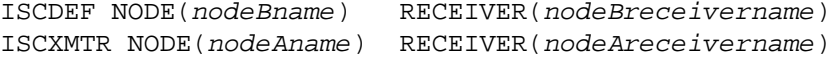

# **<sup>J</sup>JESCOMCH: Specify JES command prefix**

**Note:** You can also issue the JESCOMCH initialization parameter as a command. For details about command syntax and operands, see the *ESP Workload Manager Reference Guide*.

#### **Purpose**

The JESCOMCH initialization parameter specifies the character used to prefix JES commands.

## **Where defined**

Master and proxy

#### **Syntax**

JESCOMCH *character*

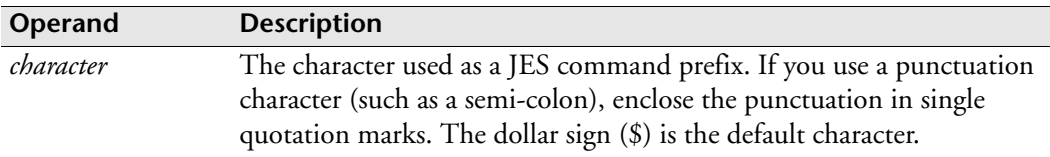

#### **Usage notes**

If your installation uses a character other than the dollar sign to prefix JES commands, use the JESCOMCH initialization parameter. Ensure you use single quotation marks to enclose the JES command prefix if it is punctuation.

#### **Example**

The following example specifies that the number sign (#) is used to prefix JES commands:

JESCOMCH '#'
# **JESNAME: Specify job entry system**

**Note:** You can also issue the JESNAME initialization parameter as a command. For details about command syntax and operands, see the *ESP Workload Manager Reference Guide.*

### **Purpose**

The JESNAME initialization parameter specifies the name of the job entry system that tracking is kept for.

## **Where defined**

Master and proxy

## **Syntax**

JESNAME *name*|NONE

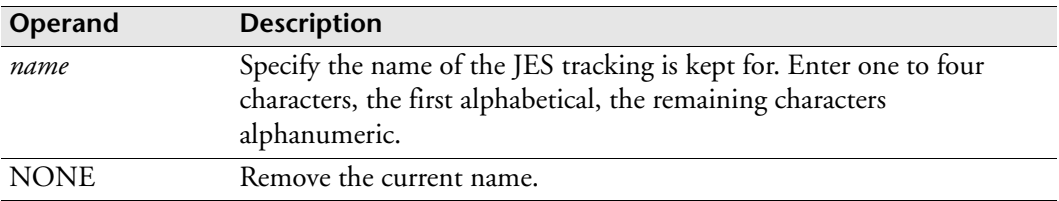

## **Usage notes**

Use the JESNAME initialization parameter if more than one JES might exist on a single z/OS image. It prevents work running on a secondary JES from influencing work on the primary. However, its use also prevents the monitoring of started tasks (STCs) and TSO sessions (TSUs).

## **Example**

JESNAME SYSA

# **JESTYPE: Specify Type of JES**

**Note:** You can also issue the JESTYPE initialization parameter is also a command. Refer to the *ESP Workload Manager Reference Guide* for details about command syntax and operands.

## **Purpose**

The JESTYPE initialization parameter specifies the type of JES your installation uses.

## **Where defined**

Master and proxy

## **Syntax**

```
JESTYPE [2|3]
         [DJC|NODJC]
```
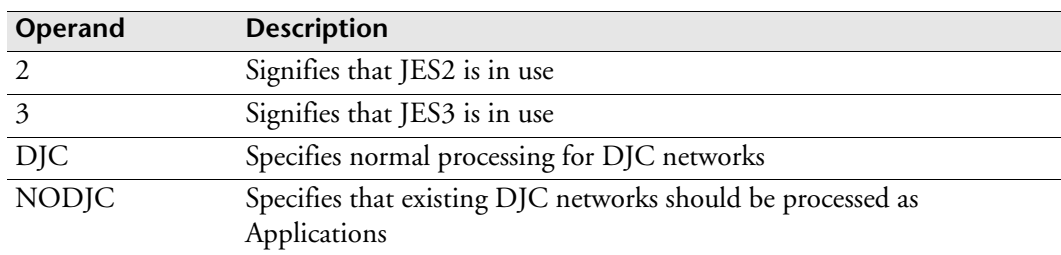

## **Usage notes**

This initialization parameter enables ESP Workload Manager to detect differences in processing requirements for the JES3 subsystems compared with JES2. You might use the NODJC operand to convert existing DJC networks to Applications without the need to modify individual ESP Workload Manager Procedures.

If JESTYPE is not coded, ESP Workload Manager uses the type given by the JES that ESP Workload Manager runs under (Release 4.4.2 and up). ESP Workload Manager 5.1 and up ignores the 2 or 3 operands, but must be coded if DJC or NODJC is coded.

## **Example**

To signify that the JES2 subsystem is in use, and that existing DJC networks should be processed as Applications, type

```
JESTYPE 2 NODJC
```
# **JOBINDEX: Jobindex data set**

## **Purpose**

The JOBINDEX initialization parameter specifies the name of the jobindex data set.

## **Where defined**

Master and proxy

## **Syntax**

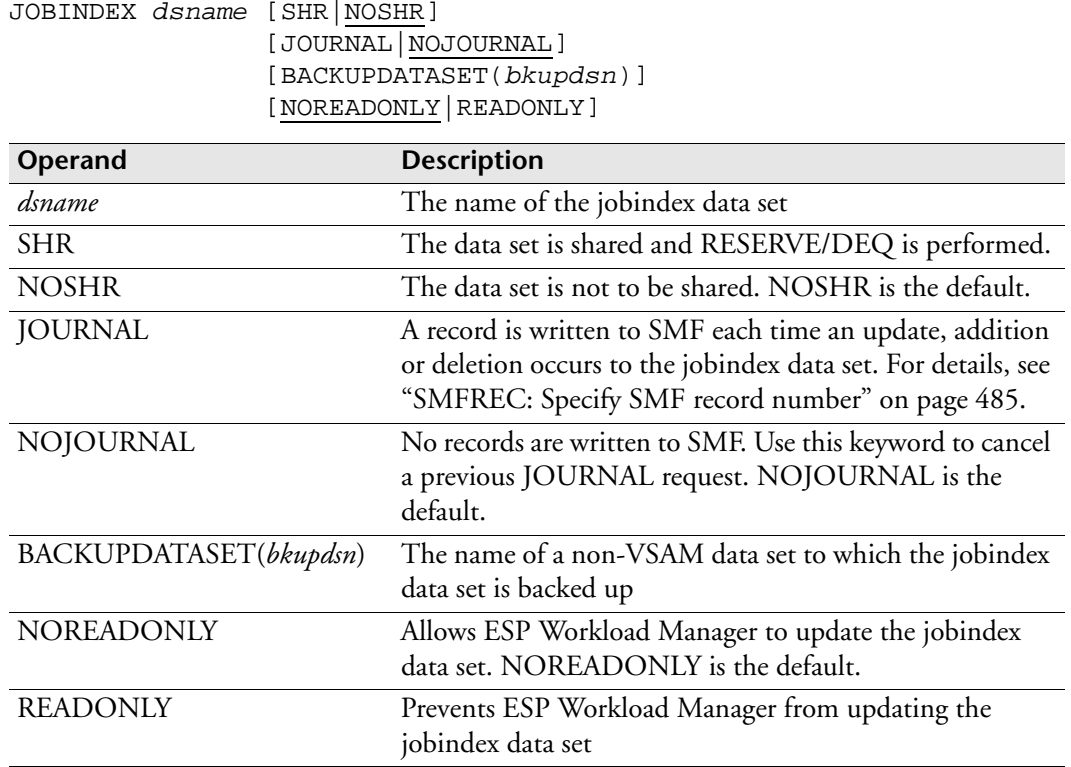

## **Usage notes**

To set the jobindex data set's automatic backup, follow the instructions in ["BKUPJNDX: Back up JOBINDEX data set" on page 258](#page-279-0). You can also use the BKUPJNDX command.

## **On master and proxy systems**

For installations with an ESP Workload Manager master and proxy environment, the proxy processors can update the jobindex data set. If you create these data sets without the SHR keyword on the IDCAMS DEFINE statement, the proxies might try to update these data sets without proper serialization. READONLY allows full sharing of ESP Workload Manager control data sets in an ESP Workload Manager master and proxy environment where the use of normal VSAM share options might pose operational difficulties, but data set integrity must be preserved.

**Note:** Use the READONLY initialization parameter only on proxy systems, not on the master system.

## **On proxy that generates Applications**

On a proxy processor that generates Applications, you must specify the SHR option: JOBINDEX PROXY.JOB1 SHR

## **Example**

JOBINDEX ESP.JOBINDEX SHR BACKUPDATASET(ESP.BKUP.JOBINDEX)

# **JOBPROF: Defining a Job Profile Name**

## **Purpose**

Use the JOBPROF initialization parameter to specify a profile name for job profile data, and to indicate what data is stored in the profile.

You can also use JOBPROF as a statement to specify profile names at the Applicationlevel, or at the job-level for job profile data. For information, see the JOBPROF statement in the *ESP Workload Manager Reference Guide*.

## **Where defined**

Master

## **Syntax**

JOBPROF *profilename* ON(*schedule criteria*)

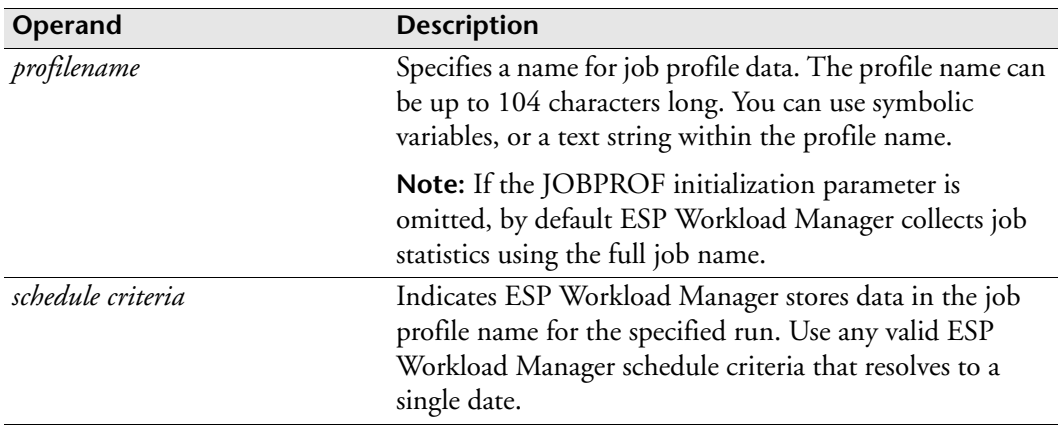

## **Usage notes**

While the Application is being generated, ESP Workload Manager records the profile name of each job in the Application, and creates an entry for each job in the jobstats data set.

By default, 10 entries are kept in the jobstats data set for each profile. You can change this system setting in the JOBSTATS initialization parameter using the PINDEX operand.

During job execution, job information is saved in the jobstats data set under the profile name of each job.

The following job information is stored:

- CPU time
- Expected elapsed execution time
- Default resources
- Number of specific and non-specific tape cartridges required
- Number of print lines produced

This job information enhances ESP Workload Manager's anticipated end-time, default resource, and critical-path calculations.

## **Symbolic variables**

The following symbolic variables are available with the JOBPROF statement:

- ESPAPPL
- **ESPCUFULLNAME**
- ESPCUJOB
- **ESPCUQUAL**

The following symbolic variables are not available with the JOBPROF statement because the profile name resolves while the Application is being generated:

- ESPAPQUAL
- ESPAPJOB
- ESPJQUAL
- ESPJOBN
- ESPAPFULLNAME
- **ESPFULLNAME**

## **Multiple JOBPROF statements**

You can use multiple JOBPROF statements in a job, in an Application, or as initialization parameters. When multiple JOBPROF statements are present, ESP Workload Manager selects the last statement that matches the schedule criteria of the job, Application, or initialization parameter. You have to specify the generic statement first, followed by the more specific statements.

# **Examples**

## **Using the JOBPROF initialization parameter**

The following initialization parameter defines a job profile name using the full name, the Application name, and the text string ALL. If the full name is JOBA.QUAL1 and the Application name is APPL1, the job profile name for this job is JOBA.QUAL1.APPL1.ALL.

JOBPROF %ESPCUFULLNAME..%ESPAPPL..ALL ON('ANYDAY')

### **Using multiple JOBPROF initialization parameters**

The following example shows two JOBPROF initialization parameters. ESP Workload Manager selects the last initialization parameter that matches the job's schedule criteria. You have to specify the generic statement first, followed by the more specific statements.

JOBPROF %ESPCUFULLNAME..%ESPAPPL..ALL ON('ANYDAY') JOBPROF %ESPCUFULLNAME..%ESPAPPL..FRIDAY ON('FRIDAY')

If the full job name is JOBA.QUAL1 and the Application name is APPL1, ESP Workload Manager stores the job profile data under the profile name of JOBA.QUAL1.APPL1.ALL when the job runs on any day other than Friday.

When JOBA.QUAL1 runs on Friday, ESP Workload Manager stores the job profile data under the profile name of JOBA.QUAL1.APPL1.FRIDAY.

### **Related information**

Job profiling is supported in the following commands. The commands are in alphabetical order in the *ESP Workload Manager Reference Guide*.

- APPLJOB(AJ) Command: Controlling Jobs and subApplications
- APPLINS Command: Insert Commands and Statements
- LJS Command: List Job or Job Profile Statistics
- MGRMSG Command: Send Messages to the Manager

# **JOBSTATS: Jobstats data set**

## **Purpose**

The JOBSTATS initialization parameter specifies the name of the jobstats data set. The jobstats data set contains job statistics, job-profiling information, and the number of instances of each record type to keep.

# **Where defined**

Master

## **Syntax**

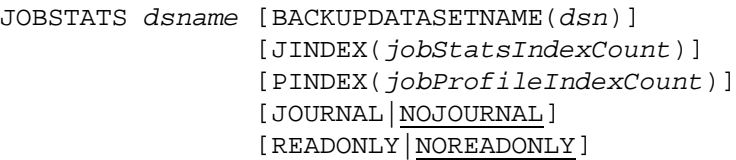

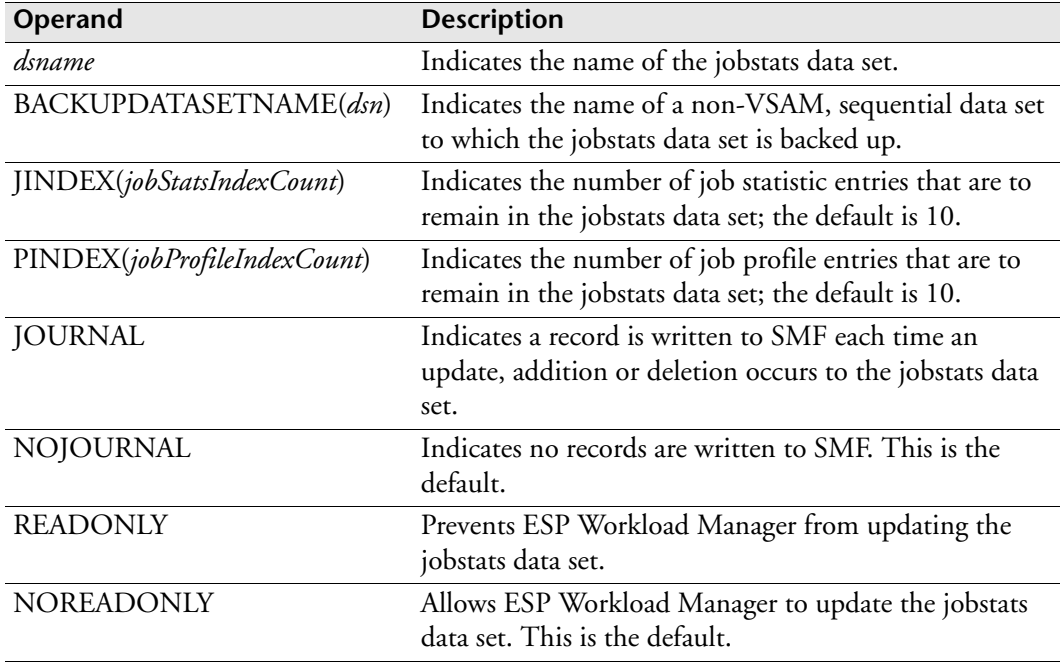

## **Usage notes**

You can use the DFLTDSN initialization parameter to define the jobstats data set. For information, see ["DFLTDSN: Specify Parameters for Data Sets Used by ESP](#page-306-0)  [Workload Manager" on page 285](#page-306-0).

You can use the BKUPJSTS initialization parameter to set the time schedule for the jobstats data set backup. For information, see ["BKUPJSTS: Back up the jobstats data](#page-280-0)  [set" on page 259](#page-280-0).

## **Examples**

In the following example, the jobstats data set is ESP.PROD.JOBSTATS and it is backed up to data set ESP.BKUP.JOBSTATS.

JOBSTATS ESP.PROD.JOBSTATS BACKUPDATASETNAME(ESP.BKUP.JOBSTATS)

The following example indicates 50 job statistic entries and 25 job profile entries will remain in the jobstats data set, and no records are written to SMF when the jobstats data set is updated.

JOBSTATS ESP.PROD.JOBSTATS JINDEX(50) PINDEX(25) NOJOURNAL

# **JTPEXCL: Exclude program from job tracking**

**Note:** You can also issue the JTPEXCL initialization parameter as a command. For details about command syntax and operands, see the *ESP Workload Manager Reference Guide.*

### **Purpose**

The JTPEXCL initialization parameter gives you a way to exclude a named program from affecting the job-tracking completion status.

## **Where defined**

Master and proxy

## **Syntax**

```
JTPEXCL [pgmname] 
         (pgmname[,pgmname]...)
         [ADD|DELETE]
```
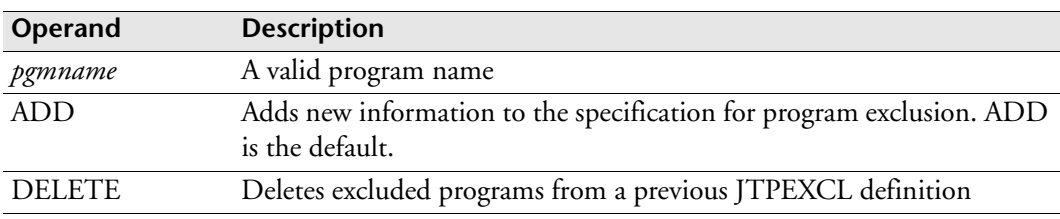

## **Usage notes**

Sometimes the last step in a job executes regardless of whether other steps in the job have executed (for example, COND=EVEN). This step usually performs some cleanup activity. The JTPEXCL initialization parameter allows you to exclude the name of the program that this last step executes so it will not affect the job-tracking completion status.

## **Examples**

To exclude the program CLEANUP from job-tracking completion status, type

JTPEXCL CLEANUP

To exclude the programs CLEANUP and DUMMY from job-tracking completion status, type

JTPEXCL (CLEANUP, DUMMY)

# **<sup>L</sup>LOADAGDF: Load Agent definitions**

**Note:** You can also issue the LOADAGDF initialization parameter as a command. For details about command syntax and operands, see the *ESP Workload Manager Reference Guide*.

## **Purpose**

The LOADAGDF initialization parameter loads the Agent definition data set during ESP Workload Manager initialization.

## **Where defined**

Master

## **Syntax**

LOADAGDF *dsname* [TEST]

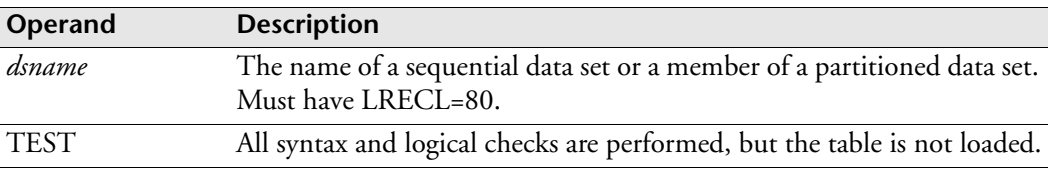

## **Example**

The following example loads the Agent definition data set CYB1.ES00.PARMLIB(AGENTDEF):

LOADAGDF CYB1.ES00.PARMLIB(AGENTDEF)

# **LOADJTDT: Load job-tracking definition table**

**Note:** You can also issue the LOADJTDT initialization parameter as a command. For details about command syntax and operands, see the *ESP Workload Manager Reference Guide*.

### **Purpose**

The LOADJTDT initialization parameter loads a job-tracking definition table.

## **Where defined**

Master and proxy

## **Syntax**

LOADJTDT *dsname*

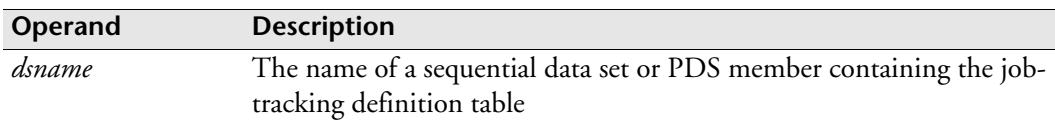

## **Usage notes**

The job-tracking definition table identifies the characteristics of jobs you want ESP Workload Manager to track.

## **Example**

In the following example, the job-tracking definition table is called PROD.ESP.DATA(TRAKTAB):

LOADJTDT 'PROD.ESP.DATA(TRAKTAB)'

# **LOADNET: Specify LOADNET data set**

## **Purpose**

The LOADNET initialization parameter specifies the name of the LOADNET data set that contains all the Network Delivery Services (NDS) initialization parameters.

# **Where defined**

Master

## **Syntax**

LOADNET *datasetname*

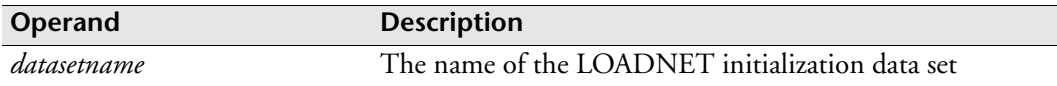

## **Usage notes**

If you specify the LOADNET initialization parameter, the NDS program is loaded into virtual storage and the target LOADNET data set's initialization parameters are read and processed.

## **Example**

LOADNET CYBER.ESPPARM(NETWORK)

# **LOADNL: Load MAILLIST data set**

**Note:** You can also issue the LOADNL initialization parameter as a command. For details about command syntax and operands, see the *ESP Workload Manager Reference Guide.*

## **Purpose**

The LOADNL initialization parameter loads the MAILLIST data set.

## **Where defined**

Master and proxy

## **Syntax**

LOADNL *dsname*

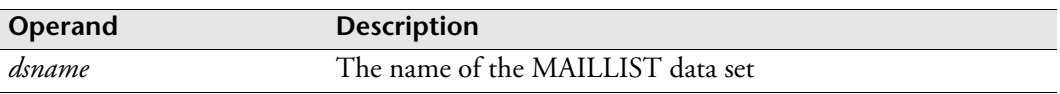

## **Usage note**

For information on the MAILLIST data set, see to "MAILLIST data set" on page 15.

# **LOADSCHF: Load schedule data set into CSF**

**Note:** You can also issue the LOADSCHF initialization parameter as a command. For details about command syntax and operands, see the *ESP Workload Manager Reference Guide*.

## **Purpose**

The LOADSCHF initialization parameter copies schedule information from a sequential work data set that a SADGEN batch job initializes to the schedule data set (SCHDFILE) that you can view from CSF.

## **Where defined**

Master

## **Syntax**

LOADSCHF

## **Usage notes**

The LOADSCHF initialization parameter allows you to see future, scheduled workload from CSF. To use LOADSCHF, you must allocate a SCHDFILE data set by uncommenting SCHDFILE in the CYBESS01 sample member.

The LOADSCHF initialization parameter loads the schedule work data set into memory and copies it into the schedule data set (SCHDFILE), both of which the SCHDFILE initialization parameter identifies. Information in the work data set merges with old information.

Prior to loading, execute the SADGEN command in a batch job to populate the work data set with scheduled Events.

# **Example**

## **Populating the work data set**

The JCL below shows a sample job for populating the work data set:

```
//JSSADG JOB PROD1,'JANE DOE',CLASS=J,MSGCLASS=A,
// NOTIFY=&SYSUID
//STEP1 EXEC ESPJS55,PARM='SAD'
//STEPLIB DD DSN=PROD1.JOHN550.SSCPLINK,DISP=SHR
//SYSPRINT DD SYSOUT=*
//SYSIN DD * 
  SADGEN DATASET('PROD1.JOHN550.WORKFILE.TEST') -
  FROM('11.00 TODAY') - 
  TO('23.59 TODAY PLUS 7 WORKDAYS') -
  EVENTSET(-) LEVEL(PROD-) THRESH(0)
```
## **Loading the schedule data set**

The following LOADSCHF initialization parameter merges the content of the work data set with the existing content of the schedule data set. ESP Workload Manager then loads the schedule data set into the CSF scoreboard. The SCHDFILE initialization parameter identifies the work data set and the schedule data set.

LOADSCHF

## **Viewing the schedule data in CSF**

After ESP Workload Manager loads the schedule data set, the schedule data appears in CSF as follows:

- The processing node (pnode) field is set to "SCHED".
- The Job Status field is set to "SCHEDULED".
- The SCHDFILE field is set to "Yes" to indicate that the workload object has a record in the schedule data set.
- The Scheduled Time field shows when the workload object will run.

The following shows a sample CSF panel:

```
NWP5 Consolidated Status: View NWP1
---------------------------------------------------------------------------
COMMAND ===>
     Job Name Scheduled SCHDFILE ApplName Gen# P Node Job Status
___ NWPEVR15  12.00 FRI  Yes        APPEVR15     5 COMPLETE  COMPLETED AT  12.48 17 FEB<br>___ NWPEVR15  11.39 SAT  Yes        APPEVR15     - SCHED      SCHEDULED
```
# **Related information**

For information on CSF, see the *ESP Workload Manager Operator's Guide*.

For information on purging jobs in completed Applications from the scoreboard and the schedule data set, see the PURGSCHF command in the *ESP Workload Manager Reference Guide*.

For information on generating a scheduled activity data set, see the SADGEN command in the *ESP Workload Manager Reference Guide*.

# **LOADUPDT: Load user profile definition table**

**Note:** You can also issue the LOADUPDT initialization parameter as a command. For details about command syntax and operands, see the *ESP Workload Manager Reference Guide.*

### **Purpose**

The LOADUPDT initialization parameter instructs ESP Workload Manager to load a data set as the current user profile definition table for use with host security.

## **Where defined**

Master and proxy

## **Syntax**

LOADUPDT *dsname*

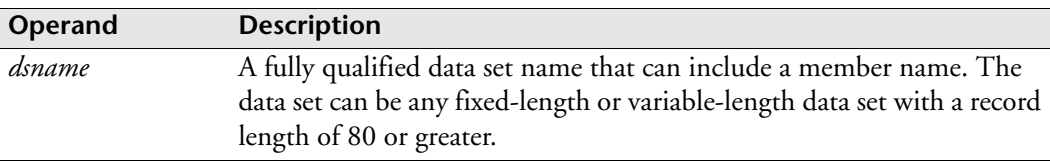

## **Usage notes**

The user profile definition table contains one or more PROFILE statements.

## **Example**

To load the user profile definition table from ESP.USERPROF(UPDT), type LOADUPDT ESP.USERPROF(UPDT)

# **LOCAPPL: Define VTAM information**

# **Purpose**

The LOCAPPL initialization parameter defines the local application and defines the basic VTAM information necessary to initiate and receive session information.

# **Where defined**

TPPARM data set

# **Syntax**

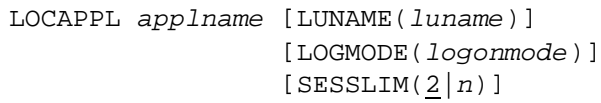

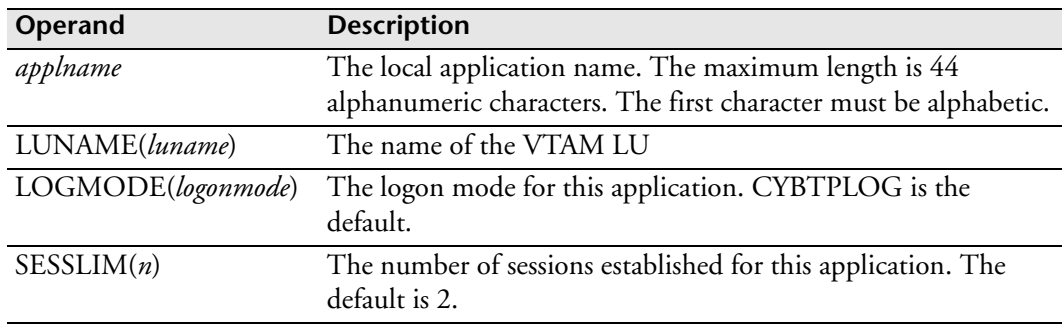

# **Example — Identifying local TP Server**

LOCAPPL ESP\_MONTREAL LUNAME(ESPMTL) LOGMODE(MONTLU62)- SESSLIM(2)

# **LOG: Control Message Logging for a Mailbox**

#### **Purpose**

The LOG initialization parameter controls whether messages to a mailbox are written to the mail log.

## **Where defined**

Master and proxy

MAILLIST data set

#### **Syntax**

LOG [ON|OFF]

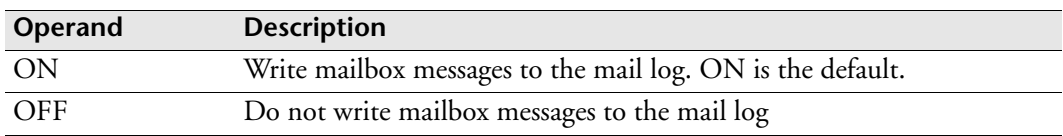

### **Usage notes**

If the MAILLOG initialization parameter is not set to ENABLE or ON, the LOG parameter is ignored. For more information on the MAILLOG initialization parameter, see ["MAILLOG: Control the Mail Log Sysout" on page 398](#page-419-0).

If the LOG initialization parameter is not specified, messages are only written to the mail log if the MAILLOG initialization parameter is set to ON.

For information on the MAILLIST data set, see ["MAILLIST Data Set" on page 49](#page-70-0).

The LOG initialization parameter is included in the MAILLIST data set as follows:

```
SMTPPARM CLASS(A) JOBNAME(SMTP)
```
MAILBOX PAYROLL MAXLINES(0) TSOUSER CYBPAY1 SYSID(SYSC) EMAIL paymaster@company.com LOG ON

MAILBOX CYBACCOUNTING MAXLINES(300) TSOUSER (CYBACC1 CYBACC2) SYSID(SYSA) LOG OFF

# **LOGTRACE: Consolidate Trace Data**

**Note:** You can also issue the LOGTRACE initialization parameter as a command. For details about command syntax and operands, see the *ESP Workload Manager Reference Guide*.

#### **Purpose**

The LOGTRACE initialization parameter consolidates certain trace data into a single sysout data set. Currently, LOGTRACE consolidates trace data produced by the following commands or initialization parameters:

- XDAB
- XFRB

### **Where defined**

Master, proxy or both

ESPPARM data set

#### **Syntax**

LOGTRACE SET|T SYSOUT(*class*)

LOGTRACE START|S

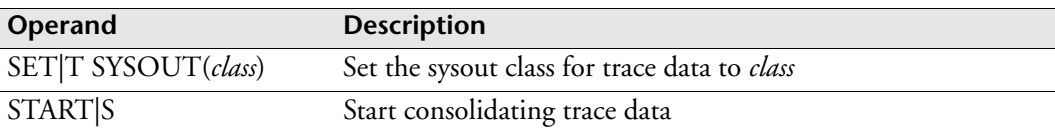

#### **Usage notes**

#### **Setting up trace data consolidation**

Before you start trace data consolidation, you must set the sysout class for the trace data. For example,

LOGTRACE SET SYSOUT(A)

To include data from a particular trace in the LOGTRACE consolidation, you must specify the LOGTRACE operand in the command or initialization parameter that sets up that trace. For example, to include VSAM I/O event trace data in the consolidation, you code the following:

```
XDAB SET TRACE LOGTRACE
```
### **Starting trace data consolidation**

Data for a trace is not generated and is not consolidated with data from other traces until you do the following:

- Start the consolidation facility with the LOGTRACE initialization parameter or command.
- Start the trace with the initialization parameter or command for that trace.

For example,

LOGTRACE START XDAB START TRACE

### **Alternatives to the LOGTRACE initialization parameter**

Instead of coding the LOGTRACE initialization parameter, you can:

- Code the LOGTRACE parameter in the START command.
- Issue the LOGTRACE command.

## **Related information**

See also

- The LOGTRACE parameter in the START command in the *ESP Workload Manager Operator's Guide*.
- The LOGTRACE command in the *ESP Workload Manager Reference Guide*.

## **Example**

## **Set the trace data SYSOUT class**

The following initialization parameter sets the sysout class for trace data to A.

LOGTRACE SET SYSOUT(A)

## **Start consolidating trace data**

The following initialization parameter starts consolidating trace data to the sysout data set.

LOGTRACE START

# **<sup>M</sup>MAILBOX: Set up mailboxes**

#### **Purpose**

The MAILBOX initialization parameter specifies the name of a mailbox. You can use mailboxes to set the recipients of messages that Events and NOTIFY commands send. The PROFILE initialization parameter specifies one mailbox for the user whose profile is defined. This mailbox is the default mailbox to be used for messages when an Event does not specify a mailbox.

### **Where defined**

Master and proxy

MAILLIST data set

#### **Syntax**

MAILBOX *box\_name* MAXLINES(*nnn*|0)

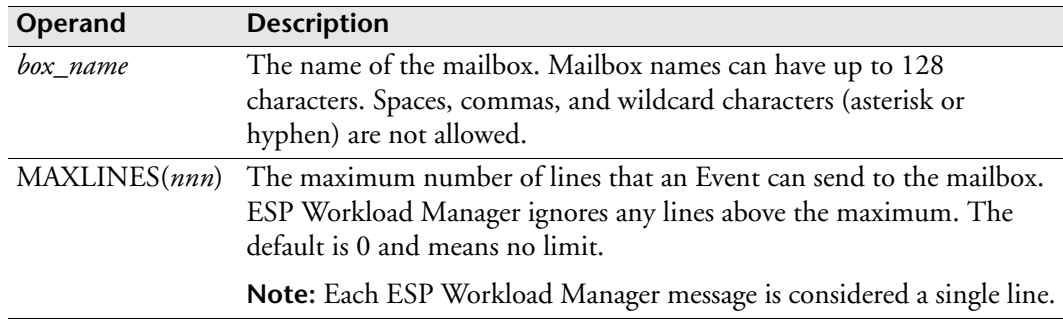

#### **Usage notes**

For information on the MAILLIST data set, see "MAILLIST data set" on page 15.

The MAILBOX initialization parameter is included in the MAILLIST data set as follows:

```
SMTPPARM CLASS(A) JOBNAME(SMTP)
MAILBOX PAYROLL MAXLINES(0)
TSOUSER CYBPAY1 SYSID(SYSC)
EMAIL paymaster@company.com
EMAIL payservice@payservice.com
MAILBOX CYBACCOUNTING MAXLINES(300)
TSOUSER (CYBACC1 CYBACC2) SYSID(SYSA)
```
# <span id="page-419-0"></span>**MAILLOG: Control the Mail Log Sysout**

**Note:** You can also issue the MAILLOG initialization parameter as a command. For information about command syntax and operands, see the *ESP Workload Manager Reference Guide*.

## **Purpose**

The MAILLOG initialization parameter sets the attributes of the mail log sysout.

## **Where defined**

Master and proxy

## **Syntax**

MAILLOG [ENABLE|ON|DISABLE] [SPINCOUNT(*x*)] CLASS(*x*)

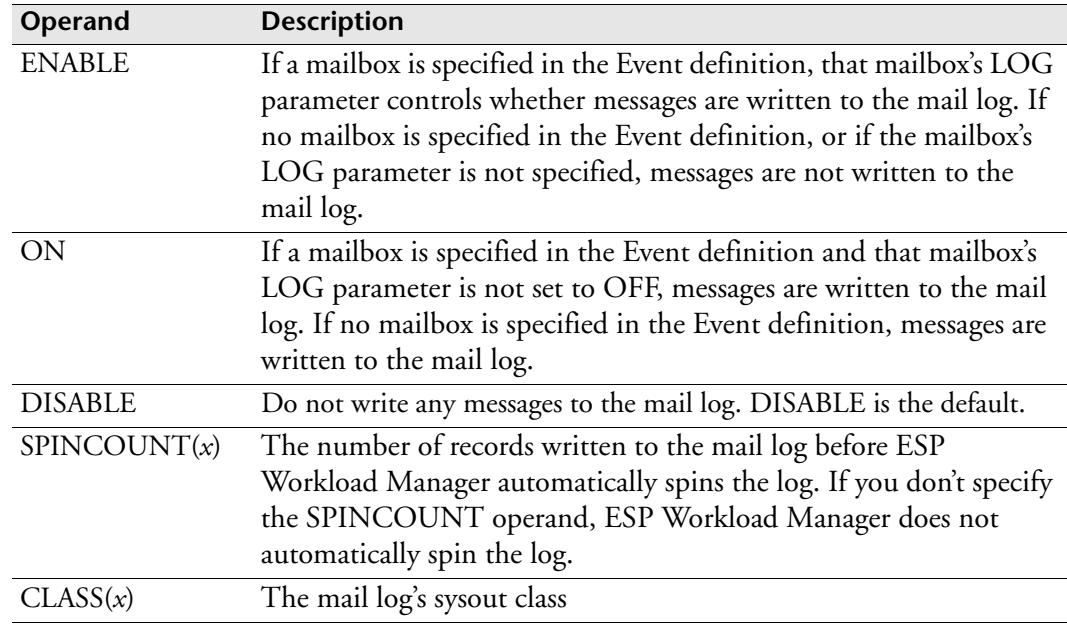

## **Usage notes**

Until you set the sysout class via the CLASS operand, mail logging is disabled.

You can use the TSOSEND initialization parameter to suppress all TSO user messages and the MAILLOG parameter to send them to the mail log instead. For more information on TSOSEND, see ["TSOSEND: Control Sending of TSO Messages" on](#page-552-0)  [page 531](#page-552-0).

## **Example**

The following example sets mail logging to ON. The sysout class is X, and the log is spun after 99 records are written to the log.

```
MAILLOG ON SPINCOUNT(99) CLASS(X)
```
# **MANAGER: Specify the Subsystem Controlling the ESP Agents**

## **Purpose**

The MANAGER initialization parameter describes the ESP Workload Manager subsystem controlling the ESP Agents that follow its specification. It is the first initialization parameter in the Agent definition data set (AGENTDEF).

## **Where defined**

Master

AGENTDEF data set

## **Syntax**

MANAGER [NAME(*mgrname|*CENTRAL\_MANAGER)]

[TCPIP[(*ipaddress*)] [BIND]]

[APPC]

[ENCRYPT|ENCRYPT(x'*nnnnnnnnnnnnnnnn*')

|ENCRYPT KEYNAME(*keyname*)|NOENCRYPT]

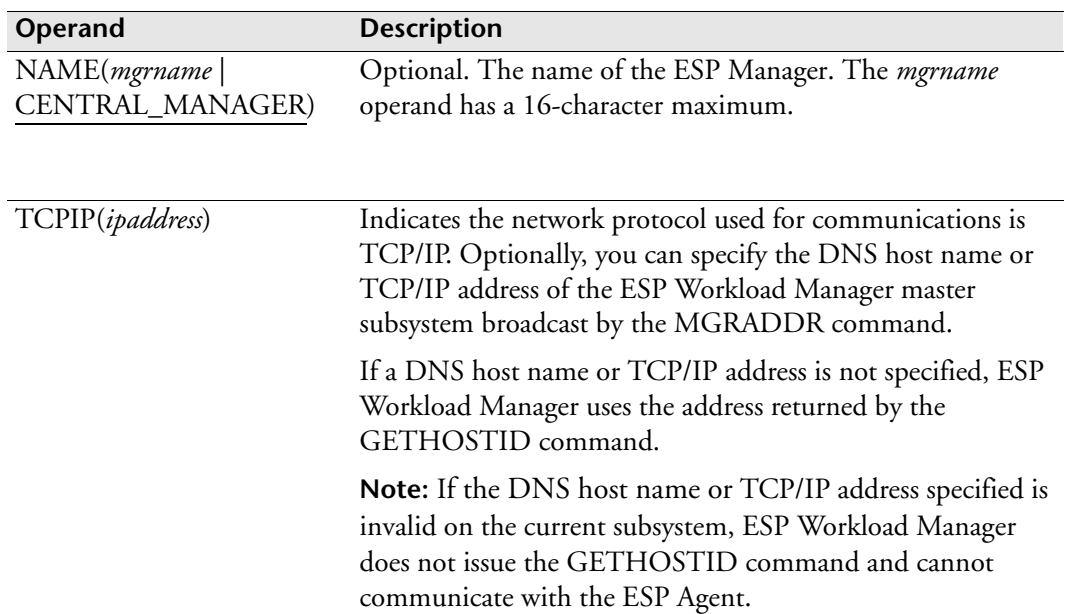

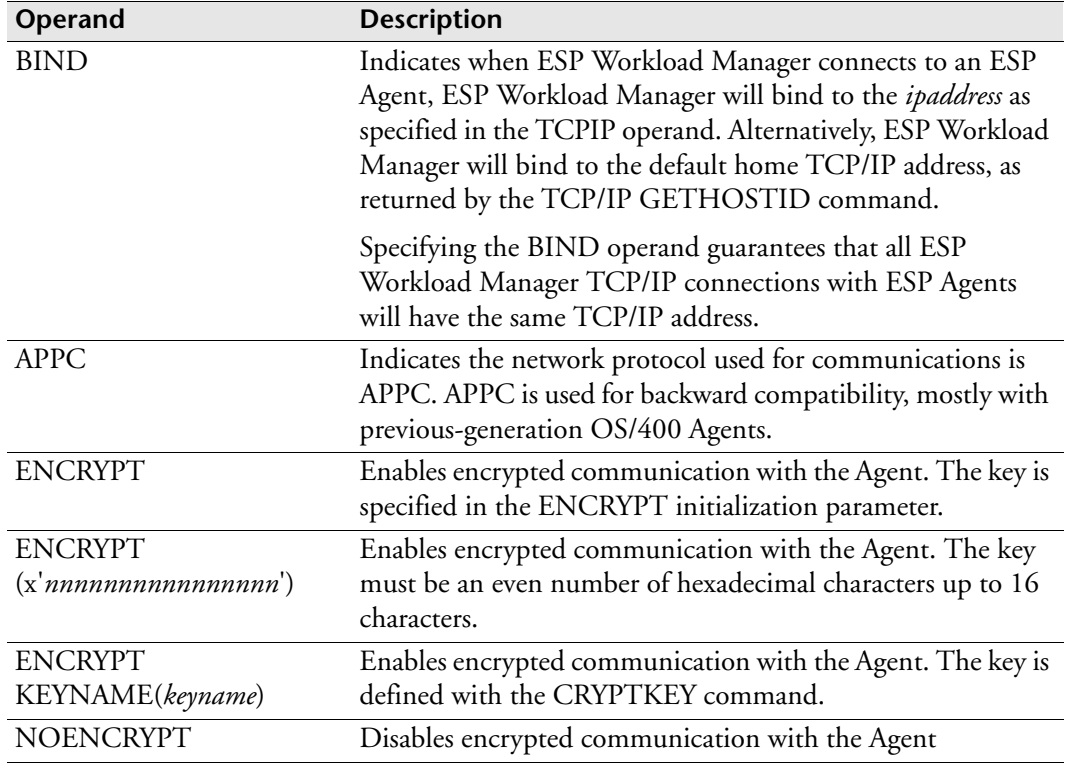

## **Examples**

1. The following is an example of the MANAGER initialization parameter for the AGENTDEF data set:

MANAGER NAME(CM\_CENTRAL) TCPIP

2. The following example sets the manager name CM\_ESP with two different TCP/IP addresses, depending on the host subsystem.

```
IF SYSNAME='SYSA' THEN DO
MANAGER NAME(CM_ESP) TCPIP(10.1.15.1)
ENDDO
ELSE IF SYSNAME='SYSC' THEN DO
MANAGER NAME(CM_ESP) TCPIP(10.1.15.3)
ENDDO
```
3. The following is a sample AGENTDEF:

```
MANAGER NAME(CM_CENTRAL) TCPIP
ENCRYPT KEY(X'010203030501ADDD')
MAPUSER JDOE TO(CYBJD01) AGENT(TORSUN1)
AGENT TORSUN1 ADDRESS(xxx.xx.xx.xx) PORT(9999) UNIX ASCII +
TCPIP PREFIXING NOENCRYPT
AGENT TORNT1 ADDRESS(xxx.xx.xx.xx) PORT(9998) NT ASCII +
TCPIP PREFIXING 
AGENT TORAS4001 ADDRESS(xxx.xx.xx.xx) PORT(9997) AS400 EBCDIC +
TCPIP PREFIXING ENCRYPT(X'010203040506AFFC')
```
4. In this example, the MANAGER initialization parameter specifies a DNS host name called SYSA and requests ESP Workload Manager bind to the TCP/IP address corresponding to SYSA when connecting to an ESP Agent:

```
MANAGER NAME(CM_CENTRAL) TCPIP(SYSA) BIND
```
# **MAPUSER: Map distributed system user IDs to authorized mainframe user IDs**

### **Purpose**

When a distributed system user ID is mapped to an authorized mainframe user ID, ESP Workload Manager can authorize the distributed system user by checking security clearance on the mainframe user ID. If there is no MAPUSER initialization parameter and the distributed system user ID is not defined to your mainframe security product, the security check fails.

## **Where defined**

Master

AGENTDEF data set

### **Syntax**

MAPUSER *id* TO(*tso\_user\_id*) AGENT(*agentname*)

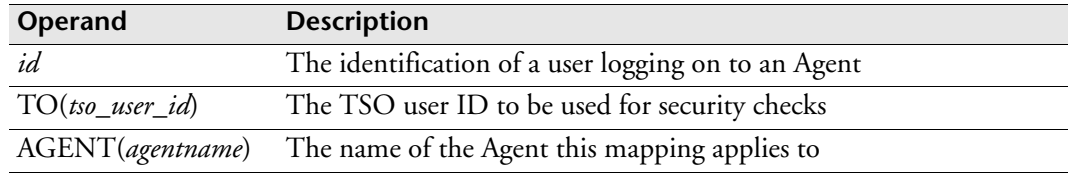

#### **Usage notes**

The MAPUSER initialization parameter also applies to a script that might issue a command. You must define or map the script's owner.

## **Example**

The following example shows the ESP Manager will use CYBJD01 for security checks when it sees the user JDOE log on from Agent TORSUN1:

```
MAPUSER JDOE TO(CYBJD01) AGENT(TORSUN1)
```
# **MAXCXME: Set maximum checkpoint data set space**

**Note:** You can also issue the MAXCXME initialization parameter as an OPER command. For details about command syntax and operands, see the *ESP Workload Manager Reference Guide.*

#### **Purpose**

The MAXCXME initialization parameter sets the maximum amount of space, in bytes, that XMEs use in the checkpoint data set.

## **Where defined**

Master and proxy

### **Syntax**

MAXCXME [*size*|128000]

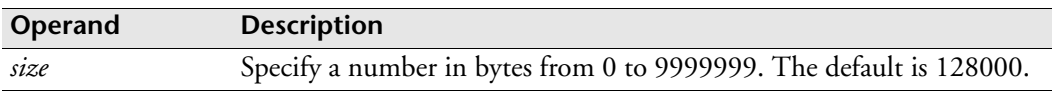

#### **Usage notes**

If a value of 0 is specified, no limit is applied to the amount of space that XMEs use in the checkpoint data set. XMEs are added to the data set until the data set becomes full. At that point, no more XMEs are added to the data set until sufficient space becomes available. No proactive indication of this state is given, but the use of the LISTXMEZ command immediately indicates the situation.

**Note:** If the checkpoint data set fills up (due to a problem), be aware that you will start losing tracking data as the TCELLS overflow, unless preventive action is taken.

# **MAXDORM: Set QUEUE data set's maximum dormancy**

**Note:** You can also issue the MAXDORM initialization parameter as a command. For details about command syntax and operands, see the *ESP Workload Manager Reference Guide*.

#### **Purpose**

The MAXDORM initialization parameter sets the maximum time interval, in hundredths of a second, before ESP Workload Manager reads the QUEUE data set in a shared DASD environment. This value is critical to proxy system performance.

### **Where defined**

Master and proxy

#### **Syntax**

MAXDORM [*interval*|30000]

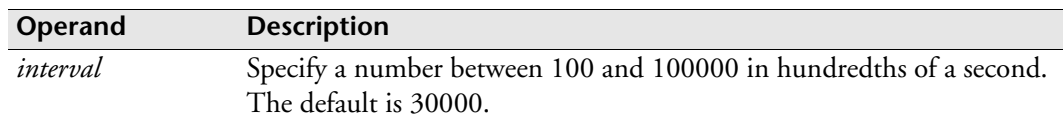

#### **Usage notes**

In a master/proxy configuration, the master communicates with the proxies using the QUEUE data set or XCF. ESP Workload Manager also uses the QUEUE data set to pick up schedule changes, new data set trigger data, and direct trigger requests from other systems. The MAXDORM value can affect the responsiveness of these requests. Specify a value that is the maximum time you want ESP Workload Manager to take in response to a cross-system request.

For more information on the performance considerations of MINHOLD, MINDORM, and MAXDORM values, see ["Performance Considerations" on](#page-148-0)  [page 127](#page-148-0).

#### **Example**

The following example sets the QUEUE data set's maximum dormancy to 3500 on proxy A and proxy B and 300 on the master.

Proxy A MAXDORM 3500 Proxy B MAXDORM 3500 Master MAXDORM 300

# **MAXLRECL: Set maximum data base record length**

Important: This initialization parameter is obsolete. The largest VSAM data set record size for all ESP Workload Manager VSAM data sets is always 32760.

# **MAXQXME: Set maximum QUEUE data set space**

**Note:** You can also issue the MAXQXME initialization parameter as an OPER command. For more information about the command syntax and operands, see the *ESP Workload Manager Reference Guide*.

## **Purpose**

The MAXQXME initialization parameter sets the maximum amount of space, in bytes, that XMEs use in the QUEUE data set.

# **Where defined**

Master and proxy

## **Syntax**

MAXQXME [*size*|128000]

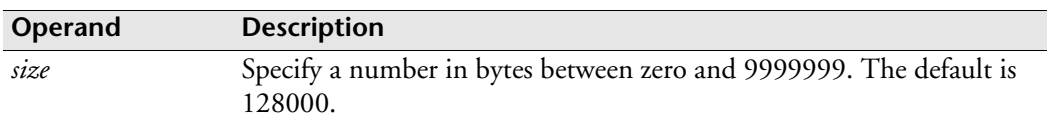

## **Usage notes**

A value of 0 is allowed but converted to the default of 128000 without any indication this has occurred. When an attempt to store an XME fails because the limit is reached, messages 1132W and 1133W are issued and no more XMEs are added to the data set until the condition is corrected. The messages are issued each time the overflow condition occurs. When another XME is successfully added to the data set, the next failure causes the messages to be issued again.

# **MCS: Control MCS extended console**

**Note:** You can also issue the MCS initialization parameter as command. For details about command syntax and operands, see the *ESP Workload Manager Reference Guide.*

### **Purpose**

The MCS initialization parameter controls the ESP Workload Manager MCS (Multiple Console Support) extended console facility. This facility, when active, retrieves responses to system commands that ESP Workload Manager issues and writes those responses to the master job log.

## **Where defined**

Master, proxy or shadow manager

## **Syntax**

```
MCS [ACTIVATE [NAME(consname)] [KEY(conskey)]
     |DEACTIVATE
     |STATUS]
```
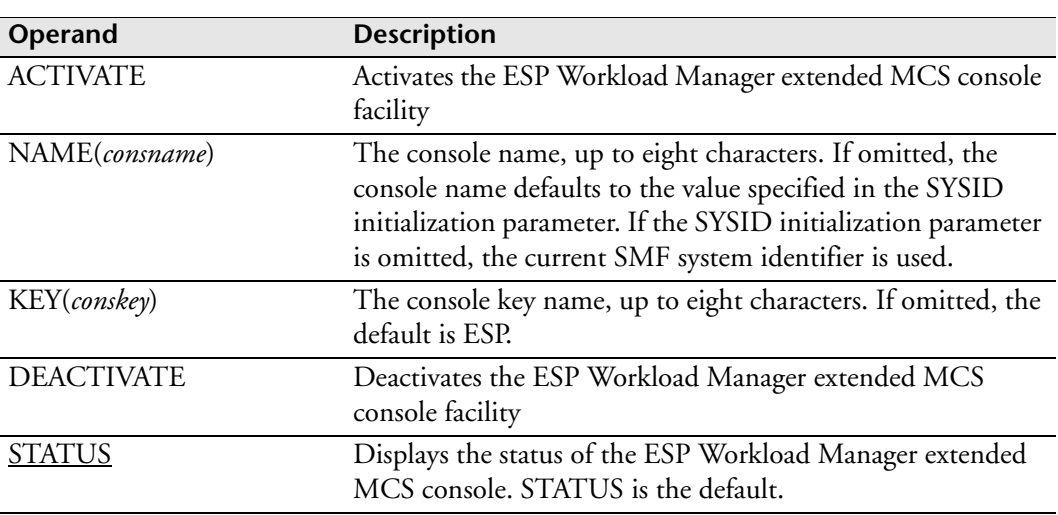

## **Usage notes**

When MCS is issued without operands, the status of the ESP Workload Manager extended MCS console is displayed.

By default, ESP Workload Manager is activated as an extended MCS console, so you don't need to code the MCS initialization parameter if you want to use the default.

You can use the console key name in the z/OS DISPLAY CONSOLE,KEY command to identify extended MCS consoles.

We recommend that you do not specify the NAME and KEY operands.

# **MGRADDR: Identify manager to Agent**

**Note:** You can also issue the MGRADDR initialization parameter as a command. For details about command syntax and operands, see the *ESP Workload Manager Reference Guide*.

#### **Purpose**

The MGRADDR initialization parameter notifies one or more Agents of the ESP Workload Manager's address and, optionally, the port number so the Agent knows which Agent receiver to connect to. This IP address is always transmitted.

When the MGRADDR initialization parameter is present, ESP Workload Manager automatically notifies each Agent directly under its control, as specified, passing the IP address and, optionally, the port number of the Agent receiver that the Agent should connect to.

## **Where defined**

Master

#### **Syntax**

```
MGRADDR {AGENT|AGENT(agentname)}
         [PORT(port)]
         [PERSISTENT(YES|NO)]
```
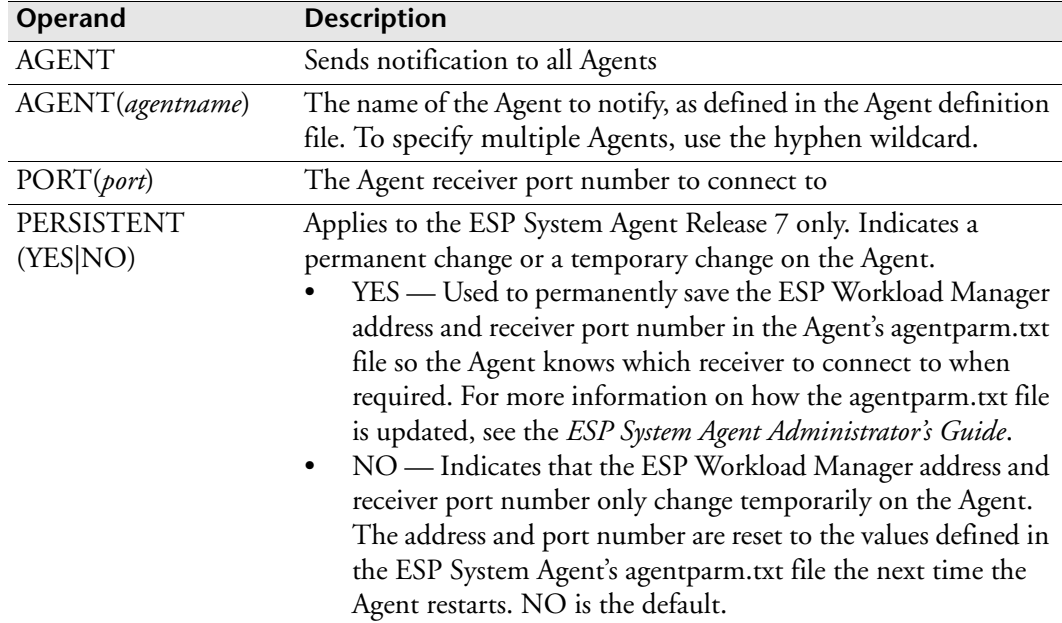
#### **Usage notes**

Use the MGRADDR initialization parameter for any of the following reasons:

- You use ESP Agents and you move your master from one z/OS image to another. The TCP/IP address will change in this scenario.
- Your installation includes production and test systems and you move ESP Agents from the control of one system to another.

This change is temporary until the Agent restarts. If you need to make the change permanent, code the MGRADDR initialization parameter with the PORT(port) and PERSISTENT(YES) operands.

#### **Examples**

To send manager address notification to all Agents, type

MGRADDR AGENT

or

MGRADDR AGENT(-)

To send manager address notification to Agents with a name prefix of CYB, type

MGRADDR AGENT(CYB-)

To send manager address notification to Agent CYBAIX, and to inform it to connect to Agent receiver on port 5451, type

```
MGRADDR AGENT(CYBAIX) PORT(5451)
```
To send manager address notification to Agent R7AGENT, and to inform it to connect to Agent receiver on port 5451 from now on, type

MGRADDR AGENT(R7AGENT) PORT(5451) PERSISTENT(YES)

# **MINDORM: Set QUEUE data set's minimum dormancy**

**Note:** You can also issue the MINDORM initialization parameter as a command. For details about command syntax and operands, see the *ESP Workload Manager Reference Guide*.

#### **Purpose**

The MINDORM initialization parameter sets the minimum time interval, in hundredths of a second, before ESP Workload Manager attempts to read the QUEUE data set after ESP Workload Manager has performed a write in a shared DASD environment. This value is critical to both master and proxy system performance.

### **Where defined**

Master and proxy

#### **Syntax**

MINDORM [*interval*|100]

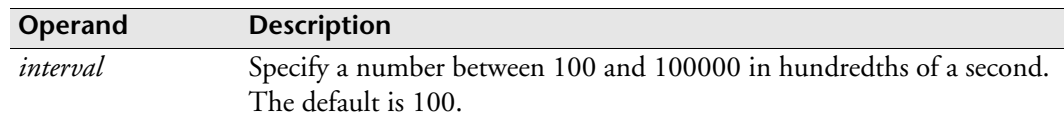

#### **Usage notes**

The MINDORM initialization parameter can prevent an excess of I/O to the QUEUE data set in a shared DASD environment. Specifying a time interval that is too low can result in too high an I/O activity, while specifying too high a value can affect response time. Since ESP Workload Manager only attempts to read the QUEUE data set if it needs to refer to or update the information, a lower timeinterval value has less impact than a higher value.

To specify MINHOLD, MINDORM, and MAXDORM values for performance in a master and proxy environment, see ["Performance Considerations" on page 127](#page-148-0).

#### **Example**

The following example sets the QUEUE data set's minimum dormancy to 250 on proxy A, 300 on proxy B, and 150 on the master.

Proxy A MINDORM 250 Proxy B MINDORM 300 Master MINDORM 150

# **MINHOLD: Set QUEUE data set's minimum control interval**

**Note:** You can also issue the MINDHOLD initialization parameter as a command. For details about command syntax and operands, see the *ESP Workload Manager Reference Guide*.

#### **Purpose**

The MINHOLD initialization parameter sets the time interval, in hundredths of a second, that a subsystem retains control of the QUEUE data set in a shared DASD environment. This value is critical to system performance.

### **Where defined**

Master and proxy

### **Syntax**

MINHOLD [i*nterval*|100]

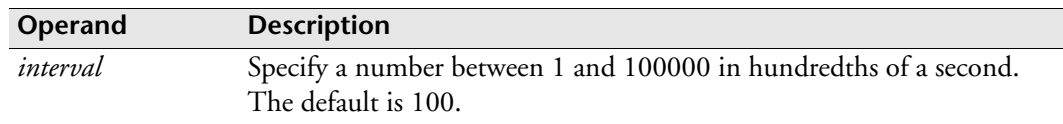

#### **Usage notes**

The recommended value varies depending on your configuration. Set this value with MINDORM and MAXDORM.

To specify MINHOLD, MINDORM, and MAXDORM values for performance in a master and proxy environment, see ["Performance Considerations" on page 127](#page-148-0).

#### **Example**

In the following example, proxy A is twice as busy as proxy B. Proxy A retains control of the QUEUE data set for 100 hundredths of a second, proxy B for 50 hundredths of a second, and the master for 200 hundredths of a second.

Proxy A MINHOLD 100 Proxy B MINHOLD 50 Master MINHOLD 200

# **MODE: Test the WSSPARM file**

### **Purpose**

The MODE initialization parameter allows you to verify the WSSPARM file when the file is used with the SCAN operand. If any initialization parameter in the file has incorrect syntax, ESP Workload Manager responds with appropriate messages.

## **Where defined**

WSSPARM data set

## **Syntax**

MODE NORMAL|SCAN

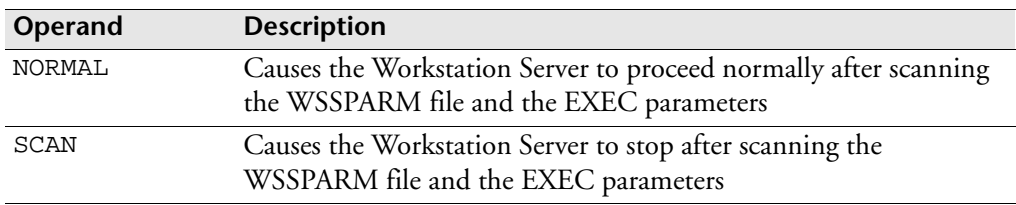

## **Equivalent EXEC parameter**

The following indicates the equivalent EXEC parameter for the definition of the Workstation Server started task. For details, see ["Workstation Server started task" on](#page-118-0)  [page 97](#page-118-0).

NORMAL | SCAN

## **Example**

To verify the WSSPARM, type

MODE SCAN

To use the WSSPARM to run a Workstation server, type

MODE NORMAL

# **MSG: Set message attributes**

**Note:** You can also issue the MSG initialization parameter as a command. For details about command syntax and operands, see the *ESP Workload Manager Reference Guide.*

#### **Purpose**

The MSG initialization parameter adds or deletes routing or descriptor codes to a message or range of messages. It can also change the message type.

### **Where defined**

Master and proxy

#### **Syntax**

```
MSG {(id[,id]...)}
     {(id1:id2)}
     [ROUTE(codes)]
     [DESC(codes)]
     [DELROUTE(codes)]
     [DELDESC(codes)]
    [TYPE({I|W|E|S})]
```
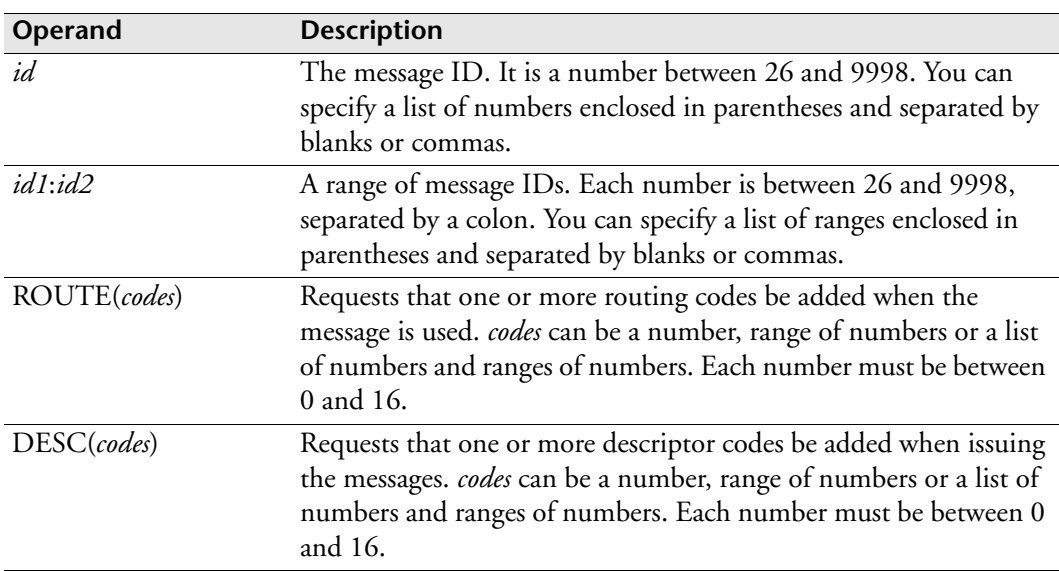

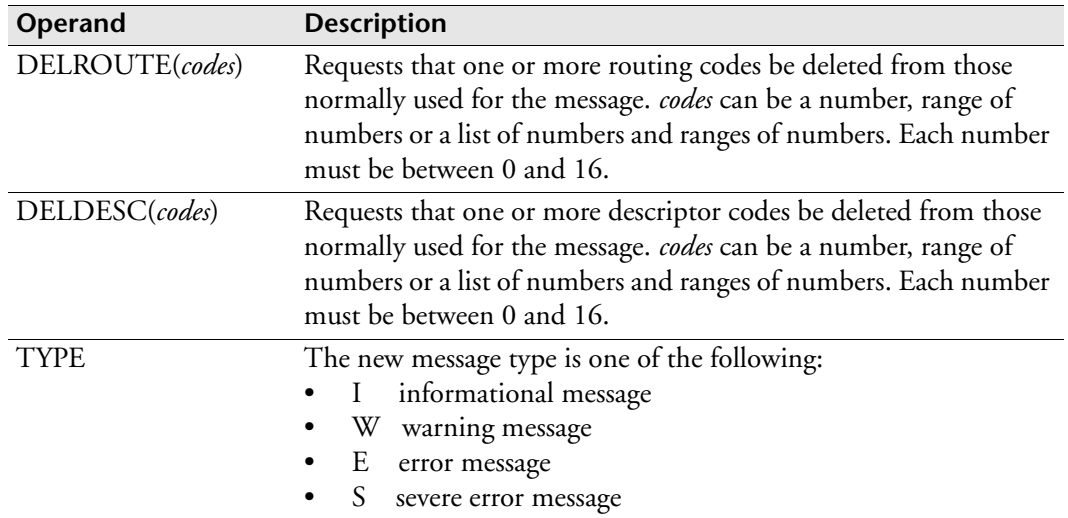

#### **Usage notes**

When a message is about to be issued, the routing and descriptor codes are modified according to the above specification. The routing and descriptor codes for the message class, as set by the MSGTYPE command, are also set.

The order of application is

- 1. DELROUTE and DELDESC from message type.
- 2. ROUTE and DESC from message type.
- 3. DELROUTE and DELDESC from individual message modifier.
- 4. ROUTE and DESC from individual message modifier.

#### **Example**

In this example

- All informational messages have routing codes 1, 2, 3, 10, and 12 added.
- Warning messages have routing codes 1, 2, 3, 8, 10, and 12 added with descriptor code 1.
- Messages 500 to 510 and 525 also have descriptor code 2 added, although they remain informational messages.
- Message 530 is converted to a warning message and, therefore, has the warning message routing and descriptor codes added. However, the descriptor code of 1 is deleted from message 530.

```
MSGTYPE INFORMATION ROUTE(1:3,10,12)
MSGTYPE WARNING ROUTE (1:3,8,10,12) DESC(1)
MSG (500:510,525) DESC(2)
MSG 530 TYPE(W) DELDESC(1)
```
# **MSGLIMIT: Set message limits**

**Note:** You can also issue the MSGLIMIT initialization parameter in an ESP Workload Manager Procedure or as a command. For details about command syntax and operands, see the *ESP Workload Manager Reference Guide.*

#### **Purpose**

The MSGLIMIT initialization parameter allows an installation to limit the number of console messages a single Event generates. Use MSGLIMIT to suppress excess messages or cancel Events that exceed a certain limit.

## **Where defined**

Master and proxy

## **Syntax**

```
MSGLIMIT (n1[,n2]...])
           [LIST]
           [OFF]
```
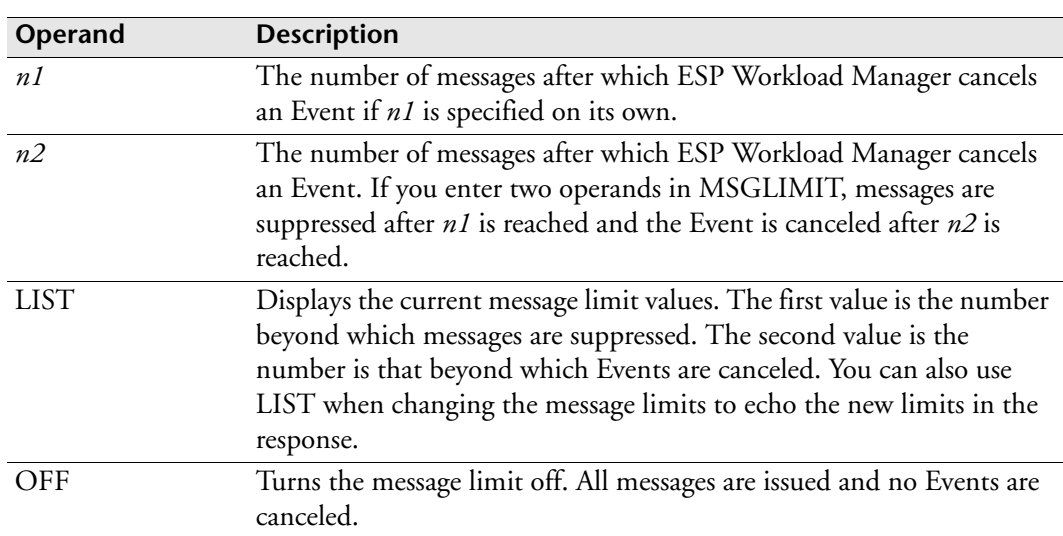

## **Usage notes**

When you enter MSGLIMIT as a command or initialization parameter, MSGLIMIT sets the default limit value. This default takes effect for any ESP Workload Manager Procedure that does not contain a MSGLIMIT statement. If a Procedure contains a MSGLIMIT statement, its value overrides the default value.

When MSGLIMIT is issued as an operator command, it overrides any previous MSGLIMIT command or initialization statement.

## **Examples**

The following example sets the message limit to 100. When an Event exceeds 100 messages, that Event is canceled.

MSGLIMIT 100

In the following example, any message after the first 40 from an Event is suppressed. However, if the total number of messages (including the suppressed ones) exceeds 100, the Event is canceled.

MSGLIMIT 40,100

# **MSGPRFX: Set message prefix**

**Note:** You can issue the MSGPRFX initialization parameter as a command. For details about command syntax and operands, see the *ESP Workload Manager Reference Guide.*

#### **Purpose**

Use the MSGPRFX initialization parameter to alter the message ID prefix for all messages generated by the subsystem.

### **Where defined**

Master and proxy

#### **Syntax**

MSGPRFX *prefix*|ESP

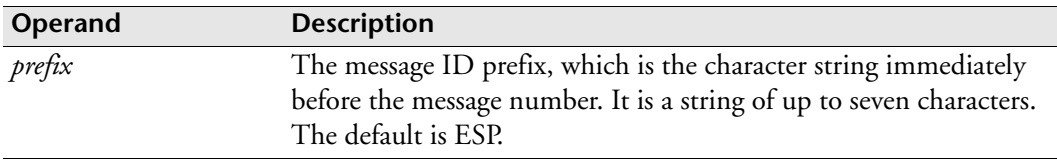

#### **Usage notes**

When running more than one subsystem, it is a good idea to identify the source of a message. The message ID prefix can be set to a different string for each subsystem.

Code the MSGPRFX initialization parameter first in the initialization parameters because it only applies to initialization parameters specified after it, not to what is specified ahead of it. For example, if MSGPRFX is specified after your SYSPLEX initialization parameters, all the SYSPLEX messages will not contain your message prefix.

## **Example**

To generate message identifiers in the form ESPT, type MSGPRFX ESPT

# **MSGTYPE: Set message type attributes**

**Note:** You can also issue the MSGTYPE initialization parameter as a command. For details about command syntax and operands, see the *ESP Workload Manager Reference Guide*.

### **Purpose**

The MSGTYPE initialization parameter adds or deletes routing or descriptor codes to groups of messages based on their message type.

## **Where defined**

Master and proxy

### **Syntax**

```
MSGTYPE {INFOR|I}
          {WARNING|W}
          {ERROR|E}
         {SEVERE|S} [ROUTE(codes)]
          [DESC(codes)]
          [DELROUTE(codes)]
         [DELDESC(codes)]
```
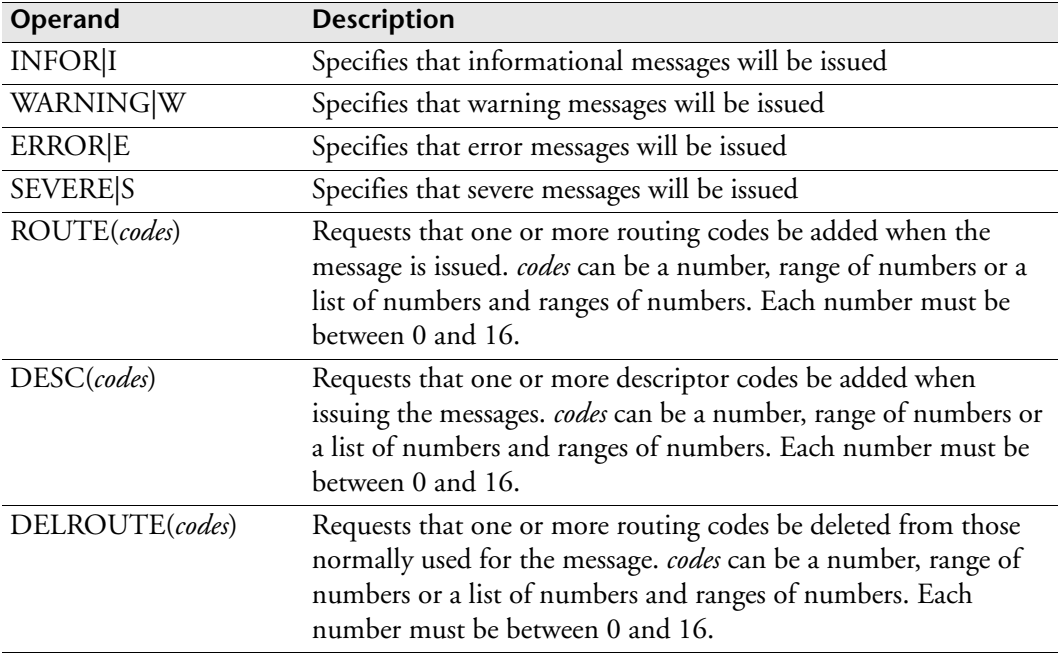

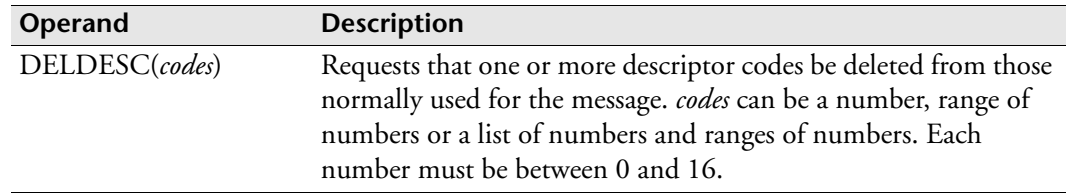

#### **Usage notes**

When a message is about to be issued, the message type indicator is used to locate the message-type attributes. Any message-type attributes are combined with the attributes of the message itself to form the final attributes.

The order of application of attributes when both MSG and MSGTYPE apply to a message is

- 1. DELROUTE and DELDESC from message type.
- 2. ROUTE and DESC from message type.
- 3. DELROUTE and DELDESC from individual message modifier.
- 4. ROUTE and DESC from individual message modifier.

When a message type is the target of more than one MSGTYPE subcommand the results are cumulative.

#### **Examples**

#### **Example 1**

In this example

- All informational messages have routing codes 1,2,3,10, and 12 added.
- Warning messages have routing codes 1,2,3,8,10, and 12 added with descriptor code 1.
- Messages 500 to 510 and 525 also have descriptor code 2 added, although they remain informational messages.
- Message 530 is converted to a warning message and, therefore, has the warning message routing and descriptor codes added. However, the descriptor code of 1 is deleted from message 530.

```
MSGTYPE INFORMATION ROUTE (1:3,10,12)
MSGTYPE WARNING ROUTE (1:3,8,10,12) DESC(1)
MSGTYPE (500:510,525) DESC(2)
MSG 530 TYPE(W) DELDESC(1)
```
### **Example 2**

This example ensures that informational messages have routing codes 1,2,5, and 6 with descriptor code 2:

```
MSGTYPE I ROUTE(1,2,5)
MSGTYPE I ROUTE(6) DESC(2)
```
### **Example 3**

If you want to reset any prior setting, specify 0 as the first routing or descriptor code.

To reset previous routing and descriptor code settings before adding the new values, type

```
MSGTYPE I ROUTE(0,6), DESC(0,2)
```
# **<sup>N</sup>NETAUTH: Define authorization profiles**

**Note:** You can also issue the NETAUTH initialization parameter as a command. For details about command syntax and operands, see the *ESP Workload Manager Reference Guide*.

#### **Purpose**

The NETAUTH initialization parameter defines authorization profiles for remote hosts that are allowed to connect to the local Network Delivery Services (NDS) network.

#### **Where defined**

LOADNET data set only

#### **Syntax**

NETAUTH [ADD HOST(*host*)|LIST]

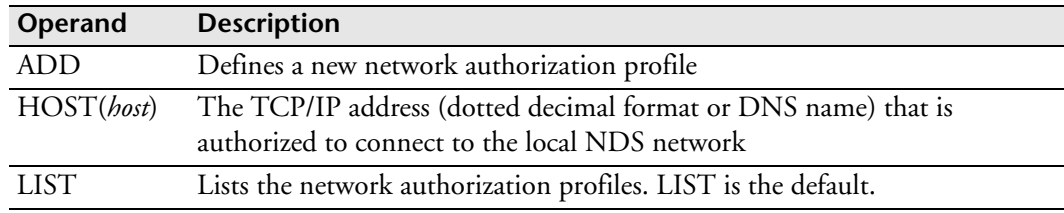

### **Usage notes**

You must set the AUTHENTICATE operand of the NETWORK initialization parameter before your installation can restrict connection by remote hosts according to the authorization profiles set in the NETAUTH initialization parameter or command.

Refer to the NETAUTH command to delete authorization profiles.

#### **Example**

The following example restricts access to the local NDS network to hosts with the TCP/IP addresses 122.34.5.1 and 134.4.10.1:

```
NETWORK SET CONNECTIONS AUTHENTICATE
NETAUTH ADD HOST(122.34.5.1)
NETAUTH ADD HOST(134.4.10.1)
```
# **NETDEST: Define NDS destination profile**

**Note:** You can also issue the NETDEST initialization parameter as a command. For details about command syntax and operands, see the *ESP Workload Manager Reference Guide*.

### **Purpose**

The NETDEST initialization parameter defines a Network Delivery Service (NDS) destination profile. Each network destination is uniquely identified by a network node and specifies its host attributes.

- To define the network destination as a local network node, you must code a NETNODE initialization parameter in the local ESP Workload Manager LOADNET initialization data set.
- To define the network destination as a remote network node, you must code a NETDEST ADD initialization parameter in the local ESP Workload Manager LOADNET initialization data set. You can also issue the NETDEST ADD command dynamically.

## **Where defined**

LOADNET data set only

## **Syntax**

NETDEST ADD

#### Expended Syntax **Expanded Syntax**

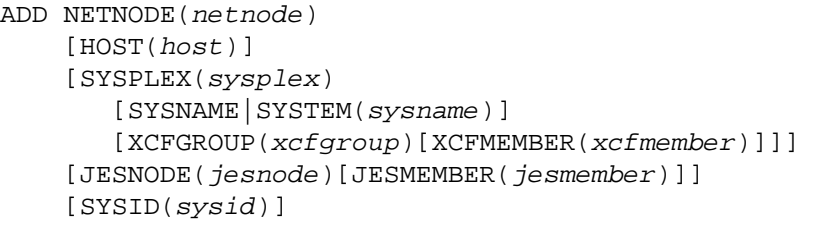

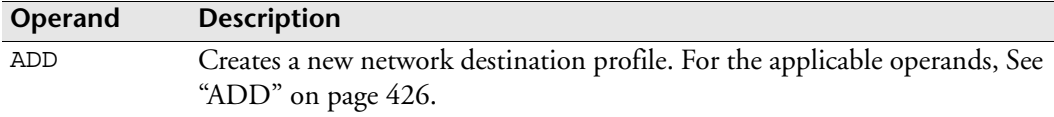

### <span id="page-447-0"></span>**ADD**

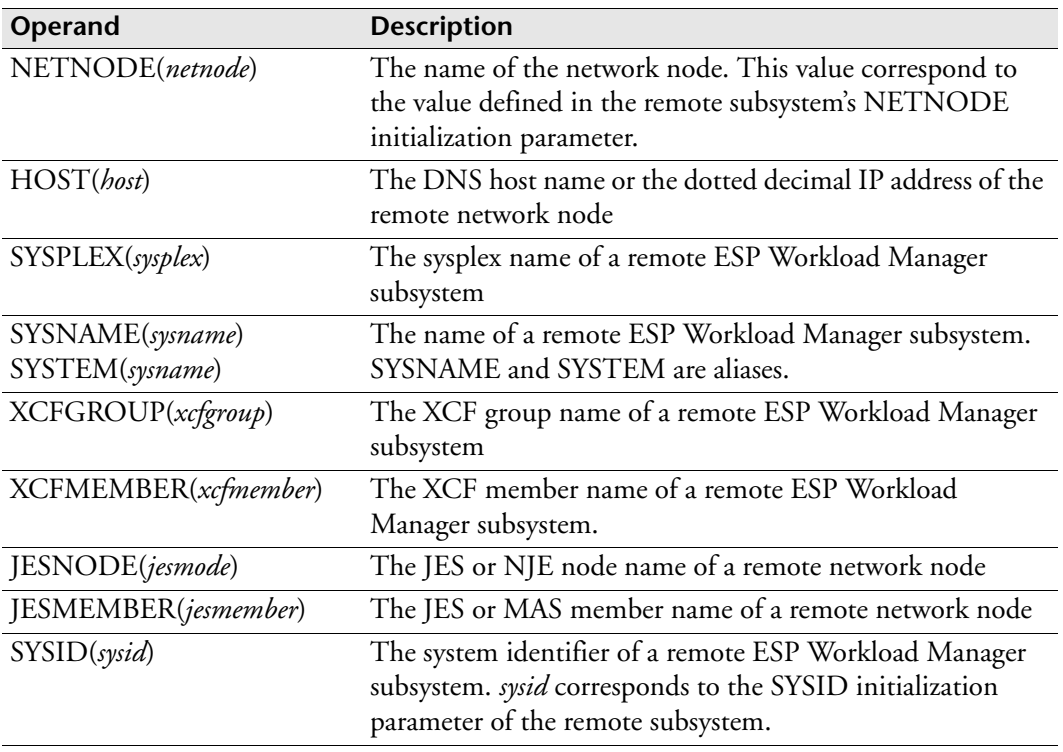

#### **Usage notes**

You must define a network destination profile with at least one of the following host attribute specifications:

- HOST(*host*)
- SYSPLEX(*sysplex*)
- JESNODE(*jesnode*)
- SYSID(*sysid*)

You must maintain the following dependencies in a network destination profile:

- SYSNAME(*sysname*) cannot be specified unless SYSPLEX(*sysplex*) is also specified.
- XCFGROUP(*xcfgroup*) cannot be specified unless a SYSPLEX(*sysplex*) is also specified.
- XCFMEMBER(*xcfmember*) cannot be specified unless XCFGROUP(*xcfgroup*) is also specified.
- JESMEMBER(*jesmember*) cannot be specified unless JESNODE(*jesnode*) is also specified.

If a remote ESP Workload Manager master subsystem does not always execute on the same system within its sysplex, its NETDEST specification in the local LOADNET

initialization file must not specify any of the following system specific destination specification operands:

- HOST(*host*)
- SYSNAME(*sysname*)
- XCFMEMBER(*xcfmember*)
- JESMEMBER(*jesmember*)

If any host attribute specifications for a remote network node in a NETDEST command do not correspond to the actual host attributes of the network node, an NDS connection request to that network node will be rejected.

#### **Example**

The example below illustrates a group of LOADNET initialization parameters:

```
NETNODE ESPM_CHICAGO
NETDEST NETNODE(ESPM_NEWYORK) SYSPLEX(NEWYORK) JESNODE(NYC)+
SYSID(ESPM_NYC)
NETDEST NETNODE(ESPM_TORONTO) SYSPLEX(TORONTO) JESNODE(TOR)+
SYSID(ESPM_TOR)
NETWORK START CONNECTION HOST(NEWYORK) PORT(2300)
NETWORK START CONNECTION HOST(TORONTO) PORT(2300)
```
- The NETNODE initialization parameter defines ESPM\_CHICAGO as the local network node name.
- The first NETDEST initialization parameter defines remote network node ESPM\_NEWYORK. The sysplex name of its host system is NEWYORK, the JES node name of its host system is NYC, and its subsystem identifier is ESPM\_NYC.
- The second NETDEST initialization parameter defines remote network node ESPM\_TORONTO. The sysplex name of its host system is TORONTO, the JES node name of its host system is TOR, and its subsystem identifier is ESPM\_TOR.
- The first NETWORK START CONNECTION initialization parameter starts a connection to remote network node ESPM\_NEWYORK. Its DNS host name is NEWYORK and it is listening on TCP port 2300.
- The second NETWORK START CONNECTION initialization parameter starts a connection to remote network node ESPM\_TORONTO. Its DNS host name is TORONTO and it is listening on TCP port 2300.

# **NETNODE: Name network node**

### **Purpose**

The NETNODE initialization parameter names a local ESP Workload Manager master subsystem in the context of a NETWORK Delivery Services (NDS) network.

## **Where defined**

Master

LOADNET data set

#### **Syntax**

NETNODE *netnode*

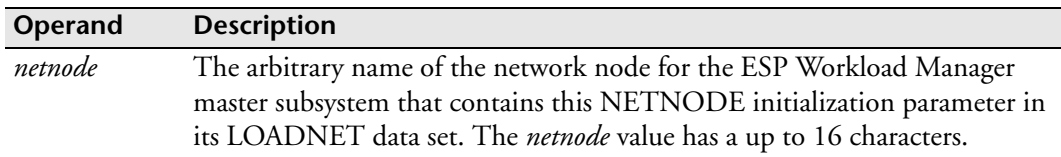

### **Usage notes**

The remote subsystems' NETDEST and XMITMDL initialization parameters refer to the arbitrary name defined with the NETNODE initialization parameter in the local subsystem.

## **Examples**

NETNODE ESP\_CHICAGO

You can use an ESP Workload Manager system symbolic variable in the NETNODE initialization parameter:

NETNODE ESP\_%JESNODE

# **NETQUEUE: Identify NETQUEUE data set**

## **Purpose**

The NETQUEUE initialization parameter specifies the name of the NETQUEUE data set. The NETQUEUE data set is a VSAM linear data set required by an ESP Workload Manager master subsystem that uses the Network Delivery Services (NDS) TRACKING services.

## **Where defined**

Master

LOADNET data set

#### **Syntax**

NETQUEUE *dsname*

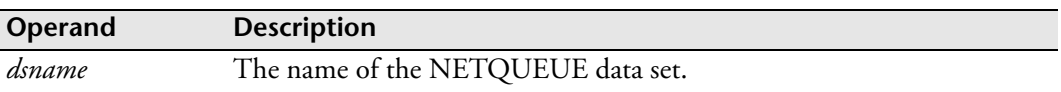

## **Example**

NETQUEUE ESP.NETQUEUE

# **NETWORK: Control NDS**

**Note:** You can also issue the NETWORK initialization parameter as a command. For details about command syntax and operands, see the *ESP Workload Manager Reference Guide*.

#### **Purpose**

The NETWORK initialization parameter sets up and starts Network Delivery Services (NDS) connections.

## **Where defined**

Master

LOADNET data set

#### **Syntax**

NETWORK SET|START

#### Expended Syntax **Expanded Syntax**

SET CONNECTIONS [AUTHENTICATE|NOAUTHENTICATE] [BUFFERSIZE[(*buffersize*)] [KEEPALIVE(*keepalive*)|NOKEEPALIVE] [RETRY(*retry*)|NORETRY]

#### Expended Syntax **Expanded Syntax**

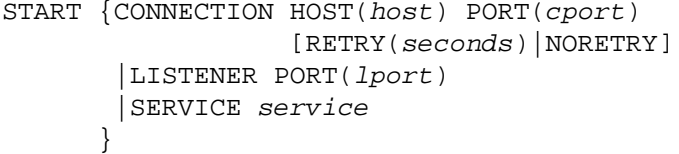

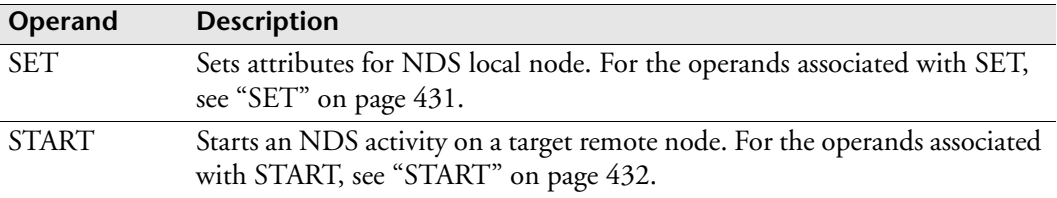

## <span id="page-452-0"></span>**SET**

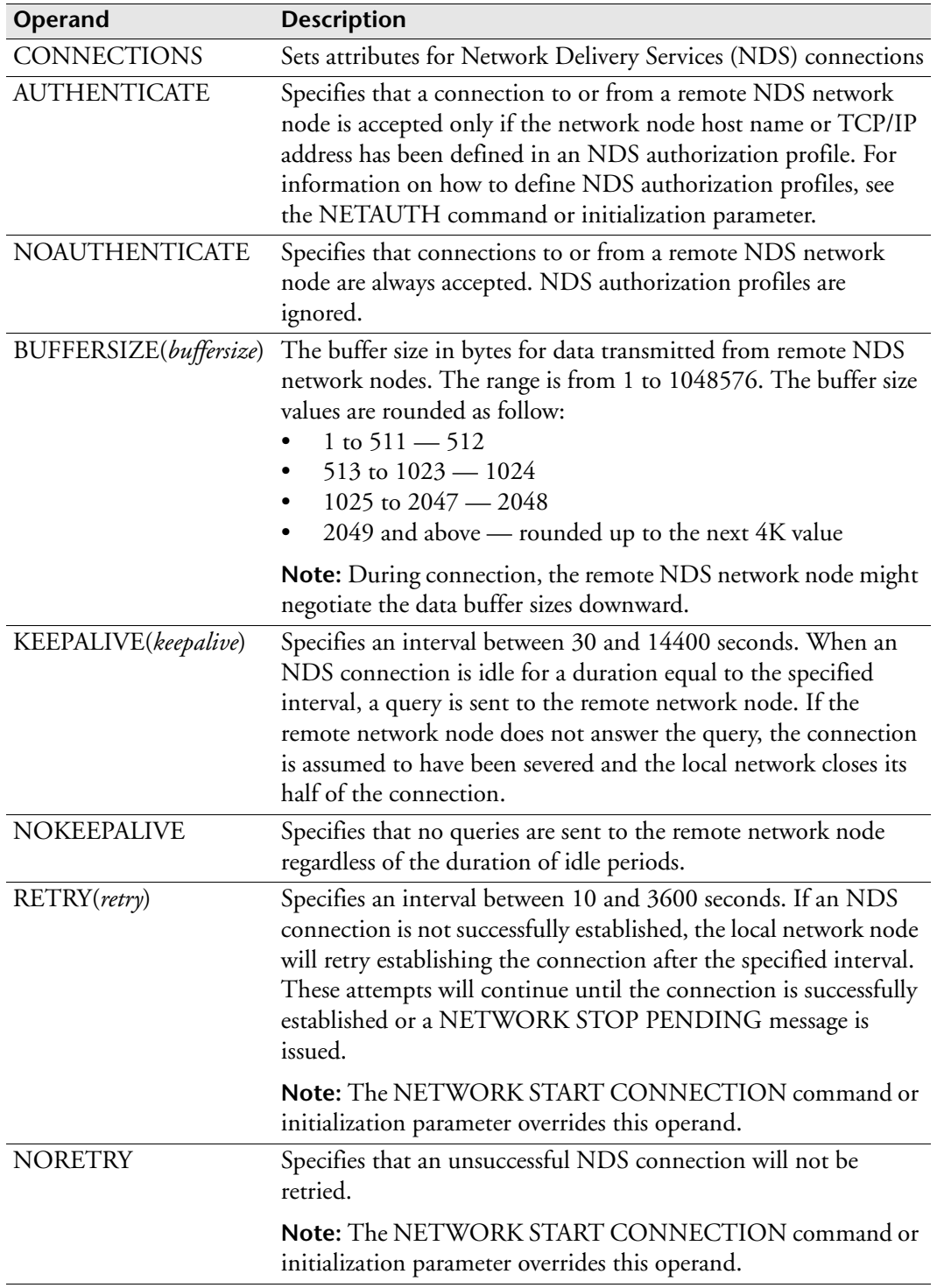

### <span id="page-453-0"></span>**START**

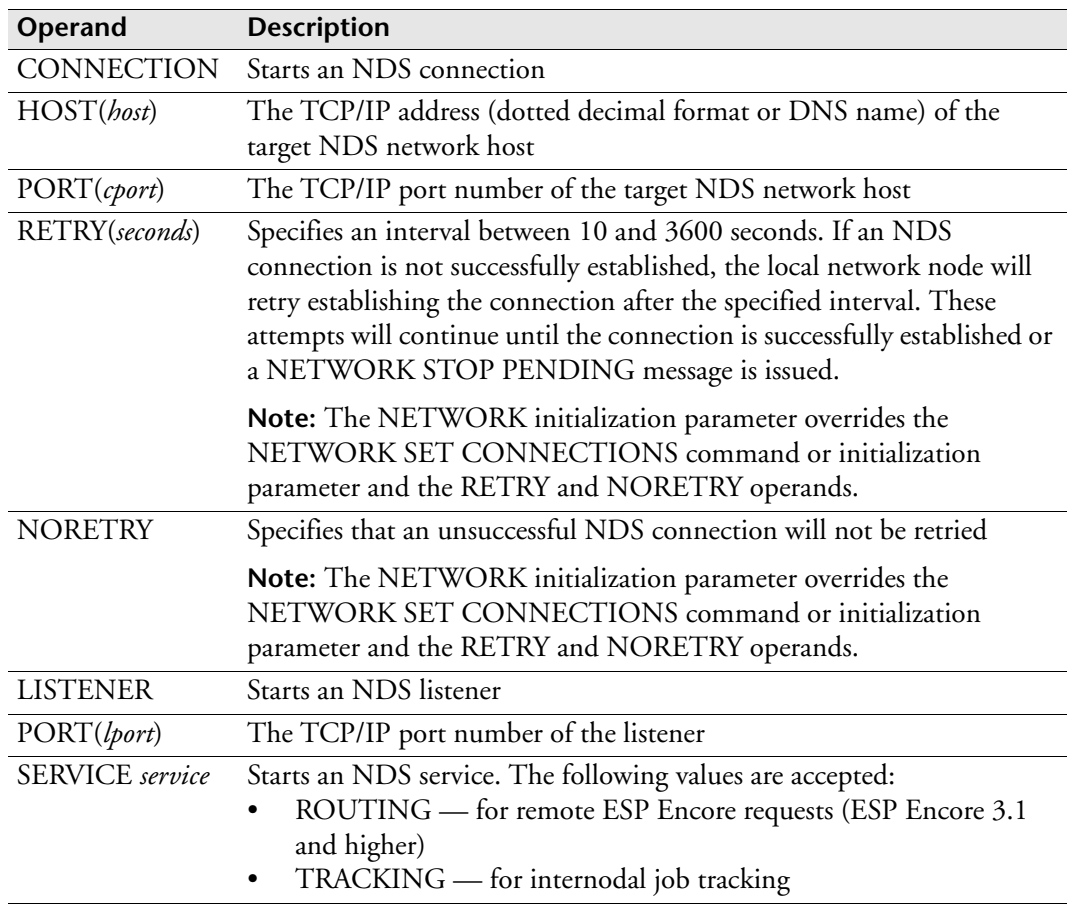

## **Usage notes**

If no NETWORK SET CONNECTIONS initialization parameter is used, the following default is in effect:

NETWORK SET CONNECTIONS NOAUTHENTICATE BUFFERSIZE(4096)- NOKEEPALIVE NORETRY

The connections are not started until the whole LOADNET initialization parameters are read. Therefore, the order of the initialization parameters in the LOADNET data set is not relevant.

#### **Example**

The example below illustrates a group of LOADNET initialization parameters:

```
NETNODE ESPM_CHICAGO
NETDEST NETNODE(ESPM_NEWYORK) SYSPLEX(NEWYORK) JESNODE(NYC)+
SYSID(ESPM_NYC)
NETDEST NETNODE(ESPM_TORONTO) SYSPLEX(TORONTO) JESNODE(TOR)+
SYSID(ESPM_TOR)
NETWORK SET CONNECTIONS AUTHENTICATE BUFFERSIZE(4096) +
KEEPALIVE(600) RETRY(300)
NETWORK START CONNECTION HOST(NEWYORK) PORT(2300)
NETWORK START CONNECTION HOST(TORONTO) PORT(2300)
NETAUTH ADD HOST(NEWYORK)
NETAUTH ADD HOST(TORONTO)
```
- The NETNODE initialization parameter defines ESPM\_CHICAGO as the local network node name.
- The first NETDEST initialization parameter defines remote network node ESPM\_NEWYORK. The sysplex name of its host system is NEWYORK, the JES node name of its host system is NYC, and its subsystem identifier is ESPM\_NYC.
- The second NETDEST initialization parameter defines remote network node ESPM\_TORONTO. The sysplex name of its host system is TORONTO, the JES node name of its host system is TOR, and its subsystem identifier is ESPM\_TOR.
- The NETWORK SET CONNECTIONS initialization parameter sets the connection with a limitation to remote NDS network nodes that have an NDS network authorization profile. The buffer size is 4096 bytes. If the connections are idle for 600 seconds (10 minutes), the remote network node will be queried and the connection will be terminated if it does not respond. If the connections fail to establish, they will be retried every 300 seconds (five minutes).
- The first NETWORK START CONNECTION initialization parameter starts a connection to remote network node ESPM\_NEWYORK. Its DNS host name is NEWYORK and is assumed to be listening on TCP port 2300.
- The second NETWORK START CONNECTION initialization parameter starts a connection to remote network node ESPM\_TORONTO. Its DNS host name is TORONTO and is assumed to be listening on TCP port 2300.
- The two NETAUTH initialization parameters set the NDS network authorization profile for the two remote network nodes.

## **NJETOL: Set NJE tolerance**

**Note:** You can also issue the NJETOL initialization parameter as a command. For details about command syntax and operands, see the *ESP Workload Manager Reference Guide.*

#### **Purpose**

The NJETOL initialization parameter sets or displays the tolerance for the time difference between the ESP Workload Manager submission time and the reader-on time of a remote JES3 system on an NJE connection.

Important: Jobs will stay in input submitted if held in the queue longer than the tolerance NJETOL set.

### **Where defined**

Master

#### **Syntax**

NJETOL [*time\_before*|500,*time\_after*|500]

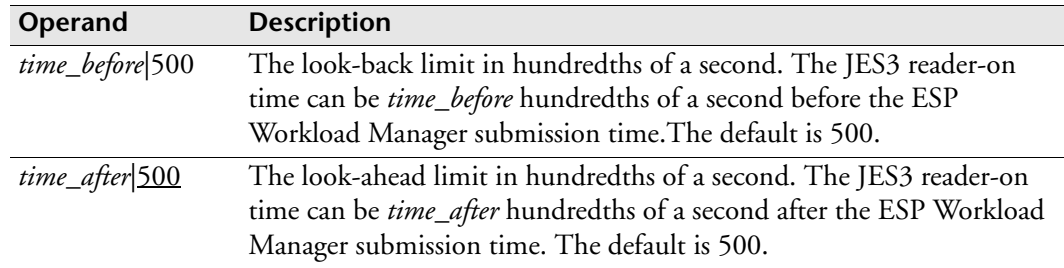

#### **Usage notes**

If you issue NJETOL without operands, the current tolerances appear.

When using inter-system tracking, ESP Workload Manager must use the JES3 readeron time. A tolerance factor might be required to allow for a time difference between the ESP Workload Manager time of submission and the JES3 assigned reader-on time at the JES3 execution node.

This initialization parameter applies regardless of the means of intersystem tracking (for example, NJE or LU6.2) but only to internodal data received from a JES3 system.

You should not increase the NJE tolerance to more than 10-minute window because this increases the chances of indiscriminate matches.

# **Example**

In this example, the NJE tolerance is set to 30 seconds before or after the ESP Workload Manager submission time:

NJETOL 3000,3000

# **NODE: Define JES node**

**Note:** You can also issue the NODE initialization parameter as a command. For details about command syntax and operands, see the *ESP Workload Manager Reference Guide.*

#### **Purpose**

Use the NODE initialization parameter with the CPU initialization parameter to define your network's resource topology. The NODE initialization parameter defines each JES MAS node.

## **Where defined**

Master only

### **Syntax**

```
NODE name [ADD|DEL|LIST|SET] 
           [ROUTEJCL('/*XEQ nodename')]
           [ACTIVE|INACTIVE]
           [SYSPLEX|NOSYSPLEX]
```
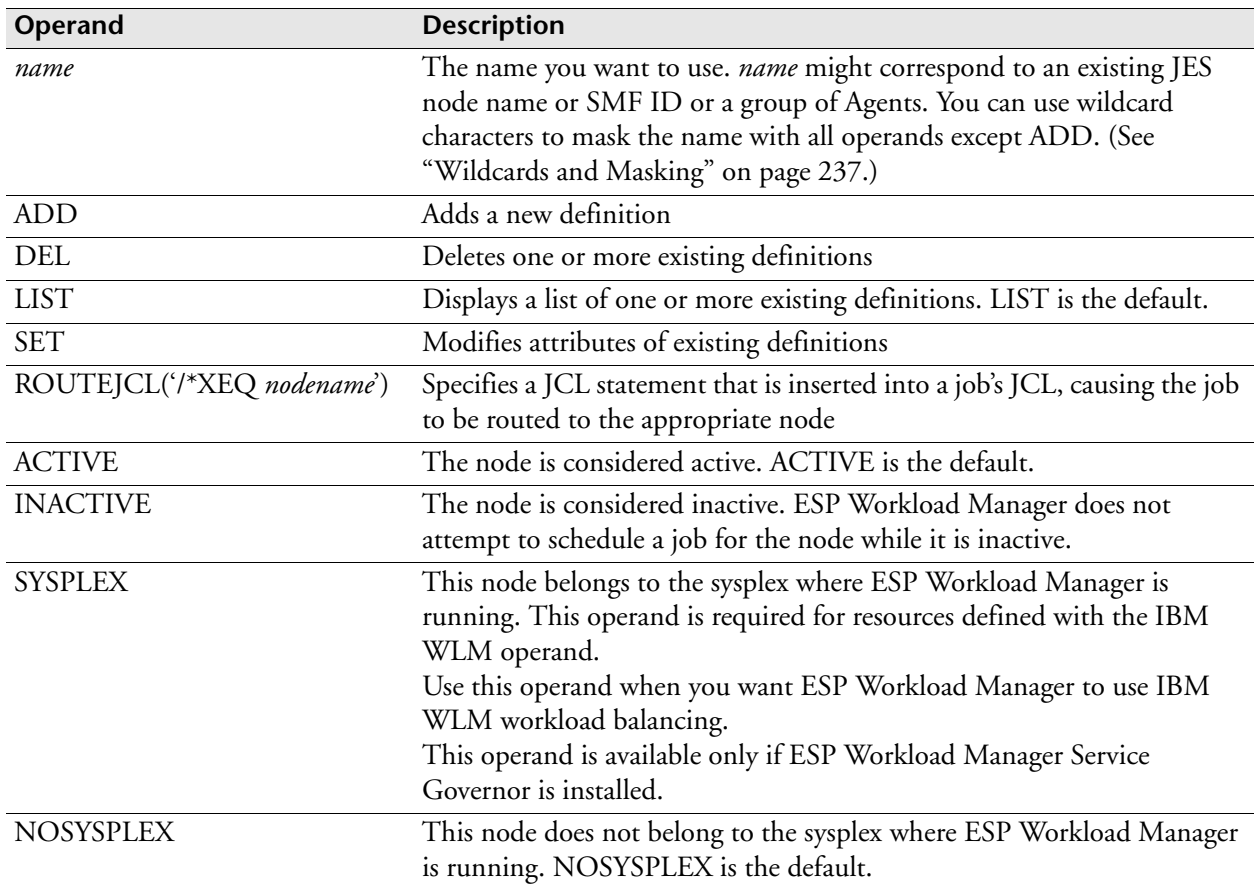

### **Usage note**

You must code a NODE initialization parameter for every JES node (MAS) on which you want to use resources, explicitly or implicitly.

You also need to code CPU after defining NODE.

We recommend that you use the CPU and NODE names that JES knows.

## **Examples**

### **Define a single node and single CPU**

This example defines a single node called TORONTO and a single CPU called MVSA:

NODE TORONTO ADD CPU MVSA ADD NODE(TORONTO) CURRENT

## **Define multiple nodes**

The following example defines three nodes: TORONTO, CHICAGO, and NEW YORK.

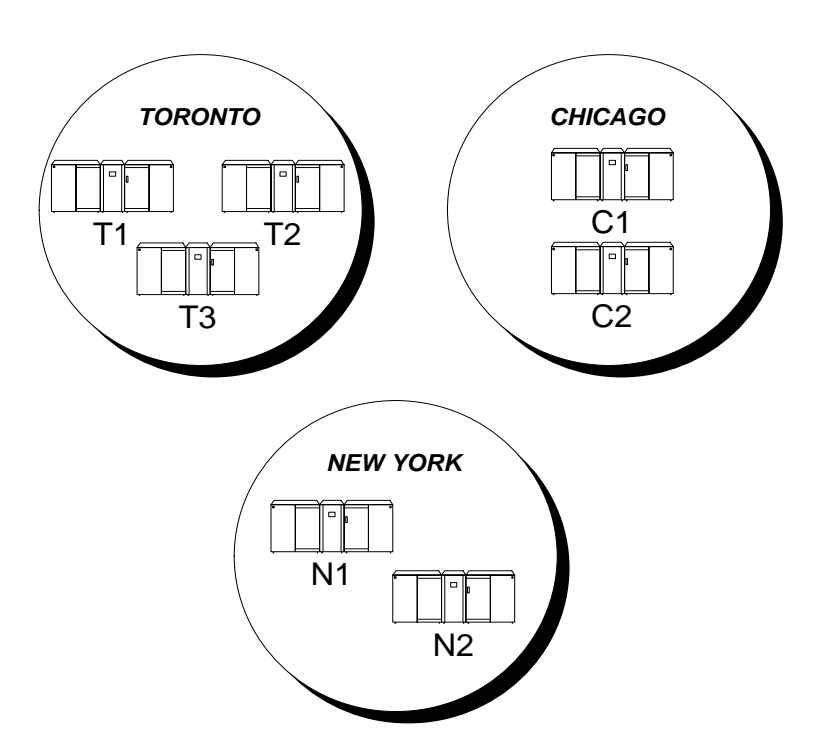

ESPPARM looks like this:

```
NODE TORONTO ADD ROUTEJCL('/*XEQ TORONTO')
CPU T1 ADD NODE(TORONTO) ROUTEJCL('/*JOBPARM SYSAFF=T1') ORDER(1) 
CURRENT
CPU T2 ADD NODE(TORONTO) ROUTEJCL('/*JOBPARM SYSAFF=T2') ORDER(2) 
CPU T3 ADD NODE(TORONTO) ROUTEJCL('/*JOBPARM SYSAFF=T3') ORDER(3)
NODE CHICAGO ADD ROUTEJCL('/*XEQ CHICAGO')
CPU C1 ADD NODE(CHICAGO) ROUTEJCL('/*JOBPARM SYSAFF=C1') ORDER(3) 
CURRENT
CPU C2 ADD NODE(CHICAGO) ROUTEJCL('/*JOBPARM SYSAFF=C2') ORDER(4)
NODE NEWYORK ADD ROUTEJCL('/*XEQ NEWYORK')
CPU N1 ADD NODE(NEWYORK) ROUTEJCL('/*JOBPARM SYSAFF=N1') ORDER(5) 
CURRENT
CPU N2 ADD NODE(NEWYORK) ROUTEJCL('/*JOBPARM SYSAFF=N2') ORDER(6)
```
### **Define NODE and CPU for IBM WLM workload balancing**

The following example defines two CPUs that belong to the Toronto node:

NODE TORONTO ADD SYSPLEX CPU T1 ADD NODE(TORONTO) CURRENT CPU T2 ADD NODE(TORONTO)

All the CPUs that have the same NODE operand in the CPU initialization parameter are linked. If you have Service Governor installed, ESP Workload Manager can balance the workload among members belonging to one node if the SYSPLEX operand is coded in the NODE initialization parameter. For information on how to use WLM workload balancing, see the *ESP Workload Manager User's Guide.*

#### **Define NODE and CPU for Agent workload balancing**

The following example defines

- Three Windows NT CPUs associated with Agents called AGwin1, AGwin2, and AGwin3.
- Four UNIX CPUs associated with Agents called AGunix1, AGunix2, AGunix3, and AGunix4.

```
NODE WIN ADD
NODE UNIX ADD
CPU WIN1 ADD NODE(WIN)AGENT(AGwin1)
CPU WIN2 ADD NODE(WIN)AGENT(AGwin2)
CPU WIN3 ADD NODE(WIN)AGENT(AGwin3)
CPU UNIX1 ADD NODE(UNIX)AGENT(AGunix1)
CPU UNIX2 ADD NODE(UNIX)AGENT(AGunix2)
CPU UNIX3 ADD NODE(UNIX)AGENT(AGunix3)
CPU UNIX4 ADD NODE(UNIX)AGENT(AGunix4)
```
All the CPUs that have the same NODE operand in the CPU initialization parameter are linked. If you have Service Governor installed, ESP Workload Manager can balance the workload among the Agents belonging to one node. For information on how to use Agent workload balancing, see the *ESP Workload Manager User's Guide.*

# **NTRCLASS: Specify no track class**

**Note:** You can also issue the NTRCLASS initialization parameter as a command. For details about command syntax and operands, see the *ESP Workload Manager Reference Guide*.

#### **Purpose**

The NTRCLASS initialization parameter specifies a job execution class to exclude from tracking. This initialization parameter turns off the collection of type 26 and 30 SMF records for the specified class.

#### **Restrictions**

Only one NTRCLASS initialization parameter can be active. If you code more than one, the last initialization parameter coded is used.

### **Where defined**

Tracking ESP Workload Manager subsystem

### **Syntax**

NTRCLASS *class*

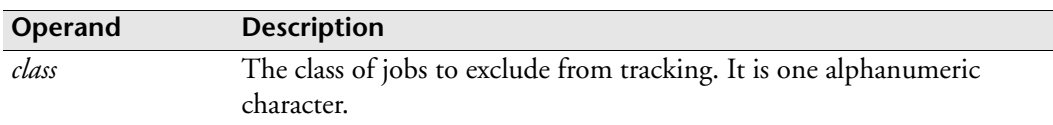

## **Usage notes**

Use this option with caution. If it is turned on, you can change the class tracking, but there are no explicit operands to turn it off. To turn it off, you must issue the NTRCLASS command with a class value that does not exist. The only character NTRCLASS accepts that cannot represent a class is number sign (#).

To turn NTRCLASS off you can issue

NTRCLASS #

**Note:** The effect of the NTRCLASS initialization parameter remains active even when ESP Workload Manager restarts. If you remove all NTRCLASS initialization parameters from the initialization parameter data set, no class will be excluded when you IPL your system.

## **Example**

NTRCLASS Z

# **NULLPSWD: Compare password with JOB card**

**Note:** You can also issue the NULLPSWD initialization parameter as a command. For details about command syntax and operands, see the *ESP Workload Manager Reference Guide*.

#### **Purpose**

The NULLPSWD initialization parameter specifies a password to be compared to the PASSWORD parameter of a JOB card.

## **Where defined**

Master and proxy

### **Syntax**

NULLPSWD *password*

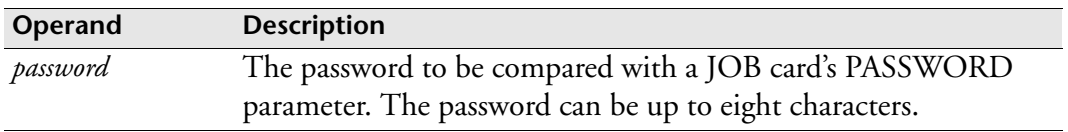

#### **Usage notes**

The following table indicates whether a job will succeed or fail assuming that only a user with the password ABC can run the job.

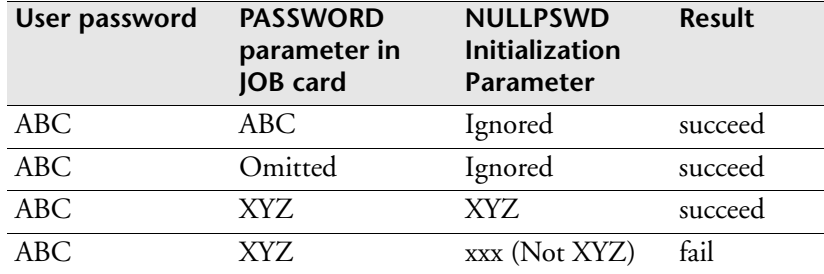

# **<sup>P</sup>PCACHE: Set Procedure caching**

**Note:** You can also issue the PCACHE initialization parameter is also a command. For details about command syntax and operands, see the *ESP Workload Manager Reference Guide.*

### **Purpose**

The PCACHE initialization parameter specifies whether ESP Workload Manager uses ESP Procedure caching and the size of the cache. ESP Procedure caching can improve CPU usage and processing speed for ESP Procedures that have over 400 jobs. For details about displaying and deleting cache entries, see the CPROC command in the *ESP Workload Manager Reference Guide*.

## **Where defined**

Master

## **Syntax**

```
PCACHE ENABLE|OFF|DISABLE|ON 
        SIZE(32|size)
```
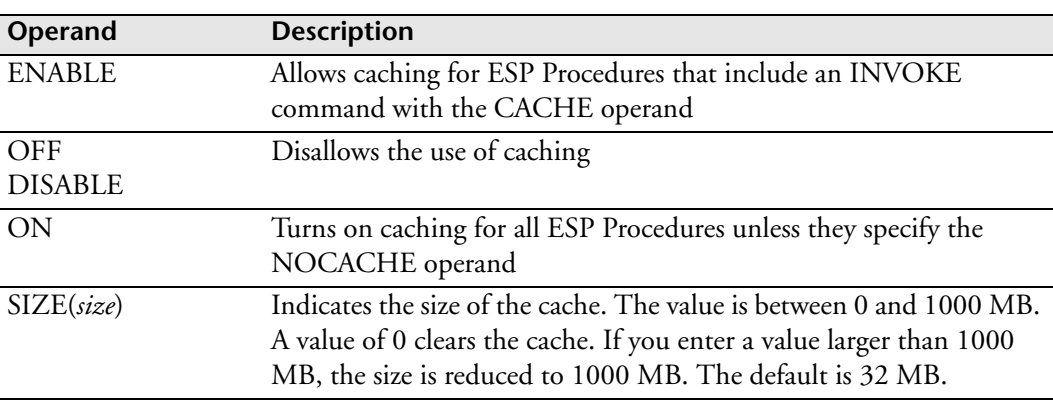

#### **Usage notes**

A cached copy of an ESP Procedure is also stored in the Application file as part of the Procedure Caching Record (PCR). This allows you to keep an original cache copy of an ESP Procedure after restarting ESP Workload Manager. The Application Tracking Record (ATR) refers to PCR.

The SIZE parameter applies only to the amount of main memory. If, due to memory constraints, a cached procedure has to be removed from the cache, it will remain in the PCR providing persistence of ESP Procedure caching. When a job is submitted from this procedure, ESP Workload Manager reloads it from PCR into the cache. Only the CPROC DELETE command can delete a copy of a cached procedure from

PCR. When this occurs, ESP Workload Manager re-reads the ESP Procedure and builds a new copy in the cache and the PCR.

# **PLEXID: ESP Workload Manager Complex ID**

**Note:** As of PTF SEPT154, ESP Workload Manager accepts the PLEXID initialization parameter only as an alias of the ESPGROUP initialization parameter. We strongly recommend that you use ESPGROUP. For information on how to use this initialization parameter, see ["ESPGROUP: Specify ESP complex ID" on](#page-362-0)  [page 341.](#page-362-0)

# **PORT: Specify Workstation Server listening port**

## **Purpose**

The PORT initialization parameter specifies the port Workstation Server will listen on.

## **Where defined**

WSSPARM data set

## **Syntax**

PORT *port*

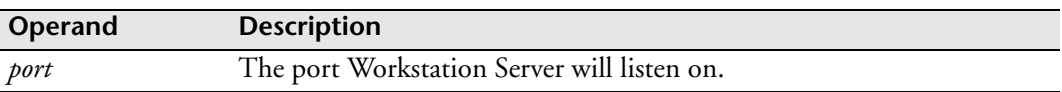

## **Equivalent EXEC parameter**

The following indicates the equivalent EXEC parameter for defining the Workstation Server started task. For details, see ["Workstation Server started task" on page 97.](#page-118-0)

PORT(*port*)

## **Example**

PORT 5300

# **PREALLOC: Pre-allocate data set**

**Note:** You can also issue the PREALLOC initialization parameter as a command without using operands to display the current pre-allocation list of data sets, and with the UNALLOC operand to de-allocate a previously allocated data set. For details about command syntax and operands, see the *ESP Workload Manager Reference Guide*.

#### **Purpose**

The PREALLOC initialization parameter pre-allocates a data set.

#### **Where defined**

Master and proxy

#### **Syntax**

PREALLOC *dsname A*LLOC|UNALLOC

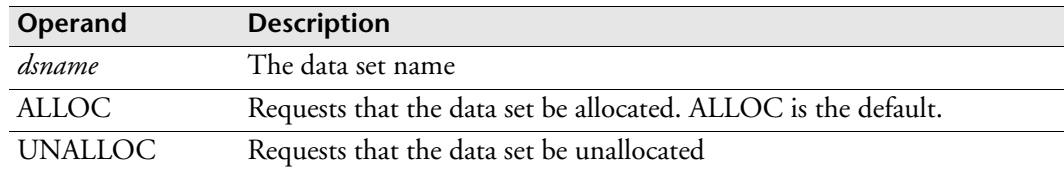

#### **Usage notes**

When you need access to the data set, ESP Workload Manager bypasses dynamic allocation for each pre-allocated data set.

Use one PREALLOC initialization parameter for each data set you wish to preallocate.

#### **Example**

The following is an example of commonly used pre-allocated data sets:

PREALLOC CYBER.PROD.JCL ALLOC PREALLOC CYBER.COPY.JCL ALLOC PREALLOC CYBER.DOC.LIB ALLOC PREALLOC CYBER.PROC.LIB ALLOC PREALLOC CYBER.TEMP.JCL ALLOC
# **PROFILE: Identify the Event prefix and data set**

### **Purpose**

Use the PROFILE initialization parameter to associate an Event prefix with an Event data set. ESP Workload Manager uses the Event data set to store Events. The initialization parameter can also associate a history data set with the Event prefix. From this history data set, a user can report the default calendars and a mailbox that the Event uses.

## **Where defined**

Master only

user profile definition table (UPDT)

# **Syntax**

```
PROFILE USER(uuuu) EVENTSET(eventdsid)
             [HIST(histid)]
             [CALENDAR1(cccc)]
             [CALENDAR2(dddd)]
             [MAILBOX(box_name)]
```
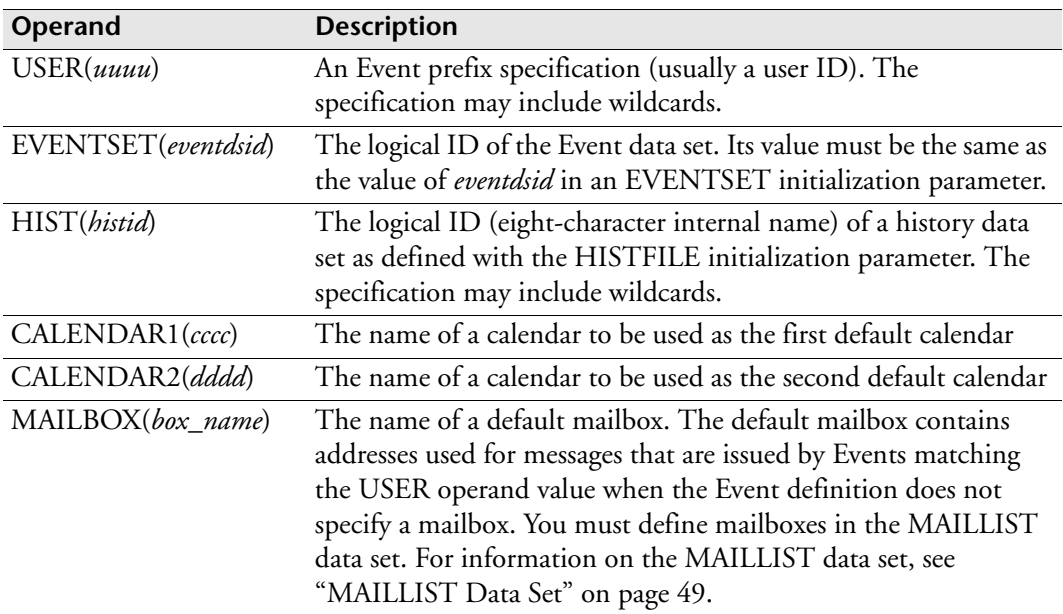

# **Usage notes**

The order of PROFILE initialization parameters in the UPDT is important. Enter the PROFILE initialization parameters from the most specific to the least specific. This sequence considers the fact that ESP Workload Manager scans the table from top to

bottom until it finds a PROFILE initialization parameter that matches the new Event's prefix.

The profile name can include the wildcard characters asterisk and hyphen. For more information, see "Representing characters with wildcards" on page 64.

As a minimum, ESP Workload Manager requires a UPDT loaded from a data set that contains a single PROFILE initialization parameter that sets the Eventset default for all new Events.

The HIST operand allows wildcard characters. (See "Representing characters with wildcards" on page 64.) Users can process history reports based on more than one history data set. Since only one HIST operand can be entered for a given PROFILE definition, coding an exact history data set ID restricts the user to generating reports from only that history data set. By carefully assigning history data set IDs, using appropriate wildcarding in the HIST operand, the user can access the desired set of history data sets. For example, HIST(HIST-) gives you access to all history data sets with identifiers that start with HIST.

The mailbox feature enables ESP Workload Manager to send messages to all the TSO user ID and email addresses contained in a specific mailbox.

To use the mailbox feature, you need to define the mailboxes in the MAILLIST data set and load that data set with the LOADNL command or initialization parameter. For information on how to define mailboxes, see the MAILBOX, TSOUSER, EMAIL, and SMTPPARM initialization parameters.

If you do not define mailboxes in the PROFILE initialization parameter or in the EVENT, ESP Workload Manager sends the messages to the Event owner.

### **Examples**

### **Tell ESP Workload Manager where to save all new Events**

In the following example, ESP Workload Manager stores all new Events in the EVENT1 Eventset:

```
PROFILE USER(-) EVENTSET(EVENT1)
```
### **Tell ESP Workload Manager where to save specific Events**

In the following example, ESP Workload Manager stores Events with a prefix of PROD in the EVENT1 Eventset. This example also indicates that these Events use the CYBER calendar and that the user has access to the HIST1 history data set.

```
PROFILE USER(PROD) EVENTSET(EVENT1) CALENDAR1(CYBER) +
HIST(HIST1)
```
### **Define multiple entries in a UPDT**

The following PROFILE initialization parameters show multiple entries in a UPDT:

```
PROFILE USER(PAY–) EVENTSET(PAYEVS) CALENDAR1(PAYCAL)
PROFILE USER(PROD–) EVENTSET(PRODEVS) CALENDAR1(PROD)
PROFILE USER(–) EVENTSET(EVENT1)
```
In the above example

- The first PROFILE initialization parameter tells ESP Workload Manager to store Events with a prefix of PAY- in the PAYEVS Eventset. It also indicates that these Events use the PAYCAL calendar.
- The second PROFILE initialization parameter tells ESP Workload Manager to store Events with a prefix of PROD- in the PRODEVS Eventset. It also indicates that these Events use the PROD calendar.
- The third PROFILE initialization parameter tells ESP Workload Manager to store all other Events in the EVENT1 Eventset.
- The order of these statements is important; the most generic statement should be the last one in the table.
- This sequence accounts for ESP Workload Manager scanning the table from top to bottom until it finds a PROFILE statement that matches the new Event's prefix. The table below shows where ESP Workload Manager stores some Events, based on the previous example.

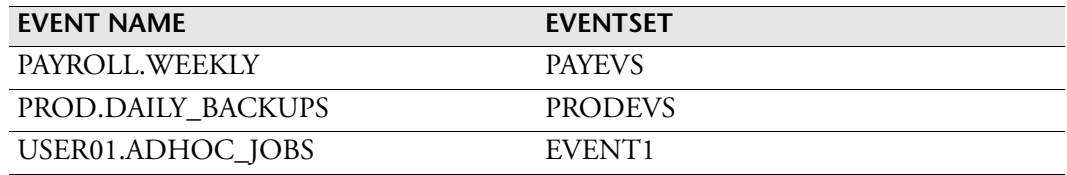

#### **Specifying a mailbox**

The following example specifies that, as a default, all Events with a prefix starting with PAY send their messages to the recipients defined in the mailbox PAYROLL. You can specify another mailbox in an Event and, if you do, the mailbox specified in the Event is used.

PROFILE USER(PAY–) EVENTSET(PAYEVS) MAILBOX(PAYROLL)

### **Related information**

For information on using host security, see the *ESP Workload Manager Security Guide*. For information on loading the user profile definition table, see the LOADUPDT command in the *ESP Workload Manager Reference Guide*.

# **<sup>Q</sup>QTRACE: Trace QUEUE data set**

# **Purpose**

The QTRACE initialization parameter causes all allocations and freeing of space to be traced.

# **Where defined**

Master and proxy

# **Syntax**

QTRACE

# **Usage notes**

Use QTRACE when CA Technical Support asks you to.

**Note:** When activated, QTRACE cannot be disabled without

- 1. Bringing ESP Workload Manager down.
- 2. Removing the initialization parameter.
- 3. Bringing ESP Workload Manager up again.

# **QUEUE: Specify QUEUE data set**

# **Purpose**

The QUEUE initialization parameter specifies the name of the QUEUE data set.

# **Where defined**

Master and proxy

**Note:** The master and proxy share the same data set.

### **Syntax**

QUEUE *dsname* [SHR|NOSHR]

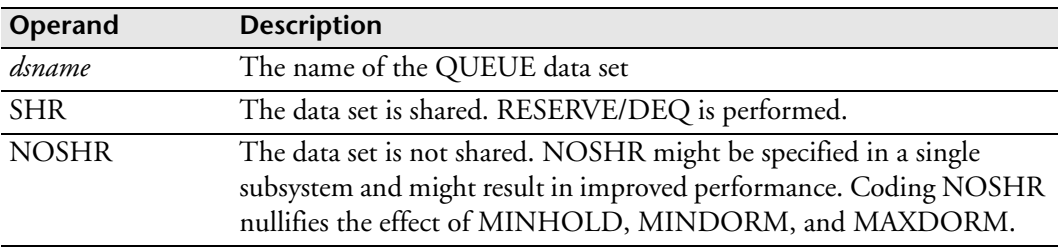

### **Usage notes**

Each job in the QUEUE data set requires approximately 64 bytes.

The size of the QUEUE data set is limited to one extent. When ESP Workload Manager needs to perform I/O to this data set, it uses a single-channel program. A single-channel program can only read or update one extent at a time. Size is determined automatically when the data set is formatted. The maximum size is approximately 3.5 cylinders on a 3390.

# **Example**

QUEUE ESP.QUEUE SHR

# **<sup>R</sup>RACROUTE: Request RACINIT**

**Note:** You can also issue the RACROUTE initialization parameter as a command. For details about command syntax and operands, see the *ESP Workload Manager Reference Guide*.

#### **Purpose**

The RACROUTE initialization parameter specifies how an Event is processed for security purposes. You specify whether ESP Workload Manager should issue a RACINIT prior to executing Events, and how the user ID associated with the Event is determined.

## **Where defined**

Master and proxy

### **Syntax**

```
RACROUTE [ON|OFF]
           [ITU|NOITU]
```
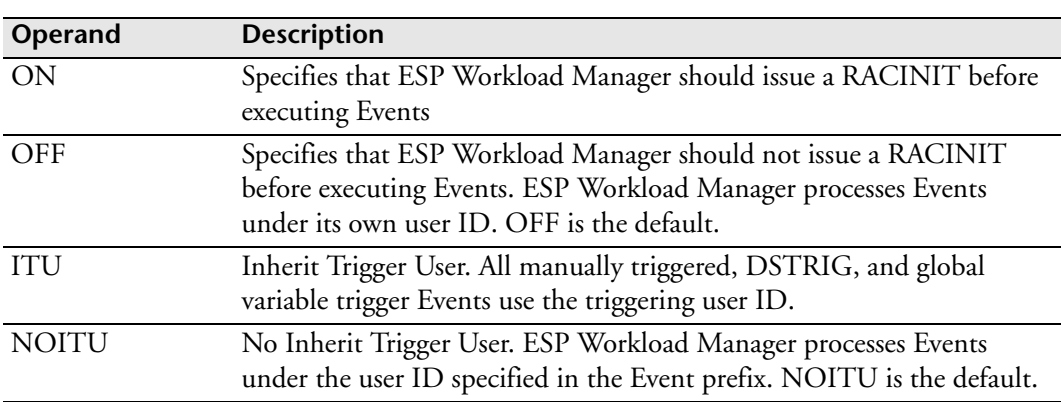

### **Usage notes**

RACROUTE is also available as an OPER command. You can set the values to ON or OFF, and ITU or NOITU dynamically, for example

OPER RACROUTE ON NOITU

#### **RACROUTE values at startup**

The RACROUTE values (ON or OFF and ITU or NOITU) issued in initialization parameters or commands are checkpointed so they remain in effect until explicitly countermanded.

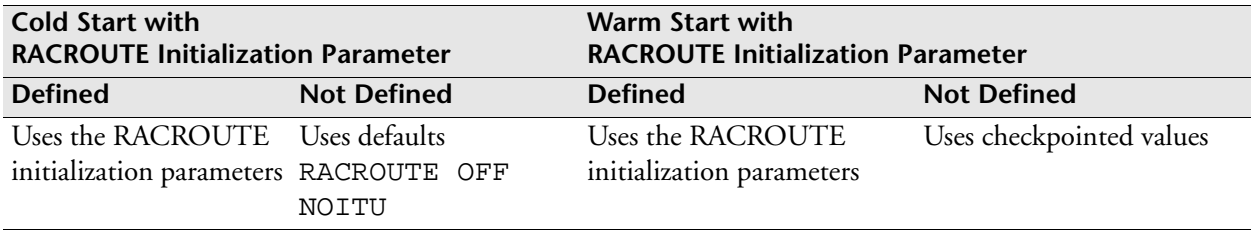

#### **ITU and NOITU operands**

For information on how to determine which user ID ESP Workload Manager processes the Event under, see "How ESP Workload Manager determines the user for batch processing" in the *ESP Workload Manager Security Guide*.

By default, ESP Workload Manager uses the Event prefix of the Event triggering the Procedure as the user ID to run production jobs.

Specifying the USER operand in the EVENT command overrides the default. In that case, ESP Workload Manager uses the user ID you specify.

Specifying ITU at the initialization parameter level or INHERIT\_TRIGGER\_USER at the Event level overrides the default and the USER operand, causing the triggering user ID to be used if the Event is a manually triggered, DSTRIG or global variable trigger Event.

You can override both ITU and NOITU

- With actions by security system exit routines, such as EVENTSAF (or JES exits)
- With parameters in the JCL

The following table illustrates the logic that determines which user ID ESP Workload Manager processes the Event with RACROUTE ON.

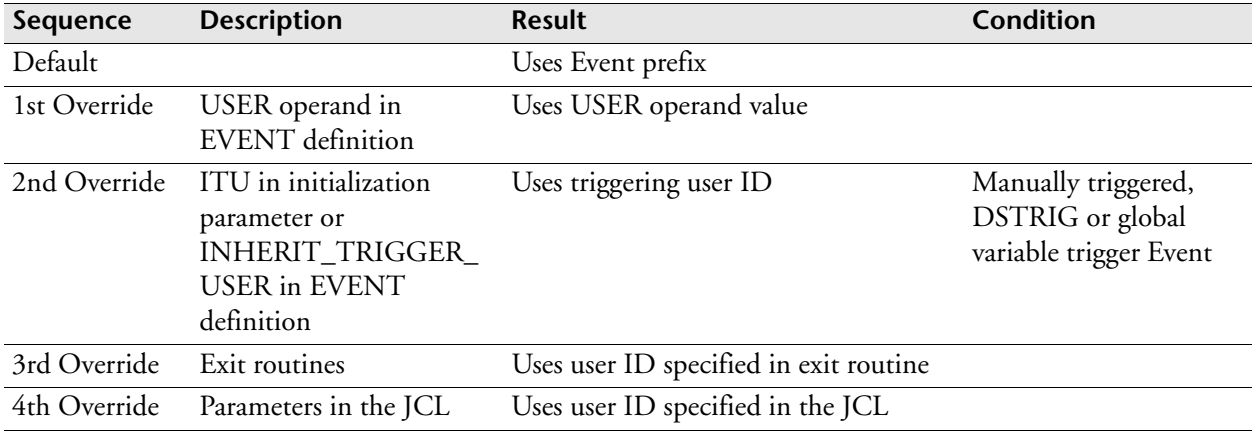

The logic is totally independent of what the underlying security package is.

**Note:** We recommend that you use explicit operands and that you do not rely on the defaults. Otherwise, the logic might be activated, inadvertently resulting in behavior different from what you expect. The possible causes to investigate are

- Multiple RACROUTE initialization parameters
- Checkpointed values originating from dynamic commands and carried over during a warm start. You can only rectify this situation by issuing a RACROUTE command with the correct operands or by initiating a warm start with a RACROUTE initialization parameter with the correct operands.

## **Example**

RACROUTE ON NOITU

# **REMOTE: Specify connected Workstation Server**

# **Purpose**

The REMOTE initialization parameter specifies the Workstation Server access information that the Consolidated Workstation Server (CWSS) connects to.

# **Where defined**

WSSREMOT initialization data set for a Consolidated Workstation Server

# **Syntax**

```
REMOTE HOST(wss_host_ip_address) 
        PORT(wss_port)
        USERID(user_id) PASSWORD(password)
        [SUBSYS(subsystem_name)]
        [ENCRYPT(x'nnnnnnnnnnn')]
```
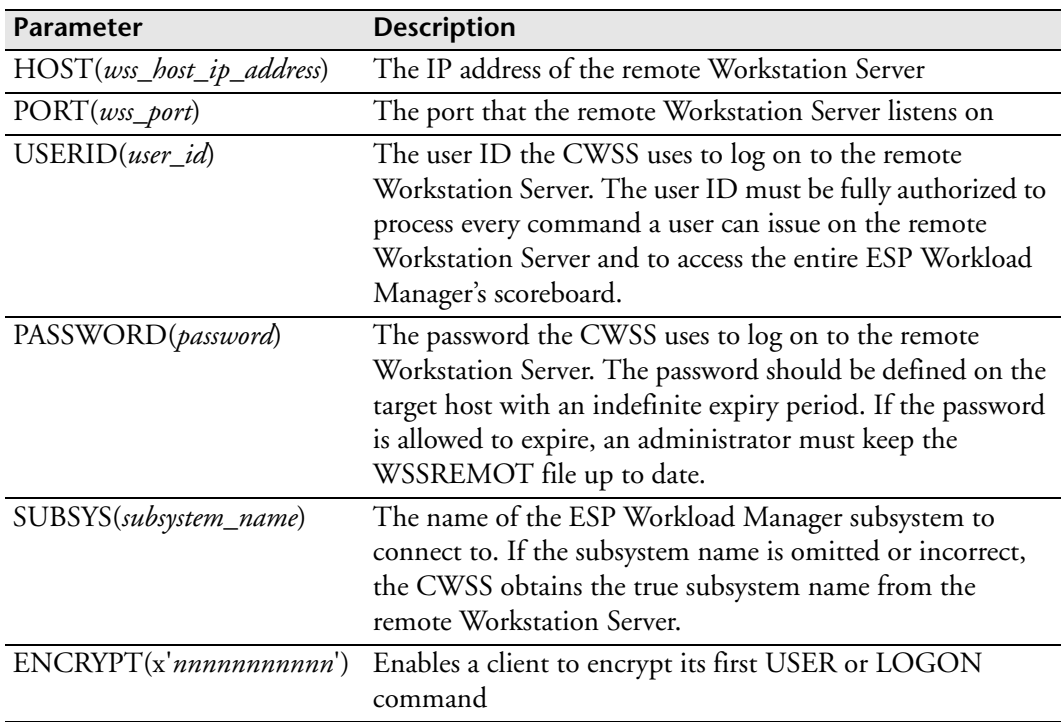

# <span id="page-477-0"></span>**RESDEF: Define Resources**

**Note:** You can also issue the RESDEF initialization parameter as a command. For details about command syntax and operands, see the *ESP Workload Manager Reference Guide*.

### **Purpose**

The RESDEF initialization parameter allows you to define resource definitions.

## **Where defined**

Master only

#### **Syntax**

```
RESDEF name ADD
             [ENTERPRISE|NODAL|GLOBAL|LOCAL]
             [THRESHOLD|RENEWABLE|DEPLETABLE]
             [NODE(xxx)][CPU(xxx)]
             [MAX(n)][AVAIL(0)]
             [DEVICE(xxxxx)|WLM(duration)|
               MONITOR(CPU) POLL(xx HOURS|xx MINUTES|xx SECONDS)]
             [GRAVITY|NOGRAVITY]
              [COMMENT(comment)]
```
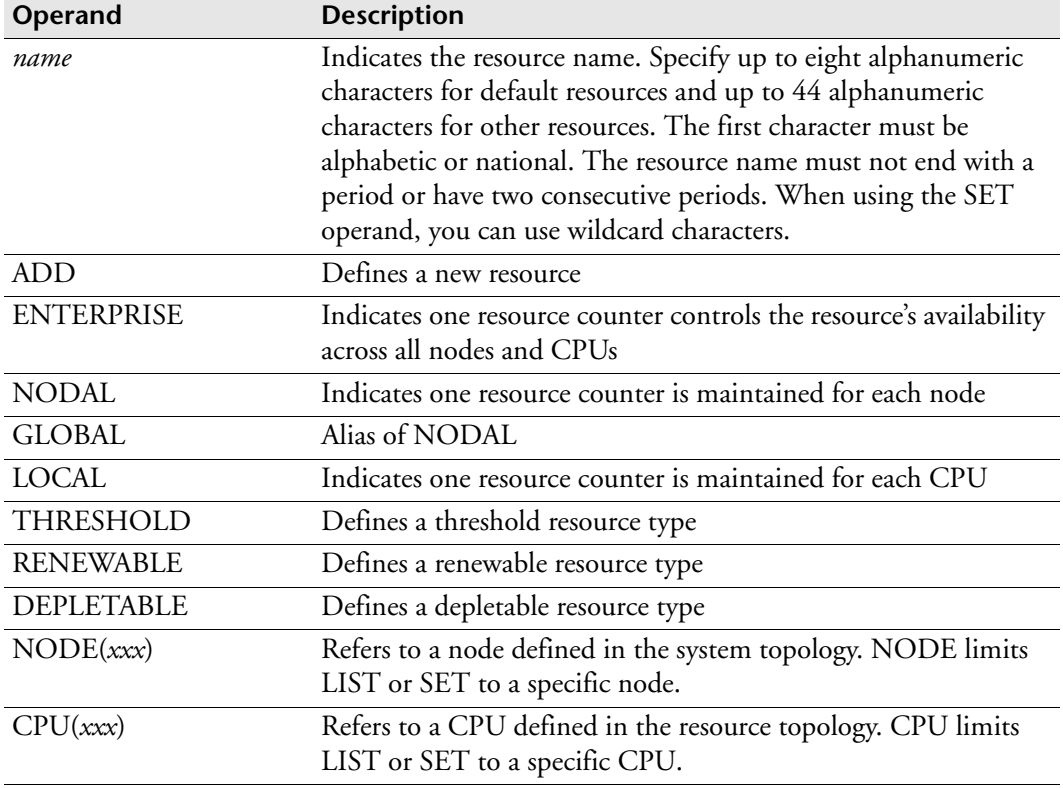

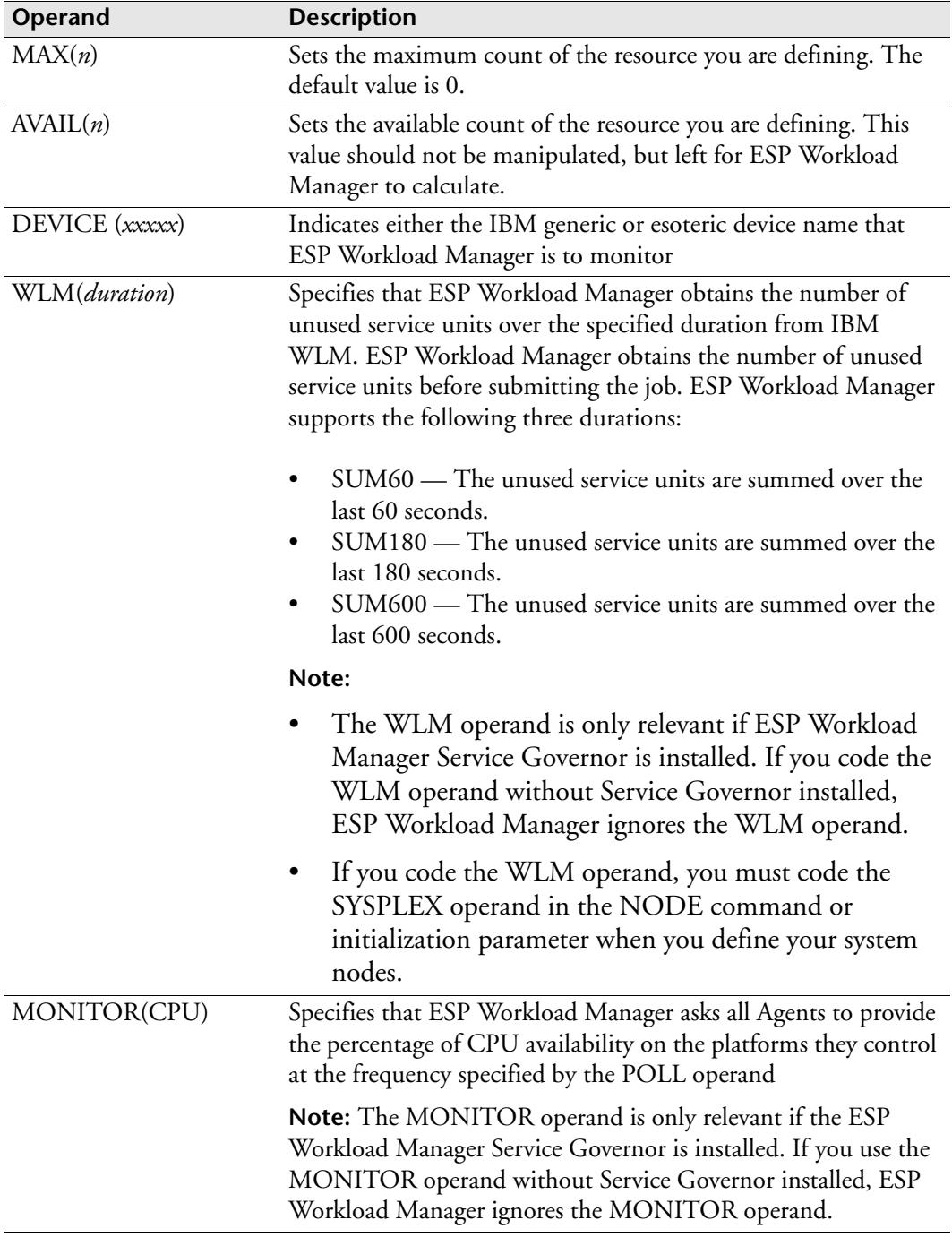

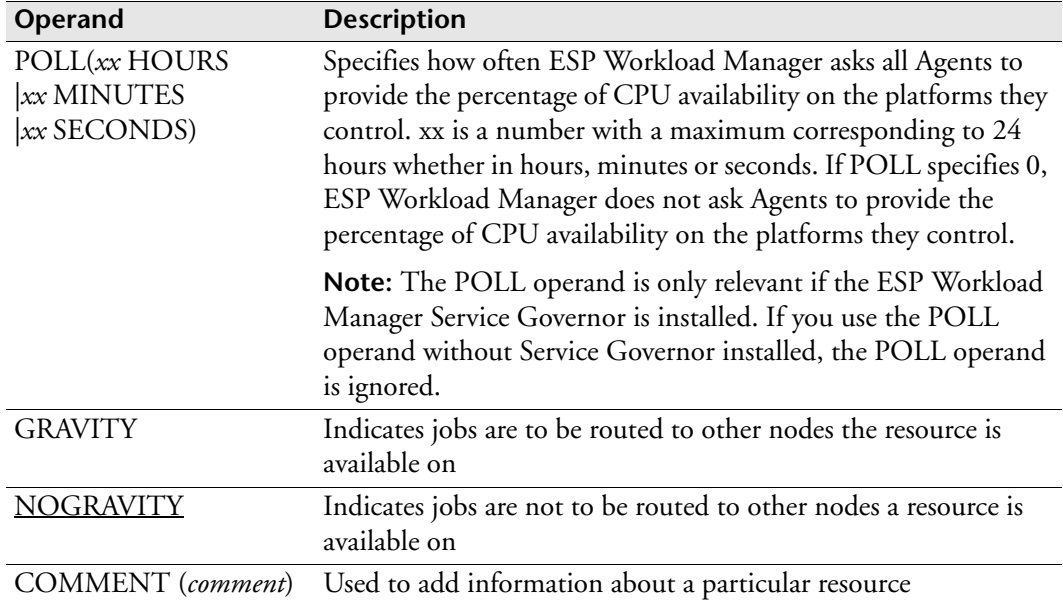

#### **Usage notes**

#### **Defining a resource**

#### *Real resources*

A real resource represents a hardware device such as tape drives. Since the ESP Workload Manager master is only aware of the status of devices on the image it runs on, real resources only work in a single z/OS image. Define real resources as LOCAL and RENEWABLE and, using the MAX operand, identify the number of devices available to ESP Workload Manager-submitted jobs:

RESDEF T3480 ADD LOCAL RENEWABLE MAX(5) DEVICE(3480)

The following example shows what appears when the above resource is listed:

RESDEF T3480 LIST Resource T3480 Local Renewable TORONTO MVSA Max=5 Avail=5 Real=5

ESP Workload Manager ensures there are sufficient online, unallocated devices available to satisfy the current job's resource requirements.

For example, if job PAYJOB1 requires three units of a real resource called T3480, and ESP Workload Manager sees three devices available, but only two devices are online and unallocated, ESP Workload Manager waits for real resources and PAYJOB1 goes into a RESWAIT state.

#### *Resources with WLM operand (ESP Workload Manager Service Governor only)*

You must define an IBM WLM resource as LOCAL RENEWABLE.

To determine the MAX count, see the "CPU capacity table" in the *MVS planning: Workload Management* IBM manual. From this table, choose the number of service units per second for your CPU model and multiply it by either 60, 180 or 600 for the duration SUM60, SUM180 or SUM600 respectively. You can use the result or any higher number. If your installation has CPUs of different models, use the RESDEF SET command to adjust the counts on individual CPUs.

ESP Workload Manager routes a job to one of the available systems based on the service units assigned to the job and other resources the job requests.

IBM WLM feedback is a measurement of recent but past activity; it is not a precise prediction of a CPU load by the time ESP Workload Manager submits a job. The real value of a WLM resource is the number of unused service units. The number of unused service units can differ from the number of service units available for a job if the job service class is higher than the service class of the currently executing workload.

The workload is balanced across the CPUs and nodes within the same sysplex, as long as they are all part of the same sysplex group. The node is defined with the NODE command or initialization parameter (it must include a SYSPLEX operand).

**Note:** Specify the same duration for all CPUs and nodes. ESP Workload Manager issues a warning message if you specify a different duration for a specific CPU or node.

#### *Resources with MONITOR(CPU) operand (ESP Workload Manager Service Governor only)*

You must define a MONITOR(CPU) resource as LOCAL RENEWABLE.

ESP Workload Manager asks all Agents to provide the percentage of CPU availability on the platforms they control. The Agents provide this percentage at the frequency specified by the POLL operand for CPUs where the corresponding CPU initialization parameter includes an AGENT operand. You can limit the scope of the resource you define by using the NODE and CPU operands.

ESP Workload Manager routes a job to one of the available systems based on the MONITOR(CPU) resources and other resources a job requests.

The workload is balanced among the CPUs that belong to the same node. The node is defined with the NODE command or initialization parameter.

# **Related information**

For more information on setting up resources, see [Chapter 8, "Setting up Resources."](#page-98-0)

For information on specifying default resources, see ["RESDFLT: Identify default](#page-483-0)  [resources" on page 462](#page-483-0).

For information on how to use IBM WLM or Agent workload balancing, see the *ESP Workload Manager User's Guide*.

# **Examples**

## **Defining a local renewable resource**

In the following example, IMS is a local renewable resource with a count of three. IMS resides on the TOR1 z/OS image and is used to represent access to an IMS region. The maximum number of jobs requiring one unit of the IMS resource that can run concurrently is three.

RESDEF IMS ADD LOCAL RENEWABLE MAX(3) CPU(TOR1)

# **Defining a global threshold resource**

In the following example, NITESHFT is a global threshold resource with a count of one. NITESHFT represents a time period when specific jobs can run. The NITESHFT resource can be manipulated using the SET operand at the appropriate times to ensure night shift jobs run, for example, between 1am and 8am.

RESDEF NITESHFT ADD NODAL THRESHOLD AVAIL(1)

## **Defining a local threshold resource**

In the following example, PAYJOB1 is a local threshold resource with a count of zero. PAYJOB1 is used to represent a job's completion. To allow successor jobs to be submitted, you can manipulate the PAYJOB1 resource using the SET operand after PAYJOB1 successfully completes.

RESDEF PAYJOB1 ADD LOCAL THRESHOLD AVAIL(0)

### **Defining a real resource**

In the following example, T3480 is a real resource representing 3480 cartridge drives. ESP Workload Manager compares the number of tape drives currently online and not allocated with ESP Workload Manager's internal counters to determine when jobs that require the T3480 resource are eligible for submission.

RESDEF T3480 ADD LOCAL RENEWABLE DEVICE(3480)

### **Defining a local renewable resource**

In the following example, CICS is a local renewable resource with a count of one. CICS resides on the TOR2 z/OS image and is used to represent access to a CICS region. The GRAVITY attribute indicates that the CICS resource is available to jobs on other nodes. If a job on another node requires the CICS resource, ESP Workload Manager inserts the appropriate routing information into the requesting job JCL according to the system topology statements.

RESDEF CICS ADD LOCAL RENEWABLE MAX(1) CPU(TOR2) GRAVITY

### **Defining a default resource**

In the following example

• The RESDFLT initialization parameter or command indicates ESP Workload Manager should make default resource assignments for scratch tapes:

```
RESDFLT SCRATCHCART(SCRTAPES)
```
• The RESDEF command defines a global depletable resource with a count of 500. ESP Workload Manager uses historical information to assign scratch tape resource requirements to each job in an Application:

RESDEF SCRTAPES ADD NODAL DEPLETABLE AVAIL(500)

**Note:** When default resources are turned on, every Application ESP Workload Manager generates uses default resources. To drop a default resource, code the following:

RESOURCE (0,SCRTAPES)

### **Defining resources for Agent workload balancing**

The following example creates the RESWIN resource and specifies that ESP Workload Manager will receive the status of every CPU in the WIN node every five minutes:

```
RESDEF RESWIN ADD NODE(WIN) LOCAL RENEWABLE MAX(100)+
    MONITOR(CPU) POLL(5 MINUTES)
```
ESP Workload Manager can balance the workload among CPUs belonging to one node.

# <span id="page-483-0"></span>**RESDFLT: Identify default resources**

**Note:** You can also issue the RESDFLT initialization parameter as a command. For details about command syntax and operands, see the *ESP Workload Manager Reference Guide*.

### **Purpose**

The RESDFLT initialization parameter identifies the default resource assignments that ESP Workload Manager makes to all jobs.

# **Where defined**

Master only

## **Syntax**

```
RESDFLT [CARTRIDGE(cart)]
         [SCRATCHCART(scratch)]
         [CPUABSORPTION(cpuabs)]
         [CPUTIME(cputime)]
         [ELAPSEDTIME(elapsed)]
         [PRINTLINES(prlines)
```
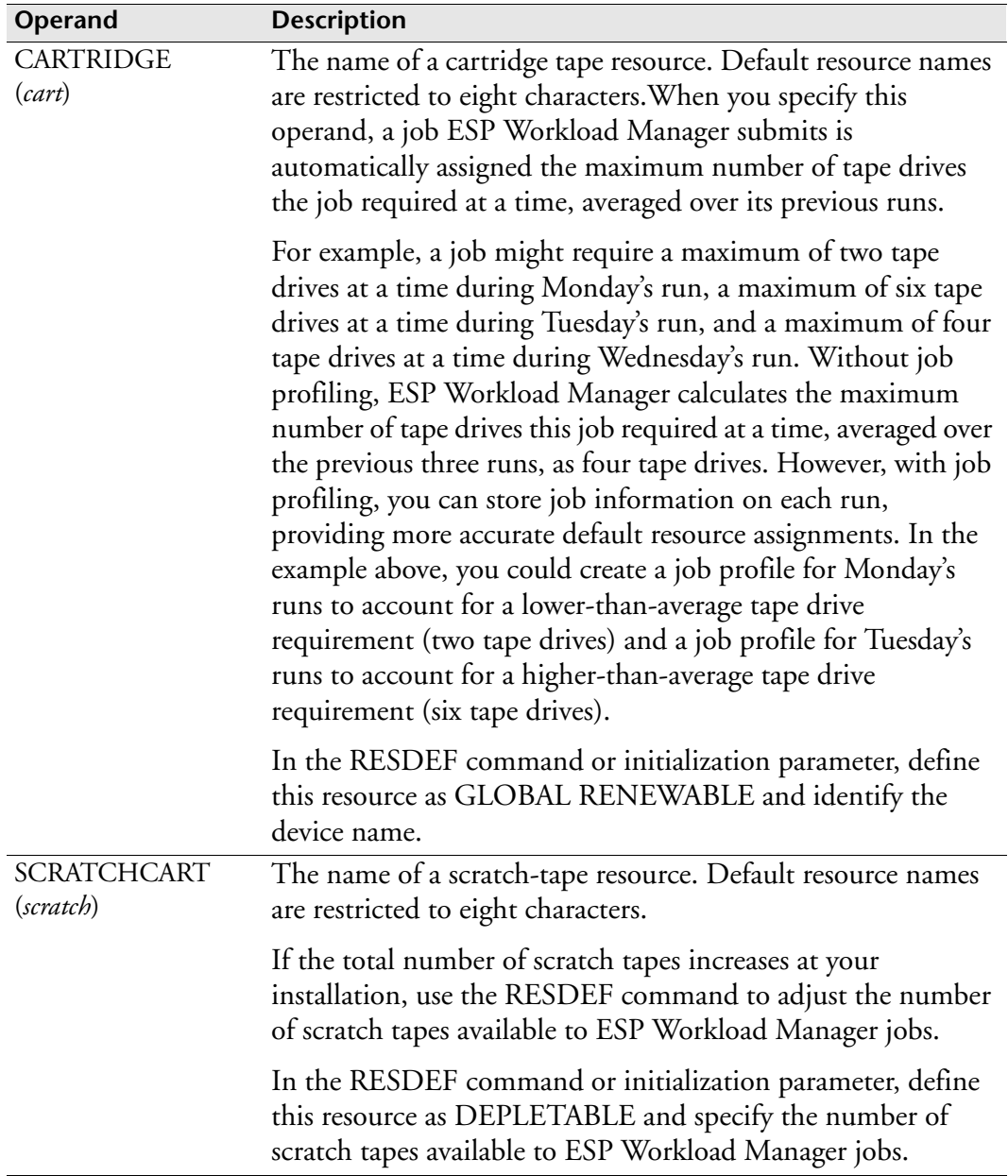

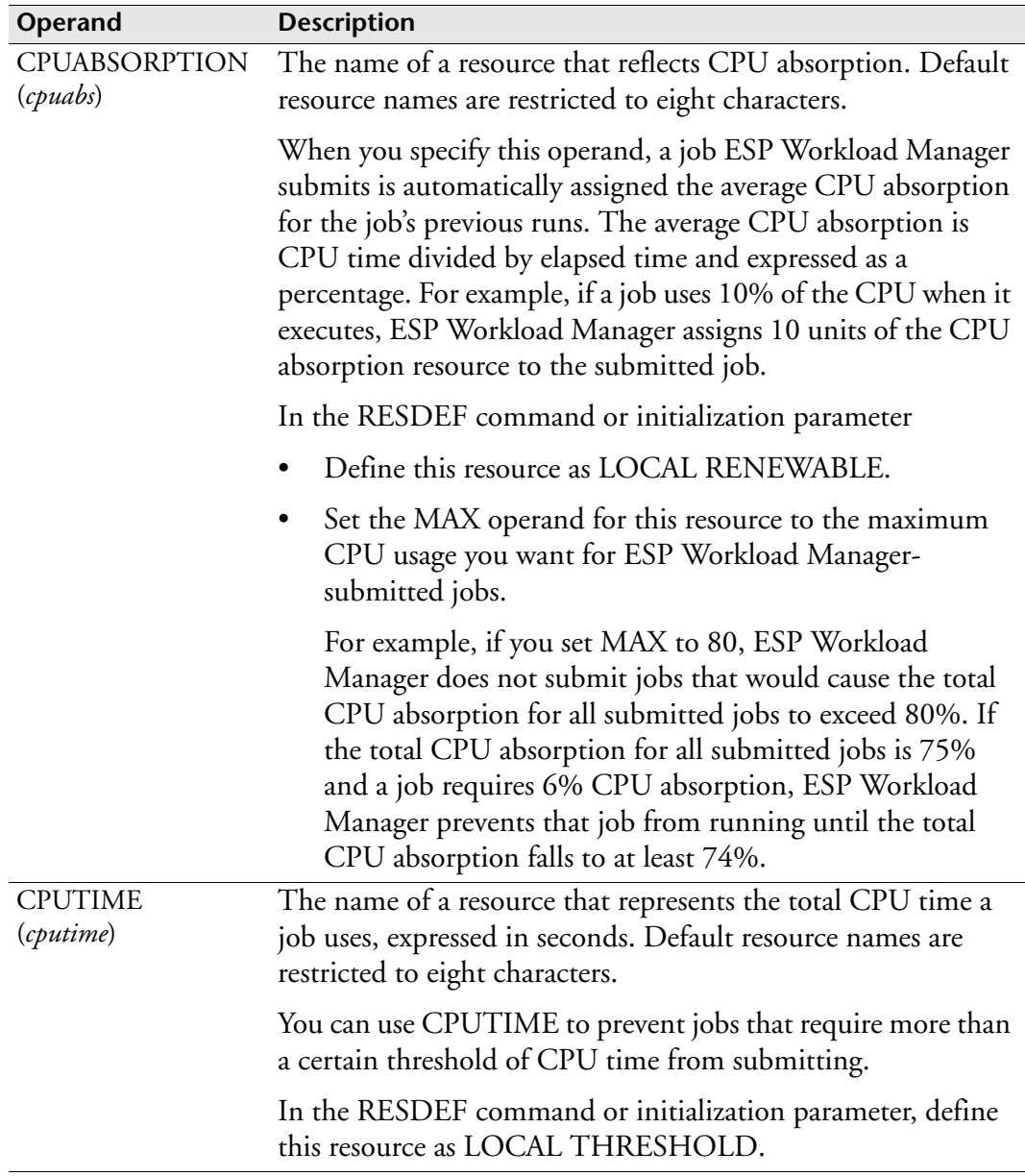

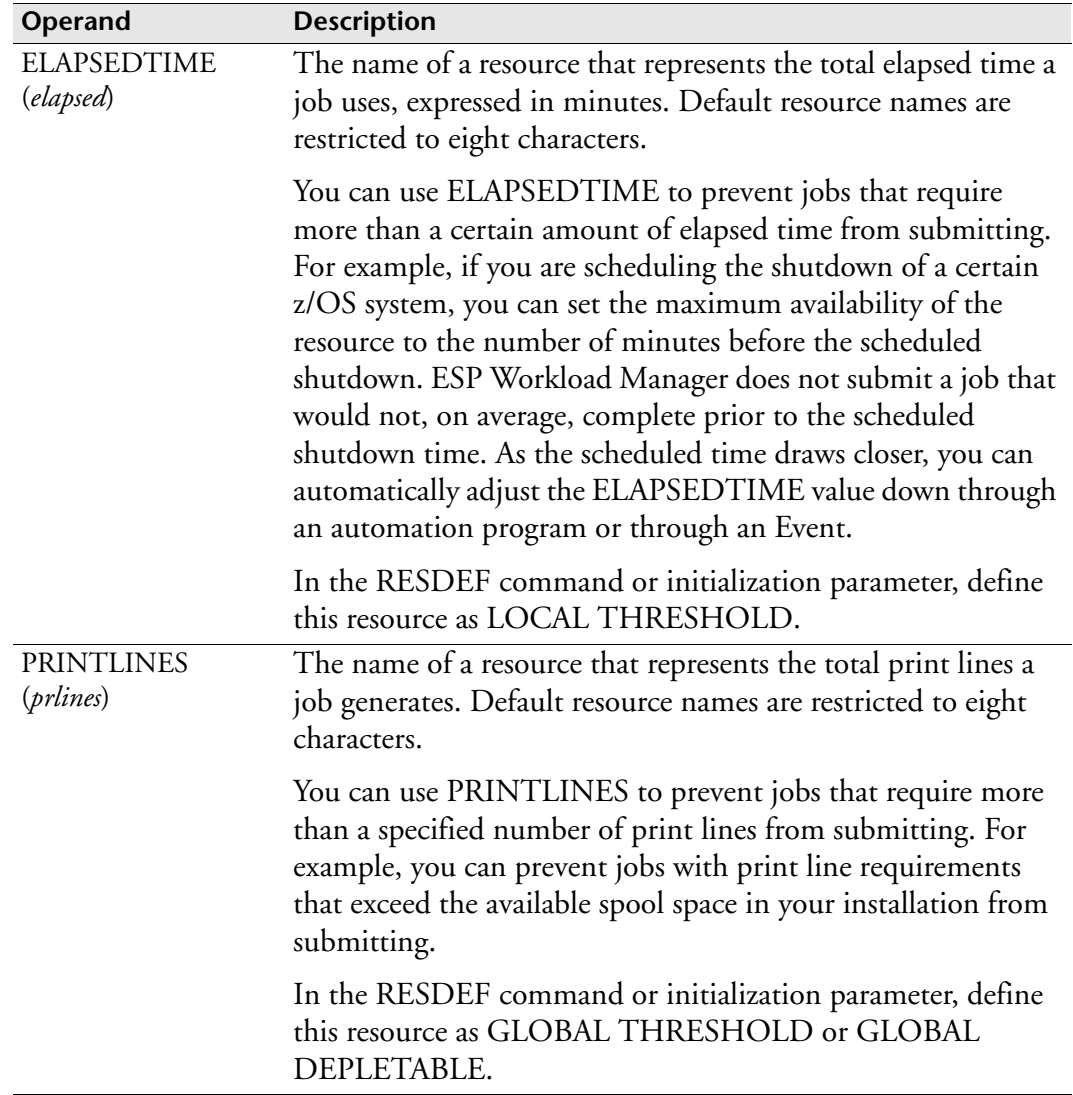

## **Usage notes**

### **General notes**

If you want the default resources that you specified with the RESDFLT initialization parameter to take effect immediately, restart ESP Workload Manager or code the default resources with the RESDFLT command.

You can specify one or more default resources.

### **Dropping default resources**

After you have identified default resources, every Application ESP Workload Manager generates uses these default resources. To drop a default resource, request zero units of the resource, for example:

RESOURCE (0,SCRTAPES)

#### **Information used to assign default resources**

ESP Workload Manager uses information from the jobstats data set to calculate the default resources it assigns to jobs. ESP Workload Manager bases the default resource levels it assigns on an average of the records from the jobstats data set. If job profiles are used, the number of records included in the average depends on the number of entries for the job profile. If job profiles are not used, the number of records included in the average depends on the number of entries for the job, based on its full name, in the jobstats data set. The average includes only completed jobs; abended jobs are ignored. ESP Workload Manager updates the information each time it creates a new Application generation.

#### **Defining resources**

After you have identified the default resources your installation requires, use the RESDEF command or initialization parameter to specify the resource type (renewable, depletable or threshold) and the resource scope (local, global or enterprise).

### **Examples**

#### **Define a default scratch-tape resource**

The following RESDFLT initialization parameter specifies SCRTAPES as a default resource for scratch tapes:

RESDFLT SCRATCHCART(SCRTAPES)

The following RESDEF initialization parameter defines SCRTAPES as a global depletable resource with a quantity of 500:

RESDEF SCRTAPES ADD GLOBAL DEPLETABLE AVAIL(500)

ESP Workload Manager uses historical information to assign scratch-tape resource requirements to each job in an Application. ESP Workload Manager automatically decrements the SCRTAPES resource as jobs run.

In the following job, the RESOURCE statement drops the SCRTAPES default resource from job A. ESP Workload Manager does not assign units of the SCRTAPES resource to job A.

```
JOB A
   RUN DAILY
   RESOURCE(0,SCRTAPES)
ENDJOB
```
The following RESDEF command makes more scratch tapes available:

```
RESDEF SCRTAPES SET AVAIL(750)
```
# **Related information**

For information on defining resources, see ["RESDEF: Define Resources" on](#page-477-0)  [page 456](#page-477-0).

For information on job profiling, see ["JOBPROF: Defining a Job Profile Name" on](#page-400-0)  [page 379](#page-400-0).

For information on resources, see the *ESP Workload Manager User's Guide*.

For information on requesting resources, see the RESOURCE statement in the *ESP Workload Manager Reference Guide*.

# **RESFILE: Specify the resource data set**

#### **Purpose**

The RESFILE initialization parameter specifies the resource data set's name and characteristics.

**Note:** You need a resource data set only if you use resources.

## **Where defined**

Master only

### **Syntax**

```
RESFILE dsname [MAXCPUS(nn|7)]
                [SIZE(ss)|2097152)]
                [AFFINITY(ENFORCE|WARN|IGNORE)]
```
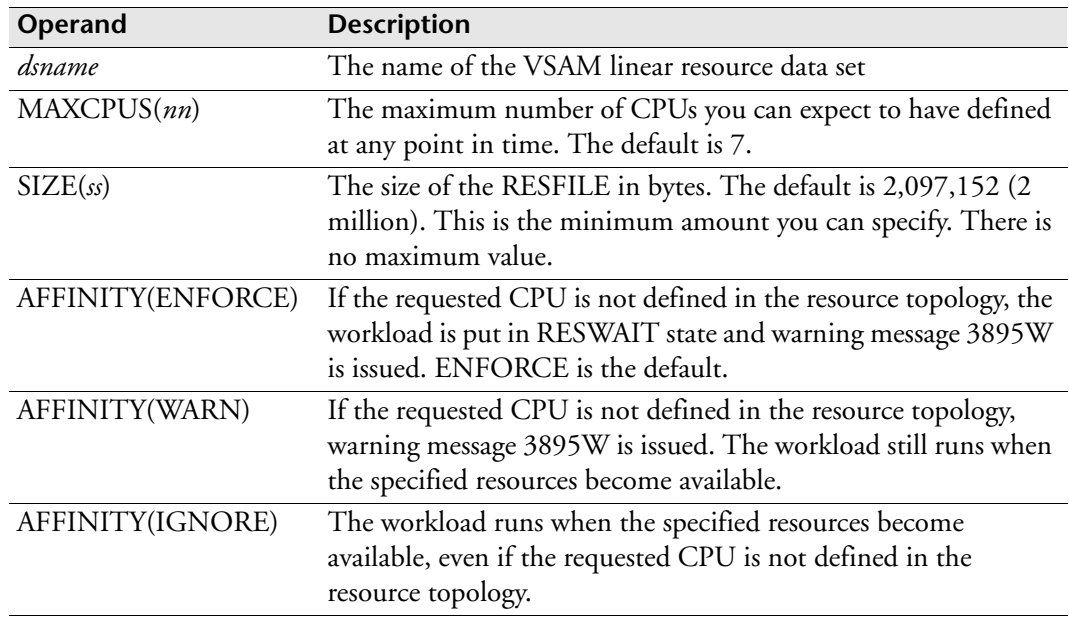

### **Usage notes**

You will likely need to set MAXCPUS to more than the default (7) for Agents. Consider the value of MAXCPUS carefully. If you change it later, ESP Workload Manager will dynamically reorganize the data set with the new value during initialization. Try to specify a value you do not expect to exceed. However, each CPU needs four bytes of storage space, so the higher the number, the more storage you need to allocate. Here's how to calculate the storage space you require:

Storage space required = MAXCPUs x 4 bytes per CPU x Number of Resources

For example, if MAXCPUS is set to 20 and the maximum number of resources you intend to use is 1000, the storage space you require is

20 CPUs x 4 bytes per CPU x 1000 resources = 80,000 bytes

If you want to format a new resource data set after you have used RESFILE, you need to use the RESFORM parameter on the START command. RESFORM re-initializes the resource data set. Neither a cold start nor a QFORM impact the RESFILE.

When the resource data set runs out of space, ESP Workload Manager automatically tries to expand the data set up to 4MB per session. The expansion will succeed only if the VSAM data set was allocated with sufficient amount of space; therefore, we recommend specifying secondary extent size during the data set allocation.

When increasing the value of the SIZE parameter without formatting the resource data set, ESP Workload Manager will try to expand the data set to the new requested size during initialization. Before increasing the SIZE parameter, make sure the VSAM resource data set was allocated with enough space and that secondary extent size was specified during the data set allocation.

#### **Example**

In this example, the maximum number of CPUs expected is 16 and the RESFILE data set size is eight million bytes. Also, if a CPU is not defined in the resource topology, warning message 3895W is issued, but the workload still runs.

RESFILE CYB1.ESP.RESFILE MAXCPUS(16) SIZE(8000000) AFFINITY(WARN)

# **ROUTING: Route ESP Workstation requests**

# **Purpose**

The ROUTING initialization parameter sets where the ESP Workstation requests are routed to. Routing also applies when you access ESP Workload Manager from the ESP Workload Manager ISPF dialogues.

For information on XCF routing services, see the *ESP Workload Manager User's Guide*.

# **Applicability**

HAO and Service Governor only

# **Where defined**

WSSPARM data set

## **Syntax**

ROUTING LOCAL|MASTER

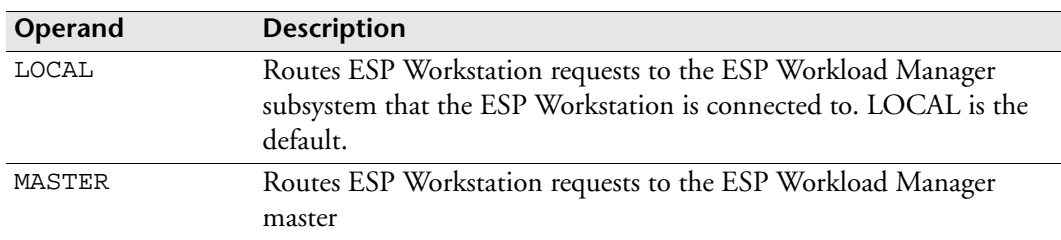

# **Equivalent EXEC parameter**

The following indicates the equivalent EXEC parameter for the definition of the Workstation Server started task. For details, see ["Workstation Server started task" on](#page-118-0)  [page 97](#page-118-0).

```
ROUTING(LOCAL|MASTER)
```
# **Example**

ROUTING MASTER

# **RSVLOGIC: Reserve logic**

**Note:** You can also issue the RSVLOGIC initialization parameter as a command. For details about command syntax and operands, see the *ESP Workload Manager Reference Guide*.

### **Purpose**

Use the RSVLOGIC initialization parameter to specify the serialization technique.

# **Where defined**

Master and proxy

# **Syntax**

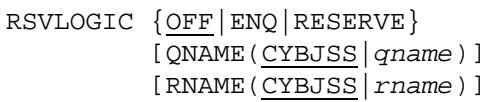

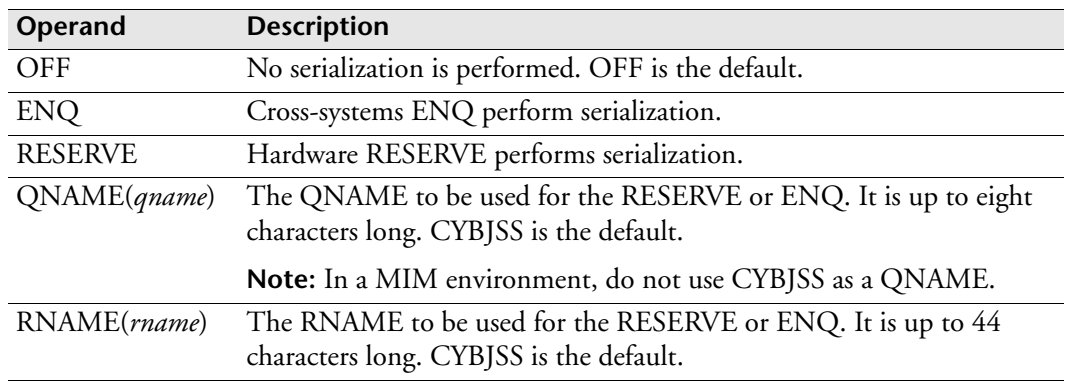

# **Usage notes**

The RSVLOGIC initialization parameter reserves ESP Workload Manager shared operational data sets, any data sets with SHR coded or defaulted, including the QUEUE data set. It does not control access to other data sets that ESP Workload Manager uses (for example, the JCL library). If you wish to turn the RSVLOGIC initialization parameter off, you can specify RSVLOGIC OFF in the initialization parameters.

With Multi-Image Manager (MIM), the QNAME used must be added to the MIM inclusion table. Do not use QNAME(CYBJSS) with MIM.

The combination of RNAME and QNAME must be the same on all ESP Workload Manager subsystems sharing the QUEUE data set.

### **RESERVE with GRS**

If you specify RESERVE and GRS is in use, we recommend that you add the major name (the value specified for QNAME) to systems exclusion RNL.

# **Example**

The serialization technique used is cross-system ENQ with the QNAME and RNAME of CYBERRSV:

RSVLOGIC ENQ QNAME(CYBERRSV) RNAME(CYBERRSV)

### **RSVLOGIC command**

The RSVLOGIC command is also an OPER command that can be issued from ESP Workload Manager page mode, option G from the ESP Workload Manager main menu. This will tell you what serialization you are using. The following shows a response from the RSVLOGIC command:

```
OPER RSVLOGIC
SERIALIZATION PERFORMED BY ENQ/DEQ
QNAME(CYBERRSV), RNAME(CYBERRSV)
0 CURRENT REQUESTS OUTSTANDING
```
The following example shows you a response with no RSVLOGIC in the initialization parameters or with RSVLOGIC OFF:

OPER RSVLOGIC ESP970I RESERVE LOGIC NOT INITIALIZED

The following example shows you a response with RNAME of CYBERRSV:

```
OPER RSVLOGIC
SERIALIZATION PERFORMED BY ENQ/DEQ
QNAME(CYBJSS), RNAME(CYBERRSV)
0 CURRENT REQUESTS OUTSTANDING
```
# **RUNMODE: Restrict batch usage**

# **Purpose**

Use the RUNMODE initialization parameter to restrict ESP Workload Manager batch usage.

# **Where defined**

Master

# **Syntax**

RUNMODE BATCH NOBATCH

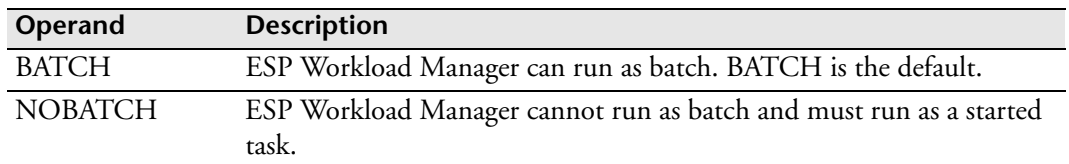

# **<sup>S</sup>SADLINK: Link SAD data set**

**Note:** You can also issue the SADLINK initialization parameter as a command. For details about command syntax and operands, see the *ESP Workload Manager Reference Guide*.

### **Purpose**

Use the SADLINK initialization parameter to identify an externally scheduled activity data set (SAD file) to ESP Workload Manager.

# **Where defined**

Master

## **Syntax**

```
SADLINK identifier
         DATASET(dsname)
        [GENERATION(genno)]
        [GROUP(groupname)]
```
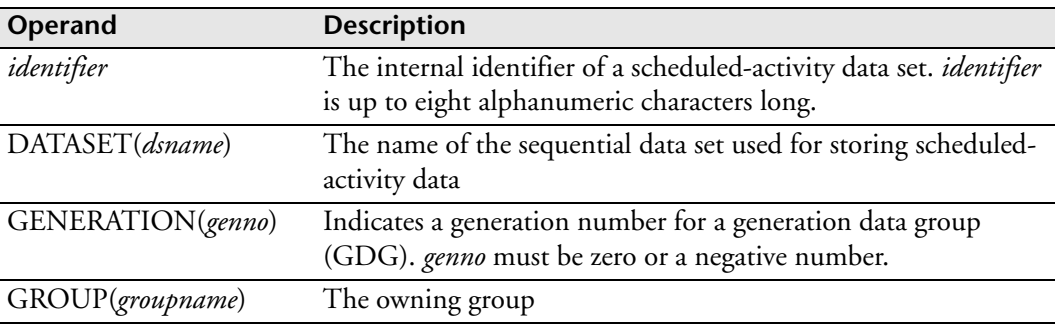

### **Usage notes**

The SADLINK initialization parameter identifies an external SAD file with an internal identifier. Each time ESP Workload Manager initializes, or in response to a SADLOAD command, reads the contents of the SAD file, and retains necessary information in a main-storage resident look-up table. To request that the look-up table be used to resolve external linkages, specify the correct SADLINK identifier on the RESOLVE statement in an ESP Workload Manager Procedure.

If an owning group is specified, any user who has either operator authority or update access to the owning group can issue a SADLOAD command to refresh the in-core table.

# **Examples**

To identify the scheduled-activity data set PROD.ESP.SAD to ESP Workload Manager by assigning it an internal identifier of SADDAILY, type

SADLINK SADDAILY DATASET(PROD.ESP.SAD)

To identify the scheduled-activity data set, PROD.SADDAILY, to ESP Workload Manager by assigning it an internal identifier of SAD1, type the following. An owning group of PROD is specified.

SADLINK SAD1 DATASET(PROD.SADDAILY) GROUP(PROD)

# **SAFCLASS: Specify host security class**

**Note:** You can also issue the SAFCLASS initialization parameter as a command. For details about command syntax and operands, see the *ESP Workload Manager Reference Guide*.

### **Purpose**

The SAFCLASS initialization parameter specifies that an external security system is used with the host security interface. You can also assign a class name and a prefix

# **Where defined**

Master and proxy

# **Syntax**

```
SAFCLASS [classname|FACILITY]
          [PREFIX(resprefix|ESP)]
```
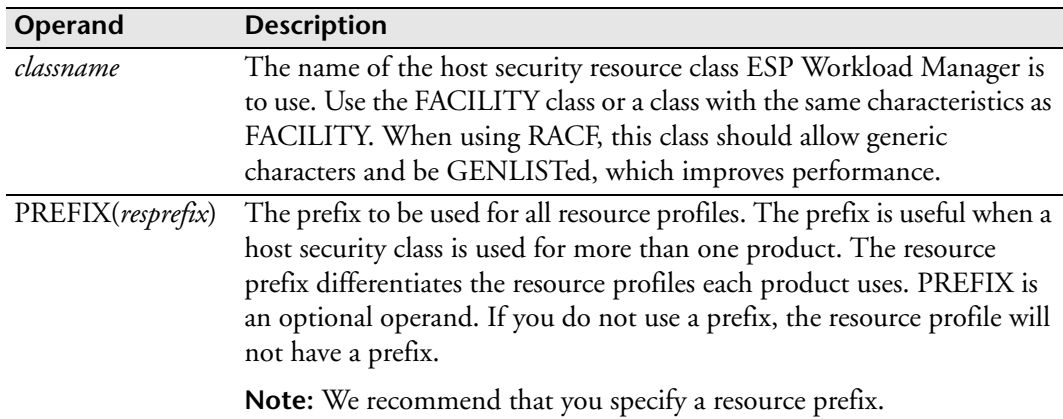

# **Usage notes**

If SAFCLASS is issued as a command with no operands, it displays the current classname and resource prefix.

# **Example**

To specify that ESP Workload Manager is to use the resource class PROD and that all ESP Workload Manager security resources should be prefixed ESP, include the following SAFCLASS initialization parameter in ESP Workload Manager initialization stream:

```
SAFCLASS PROD PREFIX(ESP)
```
# **SAFOPTS: Define host security options**

**Note:** You can also issue the SAFOPTS initialization parameter as a command. For details about command syntax and operands, see the *ESP Workload Manager Reference Guide*.

### **Purpose**

The SAFOPTS initialization parameter defines the host security options ESP Workload Manager is to use.

# **Where defined**

Master and proxy

## **Syntax**

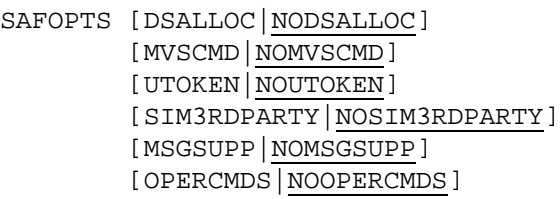

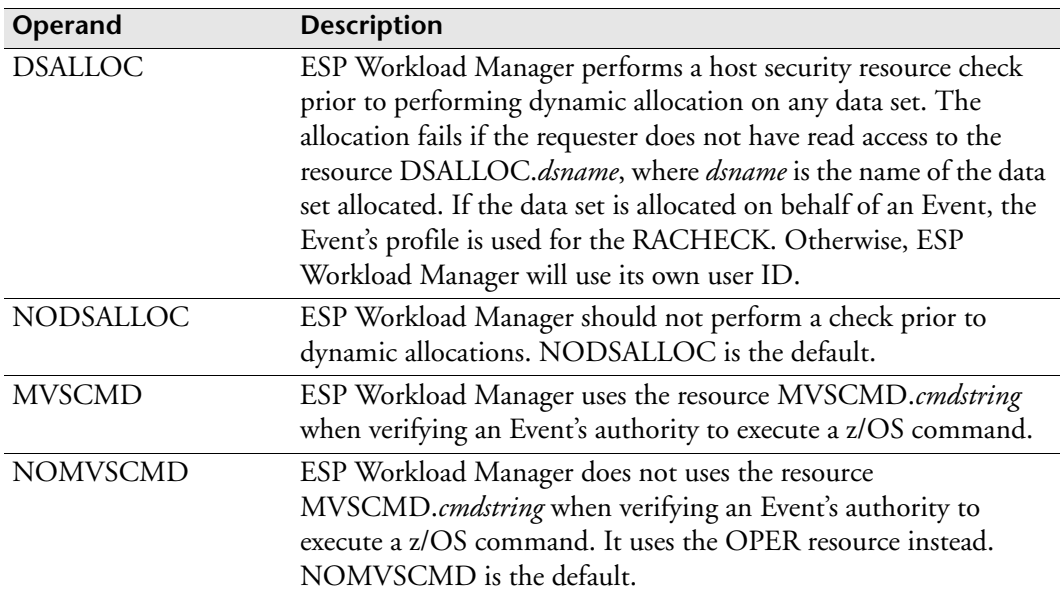

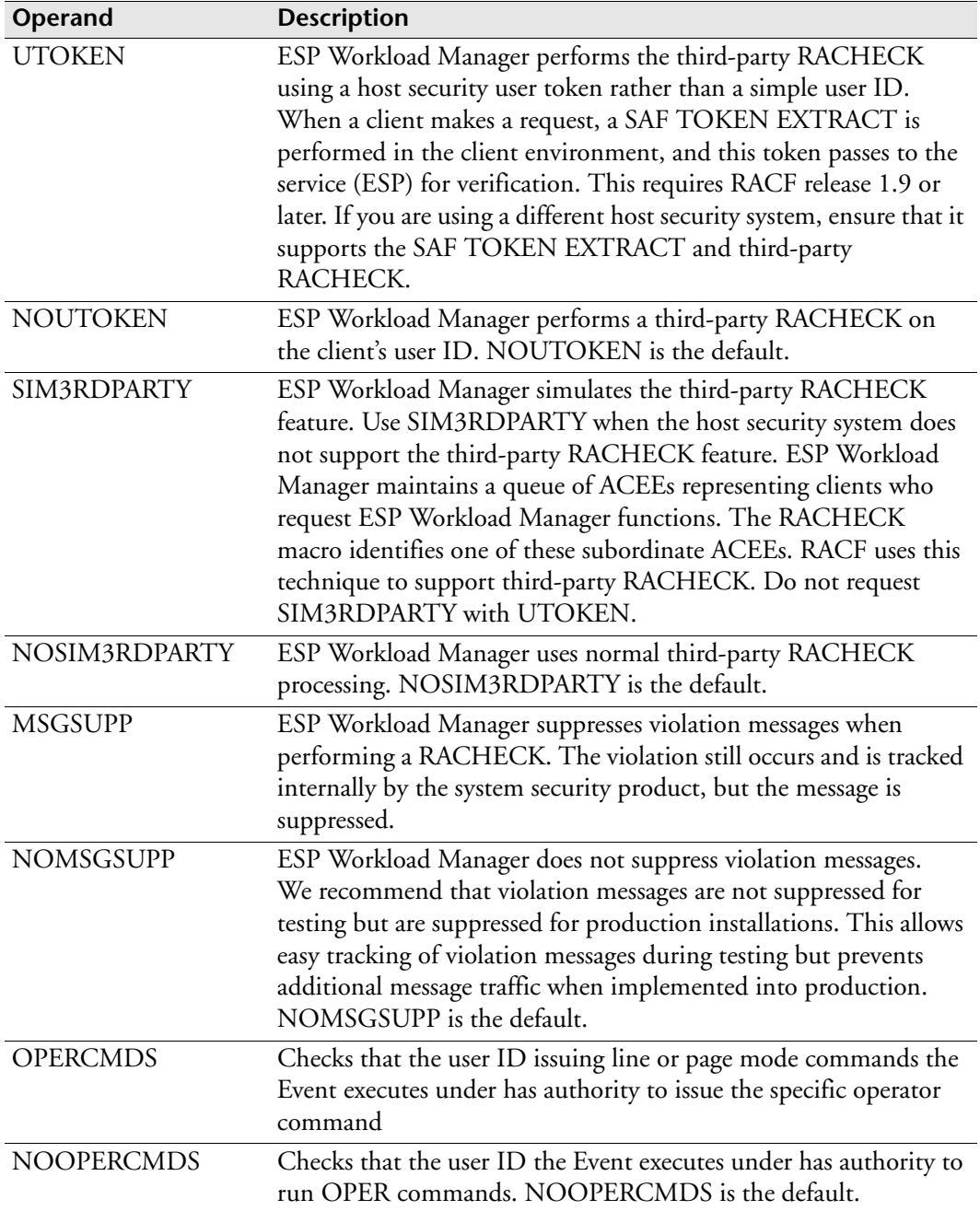

# **Example**

The following example specifies that ESP Workload Manager will

- Not use the host security interface to check authority for dynamic allocation of data sets within an Event. This is the default.
- Use the MVSCMD prefixed host security resources to control z/OS commands that are issued from within ESP Workload Manager.
- Use the RACF user ID for all security system calls. This is the default.
- Use normal RACF third-party RACHECK. This is the default.
- Suppress security violation messages that are produced from ESP Workload Manager address space, for example

SAFOPTS MVSCMD MSGSUPP

# **SCHDFILE: Identify schedule and work data set names**

## **Purpose**

The SCHDFILE initialization parameter identifies the schedule data set and work data set that the LOADSCHF command uses. The LOADSCHF command allows you to view future scheduled workload from CSF.

If you don't need to use the LOADSCHF command, you can omit this initialization parameter unless you want to change the following defaults for the scoreboard service. To use SCHDFILE, you must uncomment it in the CYBESS03 sample member.

### **Where defined**

Master

# **Syntax**

```
SCHDFILE dsname|NONE [WORKFILE(dsname2)]
                       [HASHSIZE(nnnn|907)]
                       [MAXENTRIES(nnnn|32768)]
                      [ACCOUNT(1|2|3|4)] [SECURE|NOSECURE]
```
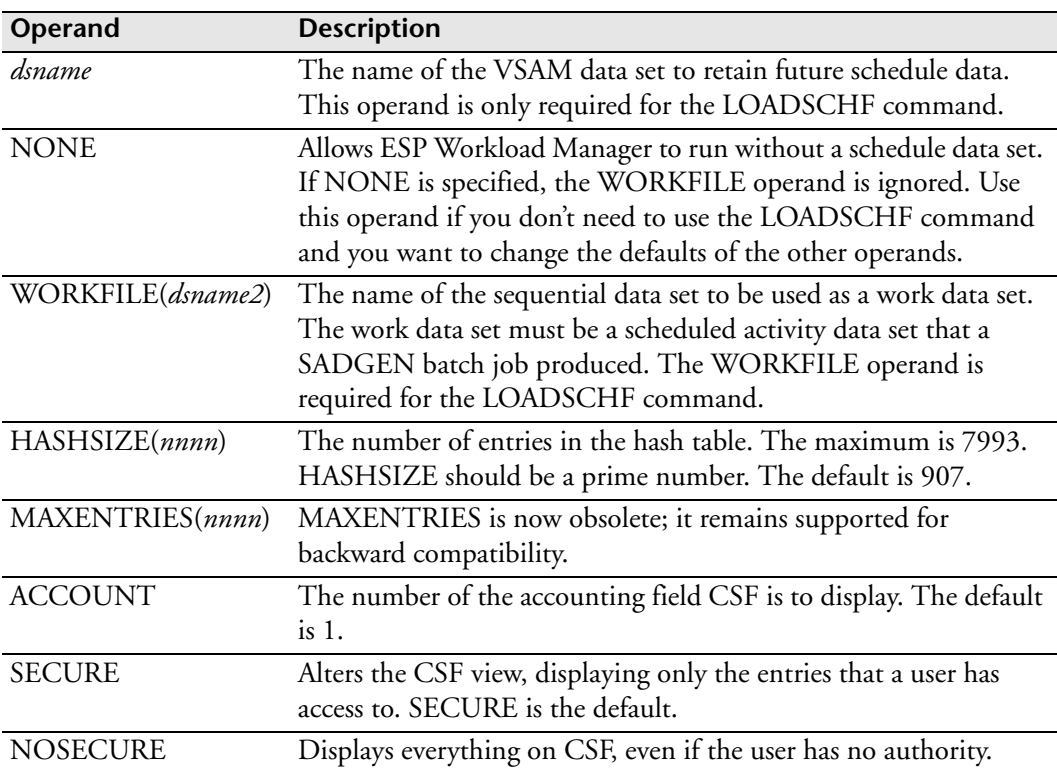

### **Usage notes**

If the SCHDFILE initialization parameter is omitted, ESP Workload Manager runs without a schedule data set and uses the default values for the scoreboard service.

The hash table is a cross-reference table that ESP Workload Manager uses to index the entries in the scoreboard. Typically, the more random your job names, the larger the hash table.

### **Example**

The following example identifies the schedule data set as CYB.ESP.SCHFILE and the work data set as CYB.ESP.WORKFILE.

SCHDFILE CYB.ESP.SCHFILE WORKFILE(CYB.ESP.WORKFILE)

## **Related information**

For information on CSF, see the *ESP Workload Manager Operator's Guide*.

For information on purging jobs in completed Applications from the scoreboard and the schedule data set, see the PURGSCHF command in the *ESP Workload Manager Reference Guide*.

For information on generating a scheduled activity data set, see the SADGEN command in the *ESP Workload Manager Reference Guide*.

# **SHADGOAL: Define shadow manager options**

**Note:** You can also issue the SHADGOAL initialization parameter as a command. For details about command syntax and operands, see the *ESP Workload Manager Reference Guide*.

### **Purpose**

Use the SHADGOAL initialization parameter to instruct a shadow manager of the actions to take when an ESP Workload Manager master terminates.

# **Applicability**

HAO only

## **Where defined**

Master only

### **Syntax**

```
SHADGOAL [MASTER(FAIL|LEAVE|QUIESCE)]
                 [AFTER(seconds)]
                  [WARN]
                  [COMMAND('command text')
                  [TAKEOVER|TRIGGER(event)]
```
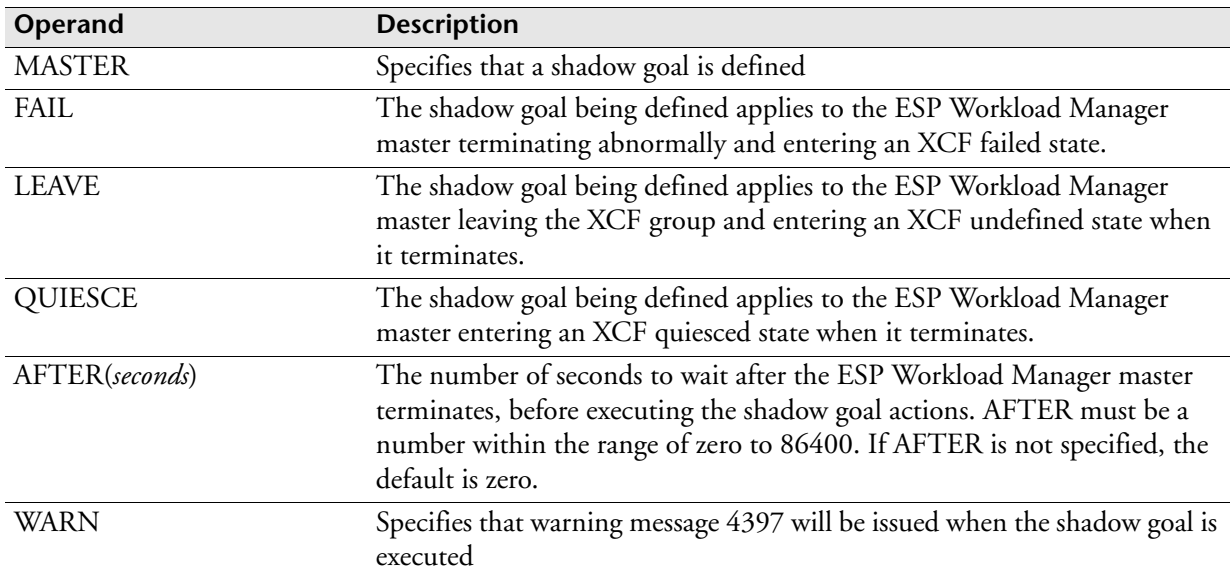
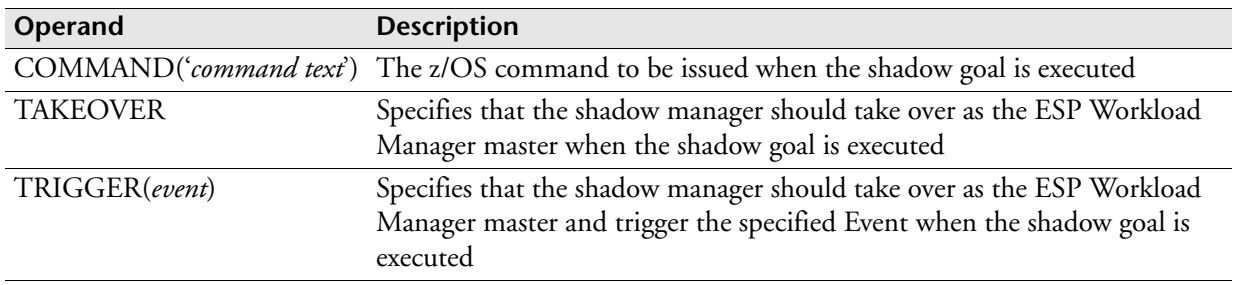

#### **Usage notes**

When a shadow-enabled ESP Workload Manager becomes the active master in the XCF group, all shadow goals are deleted and the SHADGOAL command ceases to be available because it is no longer meaningful.

You can dynamically define shadow manager actions using the z/OS MODIFY command. The SHADGOAL syntax varies in the initialization parameter and the z/OS MODIFY command. For information on the SHADGOAL command*,* see the *ESP Workload Manager Reference Guide.*

## **Examples**

The following example specifies that 180 seconds (3 minutes) after the ESP Workload Manager master terminates and enters an XCF quiesced state, the shadow manager issues warning message 4397 and issues z/OS command S ESPM.

```
SHADGOAL MASTER(QUIESCE) AFTER(180) WARN +
COMMAND('S ESPM')
```
The following example specifies that 300 seconds (5 minutes) after the ESP Workload Manager master abnormally terminates, the shadow manager issues warning message 4397 and takes over as the ESP Workload Manager master.

```
SHADGOAL MASTER(FAIL) AFTER(300) WARN TAKEOVER
```
# **SMFINT: Specify SMF interface**

### **Purpose**

The SMFINT initialization parameter specifies whether the SMF interface routine should be initialized.

# **Where defined**

Master and proxy

## **Syntax**

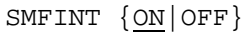

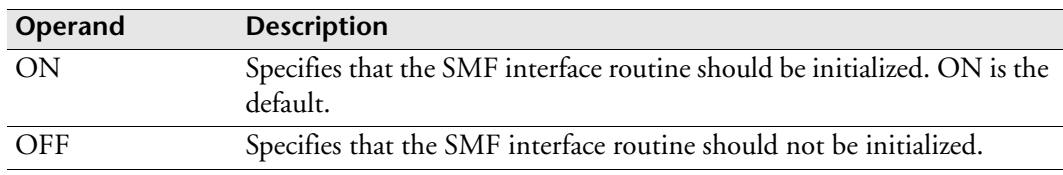

## **Usage notes**

The SMFINT initialization parameter activates or de-activates the subsystem SMF interface routine. A master system with this initialization parameter turned on can intercept and capture SMF information. This SMF information is used to update the CKPT, which writes to the TRAKFILE and HISTFILE, and passes relevant job status to the Application Manager. If the SMFINT initialization parameter is turned on in a proxy, the SMF information is intercepted, captured, and written to the QUEUE data set, where the master picks it up for processing.

The OFF operand allows the SMF interface routine to be switched off. This operand is useful when you run multiple copies of ESP Workload Manager on the same CPU and the systems share data sets. The OFF operand prevents the duplication of several functions, such as the collection of tracking data.

During a restart, SMFINT OFF overrides the previous setting. When set, SMFINT OFF persists until ESP Workload Manager restarts next.

# **SMFREC: Specify SMF record number**

## **Purpose**

The SMFREC initialization parameter specifies an SMF record ID ESP Workload Manager can use when journalling changes to selected database files.

# **Where defined**

Master and proxy

## **Syntax**

SMFREC *nnn*

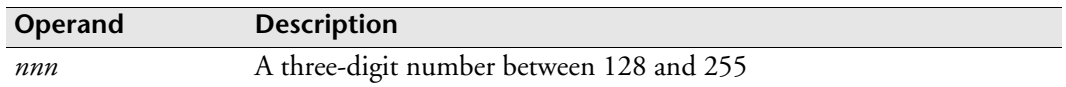

## **Usage notes**

ESP Workload Manager can journal all updates, additions, and deletions to its data base files to SMF. To do this, you must give ESP Workload Manager a unique SMF record ID for use in its journal records, and specify the JOURNAL keyword on the appropriate database initialization parameter. If you are using ESP Workload Manager on more than one CPU, each system should be using the same SMF record ID.

## **Example**

SMFREC 200

# **SMTPPARM: Identify SMTP server**

## **Purpose**

The SMTPPARM initialization parameter defines a Simple Mail Transfer Protocol (SMTP) server to ESP Workload Manager.

# **Where defined**

Master and proxy

MAILLIST data set

## **Syntax**

```
SMTPPARM CLASS(class|A)
          JOBNAME(jobname|SMTP)
          [FROMADDRESS(email_address)]
          [ORIGUSER(tso-user-id) SECURE]
```
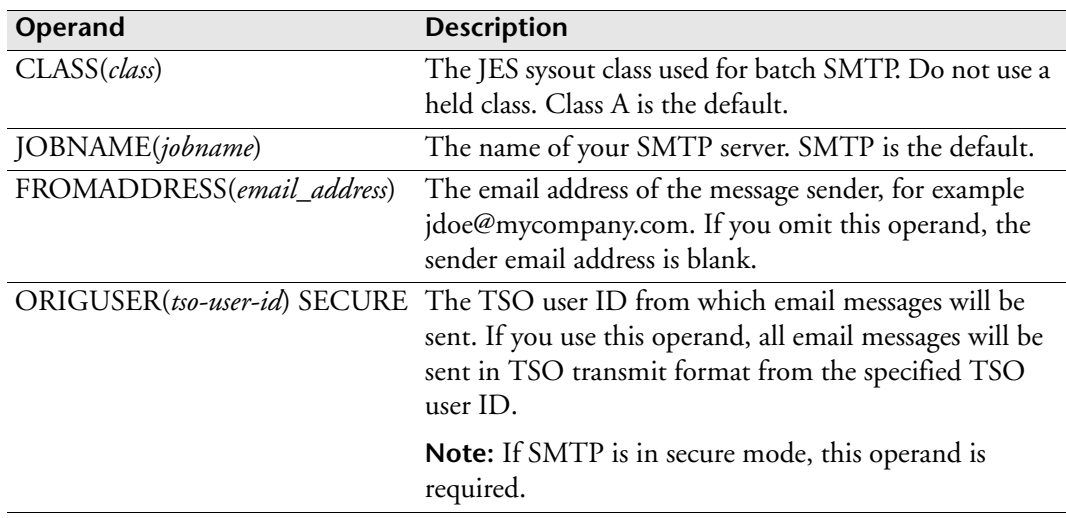

## **Usage notes**

## **Using the FROMADDRESS operand**

You can use the FROMADDRESS operand to prevent messages from ESP Workload Manager from being considered spam. Message recipients can set their spam filters to allow messages from the address specified in the FROMADDRESS operand.

## **Using the ORIGUSER operand**

The TSO user specified will automatically receive the following TSO message for each email ESP Workload Manager sends:

+Msg from SMTP: received spool file <number>

To avoid this message, use the NOINTERCOM option in the specified user's TSO profile. Alternatively, you can specify a non-existent user in the operand. However, the user you specify must be defined in the SMTP SECTABLE data set.

#### **Coding SMTPPARM in the MAILLIST data set**

In the following example, the SMTPPARM initialization parameter is coded in the MAILLIST data set:

```
SMTPPARM CLASS(A) JOBNAME(SMTP) FROMADDRESS(prod@company.com)
```

```
MAILBOX PAYROLL MAXLINES(0)
   TSOUSER CYBPAY1 SYSID(SYSC)
   EMAIL paymaster@company.com
   EMAIL payservice@payservice.com
MAILBOX CYBACCOUNTING MAXLINES(300)
   TSOUSER (CYBACC1 CYBACC2) SYSID(SYSA)
The following example shows the MAILIST data set for a secure SMTP installation:
SMTPPARM CLASS(A) JOBNAME(SMTP) ORIGUSER(CYB001) SECURE
MAILBOX PAYROLL MAXLINES(0)
   TSOUSER CYBPAY1 SYSID(SYSC)
   EMAIL paymaster@company.com
   EMAIL payservice@payservice.com
MAILBOX CYBACCOUNTING MAXLINES(300)
   TSOUSER (CYBACC1 CYBACC2) SYSID(SYSA)
```
The SMTPPARM settings apply to the whole MAILLIST data set.

For information on the MAILLIST data set, see ["MAILLIST Data Set" on page 49](#page-70-0).

# **SORTNAME: Specify Sort/Merge program name**

**Note:** You can also issue the SORTNAME initialization parameter as a command. For details about command syntax and operands, see the *ESP Workload Manager Reference Guide*.

#### **Purpose**

The SORTNAME initialization parameter specifies the name of the installation Sort/Merge utility.

# **Where defined**

Master and proxy

### **Syntax**

SORTNAME *progname*

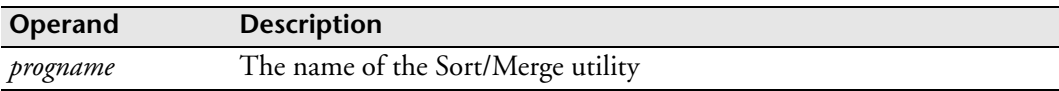

#### **Usage notes**

Various ESP Workload Manager components, such as the REPORT processor, use the Sort/Merge utility. The SORTNAME initialization parameter identifies the name of the sort program the installation uses. Note that the sort program should support the standard sort parameters and the E15 and E35 exits.

The Sort/Merge utility default is SORT.

## **Example**

To give the name SORT to the Sort/Merge utility the installation uses, type SORTNAME SORT

# **SORTUNIT: Specify work data set unit name**

**Note:** You can also issue the SORTUNIT initialization parameter as a command. For details about command syntax and operands, see the *ESP Workload Manager Reference Guide*.

#### **Purpose**

The SORTUNIT initialization parameter specifies a unit name to be used in the dynamic allocation of Sort/Merge utility work data sets.

# **Where defined**

Master and proxy

## **Syntax**

SORTUNIT *unitname*

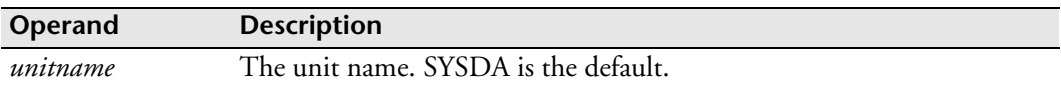

# **Example**

The following example specifies the unit name SYSDA for allocating the Sort/Merge utility work data sets:

SORTUNIT SYSDA

# **STRACE: Activate subroutine trace**

# **Purpose**

The STRACE initialization parameter allocates space and activates a storage management trace.

# **Where defined**

Master and proxy

# **Syntax**

STRACE 4000|*nnn*

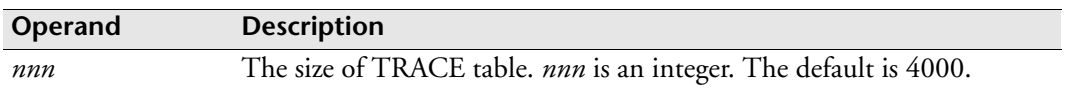

# **Usage notes**

To stop the trace, remove STRACE from the initialization parameters and restart ESP Workload Manager.

## **Example**

STRACE 40000

# **SUBSYS: Set subsystem name (ESP Workload Manager)**

#### **Purpose**

Use the SUBSYS initialization parameter to identify the name of the ESP Workload Manager subsystem.

In ACF2 environments, certain restrictions might exist regarding duplicate subsystem or started task names. In some instances, ACF2 might not allow the subsystem to subsequently restart if the started task name is the same on another subsystem. If this situation occurs, use the SUBSYS initialization parameter to specify a different subsystem name.

#### **Where defined**

Master and proxy WSSPARM data set

#### **Syntax**

SUBSYS *subname*

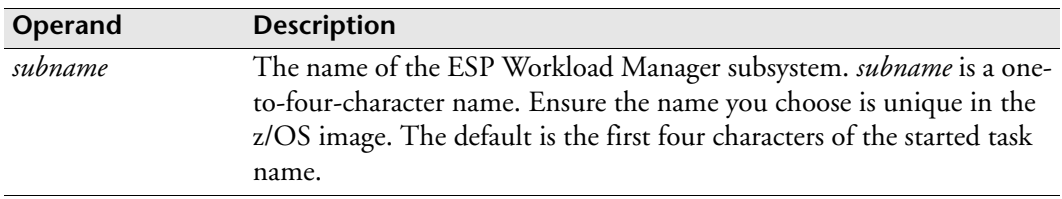

#### **Equivalent EXEC parameter**

The following indicates the equivalent EXEC parameter for the Workstation Server started task definition. For details, see ["Workstation Server started task" on page 97](#page-118-0).

SUBSYS(*subname*)

#### **Usage notes**

Use the subsystem ID to construct a subsystem control table, which anchors control blocks that aid in interaddress space communication, job tracking, and so on. Each instance of ESP Workload Manager subsystem executing on a single processor requires a unique subsystem ID. Obtain the subsystem ID from the SUBSYS initialization statement.

The two most important pieces of information to remember when you need to bring up two or more ESP Workload Manager subsystems on the same z/OS processor are

- Double tracking must be prevented.
- Each ESP Workload Manager must be unique so communication between the ESP Workload Manager subsystems is possible.

The two components that you need to be aware of are the SUBSYS ID and the SYSID.

## **Example**

If ESP Workload Manager is not defined as a subsystem when it is started, it dynamically defines itself as a subsystem.

The ESP Workload Manager subsystem name must be no more than four characters. If you are running more than one instance of ESP Workload Manager on a system, use a meaningful naming convention, giving a unique name to each ESP Workload Manager subsystem. For example, name the subsystem ESP followed by a unique character for each ESP Workload Manager subsystem, such as

SUBSYS ESPM

# **SUBSYS: Set subsystem name (ESP Workstation Server)**

#### **Purpose**

Use the SUBSYS initialization parameter to identify the ESP Workload Manager subsystem that ESP Workstation will communicate with through the ESP Workstation Server.

### **Where defined**

WSSPARM data set

#### **Syntax**

SUBSYS *subname*

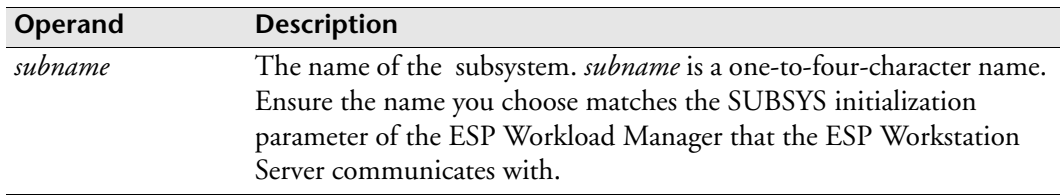

### **Usage notes**

The SUBSYS initialization parameter is required either as a WSSPARM command or as a parameter on the JCL EXEC statement. If SUBSYS is omitted, the WSSPARM assumes that the subsystem name is ESP.

The ESP Workstation Server uses the subsystem ID to locate the unique subsystem control table that a specific ESP Workload Manager created in system memory. The information in this table enables the ESP Workstation Server to communicate with the ESP Workload Manager via different cross-memory techniques.

#### **Example**

When the ESP Workstation Server begins executing, it will scan system memory for a subsystem control table, which the ESP Workload Manager created, whose ESPPARM member contains the following statement:

SUBSYS ESPM

# **SVC: Specify SVC number**

## **Purpose**

The SVC initialization parameter specifies the SVC number that the ESP TSO command uses.

ESP Workload Manager requires the use of an SVC number to allow communication between the ESP Workload Manager subsystem and the ESP TSO command. Locate an unused SVC in the range 200 to 255 and code the SVC parameter. The SVC number does not have to be SYSGENed. It does not matter if a previous SVC, of any type, used this number before. ESP Workload Manager loads the associated SVC routine (CYBJS030) into common storage and updates the SVC table. No IPL or CLPA is necessary.

# **Where defined**

Master and proxy

# **Syntax**

SVC *number*

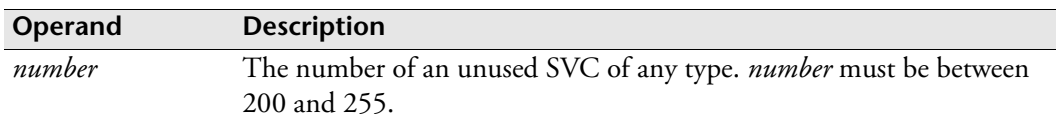

## **Example**

SVC 220

# **SYMBOL: Set symbolic variable introducer**

**Note:** You can also issue the SYMBOL initialization parameter as command. For details about command syntax and operands, see the *ESP Workload Manager Reference Guide*.

#### **Purpose**

The SYMBOL initialization parameter specifies the character to be used to introduce a symbolic variable.

### **Where defined**

Master and proxy

#### **Syntax**

SYMBOL *character*

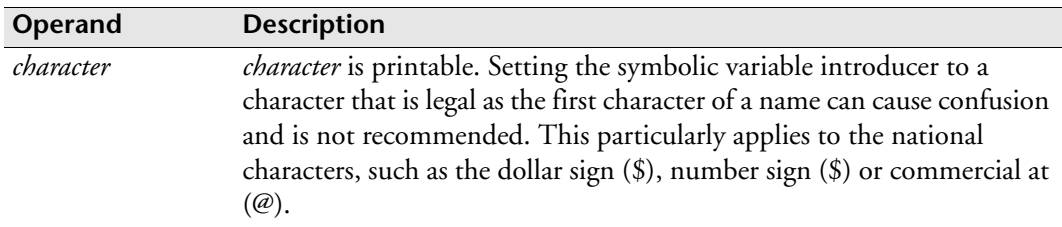

#### **Usage notes**

The default symbolic variable introducer character ESP Workload Manager uses is percent (%) character. If the percent character creates a potential conflict because the installation JCL contains many occurrences of the percent (%) character that can be interpreted incorrectly, you can assign any other character, such as the exclamation point (!).

A user can override a symbolic variable introducer character.

#### **Example**

To change the symbolic variable introducer character to the exclamation point (!), type

SYMBOL !

# **SYSID: Specify system identifier**

## **Purpose**

The SYSID initialization parameter specifies the system identifier that ESP Workload Manager is to use. Events use the SYSTEM initialization parameter in the Event definition to identify the system to process Events on. The SYSTEM initialization parameter on the Event definition must match the SYSID specified here.

## **Where defined**

Master and proxy

### **Syntax**

SYSID *sysid*

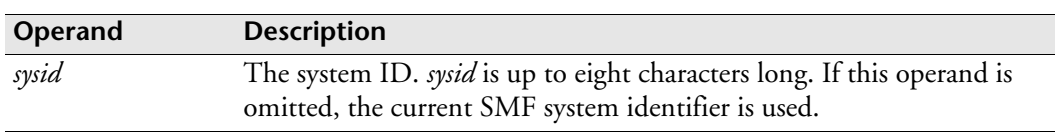

### **Usage notes**

Use the system ID to uniquely identify an instance of ESP Workload Manager across multiple systems. When multiple instances of ESP Workload Manager share data sets, each instance of ESP Workload Manager must have a unique system ID so that the different ESP Workload Manager subsystems can send information to each other and not overlay data belonging to another ESP Workload Manager subsystem. The system ID also controls which processor can execute a particular Event.

The system ID is obtained from the SYSID initialization parameter. If the system ID is omitted, the current system SMF ID is used. Changing the system ID requires an ESP Workload Manager cold start to reset the ownership, which might happen if the SMF ID is used as a default and it changes. For this reason, we recommend that the SMF ID is not used, but that each ESP Workload Manager be given a unique system ID.

If ESP Workload Manager uses a system ID other than the current SMF ID, include the system ID in the SYSID initialization parameter. Define system IDs that are unique to ESP Workload Manager to prevent a change of the SMF ID from affecting ESP Workload Manager functions.

**Note:** ESP Workload Manager uses SYSID as an identifier for Events.

## **Example**

SYSID SYS1

# **SYSMSGS: Intercept system messages**

**Note:** You can also issue the SYSMSGS initialization parameter as a command. For details about command syntax and operands, see the *ESP Workload Manager Reference Guide*.

#### **Purpose**

ESP Workload Manager can intercept any system message while it is being written to the JES system message data set belonging to an individual job, started task or timesharing user (TSU).

The JES system message data set constitutes the job's log, containing JES messages about the job's processing, allocations, job and step statistics, and data set disposition. The JES system message data set (JESYSMSG) is subject to installation parameters that can affect content and creation.

ESP Workload Manager does not intercept data written to other JES data sets, the data sets belonging to the operating system (that is, SYSLOG) or console messages.

#### **Where defined**

Master and proxy

#### **Syntax**

```
SYSMSGS ['text']
          [DISABLE|ENABLE|IGNORE]
          [CANCEL|CCFAIL|JCLERROR|WARN]
         [TSU]
          [STC]
         [ID(xxxx)]
          [COL(nn[:nn])]
         [NAME(jobname[,jobname]...)
          [EVENT(eventid)]
         [COUNT(m)]
          [ROUTE(rcode)]
         [DESC(dcode)]
         [JOBNAME]
          [WTO]
          [COMPRESS]
```
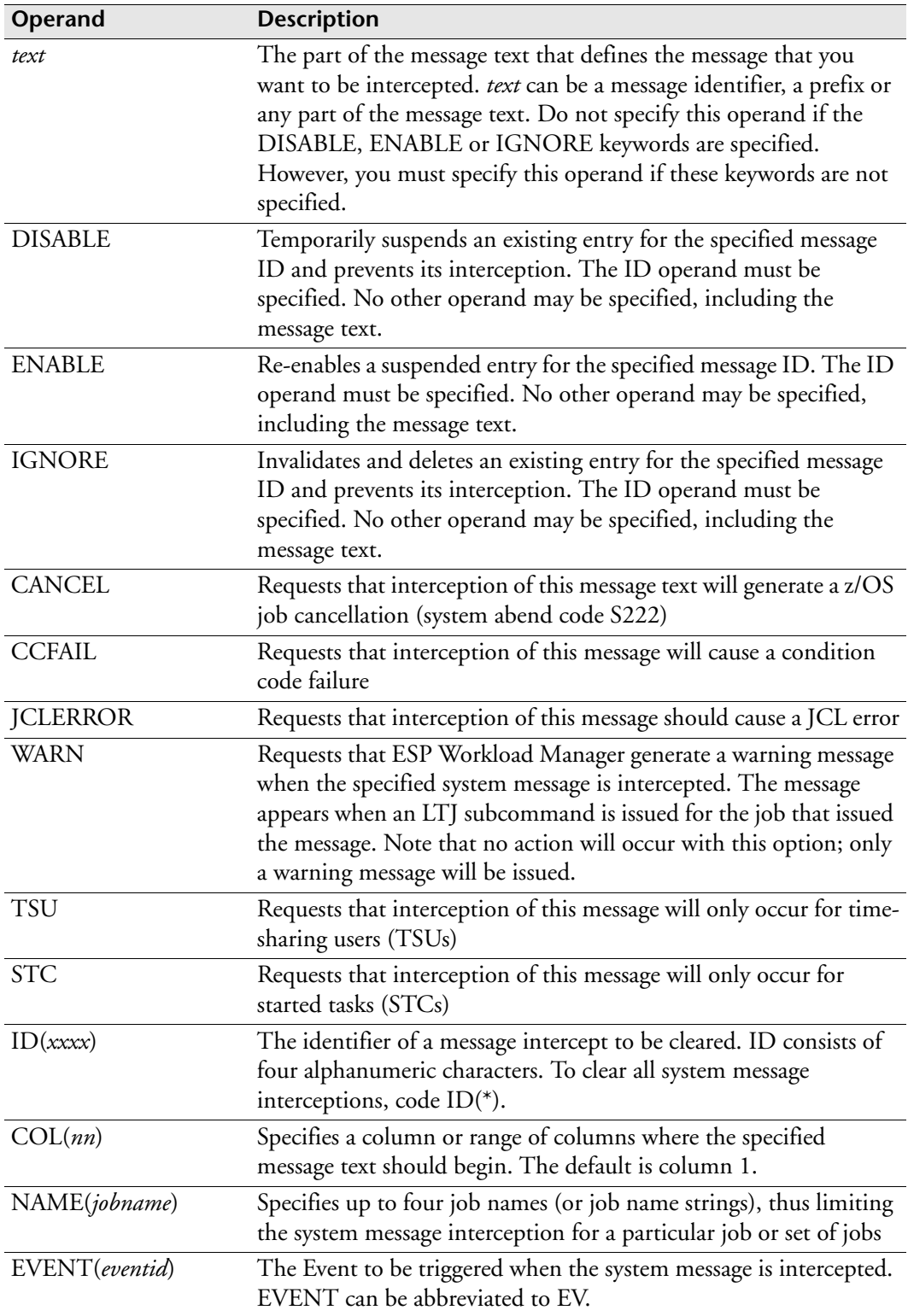

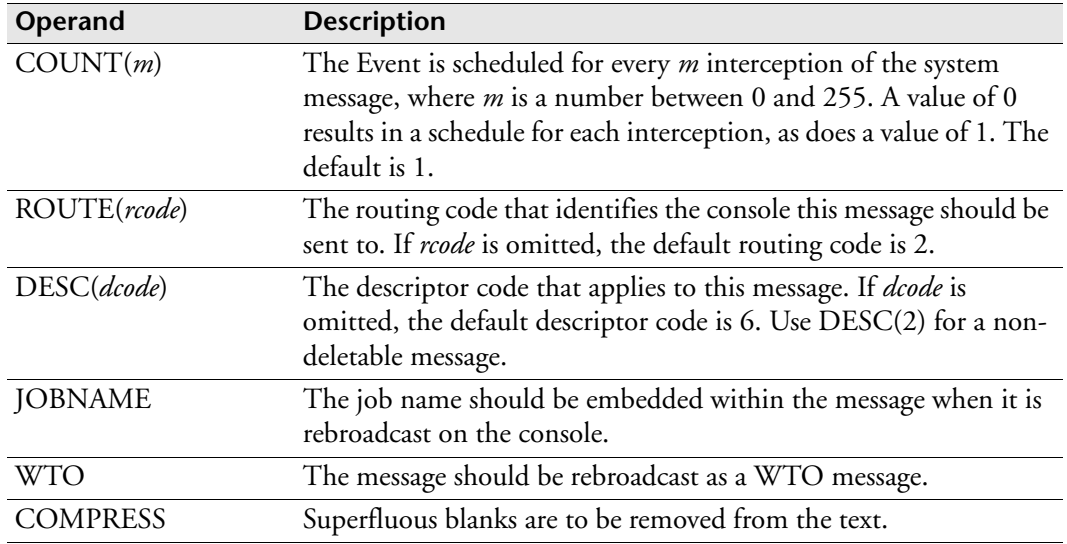

#### **Usage notes**

After each IPL, you must start ESP Workload Manager before starting any task whose system messages you want to intercept.

The SYSMSGS initialization parameter can specify the failure of a job or triggering of an Event through the interception of pre-defined message IDs or message text. The message can be issued from a console or an authorized terminal and routed to any specified console. Ensure that the SYSMSGS operand is first specified in the TRACKOPT initialization parameter. If TRACKOPT SYSMSGS is not specified, system messages will not be intercepted.

The message text must not be specified for the DISABLE, ENABLE or IGNORE operands. These operands require that the ID operand also be specified. No other operands are allowed.

When the SYSMSGS initialization parameter is first used to identify message interception, it takes effect immediately. Use the ENABLE operand only after a SYSMSGS ID has been disabled.

You can display the current system message interceptions, with their message IDs, via the LSYSMSGS command.

#### **Examples**

#### **Cancelling the job**

Whenever a NOT CATLGD 2 message is generated starting anywhere between column 50 and 60, cancel the job and embed the job name when the message is rebroadcast.

SYSMSGS 'NOT CATLGD 2' COL(50:60) CANCEL WTO JOBNAME

### **Triggering an Event**

Whenever an IEF142I system message is generated for the job PAYROLL, trigger the Event called CYBER.PAYSTEP.

SYSMSGS 'IEF142I' NAME(PAYROLL) EVENT(CYBER.PAYSTEP)

### **Highlighting the system message**

Whenever an IEF253I system message is generated for jobs with two-character names beginning with J or any job beginning with the character K, cancel the job and trigger the Event called CYBER.CAN. Highlight the message using DESC(2). Assign an ID of 0010 to this system message interception:

```
SYSMSGS 'IEF253I' ID(1101) NAME(J*,K-) CANCEL - 
EV(CYBER.CAN) DESC(2)
```
#### **Ignoring specified system messages**

The following example requests that any NOT CATLGD message starting anywhere between columns 50 and 60 will be ignored for jobs starting with the prefix UT:

SYSMSGS 'NOT CATLGD' COL(50:60) NAME(UT-) IGNORE

# **SYSPLEX: Define an XCF Group and Its Members**

# **Purpose**

The SYSPLEX initialization parameter supports the Cross-System Coupling Facility (XCF) component of z/OS. The SYSPLEX initialization parameter defines the name of the XCF group, what XCF member name the ESP Workload Manager subsystem will join as, and what state ESP Workload Manager will be in upon termination.

# **Where defined**

Master and proxy

## **Syntax**

```
SYSPLEX {GROUP(group)}
         {MEMBER(member)}
         [TERMOPT(QUIESCE|LEAVE)]
         [INTERVAL(interval)]
```
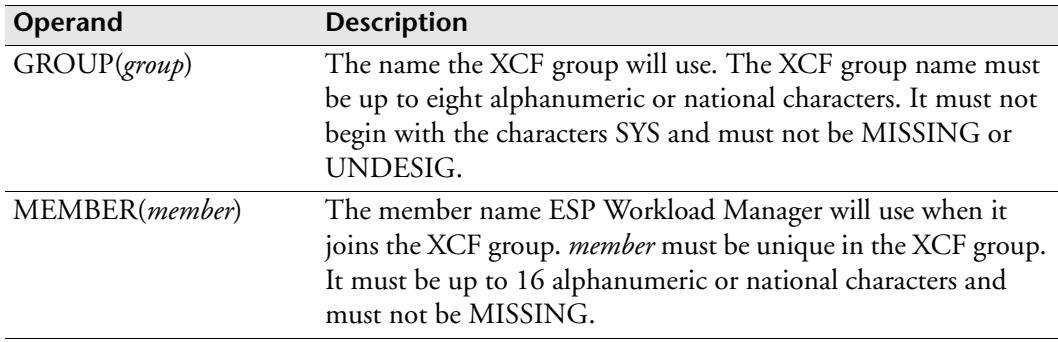

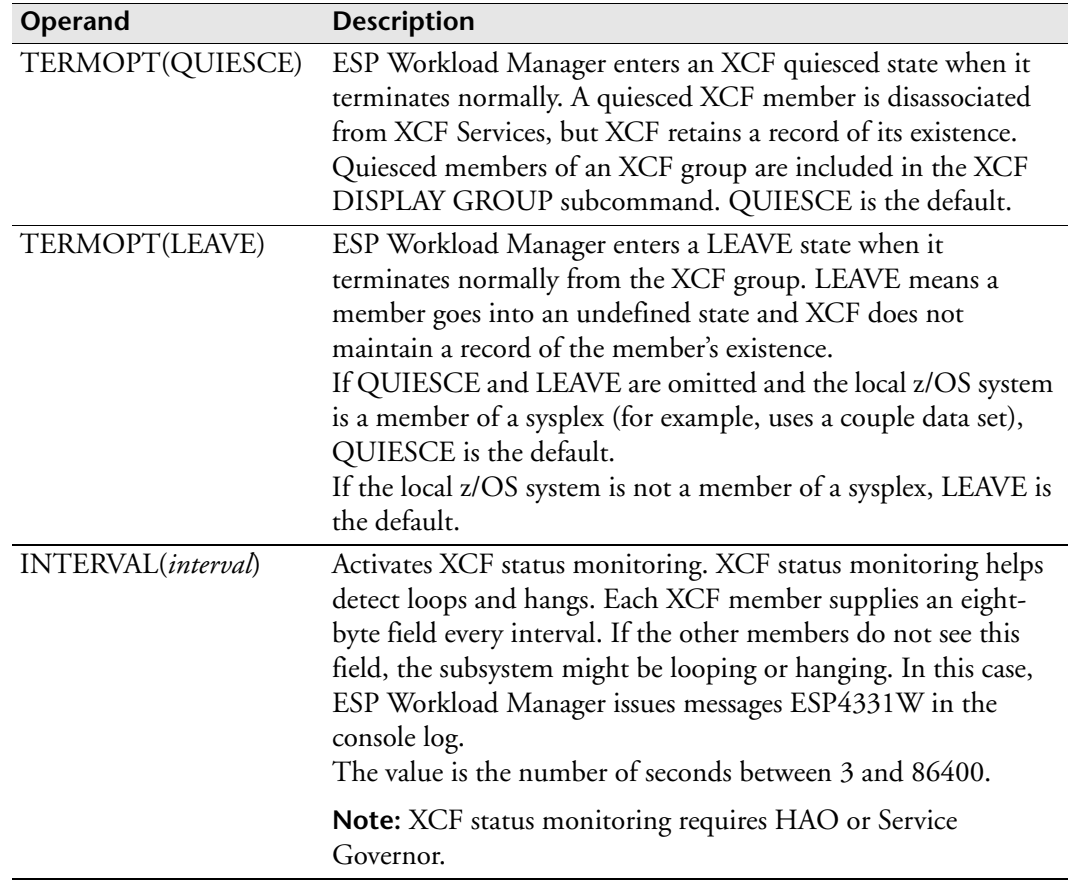

# **Example**

The following example uses the full initialization parameter syntax:

```
SYSPLEX GROUP(ESP520) MEMBER(MASTER) TERMOPT(QUIESCE)+ 
INTERVAL(120)
```
# **<sup>T</sup>TAPETRAK: Control tape usage count**

**Note:** You can also issue the TAPETRAK initialization parameter as a command. For details about command syntax and operands, see the *ESP Workload Manager Reference Guide*.

#### **Purpose**

The TAPETRAK initialization parameter enables ESP Workload Manager to determine which tape devices should be included in a job's tape-device-usage count based on the largest number of tape devices used in a single step. The average tapedevice-usage count for a job is recorded in the ESP Workload Manager history file and ESP Workload Manager uses this count to estimate a job's tape-device requirements when tape devices are defined as a default resource. If a job's estimated tape-device requirements are not met, ESP Workload Manager puts the job into a resource wait state, and only proceeds with job submission when the tape-device requirements are met.

**Note:** Tape devices are also called cartridge devices.

### **Where defined**

Master and proxy

#### **Syntax**

```
TAPETRAK [ALL|REAL|NOVIRTUAL]
          [EXCLUDE(X'nnnn'[:X'nnnn'] …)|NOEXCLUDE]
```
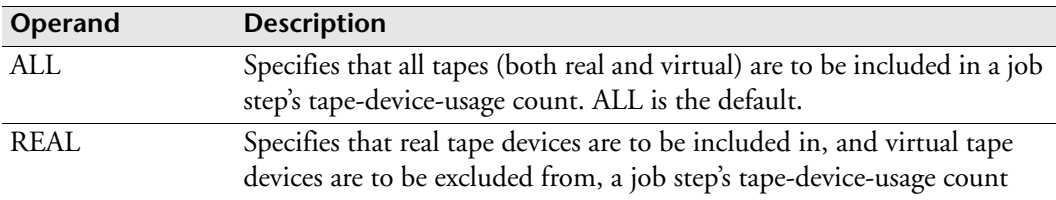

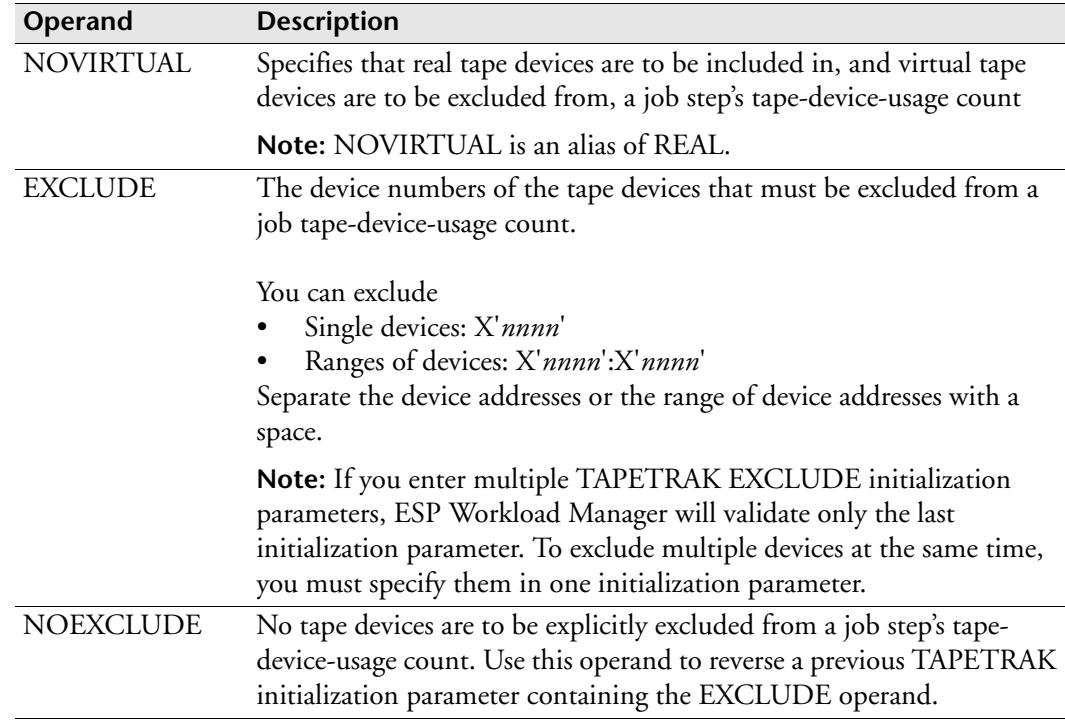

#### **Usage notes**

The TAPETRAK parameter is only valid for tracking ESP Workload Manager subsystems, specifically those with initialization parameter SMFINT set to ON (the default).

You can use the TAPETRAK initialization parameter to include or exclude any tape device, real or virtual. If you use a tape-management system, like the IBM VTS (Virtual Tape System), where ESP Workload Manager can automatically detect the virtual devices, you can use the REAL or NOVIRTUAL operand to exclude all virtual devices. If you use a tape -management system like StorageTek's VSM (Virtual Storage System) where ESP Workload Manager cannot automatically detect the virtual devices, you must use the EXCLUDE operand to exclude any devices.

When you want to use only the LIST and HELP operands, you can also specify TAPETRAK as a command from TSO/ISPF page mode or from an ESP Workload Manager line mode interface. To use all other operands, you must issue TAPETRAK as a

z/OS MODIFY command.

You may use the EXCLUDE operand to exclude any device. However, the EXCLUDE operand is only meaningful when you specify tape devices.

Removing a TAPETRAK initialization parameter from the ESPPARM file does not reset the tape tracking status to its original default. You must replace the original TAPETRAK initialization parameter in the ESPPARM file by typing

TAPETRAK NOEXCLUDE

Alternatively, you can issue a TAPETRAK command similar to the following:

F QX10S2,TAPETRAK NOEXCLUDE

#### **Examples**

Your installation with IBM VTS wants to exclude virtual tape devices from a job step's tape-device-usage count. Add the following initialization parameter to the ESPPARM initialization file:

TAPETRAK REAL

Your installation with StorageTek's VSM wants to exclude virtual tape devices from a job step's tape-device-usage count. Their virtual tape device numbers are 0580-058F and 0780-078F. Add the following initialization parameter to the ESPPARM initialization file:

TAPETRAK EXCLUDE(X'580':X'58F' X'780':X'78F')

#### **Related Information**

For information about specifying tape drive resources, see the "Using real devices" section of the *ESP Workload Manager User's Guide.*

# **TCELL: Define tracking storage cell**

**Note:** You can also issue the TCELL initialization parameter as a command. For details about command syntax and operands, see the *ESP Workload Manager Reference Guide.*

### **Purpose**

The TCELL initialization parameter defines a global storage cell pool used for passing tracking information to the ESP Workload Manager subsystem.

# **Where defined**

Master and proxy

**Note:** You must specify SMFINT ON.

# **Syntax**

```
TCELL JOBSTART|STEPEND|JOBEND
       [COUNT(cellcount)]
       [EXP(maxexp)]
```
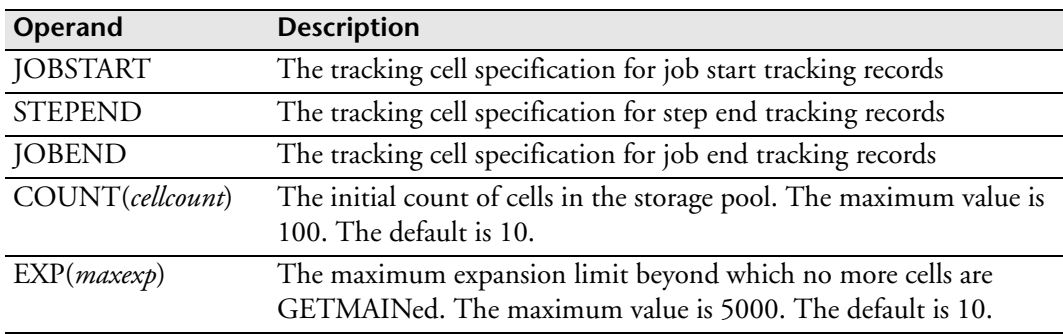

## **Usage notes**

TCELLS are required to pass job start, step end, and job end information to the ESP Workload Manager subsystem. Use a separate TCELL initialization parameter to define each cell pool.

When choosing the initial cell count and maximum expansion limit, consider the type of activity occurring on the system. The cell count should be large enough to accommodate approximately two to five minutes of average activity. ESP Workload Manager analyzes and returns cells to the pool as rapidly as possible.

The maximum expansion limit specifies how many additional elements are to be obtained through GETMAIN when the pool is exhausted. Any cell obtained by using GETMAIN is freed by using FREEMAIN. The expansion limit should be large enough to accommodate the average activity for 20 to 30 minutes during the periods that ESP Workload Manager might be down for maintenance.

Job purge tracking records use the same tracking cell specification as job end tracking records.

#### **Examples**

To define cell pool for job end Events, type TCELL JOBEND COUNT(100) EXP(5000) To define cell pool for job start Events, type TCELL JOBSTART COUNT(100) EXP(5000) To define cell pool for step end Events, type TCELL STEPEND COUNT(100) EXP(5000)

# **TCPIP: Define TCP/IP access**

**Note:** You can also issue the TCPIP initialization parameter as a command. For details about command syntax and operands, see the *ESP Workload Manager Reference Guide.*

### **Purpose**

The TCPIP initialization parameter specifies which vendor's TCP/IP to access (IBM HPNS or Interlink Software's TCP access) and where it is (job name for IBM or z/OS subsystem name for Interlink).

## **Where defined**

Master and proxy

WSSPARM data set

#### **Syntax**

TCPIP {IBM|HPNS}[(*jobname*)] {TCPACCESS}}[(ACSS|*subsys1*[,*subsys2*])]

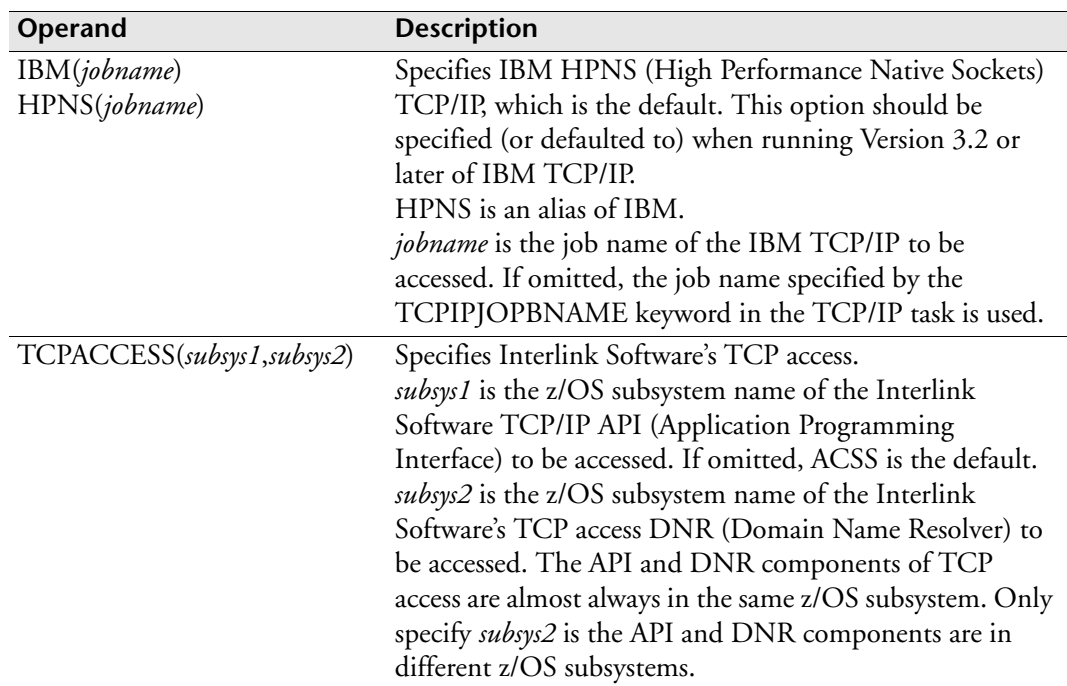

# **Equivalent EXEC parameter**

The following table indicates the equivalence between WSSPARM and EXEC for the Workstation Server started task definition. For details, see ["Workstation Server started](#page-118-0)  [task" on page 97.](#page-118-0)

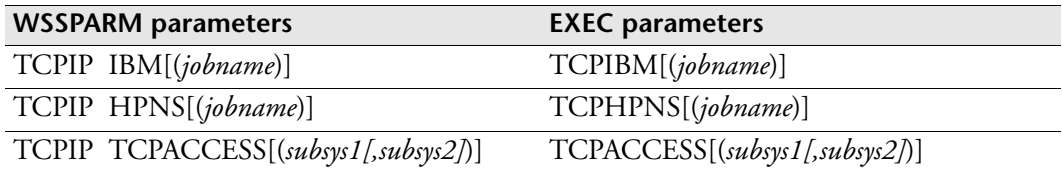

# **Examples**

To identify the TCP/IP to be accessed as IBM HPNS running under job name IBMTCPIP, type

```
TCPIP IBM(IBMTCPIP)
```
or

TCPIP HPNS(IBMTCPIP)

To identify the TCP/IP to be accessed as Interlink Software's TCP access running under the default z/OS subsystem name ACSS, type

TCPIP TCPACCESS

To identify the TCP/IP to be accessed as Interlink Software's TCP access running under z/OS subsystem name INET, type

```
TCPIP TCPACCESS(INET)
```
# **TIMECHK: Check time**

## **Purpose**

The TIMECHK initialization parameter warns the operator if

- On startup, more than the specified time has elapsed since ESP Workload Manager was last up.
- During processing, the system clock changes by more than the specified time.

## **Where defined**

Master and proxy

### **Syntax**

TIMECHK [60|*minutes*]

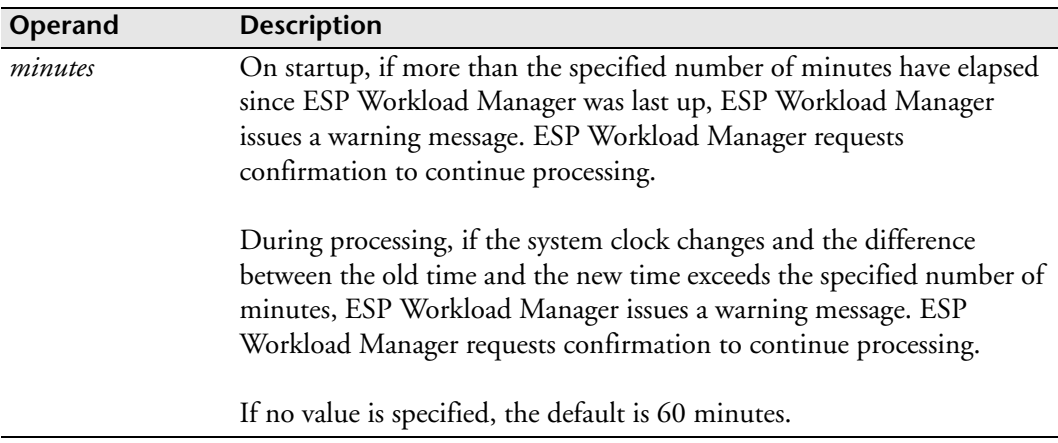

### **Usage notes**

If the system clock is set to the incorrect time, the TIMECHK initialization parameter helps detect the error.

ESP Workload Manager also issues a warning message if, when ESP Workload Manager starts, the system clock is set to a time prior to the last time ESP Workload Manager was up.

## **Example**

To cause ESP Workload Manager to issue a warning message if more than 180 minutes have elapsed since it was last up or the system clock changes by more than 180 minutes, type

TIMECHK 180

# **TIMEZONE: Define time zone**

## **Purpose**

The TIMEZONE initialization parameter defines the difference in time (offset) between a named time zone and the common-reference time zone. A time zone must be defined before you can use it in an expression. When ESP Workload Manager communicates with other systems (proxies, other masters or Agents), the local time zone must be set up with the reference zone common to all participants (usually, UTC).

In the TIMEZONE initialization parameter, you can specify how ESP Workload Manager obtains local time, which allows scheduling according to a time that is different from the local time the operating system reports without the need to code a time zone name on all time expressions.

## **Where defined**

Master and proxy

### **Syntax**

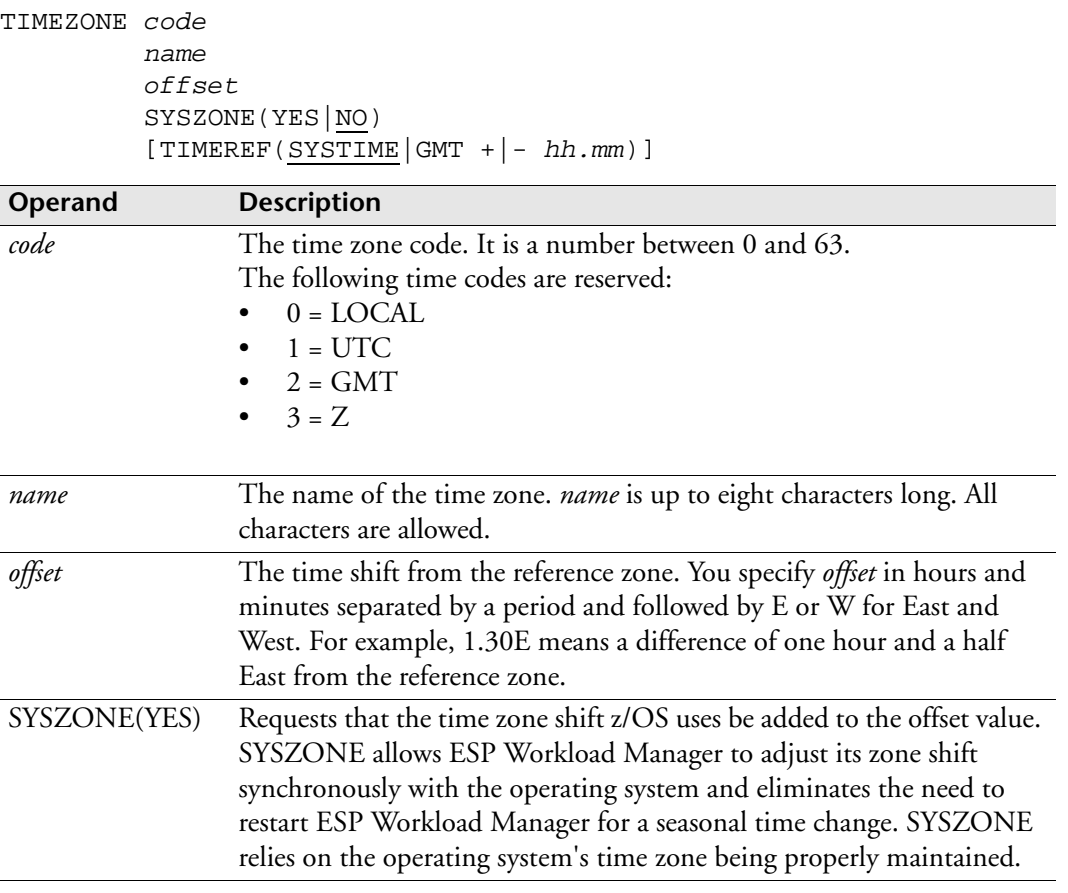

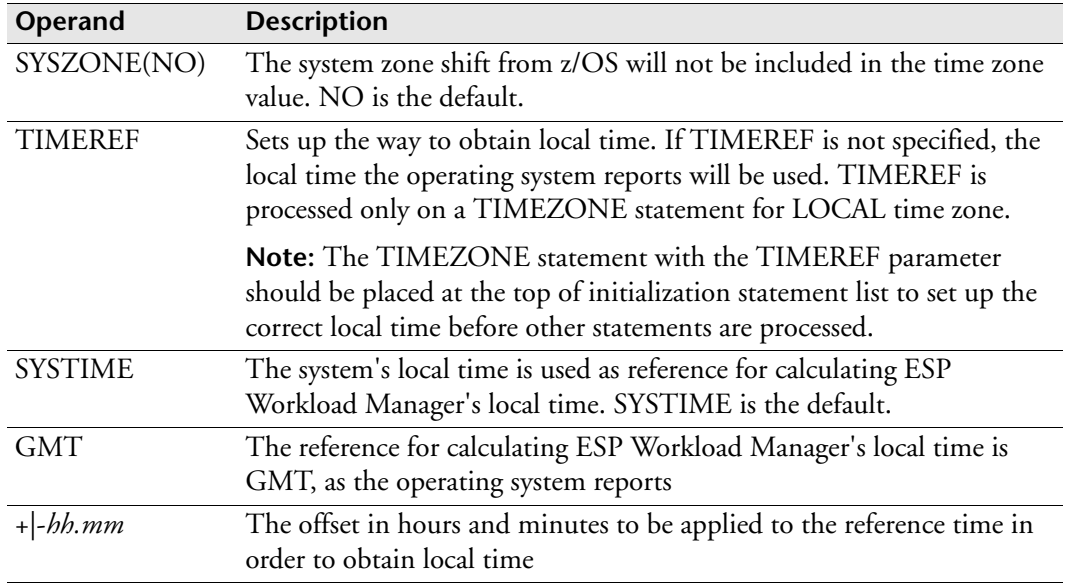

#### **Usage notes**

You can use the LTZONE command to display the current time zone settings.

**Note:** It is critical in multiple-system configurations that the time zone accurately reflect the z/OS view of the local time. Also, UTC, GMT, and Z must be equal.

#### **Examples**

In the following example, Eastern Daylight Time is defined as zone 5 (four hours West of UTC) on a system that does not use the system zone shift:

TIMEZONE 5 EDT 4.OW

In the following example, the TIMEZONE statement defines all time zones values for Canada for a system based in the Eastern Standard Time zone and using the time zone shift:

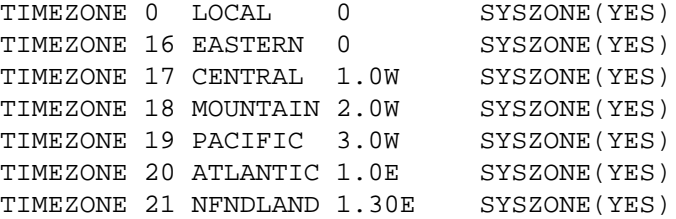

The following example simulates Pacific time for ESP Workload Manager running on a machine configured for Eastern time:

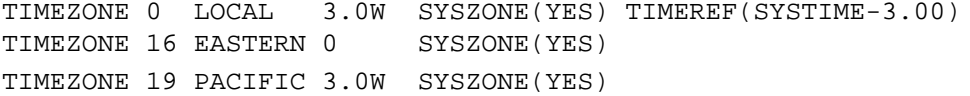

# **TPAPPL: Interact with remote partner application**

**Note:** You can also issue the TPAAPPL initialization parameter as a command. For details about command syntax and operands, see the *ESP Workload Manager Reference Guide*.

### **Purpose**

The TPAPPL initialization parameter manages interactions with remote partner applications.

## **Where defined**

Master

TPPARM data set

#### **Syntax**

```
TPAPPL applname {DISPLAY}
                   {START}
                   {STOP}
                   {ADDCONV}
                   {DELCONV}
                   {SHOWHELD}
                   {DELHELD}
                   {SUSPEND}
                   {RESUME}
                   {RELEASE} [LUNAME(luname)]
                               [LOGMODE(logonmode)]
                               [TRAN(trans_id)]
                               [DEFER]
```
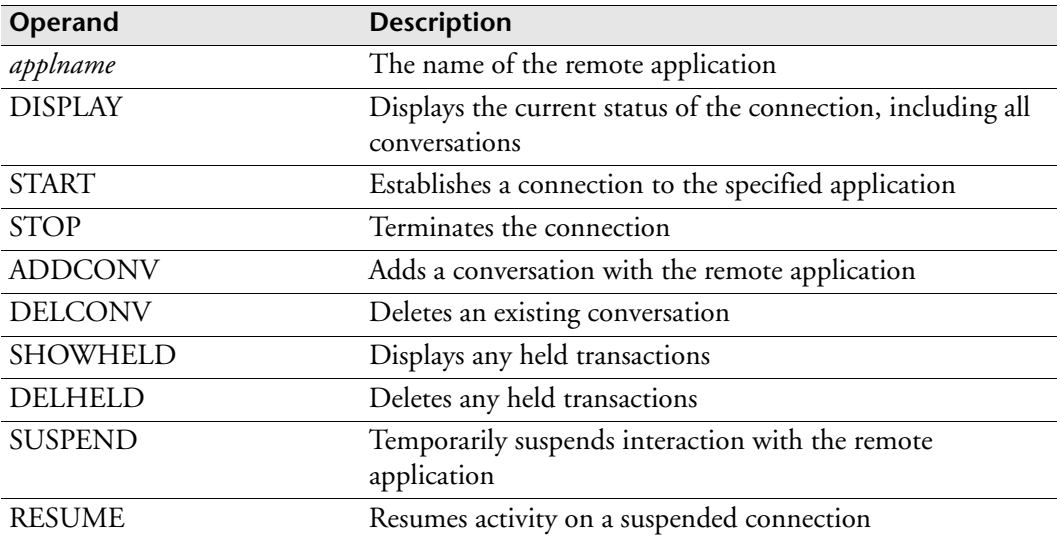

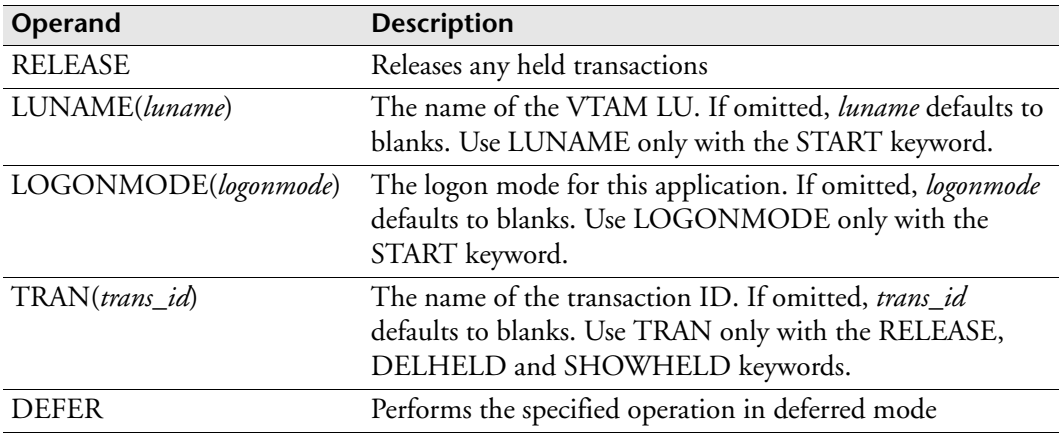

#### **Examples**

#### **Initiating a TP Server connection**

The following example shows that a connection is being requested with the TP application ESP\_MONTREAL, whose LU name is ESPMTL. The logon mode will default to the value specified on the LOCAPPL initialization statement.

TPAPPL ESP\_MONTREAL START LUNAME(ESPMTL)

#### **Displaying held transactions**

The following example requests a display of how many transactions are being held for TP application ESP\_MONTREAL:

TPAPPL ESP\_MONTREAL SHOWHELD

#### **Releasing held transactions**

The following example requests that all held transactions for the TP application ESP\_TORONTO be released:

TPAPPL ESP\_TORONTO RELEASE

#### **Stopping a connection**

The following example requests that a connection with the TP application ESP\_TORONTO stop:

TPAPPL ESP\_TORONTO STOP

# **TPCKPT: Allocate the TP Server checkpoint data set**

# **Purpose**

The TPCKPT initialization parameter specifies the name of and, optionally, clears and reformats the TP Server checkpoint data set.

# **Where defined**

Master

TPPARM data set

### **Syntax**

TPCKPT DSNAME(*ckptdsn*) [CLEAR]

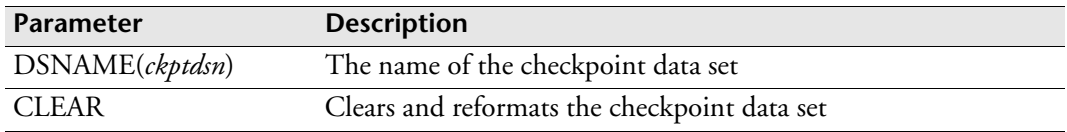

## **Example**

The following example shows you how to define a TP Server checkpoint data set as ESP.TP.CKPT:

TPCKPT DSNAME(ESP.TP.CKPT)

# **TPRETRY: Set interval to retry contacting an LU**

**Note:** You can also issue the TPRETRY initialization parameter as a command. For details about command syntax and operands, see the *ESP Workload Manager Reference Guide*.

### **Purpose**

The TPRETRY initialization parameter sets and displays the interval at which attempts will be made to contact an LU that is down.

### **Where defined**

Master

TPPARM data set

## **Syntax**

TPRETRY *applname* [INTERVAL(*nn*)]

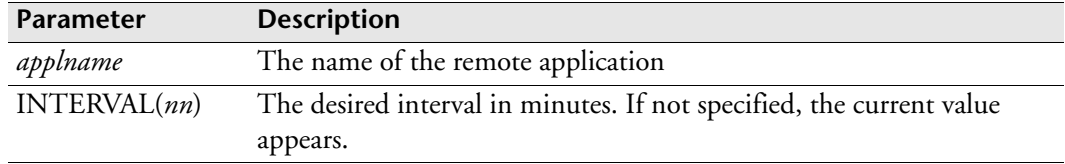

## **Example**

TPRETRY ESP\_TORONTO INTERVAL(10)

# **TRACE: Activate trace mechanism**

**Note:** You can also issue the TRACE initialization parameter as a command. For details about command syntax and operands, see the *ESP Workload Manager Reference Guide.*

### **Purpose**

The TRACE initialization parameter activates the trace facility and allows trace options to be set. TRACE is used for diagnostic purposes.

## **Where defined**

Master and proxy

## **Syntax**

```
TRACE [SET(id[:id][,…])]
       [RESET(id[:id][,…])]
       [SWITCH|CLOSE|OPEN|STATUS]
       [REUSE]
```
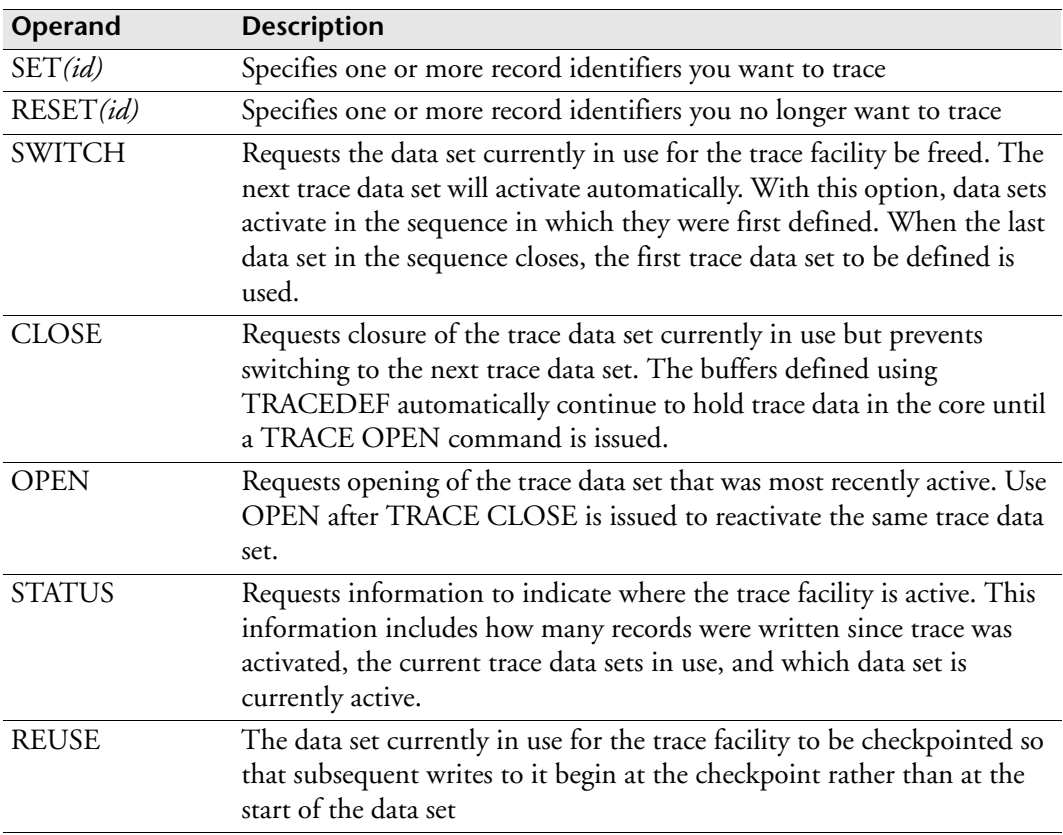
#### **Usage notes**

The TRACE initialization parameter is useful as a problem-solving tool. On occasion, CA Technical Support will ask you to set a specific trace record ID to access information that will help with troubleshooting.

If you wish to capture only records relating to Event processing (for example, type 601), use the ESPPARM AUDITLOG DD name in the ESP Workload Manager started task procedure. This allows the use of a pre-allocated sysout Event activity and eliminates the need to use the TRACEDEF and TRACE commands.

#### **Examples**

The following example activates the trace facility and specifies that record IDs 602 through 604, and 607 should be traced:

```
TRACE SET(602:604,607)
```
In the following example, the current data set used for the trace facility is checkpointed before switching to the next trace data set. When the current trace data set is later reused, records are written starting at the checkpoint.

TRACE SWITCH REUSE

In the following example, the trace is turned off for record IDs 602 through 604:

TRACE RESET(602:604)

# **TRACEDEF: Define trace data sets**

**Note:** You can also issue the TRACEDEF initialization parameter as a command. For details about command syntax and operands, see the *ESP Workload Manager Reference Guide*.

#### **Purpose**

The TRACEDEF initialization parameter identifies the data sets to be used to record information collected by the TRACE facility. TRACEDEF is used for diagnostic purposes.

#### **Where defined**

Master and proxy

#### **Syntax**

TRACEDEF DSN(*dsname*[,*dsname*]...) [BUF(*size*,*count*)]

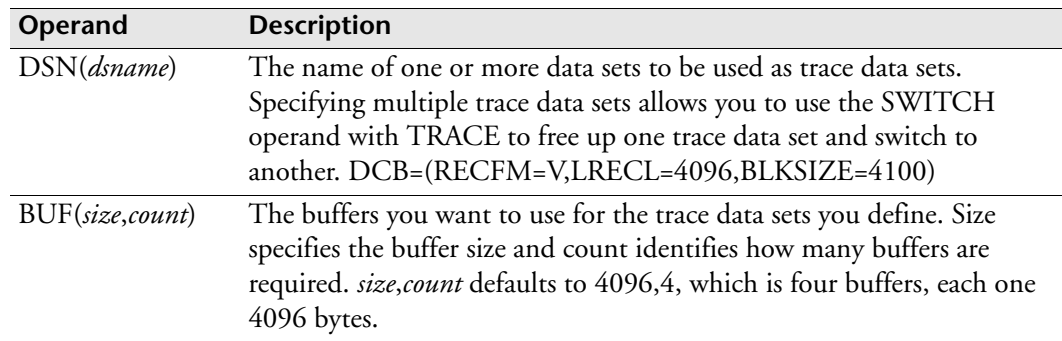

#### **Usage notes**

You must use TRACEDEF to define trace data sets (and optionally the buffers) before you can use the TRACE initialization parameter or command. You do not have to specify any DCB attributes when you initially allocate the data sets because ESP Workload Manager does this automatically.

The buffers you define continue to hold trace data until each one becomes full. At this point, the data is automatically written to the trace data set and another buffer is used.

### **Example**

To define two trace data sets (TRACE1 and TRACE2) that each have three 23400-byte buffers, type

TRACEDEF DSN(ESPCYB.TRACE1 ESPCYB.TRACE2) BUF(23400,3)

# <span id="page-542-0"></span>**TRACKDEF: Specify tracking definitions**

**Note:** You can also issue the TRACKDEF initialization parameter as a command. For details about command syntax and operands, see the *ESP Workload Manager Reference Guide*.

## **Purpose**

Use the TRACKDEF initialization parameter to specify tracking definitions in a jobtracking definition table.

# **Where defined**

Master and proxy

Job-tracking definition table (JTDT) data set

## **Syntax**

```
TRACKDEF [NAME(string)]
           [JOB]
           [STC]
           [TSU]
           [RACID(string)]
           [PGMR(string)]
           [CLASS(classid)]
           [ACCOUNT1(string)]
           [ACCOUNT2(string)]
           [ACCOUNT3(string)]
           [ACCOUNT4(string)]
           [NOTRACK|MODEL(modelname)]
```
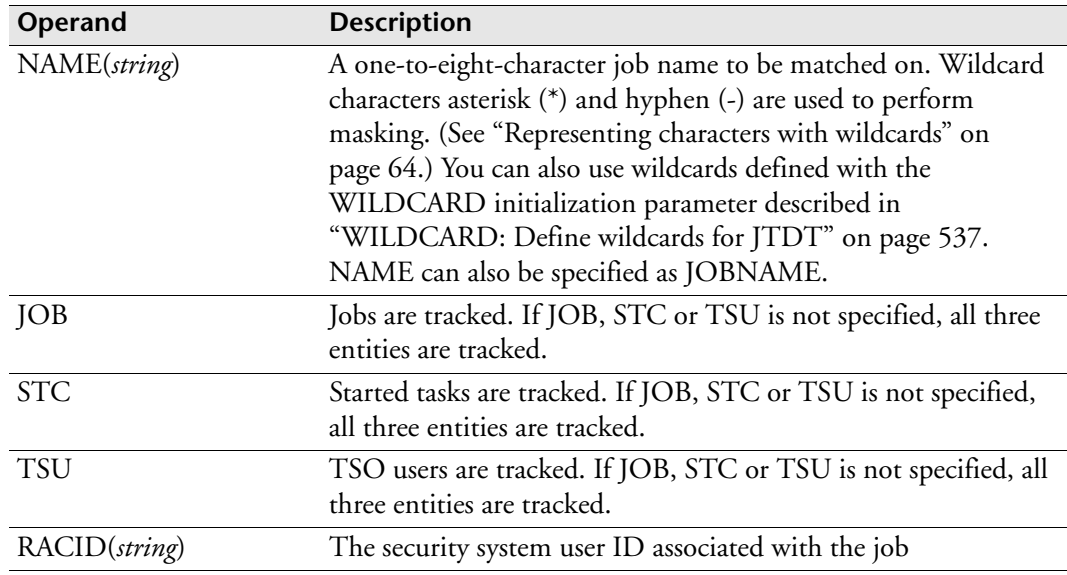

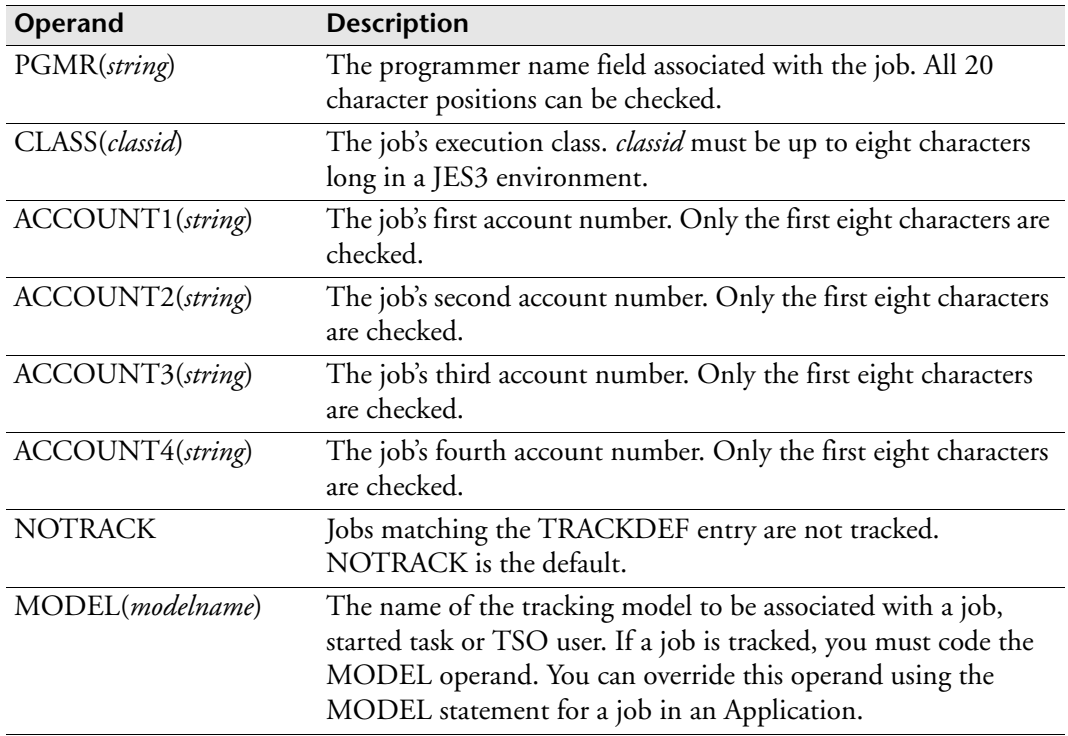

### **Usage notes**

A job-tracking definition table identifies the characteristics of the jobs you want ESP Workload Manager to track. ESP Workload Manager can track jobs based on job name, execution class, programmer name, account number, job type or the user ID associated with the job.

The job-tracking definition table allows the following:

- You can define your own wildcard characters in the table with the WILDCARD initialization parameter described on ["WILDCARD: Define wildcards for JTDT"](#page-558-0)  [on page 537.](#page-558-0) These characters give you great flexibility in defining the property of the job you want ESP Workload Manager to use as the job-tracking parameter.
- You are not restricted to a job name or prefix when defining the tracking parameter. Instead, you can choose from a larger set of job properties when defining the parameter. For example, you can choose the job's execution class or the name of the programmer.

A job-tracking definition table consists of a set of WILDCARD and TRACKDEF initialization parameters, respectively, in a sequential data set or in a PDS member. The use of WILDCARD is optional.

The order of the TRACKDEF initialization parameters is important. When tracking data is received for a job, ESP Workload Manager scans the TRACKDEF entries in the sequence until it finds a match. ESP Workload Manager then takes the action that entry specifies. The entry can identify whether the job is tracked or not. If the job is

tracked, the default tracking model for the job is specified. If no matching entry is found, the job is not tracked.

To track STCs or TSUs, you must use the TRACKOPT command or initialization parameter to identify the STCs or TSUs you want tracked. You can also use the TRACKDEF initialization parameters to identify which STCs or TSUs you want tracked.

In addition, you can test a job-tracking definition table using ESP Workload Manager ISPF interface—Option M.4 from the ESP Workload Manager Main Menu.

#### **Examples**

#### **Track all jobs**

In the following example, all jobs are tracked using tracking model MODEL1:

```
TRACKDEF NAME(-) MODEL(MODEL1)
```
#### **Track jobs by name**

In the following example

- The first job-tracking definition initialization parameter indicates ESP Workload Manager uses tracking model PRODJOBS to track all jobs that start with the letter J.
- The second initialization parameter indicates ESP Workload Manager uses tracking model TESTJOBS to track all jobs that start with the letter U.

TRACKDEF JOB NAME(J–) MODEL(PRODJOBS)

TRACKDEF JOB NAME(U–) MODEL(TESTJOBS)

This table shows whether ESP Workload Manager will track specific jobs, according to the above job-tracking definitions:

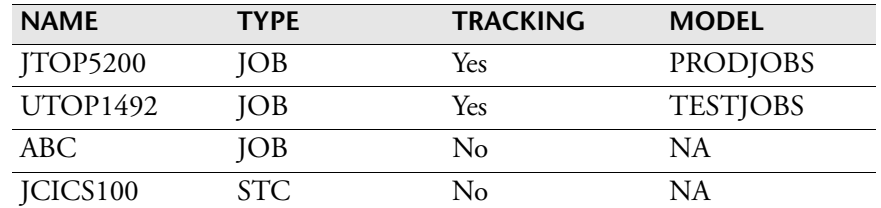

#### **Track class T jobs, regardless of job name, using tracking model MODEL1**

TRACKDEF NAME(-) CLASS(T) MODEL(MODEL1)

#### **Track all class P jobs using the tracking model PROD**

```
TRACKDEF CLASS(P) MODEL(PROD)
```
#### **Track all started tasks with the prefix CICS using the model JOBMON**

TRACKDEF STC NAME(CICS-) MODEL(JOBMON)

#### **Track all jobs**

TRACKDEF JOB NAME(-) MODEL(DEFAULT)

#### **Track all jobs using a model based on the job name**

The following example tracks all jobs whose names begin with two alphabetic characters followed by five numeric characters:

TRACKDEF JOB NAME(-) MODEL(NAME(1:2),MODEL)

ESP Workload Manager derives the name of the job-tracking model it uses by concatenating the first two characters of the job name with the string MODEL. For example, job-tracking model DXMODEL tracks job DX123245.

#### **Do not track jobs with a programmer name field starting with CYBED**

TRACKDEF PGMR(CYBED-) NOTRACK

#### **Track jobs starting with X using the model XSYS**

```
TRACKDEF JOB NAME(X-) MODEL(XSYS)
```
**Note:** See also the example included in ["Defining a job-tracking definition table" on](#page-86-1)  [page 65](#page-86-1).

### **Related information**

For information on job-tracking definition tables, see ["Using Job-Tracking Definition](#page-86-0)  [Tables" on page 65.](#page-86-0)

For information on loading the job-tracking definition table (JTDT), see ["LOADJTDT: Load job-tracking definition table" on page 386](#page-407-0).

For information on defining wildcard characters used in a job-tracking definition table, see ["WILDCARD: Define wildcards for JTDT" on page 537.](#page-558-0)

For information on defining a job-tracking model, see the DEFTM command in the *ESP Workload Manager Reference Guide*.

For information on displaying the status of tracked jobs, see the LJ command in the *ESP Workload Manager Reference Guide*.

For information on specifying job-tracking options, see the TRACKOPT command in the *ESP Workload Manager Reference Guide*.

# **TRACKING: Control tracking facility**

**Note:** You can also issue the TRACKING initialization parameter as a command. For details about command syntax and operands, see the *ESP Workload Manager Reference Guide.*

## **Purpose**

The TRACKING initialization parameter enables or disables the tracking facility.

# **Where defined**

Master and proxy

## **Syntax**

TRACKING [COLLECT|NOCOLLECT|] [STORE<sup>]</sup>NOSTORE]

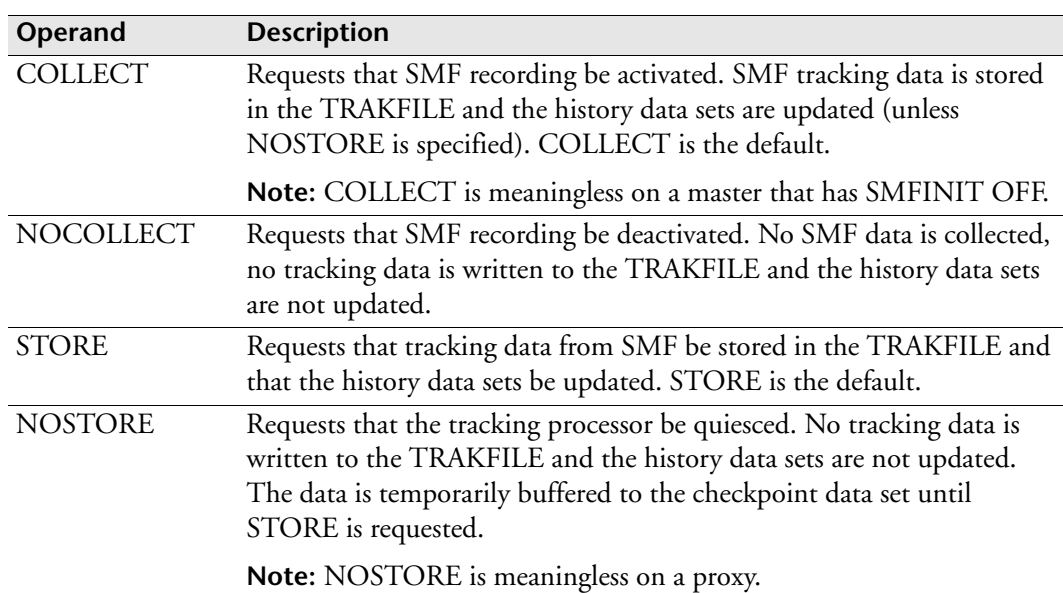

### **Usage notes**

If no options are specified, the current job-tracking options appear (the NOLOG field of the display is reserved for future use). If an option is specified, it is added to the current tracking options.

If you wish to perform normal job-tracking functions, the COLLECT and STORE operands should be active.

The COLLECT and NOCOLLECT operands control the collection of SMF data that the job-tracking processor uses to update TRAKFILE and the history data sets. When NOCOLLECT is specified, SMF data is not captured and the tracking is lost.

Use the NOSTORE operand to quiesce the job-tracking processor temporarily, suspending all job-tracking functions, including Job Monitoring. The NOSTORE operand is useful when you need to perform maintenance on ESP Workload Manager data sets. NOSTORE buffers tracking data to the checkpoint data set until STORE is requested.

**Note:** The tracking processor should not be left in the NOSTORE mode for long periods of time because the checkpoint data set could fill up causing tracking data to be lost.

When STORE is specified to bring the job-tracking processor out of quiesced state, any data that was buffered in the checkpoint data set is written to the TRAKFILE and the history data sets are updated.

## **Example**

In the following example, all normal job-tracking options are set:

TRACKING COLLECT STORE

# **TRACKOPT: Set tracking options**

**Note:** You can also issue the TRACKOPT initialization parameter as a command. For details about command syntax and operands, see the *ESP Workload Manager Reference Guide*.

## **Purpose**

The TRACKOPT initialization parameter sets various tracking options.

# **Where defined**

Master and proxy

# **Syntax**

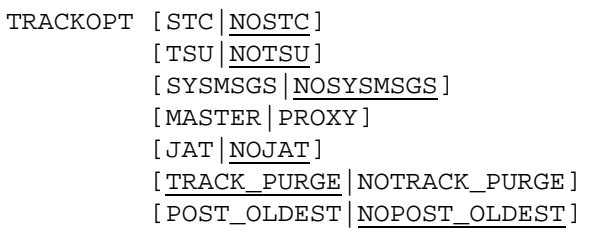

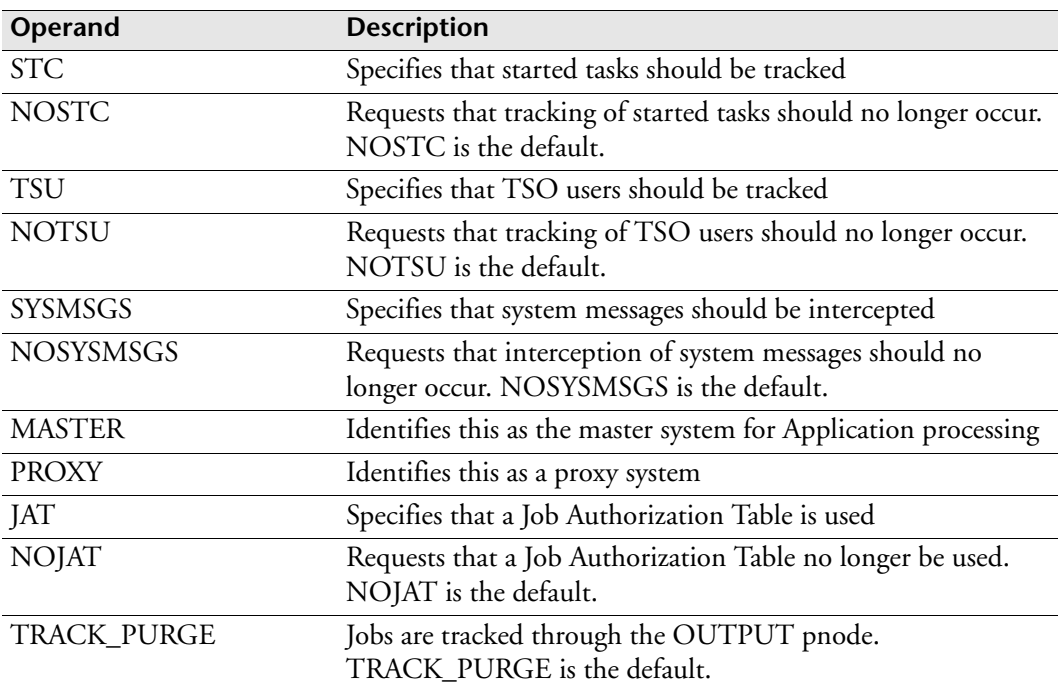

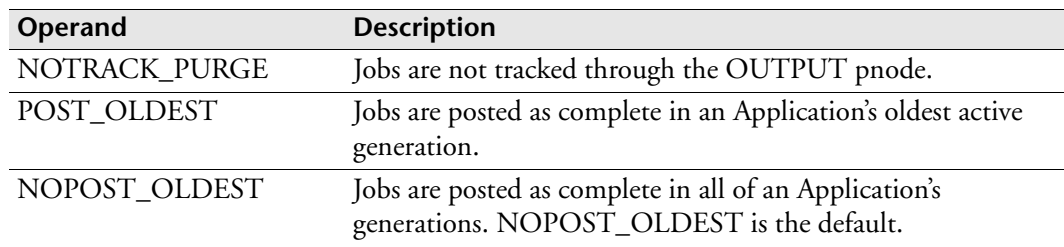

#### **Usage notes**

TRACKOPT should be specified on each system in a multi-access spool environment

TRACKOPT can be specified as an initialization parameter as well as from a console. When issued from a console, the options in the initialization parameters will be overridden. The information is saved in the checkpoint data set, which means it is retained across IPLs. However, for a cold start, any information in the initialization parameters will be used.

When an EXTERNAL or MANUAL job completes and multiple generations of the Application exist, ESP Workload Manager must decide which generation of an Application to post the job complete in. Use the POST\_OLDEST or NOPOST\_OLDEST operands to control this.

#### **Examples**

The following example displays current tracking options:

TRACKOPT

The following example turns on the tracking of started tasks (STC):

TRACKOPT STC

The following example turns on the tracking of started tasks (STC) and system messages (SYSMSGS):

TRACKOPT STC SYSMSGS

The following example turns off the tracking of started tasks (STC):

TRACKOPT NOSTC

The following example specifies this system as the master:

TRACKOPT MASTER

The following example specifies this system as a proxy:

TRACKOPT PROXY

To track started tasks to completion but not through purge, and specify this system as the master, type

TRACKOPT STC MASTER NOTRACK\_PURGE

# **TRAKFILE: Define tracking data set**

# **Purpose**

The TRAKFILE initialization parameter specifies the name of the tracking data set.

# **Where defined**

Master and proxy

# **Syntax**

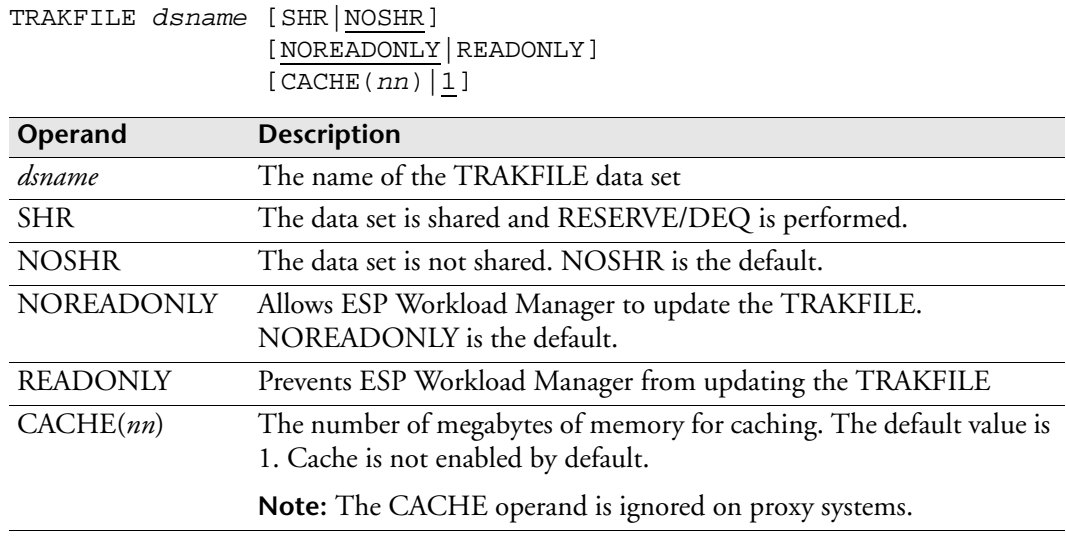

# **Example**

In the following example, the TRAKFILE data set is ESP.TRAKFILE and it is shared: TRAKFILE ESP.TRAKFILE SHR

# **TRDFLT: Specify manual trigger default**

**Note:** You can also issue the TRDFLT initialization parameter as a command. For details about command syntax and operands, see the *ESP Workload Manager Reference Guide*.

### **Purpose**

The TRDFLT initialization parameter specifies the default to be used when an Event is triggered manually.

# **Where defined**

Master and proxy

## **Syntax**

TRDFLT [ADD|REPLACE]

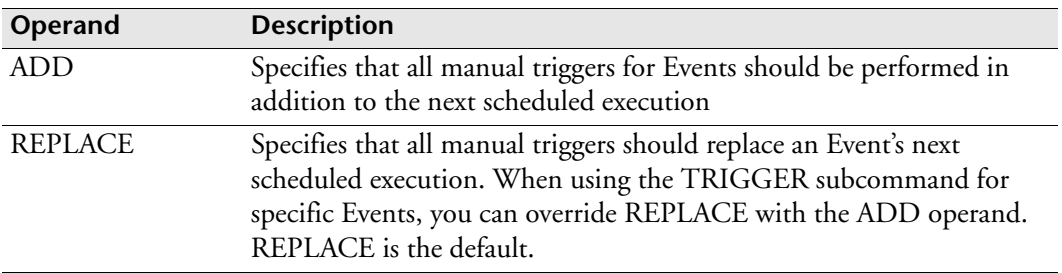

# **Example**

TRDFLT ADD

# **TSOSEND: Control Sending of TSO Messages**

**Note:** You can also issue the TSOSEND initialization parameter as a command. For information about command syntax and operands, see the *ESP Workload Manager Reference Guide*.

#### **Purpose**

The TSO initialization parameter controls the sending of TSO messages to users.

## **Where defined**

Master and proxy

### **Syntax**

TSOSEND [LOGON|IMMEDIATE|DISABLE]

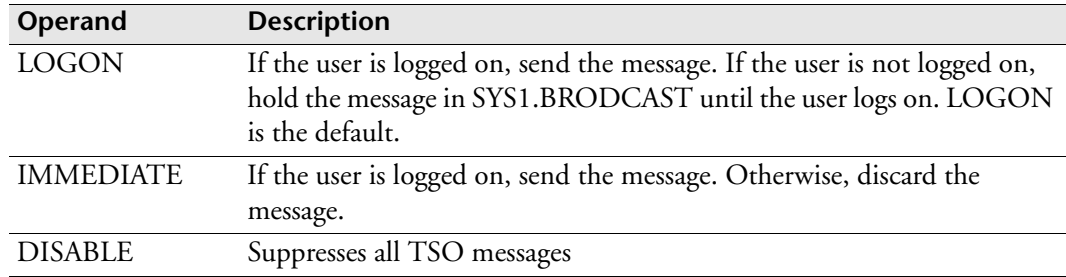

### **Usage notes**

The TSOSEND initialization parameter applies either when no mailbox is specified in the Event definition or when a mailbox is specified and a TSOUSER parameter is included in the mailbox definition. The TSOSEND command does not apply to messages that the NOTIFY and SEND commands initiate.

For information on setting up mailboxes, see ["MAILLIST Data Set" on page 49.](#page-70-0)

You can use the TSOSEND initialization parameter to suppress all TSO user messages and the MAILLOG parameter to send them to the mail log instead. For information on the MAILLOG initialization parameter, see ["MAILLOG: Control the](#page-419-0)  [Mail Log Sysout" on page 398.](#page-419-0)

# **TSOUSER: Include user ID in mailbox**

## **Purpose**

The TSOUSER initialization parameter includes a user ID in a mailbox.

# **Where defined**

Master and proxy

MAILLIST data set

## **Syntax**

```
TSOUSER {userid |(userid userid …)} [SYSID(system_id)]
```
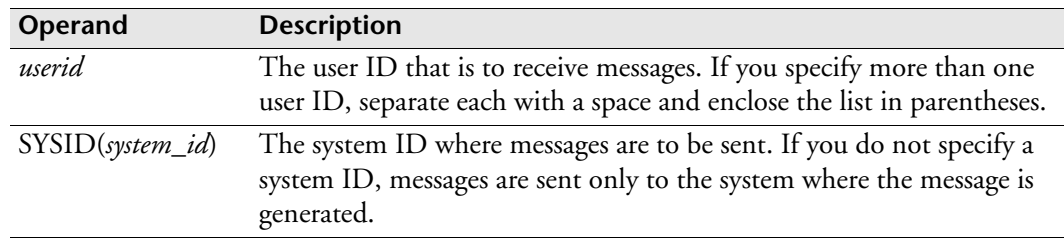

# **Usage notes**

For information on the MAILLIST data set, see "MAILLIST data set" on page 15.

The TSOUSER initialization parameter is a component of the MAILLIST data set as follows:

```
SMTPPARM CLASS(A) JOBNAME(SMTP)
MAILBOX PAYROLL MAXLINES(0)
TSOUSER CYBPAY1 SYSID(SYSC)
EMAIL paymaster@company.com
EMAIL payservice@payservice.com
MAILBOX CYBACCOUNTING MAXLINES(300)
TSOUSER (CYBACC1 CYBACC2) SYSID(SYSA)
```
# **<sup>U</sup>USERDEF: Identify user definition data set**

## **Purpose**

The USERDEF initialization parameter specifies the name of the user definition data set.

# **Where defined**

Master and proxy

# **Syntax**

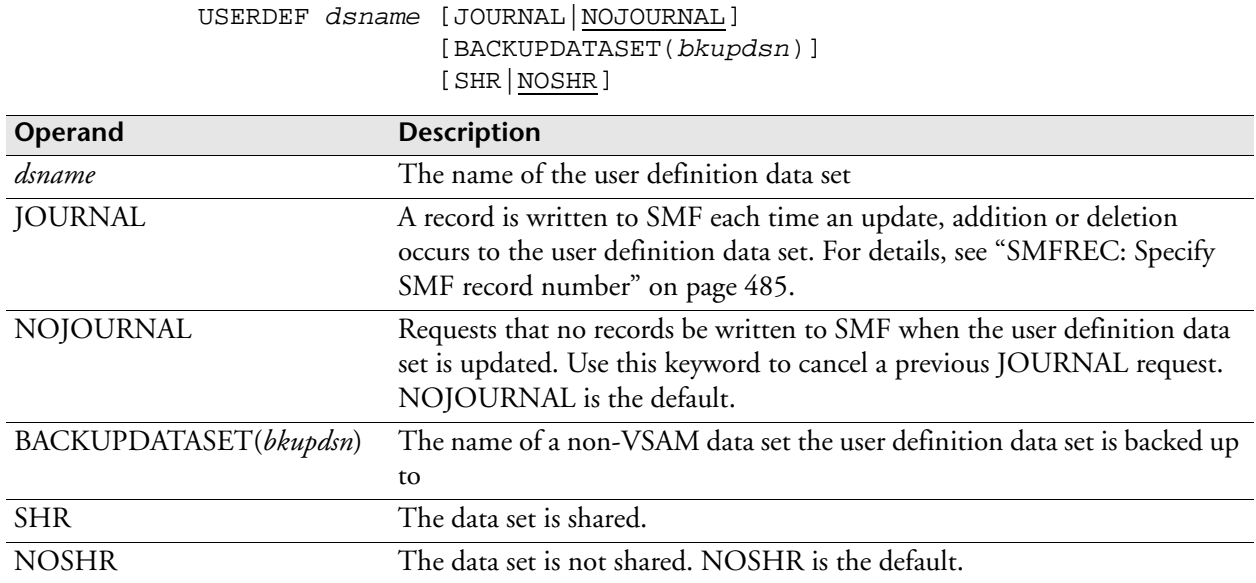

## **Usage notes**

The backup data set should be allocated with about 50 percent of the space assigned to the VSAM data set and a secondary allocation of 10 percent. You do not need to assign DCB attributes on the allocation because ESP Workload Manager sets these.

You can set the automatic backup of the user definition data set. For instructions on how to do it, see ["BKUPUDEF: Back up user definition data set" on page 260.](#page-281-0)

You do not need the USERDEF initialization parameter for installations using SAF.

## **Example**

In the following example, the user definition data set is ESP.USERDEF and is shared. The backup data set name is ESP.BACKUP.USERDEF.

USERDEF ESP.USERDEF BACKUPDATASET(ESP.BACKUP.USERDEF)

# **USERMOD: Set user modification options**

**Note:** You can also issue the USERMODE initialization parameter as a command. For details about command syntax and operands, see the *ESP Workload Manager Reference Guide.*

#### **Purpose**

The USERMOD initialization parameter defines the user modifications to be implemented.

## **Where defined**

Master and proxy

#### **Syntax**

```
USERMOD [SET(usermodid)]
         [RESET(usermodid)]
        [LIST]
```
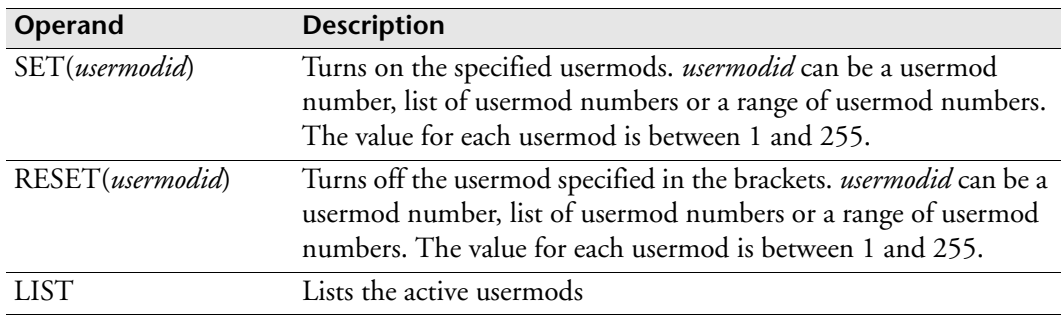

#### **Usage notes**

User modification status is preserved across a ESP Workload Manager restart, but not an IPL.

You can specify both SET and RESET in the same USERMOD statement. In this case, SET is processed before RESET.

### **Examples**

The following example turns on usermods 1, 5, 6, 7, 18, 22, 23, 24, 25, 26, and 27: USERMOD SET(1,5:7,18,22:27)

The following example shows both SET and RESET in the same initialization parameter:

```
USERMOD SET(5:9) RESET(7)
```
Because SET is processed before RESET, the above example turns on usermods 5,6,8, and 9 and turns off usermod 7.

# **USERVFYX: Identify user verification exit**

**Note:** You can also issue the USERVFYX initialization parameter as a command. For details about command syntax and operands, see the *ESP Workload Manager Reference Guide*.

#### **Purpose**

The USERVFYX initialization parameter requests that the ESP UVFX exit be invoked to identify a user.

# **Where defined**

Master and proxy

### **Syntax**

USERVFYX *exitname* [DYNAMIC]

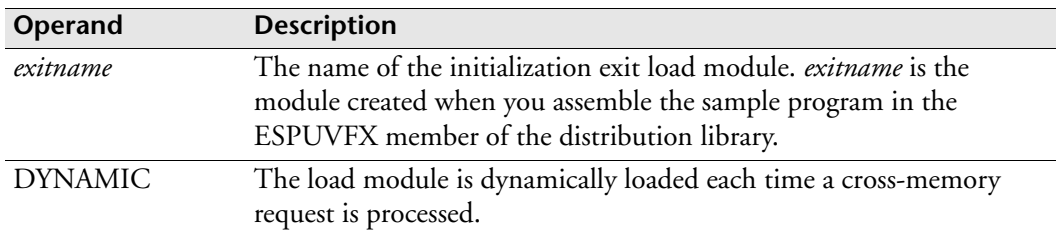

### **Usage notes**

The user verification exit refers to the necessary control blocks to identify the user. The exit is invoked by the ESP Workload Manager cross-memory request processor executing in the user's address space. The USERVFYX initialization parameter is useful in installations where a non-RACF type of security package is in use, such as ACF2.

## **Example**

To specify a user verify exit called ESPUVFX and that the load module be dynamically loaded, type

USERVFYX ESPUVFX DYNAMIC

# <span id="page-558-0"></span>**<sup>W</sup>WILDCARD: Define wildcards for JTDT**

**Note:** You can also issue the WILDCARD initialization parameter as a command. For details about command syntax and operands, see the *ESP Workload Manager Reference Guide*.

#### **Purpose**

Use the WILDCARD initialization parameter to define wildcard characters for use in defining tracked jobs. These characters are in addition to the asterisk and hyphen wildcard characters.

### **Where defined**

Job-tracking definition table (JTDT) data set

## **Syntax**

WILDCARD *char string*

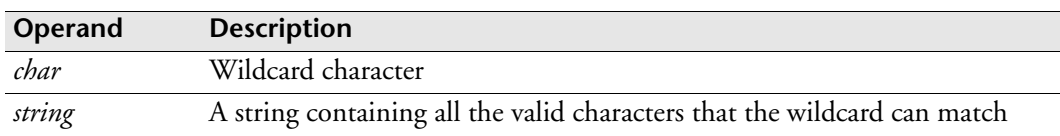

### **Usage notes**

The wildcard character can be any printable character, with the exception of the comma, blank, left or right parentheses, semicolon or quotation mark. A hyphen between two characters indicates a range of valid characters, starting with the character on the left and extending through the EBCDIC sequence to the character on the right, inclusively.

Use of the WILDCARD initialization parameter is optional. You can use it when you have strict naming standards for jobs.

## **Examples**

The following is an example of a job-tracking definition table:

```
WILDCARD # 0–9 /* NUMERICS */
WILDCARD $ A–Z /* ALPHABETICS */
WILDCARD + 0–9A–Z /* ALPHANUMERIC */
TRACKDEF JOB NAME(DUMMYJOB) NOTRACK
TRACKDEF JOB NAME(PAY–) MODEL(PAYMODEL)
TRACKDEF JOB NAME($$$$####) MODEL(PRODJOBS)
```
In the above example

- The wildcard character number sign (#) matches all numeric characters.
- The wildcard character dollar sign (\$) matches the alphabetic characters, A through Z, inclusively.
- The wildcard character plus sign (+) matches the alphanumeric characters, A through Z, inclusively, and the digits 0 through 9, inclusively.
- The first job-tracking definition statement indicates ESP does not track a job called DUMMYJOB.
- The second job-tracking definition statement indicates ESP uses model PAYMODEL to track jobs where names begin with PAY.
- The third job-tracking definition statement indicates ESP uses job-tracking model PRODJOBSMODEL to track jobs whose names consist of four alphabetic characters followed by four numeric characters.

# **Related information**

For information on job-tracking definition entries in a job-tracking definition table, see ["TRACKDEF: Specify tracking definitions" on page 521.](#page-542-0)

For information on job-tracking definition tables, see ["Using Job-Tracking Definition](#page-86-0)  [Tables" on page 65.](#page-86-0)

For information on loading job-tracking definition tables (JTDT), see ["LOADJTDT:](#page-407-0)  [Load job-tracking definition table" on page 386](#page-407-0).

# **WKSTART: Define start of week**

**Note:** You can also issue the WKSTART initialization parameter as a command. For details about command syntax and operands, see the *ESP Workload Manager Reference Guide*.

### **Purpose**

The WKSTART initialization parameter specifies the day the week should start on.

## **Where defined**

Master and proxy

### **Syntax**

WKSTART *dayname*

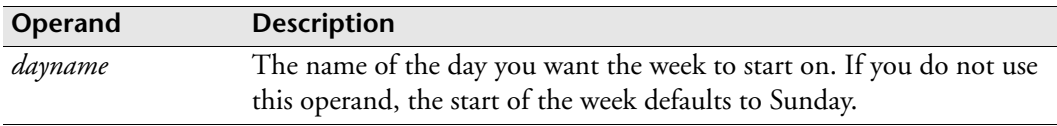

#### **Usage note**

You can override the *dayname* value when you define a calendar.

### **Example**

To identify that ESP Workload Manager should consider Monday as the first of the week, type

WKSTART MONDAY

# **WOBDEF: Define workload objects**

**Note:** You can also issue the WOBDEF initialization parameter as a command. For details about command syntax and operands, see the *ESP Workload Manager Reference Guide*.

#### **Purpose**

Use the WOBDEF initialization parameter to load workload object modules.

## **Where defined**

Master and proxy

#### **Syntax**

WOBDEF LOAD(*module*[,*module*]...)

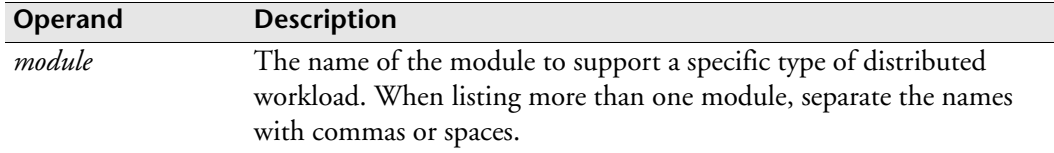

## **Workload object modules**

From the following table, select module names from the "Module" column to specify in the WOBDEF initialization parameter.

If you set up a CSF freeform filter (see the CSF information in the *ESP Workload Manager Operator's Guide*), you specify the short name.

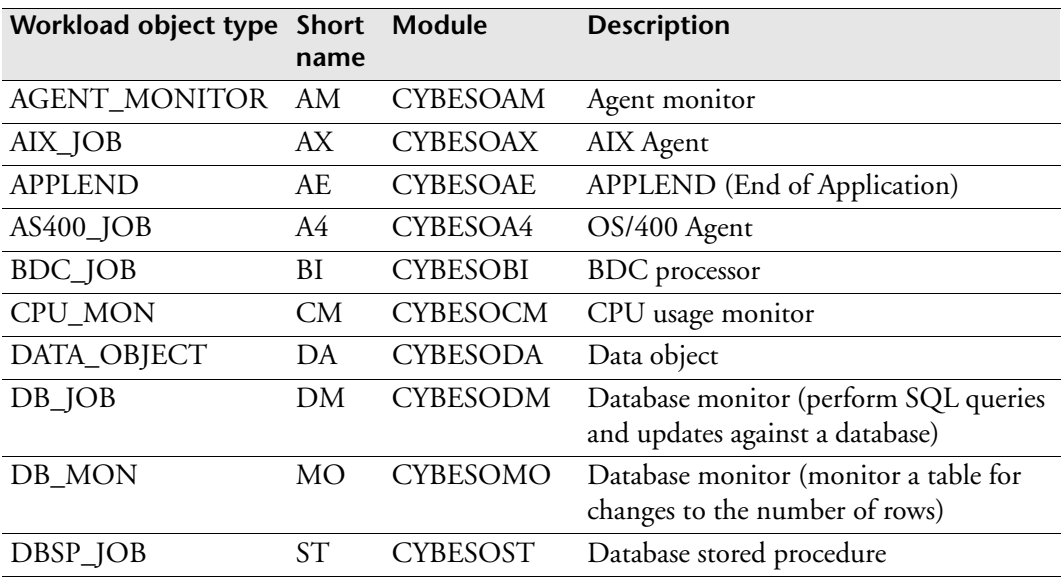

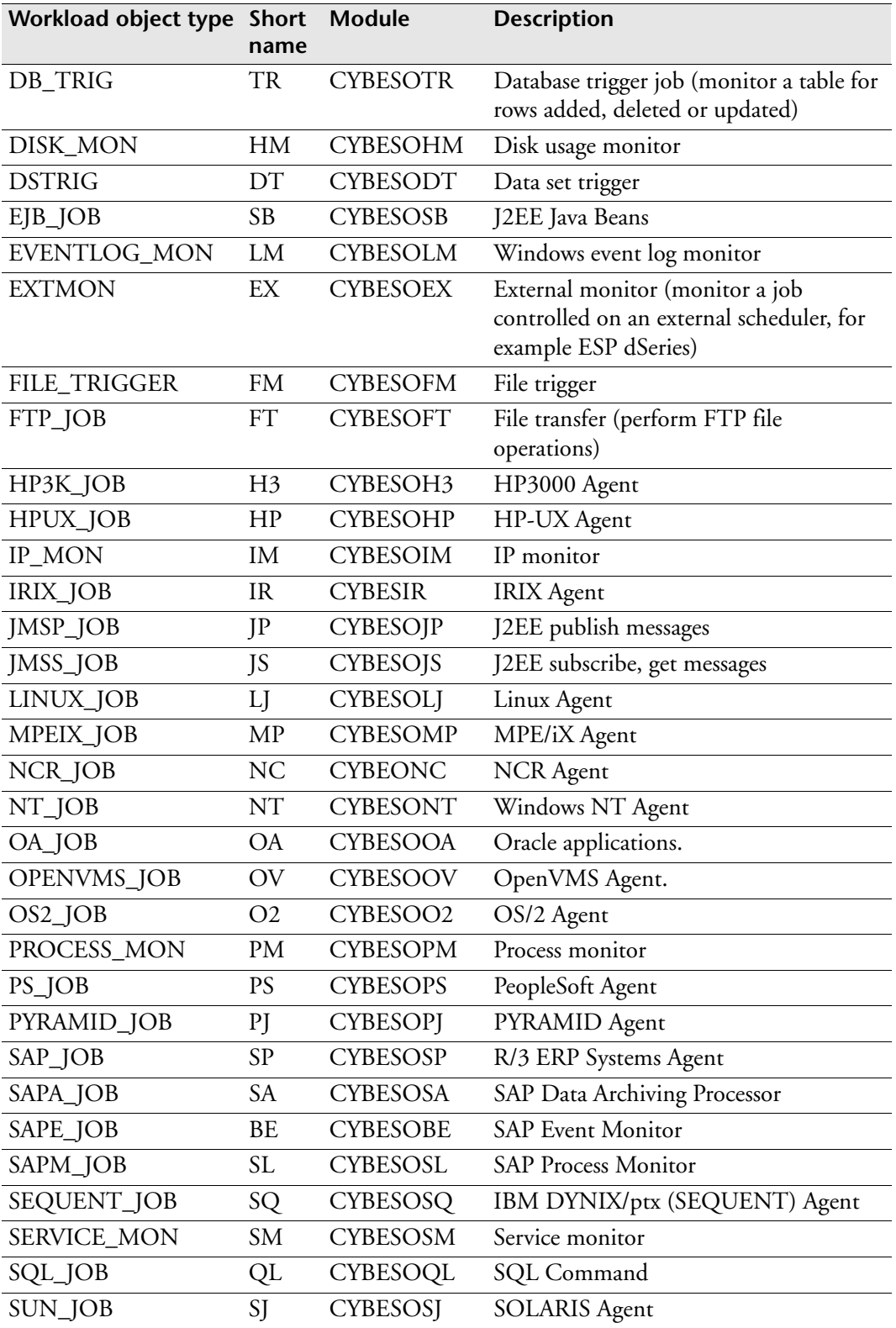

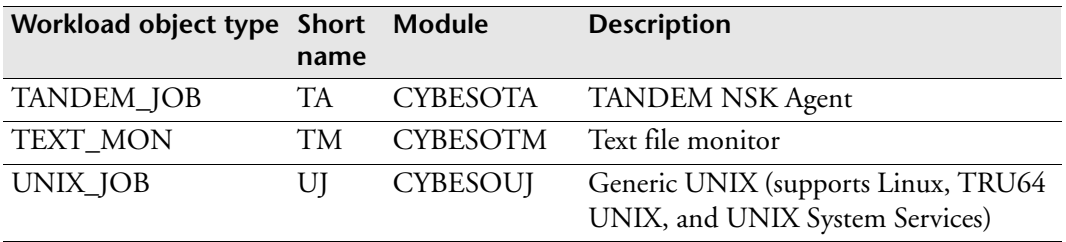

# **Example**

WOBDEF LOAD(CYBESOAM CYBESODT CYBESOTM)

# **WORKDAYS: Specify workdays**

**Note:** You can also issue the WORKDAYS initialization parameter as a command. For details about command syntax and operands, see the *ESP Workload Manager Reference Guide*.

#### **Purpose**

The WORKDAYS initialization parameter identifies which days should be considered workdays.

# **Where defined**

Master and proxy

## **Syntax**

WORKDAYS (*day*[,*day*]...)

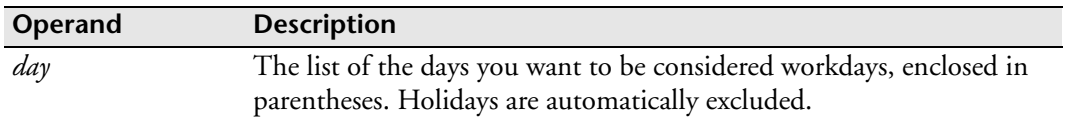

## **Usage notes**

If you do not use the WORKDAYS initialization parameter, the defaults are Monday through Friday, excluding holidays.

You can override the *day* value when you define a calendar.

### **Example**

To define that every day is a workday except Saturdays and holidays, type

WORKDAYS (SUN,MON,TUE,WED,THU,FRI)

# **WORKMGR: Provide Enclave support**

**Note:** You can also issue the WORKMGR initialization parameter as a command. For details about command syntax and operands, see the *ESP Workload Manager Reference Guide*.

#### **Purpose**

The WORKMGR initialization parameter connects ESP Workload Manager to IBM Workload Manager.

## **Where defined**

Master and proxy

### **Syntax**

WORKMGR SUBSYSTEM\_TYPE|SST(ESP|*subsystemtype*) SUBSYSTEM\_NAME|SSN(*subsystemname*) ENCLAVES|NOENCLAVES

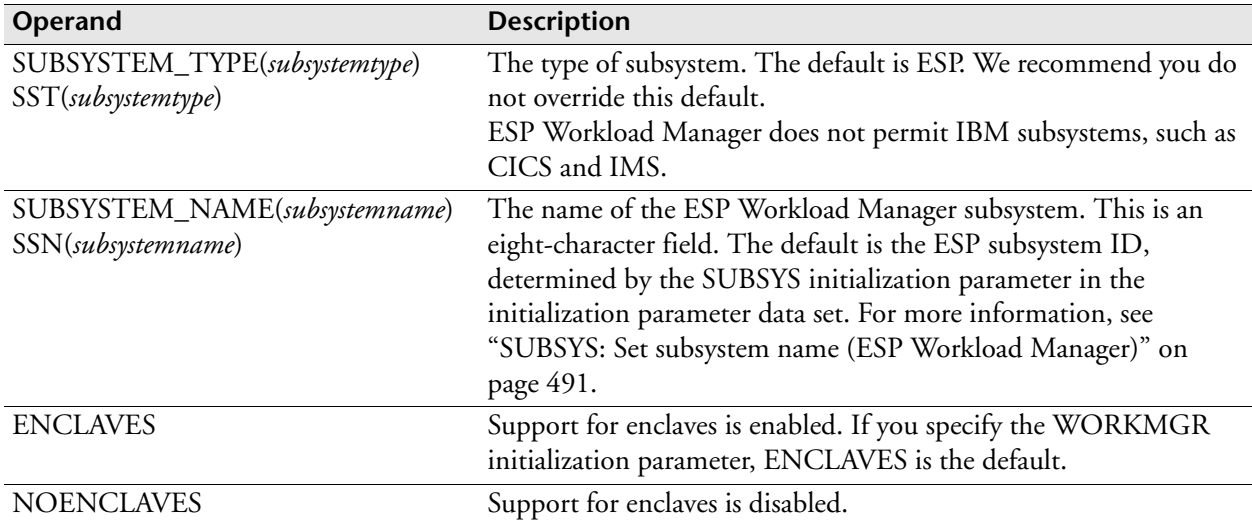

#### **Usage notes**

When you have defined the subsystem type and the subsystem name, you can disable and enable enclaves from page mode by entering the WORKMGR command.

### **Example**

The following example uses all operands:

WORKMGR SST(ESP) SSN(P520) ENCLAVES

When ESP Workload Manager is connected to IBM z/OS Workload Manager, all enclaves run under the defined subsystem type and name.

# **WSSCTL: Set parameters and control message tracing**

**Note:** You can also issue the WSSCTL initialization parameter as a command. For details about command syntax and operands, see the *ESP Workload Manager Reference Guide*.

#### **Purpose**

The WSSCTL initialization parameter enables you to set the values of the Workstation Server parameters and start message tracing. Message tracing records messages that a Workstation Server receives and sends, and writes them to a sysout file.

#### **Where defined**

WSSPARM data set

#### **Syntax**

```
WSSCTL {SET PARMS [INTERVAL(seconds)]
                    [PROXYEXP(seconds)]
                    [RCONNINT(seconds)]
                    [RPOLLINT(seconds)]
                    [RRSPWAIT(seconds)]
                    [TCPWAIT(seconds)]
                    [MAXCON_LOIP(connections)]
                    [MAXCON_PERIP(connections)]
                    [MAXCON_TOTAL(connections)]
        {SET TRACE SYSOUT(class)}
        {START TRACE}
```
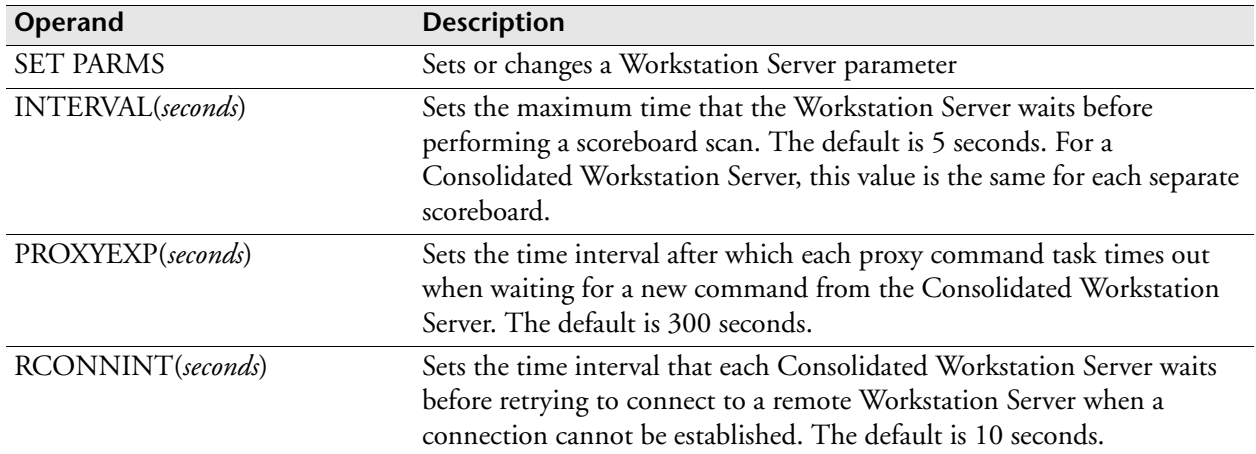

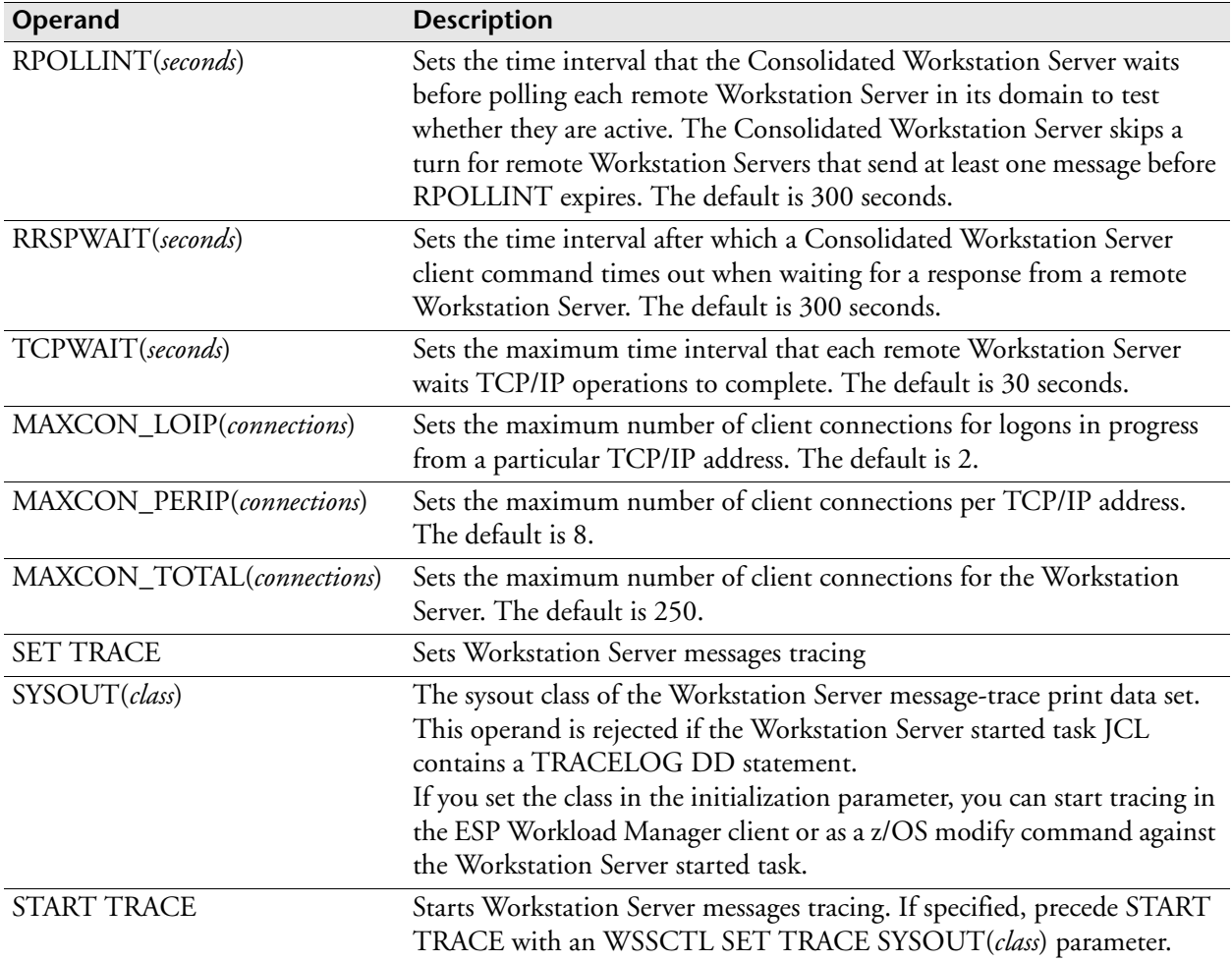

# **Equivalent EXEC parameter**

The following table indicates the equivalence between WSSPARM and EXEC for the Workstation Server started task definition. For details, see ["Workstation Server started](#page-118-0)  [task" on page 97.](#page-118-0)

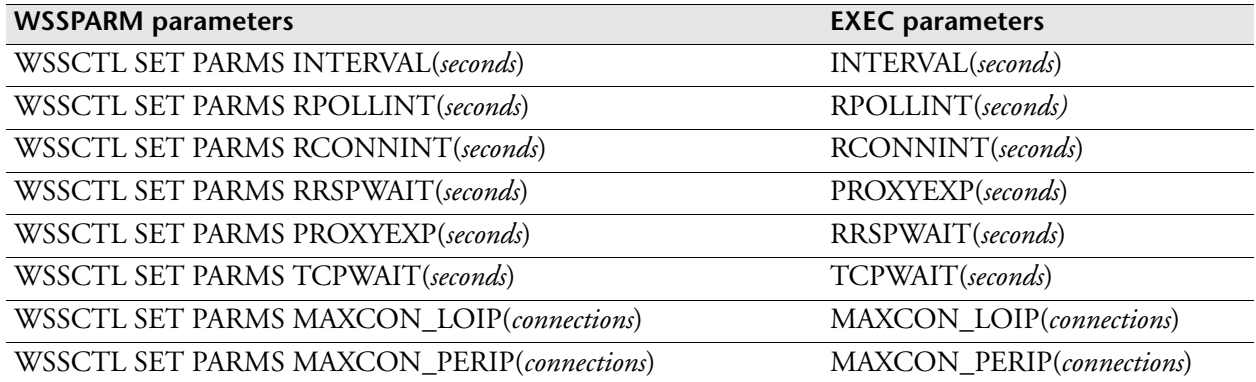

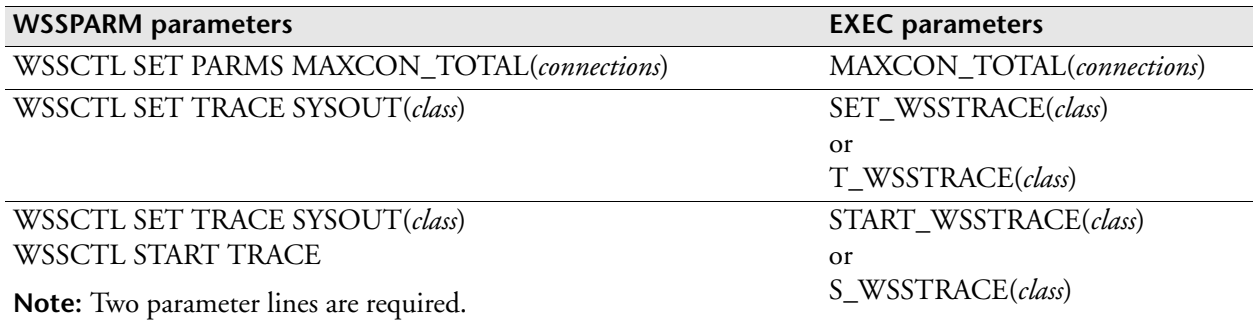

# **Example**

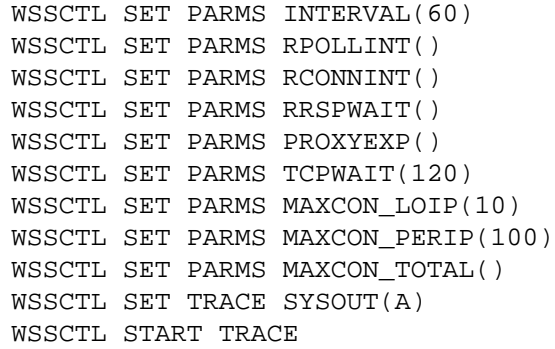

# **WSSSET: Set Workstation Server connections and timing**

# **Purpose**

The WSSSET parameter sets the number of connections allowed and the timing characteristics of those connections.

# **Where defined**

WSSPARM data set

## **Syntax**

```
WSSSET|SET [INTERVAL(5|seconds)]
            [PROXYEXP(300|seconds)]
            [RCONNINT(10|seconds)]
            [RPOLLINT(300|seconds)]
            [RRSPWAIT(300|seconds)]
            [TCPWAIT(30|seconds)]
            [MAXCON_LOIP(2|connections)]
            [MAXCON_PERIP(8|connections)]
            [MAXCON_TOTAL(2508|connections)]
```
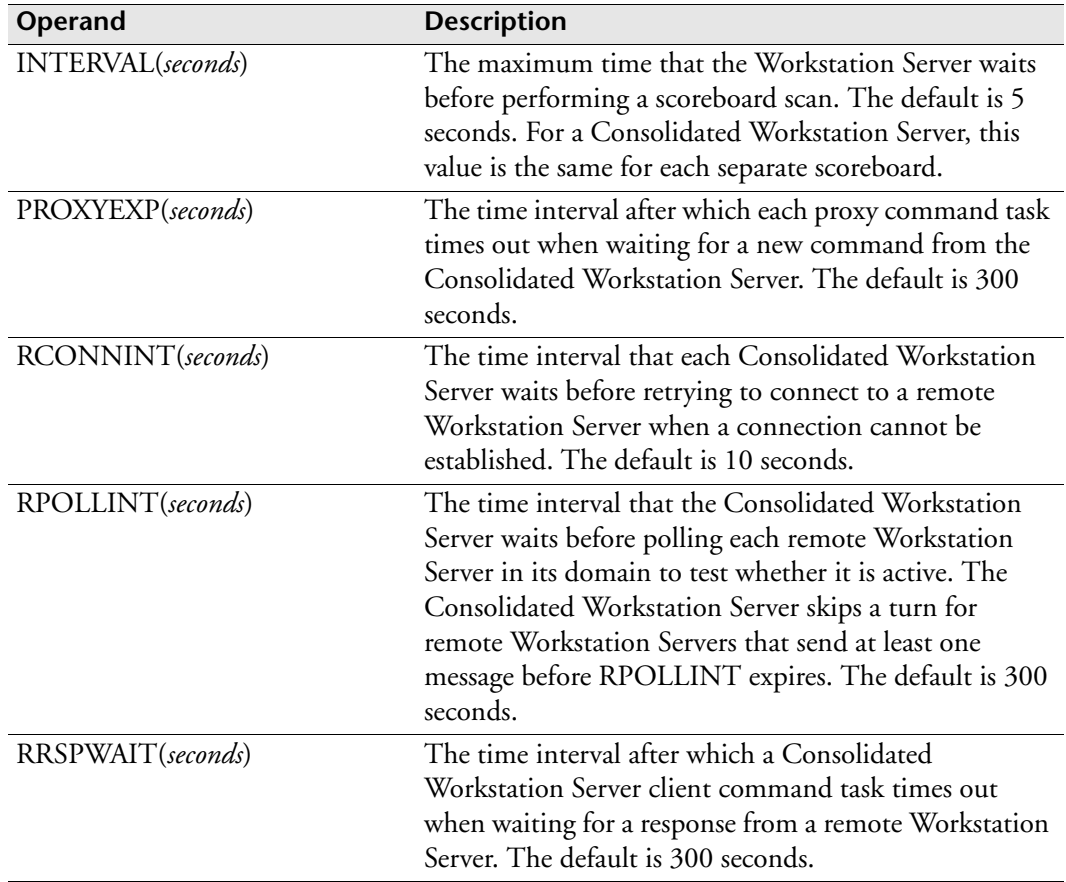

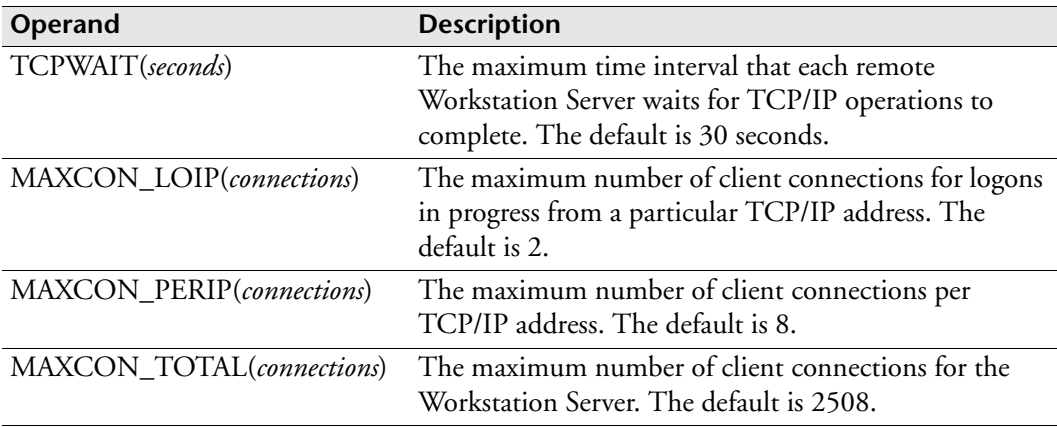

### **Equivalent EXEC parameter**

The following table indicates the equivalence between WSSPARM and EXEC for the Workstation Server started task definition. For details, see ["Workstation Server started](#page-118-0)  [task" on page 97.](#page-118-0)

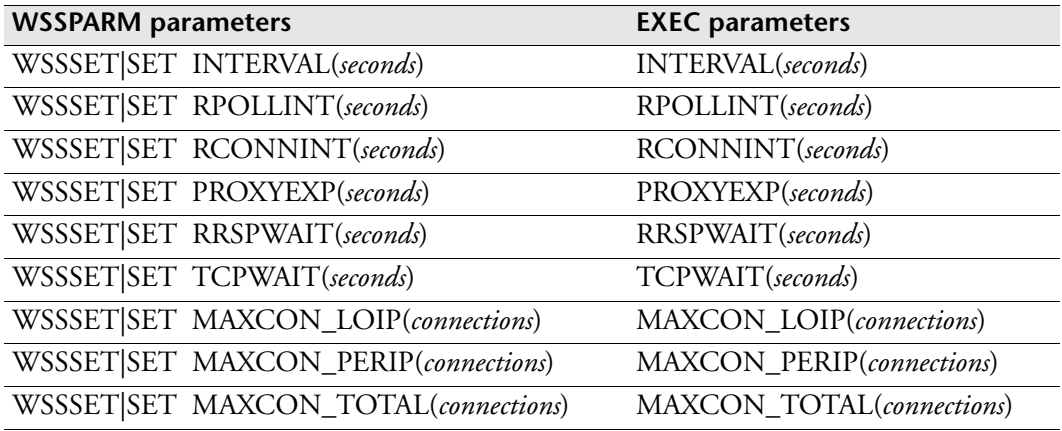

## **Example**

You can use the following example as a template. When you do not want to use the default, fill in the parentheses with different values. Here the INTERVAL and TCPWAIT values have been changed.

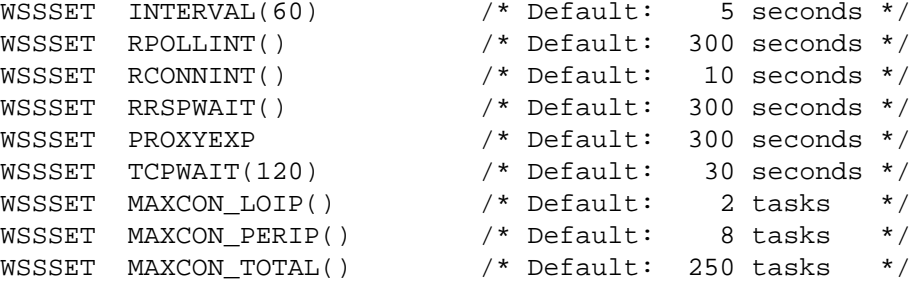

# **<sup>X</sup>XCF SET SERVICE: Specify a fixed interval**

**Note:** You can also issue the XCF SET SERVICE initialization parameter as a command. For details about command syntax and operands, see the *ESP Workload Manager Reference Guide*.

## **Purpose**

The XCF SET SERVICE initialization parameter specifies a time-out interval for XCF service sends and receive acknowledgements. You can also use it to specify a waittime after which an XCF service restarts following a suspension.

## **Where defined**

Master and proxy

## **Syntax**

XCF SET|T SERVICE TRACKING|DSTRIG|ROUTING|SCORBED [TIMER(*timer*)] [SUSPEND(*time*)]

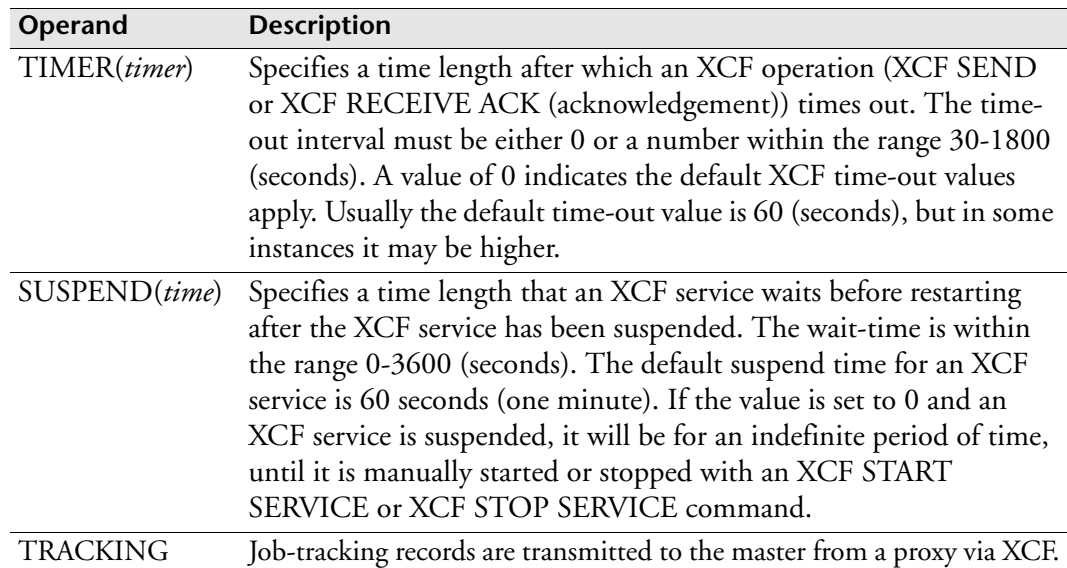

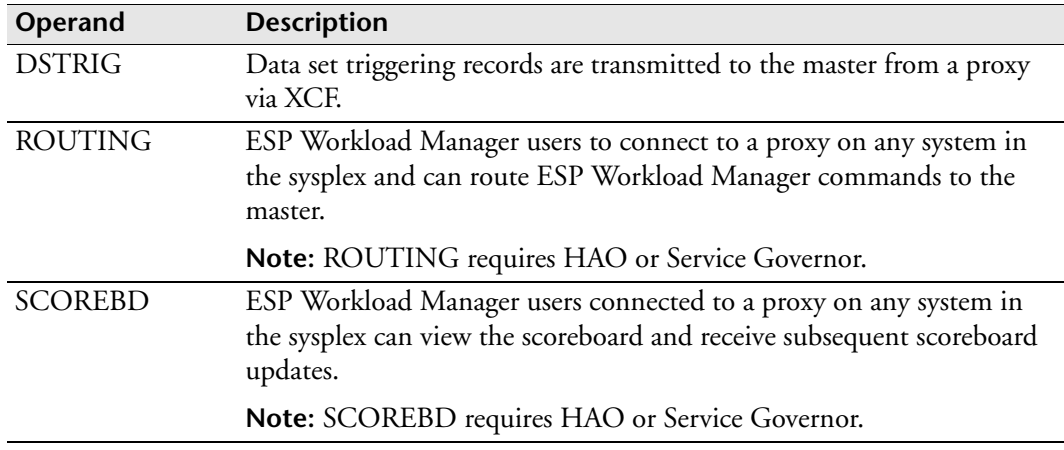

#### **Usage notes**

While an XCF service is suspended, it is possible to issue the XCF STOP and XCF START commands manually. If a manual command is issued on a suspended XCF service, it will not automatically resume.

The TIMER and SUSPEND operands are optional. If you do not specify either operand, the command response displays the TIMER and SUSPEND values for the specified XCF service.

### **Examples**

XCF SET SERVICE TRACKING SUSPEND(90)

XCF SET SERVICE SCOREBD SUSPEND(120)

# **Related information**

For more information about all the XCF services, see the *ESP Workload Manager User's Guide.*

For the complete set of XCF commands available, see the *ESP Workload Manager Reference Guide*.

# **XCF SET TRACE: Define a sysout class**

**Note:** You can also issue the XCF SET TRACE initialization parameter as a command. For details about command syntax and operands, see the *ESP Workload Manager Reference Guide*.

#### **Purpose**

Use the XCF SET TRACE initialization parameter to define a sysout class for trace data output. Although you may code XCF SET TRACE in the initialization parameter data set or enter it as a command, we recommend that you put it in your initialization parameter data set.

## **Where defined**

Master and proxy

### **Syntax**

XCF {SET|T} {TRACE|TR} {SYSOUT|S}(*class*)

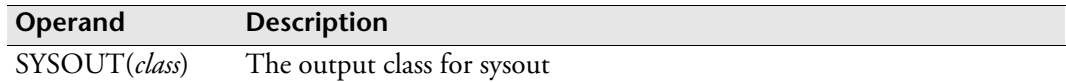

### **Example**

The following example shows you the short form of the SET TRACE command to set trace data to a sysout class of X:

 $XCF$  T TR  $S(X)$ 

## **Related information**

For more information about the XCF Trace facility, see the *ESP Workload Manager User's Guide.*

For the complete set of XCF commands available, see the *ESP Workload Manager Reference Guide*.

# **XCF START SERVICE: Enable XCF connection**

**Note:** You can also issue the XCF START SERVICE initialization parameter as a command. For details about command syntax and operands, see the *ESP Workload Manager Reference Guide*.

## **Purpose**

Use the XCF START SERVICE initialization parameter to start XCF services. XCF services are registered and activated via the XCF START SERVICE initialization parameter in the initialization parameter data set. Although you may enter XCF as a command, to enable the XCF connection you must code the XCF START SERVICE initialization parameter in the initialization parameter data set.

# **Where defined**

Master and proxy

## **Syntax**

```
XCF {START|S} {SERVICE|SERV|S} [TRACKING]
                                  [DSTRIG]
                                  [ROUTING]
                                 [SCOREBD]
```
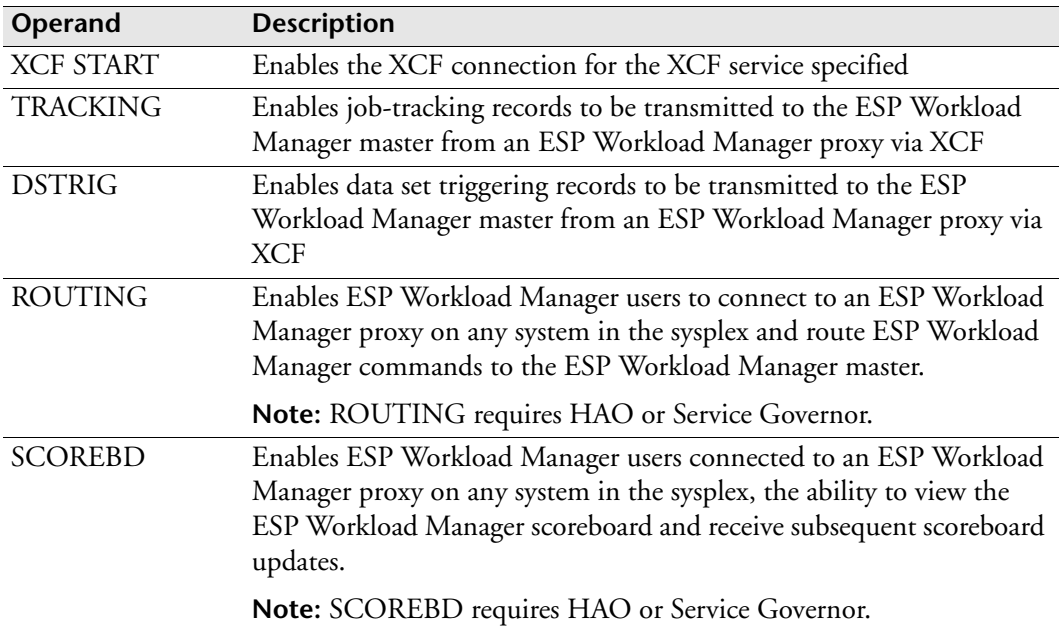

## **Usage notes**

You can use XCF for job tracking and data set triggering. When XCF is used, the ESP Workload Manager proxy transmits job-tracking and data set triggering records to the

ESP Workload Manager master via XCF, providing a quicker way to communicate and reducing contention on the QUEUE data set.

If the XCF TRACKING and DSTRIG services are not enabled, ESP Workload Manager will continue to write job-tracking and data set triggering records to the QUEUE data set.

#### **Queue data set**

The QUEUE data set is still required in ESP Workload Manager.

The QUEUE data set has a record of abended job information and information on jobs in the input, exec, and output pnodes.

### **Examples**

The following examples show you the full syntax of the XCF START SERVICE command:

XCF START SERVICE TRACKING XCF START SERVICE DSTRIG XCF START SERVICE ROUTING XCF START SERVICE SCOREBD

# **Related information**

For more information about the XCF services, see the *ESP Workload Manager User's Guide.*

For the complete set of XCF commands available, see the *ESP Workload Manager Reference Guide*.
# **XDAB: Trace VSAM I/O Events**

**Note:** You can also issue the XDAB initialization parameter as a command. For details about command syntax and operands, see the *ESP Workload Manager Reference Guide*.

#### **Purpose**

**Note:** XDAB is a diagnostic tool and should not be used under normal operating conditions.

The XDAB initialization parameter traces VSAM I/O events and sends the trace data to a sysout data set.

#### **Where defined**

Master, proxy or both

ESPPARM data set

#### **Syntax**

```
XDAB SET|T TRACE|TR
     [SYSOUT(class)]|[LOGTRACE]
     [ASYNC|ALL]
     [LOCK|NOLOCK]
     [RESERVE|NORESERVE]
```
XDAB START|S TRACE|TR

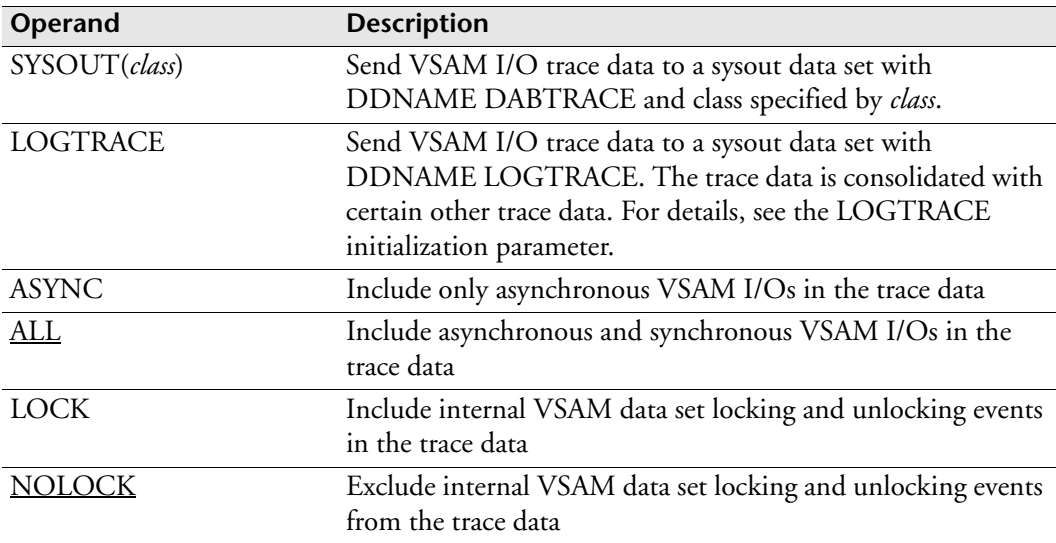

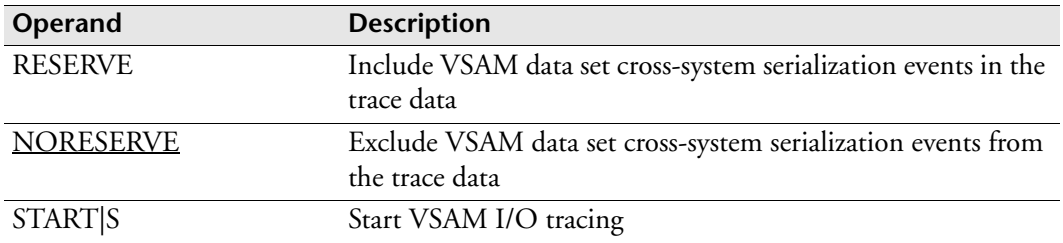

#### **Usage notes**

#### **Setting up the trace**

Before you can start the trace, you must set it up by coding XDAB with at least the SYSOUT or LOGTRACE operands.

If you code XDAB with the LOGTRACE operand, you must also set up trace data consolidation. For details, see the LOGTRACE initialization parameter.

#### **Starting trace data consolidation**

If you specified operand LOGTRACE, note that data for the XDAB trace is not generated and is not consolidated with data from other traces until you start the XDAB trace and start trace consolidation. For details on trace consolidation, see the LOGTRACE initialization parameter.

#### **Asynchronous I/Os**

Some VSAM data set I/Os, such as JOBINDEX file I/Os, are asynchronous for performance reasons. The ESP Workload Manager main task is not suspended when a wait is required for an asynchronous I/O completion.

#### **Related information**

See also

- The LOGTRACE initialization parameter.
- The XDAB command in the *ESP Workload Manager Reference Guide*.

#### **Example**

#### **Set the sysout class for XDAB trace data**

The following example specifies that trace data goes to DDNAME DABTRACE with the sysout class set to A.

```
XDAB SET TRACE SYSOUT(A)
```
#### **Consolidate XDAB trace data with other trace data**

The following example specifies that trace data goes to DDNAME LOGTRACE and is consolidated with certain other trace data.

XDAB SET TRACE LOGTRACE

#### **Filter XDAB trace data**

The following example limits the trace data to asynchronous VSAM I/Os and includes VSAM data set cross-system serialization events in the trace.

XDAB SET TRACE ASYNC RESERVE

#### **Starting the XDAB trace**

The following example starts the XDAB trace

XDAB START TRACE

# **XFRB: Trace Slot I/O Events**

**Note:** You can also issue the XFRB initialization parameter as a command. For details about command syntax and operands, see the *ESP Workload Manager Reference Guide*.

#### **Purpose**

**Note:** XFRB is a diagnostic tool and should not be used under normal operating conditions.

The XFRB initialization parameter traces slot I/O events and sends the trace data to a sysout data set.

#### **Where defined**

Master, proxy or both

ESPPARM data set

#### **Syntax**

```
XFRB SET|T TRACE|TR
     [SYSOUT(class)]|[LOGTRACE]
     [ASYNC|ALL]
     [LOCK|NOLOCK]
     [RESERVE|NORESERVE]
```
XFRB START|S TRACE|TR

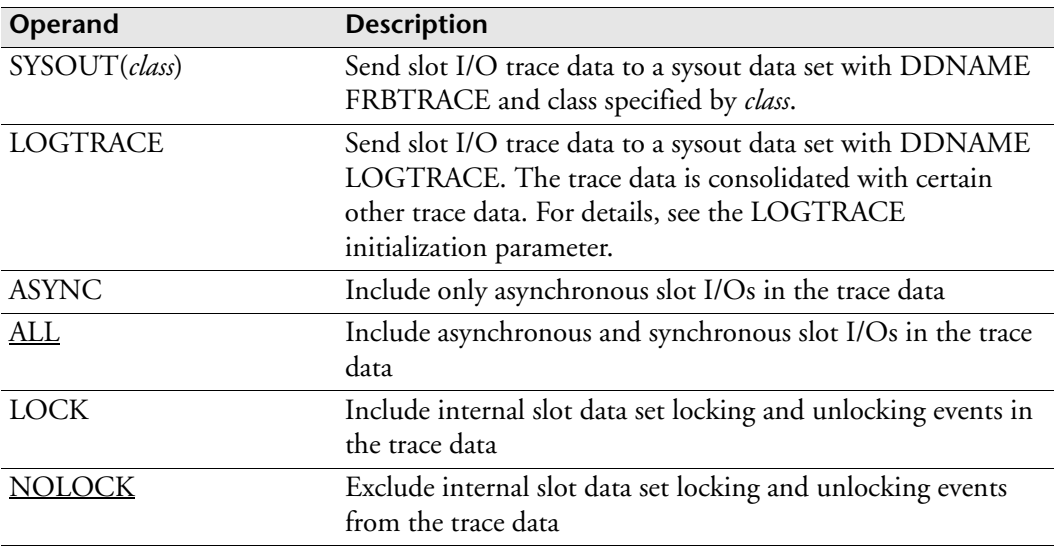

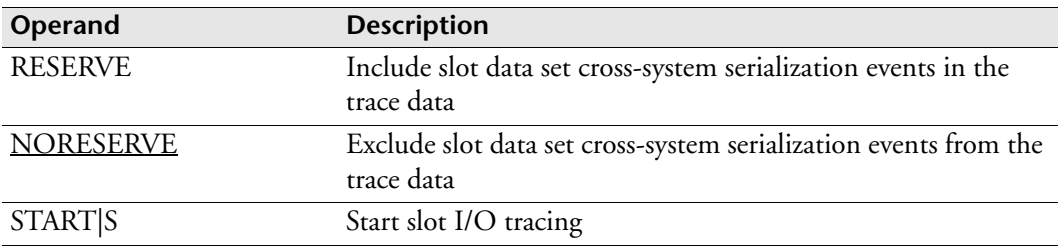

#### **Usage notes**

#### **Setting up the trace**

Before you can start the trace, you must set it up by coding XFRB with at least the SYSOUT or LOGTRACE operands.

If you code XFRB with the LOGTRACE operand, you must also set up trace data consolidation. For details, see the LOGTRACE initialization parameter.

#### **Starting trace data consolidation**

If you specified operand LOGTRACE, note that data for the XFRB trace is not generated and is not consolidated with data from other traces until you start the XFRB trace and start trace consolidation. For details on trace consolidation, see the LOGTRACE initialization parameter.

#### **Asynchronous I/Os**

Some slot data set I/Os, such as TRAKFILE I/Os, are asynchronous for performance reasons. The ESP Workload Manager main task is not suspended when a wait is required for an asynchronous I/O completion.

#### **Related information**

See also

- The LOGTRACE initialization parameter.
- The XFRB command in the *ESP Workload Manager Reference Guide*.

#### **Example**

#### **Set the sysout class for XFRB trace data**

The following example specifies that trace data goes to DDNAME FRBTRACE with the sysout class set to A.

```
XFRB SET TRACE SYSOUT(A)
```
#### **Consolidate XFRB trace data with other trace data**

The following example specifies that trace data goes to DDNAME LOGTRACE and is consolidated with certain other trace data.

XFRB SET TRACE LOGTRACE

#### **Filter XFRB trace data**

The following example limits the trace data to asynchronous slot I/Os and includes slot data set cross-system serialization events in the trace.

XFRB SET TRACE ASYNC RESERVE

#### **Starting the XFRB trace**

The following example starts the XFRB trace

XFRB START TRACE

# **XMITMDL: Identify tracking models to transmit**

<span id="page-582-0"></span>**Note:** You can also issue the XMITMDL initialization parameter as a command. For details about command syntax and operands, see the *ESP Workload Manager Reference Guide*.

#### **Purpose**

<span id="page-582-1"></span>The XMITMDL initialization parameter tells ESP Workload Manager which tracking models are to be transmitted, and to which node.

#### **Where defined**

Master

#### **Syntax**

```
XMITMDL [LIST
        |ADD MODEL(modelname[,modelname]...)
            {[NETNODE(netnode[,netnode]...)]
            [NODE(nodeid[,nodeid]...)]
}
        |DELETE {[MODEL(modelname[,modelname]...)]
                [NETNODE(netnode[,netnode]...)]
                [NODE(nodeid[,nodeid]...)]
}
]
```
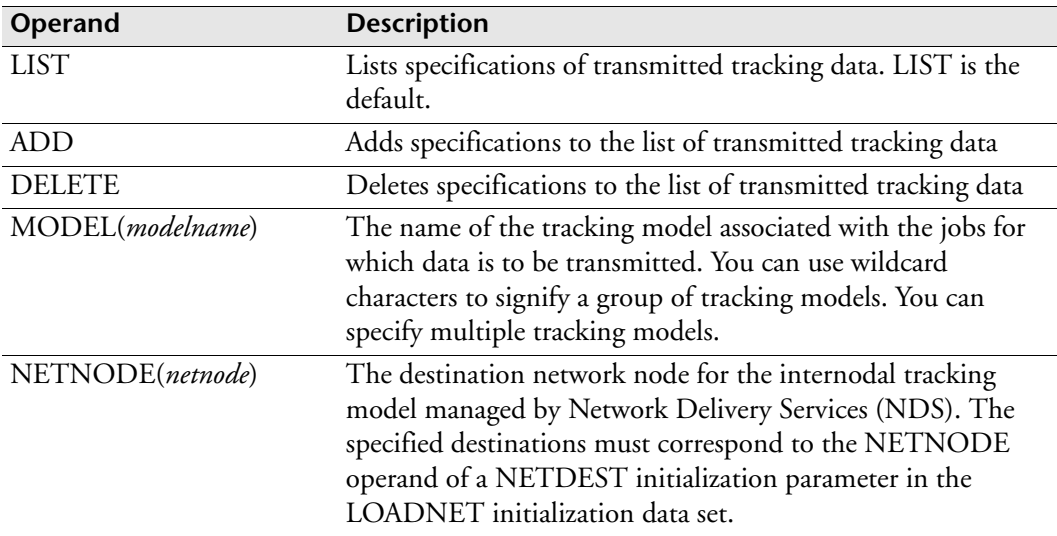

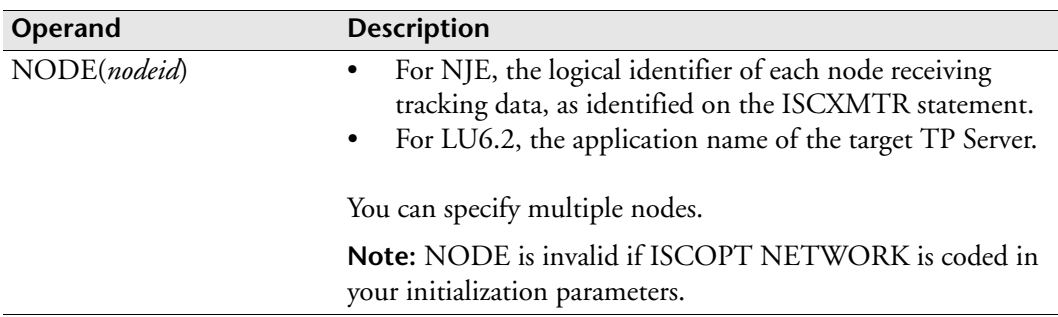

#### **Usage notes**

In a multi-access spool node, only the ESP Workload Manager master subsystem transmits the job-tracking data. The proxy processors are not involved.

If NJE is the communication method, the sysout class, external writer name, and logical identifier for the node receiving the data are defined using the ISCXMTR initialization parameter. For any job information sent, the receiving node must have one or more tracking models defined to track the jobs.

XMITMDL can be issued as an operator command, but it must be issued from an ESP Workload Manager master subsystem.

#### **Examples**

#### **Adding tracking specifications**

To specify that all tracking data for model XSYS be sent to ESP\_SYSTEM\_A, where this is the application name of the target TP Server, type

XMITMDL ADD MODEL(XSYS) NODE(ESP\_SYSTEM\_A)

To specify that tracking data for tracking models whose names begin with the characters PR or SYS be sent to the node with the logical identifier of N2 (where NJE is used for internodal tracking), type

XMITMDL ADD MODEL(PR-,SYS-) NODE(N2)

To specify that all tracking data be sent to the node with the logical identifier N1 (where NJE is used for internodal tracking), type

XMITMDL ADD MODEL(-) NODE(N1)

To specify that data for the tracking model XSYSTEMS be sent to the node ESPM\_CHICAGO using NDS, type

XMITMDL ADD MODEL(XSYSTEMS) NETNODE(ESPM\_CHICAGO)

To specify that data for the tracking model XSYSTEMS and tracking models with names beginning with abc be sent to the nodes master1, master2, master3, and master4 using NDS, type

```
XMITMDL ADD MODEL(XSYSTEMS,abc-) +
            NETNODE(master1,master2,master3,master4)
```
#### **Deleting tracking specifications (using the previous example as a base)**

To remove tracking model ABCDE, type

XMITMDL DELETE MODEL(ABCDE)

To remove node master4 from receiving tracking information from model XSYSTEMS, type

XMITMDL DELETE MODEL(XSYSTEMS) NETNODE(master4)

#### **Note:**

- The model XSYSTEMS is not deleted. It would be deleted if master4 was the last node associated with XSYSTEMS.
- In this case, do not use XMITMDL DELETE NETNODE(master4) because it would also prevent node master4 from receiving tracking information from models with names beginning with abc.

Section–XMITMDL: Identify tracking models to transmit

# **Glossary**

<span id="page-586-6"></span><span id="page-586-5"></span><span id="page-586-4"></span><span id="page-586-3"></span><span id="page-586-2"></span><span id="page-586-1"></span><span id="page-586-0"></span>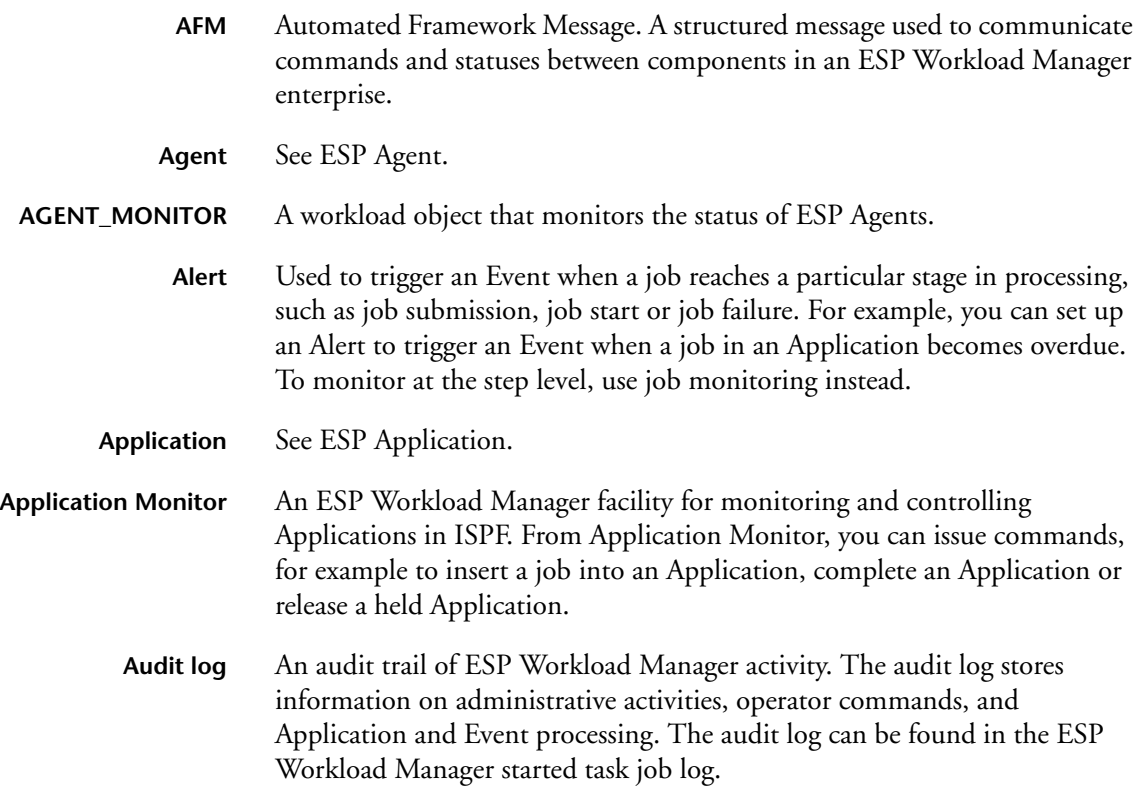

<span id="page-587-14"></span><span id="page-587-13"></span><span id="page-587-12"></span><span id="page-587-11"></span><span id="page-587-10"></span><span id="page-587-9"></span><span id="page-587-8"></span><span id="page-587-7"></span><span id="page-587-6"></span><span id="page-587-5"></span><span id="page-587-4"></span><span id="page-587-3"></span><span id="page-587-2"></span><span id="page-587-1"></span><span id="page-587-0"></span>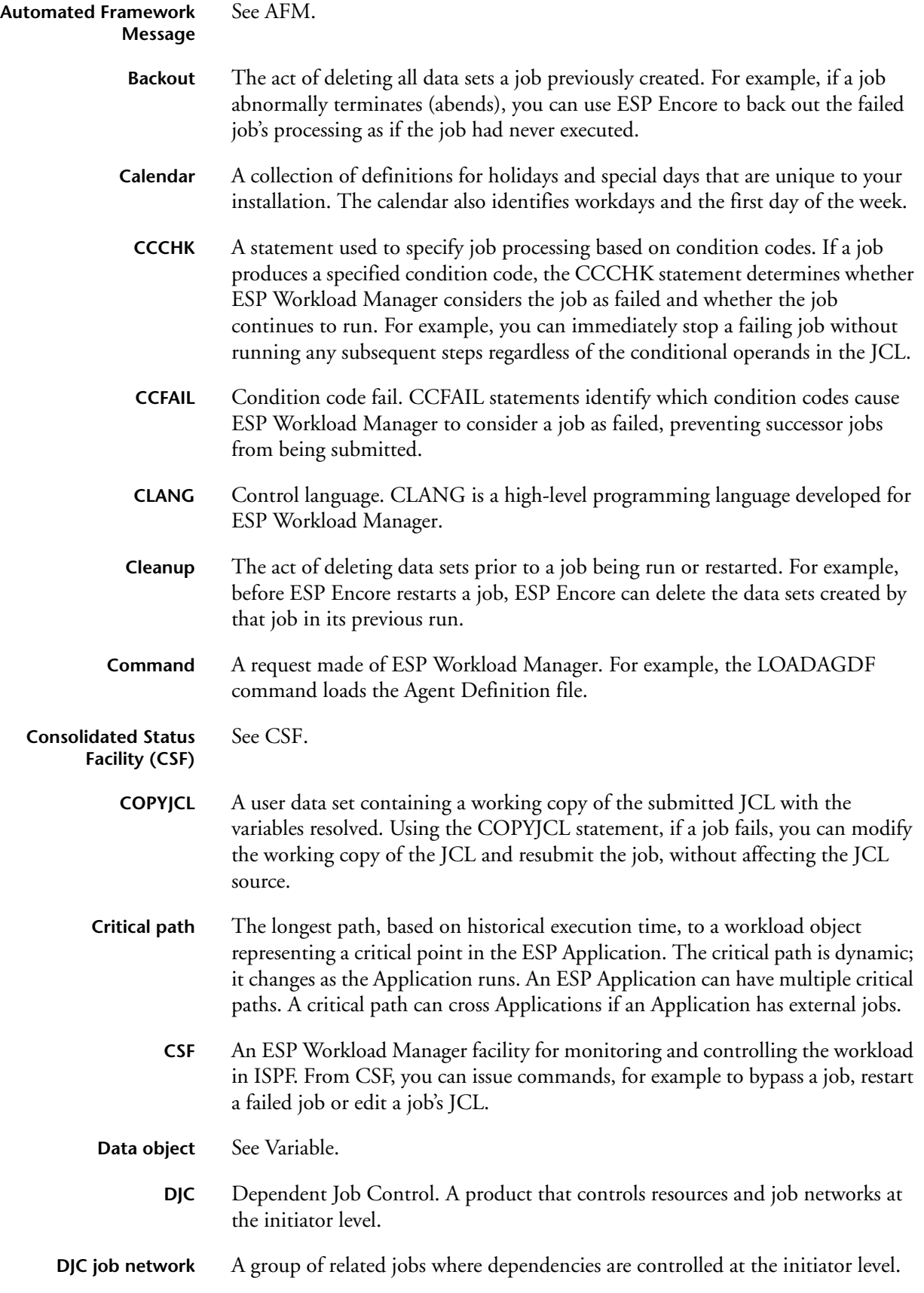

<span id="page-588-9"></span><span id="page-588-8"></span><span id="page-588-7"></span><span id="page-588-6"></span><span id="page-588-5"></span><span id="page-588-4"></span><span id="page-588-3"></span><span id="page-588-2"></span><span id="page-588-1"></span><span id="page-588-0"></span>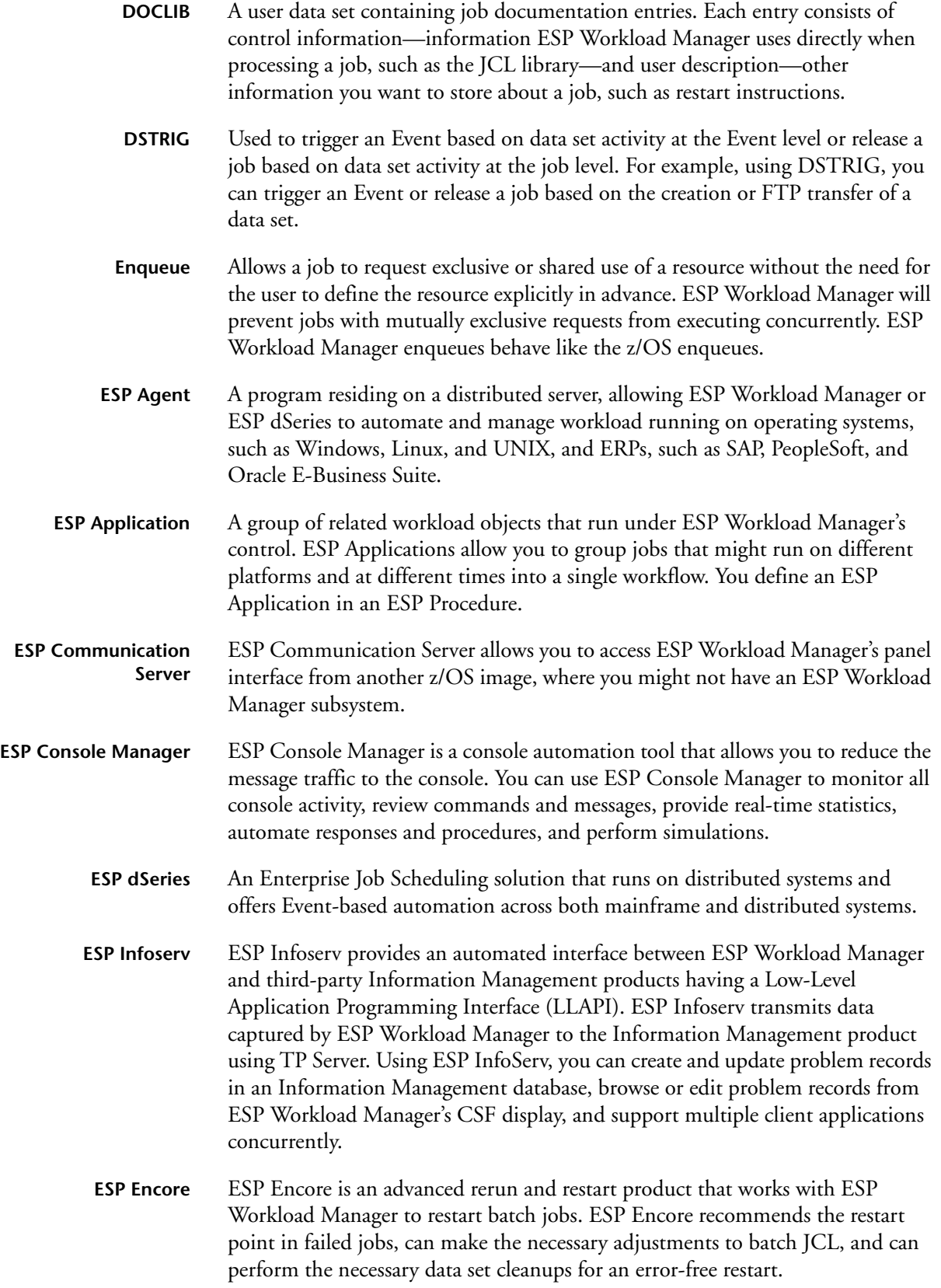

<span id="page-589-6"></span><span id="page-589-5"></span><span id="page-589-4"></span><span id="page-589-3"></span><span id="page-589-2"></span><span id="page-589-1"></span><span id="page-589-0"></span>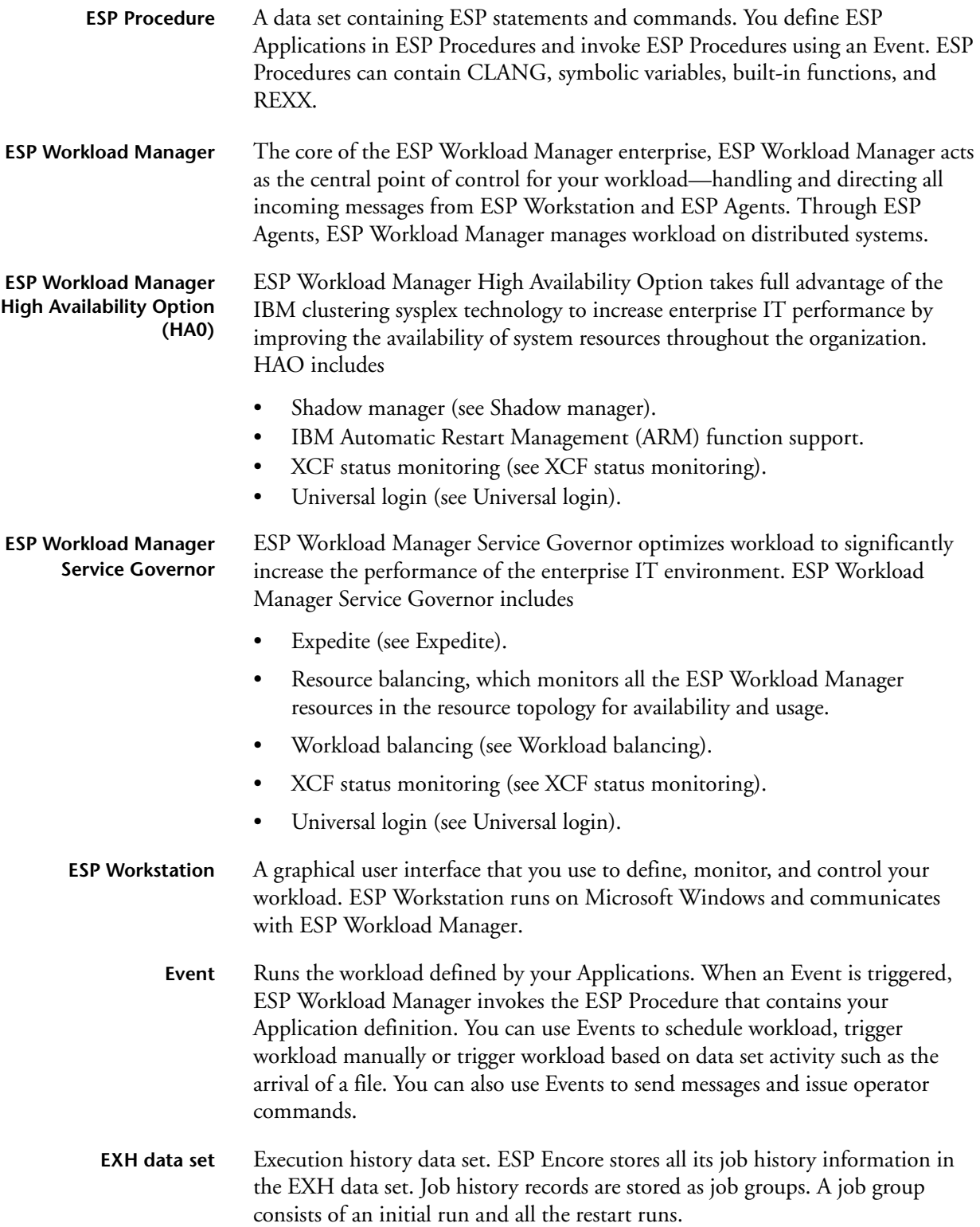

<span id="page-590-9"></span><span id="page-590-8"></span><span id="page-590-7"></span><span id="page-590-6"></span><span id="page-590-5"></span><span id="page-590-4"></span><span id="page-590-3"></span><span id="page-590-2"></span><span id="page-590-1"></span><span id="page-590-0"></span>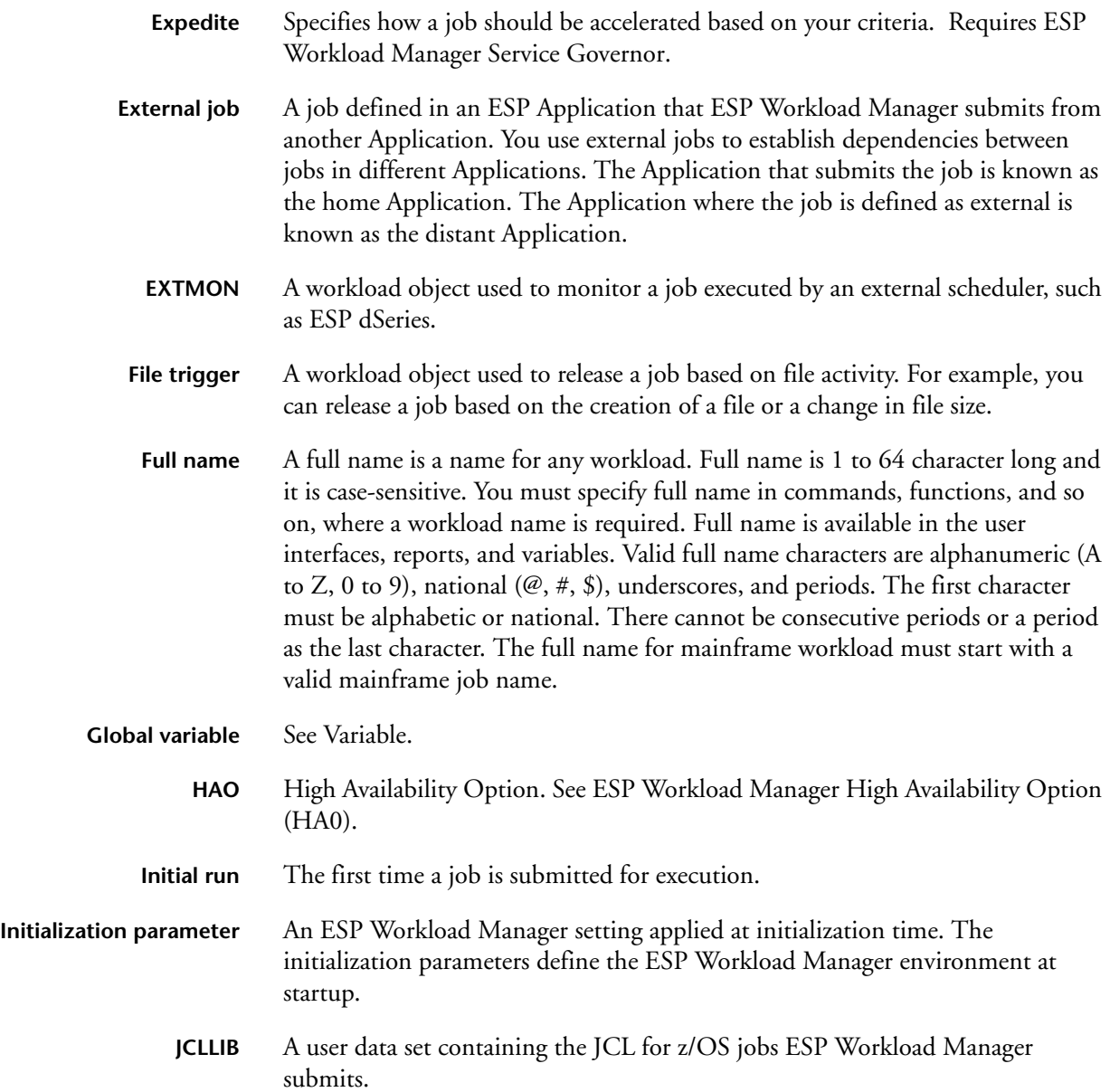

<span id="page-591-0"></span>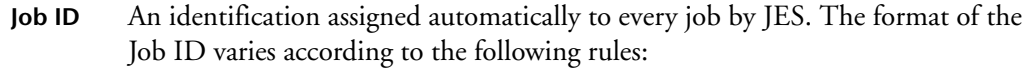

<span id="page-591-6"></span><span id="page-591-5"></span><span id="page-591-4"></span><span id="page-591-3"></span><span id="page-591-2"></span><span id="page-591-1"></span>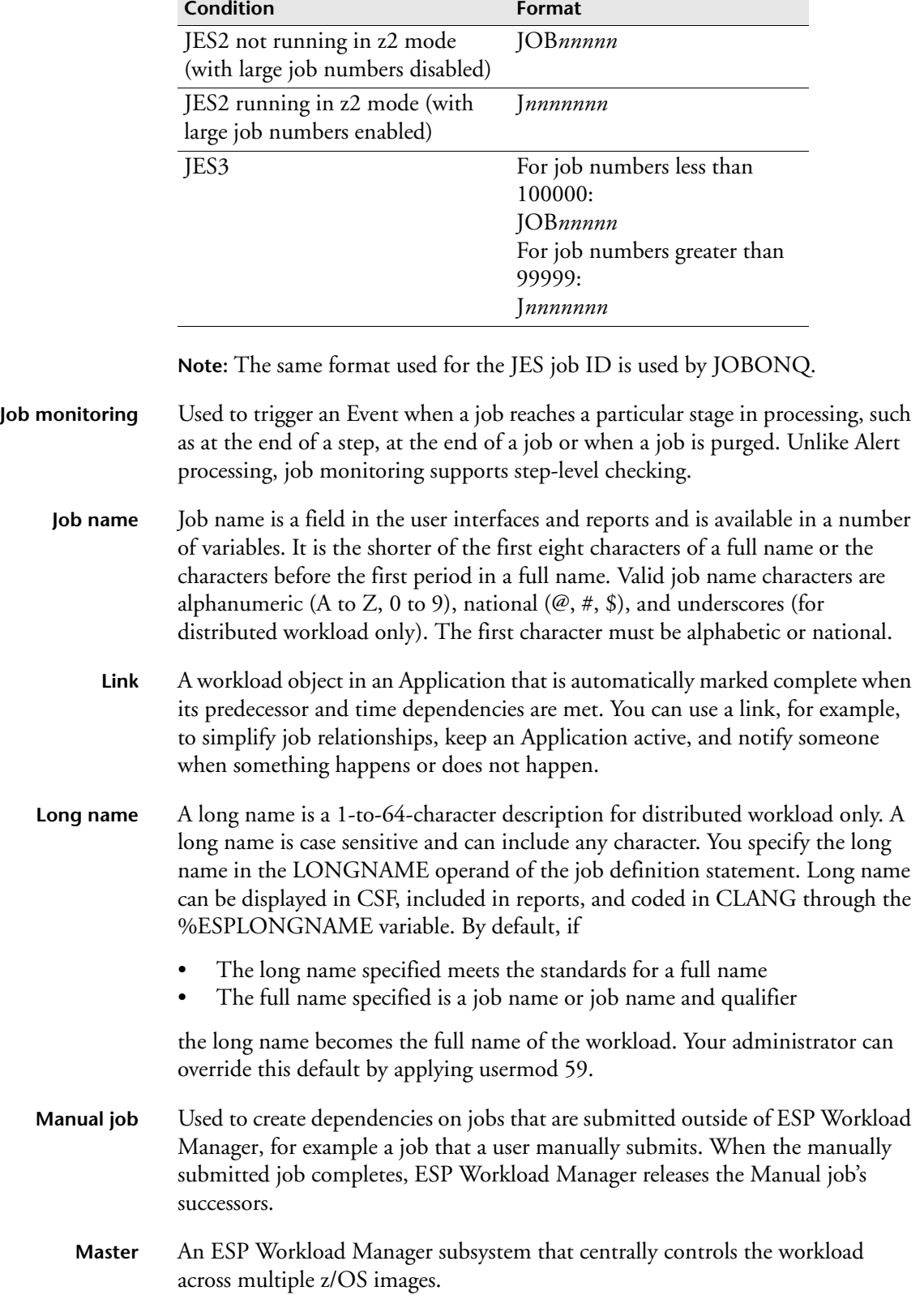

- <span id="page-592-1"></span>**Operand** A parameter of a statement, command or initialization parameter. For example, the LOADAGDF command has an optional operand that identifies the AGENTDEF data set you want to load.
- <span id="page-592-3"></span><span id="page-592-2"></span>**Page mode** A command line interface for entering ESP Workload Manager commands in ISPF. Page mode produces scrollable output.
	- **Pnode** Processing node. ESP Workload Manager uses the INPUT, EXEC, and OUTPUT pnodes to track a job. In CSF, pnodes represent the processing states of a job such as PREDWAIT, RESWAIT, WAITING, READY, and COMPLETE. You can define additional manual pnodes, for example to represent the distribution phase of output.
- <span id="page-592-7"></span><span id="page-592-6"></span><span id="page-592-5"></span><span id="page-592-4"></span>**Procedure** See ESP Procedure.
	- **PROCLIB** A user data set that contains ESP Procedures. You define your Applications in ESP Procedures.
		- **Proxy** An ESP Workload Manager subsystem that captures SMF data for the workload running on that z/OS image and transmits that data to the master.
	- **Qualifier** A qualifier is the one to eight characters after a job name and period in a full name. If there are more than eight characters after the period or if there is another period in the full name, qualifier is a system-generated number, for example, ~0000001. Qualifiers are shown in the user interface and in reports and is available in variables. Valid qualifier characters are alphanumeric (A to Z, 0 to 9), national ( $(\mathcal{Q}, \#, \$)$ , and underscores. A qualifier can be used to distinguish a job from other jobs with the same job name, give a more descriptive name to a job, and pass symbolic variables.
		- **Rerun** To re-execute a job as an initial run. Before running the job, ESP Workload Manager resets the job to the state before it ran.
- <span id="page-592-10"></span><span id="page-592-9"></span>**Resource** Any type of real or abstract object that affects a job's ability to run successfully and can be quantified. Resources are classified into the following three types:

<span id="page-592-8"></span>**Renewable resource** — A borrowed resource. When ESP Workload Manager submits a workload object, it removes the renewable resource from the resource pool. The resource, however, is not permanently used up. Instead, the resource returns to the resource pool when the workload object finishes running, whether it was successful or not. You can use a renewable resource, for example, to represent tape drives, a database or sort workspace.

<span id="page-592-0"></span>**Depletable resource** — A consumed resource. When ESP Workload Manager submits a workload object, it permanently removes the depletable resource from the resource pool. You can replenish the resource using an ESP Workload Manager command, so other jobs can use the resource. You can use a depletable resource, for example, to represent the number of scratch tapes available or a permanent DASD space.

<span id="page-592-11"></span>**Threshold resource** — A sizing resource. ESP Workload Manager sizes the workload object against the threshold resource's current level. For example, if the threshold resource is set to two, ESP Workload Manager only submits workload objects that require two or fewer units of the resource. You can use a threshold resource, for example, to prevent certain workload objects from executing until a NITESHIFT period begins.

**Note:** Enqueues are implicit resources.

- <span id="page-593-0"></span>**Restart** To re-initiate a run of a job using information from the previous execution. For example, you can use ESP Encore to restart a job from the point of failure to the end of the job.
- <span id="page-593-1"></span>**SADGEN** A user data set containing scheduled activity information on jobs. You use this data set for schedule-activity reports.
- <span id="page-593-2"></span>**Schedule criteria** Specification of scheduling requirements for Events and jobs. You use freeformat, everyday English as scheduling terms to specify schedule criteria. ESP Workload Manager has a built-in understanding of general scheduling terms. You can add your own unique scheduling terms, special processing periods, holidays, and other special days using calendars.
- <span id="page-593-3"></span>**Service Governor** See ESP Workload Manager Service Governor.
- <span id="page-593-5"></span><span id="page-593-4"></span>**Shadow manager** Allows your environment to shift the workload to another ESP Workload Manager master so processing can continue should your system fail. Requires ESP Workload Manager High Availability Option (HA0).
	- **Statement** Gives information to ESP Workload Manager about an object. For example, the RUN statement specifies a job's run criteria in a job definition. You always code statements within an ESP Procedure.
	- **SubApplication** Groups of workload objects that belong to an ESP Application. You can use subApplications to break up a large Application into smaller, easier-to-manage job groups.
- <span id="page-593-7"></span><span id="page-593-6"></span>**Symbolic variable** See Variable.

<span id="page-593-8"></span>**SYMLIB** A user data set that contains symbolic variables.

- <span id="page-593-11"></span><span id="page-593-10"></span><span id="page-593-9"></span>**Sysmsg** Used to intercept system messages written to the JES system message data set. The JES system message data set consists of the job's log. After ESP Workload Manager intercepts a system message, you can cancel a job, fail a job, trigger an Event or issue a WTO (write-to-operator) message.
	- **Tag** A user-defined field used to filter jobs with a common characteristic in CSF or to pass information to JCL. For example, you can tag high-priority jobs and filter these jobs in CSF.
	- **Task** A workload object in an Application that can require manual completion or can complete automatically when its dependencies are met (self-completing). You can use a task to represent a process that requires manual intervention, such as the checking of a report during Application processing, or a process that can be automated.

<span id="page-594-8"></span><span id="page-594-7"></span><span id="page-594-6"></span><span id="page-594-5"></span><span id="page-594-4"></span><span id="page-594-3"></span><span id="page-594-2"></span><span id="page-594-1"></span><span id="page-594-0"></span>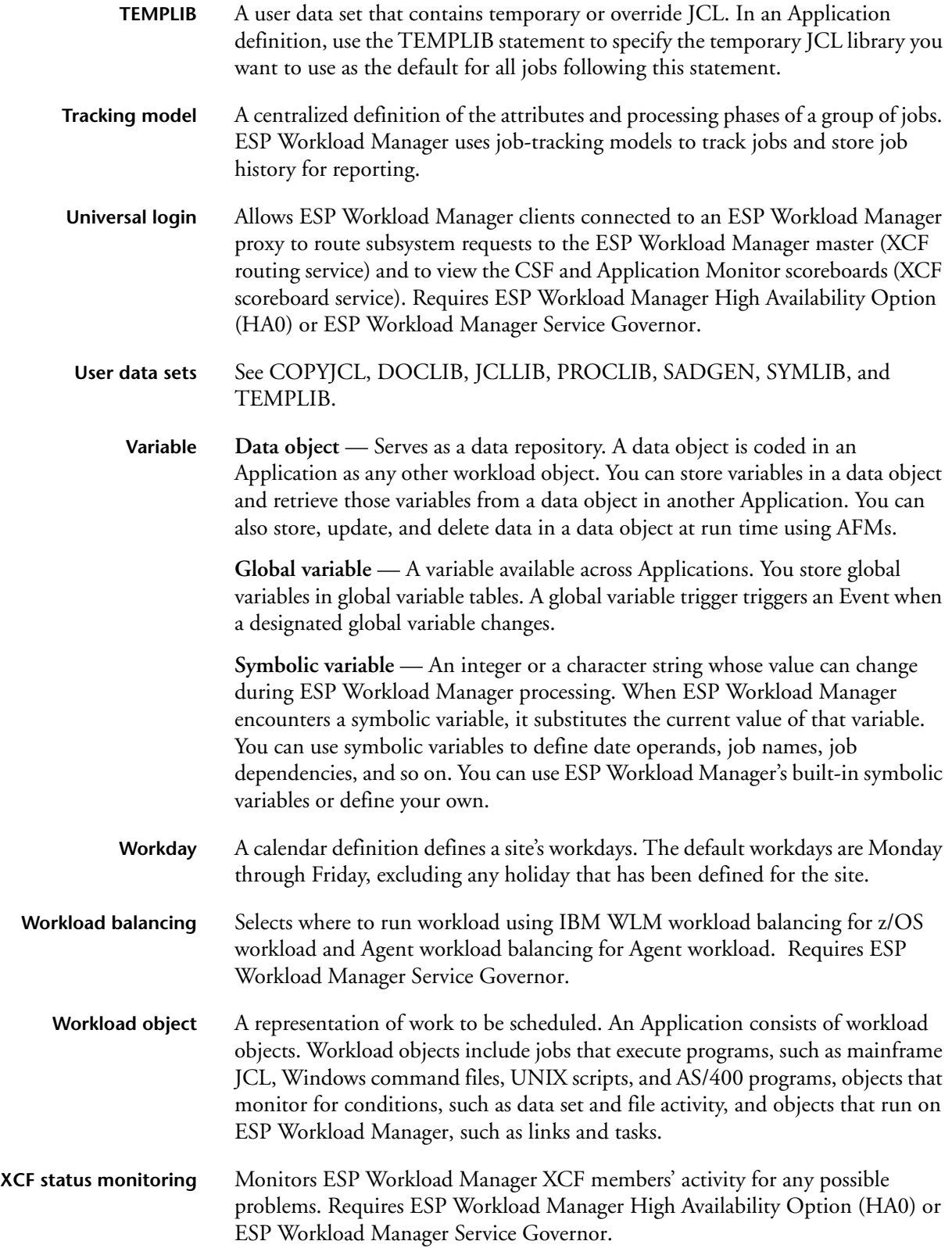

# **Index**

### **Symbols**

[%SHADOW, 238](#page-259-0) [%SHADOW symbolic variable, 139](#page-160-0)

### **A**

[access to ESP Workload Manager, controlling](#page-136-0)  Agent, 115 [access, controlling for using Agents, 113](#page-134-0) ACF2 MUSASS [ACF2EXIT initialization parameter, 243](#page-264-0) [identifying, 243](#page-264-1) [interfacing with, 11](#page-32-0) [ACF2EXIT, 243](#page-264-0) [adding ENCPARMs while ESP System Agent for z/](#page-110-0) OS is running, 89 [adding ESP Encore, 7](#page-28-0) AFM [definition, 565](#page-586-0) [AFMs, 105](#page-126-0) AGENT [initialization parameter, 244](#page-265-0) Agent [definition, 565](#page-586-1)

[Agent access to ESP Workload Manager,](#page-136-0)  controlling, 115 [Agent communications activity, displaying, 116](#page-137-0) [Agent configurations, enabling, 116](#page-137-1) Agent definition [file, description, 240](#page-261-0) [loading, 385](#page-406-0) [Agent definitions, displaying, 116](#page-137-2) [AGENT initialization parameter, 108,](#page-129-0) [109](#page-130-0) Agent parameters [agentname, 109](#page-130-1) [communication.inputport, 109](#page-130-2) [communication.manageport\\_n, 109](#page-130-3) [communication.manageraddress\\_n, 109](#page-130-4) [communication.managerid\\_n, 109](#page-130-5) [relationship to ESP Workload Manager](#page-130-6)  initialization parameters, 109 [security.cryptkey, 109](#page-130-7) [Agent, allowing users to send commands and](#page-134-1)  messages to an, 113 [Agent, allowing users to specify a user ID under](#page-134-2)  which jobs are submitted to an, 113 [Agent, allowing users to submit work to an, 113](#page-134-3) [Agent, enabling to run workload by specifying a](#page-134-4)  [password, 113](#page-134-4)

AGENT\_MONITOR [definition, 565](#page-586-2) [AGENTDEF, 240](#page-261-1) [AGENTDEF data set, 109](#page-130-8) [AGENTDEF data set, configuring encryption in](#page-132-0)  the, 111 [AGENTDEF data set, configuring the, 107](#page-128-0) [AGENTDEF data set, example of, 115](#page-136-1) [agentname Agent parameter, 109](#page-130-1) [agentparm.txt file, 109](#page-130-9) [AGENTRCV initialization parameter, 106,](#page-127-0) [109](#page-130-10) [Agents, controlling access for using, 113](#page-134-0) [Agents, encrypting communications between ESP](#page-131-0)  Workload Manager and, 110 [Agents, testing, 117](#page-138-0) Alert [defining, 249](#page-270-0) [definition, 565](#page-586-3) [ALERTDEF, 249](#page-270-1) [allocating data sets, 13](#page-34-0) allowing [users to submit work to an Agent, 113](#page-134-3) allowing users to [send commands and messages to an Agent, 113](#page-134-1) [specify a user ID under which jobs are submitted](#page-134-2)  to an Agent, 113 specify distributed system user IDs [corresponding to mainframe user IDs, 114](#page-135-0) [update or delete a password without specifying](#page-135-1)  the old password, 114 [update or delete an encrypted key without](#page-135-2)  specifying the old password, 114 [ALTTJ, 67](#page-88-0) [API, adding, 10](#page-31-0) [APPLBUF, 251](#page-272-0) [APPLFILE, 16,](#page-37-0) [252](#page-273-0) Application [definition, 565](#page-586-4) [Application data set, defining, 252](#page-273-1) Application Monitor [definition, 565](#page-586-5) Application Monitor extensions [adding commands, 208](#page-229-0) [customizing commands, 208](#page-229-0) [example, adding an, 207](#page-228-0) [implementing, 204](#page-225-0) [implementing your own, 206](#page-227-0) [installing the sample, 205](#page-226-0)

[libraries, 207](#page-228-1) [testing, 206](#page-227-1) [uses, 204](#page-225-1) ARM [and shadow manager, 143](#page-164-0) [couple data set, 143](#page-164-1) [registration, 142](#page-163-0) [ARMELEM, 253](#page-274-0) [ARMELEM initialization parameter, 143](#page-164-2) [assigning an initiator class, 48](#page-69-0) audit log [definition, 565](#page-586-6) [AUDITLOG, 255](#page-276-0) [AUTHSTR, 256](#page-277-0) Automated Framework Message [definition, 566](#page-587-0) Automated Framework Messages [see AFMs](#page-126-0) Automatic Restart Management [ARMELEM initialization parameter, 143](#page-164-2) [description, 142](#page-163-1) AUTOVAR [with Encore, 339](#page-360-0)

### **B**

back up [index data set, 257](#page-278-0) [jobindex data set, 258](#page-279-0) [user definition data set, 260](#page-281-0) backout [definition, 566](#page-587-1) [batch job, 14](#page-35-0) [BKUPINDX, 257](#page-278-0) [BKUPJNDX, 258](#page-279-0) [BKUPJSTS, 259](#page-280-0) [BKUPUDEF, 260](#page-281-0) [Blowfish encryption, 110](#page-131-1) [buffer size, 230,](#page-251-0) [251](#page-272-1)

# **C**

calendar [definition, 566](#page-587-2) [CA-Librarian, forming an interface, 11](#page-32-1) **CCCHK** [definition, 566](#page-587-3) [initialization parameter, 261](#page-282-0) CCFAIL

[definition, 566](#page-587-4) [CCFLOPT, 266](#page-287-0) [check time, 511](#page-532-0) checkpoint data set [allocating, 516](#page-537-0) [definition, 267](#page-288-0) [space, setting maximum, 404](#page-425-0) [with TP Server, 150](#page-171-0) [checkpoint trace, 268](#page-289-0) [CKPT, 19,](#page-40-0) [267](#page-288-0) [CKPTRACE, 268](#page-289-0) CLANG [definition, 566](#page-587-5) cleanup [definition, 566](#page-587-6) [CLIST, allocate ESP Workload Manager libraries, 59](#page-80-0) [CMDPRFX, 269](#page-290-0) [cold start parameters, 42](#page-63-0) [cold starting ESP, 61](#page-82-0) command [ALTTJ, 67](#page-88-0) [CRYPTKEY, 112](#page-133-0) [definition, 566](#page-587-7) [ROUTING LOCAL, 142](#page-163-2) [ROUTING MASTER, 133](#page-154-0) [ROUTING STATUS, 133](#page-154-1) [SHADGOAL, 141](#page-162-0) [XCF DISPLAY GROUP, 140,](#page-161-0) [141,](#page-162-1) [142](#page-163-3) [XCF FORCE MEMBER, 142](#page-163-4) [XCF SET MEMBER, 142](#page-163-5) [XCF STOP MEMBER, 142](#page-163-6) commands [DEFTM, 69](#page-90-0) [entering, xiv](#page-13-0) [LDSN, 68](#page-89-0) [LOADJTDT, 66,](#page-87-0) [67](#page-88-1) comments [ESP Procedure, xv](#page-14-0) [using, 237](#page-258-0) COMMQ [data set, 19](#page-40-1) [initialization parameter, 270,](#page-291-0) [279](#page-300-0) [COMMQ initialization parameter, 106](#page-127-1) [communication between ESP Workload Manager](#page-126-1)  and ESP Agents, 105 [communication configuration example, 105](#page-126-2) [communication method, selecting your, 147](#page-168-0) [communication type, 370](#page-391-0)

[communication, encrypted, making mandatory, 113](#page-134-5) [communication.inputport Agent parameter, 109](#page-130-2) [communication.manageport\\_n Agent](#page-130-3)  parameter, 109 [communication.manageraddress\\_n Agent](#page-130-4)  parameter, 109 [communication.managerid\\_n Agent parameter, 109](#page-130-5) [communications activity, Agent, displaying, 116](#page-137-0) [communications between ESP Workload Manager](#page-131-0)  and Agents, encrypting, 110 [communications between two or more masters, 145](#page-166-0) [condition code failure options, 266](#page-287-0) [configuration, example of communications, 105](#page-126-2) [Configuring encryption in the AGENTDEF data](#page-132-0)  set, 111 [configuring the AGENTDEF data set, 107](#page-128-0) [configuring the ESPPARM data set, 106](#page-127-2) [connect interval, 517](#page-538-0) [CONSOLE, 271](#page-292-0) [console, primary setting, 271](#page-292-0) Consolidated Status Facility (CSF) [definition, 566](#page-587-8) Consolidated Workstation Server [initialization parameters for, 99](#page-120-0) [started task, 99](#page-120-1) [continuation, 236](#page-257-0) [continuation character, ESP Procedure, xiv](#page-13-1) [control interval, setting minimum, 414](#page-435-0) [controlling access for using Agents, 113](#page-134-0) [controlling Agent access to ESP Workload](#page-136-0)  Manager, 115 **COPYICL** [definition, 566](#page-587-9) [CPE FMID SCP5101, 110](#page-131-2) [CPU, 80,](#page-101-0) [273](#page-294-0) critical path [definition, 566](#page-587-10) [critical path analysis, 277](#page-298-0) [CRITPATH, 277](#page-298-0) [CRYPTKEY command, 112](#page-133-0) [cryptkey.txt file, 109](#page-130-11) **CSF** [definition, 566](#page-587-11) CSF extensions [adding commands, 174](#page-195-0) [creating, 172](#page-193-0) [customizing commands, 174](#page-195-0) [example, adding an, 171](#page-192-0)

[examples of, 193](#page-214-0) [handling errors, 192](#page-213-0) [implementing, 168](#page-189-0) [implementing your own, 170](#page-191-0) [installing the sample, 169](#page-190-0) [libraries, 171](#page-192-1) [return values, 177](#page-198-0) [testing, 170](#page-191-1) [updating, 173](#page-194-0) [uses, 168](#page-189-1) [CSFJOB, using the function, 184](#page-205-0) [CSFRET function, 177](#page-198-1) [CUSTCTBL, 279](#page-300-0) [customizing ESP Encore, 85](#page-106-0) **CYBESCSA** [ISPF table, 204](#page-225-2) [line command entries, 209](#page-230-0) [CYBESCSA member, using the sample, 208](#page-229-1) **CYBESCSU** [ISPF table, 168](#page-189-2) [line command entries, 174](#page-195-1) [CYBESCSU member, using the sample, 174](#page-195-2) [CYBESS01, 14](#page-35-1) [CYBESS02, 57](#page-78-0) [CYBESS03, 42](#page-63-1) [CYBESS04, 42](#page-63-2) [CYBESS05, 42](#page-63-3) [CYBESS06, 43](#page-64-0) [CYBESS08, 43](#page-64-1) [CYBESS09, 43](#page-64-2) [CYBESS17, 43](#page-64-3) [CYBESS32, 43](#page-64-4) [CYBESS33, 43](#page-64-5) [CYBESS35, 43](#page-64-6) [CYBESS38, 43](#page-64-7) [CYBESS71, 43](#page-64-8)

# **D**

[DASD requirements, 16](#page-37-1) data base [record length, setting maximum, 407](#page-428-0) [Data Encryption Standard encryption, 110](#page-131-3) data object [definition, 566](#page-587-12) data set [AGENTDEF, example of, 115](#page-136-1) data set triggering

[CYBESTBG exec, 168,](#page-189-3) [204](#page-225-3)

[XCF Service, 132](#page-153-0) [data set, sizing, 15](#page-36-0) data sets [AGENTDEF, 109](#page-130-8) [AGENTDEF, configuring the, 107](#page-128-0) [allocated by the ESP started task procedure, 57](#page-78-1) [allocating, 13](#page-34-0) [APPLFILE, 16](#page-37-2) [checkpoint, 19,](#page-40-2) [267](#page-288-1) [checkpoint data set, 525](#page-546-0) [ensuring the integrity of shared, 127](#page-148-0) [ESPPARM, 109](#page-130-12) [ESPPARM, configuring the, 106](#page-127-2) [EVENTSET, 20](#page-41-0) [EXH, 21](#page-42-0) [externally scheduled, 474](#page-495-0) [HISTFILE, 23](#page-44-0) [index, 24,](#page-45-0) [362](#page-383-0) [initialization parameter, 41](#page-62-0) [JOBINDEX, 27,](#page-48-0) [259,](#page-280-0) [377,](#page-398-0) [379,](#page-400-0) [382](#page-403-0) [JOBSTATS, 28](#page-49-0) [LOADNET, 148](#page-169-0) [MAILLIST, 49,](#page-70-0) [241](#page-262-0) [names in ESP Procedure, xv](#page-14-1) [naming, 237](#page-258-1) [NETQUEUE, 29,](#page-50-0) [147](#page-168-1) [pre-allocating, 446](#page-467-0) [QUEUE, 29,](#page-50-1) [412,](#page-433-0) [451](#page-472-0) [RESFILE, 30,](#page-51-0) [79,](#page-100-0) [468](#page-489-0) [SCHDFILE, 36](#page-57-0) [sharing, 123](#page-144-0) [specific to the master subsystem, 123](#page-144-1) [that can be shared, 124](#page-145-0) [that must be shared, 123](#page-144-2) [TP checkpoint, 39](#page-60-0) [TP Server checkpoint, 150](#page-171-1) [TPPARM, 151](#page-172-0) [TRAKFILE, 37,](#page-58-0) [525](#page-546-1) [unique to each ESP Workload Manager](#page-144-3)  subsystem, 123 [used by ESP Workload Manager, specifying](#page-306-0)  parameters for, 285 [USERDEF, 38](#page-59-0) [data set-trigger cells, 290](#page-311-0) data set-trigger exclusion [defining, 288](#page-309-0) [date format, 283](#page-304-0) [DATEFORM, 283](#page-304-1)

[default resources, 81](#page-102-0) defining [time zones, 512](#page-533-0) [tracked jobs, 521](#page-542-0) [VTAM parameters, 393](#page-414-0) [defining security, 51](#page-72-0) [definitions, Agent, displaying, 116](#page-137-2) [DEFTM command, 69](#page-90-0) [delay interval, 284](#page-305-0) [DELAYINT, 284](#page-305-1) [delete or update an encrypted key without specifying](#page-135-3)  the old encrypted key, allowing users to, 114 [deleting ENCPARMs while ESP System Agent for z/](#page-110-0) OS is running, 89 [deleting or updating a password without specifying](#page-135-1)  the old password, allowing users to, 114 [delimiters, xv,](#page-14-2) [237](#page-258-2) depletable resource [definition, 571](#page-592-0) [DES encryption, 110](#page-131-3) descriptor codes [adding, 416,](#page-437-0) [421,](#page-442-0) [451](#page-472-1) [deleting, 416,](#page-437-0) [421,](#page-442-0) [451](#page-472-1) [destination address, 150](#page-171-2) [DFLTDSN, 285](#page-306-0) [displaying Agent communication activity, 116](#page-137-0) [displaying Agent definitions, 116](#page-137-2) distributed system user IDs, corresponding to [mainframe user IDs, allowing users to specify, 114](#page-135-4) [distributed workload, running, example, 104](#page-125-0) DJC [definition, 566](#page-587-13) DJC job network [definition, 566](#page-587-14) DOCLIB [definition, 567](#page-588-0) dormancy [setting maximum, 405](#page-426-0) [setting minimum, 412](#page-433-1) [DSTRDLY, 287,](#page-308-0) [288](#page-309-0) [DSTREXCL, 288](#page-309-1) DSTRIG [definition, 567](#page-588-1) [initialization parameter, 290](#page-311-0) [DSTRIG service, 132](#page-153-1)

#### **E**

[EICLASS, 47,](#page-68-0) [292](#page-313-0)

[ELAPSED resource, 82](#page-103-0) [EMAIL, 294](#page-315-0) [enable an Agent to run workload, specifying a](#page-134-4)  password to, 113 [enabling Agent configurations, 116](#page-137-1) enclave [support, 544](#page-565-0) ENCPARM [ABENDER, 295](#page-316-0) [AUTOREST, 297](#page-318-0) [CONDCODE, 304](#page-325-0) [DIAG, 306](#page-327-0) [GDGADJ, 308](#page-329-0) [HONORCC, 311](#page-332-0) [IGNOREDS, 312](#page-333-0) [list of, 87](#page-108-0) [MODIFY, 314](#page-335-0) [PREDICT, 316](#page-337-0) [PRINT, 320](#page-341-0) [PURGE, 322](#page-343-0) [TAPESCR, 326](#page-347-0) [TRACE, 330](#page-351-0) [VOLUME, 331](#page-352-0) [WARNING, 333](#page-354-0) [where used, 88](#page-109-0) [ENCPARM CLEANUP, 302](#page-323-0) [ENCPARM FORCE, 307](#page-328-0) [ENCPARMs, listing, adding or deleting while](#page-110-1)  ESP System Agent for z/OS is running, 89 [ENCRYPT, 335](#page-356-0) [ENCRYPT initialization parameter, 107,](#page-128-1) [109](#page-130-13) [encrypted communication, making mandatory, 113](#page-134-5) [encrypting communications between ESP Workload](#page-131-0)  Manager and Agents, 110 [encryption key, 110](#page-131-4) [encryption key, securing on ESP Workload](#page-133-1)  Manager, 112 [encryption, Blowfish, 110](#page-131-1) [encryption, Configuring in the AGENTDEF data](#page-132-0)  set, 111 [encryption, DES, 110](#page-131-3) [encryption, strong, 110](#page-131-1) [encryption, type of, 110](#page-131-5) [ENQ/DEQ serialization, 127](#page-148-1) [ENQSELF, 337](#page-358-0) [ENQUEUE, 127](#page-148-2) enqueue [definition, 567](#page-588-2)

[enterprise resources, 78](#page-99-0) [ERMSTEP, 86,](#page-107-0) [339](#page-360-1) ESP Agent [definition, 567](#page-588-3) [ESP Agents, communication between ESP Workload](#page-126-1)  Manager and, 105 [ESP Agents, how ESP Workload Manager works](#page-125-1)  with, 104 ESP Application [definition, 567](#page-588-4) ESP Applications [illustration, 152](#page-173-0) ESP Communication Server [definition, 567](#page-588-5) [ESP complex ID, 341](#page-362-0) ESP Console Manager [definition, 567](#page-588-6) ESP dSeries [definition, 567](#page-588-7) ESP Encore [and initial step AUTOVARs, 339](#page-360-0) [data set processing exit, 225](#page-246-0) [definition, 567](#page-588-8) [set up, 58](#page-79-0) ESP Infoserv [definition, 567](#page-588-9) ESP Procedure [comments, xv](#page-14-0) [continuing a line, xiv](#page-13-1) [data set names, xv](#page-14-1) [definition, 568](#page-589-0) [indentation, xv](#page-14-3) ESP Workload Manager [and Agents, encrypting communications](#page-131-6)  between, 110 [batch usage, restricting, 473](#page-494-0) [defining what it will track, 63](#page-84-0) [definition, 568](#page-589-1) [host security class, specifying, 476](#page-497-0) [installation, 3](#page-24-0) [making the libraries available to, 58](#page-79-1) [making the subsystem available from ISPF, 58](#page-79-2) [serialization techniques, 127](#page-148-3) [setting up time zones for, 73](#page-94-0) [started tasks, setting up, 55](#page-76-0) [starting the for the first time, 61](#page-82-1) [SVC number, 494](#page-515-0) [tracking facility, controlling, 525](#page-546-2)

[what it can track, 65](#page-86-0) ESP Workload Manager High Availability Option [definition, 568](#page-589-2) [ESP Workload Manager initialization parameters,](#page-130-6)  relationship to Agent parameters, 109 ESP Workload Manager Service Governor [definition, 568](#page-589-3) [ESP Workload Manager, controlling Agent access](#page-136-0)  to, 115 ESP Workstation [configuring ESP Workload Manager for, 96](#page-117-0) [definition, 568](#page-589-4) [making the connections, 100](#page-121-0) [testing the installation, 100](#page-121-0) ESP Encore [adding, 7](#page-28-0) [customizing, 85](#page-106-0) [examples of default initialization parameters, 89](#page-110-2) [setting up the procedure for, 60](#page-81-0) [ESPCOLD, 240](#page-261-2) [ESPCOLD dd statement, 57](#page-78-2) ESPCOM [checkpoint data set, 19](#page-40-3) [defining the checkpoint data set, 270,](#page-291-0) [279](#page-300-0) [ESPGROUP, 86,](#page-107-1) [126,](#page-147-0) [341](#page-362-0) [ESPPARM, 239,](#page-260-0) [240](#page-261-3) [ESPPARM data set, 109](#page-130-12) [ESPPARM data set, configuring the, 106](#page-127-2) [ESPPARM dd statement, 57](#page-78-3) [ESPWARM dd statement, 57](#page-78-4) Event [definition, 568](#page-589-5) [Event data set, 20,](#page-41-1) [343](#page-364-0) [Event initiator, 47](#page-68-1) [processing, 48](#page-69-1) [security, 48](#page-69-2) [Event options, 342](#page-363-0) [Event prefix and data set, Identifying, 447](#page-468-0) [Event streaming, 47](#page-68-2) [EVENTOPT, 342](#page-363-1) [EVENTSET, 20,](#page-41-2) [343](#page-364-0) example [AGENTDEF Data Set, 115](#page-136-1) [communications between two or more](#page-176-0)  masters, 155 [defining topology and resources when](#page-259-1)  RESFORM requested, 238 [issuing commands in batch, xv](#page-14-4)

[issuing OPER commands, xv](#page-14-5) [steplib, xvi](#page-15-0) [wildcards and masking, xvi](#page-15-1) [excluding program from job tracking, 384](#page-405-0) [Execution History data set, 345](#page-366-0) [Execution History file, 386](#page-407-0) EXH [data set, 21](#page-42-1) [records, compression of, 91](#page-112-0) EXH data set [definition, 568](#page-589-6) [EXHFILE, 86,](#page-107-2) [345,](#page-366-1) [386](#page-407-0) [EXIT, 346](#page-367-0) [EXPDSTRG, 349](#page-370-0) [EXPEDITE, 351](#page-372-0) Expedite [definition, 569](#page-590-0) [external, 474](#page-495-1) External job [definition, 569](#page-590-1) **EXTMON** [definition, 569](#page-590-2)

### **F**

[FAIL shadow goal, 141](#page-162-2) file trigger [definition, 569](#page-590-3) [file, agentparm.txt, 109](#page-130-9) [file, cryptkey.txt, 109](#page-130-11) [first time installation, 4](#page-25-0) [fixed interval, specifying a, 550](#page-571-0) [FMID SCP5101, CPE, 110](#page-131-2) [front-ending CSF command, 177](#page-198-2) [FTP, 357](#page-378-0) full name [definition, 569](#page-590-4)

### **G**

[Global resources, 78](#page-99-1) [global storage cell pool, TCELL, 506,](#page-527-0) [539](#page-560-0) global variable [definition, 569](#page-590-5) [GMT, checking, 358](#page-379-0) [GMTCHECK, 358](#page-379-0) [Greenwich Mean Time, checking, 358](#page-379-0)

# **H**

HAO [adding, 5](#page-26-0) [definition, 569](#page-590-6) [HISTFILE, 23,](#page-44-1) [359](#page-380-0) [History data sets, 23](#page-44-2) [HOME, 361](#page-382-0) host security [activating, 52](#page-73-0) [options, 53](#page-74-0) [options, defining, 477](#page-498-0) [RACROUTE, 452](#page-473-0)

# **I**

[I/O, preventing excess, 412](#page-433-2) [Implicit resources, 78](#page-99-2) [indentation, 237](#page-258-3) [INDEX, 362](#page-383-1) index [data set, 24,](#page-45-1) [362](#page-383-1) [on master/proxy systems, 363](#page-384-0) [index data set, estimating data set-trigger space](#page-47-0)  requirements, 26 [INET, 364](#page-385-0) [INFOCOMM, 366,](#page-387-0) [404](#page-425-1) initial run [definition, 569](#page-590-7) [initialization exit, ACF2 MUSASS, 243](#page-264-2) initialization parameter [coding example, 152](#page-173-1) [data set-trigger delay, 287](#page-308-1) [definition, 239](#page-260-1) [entering, 236](#page-257-1) [ESPPARM data set, 151](#page-172-1) [introduction, 229](#page-250-0) [recommended, 46](#page-67-0) [required, 44](#page-65-0) [summary, 230](#page-251-1) [what they do, 41](#page-62-1) [ACF2EXIT, 243](#page-264-3) [AGENT, 108,](#page-129-0) [109,](#page-130-0) [244](#page-265-0) [AGENTRCV, 106,](#page-127-0) [109](#page-130-10) [ALERTDEF, 249](#page-270-1) [APPLBUF, 251](#page-272-2) [APPLFILE, 252](#page-273-2) [ARMELEM, 143,](#page-164-2) [253](#page-274-0) [AUDITLOG, 255](#page-276-1)

[AUTHSTR, 256](#page-277-0) [BKUPINDX, 257](#page-278-0) [BKUPJNDX, 258](#page-279-0) [BKUPUDEF, 260](#page-281-0) [CCCHK, 261](#page-282-0) [CCFLOPT, 266](#page-287-0) [CKPT, 267](#page-288-0) [CKPTRACE, 268](#page-289-0) [CMDPRFX, 269](#page-290-1) [COMMQ, 106,](#page-127-1) [270,](#page-291-0) [279](#page-300-0) [CONSOLE, 271](#page-292-0) [CPU, 273](#page-294-0) [CRITPATH, 277](#page-298-1) [data sets, 239](#page-260-2) [DATEFORM, 283](#page-304-0) [definition, 569](#page-590-8) [DELAYINT, 284](#page-305-0) [DSTRDLY, 287](#page-308-1) [DSTREXCL, 288](#page-309-0) [DSTRIG, 290](#page-311-0) [EICLASS, 47,](#page-68-3) [292](#page-313-1) [EMAIL, 294](#page-315-0) [ENCPARM, 86](#page-107-3) [ENCPARM ABENDER, 295](#page-316-0) [ENCPARM AUTOREST, 297](#page-318-0) [ENCPARM CLEANUP, 302](#page-323-0) [ENCPARM CONDCODE, 304](#page-325-0) [ENCPARM DIAG, 306](#page-327-0) [ENCPARM FORCE, 307](#page-328-0) [ENCPARM GDGADJ, 308](#page-329-0) [ENCPARM HONORCC, 311](#page-332-0) [ENCPARM IGNOREDS, 312](#page-333-0) [ENCPARM MODIFY, 314](#page-335-0) [ENCPARM PREDICT, 316](#page-337-0) [ENCPARM PRINT, 320](#page-341-0) [ENCPARM PURGE, 322](#page-343-0) [ENCPARM TAPESCR, 326](#page-347-0) [ENCPARM TRACE, 330](#page-351-0) [ENCPARM VOLUME, 331](#page-352-0) [ENCPARM WARNING, 333](#page-354-0) [ENCRYPT, 107,](#page-128-1) [109,](#page-130-13) [335](#page-356-1) [ENQSELF, 337](#page-358-0) [ERMSTEP, 86,](#page-107-0) [339](#page-360-2) [ESPGROUP, 86,](#page-107-1) [341](#page-362-0) [EVENTOPT, 342](#page-363-0) [EVENTSET, 343](#page-364-0) [EXHFILE, 86,](#page-107-2) [345](#page-366-2) [EXIT, 346](#page-367-1)

[EXPDSTRG, 349](#page-370-0) [EXPEDITE, 351](#page-372-0) [FTP, 357](#page-378-0) [GMTCHECK, 358](#page-379-0) [HISTFILE, 359](#page-380-1) [HOME, 361](#page-382-0) [INDEX, 362](#page-383-1) [INET, 364](#page-385-1) [INFOCOMM, 366](#page-387-1) [ISCDEF, 154,](#page-175-0) [368](#page-389-0) [ISCOPT, 148,](#page-169-1) [151,](#page-172-2) [154,](#page-175-1) [370](#page-391-1) [ISCXMTR, 154,](#page-175-2) [372](#page-393-0) [JESCOMCH, 374](#page-395-0) [JESNAME, 375](#page-396-0) [JESTYPE, 376](#page-397-0) [JOBINDEX, 377](#page-398-1) [JTPEXCL, 384](#page-405-0) [LOADAGDF, 106,](#page-127-3) [385](#page-406-1) LOADITDT, 386 [LOADNET, 148,](#page-169-2) [387](#page-408-0) [LOADNL, 388](#page-409-0) [LOADSCHF, 389](#page-410-0) [LOADUPDT, 392](#page-413-0) [LOCAPPL, 151,](#page-172-3) [393](#page-414-1) [LOG, 394](#page-415-0) [MAILBOX, 397](#page-418-0) [MAILLOG, 398](#page-419-0) [MANAGER, 107,](#page-128-2) [109](#page-130-14) [MAPUSER, 108,](#page-129-1) [403](#page-424-0) [MAXCXME, 404](#page-425-0) [MAXDORM, 405](#page-426-0) [MAXLRECL, 407](#page-428-0) [MAXQXME, 408](#page-429-0) [MCS, 409](#page-430-0) [MGRADDR, 107,](#page-128-3) [410](#page-431-0) [MINDORM, 412](#page-433-1) [MINHOLD, 414](#page-435-0) [MODE, 415](#page-436-0) [MSG, 416](#page-437-1) [MSGLIMIT, 418](#page-439-0) [MSGPRFX, 420](#page-441-0) [MSGTYPE, 421](#page-442-1) [NETAUTH, 424](#page-445-0) [NETDEST, 425](#page-446-0) [NETNODE, 428](#page-449-0) [NETQUEUE, 149,](#page-170-0) [429](#page-450-0) [NETWORK, 430](#page-451-0) [NJETOL, 154,](#page-175-3) [434](#page-455-0)

[NODE, 436](#page-457-0) [NTRCLASS, 440](#page-461-0) [NULLPSWD, 441](#page-462-0) [PCACHE, 442](#page-463-0) [PORT, 445](#page-466-0) [PREALLOC, 46,](#page-67-1) [446](#page-467-0) [PROFILE, 447](#page-468-0) [QTRACE, 450,](#page-471-0) [490](#page-511-0) [QUEUE, 451](#page-472-1) [RACROUTE, 452](#page-473-1) [REMOTE, 455](#page-476-0) [RESDEF, 456](#page-477-0) [RESDFLT, 462](#page-483-0) [RESFILE, 468](#page-489-1) [ROUTING, 470](#page-491-0) [RSVLOGIC, 127,](#page-148-4) [471](#page-492-0) [RUNMODE, 473](#page-494-1) [SADLINK, 474](#page-495-2) [SAFCLASS, 53,](#page-74-1) [476](#page-497-1) [SAFOPTS, 477](#page-498-0) [SCHDFILE, 480](#page-501-0) [SHADGOAL, 141,](#page-162-3) [482](#page-503-0) [SMFINT, 484](#page-505-0) [SMFREC, 485](#page-506-0) [SMTPPARM, 486](#page-507-0) [SORTNAME, 488](#page-509-0) [SORTUNIT, 489](#page-510-0) [SUBSYS, 491,](#page-512-0) [493](#page-514-0) [SVC, 494](#page-515-0) [SYMBOL, 495](#page-516-0) [SYSID, 496](#page-517-0) [SYSMSGS, 497](#page-518-0) [SYSPLEX, 134,](#page-155-0) [140,](#page-161-1) [501](#page-522-0) [TAPETRAK, 503](#page-524-0) [TCELL, 506](#page-527-1) [TCPIP, 508](#page-529-0) [TIMECHK, 511](#page-532-0) [TIMEZONE, 512](#page-533-1) [TPAPPL, 151,](#page-172-4) [514](#page-535-0) [TPCKPT, 151,](#page-172-5) [516](#page-537-1) [TPRETRY, 517](#page-538-1) [TRACE, 518](#page-539-0) [TRACEDEF, 520](#page-541-0) [TRACKDEF, 521](#page-542-1) [TRACKING, 525](#page-546-2) [TRACKOPT, 527](#page-548-0) [TRAKFILE, 529](#page-550-0) [TRDFLT, 530](#page-551-0)

[TSOSEND, 531](#page-552-0) [TSOUSER, 532](#page-553-0) [USERDEF, 533](#page-554-0) [USERMOD, 534](#page-555-0) [USERVFYX, 536](#page-557-0) [WILDCARD, 537](#page-558-0) [WKSTART, 539](#page-560-1) [WOBDEF, 107,](#page-128-4) [540](#page-561-0) [WORKDAYS, 543](#page-564-0) [WORKMGR, 544](#page-565-0) [WSSCTL, 545](#page-566-0) [WSSSET, 548](#page-569-0) [XCF SET SERVICE, 550](#page-571-0) [XCF SET TRACE, 552](#page-573-0) [XCF START SERVICE, 133,](#page-154-2) [134,](#page-155-1) [553](#page-574-0) [XMITMDL, 148,](#page-169-3) [151,](#page-172-6) [154,](#page-175-4) [561](#page-582-0) [initialization parameters, ESP Workload Manager,](#page-130-15)  relationship to Agent parameters, 109 [initializing, data set-trigger cells, 290](#page-311-1) [installation using SMP/E, 11](#page-32-2) [installing first time, 4](#page-25-1) [internodal processing, 146](#page-167-0) internodal tracking [example of ESP procedure for, 146](#page-167-1) [example of setting a variable using SMFID, 147](#page-168-2) [TP Server, 149](#page-170-1) [interval, delaying, 284](#page-305-0) [ISCDEF, 368](#page-389-1) [ISCOPT, 370](#page-391-2) [ISCXMTR, 372](#page-393-1) ISPF [CYBESCSA table, 204](#page-225-2) [CYBESCSU table, 168](#page-189-2) [editing the primary option, 58](#page-79-2) [setting up the interface, 58](#page-79-3) [ISPMLIB, 59](#page-80-1) [ISPPLIB, 59](#page-80-2) [ISPTLIB, 59](#page-80-3)

### **J**

JCLLIB [definition, 569](#page-590-9) JES [command prefix, specifying, 374](#page-395-0) [name, 375](#page-396-0) [nodes, 147,](#page-168-3) [149,](#page-170-2) [154,](#page-175-5) [155](#page-176-1) [numbers, 146](#page-167-2) [prefix, 374](#page-395-1)

[specifying type, 376](#page-397-0) [JESCOMCH, 374](#page-395-0) [JESNAME, 375](#page-396-0) [JESTYPE, 376](#page-397-0) [job card, comparing with password, 441](#page-462-0) [job documentation, 195](#page-216-0) [job execution class, excluding from tracking, 440](#page-461-1) [job history data sets, 23](#page-44-2) [job history recording data set., 359](#page-380-2) job ID [definition, 570](#page-591-0) job monitoring [definition, 570](#page-591-1) job name [definition, 570](#page-591-2) [job relationships, 146](#page-167-3) [job tracking, excluding program from, 384](#page-405-0) [job tracking, XCF Service, 132](#page-153-2) [JOBDOC dd statement, 57](#page-78-5) [JOBINDEX, 377](#page-398-0) jobindex [data set, 27,](#page-48-1) [377](#page-398-1) [on master/proxy systems, 377,](#page-398-2) [383](#page-404-0) [on proxy that generates Applications, 378](#page-399-0) JOBINDEX data set [Application index \(B\) record, 27](#page-48-2) [job index \(J\) record, 27](#page-48-3) [JOBONCSF, using the function, 188](#page-209-0) [JOBPROF, 379](#page-400-0) [jobs, tracking, 521](#page-542-2) [JOBSTATS, 382](#page-403-0) jobstats [data set, 28](#page-49-1) job-tracking-definition tables [contents, 65](#page-86-1) [defining, 65](#page-86-2) [displaying data set name, 67](#page-88-2) [entries, 521](#page-542-3) [function, 65,](#page-86-3) [242](#page-263-0) [loading, 67,](#page-88-3) [386](#page-407-0) [replacing, 67](#page-88-4) [testing, 68](#page-89-1) [using, 65](#page-86-4) [JTDT, defining wildcards for, 537](#page-558-0) [JTPEXCL, 384](#page-405-0)

### **K**

[key, encryption, 110](#page-131-4)

[keyword, REUSE, 39](#page-60-1)

# **L**

[LDSN command, 68](#page-89-0) [LEAVE shadow goal, 141](#page-162-4) Librarian data sets [ESP Procedure, xv](#page-14-6) [identifying, 237](#page-258-4) [Librarian, interfacing with, 11](#page-32-0) libraries [Application Monitor extensions, 207](#page-228-1) [CSF extensions, 171](#page-192-1) [library, SSCPLINK, 56](#page-77-0) link [definition, 570](#page-591-3) [listing ENCPARMs while ESP System Agent for z/](#page-110-0) OS is running, 89 [LOADAGDF, 385](#page-406-2) [LOADAGDF initialization parameter, 106](#page-127-3) [LOADJTDT, 66,](#page-87-0) [67,](#page-88-1) [386](#page-407-0) [LOADNET, 148,](#page-169-4) [241,](#page-262-1) [387](#page-408-0) [LOADNET data set, loading, 387](#page-408-1) [LOADNL, 388](#page-409-0) [LOADSCHF, 389](#page-410-1) [LOADUPDT, 392](#page-413-0) [LOADUPDT command, 49](#page-70-1) local Application [defining, 393](#page-414-2) [description, 150](#page-171-3) [local resources, 78](#page-99-3) [LOG, 394](#page-415-0) [logon procedure, updating, 59](#page-80-4) long name [definition, 570](#page-591-4)

### **M**

[MAILBOX, 397](#page-418-0) MAILLIST [definition, 49,](#page-70-2) [241](#page-262-0) [example of data set, 50](#page-71-0) [loading the data set, 388](#page-409-1) [MAILLOG, 398](#page-419-0) mainframe user IDs, allowing users to specify [distributed system user IDs corresponding to, 114](#page-135-4) [making encrypted communication mandatory, 113](#page-134-5) [MANAGER, 400](#page-421-0) [MANAGER initialization parameter, 107,](#page-128-2) [109](#page-130-14)

manual job [definition, 570](#page-591-5) [manual trigger, specifying default for, 530](#page-551-0) [MAPUSER, 403](#page-424-0) [MAPUSER initialization parameter, 108](#page-129-1) [masking, xiv,](#page-13-2) [237](#page-258-5) master [definition, 570](#page-591-6) [termination, 140](#page-161-2) master-proxy [coding initialization parameters, 239](#page-260-3) [definition, 122](#page-143-0) [performance of, 126,](#page-147-1) [127](#page-148-5) [subsystems, configuring, 121](#page-142-0) [MAXCXME, 436](#page-457-1) MAXDORM [definition, 128](#page-149-0) [determining values, 129](#page-150-0) [initialization parameter, 405](#page-426-0) [MAXLRECL, 407](#page-428-0) [MAXQXME, 408](#page-429-0) [MCS, 409](#page-430-0) message [attributes, setting, 416](#page-437-1) [identifying source, 420](#page-441-1) [setting limits, 418](#page-439-0) [setting prefix, 420](#page-441-0) [setting type attributes, 421](#page-442-1) [suppressing, 418](#page-439-1) [types, 417](#page-438-0) [message queues, 105](#page-126-3) [MGRADDR, 410](#page-431-1) [MGRADDR initialization parameter, 107](#page-128-3) MINDORM [definition, 128](#page-149-1) [determining values, 129](#page-150-1) [initialization parameter, 412](#page-433-3) MINHOLD [definition, 128](#page-149-2) [initialization parameter, 414](#page-435-1) [MODE, 415](#page-436-0) [MSG, 416,](#page-437-2) [451](#page-472-1) [MSGLIMIT, 418](#page-439-0) [MSGPRFX, 119,](#page-140-0) [420](#page-441-0) [MSGTYPE, 421](#page-442-2) [multi-access spool node, 150](#page-171-4) [multiple CPUs, index file, 363](#page-384-1) [multiple history data sets, 23](#page-44-3)

[multiple node environment, 80](#page-101-1) [multiple z/OS images, scheduling and monitoring](#page-142-0)  workload on, 121

#### **N**

NDS [configuring ESP Workload Manager for, 148](#page-169-5) [definition, 147](#page-168-4) [NETAUTH, 424](#page-445-0) [NETDEST, 425](#page-446-0) [NETNODE, 428](#page-449-0) [NETQUEUE, 29,](#page-50-2) [147,](#page-168-5) [429](#page-450-0) [NETWORK, 430](#page-451-0) Network Delivery Services [data set, 241](#page-262-2) [definition, 147](#page-168-6) [Network Job Entry, 154](#page-175-6) [new Events, telling ESP Workload Manager](#page-469-0)  where to save, 448 NJE [configuring ESP Workload Manager for, 154](#page-175-7) [definition, 154](#page-175-8) NIETOL, 434 [NODE, 436,](#page-457-2) [477](#page-498-0) [node name, 154,](#page-175-9) [368](#page-389-2) [notification list, data set, 241](#page-262-3) [NTRCLASS, 440](#page-461-2) [number of systems, changing, 129](#page-150-2)

# **O**

operand [definition, 571](#page-592-1) [overdue job, 71](#page-92-0)

### **P**

page mode [definition, 571](#page-592-2) [PAGEMODE, using the function, 183](#page-204-0) [Panvalet datasets, ESP Procedures, xv](#page-14-7) [Panvalet datasets, identifying, 237](#page-258-6) [parameter library, 96,](#page-117-1) [99](#page-120-2) [parameter library, creating your own, 44](#page-65-1) [parameter worksheet, 153](#page-174-0) [parameters for data sets used by ESP Workload](#page-306-0)  Manager, specifying, 285 parameters, Agent

[agentname, 109](#page-130-1) [communication.inputport, 109](#page-130-2) [communication.manageport\\_n, 109](#page-130-3) [communication.manageraddress\\_n, 109](#page-130-4) [communication.managerid\\_n, 109](#page-130-5) [relationship to ESP Workload Manager](#page-130-15)  initialization parameters, 109 [security.cryptkey, 109](#page-130-7) [passing parameters, CSF extensions, 176](#page-197-0) [password, comparing with job card, 441](#page-462-0) [password, specifying to enable an Agent to run](#page-134-4)  workload, 113 [PCACHE, 442](#page-463-0) performance [MAXDORM, 405](#page-426-1) [MINDORM, 412](#page-433-4) [of master-proxy systems, 126](#page-147-1) [performance considerations, 124](#page-145-1) [planning what ESP will track, 65](#page-86-5) pnode [definition, 571](#page-592-3) [PORT, 445](#page-466-0) [port, TCP/IP, 105](#page-126-4) [ports, receiver, 105](#page-126-5) [PREALLOC, 46,](#page-67-2) [446](#page-467-0) [primary console, CONSOLE, 271,](#page-292-1) [273](#page-294-1) [PRIMARY, START parameter, 139](#page-160-1) Procedure [definition, 571](#page-592-4) [procedure, setting up for ESP Encore, 60](#page-81-0) [process, 153](#page-174-1) PROCLIB [definition, 571](#page-592-5) [PROFILE, 447,](#page-468-1) [489](#page-510-1) [proxies, adding and configuring, 124](#page-145-2) proxy [definition, 571](#page-592-6)

# **Q**

[QTRACE, 450,](#page-471-0) [490](#page-511-0) qualifier [definition, 571](#page-592-7) **OUEUE** [data set, 29](#page-50-3) [defining, 451](#page-472-1) [initialization parameter, 451](#page-472-1) [space, setting maximum, 408](#page-429-0) [trace, 450](#page-471-0)

QUEUE data set [maximum dormancy, 405](#page-426-2) [minimum control interval, 414](#page-435-2) [minimum dormancy, 412](#page-433-5) [QUIESCE shadow goal, 140](#page-161-3) [QUIESCE, command, 140](#page-161-3)

# **R**

[RACINIT, requesting, 452](#page-473-1) RACROUTE [initialization parameter, 452](#page-473-1) [usage, 53](#page-74-2) [values at startup, 453](#page-474-0) [receiver ports, 105](#page-126-5) [RECSZ, 40](#page-61-0) [relationship of ESP Workload Manager initialization](#page-130-6)  parameters to Agent parameters, 109 [REMOTE, 455,](#page-476-1) [495](#page-516-0) [remote Applications, 235,](#page-256-0) [514](#page-535-1) renewable resource [definition, 571](#page-592-8) rerun [definition, 571](#page-592-9) [RESDEF, 456](#page-477-0) [RESDFLT, 462](#page-483-1) [RESERVE / RELEASE serialization, 127](#page-148-6) [reserve logic, 471](#page-492-0) [RESERVE, with GRS, 472](#page-493-0) [RESFILE, 30,](#page-51-1) [79,](#page-100-1) [468](#page-489-2) RESFILE data set [control blocks, 31](#page-52-0) [job descriptors, 32](#page-53-0) [size calculation, example, 33,](#page-54-0) [35](#page-56-0) resource [classification, 78](#page-99-4) [defining, 456](#page-477-1) [definition, 571](#page-592-10) restart [definition, 572](#page-593-0) [RETSCBD, using the function, 180](#page-201-0) [return values, CSF extensions, 177](#page-198-0) [REUSE, 39](#page-60-1) REXX [functions, 178](#page-199-0) [using the interface to the Execs, 176](#page-197-1) [ROUTING, 470](#page-491-0) routing codes [adding, 416,](#page-437-0) [451](#page-472-1)

[deleting, 416,](#page-437-0) [451](#page-472-1) [ROUTING LOCAL command, 142](#page-163-2) [ROUTING MASTER command, 133](#page-154-0) [ROUTING service, 132](#page-153-3) [routing status, 133](#page-154-3) [ROUTING STATUS command, 133](#page-154-1) [RSVLOGIC, 127](#page-148-4) [initialization parameter, 471](#page-492-0) [specifying, 126](#page-147-2) [RUNMODE, 473](#page-494-1) [running distributed workload, example, 104](#page-125-0)

### **S**

SADGEN [definition, 572](#page-593-1) [SADLINK, 474](#page-495-3) [SAFCLASS, 53,](#page-74-1) [476](#page-497-1) [SAFOPTS, initialization parameter, 54,](#page-75-0) [477](#page-498-0) [sample batch job, 14](#page-35-0) [sample CLIST, 59](#page-80-5) [sample configuration, 151](#page-172-7) [sample library, 4](#page-25-2) scenario [1 busy proxy, 1 idle, 130](#page-151-0) [master with SMFINT OFF, 130](#page-151-1) [master, 1 proxy, 129](#page-150-3) [SCHDFILE, 36,](#page-57-1) [480](#page-501-0) schedule criteria [definition, 572](#page-593-2) [schedule data set, identifying, 480](#page-501-0) [SCOREBD service, 133](#page-154-4) [SCP5101, CPE FMID, 110](#page-131-2) [SECONDARY, START parameter, 139](#page-160-2) [securing the encryption key on ESP Workload](#page-133-1)  Manager, 112 [security, defining, 51](#page-72-0) [security.cryptkey Agent parameter, 109](#page-130-7) [send commands and messages to an Agent, allowing](#page-134-1)  users to, 113 [serialization technique, 472](#page-493-1) [serialization techniques used by ESP Workload](#page-148-3)  Manager, 127 Service Governor [adding, 6](#page-27-0) [definition, 572](#page-593-3) services [enabling, 133](#page-154-5) [starting, 133](#page-154-6)

[set primary console, 271](#page-292-0) [SHADGOAL, 482](#page-503-1) [examples, 141](#page-162-5) [SHADGOAL command, 141](#page-162-0) [SHADGOAL initialization parameter, 141](#page-162-3) shadow goals [actions it can take, 140](#page-161-4) [description, 140](#page-161-5) [FAIL, 141](#page-162-2) [LEAVE, 141](#page-162-4) [QUIESCE, 140](#page-161-3) shadow manager [%SHADOW symbolic variable, 139,](#page-160-3) [238](#page-259-2) [and ARM, 143](#page-164-0) [data set usage, 138](#page-159-0) [definition, 572](#page-593-4) [description, 138](#page-159-1) [example of moving control to, 142](#page-163-7) [SHADGOAL command, 141](#page-162-0) [SHADGOAL initialization parameter, 141](#page-162-6) [shadow goals, 140](#page-161-6) [shadow-disabled master, 138](#page-159-2) [shadow-enabled master, 138](#page-159-3) [START parameters, 138](#page-159-4) [switching control to, 142](#page-163-8) [z/OS MODIFY command, 142](#page-163-9) [SHADOW, START parameter, 139](#page-160-4) [shadow-disabled master, 138](#page-159-5) [shadow-enabled master, 138](#page-159-6) [sharing of data sets, 123](#page-144-4) [sizing data sets, 15](#page-36-0) SMF [collection, 64](#page-85-0) [interface, specifying, 484](#page-505-0) [SMF record number, 485](#page-506-1) [SMFINT, 126,](#page-147-3) [484](#page-505-0) [SMFREC, 485](#page-506-2) [SMP/E, installation using, 11](#page-32-2) [SMTPPARML, 486](#page-507-0) [SNA, 149](#page-170-3) SORT/MERGE [specifying program name, 488](#page-509-1) [SORT/MERGE, specifying program name, 488](#page-509-2) [SORTNAME, 488](#page-509-3) [SORTUNIT, 489](#page-510-2) [specify a user ID under which jobs are submitted to](#page-134-2)  [an Agent, allowing users to, 113](#page-134-2)

[specify distributed system user IDs corresponding to](#page-135-0)  mainframe user IDs, allowing users to, 114 [specifying a password to enable an Agent to run](#page-134-4)  workload, 113 [SSCPLINK library, 56](#page-77-0) [SSCPSAME, 4](#page-25-3) START parameters [PRIMARY, 139](#page-160-1) [SECONDARY, 139](#page-160-2) [SHADOW, 139](#page-160-4) [shadow manager, 138](#page-159-4) [started task procedure, data sets allocated by, 57](#page-78-1) [starting XCF services, 133](#page-154-6) statement [definition, 572](#page-593-5) [STEPLIB, 59](#page-80-6) [STEPLIB dd statement, 58](#page-79-4) [strong encryption, 110](#page-131-1) [strong encryption, setting up using CPE FMID](#page-131-2)  SCP5101, 110 subApplication [definition, 572](#page-593-6) [submit work to an Agent, allowing users to, 113](#page-134-3) [subroutine trace, 490](#page-511-0) [SUBSYS, 491,](#page-512-0) [493](#page-514-0) [ESP Workload Manager, 491](#page-512-0) [ESP Workstation Server, 493](#page-514-0) [SUBSYSID, 492](#page-513-0) [subsystem controlling Agent, specifying, 400](#page-421-0) subsystem name [setting, 491,](#page-512-0) [493](#page-514-0) [SVC, 494](#page-515-0) SYMBOL [default character, 495](#page-516-1) [introducer, setting, 495](#page-516-0) symbolic variable [%SHADOW, 139](#page-160-3) [COLD, 238](#page-259-3) [definition, 572](#page-593-7) [QFORM, 238](#page-259-4) [QUIESCE, 238](#page-259-4) [RELOAD, 238](#page-259-4) [RESFORM, 238](#page-259-4) SYMLIB [definition, 572](#page-593-8) [syntax conventions, xvi](#page-15-2) [SYSID, 126,](#page-147-4) [496](#page-517-0) sysmsg

[definition, 572](#page-593-9) [SYSMSGS, 497](#page-518-1) [sysout class, defining a, 552](#page-573-0) [SYSPLEX, 501](#page-522-0) sysplex [configuring, 134](#page-155-2) [introduction, 131](#page-152-0) [SYSPLEX initialization parameter, 134,](#page-155-0) [140](#page-161-1) [SYSPROC DD statement, 59](#page-80-7) [system ENCPARMs, 87](#page-108-1) [system identifier, specifying, 496](#page-517-1) [system messages, intercepting, 497,](#page-518-0) [527](#page-548-1) [system topology, 80](#page-101-2)

### **T**

tag [definition, 572](#page-593-10) [tape management system, interfacing with, 92](#page-113-0) [TAPETRAK, 503](#page-524-0) task [definition, 572](#page-593-11) [TCELL, 506,](#page-527-2) [539](#page-560-0) TCP/IP [access, 508](#page-529-0) [tracing, 364](#page-385-1) [TCP/IP port, 105](#page-126-4) [TCPIP, 508](#page-529-1) **TEMPLIB** [definition, 573](#page-594-0) [termination, XCF member, 140](#page-161-7) [testing Agents, 117](#page-138-0) threshold resource [definition, 571](#page-592-11) time [between retries, 284](#page-305-2) [checking, 511](#page-532-0) [zone, 73,](#page-94-1) [511,](#page-532-0) [512](#page-533-1) [TIMECHK, 511](#page-532-0) [TIMEZONE, 512](#page-533-2) [topology, 79](#page-100-2) [TP checkpoint, 39](#page-60-0) TP Server [adding, 8](#page-29-0) [configuring ESP Workload Manager for, 151](#page-172-8) [introduction, 8,](#page-29-1) [149](#page-170-4) [TPAPPL, 514](#page-535-2) [TPCKPT, 516](#page-537-2) [TPPARM, 151](#page-172-9)

[TPRETRY, 517](#page-538-1) [TRACE, 518](#page-539-0) trace [activating, 490](#page-511-1) [data sets, defining, 520](#page-541-0) [mechanism, activating, 518](#page-539-0) [TRACEDEF, 520](#page-541-1) tracing [allocations, 450,](#page-471-1) [490](#page-511-0) [checkpoint data set, 268](#page-289-1) [TRACKDEF, 521](#page-542-1) [TRACKING, 525](#page-546-2) tracking [definitions, specifying, 521](#page-542-1) [excluding from, 440](#page-461-3) [facility, 525](#page-546-3) model [defining, 69](#page-90-1) [due-out time, 70](#page-91-0) [function, 69](#page-90-2) [specifications, 69](#page-90-3) [that a job uses, changing, 67](#page-88-5) options [definition, 65](#page-86-6) [setting, 527](#page-548-0) [specifying, 64](#page-85-1) [turning on, 65](#page-86-7) [planning what ESP will track, 65](#page-86-8) [setting, 64](#page-85-2) [setting up on your system, 64](#page-85-3) tracking model [definition, 573](#page-594-1) [TRACKING service, 132](#page-153-1) [TRACKOPT, 65,](#page-86-9) [125,](#page-146-0) [527](#page-548-0) [TRAKFILE, 37](#page-58-1) [TRAKFILE data set, defining, 529](#page-550-0) [transaction handler, 150](#page-171-5) [transaction, description, 150](#page-171-6) [TRDFLT, 530](#page-551-1) [trigger, manual, 530](#page-551-2) [TSO, 58](#page-79-1) [TSOSEND, 531](#page-552-0) [TSOUSER, 532](#page-553-0) [types of encryption, 110](#page-131-5)

### **U**

universal login [definition, 573](#page-594-2)

[description, 132](#page-153-4) [update or delete an encrypted key without specifying](#page-135-2)  the old encrypted key, allowing users to, 114 [updating or deleting a password without specifying](#page-135-1)  the old password, allowing users to, 114 [UPDT, see user profile definition table](#page-470-0) [upgrading ESP, 4](#page-25-4) [upgrading the TRAKFILE for six-digit](#page-59-1)  job numbers, 38 user data sets [definition, 573](#page-594-3) [user definition, 38](#page-59-2) [user definition data set, 533](#page-554-0) [user ENCPARMs, 87](#page-108-2) user exit [activating, 224,](#page-245-0) [346](#page-367-2) [shipped with ESP Workload Manager, 224](#page-245-1) [user modifications, 534](#page-555-1) user profile definition table [defining multiple entries in, 449](#page-470-0) [function, 48](#page-69-3) [loading, 392](#page-413-0) [user profiles, 447](#page-468-2) [user verification exit, identifying, 536](#page-557-0) [USERDEF, 38,](#page-59-3) [533](#page-554-0) [USERMOD, 534](#page-555-2) USERMODs [activating, 212](#page-233-0) [list of available, 213](#page-234-0) [status, 212](#page-233-1) [temporary, 213](#page-234-1) [USERVFYX, 536](#page-557-0)

#### **V**

variable [CSFJOB function, 185](#page-206-0) [definition, 573](#page-594-4) [JOBONCSF function, 189](#page-210-0) VSAM [control interval, 40](#page-61-1) [data set considerations, 39](#page-60-2) [share options, 40](#page-61-2) [VTAM, defining parameters, 393](#page-414-3)

### **W**

[warm start parameters, 42](#page-63-4) [WILDCARD, 537](#page-558-1)

[wildcards, xiv,](#page-13-2) [237](#page-258-5) [WKSTART, 539](#page-560-2) [WOBDEF, 540](#page-561-1) [WOBDEF initialization parameter, 107](#page-128-4) [work data set, identifying, 480](#page-501-0) workday [definition, 573](#page-594-5) [WORKDAYS, 543](#page-564-1) Workload balancing [definition, 573](#page-594-6) workload object [definition, 573](#page-594-7) [workload, running distributed, example, 104](#page-125-0) [WORKMGR, 544](#page-565-0) Workstation server [configuration, 95](#page-116-0) [example of initialization parameter data set, 97](#page-118-0) initialization [parameter data set, 240](#page-261-4) [initialization parameters for, 96](#page-117-2) [started task, 97](#page-118-1) [WSSREMOT file, 100](#page-121-1) workstation server [installing, 9](#page-30-0) [write to operator, disallowing, 342](#page-363-2) [WSSCTL, 545](#page-566-0) [WSSPARM, 240](#page-261-5) [WSSSET, 548](#page-569-0)

# **X**

XCF [command examples, 142](#page-163-10) [connection, enabling, 553](#page-574-0) [manually moving control, 142](#page-163-11) [scoreboards, 133](#page-154-4) [services, 132](#page-153-5) [support, 501](#page-522-0) [XCF DISPLAY GROUP command, 140,](#page-161-0) [141,](#page-162-1) [142](#page-163-3) [XCF FORCE MEMBER command, 142](#page-163-4) [XCF member termination, 140](#page-161-7) XCF services [data set triggering, 132](#page-153-1) [description, 132](#page-153-5) [enabling, 133](#page-154-5) [job tracking, 132](#page-153-1) [routing, 132](#page-153-3) [scoreboard, 133](#page-154-4) [starting, 133](#page-154-6) [XCF SET MEMBER command, 142](#page-163-5) [XCF SET SERVICE, 550](#page-571-0) [XCF SET TRACE, 552](#page-573-0) [XCF START SERVICE, 553](#page-574-0) [XCF START SERVICE initialization](#page-154-2)  [parameter, 133,](#page-154-2) [134](#page-155-1) [XCF status monitoring, 134](#page-155-3) [definition, 573](#page-594-8) [XCF STOP MEMBER command, 142](#page-163-6) [XMITMDL, 561](#page-582-1)